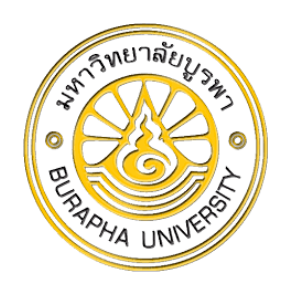

**เอกสารค าสอน**

## **วิชา 26234160 การใช้โปรแกรมคอมพิวเตอร์ทางสถิติในด้านสังคมศาสตร์ The Application of Statistical Package in Social Sciences**

**เรวัต แสงสุริยงค์**

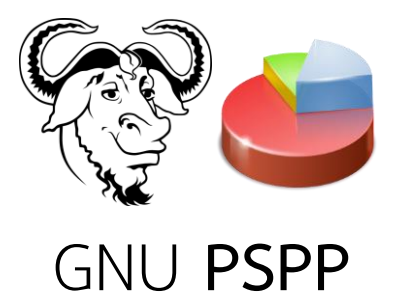

Open Source Statistical Software: OSSS

**ภาควิชาสังคมวิทยา คณะมนุษยศาสตร์และสังคมศาสตร์ มหาวิทยาลัยบูรพา ปีการศึกษา 2563**

<span id="page-2-0"></span>เอกสารค าสอนวิชา การใช้โปรแกรมคอมพิวเตอร์ทางสถิติในด้านสังคมศาสตร์ (The Application of Statistical Package in Social Sciences) พัฒนาและใช้สอนนิสิตภาควิชาสังคม วิทยาทั้งสาขาวิชาการพัฒนาชุมชนและสาขาวิชาการจัดการบริการสังคมในรหัสวิชาที่แตกต่างกันไป ตามการปรับปรุงหลักสูตรจนถึงปัจจุบัน คือ รหัสวิชา 26234160 ตามหลักสูตรศิลปศาสตรบัณฑิต สาขาวิชาการจัดการบริการสังคม หลักสูตรปรับปรุง พ.ศ. 2560 ที่ให้นิสิตเรียนในภาคเรียนที่ 1 ปี การศึกษา 2563 เป็นต้นไป

จุดมุ่งหมายของวิชานี้ คือ การปูพื้นฐานความรู้เกี่ยวกับการใช้โปรแกรมคอมพิวเตอร์ทางสถิติ ในการวิเคราะห์ข้อมูลเชิงปริมาณด้านสังคมศาสตร์ เนื้อหาจึงประกอบด้วยความรู้เกี่ยวกับการวิจัย ้ด้านสังคมศาสตร์ การวิจัยเชิงปริมาณ สถิติสำหรับการวิจัย การเตรียมข้อมูลเข้าโปรแกรม การติดตั้ง และใช้โปรแกรมเบื้องต้น การจัดการข้อมูล การวิเคราะห์เครื่องมือการวิจัย การตรวจสอบข้อมูล การ วิเคราะห์ข้อมูลด้วยสถิติเชิงพรรณนาและสถิติเชิงอ้างอิง (การทดสอบแบบอิงค่าพารามิเตอร์และไม่อิง ค่าพารามิเตอร์) โดยเน้นการวิเคราะห์ตัวแปรไม่เกิน 2 ตัวแปร และในแต่ละบทยังมีแบบฝึกหัดท้าย บทให้ทบทวนและศึกษาเพิ่มเติมด้วย

เนื้อหาในเอกสารคำสอนใช้โปรแกรม PSPP ที่เป็นโปรแกรมทางสถิติแบบรหัสเปิด (Open Source Statistical Software: OSSS) ภายใต้สัญญาอนุญาตให้ใช้ซอฟต์แวร์แบบสาธารณะทั่วไป (GNU General Public License: GNU-GPL) ที่สามารถหาดาวน์โหลดได้จากอินเทอร์เน็ตและติดตั้ง ใช้งานได้ด้วยตนเอง เป็นเครื่องมือในการวิเคราะห์และทดสอบข้อมูล

ผู้เขียนหวังว่าผู้เรียนจะได้ความรู้เบื้องต้นเกี่ยวกับการวิเคราะห์ข้อมูลเชิงปริมาณ นำเอา ความรู้ที่ได้จากการเรียนไปใช้เป็นเครื่องมือวิเคราะห์ข้อมูลเพื่อจัดท ารายงานระหว่างเรียนอยู่ใน มหาวิทยาลัยและน าไปใช้ประโยชน์หลังเรียนจบไปแล้ว

> ผู้ช่วยศาสตราจารย์ ดร. เรวัต แสงสุริยงค์ กุมภาพันธ์ 2564

## **ภาควิชาสังคมวิทยา คณะมนุษยศาสตรและสังคมศาสตร์ มหาวิทยาลัยบูรพา**

#### **แผนการสอน**

#### <span id="page-4-0"></span>**1. รหัสและชื่อรายวิชา**

26234160 การใช้โปรแกรมคอมพิวเตอร์ทางสถิติในด้านสังคมศาสตร์

**2. จ านวนหน่วยกิต** 3 หน่วยกิต (2-2-5)

**3. หลักสูตรและประเภทของรายวิชา** ศิลปศาสตรบัณฑิต สาขาวิชาการจัดการบริการสังคม เป็นวิชา เลือก

#### **4. ค าอธิบายรายวิชา**

หลักการและฝึกปฏิบัติการใช้คอมพิวเตอร์ในการประมวลผลสถิติทางสังคมศาสตร์ โดยนำตัว แปรและข้อมูลเกี่ยวกับประชากร ชุมชนและสังคมมาจัดเตรียมข้อมูล บันทึกข้อมูลและวิเคราะห์ ตลอดจนการแปลความหมายและนำเสนอรายงาน

#### **5. วัตถุประสงค์ของรายวิชา**

1. ผู้เรียนเข้าใจเกี่ยวกับการหาความรู้ด้านสังคมศาสตร์ รวมถึงสาขาวิชาสังคมวิทยา

2. ผู้เรียนเข้าใจวิธีการวิจัยเชิงปริมาณที่เกิดจากความสัมพันธ์ระหว่างทฤษฎี สมมติฐาน และ

ตัวแปร

3. ผู้เรียนเข้าใจและเลือกใช้สถิติแต่ละประเภทในการวิเคราะห์และทดสอบข้อมูลได้ถูกต้อง และเหมาะสม

4. ผู้เรียนสามารถแปลงข้อมูลจากแบบสอบถามไปเป็นแฟ้มข้อมูลได้

.5. ผู้เรียนรู้จักโปรแกรมคอมพิวเตอร์ด้านสถิติสำหรับวิเคราะห์ข้อมูล สามารถติดตั้งและเริ่ม ใช้งานเบื้องต้นได้

6. ผู้เรียนสามารถนำข้อมูลจากแบบสอบถามกรอกเข้าโปรแกรม และนำข้อมูลที่เก็บอยู่ในรูป ของแฟ้มข้อมูลเข้าโปรแกรม

7. ผู้เรียนสามารถเลือกใช้ข้อมูลและเปลี่ยนรูปแบบข้อมูลให้ตรงกับวัตถุประสงค์ของการ วิเคราะห์ข้อมูล

8. ผู้เรียนสามารถวิเคราะห์คุณภาพของเครื่องมือการวิจัยได้

9. ผู้เรียนสามารถตรวจสอบความถูกต้องและความสมบูรณ์ของข้อมูล รวมถึงตรวจสอบ ลักษณะของข้อมูลตามข้อตกลงเบื้องต้นของสถิติ

10. ผู้เรียนสามารถใช้โปรแกรมประมวลผลการแจกแจงข้อมูลของตัวแปร 1 ตัวแปร ด้วย สถิติเชิงพรรณนา และเขียนบรรยายผลการวิเคราะห์ได้

11. ผู้เรียนสามารถใช้โปรแกรมประมวลผลการเปรียบเทียบข้อมูลของตัวแปร 2 ตัวแปร ด้วยสถิติเชิงพรรณนา และเขียนบรรยายผลการวิเคราะห์ได้

12. ผู้เรียนสามารถใช้โปรแกรมประมวลผลทดสอบข้อมูลของตัวแปรด้วยสถิติเชิงอ้างอิงแบบ อิงค่าพารามิเตอร์ และเขียนบรรยายผลการทดสอบได้

13. ผู้เรียนสามารถใช้โปรแกรมประมวลผลทดสอบข้อมูลของตัวแปร 1 ตัวแปร ด้วยสถิติเชิง อ้างอิงแบบไม่อิงค่าพารามิเตอร์และเขียนบรรยายผลการทดสอบได้

14. ผู้เรียนสามารถใช้โปรแกรมประมวลผลทดสอบข้อมูลของตัวแปร 2 ตัวแปร ด้วยสถิติเชิง อ้างอิงแบบไม่อิงค่าพารามิเตอร์และเขียนบรรยายผลการทดสอบได้

**6. อาจารย์ผู้รับผิดชอบรายวิชา** ผู้ช่วยศาสตราจารย์ดร. เรวัต แสงสุริยงค์

#### **7. แผนการสอน**

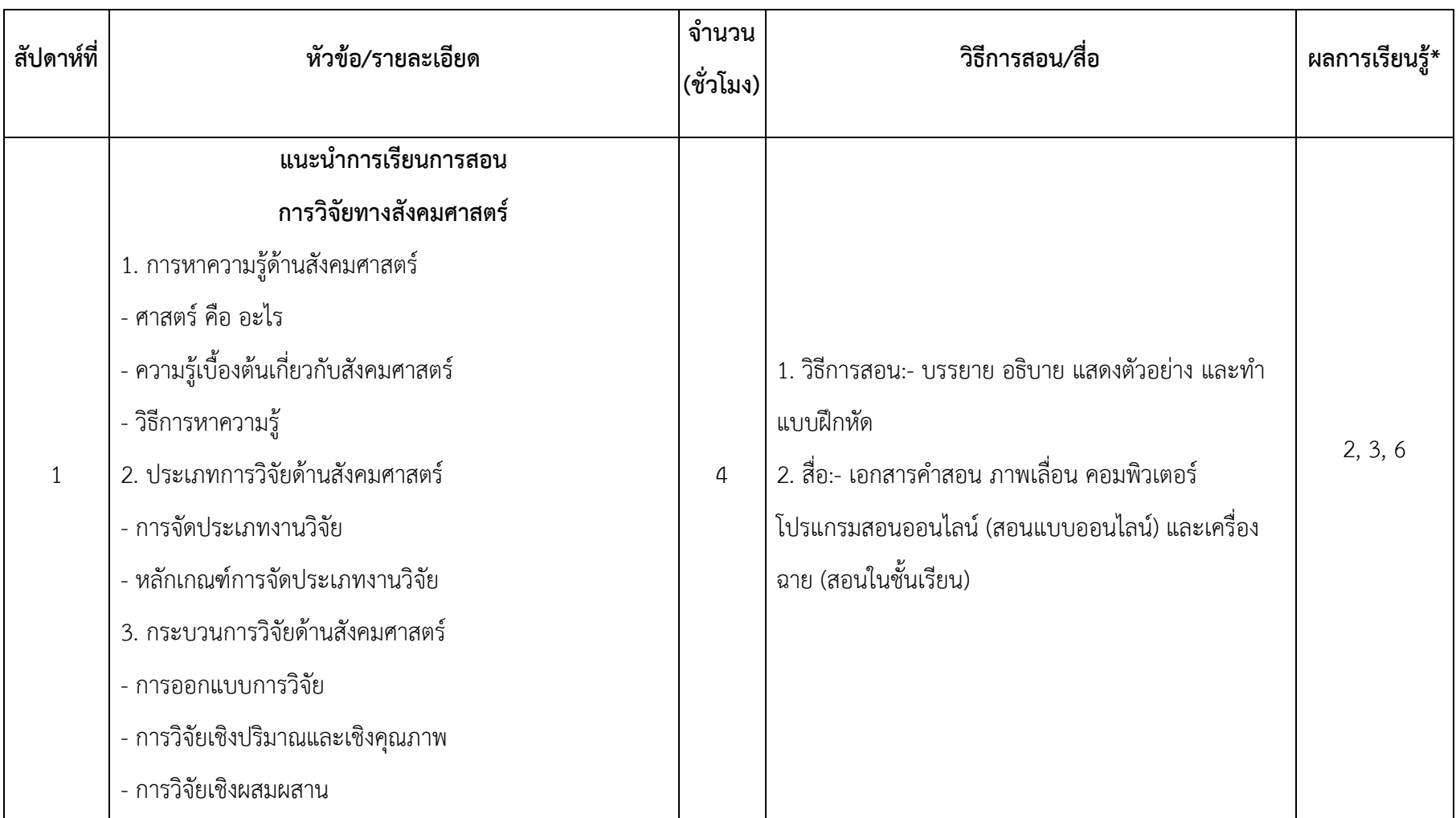

## **ฉ |** การใช้โปรแกรมคอมพิวเตอร์ทางสถิติในด้านสังคมศาสตร์

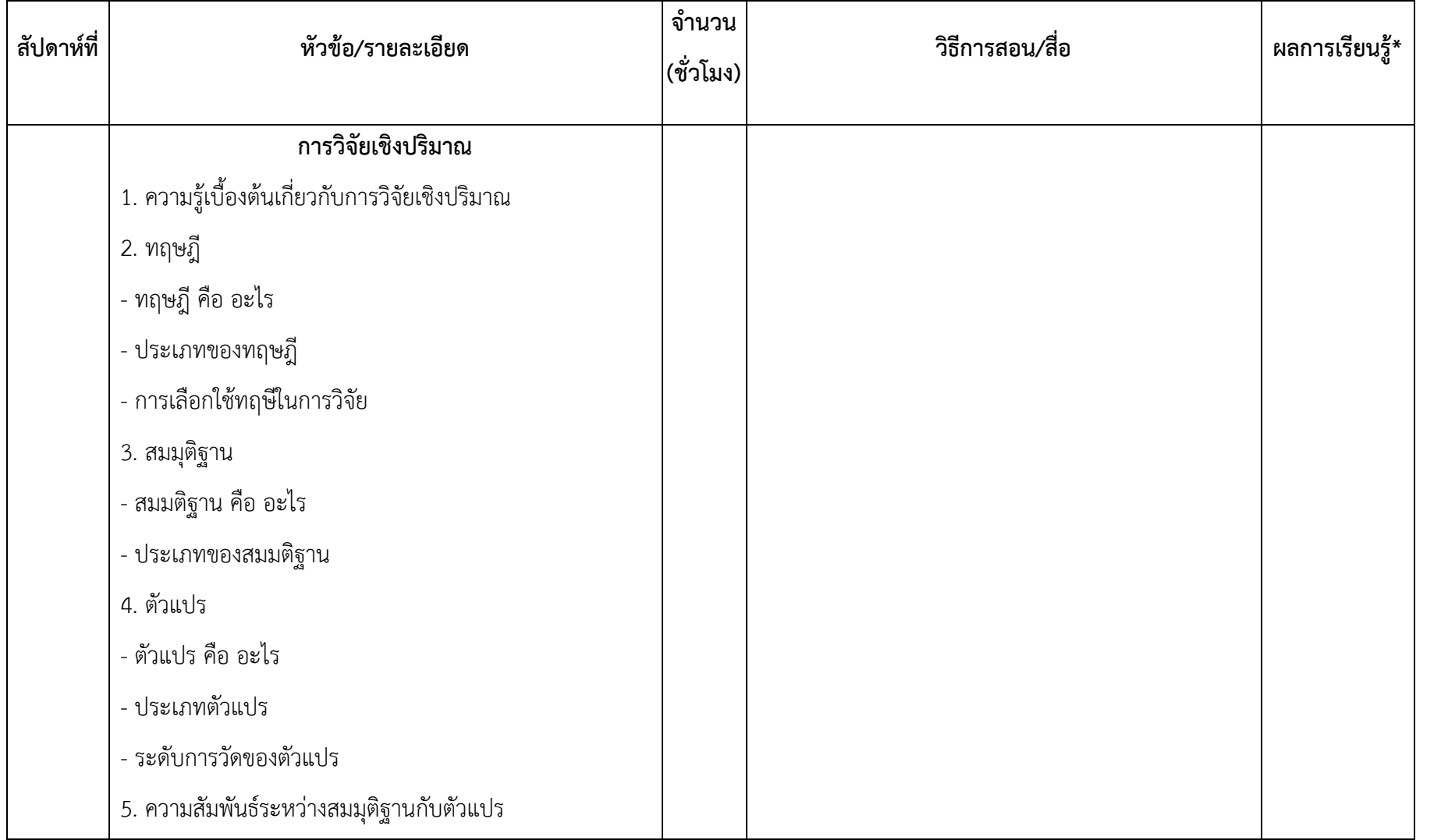

#### แ ผ น ก า ร ส อ น **|ช**

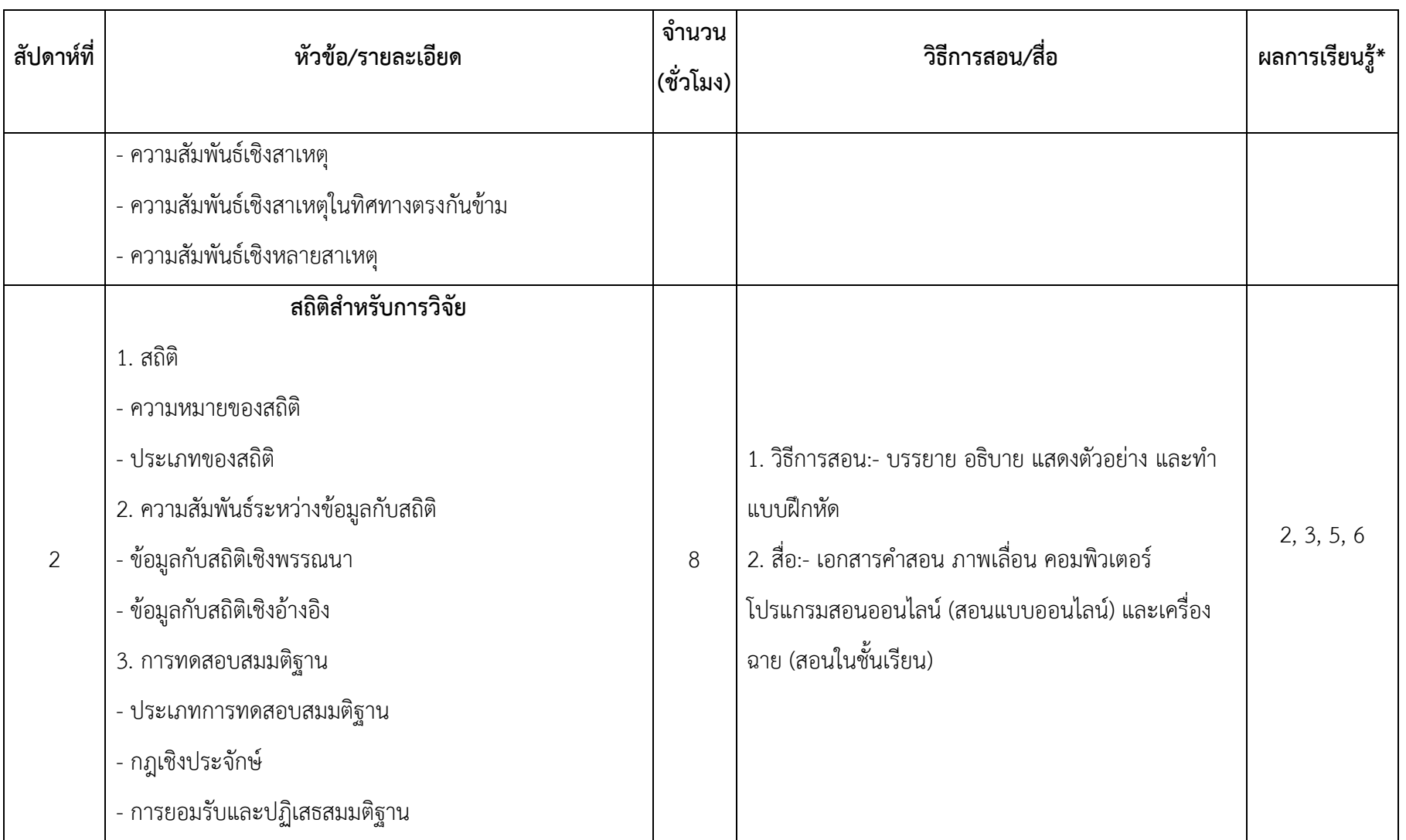

## **ซ <sup>|</sup>**ก า ร ใ ช้ โ ป ร แ ก ร ม ค อ ม พิ ว เ ต อ ร์ ท า ง ส ถิ ติ ใ น ด้ า น สั ง ค ม ศ า ส ต ร์

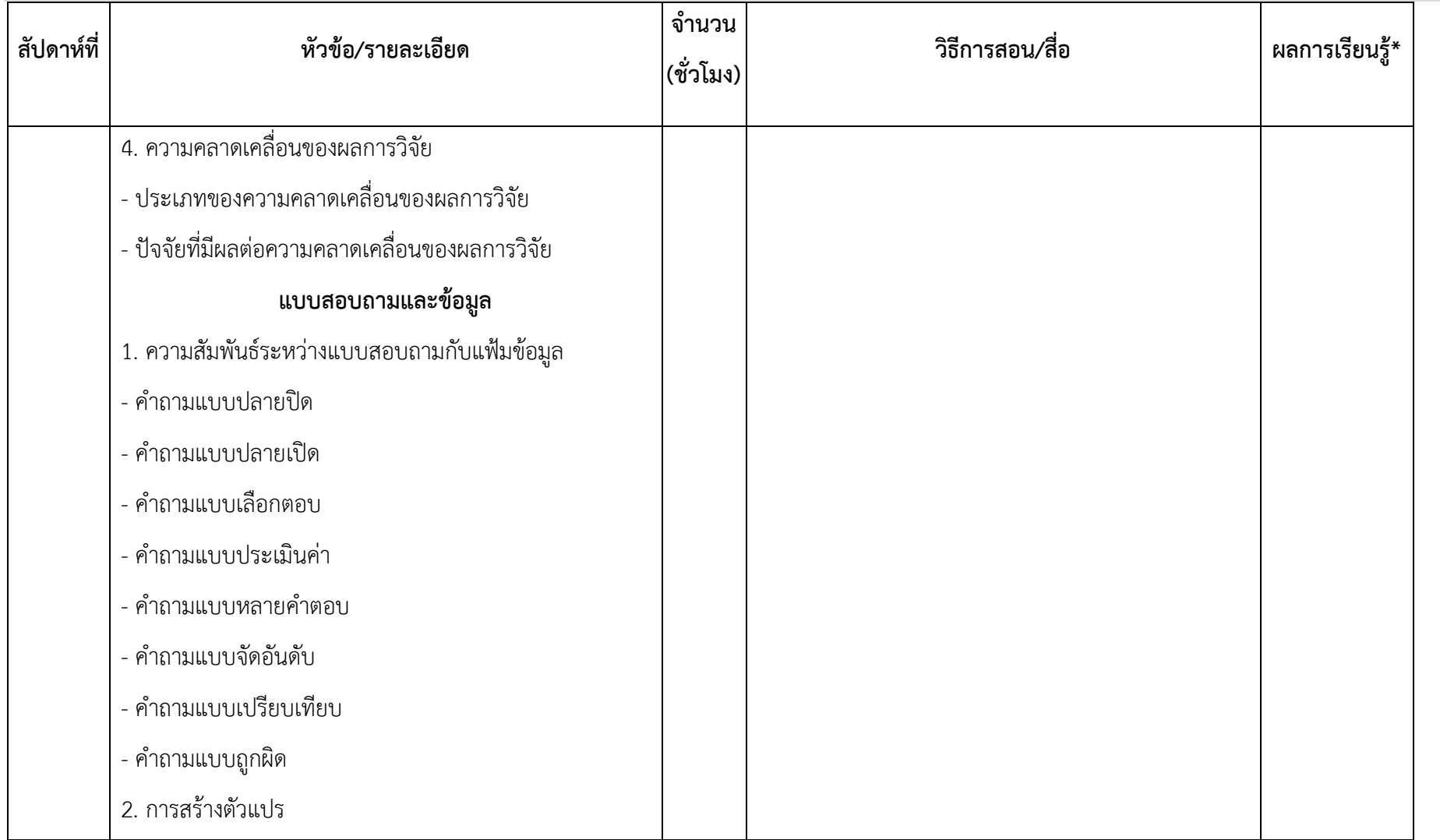

#### แ ผ น ก า ร ส อ น **|ฌ**

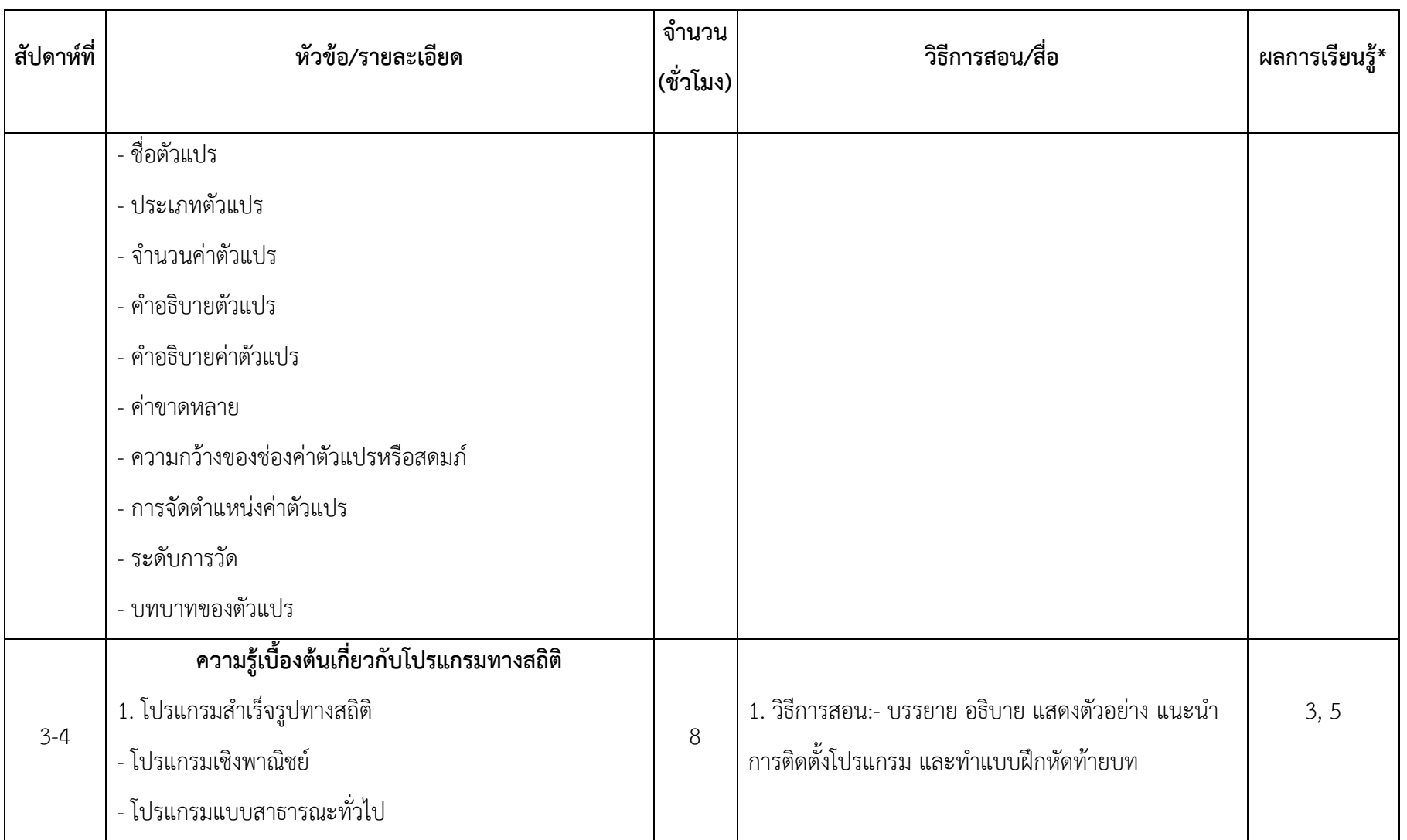

## **ญ <sup>|</sup>**ก า ร ใ ช้ โ ป ร แ ก ร ม ค อ ม พิ ว เ ต อ ร์ ท า ง ส ถิ ติ ใ น ด้ า น สั ง ค ม ศ า ส ต ร์

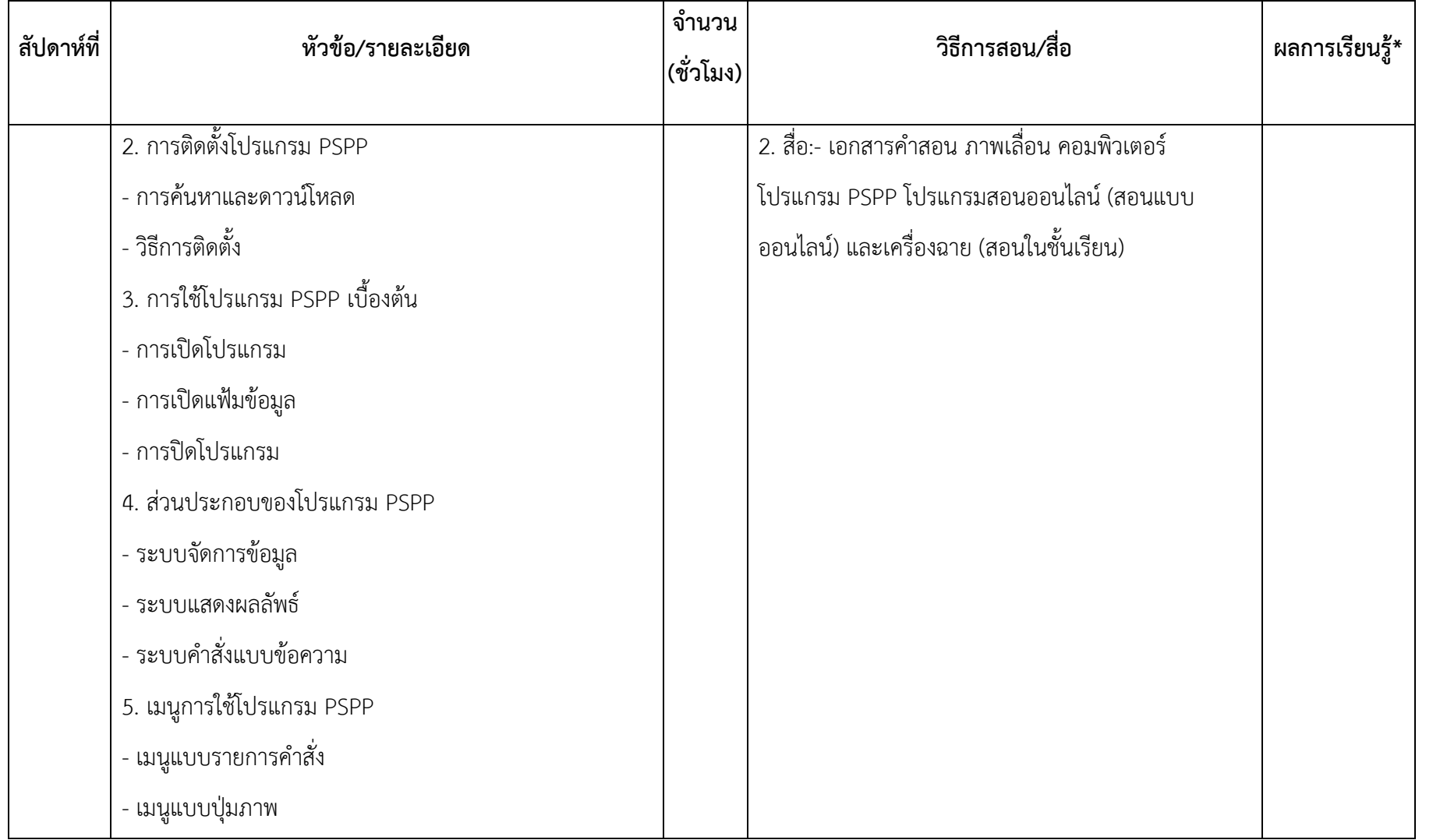

## แ ผ น ก า ร ส อ น **|ฎ**

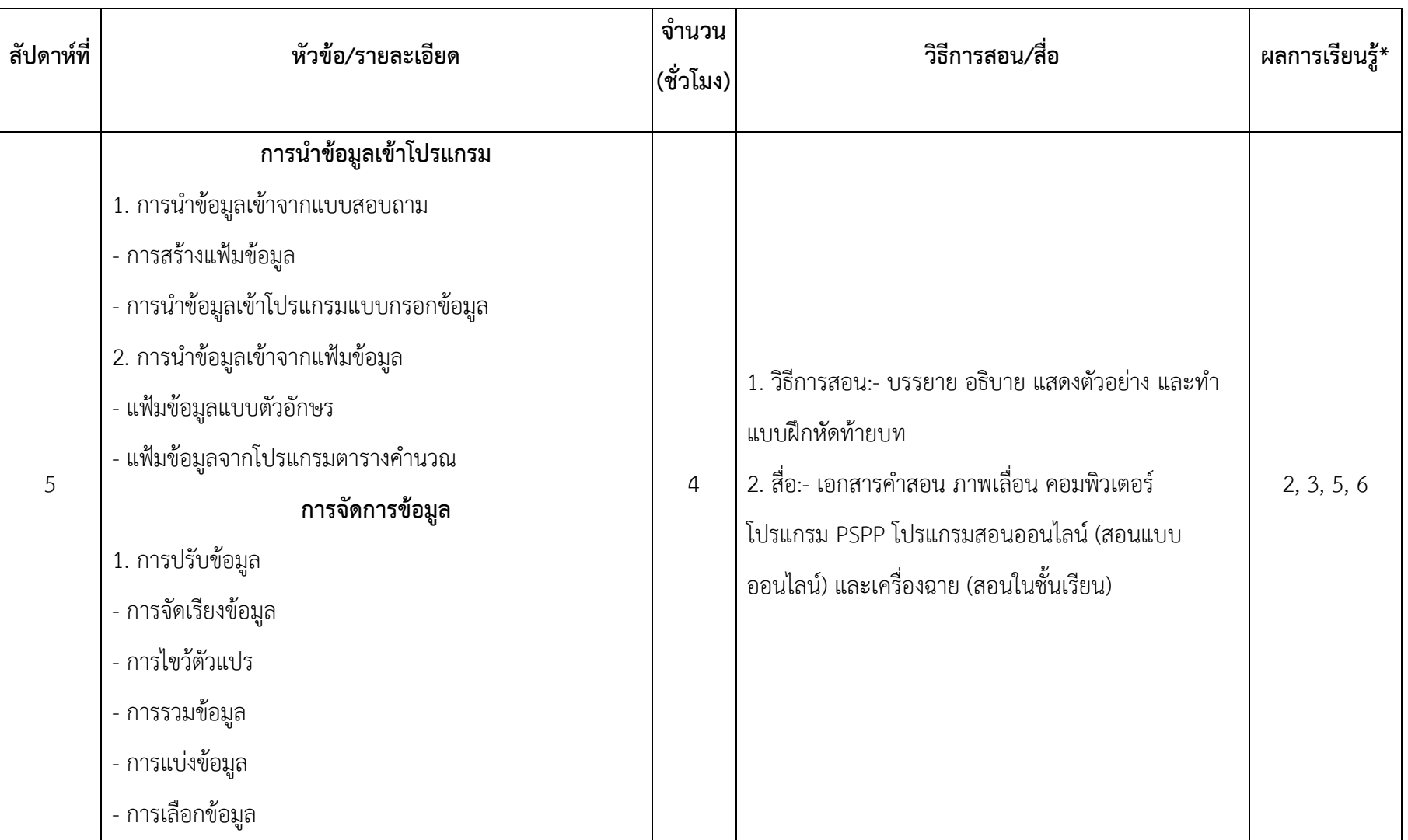

## **ฏ <sup>|</sup>**ก า ร ใ ช้ โ ป ร แ ก ร ม ค อ ม พิ ว เ ต อ ร์ ท า ง ส ถิ ติ ใ น ด้ า น สั ง ค ม ศ า ส ต ร์

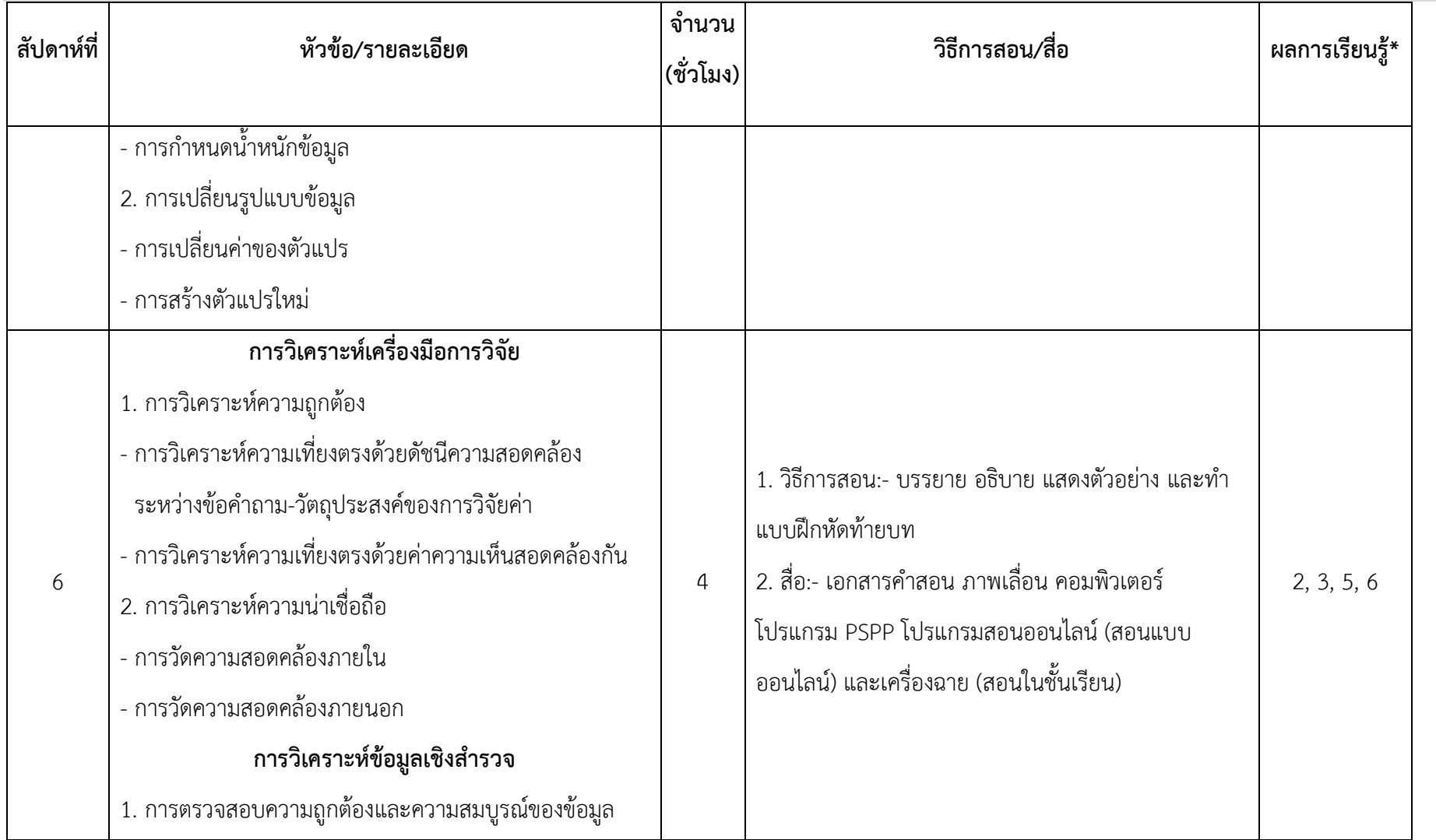

## แ ผ น ก า ร ส อ น **|ฐ**

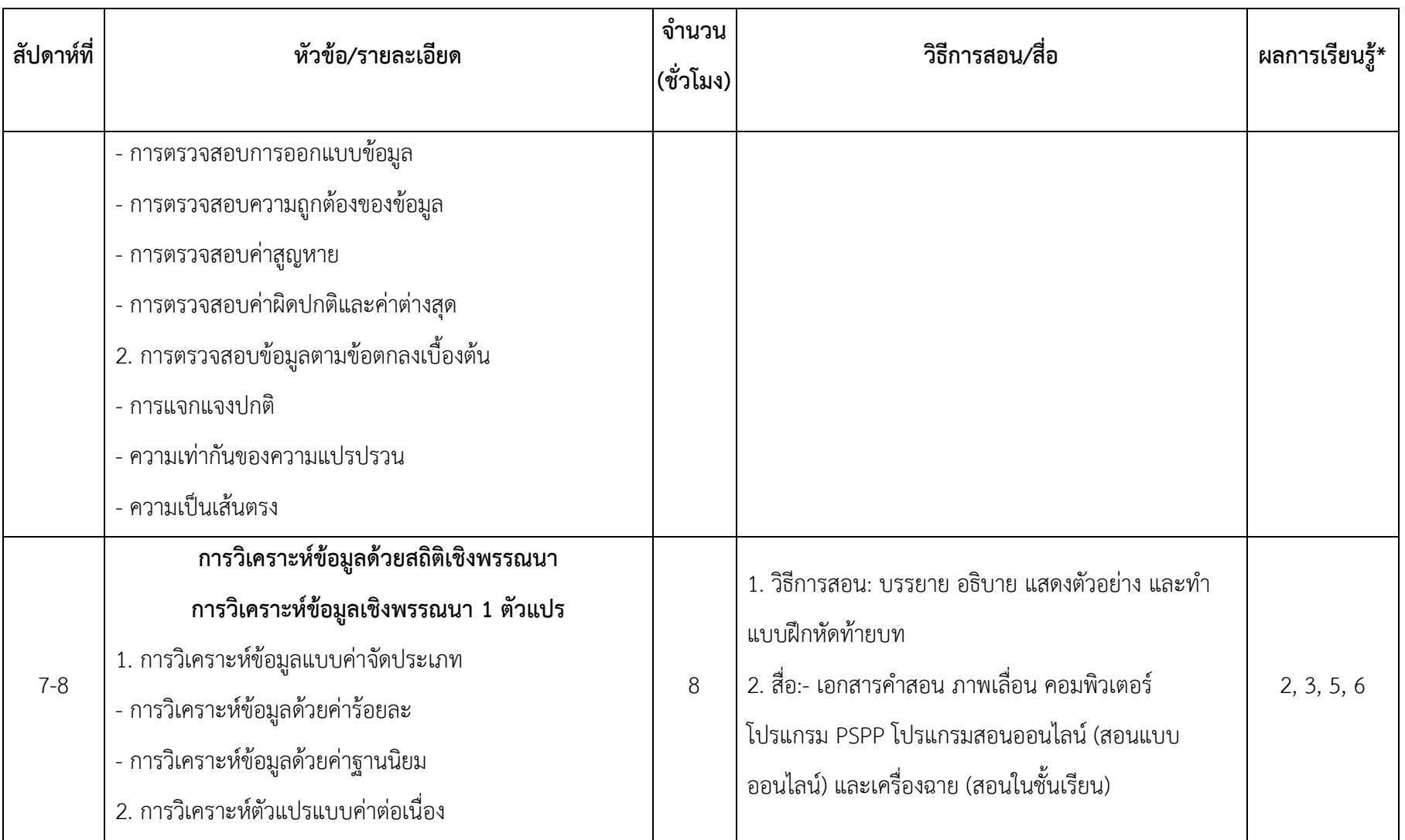

## **ฑ <sup>|</sup>**ก า ร ใ ช้ โ ป ร แ ก ร ม ค อ ม พิ ว เ ต อ ร์ ท า ง ส ถิ ติ ใ น ด้ า น สั ง ค ม ศ า ส ต ร์

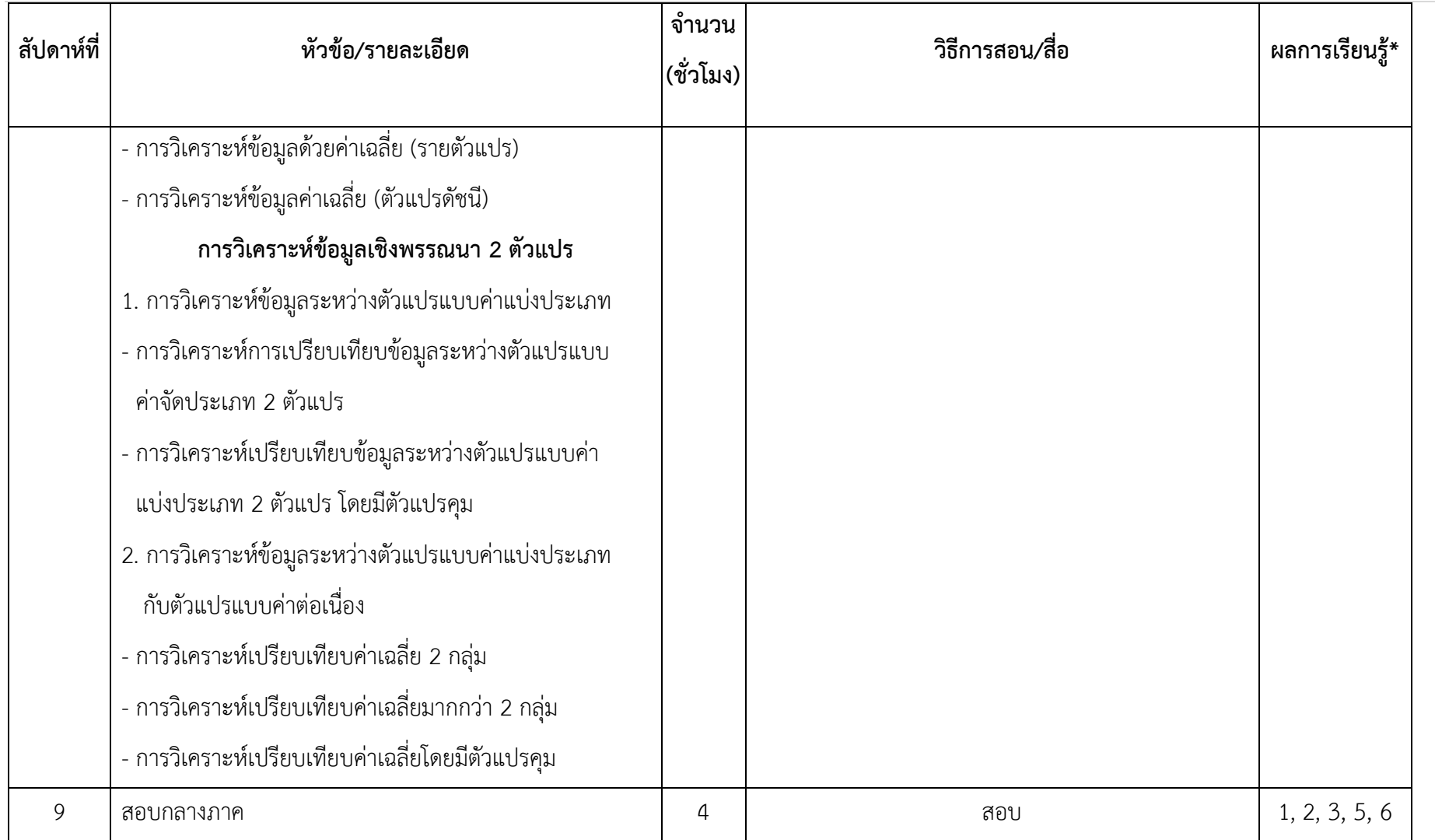

#### แ ผ น ก า ร ส อ น **|ฒ**

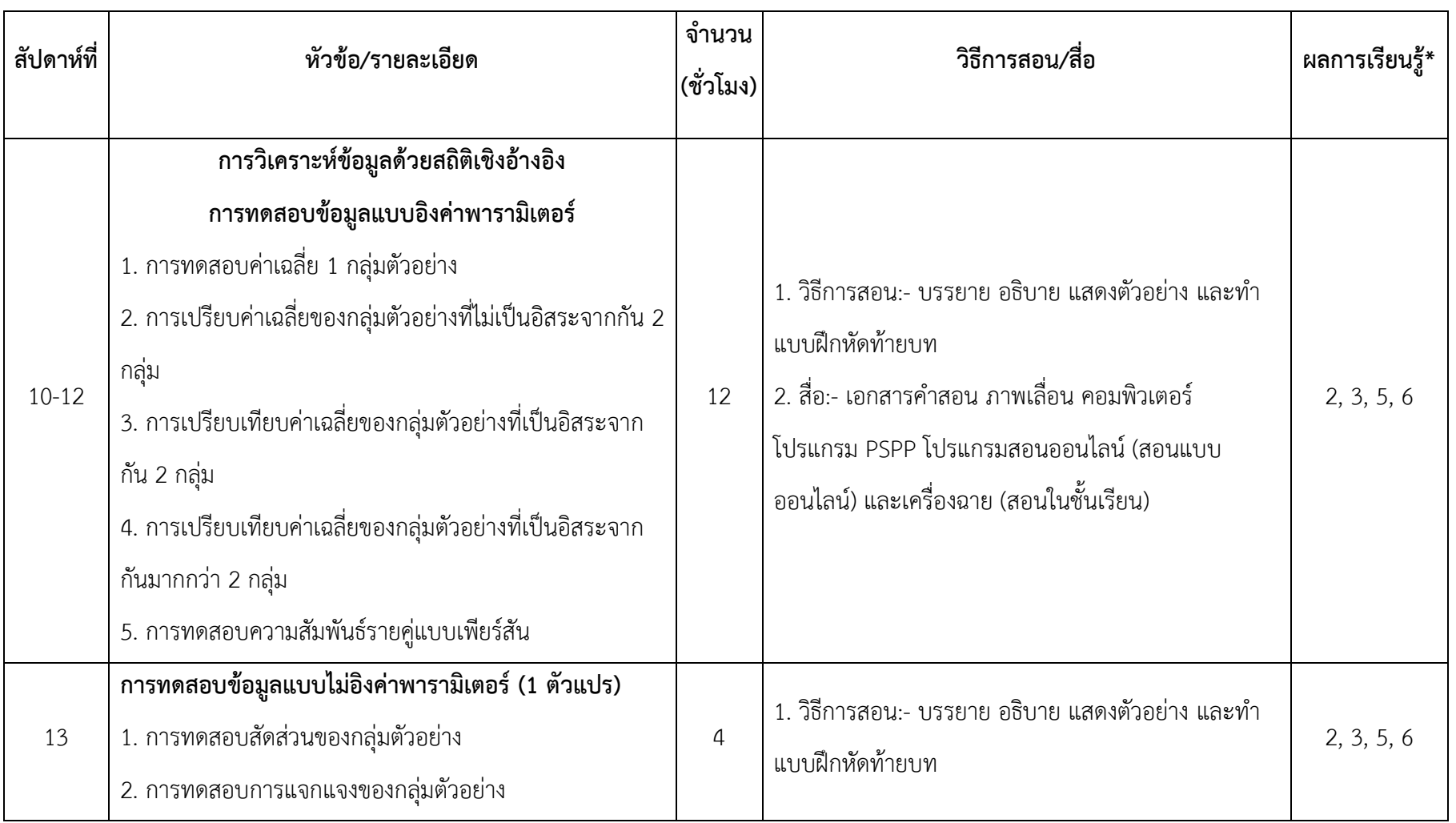

## **ณ |** การใช้โปรแกรมคอมพิวเตอร์ทางสถิติในด้านสังคมศาสตร์

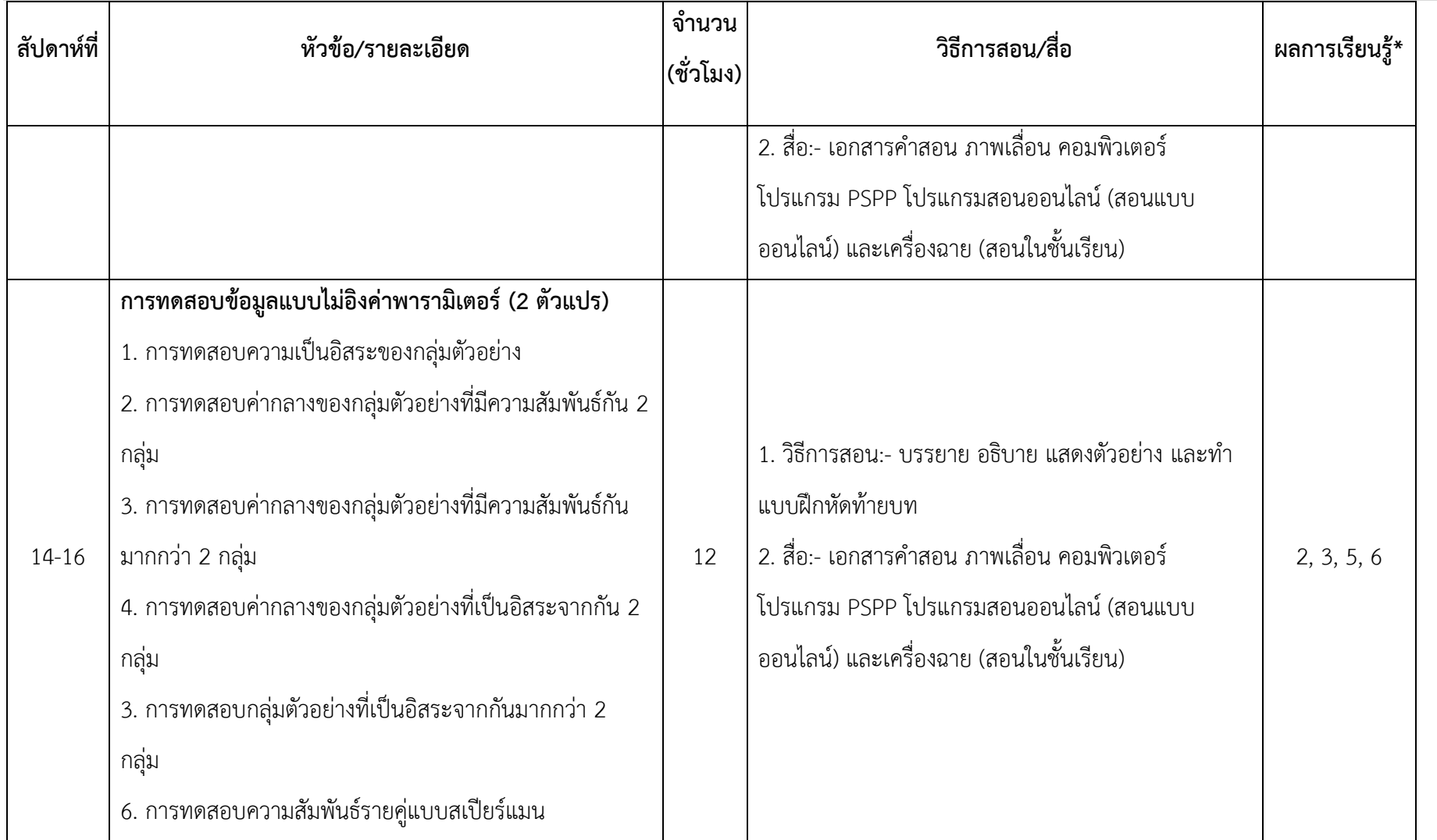

#### แ ผ น ก า ร ส อ น **| ด**

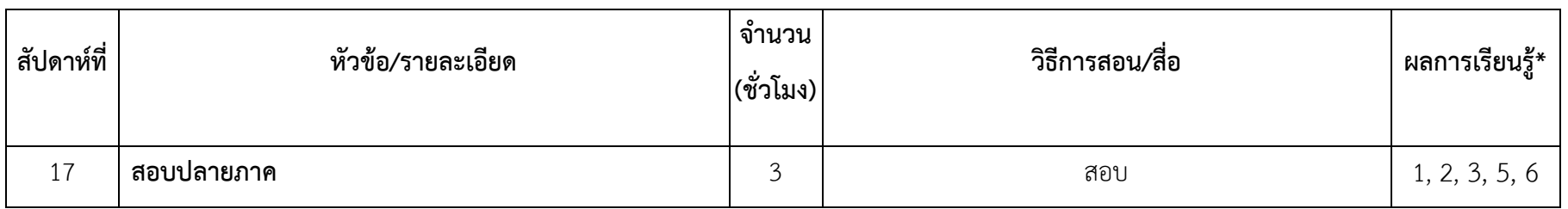

#### **ผลการเรียนรู้ของรายวิชา\***

- 1. ด้านคุณธรรมจริยธรรม:- มีจรรยาบรรณทางวิชาการหรือวิชาชีพ (1.5)
- 2. ด้านความรู้:- สามารถประยุกต์ความรู้จากทฤษฎีสู่การปฏิบัติ (2.2)
- 3. ด้านทักษะทางปัญญา:- สามารถคิดวิเคราะห์อย่างเป็นระบบ (3.3)
- 4. ด้านทักษะความสัมพันธ์ระหว่างบุคคลและความรับผิดชอบ:- –

5. ด้านทักษะการวิเคราะห์เชิงตัวเลข การสื่อสาร และการใช้เทคโนโลยีสารสนเทศ:- สามารถเลือกหรือประยุกต์เทคนิคทางคณิตศาสตร์ หรือสถิติที่เกี่ยวข้องใน การศึกษาค้นคว้า เสนอแนะแนวทางในการแก้ปัญหาอย่างเหมาะสม (5.3)

6. ด้านทักษะพิสัย:- มีทักษะในการศึกษาและวิเคราะห์สถานการณ์ชุมชน/ องค์กรด้วยเครื่องมือทางการจัดการบริการสังคม (6.2)

#### **8. การวัดผลและการประเมินผล**

#### **8.1 การประเมินผลการเรียนรู้**

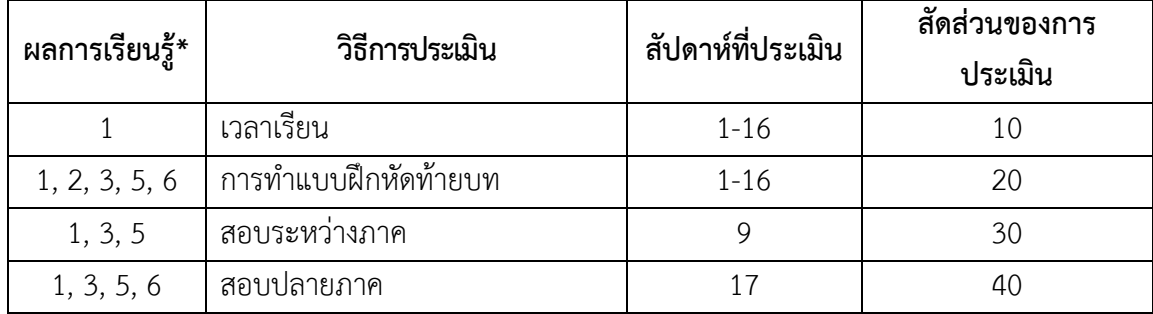

**\*หมายเหตุ**1. คุณธรรมจริยธรรม 2. ความรู้3. ทักษะทางปัญญา 4. ทักษะความสัมพันธ์ระหว่างบุคคล และความรับผิดชอบ 5. ทักษะการวิเคราะห์เชิงตัวเลข การสื่อสาร และการใช้เทคโนโลยีสารสนเทศ 6. ทักษะพิสัย

#### **8.2 ระดับคะแนน** พิจารณาตามความเหมาะสม ดังนี้

8.2.1 อิงเกณฑ์ ตามระดับคะแนนดังนี้

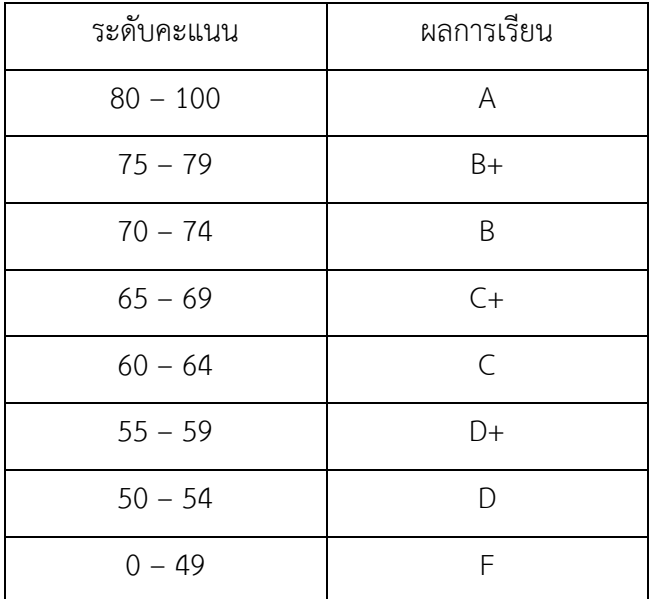

8.2.2 หรืออิงกลุ่ม แบบ T-score หรือ MEAN-SD

#### **ท<sup>|</sup>**ก า ร ใ ช้ โ ป ร แ ก ร ม ค อ ม พิ ว เ ต อ ร์ ท า ง ส ถิ ติ ใ น ด้ า น สั ง ค ม ศ า ส ต ร์

#### **9. ทรัพยากรประกอบการเรียนการสอน**

#### **9.1 ต าราและเอกสารหลัก**

 เรวัต แสงสุริยงค์. *เอกสารค าสอน รายวิชา 26234160 การใช้โปรแกรมคอมพิวเตอร์ทางสถิติในด้าน สังคมศาสตร์*. ภาควิชาสังคมวิทยา คณะมนุษยศาสตร์และสังคมศาสตร์ มหาวิทยาลัยบูรพา.

#### **9.2 ต าราและเอกสารแนะน า**

- วรภูริ มูลสิน (2555). *หลักการวิจัยและวิเคราะห์ข้อมูลทางสถิติด้วย PSPP*. เข้าถึงได้จาก http://www.edu.ru.ac.th/coved/pdf/PSPP/คู่มือ\_pspp-book-2555.pdf
- GNU. (2019). *PSPP Users' Guide*. Retrieved from

https://www.gnu.org/software/pspp/manual/pspp.pdf

GNU. (2020). *PSPP*. Retrieved from

https://www.gnu.org/software/pspp/manual/pspp.html#Introduction

Halter, C. P. (2017). The PSPP Guide: An Introduction to Statistical Analysis. 2nd ed. CreativeMinds Press Group.

# <span id="page-22-0"></span>สารบัญ

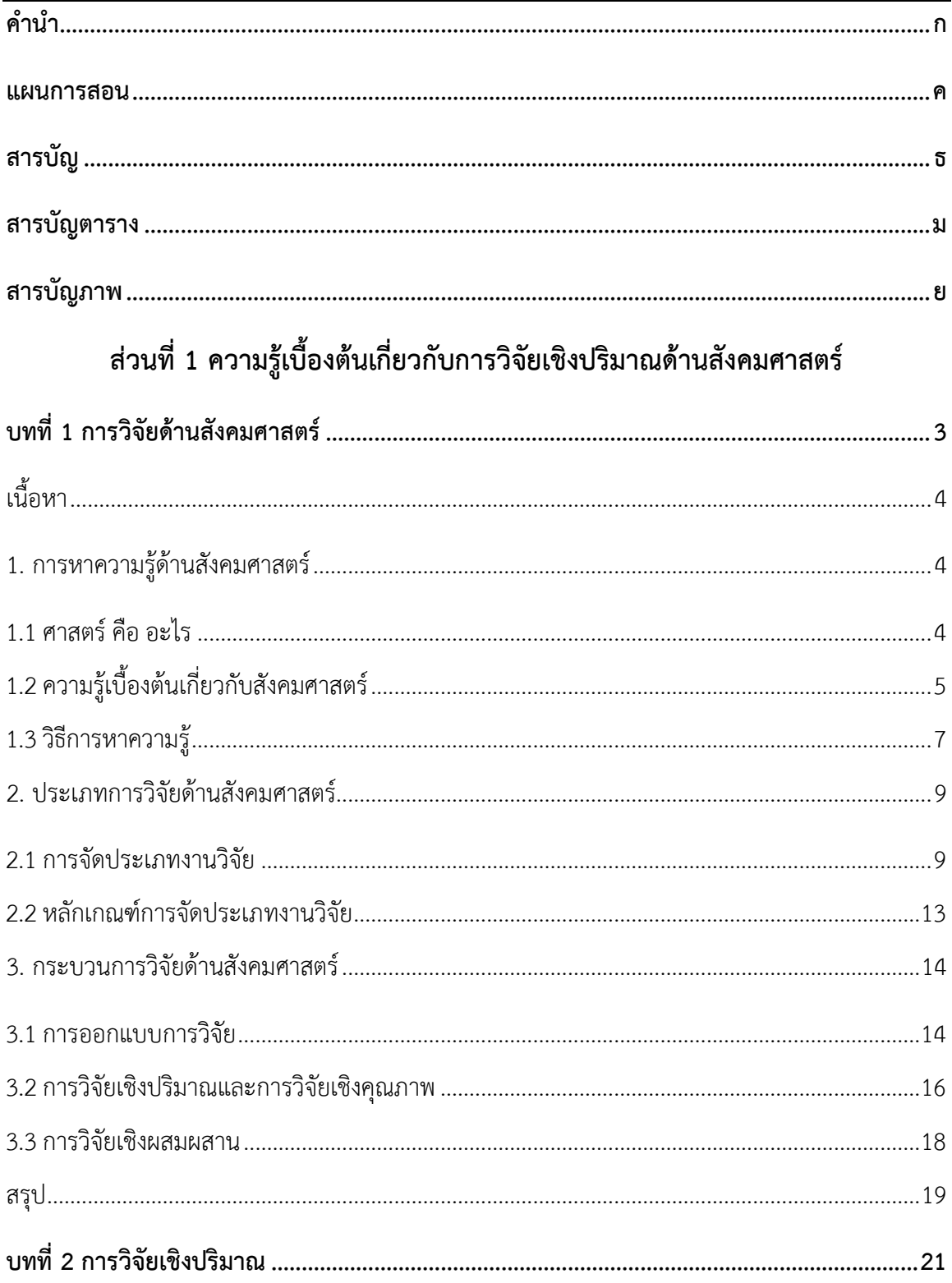

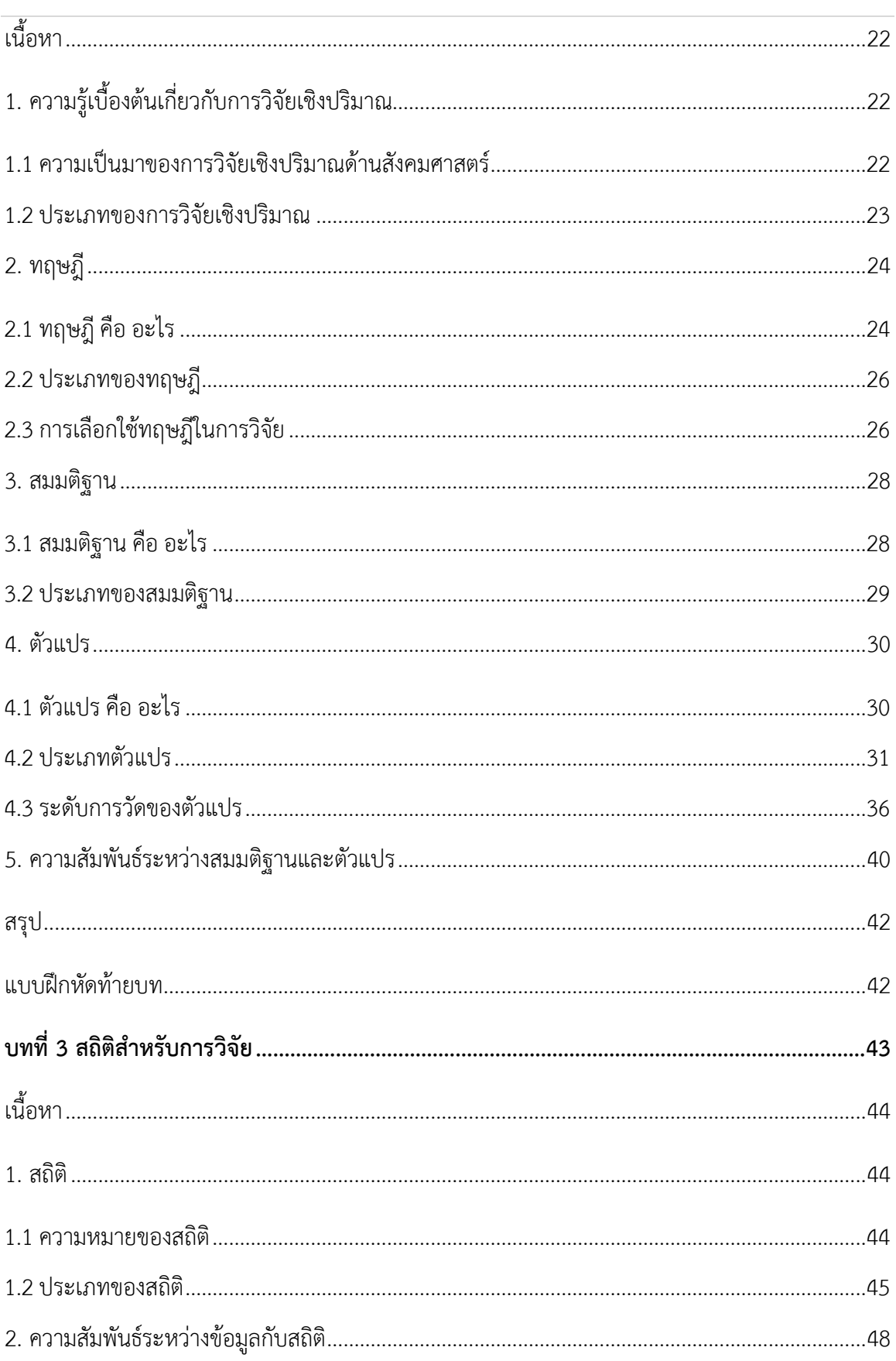

## นี้|การใช้โปรแกรมคอมพิวเตอร์ทางสถิติในด้านสังคมศาสตร์

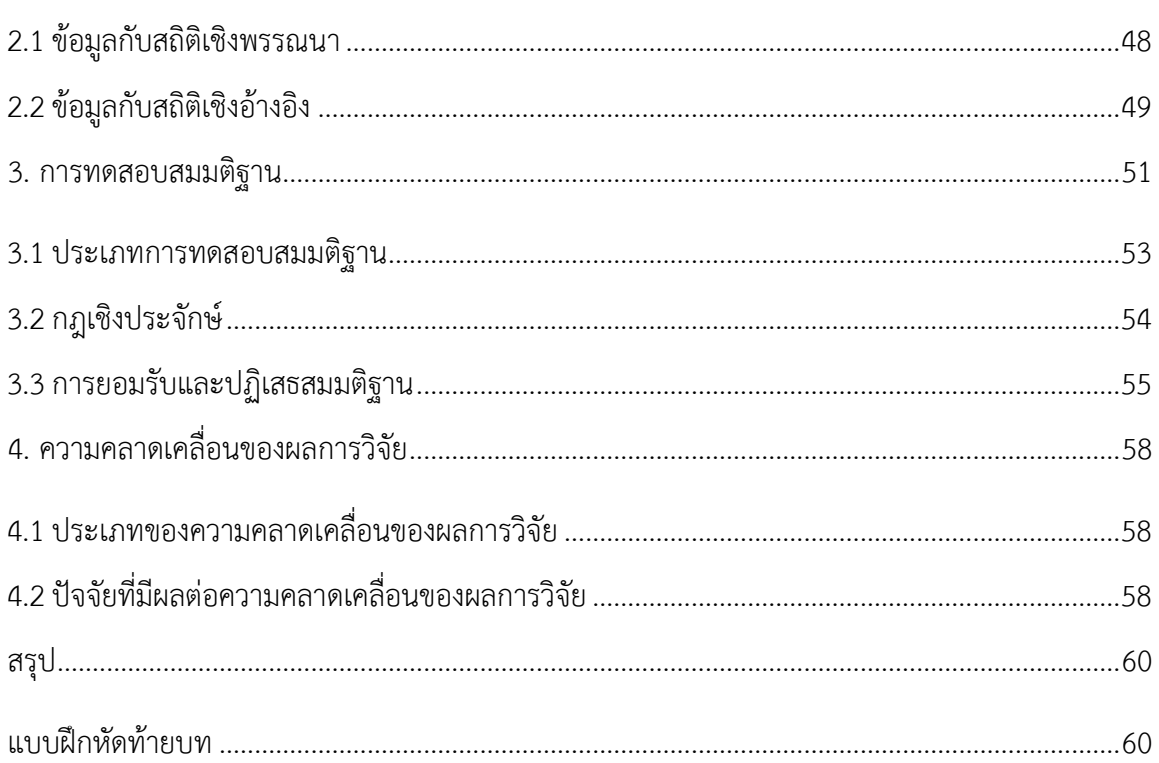

## ส่วนที่ 2 ความรู้เบื้องต้นเกี่ยวกับการใช้โปรแกรมทางสถิติ

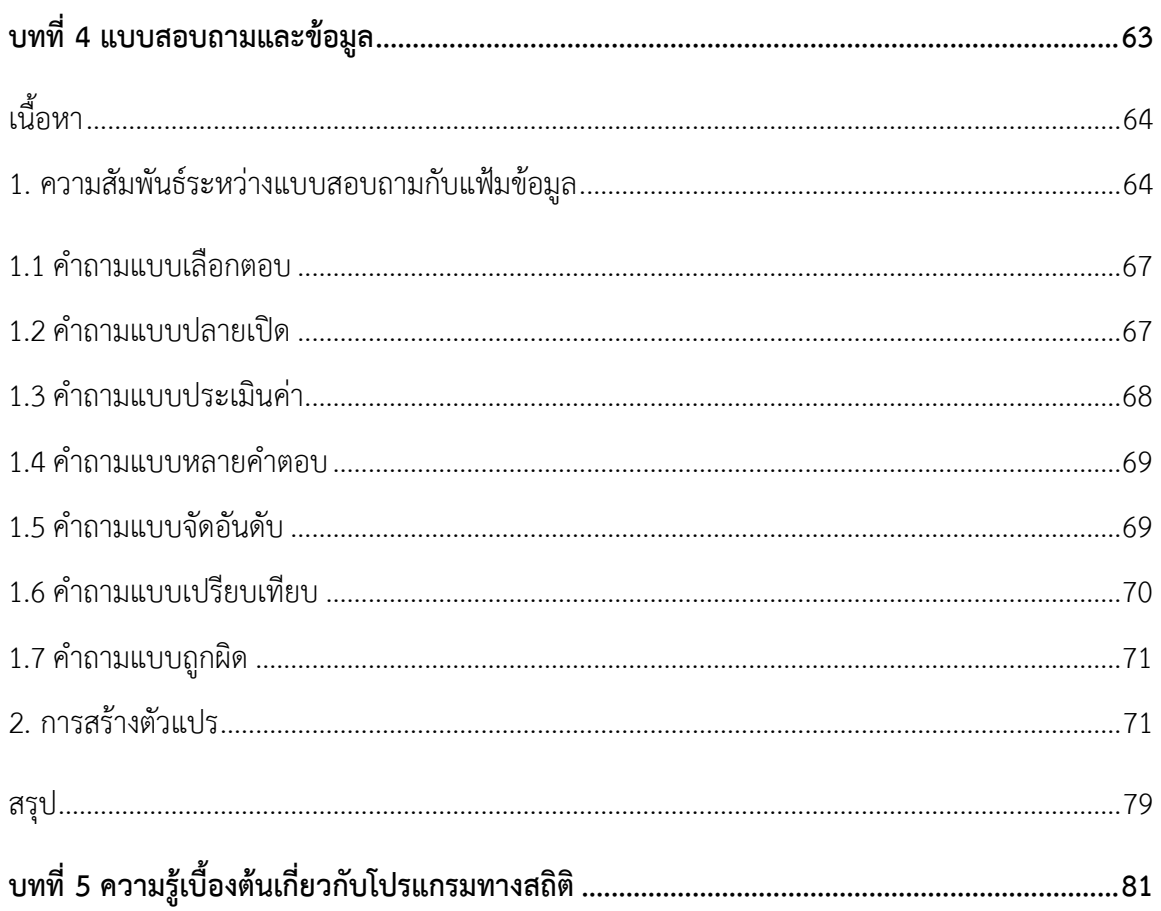

## $\bigcup$  การใช้โปรแกรมคอมพิวเตอร์ทางสถิติในด้านสังคมศาสตร์

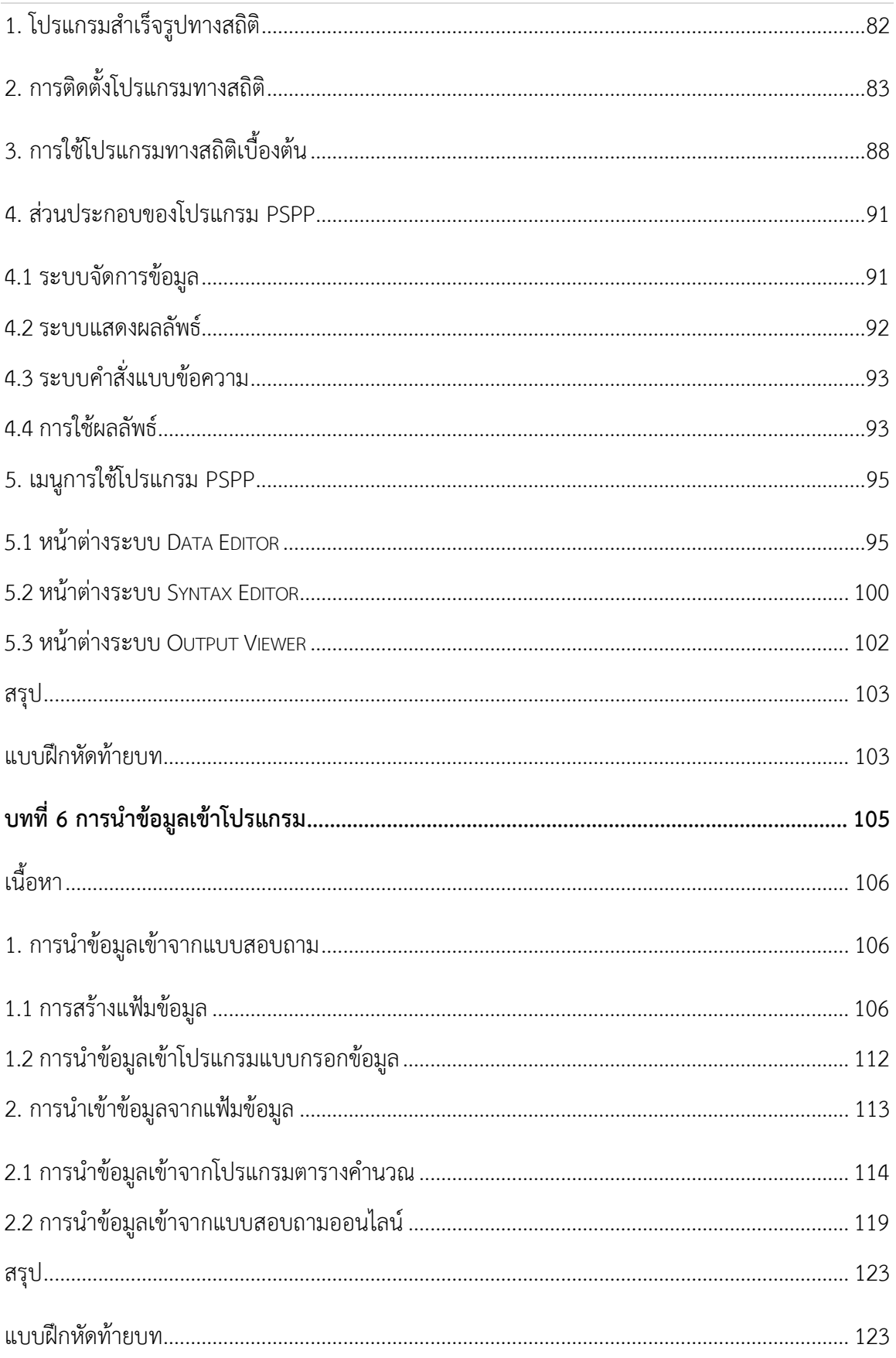

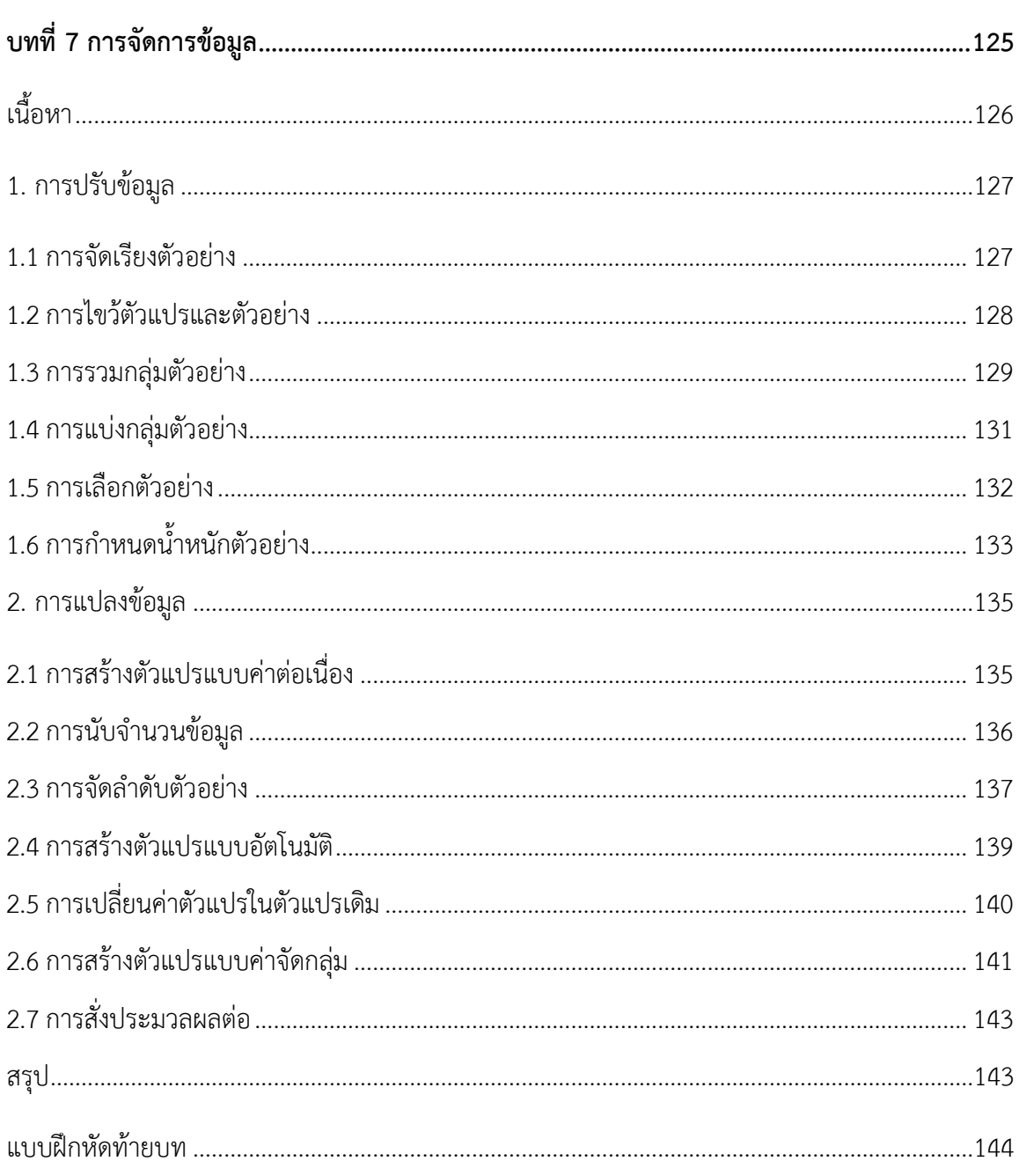

## ส่วนที่ 3 การวิเคราะห์เครื่องมือการวิจัย และตรวจสอบข้อมูล

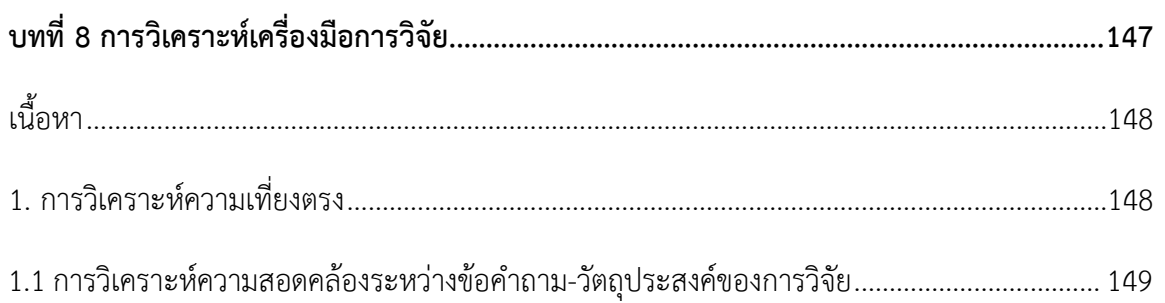

## **ฝ**ี | การใช้โปรแกรมคอมพิวเตอร์ทางสถิติในด้านสังคมศาสตร์

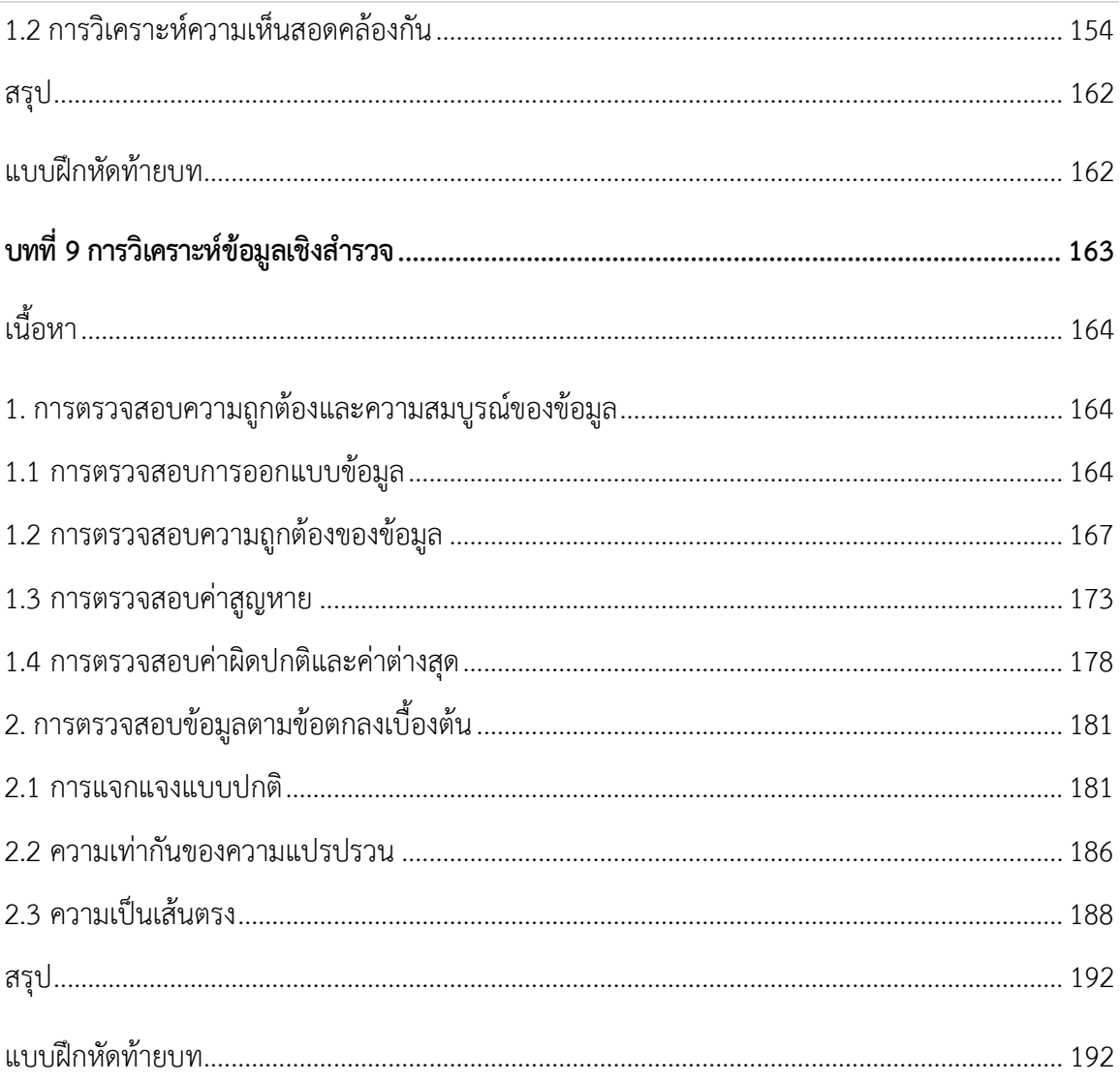

## ส่วนที่ 4 การวิเคราะห์ข้อมูลด้วยสถิติเชิงพรรณนา

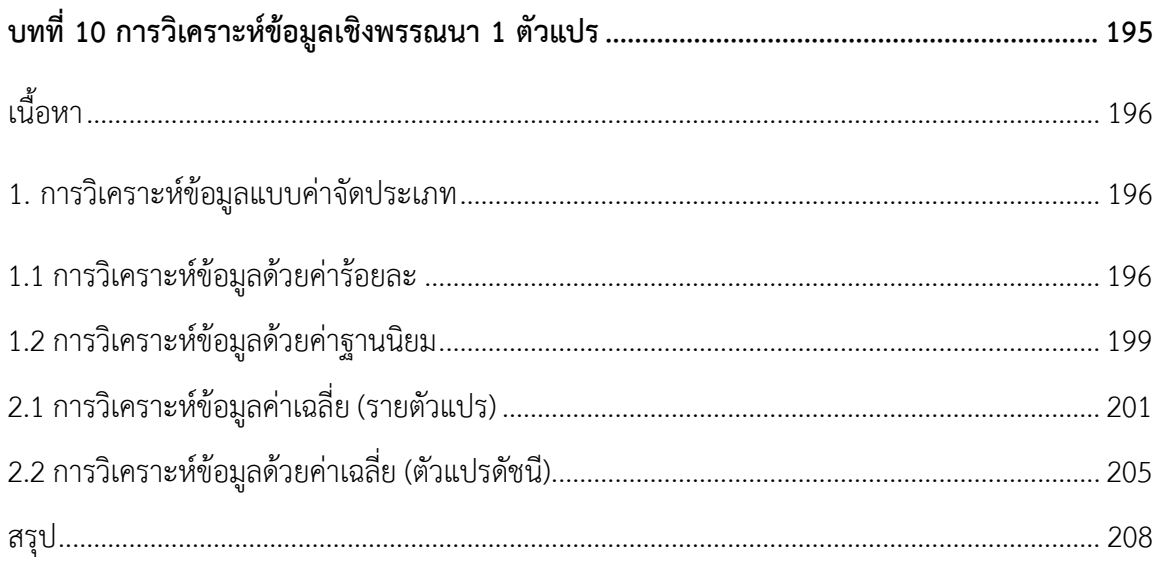

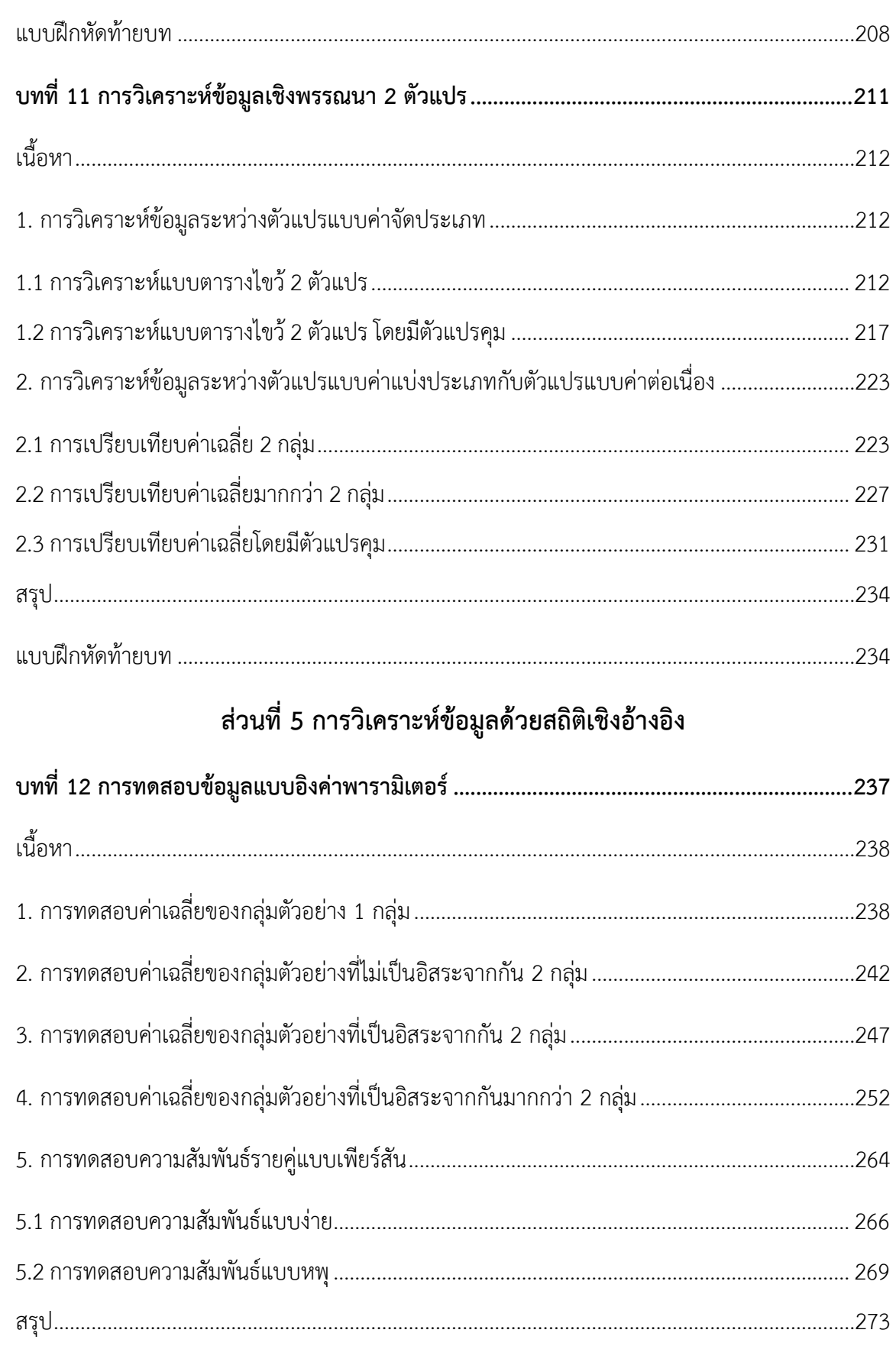

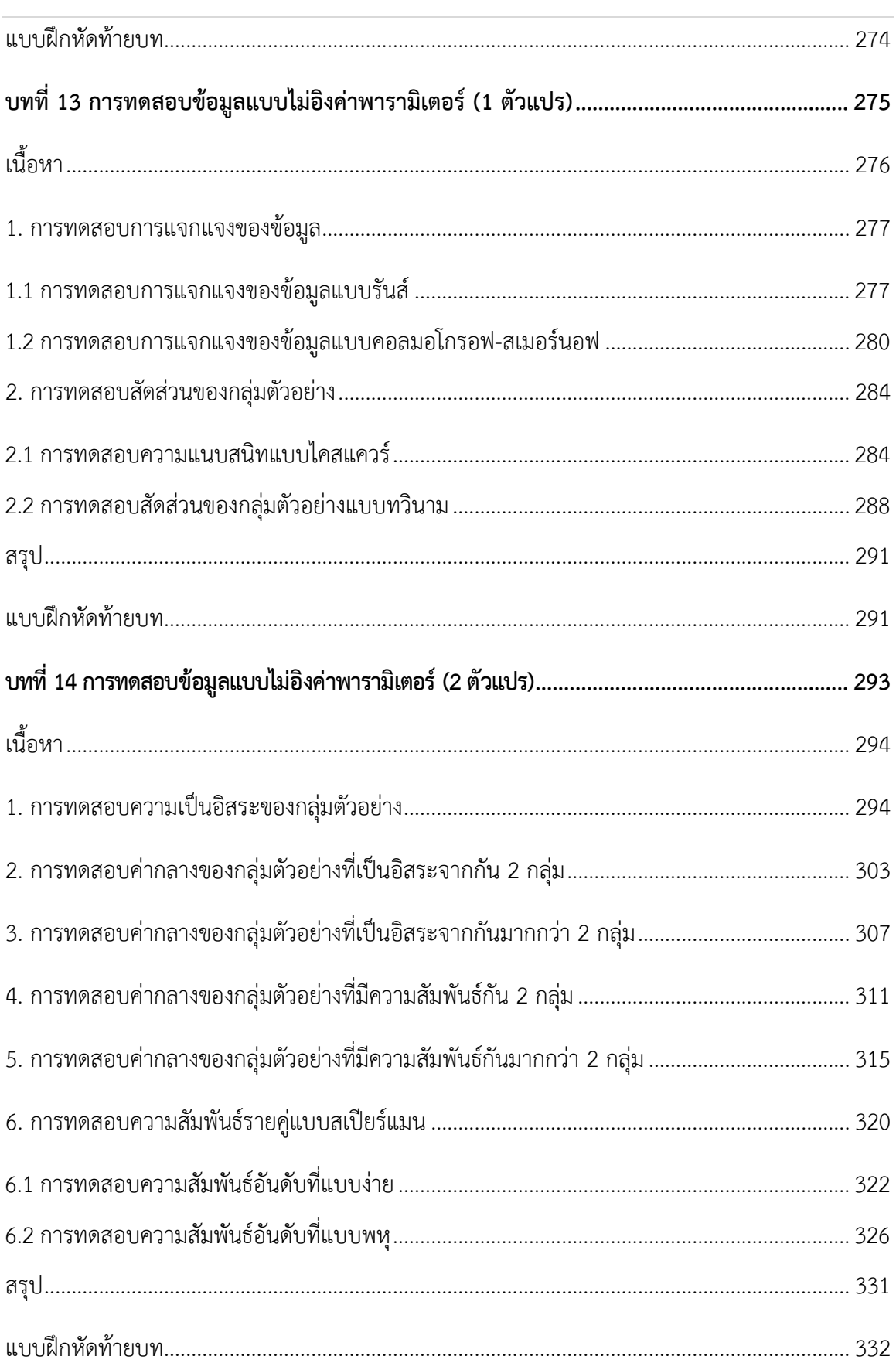

## **ฟ** | การใช้โปรแกรมคอมพิวเตอร์ทางสถิติในด้านสังคมศาสตร์

## สารบัญ | ภิ

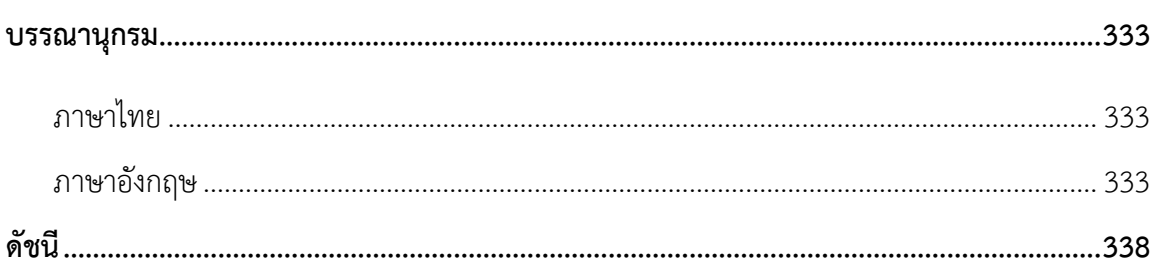

## **สารบัญตาราง**

<span id="page-31-0"></span>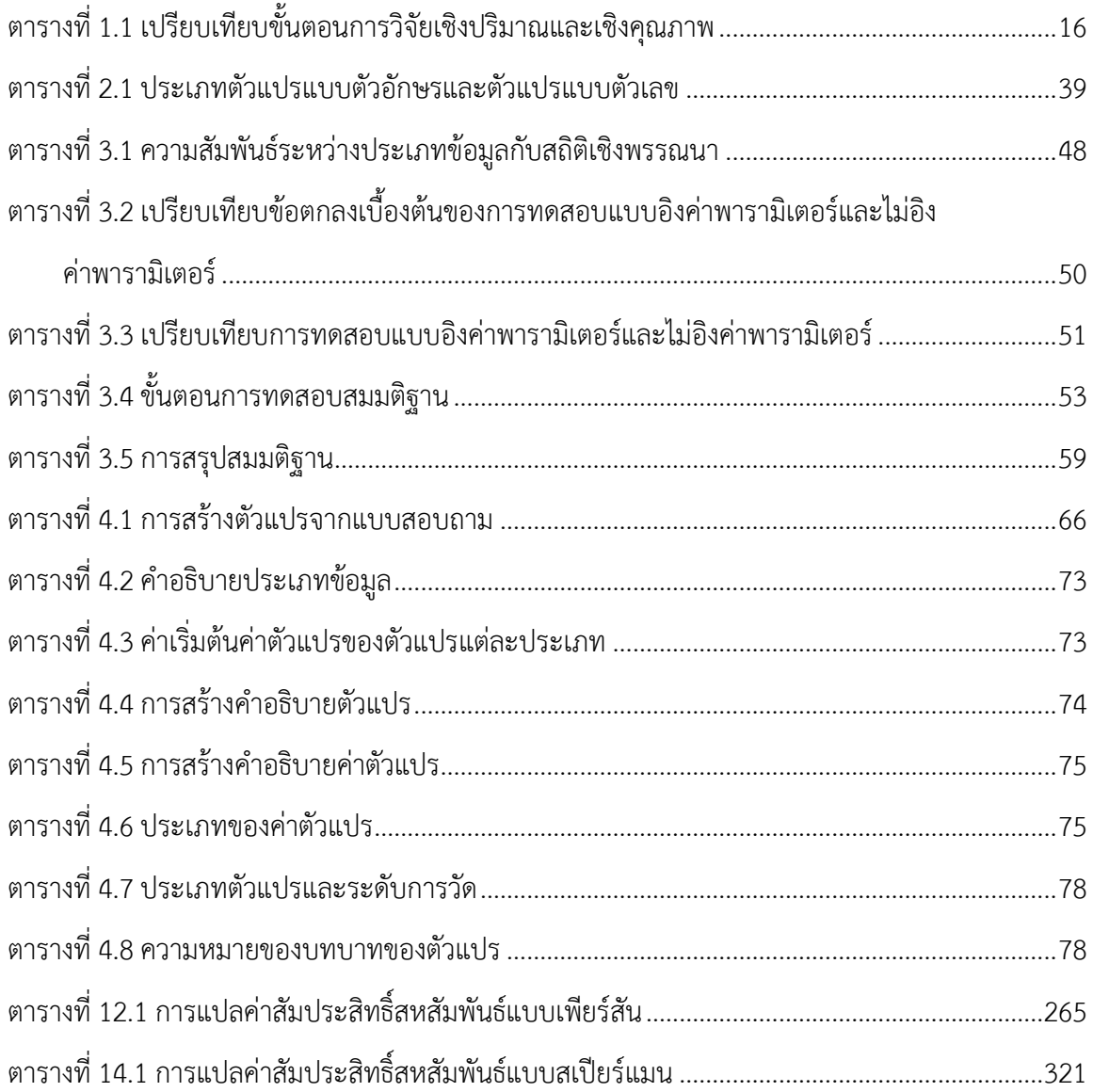

# สารบัญภาพ

<span id="page-32-0"></span>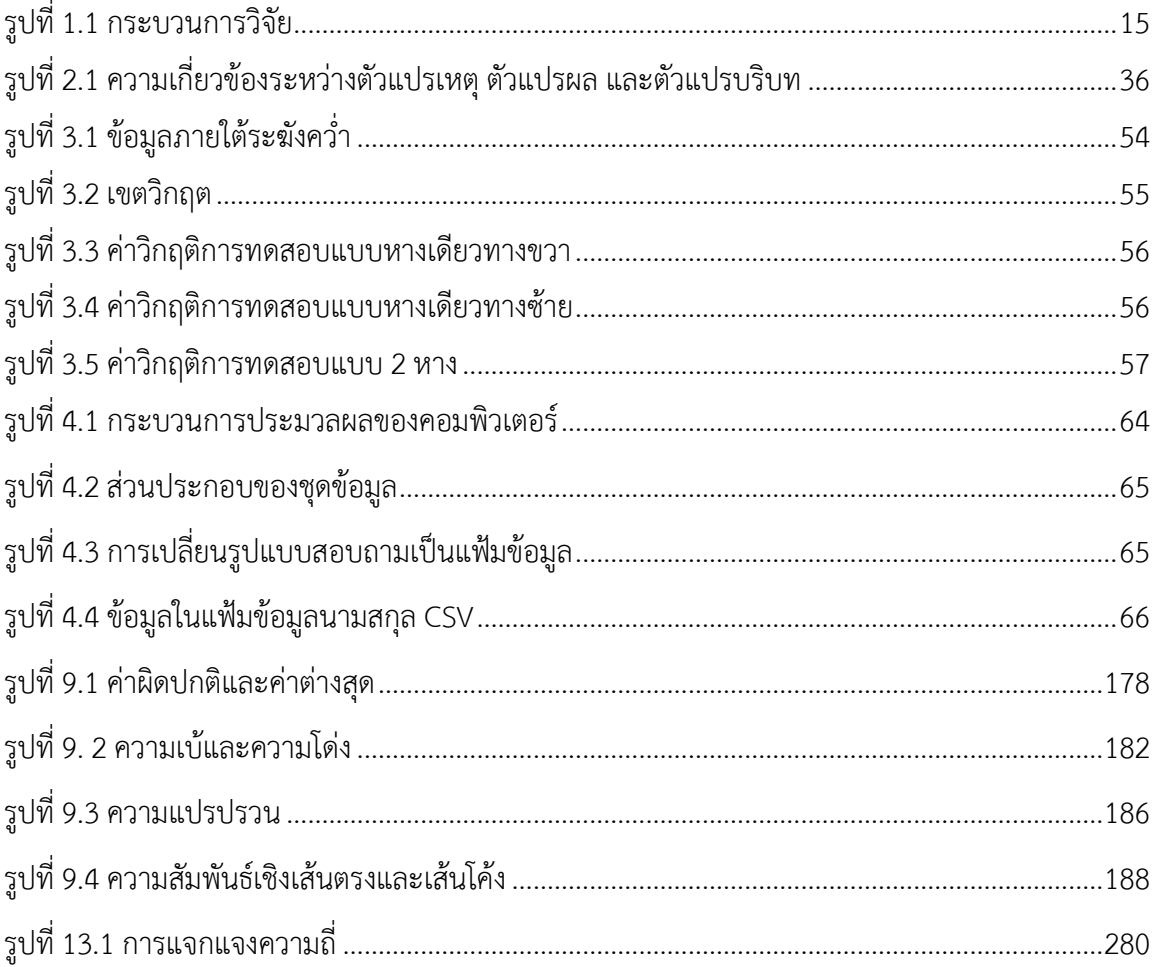

# <span id="page-34-0"></span>**ส่วนที่ 1 ความรู้เบื้องต้นเกี่ยวกับการวิจัยเชิงปริมาณ ด้านสังคมศาสตร์**
# **บทที่1**

# **การวิจัยด้านสังคมศาสตร์**

### **ความมุ่งหมายของบทเรียน**

เพื่อให้ผู้เรียนเข้าใจเกี่ยวกับการหาความรู้ด้านสังคมศาสตร์ รวมถึงสาขาวิชาสังคมวิทยา

# **เนื้อหา**

- 1. การหาความรู้ด้านสังคมศาสตร์
- 2. ประเภทการวิจัยด้านสังคมศาสตร์
- 3. ขั้นตอนการวิจัยด้านสังคมศาสตร์

# **วิธีการสอนและกิจกรรมการเรียนการสอน**

้บรรยาย อธิบาย แสดงตัวอย่าง และทำแบบฝึกหัดท้ายบท

# **สื่อและอุปกรณ์การสอน**

้ เอกสารคำสอน ภาพเลื่อน คอมพิวเตอร์ โปรแกรมสอนออนไลน์ (สอนแบบออนไลน์) และเครื่อง ฉาย (สอนในชั้นเรียน)

# **งานที่มอบหมาย**

ทำแบบฝึกหัดท้ายบท

# **การวัดผลและประเมินผล**

การเข้าชั้นเรียน สังเกตความสนใจจากการเรียน สอบถามความเข้าใจจากการบรรยาย และการทำ แบบฝึกหัดท้ายบท

# **เนื้อหา**

การตอบคำถามที่เกิดจากข้อสงสัยของมนุษย์มีการพัฒนาการควบคู่ไปกับวิวัฒนาการของสังคม มนุษย์อย่างต่อเนื่อง กล่าวคือ เริ่มจากการตอบข้อสงสัยด้วยความเชื่อ/ความศรัทธา (fictitious stage) ต่อมามีการพัฒนามาเป็นการตอบข้อสงสัยด้วยหลักเหตุผล (metaphysical stage) และที่ได้รับการ ยอมรับอย่างแพร่หลายในปัจจุบันก็คือ การตอบปัญหาหรือข้อสงสัยต่าง ๆ ด้วยหลักวิทยาศาสตร์ (positive stage) มีการตั้งสมมุติฐาน (hypothesis) เก็บรวบรวมข้อมูลมาทำวิเคราะห์ว่าจะยอมรับ (accept) หรือปฏิเสธ (reject) ข้อสมมุติฐาน

## **1. การหาความรู้ด้านสังคมศาสตร์**

การค้นหาความรู้ที่ไม่ใช้วิธีการที่เป็นกระบวนการทางวิทยาศาสตร์ (nonscientific method) เช่น การพยากรณ์โดยเทพ (oracles) การเข้าฌาน (mysticism) การบอกเล่าโดยผู้วิเศษ (magic) การ ทำนายด้วยโหราศาสตร์ (astrology) คำผีบอก (spirit) มิใช่ไม่มีอยู่ แต่เป็นวิธีการหาความรู้ที่อยู่นอก ขอบเขตการหาความรู้ที่เรียกว่า "ศาสตร์" และได้รับการยอมรับจากคนในสังคมสมัยใหม่น้อยมาก (Neuman, 2014, p. 8)

### **1.1 ศาสตร์ คือ อะไร**

ค าว่า "science" หรือ "ศาสตร์" หมายถึง แบบแผนทางสังคม (social institution) และ กระบวนการหาความรู้ (produce knowledge) ประเภทหนึ่ง อันเป็นประดิษฐ์กรรม (invention) ที่ เกิดมาจากการเปลี่ยนแปลงทางความคิดของมนุษย์ ในยุคเหตุผล (age of reason) หรือยุคแสงสว่างทาง ปัญญา (enlightenment period) ของประวัติศาสตร์ยุโรปตะวันตกในช่วงปลาย ค.ศ. 1600 ถึงก่อน ปลาย ค.ศ. 1800 ที่ให้ความสำคัญกับการคิดหาเหตุผลเชิงตรรกศาสตร์ (logical reasoning) ประสบการณ์ (experience) ในโลกของวัตถุ (material world) ความเชื่อ (belief) ในความก้าวหน้าของ ุ่มนุษย์ (human progress) และการท้าทายด้วยการตั้งคำถามเกี่ยวกับอำนาจของศาสนาที่มีมาแต่โบราณ (Neuman, 2014, p. 7-8) การหาความรู้ที่เป็นศาสตร์ มีจุดเน้นที่สำคัญ 2 ส่วน ดังนี้ (Punch, 1998, p. 8)

1. ด้านข้อมูล ให้ความสำคัญกับความคิดที่สามารถนำไปทดสอบได้กับข้อมูลจากโลกความจริง (real-world data) หรือข้อมูลเชิงประจักษ์ (empirical data)

2. ด้านทฤษฎี ที่ถือได้ว่าเป็นหัวใจของศาสตร์ จึงต้องเน้นการอธิบาย (explain) ด้วยข้อมูล ไม่ใช่ รวบรวมข้อมูลแล้วไม่ใช้ข้อมูลในการอธิบาย

ดังนั้น "ศาสตร์" จึงเป็นการรวบรวมข้อมูลที่เกี่ยวกับโลก สร้างทฤษฎีโดยใช้ข้อมูลในการอธิบาย และทดสอบทฤษฎีด้วยข้อมูล

คนส่วนใหญ่เมื่อได้ยินค าว่า "science" มักจะนึกถึงภาพและเข้าใจว่าเป็นเรื่องของการทดลอง ในห้องปฏิบัติการคอมพิวเตอร์ การส่งกระสวยอวกาศไปในจักรวาล และคนที่ใส่เสื้อคลุมสีขาวทำงานอยู่ ในห้องทดลอง ซึ่งในความเป็นจริงแล้วก็ไม่ใช่เรื่องที่ผิด เพียงแต่ว่า ภาพและความเข้าใจดังกล่าวนั้นเป็น เพียงส่วนหนึ่งของการค้นหาความรู้ที่มีพื้นฐานมาจากวิทยาศาสตร์ธรรมชาติเท่านั้นเอง (Neuman, 2014, p. 7)

ปัจจุบันวิธีการหาความรู้หรือที่เรียกว่า ศาสตร์ (science) แบ่งออกได้เป็น 2 ศาสตร์ใหญ่ๆ คือ วิทยาศาสตร์ธรรมชาติ(natural sciences) และสังคมศาสตร์ (science: social) ความจริงแล้วทั้ง 2 ศาสตร์เป็นทั้งเพื่อนรักและคู่แข่งกันมาอย่างต่อเนื่อง มีทั้งค้นหาความรู้ที่คาบเกี่ยวกัน หยิบยืมวิธีการหา ความรู้ (methodology) มาใช้งานร่วมกัน และโต้แย้ง/คัดค้าน/ปฏิเสธความรู้ระหว่างกันอยู่เสมอ

### **1.2 ความรู้เบื้องต้นเกี่ยวกับสังคมศาสตร์**

สังคมศาสตร์สามารถมองได้หลายมิติ กล่าวคือ เป็นสาขาวิชาที่มีขอบข่ายกว้าง เนื่องจากเป็น การศึกษาเกี่ยวกับสังคมของมนุษย์ (human society) ครอบคลุมตั้งแต่การศึกษาปัจเจกบุคคล (individual) เช่น จิตวิทยาสังคม (social psychology) จนถึงการศึกษาธรรมชาติ (nature) เช่น ชีววิทยาเชิงสังคม (social biology) และภูมิศาสตร์ทางสังคม (social geography) มีระเบียบวิธีการที่ใช้ ในการศึกษา (methodologically) หาความรู้ทั้งแบบการวิเคราะห์จากมุมมองที่ควรจะเป็น (normative approaches) เช่น กฎหมาย (law) ปรัชญาสังคมศาสตร์ (social philosophy) ทฤษฎีการเมือง (political theory) และการศึกษาด้วยหลักฐานทางประวัติศาสตร์ (historical approaches) เช่น ประวัติศาสตร์ทางสังคม (social history) และประวัติศาสตร์ทางเศรษฐกิจ (economic history) และก็ มีบ่อยครั้งที่ สังคมศาสตร์ หมายถึง สังคมวิทยา (sociology) หรือ การวิเคราะห์ทฤษฎีสังคม (synthetic

### **6|**ก า ร ใ ช้ โ ป ร แ ก ร ม ค อ ม พิ ว เ ต อ ร์ ท า ง ส ถิ ติ ใ น ด้ า น สั ง ค ม ศ า ส ต ร์

social theory) เท่านั้น (Kuper and Kuper, 2003) ซึ่งก็สอดคล้องกับพจนานุกรมฉบับ ราชบัณฑิตยสถาน พ.ศ. 2525 (ราชบัณฑิตยสถาน, 2539, น. 817) ที่ได้ให้ความหมายของ "สังคมศาสตร์" ว่า เป็นศาสตร์ว่าด้วยความรู้เกี่ยวกับสังคม มีหมวดใหญ่ๆ เช่น ประวัติศาสตร์ (เกี่ยวกับ สังคม) มานุษยวิทยา สังคมวิทยา เศรษฐศาสตร์ รัฐศาสตร์ จิตวิทยาสังคม

การศึกษาด้านสังคมศาสตร์มีมาตั้งแต่โบราณ แต่แนวคิดการศึกษาทางด้านสังคมศาสตร์สมัยใหม่ (modern social sciences) ที่ใช้วิธีการที่เป็นวิทยาศาสตร์ (scientific method) ได้เริ่มขึ้นในยุครุ่งเรือง ทางความคิด (enlightenment) ในศตวรรษที่ 18 โดยเริ่มต้นในสาขาวิชาเศรษฐศาสตร์ ต่อมาในศตวรรษ ที่ 19 ได้แยกแนวคิดออกไปพัฒนาในสาขาวิชามานุษยวิทยา รัฐศาสตร์ จิตวิทยา และสังคมวิทยา ใน ลักษณะของทฤษฎีระดับกว้าง (wide-ranging theories) เช่นงานของ ออกุสต์ กองต์ (Auguste Comte) คาร์ล มาร์กซ์ (Karl Marx) และเฮอร์เบิร์ต สเปนเซอร์ (Herbert Spencer) และในศตวรรษที่ 20 ได้มีการพัฒนาไปสู่การนำเอาวิธีเชิงปริมาณ (quantitative method) และเทคนิคเชิงสถิติ (statistical techniques) และรวมถึงวิธีเชิงประจักษ์ (empirical method) $^1$  มาใช้มากขึ้น

โดยทั่วไปแล้ว ค าว่า "สังคมศาสตร์ (social science)" หมายถึง การศึกษาพฤติกรรมของมนุษย์ ด้วยกระบวนการทางวิทยาศาสตร์ ที่เกิดมาจากคำว่า สังคม (social) คือ ประชาชนและพฤติกรรมของ ประชาชนที่เกิดจากบริบททางสังคม (social context) กับคำว่า ศาสตร์ (science) คือ วิธีการใน การศึกษาประชาชนและพฤติกรรมของประชาชน เมื่อเป้าหมายของศาสตร์ คือ การสร้างทฤษฎีที่อธิบาย เกี่ยวกับประชาชนและพฤติกรรมของประชาชน ดังนั้น ทฤษฎีด้านสังคมศาสตร์จึงวางอยู่บนฐานของ พฤติกรรมของมนุษย์ และการทดสอบด้วยข้อมูลจากโลกความจริง (Punch, 1998, p. 9)

สังคมวิทยา (sociology) คือ วิชาที่ว่าด้วยการศึกษาสังคมมนุษย์และการกระทำระหว่างกันทาง สังคม (social interaction) อย่างเป็นระบบ (systematic) และเป็นการศึกษาที่มีลักษณะเป็นวัตถุวิสัย (objective) แบบวิทยาศาสตร์(David Popenoe 1993 , p. 2) สาขาวิชาสังคมวิทยานอกจาเป็นวิชาที่มี

 $\overline{a}$ 

 $^{\rm 1}$  ปัจจุบันนักสังคมศาสตร์ส่วนใหญ่มักจะใช้วิธีเชิงประจักษ์ 2 ประเภทด้วยกันในการศึกษาหาความรู้ นั่นก็คือ

<sup>1.</sup> การบรรยาย (descriptive studies) ขั้นแรกของการค้นหาความรู้ ก็คือ การค้นหาว่าเหตุการณ์ที่เกิดขึ้นนั้นเป็น อย่างไร เกิดกับใคร ที่ไหน และเมื่อใด

<sup>2.</sup> การอธิบาย (explanatory studies) เมื่อได้ทำการบรรยายเหตุการณ์ที่เกิดขึ้นแล้ว นักสังคมวิทยาก็จะอธิบายว่า เหตุการณ์นั้นเกิดขึ้นได้อย่างไร และเกิดขึ้นเพราะอะไร

### ก า ร วิ จั ย ด้ า น สั ง ค ม ศ า ส ต ร์ **|7**

ความใกล้เคียงและสัมพันธ์กับวิทยาศาสตร์ธรรมชาติตลอดจนวิธีการที่ใช้ในการศึกษาแล้ว สาขาวิชาสังคม วิทยายังมีความสัมพันธ์กับสังคมศาสตร์สาขาอื่น ๆ อีกด้วย โดยในการศึกษาทางสังคมวิทยาจะมองว่า พฤติกรรมของมนุษย์ คือรูปแบบของพฤติกรรมที่ถูกกำหนดโดยสังคม และสภาพแวดล้อมทางสังคม (social circumstance) นักสังคมวิทยาส่วนใหญ่จะอธิบายว่า สิ่งที่มนุษย์กระทำขึ้นในสังคมนั้นจะมี ผลกระทบต่อบุคคลต่าง ๆ ด้วย ดังนั้นปรากฏการณ์ต่าง ๆ ที่เกิดขึ้นในสังคมย่อมจะมีผลกระทบซึ่งกัน และกันและมีผลกระทบต่อกันอย่างสลับซับซ้อนด้วยกระบวนการกระทำระหว่างกันทางสังคม (เรวัต แสง สุริยงค์, 2541)

มีการกล่าวว่า กลุ่มวิชาทางสังคมศาสตร์ใช้ระเบียบวิธีทางวิทยาศาสตร์เพื่อศึกษาโลกในเรื่องที่ เกี่ยวข้องกับมนุษย์ วิชาในสังคมศาสตร์แตกต่างจากวิชาในกลุ่[มมนุษยศาสตร์](http://th.wikipedia.org/w/index.php?title=%E0%B8%A1%E0%B8%99%E0%B8%B8%E0%B8%A9%E0%B8%A2%E0%B8%A8%E0%B8%B2%E0%B8%AA%E0%B8%95%E0%B8%A3%E0%B9%8C&action=edit)เนื่องจากหลายๆ สาขาวิชา ในสังคมศาสตร์เน้นการหาความรู้ด้วยกระบวนการทางวิทยาศาสตร์ อย่างไรก็ตามหลายๆ สาขาก็อาจจะ เน้นระเบียบวิธีเชิงคุณภาพมากกว่าก็ได้นั่นอาจเพราะมีสาเหตุมาจากที่ทั้งสังคมศาสตร์และวิทยาศาสตร์ ธรรมชาติต่างก็มีฐานะเป็นส่วนหนึ่งของปรัชญาวิทยาศาสตร์ (philosophy of science) ที่แยกตัวออกมา จากปรัชญาความรู้ (epistemology)<sup>2</sup> แต่ด้วยเหตุที่ความก้าวหน้าของวิทยาศาสตร์ธรรมชาติที่มีบทบาท และครอบงำแนวคิดและวิธีการศึกษาทางวิทยาศาสตร์อย่างมากและรวมถึงวิธีการศึกษาทางสังคมศาสตร์ ด้วย จึงท าให้นักคิดทางสังคมศาสตร์มีการต่อต้านวิธีการของวิทยาศาสตร์ธรรมชาติและพัฒนาวิธี การศึกษาทางสังคมศาสตร์มาใช้ศึกษาปรากฏการณ์ทางสังคม คือ การวิเคราะห์ในเชิงตีความ (interpretive analysis) อันเป็นแนวการศึกษาปรากฏการณ์ทางสังคมที่มาจากปรัชญาการตีความ (hermeneutics or interpretative philosophy) (อนุสรณ์ ลิ่มมณี, 2542, น. 4-57)

### **1.3 วิธีการหาความรู้**

1

แม้ว่าการหาความรู้จะมีการสร้างและพัฒนาวิธีการการศึกษาที่แตกต่างกันไปตามธรรมชาติแต่ ละสาขาวิชา แต่วิธีการหาความรู้ทั้งหลายตกอยู่ภายใต้2 แนวทางด้วยกัน ดังนี้

 $^2$  เป็นปรัชญาสาขาหนึ่งที่เน้นศึกษาเกี่ยวกับลักษณะของความรู้และข้ออ้างด้านหลักการตลอดจนแนวคิดเกี่ยวกับความรู้ในแง่มุมต่าง ๆ โดยทั่วไป อาทิ ที่มา ฐานคติ สภาพ ขอบเขต และความถูกต้อง (อนุสรณ์ ลิ่มมณี, 2542, p. 5)

1. การใช้วิธีเชิงประจักษ์ (Empirical method) ซึ่งเป็นวิธีที่นักวิทยาศาสตร์ รวมทั้งนัก สังคมศาสตร์นิยมใช้กันเป็นส่วนมาก การหาความรู้ด้วยวิธีเชิงประจักษ์ เป็นการใช้การรับรู้ของมนุษย์ เช่น การได้เห็น และการได้ยิน หรือที่เราเรียกกันว่า การสังเกต (observation)

2. การใช้วิธีไม่ใช่เชิงประจักษ์ (Non-empirical method) มี 2 วิธี ดังนี้

2.1 การใช้หลักเหตุผล (Logic) เป็นการหาความรู้ด้วยวิธีการใช้เหตุผลเพื่อให้ได้มาซึ่งคำตอบ นั้น มี 4 วิธี คือ

2.1.1 หลักนิรนัย/อนุมาน (Deductive) คือ การหาความรู้โดยใช้ข้อสรุปทั่วไปหรือทฤษฎี อธิบายเรื่องเฉพาะเรื่องใดเรื่องหนึ่ง (ผล) อธิบายปรากฏการณ์ที่เกิดขึ้น (เหตุ) โดยผลที่เกิดขึ้นนั้นมาจาก เหตุเดียวเท่านั้น

2.1.2 หลักอุปนัย (Inductive) คือ การหาความรู้โดยใช้ปรากฏการณ์ที่เกิดขึ้น (เหตุ) ้อธิบายหรือสร้างข้อสรุปทั่วไปหรือทฤษฎี (ผล) แต่ผลที่เกิดขึ้นนั้นไม่จำเป็นต้องเกิดมาจากเหตุเดียว อาจ เกิดมาจากหลายเหตุด้วยกันก็ได้

2.1.3 หลักจารนัย (Abductive) คือ การหาความรู้โดยใช้หลัก การอ้างถึงปรากฏการณ์ที่ เกิดขึ้น (เหตุ) ที่เป็นสิ่งที่ใช้อธิบายข้อสรุปทั่วไปหรือทฤษฎี (ผล) เป็นการใช้เหตุผลในทิศทางตรงข้ามกับ หลักบิรบัย

2.1.4 หลักกลนัย (Retroductive) คือ การหาความรู้โดยใช้หลักเหตุผลเหมือนกับการ อุปนัย แต่การอธิบาย/ทำนายข้อสรุปทั่วไปหรือทฤษฎี (ผล) มีความเกี่ยวข้องกับหลายกฎ (rules) หรือ หลายสิ่งที่ได้จากการสังเกต (observations) หรืออาจกล่าวได้ว่า ตัวอธิบาย/ทำนายมีหลายกฎ

 2.2 การใช้ญาณหรือการหยั่งรู้ (Intuition) คือ การหาความรู้ที่ได้จากประสาทสัมผัส เช่น การเห็น การได้ยิน ความรู้สึกจากสิ่งต่าง ๆ

อาจกล่าวได้ว่าการหาความรู้ของมนุษย์ที่กล่าวมาวางอยู่บนฐานของ 2 ขั้วระหว่างการสังเกต (observation) กับการใช้เหตุผล (reason) หรือที่บางครั้งเราอาจได้ยินและได้เห็นในรูปของคำพูดที่ว่า ความรู้เชิงประจักษ์ (empirical knowledge) คือ ความรู้ที่ได้มาจากการสังเกตและได้ฟังเกี่ยวกับสิ่ง ต่างๆ และความรู้เชิงเหตุผล (logical/rational knowledge) คือ ความรู้ที่ได้มาจากการให้เหตุผลโดย ไม่ได้เห็นหรือไม่ได้ยินมา

การหาความรู้อาจขาดความน่าเชื่อถือและไม่ได้รับการยอมรับ หากเป็นการหาความรู้ที่ไม่ได้มา จากการวิจัย (research) ด้วยการค้นคว้าเพื่อหาข้อมูลอย่างถี่ถ้วนตามหลักวิชา หรือเป็นกระบวนการ ค้นหาความรู้อย่างเป็นระบบ (systematic process) จากเหตุการณ์ (events) พฤติกรรม (behaviors) ทฤษฎี (theories) และกฎ (laws) ต่าง ๆ เพื่อการค้นพบ (discovering) การตีความ (interpreting) และ แก้ไขข้อเท็จจริง (revising facts) ดังนั้น นักสังคมศาสตร์ จึงต้องใช้วิธีการหาความรู้ด้วยการวิจัย เพื่อ ตอบค าถามหรือข้อสงสัยเกี่ยวกับสังคมมนุษย์

### **2. ประเภทการวิจัยด้านสังคมศาสตร์**

สังคมศาสตร์มีขอบเขตของการหาความรู้ที่กว้างและมีบริบทที่เกี่ยวข้องที่ซับซ้อน คือ มี การศึกษาทั้งเรื่องในอดีต ปัจจุบัน อนาคต ธรรมชาติของมนุษย์ สิ่งที่สร้างโดยมนุษย์ และสภาพแวดล้อม ของมนุษย์ ดังนั้นนักสังคมศาสตร์ (social scientist) จึงต้องใช้หลากหลายวิธีการในการอธิบาย (describe) ค้นหา (explore) และทำความเข้าใจ (understand) ความเป็นอยู่ของคนในสังคม (social life) และเหตุการณ์ต่างๆ ที่เกิดขึ้นในสังคมตามความเหมาะสม จึงทำให้งานวิจัยทางสังคมศาสตร์ถูกสร้าง และพัฒนาขึ้นมาเป็นจำนวนมาก แต่หากพิจารณาให้ดีจะพบว่างานวิจัยเหล่านั้นมีคุณลักษณะบาง ประการร่วมกันอยู่ เช่น วิธีการใช้เหตุผลในการหาความรู้ การใช้องค์ความรู้ในการวิจัย ลักษณะของข้อมูล ที่เก็บรวบรวม วิธีการออกแบบการวิจัย เป็นต้น

### **2.1 การจัดประเภทงานวิจัย**

นักวิชาการนำเอาคุณลักษณะของงานวิจัยมาแบ่งประเภทของงานวิจัยให้เป็นหมวดหมู่ แต่ก็ไม่ได้ หมายความว่านักวิชาการแต่ละคนจะมีมุมมองที่เหมือนกัน จึงเป็นสาเหตุที่ทำให้เราเห็นการจำแนก หมวดหมู่ของงานวิจัยที่แตกต่างกันหลายรูปแบบดังต่อไปนี้ (Babbie, 2007, p. 25-26; Neuman, 2014, p. 24; Keith, 1998, p. 39-41)

1. การจำแนกตามประโยชน์ของการวิจัย (Use of research) มี 2 ประเภท ดังนี้

 1.1 การวิจัยพื้นฐาน (Basic research) เป็นการวิจัยเพื่อพัฒนากรอบแนวคิด ทฤษฎี และองค์ ความรู้ทางสังคมศาสตร์เอง เน้นการทดสอบทฤษฎีเพื่อสนับสนุนหรือปฏิเสธทฤษฎีการวิจัยประเภทนี้ อาจเรียกได้ว่าเป็นการวิจัยเชิงยืนยัน (confirmatory research) หรือนักวิชาการบางท่านอาจเรียกว่า การวิจัยบริสุทธ์ (pure research) คือ การวิจัยที่ใช้องค์ความรู้ที่มีอยู่ทำให้เกิดองค์ความรู้ใหม่ตามมา (knowledge for knowledge's sake)

 1.2 การวิจัยประยุกต์(Applied research) เป็นการวิจัยเพื่อตอบปัญหาและแก้ไขปัญหาทาง สังคม เน้นการค้นหาความสัมพันธ์ระหว่างเหตุและผลของปรากฎการณ์ทางสังคมหรือเหตุการณ์ต่างๆ ที่ เกิดขึ้นในสังคม การวิจัยประเภทนี้อาจเรียกได้ว่าเป็นการวิจัยเชิงสำรวจ (exploratory research) เช่น การวิจัยเพื่อประเมินผลโครงการและการใช้นโยบายของรัฐและเอกชน การทดลองใช้โครงการต่าง ๆ ของ สังคมก่อนที่จะนำไปใช้จริง การคาดคะเนสถานการณ์ทางสังคม การสำรวจความต้องการของผู้บริโภค เพื่อประชาสัมพันธ์และโฆษณาขายสินค้าต่าง ๆ งานวิจัยประเภทนี้มีหลายลักษณะ แต่ในที่นี้จะจำแนก เพื่อเป็นตัวอย่างดังนี้

1.2.1 การวิจัยประเมินผล (Evaluation research) เป็นการวิจัยเกี่ยวกับประสิทธิภาพ และประสิทธิผลในการดำเนินโครงการ นโยบาย และการรณรงค์ต่างๆ

1.2.2 การวิจัยปฏิบัติการ (Action research) เป็นการวิจัยที่ให้ความสำคัญกับการมีส่วน ร่วมของหน่วยวิเคราะห์ เพราะเชื่อว่าการพัฒนาความรู้ต้องมาจากประสบการณ์ของสามัญชนและ ประชาชนทั่วไป และสามารถนำไปใช้ปรับปรุงและแก้ไขปัญหาสถานการณ์ได้เป็นอย่างดี

1.2.3 การวิจัยประเมินผลกระทบทางสังคม (Social impact assessment research) เป็นการวิจัยที่ต้องการคาดการณ์ผลที่อาจเกิดจากการเปลี่ยนแปลงในการด าเนินโครงการ และการเลือก ด าเนินนโยบายใดนโยบายหนึ่ง

2. การจำแนกตามลักษณะการรวบรวมข้อมูลและเทคนิคการวิเคราะห์ (Data collection and analysis techniques) สามารถแบ่งย่อยได้เป็น 2 ประเภทกว้างๆ ดังนี้

2.1 การวิจัยเชิงปริมาณ (Quantitative method) เป็นวิธีการวิจัยที่พยายามจำแนกประเภท ปรากฏการณ์ทางสังคม แล้วทำการรวบรวมและวิเคราะห์ (analyze) ด้วยข้อมูลที่เป็นตัวเลข (numerical data) โดยมุ่งเน้นการหาความเชื่อมโยงที่เกิดขึ้นจำนวนเล็ก ๆ น้อยๆ (a smaller number) ์ ในบรรดาคุณลักษณะ (attribute) ของสิ่งที่ทำการศึกษาจากหลายๆ กรณี (many cases) ดังนั้น สิ่งต่างๆ ที่ท าการศึกษาจึงต้องสามารถวัดหรือนับได้เป็นตัวเลข มีการออกแบบการวิจัยในรูปแบบต่างๆ ดังนี้

2.1.1 การวิจัยแบบมีการปฏิสัมพันธ์กับหน่วยวิเคราะห์ (Reactive research) เป็น วิธีการวิจัยที่มีการติดต่อกันระหว่างนักวิจัยและหน่วยวิเคราะห์ในรูปแบบใดรูปแบบหนึ่ง มี 2 ประเภท ดังนี้

2.1.1.1 การวิจัยเชิงทดลอง (Experimental research) เป็นการออกแบบการวิจัย ี ด้วยการจำลองหรือสร้างสอดแทรก (Intervention) หรือเลือกหน่วยวิเคราะห์ในห้องปฏิบัติการหรือชีวิต จริงที่มีสภาพแวดล้อมที่แตกต่างกันมาทำการศึกษาเปรียบเทียบความแตกต่างที่เกิดขึ้นระหว่างกล่มต่างๆ 2.1.1.2 การวิจัยเชิงสำรวจ (Survey research) เป็นการออกแบบการวิจัยโดยใช้

แบบสอบถาม (questionnaires) หรือการสัมภาษณ์ (interviews) ในการค้นหาคำตอบจากหน่วย วิเคราะห์จำนวนมากๆ ด้วยวิธีการสุ่มตัวอย่าง (sampling)

2.1.2 การวิจัยแบบไม่มีการปฏิสัมพันธ์กับหน่วยวิเคราะห์ (Nonreactive research) เป็น ้วิธีการวิจัยที่มีการนำเอาข้อมูลของผู้ที่มีส่วนร่วมหรือหน่วยวิเคราะห์มาใช้โดยที่เขาไม่รู้ว่าข้อมูลถูกนำไปใน การวิจัย มี 2 ประเภท ดังนี้

 2.1.2.1 การวิเคราะห์เนื้อหา (Content analysis) เป็นการใช้วิธีการวิเคราะห์ข้อมูล จากเนื้อหาหรือสารสนเทศที่มีการจัดเก็บไว้แล้ว เช่น หนังสือ บทเพลง วรรณกรรม ภาพยนตร์ ภาพถ่าย โฆษณา

 2.1.2.2 การใช้สถิติที่มีอยู่แล้ว (Existing statistics) เป็นการใช้ข้อมูลที่มีการเก็บ ้ รวบรวมไว้แล้ว ทั้งจากงานวิจัยที่ทำไว้แล้วหรือข้อมูลจากหน่วยงานภาครัฐและเอกชน เช่น รายได้ อายุ การศึกษา

2.2 การวิจัยเชิงคุณภาพ (Qualitative method) เป็นวิธีวิจัยที่ให้ความสำคัญกับประสบการณ์ ของบุคคล (personal experiences) และการตีความ (interpretation) เพื่อทำความเข้าใจ (understanding) ความหมาย (meaning) ของปรากฏการณ์ทางสังคม มากกว่าการจำแนกประเภท และมุ่งเน้นไปที่การหาความเชื่อมโยงที่เกิดขึ้นเป็นส่วนใหญ่ (a larger number) ในบรรดาคุณลักษณะ (attribute) ของสิ่งที่ทำการศึกษาจาก 2-3 กรณี (few case) ที่มีความเกี่ยวข้องกัน โดยใช้การพรรณนา (descriptive) หรือการอธิบาย (explanatory) ด้วยคำพูดหรือภาษาบรรยายเป็นหลัก มีการออกแบบ การวิจัยในรูปแบบต่างๆ ดังนี้

2.2.1 การวิจัยภาคสนาม (Field research) เป็นการวิจัยที่นักวิจัยทำการเก็บรวบรวม ้ข้อมลโดยการเข้าไปสังเกตด้วยตนเองและจดบันทึกเกี่ยวกับหน่วยวิเคราะห์และบริบทด้านต่างๆ ที่เกิดขึ้น ตามความเป็นจริง โดยใช้ระยะเวลาที่ยาวนานจนกว่าจะได้ข้อมูลครบถ้วนและสมบูรณ์

 2.2.2 การวิจัยเชิงประวัติศาสตร์เปรียบเทียบ (Historical-comparative research) เป็น การวิจัยที่นักวิจัยทำการเก็บรวบรวมข้อมูลเกี่ยวกับเหตุการณ์ต่างๆ ในเชิงประวัติศาสตร์ที่เกิดขึ้นในอดีต หรือเปรียบเทียบความแตกต่างในเชิงวัฒนธรรมระหว่างสังคม

3. การจำแนกตามเป้าหมายของการวิจัย (Purpose of research) มี 2 ประเภท ดังนี้

3.1 การวิจัยเชิงสำรวจเบื้องต้น (Exploratory research) เป็นการวิจัยที่มีเป้าหมายหลักอยู่ที่ การตรวจสอบหรือค้นหาคำตอบสำหรับทำความเข้าใจประเด็นปัญหาหรือปรากฏการณ์เล็กๆ จากคำถาม ว่า อะไร (what) เพื่อพัฒนาความคิดและคำถามการวิจัยในระดับต่อไป

 3.2 การวิจัยเชิงพรรณนา (Descriptive research) เป็นการวิจัยที่มีเป้าหมายหลักอยู่ที่การ บรรยายให้เห็นภาพสิ่งที่ศึกษาด้วยตัวเลขและตัวอักษร ตอบคำถามตามเค้าโครงที่กำหนดไว้ว่าใคร (who) เมื่อไหร่ (when) ที่ไหน (where) อย่างไร (how) และนำเสนอการวิจัยในรูปของรายละเอียดและการ จำแนกประเภท

 3.3 การวิจัยเชิงอธิบาย (Explanatory research) เป็นการวิจัยที่มีเป้าหมายหลักอยู่ที่การ อธิบายเหตุการณ์ต่างๆ ว่าเกิดขึ้นได้อย่างไร (why) รวมถึงการสร้าง ต่อเติม พัฒนา ขยาย และทดสอบ ทฤษฎี

4. การจำแนกตามประเภทกรณีศึกษา (Within or across cases)

 4.1 การวิจัยแบบศึกษาเป็นรายกรณี (Case-study research) เป็นการศึกษาเชิงลึก (indepth) อย่างละเอียดจากหน่วย (unites) หรือสิ่งที่ศึกษา (cases) ประมาณ 2-3 กรณี ในช่วงเวลาหนึ่ง หรือเปรียบเทียบหลายๆช่วงเวลา

 4.2 การวิจัยแบบศึกษาเปรียบเทียบกรณี (Across-case research) ส่วนใหญ่เป็นการศึกษา เชิงปริมาณ จากสิ่งที่ศึกษาที่มีจำนวนมาก (30-3,000 กรณี) เพื่อเปรียบเทียบข้อมูลระหว่างกรณีศึกษา ประมาณ 2-3 คุณลักษณะหรือตัวแปร มากกว่าที่จะสังเกตในรายละเอียดแต่ละกรณี

5. การจำแนกตามมิติของเวลาในการวิจัย (Time dimension in research) มี 3 ประเภท ดังนี้ 5.1 การวิจัยแบบตัดขวาง (Cross-sectional research) เป็นการวิจัยที่ต้องการค้นหาคำตอบ

โดยการรวบรวมข้อมูลมาจากหน่วยวิเคราะห์ในช่วงเวลาใดเวลาหนึ่ง (at one time) แต่การวิจัยแบบนี้มี ข้อดีที่ประหยัดเวลาและงบประมาณ แต่ไม่สามารถแสดงให้เห็นถึงกระบวนการหรือการเปลี่ยนแปลงทาง สังคมได้

5.2 การวิจัยแบบระยะยาว (Longitudinal research) เป็นการวิจัยที่ต้องการค้นหาคำตอบ เชิงความสัมพันธ์โดยการรวบรวมข้อมูลจากหน่วยวิเคราะห์ที่อยู่ในช่วงเวลาที่แตกต่างกัน มี 3 รูปแบบ คือ 5.2.1 แบบช่วงเวลาต่อเนื่องกัน (Time-series) เป็นการรวบรวมข้อมูลจากหน่วยวิเคราะห์ ที่มีคุณลักษณะแตกต่างกันกลุ่มหนึ่งหรือหลายกลุ่มในช่วงเวลาหนึ่งแบบติดต่อเป็นลำดับ

 5.2.2 แบบช่วงเวลาที่ต่างกัน (Panel study) เป็นการเก็บรวบรวมข้อมูลจากหน่วย วิเคราะห์ที่มีคุณลักษณะเหมือนกันตั้งแต่ 2 ช่วงเวลาขึ้นไป

5.2.3 แบบติดตามไปข้างหน้า (Cohort) ทำการเก็บรวบรวมข้อมูลจากหน่วยวิเคราะห์ที่มี คุณลักษณะหรือประสบการณ์เหมือนกัน ตั้งแต่ 2 ช่วงเวลาขึ้นไป ทั้งแบบใช้ข้อมูลย้อนหลังและไม่ ย้อนหลัง

 5.3 แบบรายกรณี (Case study) เป็นการวิจัยที่ต้องการค้นหาข้อมูลเชิงลึก (in-depth) จาก ่ หน่วยวิเคราะห์จำนวนไม่มาก หรือหนึ่งกรณีในช่วงเวลาหนึ่งหรือเปรียบเทียบในหลายช่วงเวลา

6. การจำแนกตามประเภทของคำถามการวิจัย (Research question) มี 2 ประเภท ดังนี้

 6.1 แบบไม่มีสมมติฐาน (without hypotheses) เป็นการวิจัยที่ออกแบบและวางแผนการ ้ วิจัยโดยเน้นการรวบรวมข้อมูลและวิเคราะห์ข้อมูลเพื่อนำไปใช้ตอบคำถามการวิจัยเท่านั้น

 6.2 แบบมีสมมติฐาน (with hypotheses) เป็นการวิจัยที่ออกแบบและวางแผนที่เน้นการ รวบรวมข้อมูลและวิเคราะห์ข้อมูลเพื่อน าไปตอบถามการวิจัยด้วยวิธีการทดสอบสมมติฐานที่ได้มาจาก ทฤษฎี

### **2.2 หลักเกณฑ์การจัดประเภทงานวิจัย**

ภายใต้ความแตกต่างของการจำแนกประเภทงานวิจัยมีรูปแบบของการนิยามประเภทการวิจัยที่ แตกต่างกันพอสรุปได้ ดังนี้

1. นิยามการแบ่งประเภทและแบ่งประเภทงานวิจัยเหมือนกัน เช่น จำแนกตามวิธีการรวบรวม ข้อมูล แบ่งเป็น การวิจัยเชิงปริมาณ และการวิจัยเชิงคุณภาพ

2. นิยามการแบ่งประเภทเหมือนกันแต่มีประเภทงานวิจัยไม่เหมือนกัน เช่น จำแนกตาม จุดมุ่งหมาย แบ่งเป็นการวิจัยพื้นฐาน การวิจัยเชิงทฤษฎี การวิจัยประยุกต์ การวิจัยแบบมีสมมติฐาน และ การวิจัยแบบไม่มีสมมติฐาน

3. นิยามการแบ่งประเภทไม่เหมือนกันแต่แบ่งประเภทงานวิจัยเหมือนกันหรือคาบเกี่ยวกัน เช่น จำแนกตามวิธีการวิจัย แบ่งเป็นการวิจัยเชิงสำรวจ การวิจัยเชิงพรรณนา การวิจัยเชิงอธิบาย การวิจัยเชิง ทำบาย

4. นิยามไม่เหมือนกันและมีประเภทงานวิจัยที่ไม่เหมือนกัน เช่น จำแนกตามสาขาการวิจัย แบ่งเป็น การวิจัยทางสังคมวิทยา การวิจัยทางรัฐศาสตร์ การวิจัยทางการศึกษา

กล่าวโดยสรุป มีวิธีการแบ่งประเภทงานวิจัยที่หลากหลาย แต่ที่พบอย่างแพร่หลายและนิยมมาก ที่สุด คือ แบ่งเป็นการวิจัยเชิงปริมาณ และการวิจัยเชิงคุณภาพ โดยมีนิยามการแบ่งประเภทที่แตกต่างกัน เช่น แบ่งตามลักษณะข้อมูล แบ่งตามวิธีการวิเคราะห์ข้อมูล แบ่งตามระเบียบวิธี แบ่งตามการตอบคำถาม การวิจัย เป็นต้น

### **3. กระบวนการวิจัยด้านสังคมศาสตร์**

การวิจัยทุกสาขาวิชาและทุกประเภทมีขั้นตอนการท าวิจัยที่ไม่แตกต่างกันมากนัก แต่โดยทั่วไป อาจแบ่งออกเป็นขั้นตอนหลักๆ ได้ดังนี้(Scanlon cited in Wilkinson, 2000, p. 9)

1. ขั้นคัดเลือกความสนใจ (Choosing a focus) คือ การเลือกและกำหนดปัญหาที่จะทำการวิจัย

2. ขั้นออกแบบการวิจัย (Research design) คือ การเตรียมและตัดสินใจเกี่ยวกับการใช้วิธีการ รวบรวมข้อมูลและการวิเคราะห์ข้อมูล

3. ขั้นรวบรวมข้อมูล (Data collection) คือ การเก็บข้อมูลด้วยการสัมภาษณ์ด้วยตนเองหรือส่ง แบบสอบถามไปให้กลุ่มเป้าหมายตอบเอง

4. ขั้นวิเคราะห์ข้อมูล (Data analysis) คือ การวิเคราะห์และตีความข้อมูลที่ได้มาจากการเก็บ รวบรวมข้อมูล

5. ขั้นเขียนผลการวิจัย (Writing up the results) คือ การนำเสนอผลการวิจัยด้วยพรรณนาและ อธิบายจากผลการวิเคราะห์ข้อมูล

#### **3.1 การออกแบบการวิจัย**

การค้นหาความรู้ด้วยการวิจัยมีกระบวนการที่เป็นระบบ (systematic) การเริ่มทำการวิจัยจึง ต้องมีการออกแบบการวิจัย (research design) อย่างเป็นขั้นตอน (step-by-step) ตามระเบียบวิธีของ การท าวิจัย การออกแบบการวิจัยตามกระบวนการวิจัยทางสังคมศาสตร์สามารถแสดงให้เห็นเป็นแผนผัง ดังรูปด้านล่าง

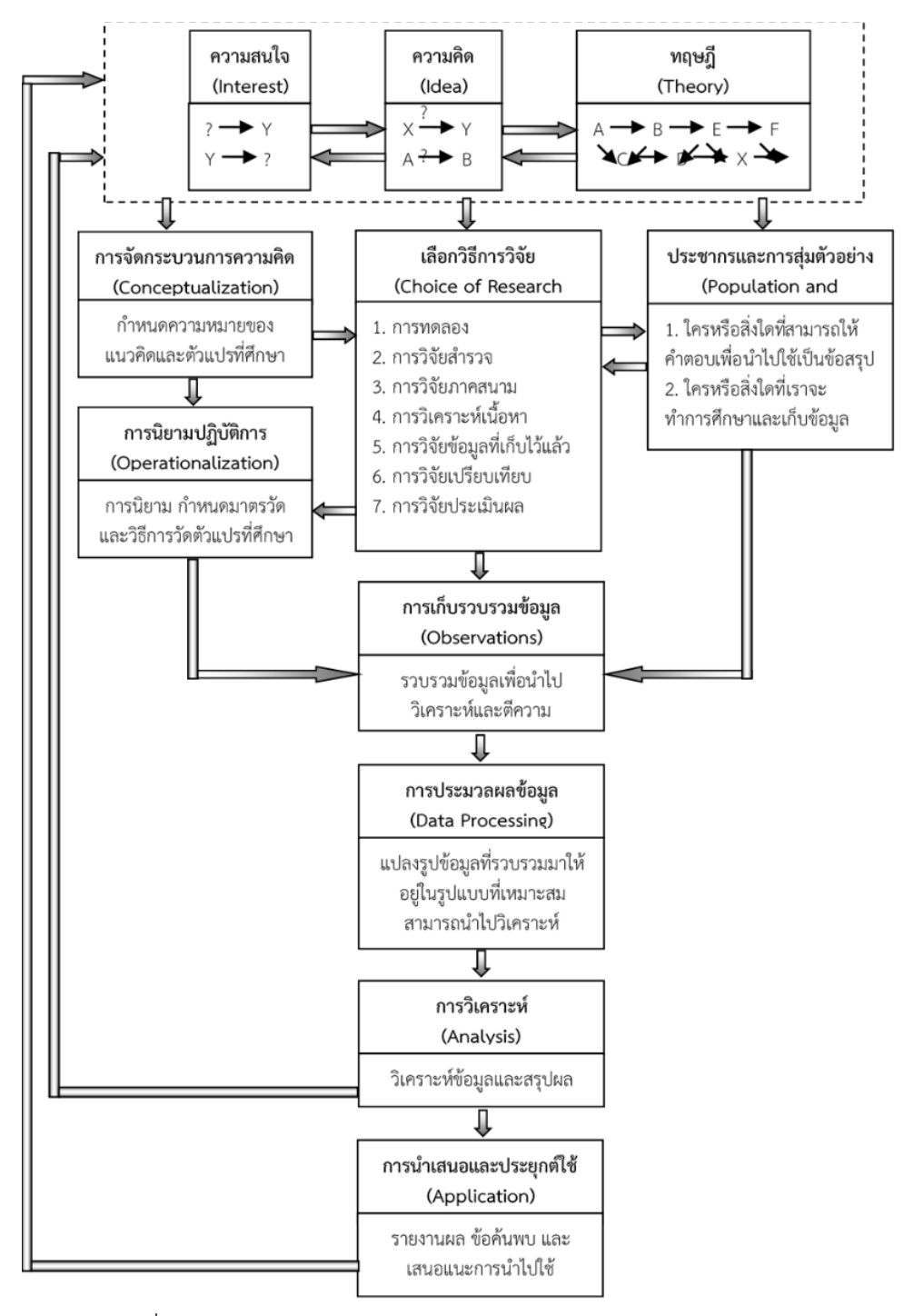

รูปที่ 1.1 กระบวนการวิจัย (ปรับปรุงมาจาก Babbie, 2007, p. 108)

การเริ่มดำเนินโครงการวิจัยอาจมีจุดเริ่มต้นมาจากความสนใจ หรือความคิด หรือทฤษฎี เป็นไป ได้ทั้งสิ้น หรืออาจเริ่มมาจากความสนใจที่ทำให้เกิดความคิดซึ่งเหมาะกับทฤษฎีหนึ่ง หรือทฤษฎีอาจทำให้ เกิดความคิดใหม่ๆ และสร้างความสนใจใหม่ๆ ตามมาก็เป็นไปได้เช่นกัน (Babbie, 2007, p. 109)

### **3.2 การวิจัยเชิงปริมาณและการวิจัยเชิงคุณภาพ**

การทำวิจัยของนักสังคมศาสตร์ต้องปฏิบัติการวิจัยตามลำดับขั้นของกระบวนการวิจัยให้ถูกต้อง แต่เนื่องจากการวิจัยทางสังคมศาสตร์ 2 ประเภทใหญ่ คือ การวิจัยเชิงปริมาณและการวิจัยเชิงคุณภาพ ต่างมีปรัชญาและแนวคิดในการค้นหาความรู้ที่แตกต่างกัน ดังนั้นการวิจัยทั้งสองประเภทจึงมีลำดับและ ขั้นตอนของการทำวิจัยที่แตกต่างกันอยู่บ้าง ดังตารางด้านล่าง (Neuman, 2014, p. 14-15)

| MIRIUM TT POROOPNIOO OPNORII 19 9 JOPO AO 99 IPRPPIDP O ALIPRAI IM |                                       |                                             |
|--------------------------------------------------------------------|---------------------------------------|---------------------------------------------|
| ขั้นที่                                                            | การวิจัยเชิงปริมาณ                    | การวิจัยเชิงคุณภาพ                          |
| $\mathbf{1}$                                                       | เลือกหัวข้อ (Select topic)            | ทำความเข้าใจสังคม (Acknowledge social self) |
|                                                                    | 2 ตั้งคำถามให้ชัดเจน (Focus question) | เกิดมุมมองและความเข้าใจ (Adopt perspective) |
| 3                                                                  | ออกแบบการศึกษา (Design study)         | ออกแบบการศึกษา (Design study)               |
| $\overline{4}$                                                     | รวบรวมข้อมูล (Collect data)           | รวบรวมข้อมูล (Collect data)                 |
| 5                                                                  | วิเคราะห์ข้อมูล (Analyze data)        | วิเคราะห์ข้อมูล (Analyze data)              |
| 6                                                                  | ตีความข้อมูล (Interpret data)         | ตีความข้อมูล (Interpret data)               |
| $\overline{7}$                                                     | นำเสนอการวิจัย (Inform others)        | นำเสนอการวิจัย (Inform others)              |

ตารางที่ 1.1 เปรียบเทียบต้นตอนการวิจัยเชิงปริมาณและเชิงคุณภาพ

นักวิจัยที่เน้นวิธีการวิจัยเชิงคุณภาพ เริ่มต้นการวิจัยด้วยการใช้ตัวนักวิจัยเองทำการประเมินและ ไตร่ตรอง (self-assessment and reflections) สถานการณ์จากบริบทของสังคมเชิงประวัติศาสตร์ (sociohistorical context) เพื่อรับรู้ในเรื่องตัวตน (self-aware) ของสังคมหรือการวางตัวของนักวิจัยใน ้สังคม ไม่มุ่งเน้นที่การตั้งคำถามเฉพาะเรื่องเหมือนกับการวิจัยเชิงปริมาณ แต่ให้ความสำคัญกับกระบวน ทัศน์ทางทฤษฎีและปรัชญา (theoretical-philosophical paradigm) ของการอยากรู้อยากเห็น (inquisitive) และมุ่งเน้นการสร้างคำถามที่ต้องการคำตอบที่เปิดกว้าง (open-ended) อันจะนำไปสู่การ เกิดมุมมองและความเข้าใจ สำหรับขั้นการออกแบบการศึกษา การรวบรวมข้อมูล การวิเคราะห์ข้อมูล และการตีความข้อมูล

### ก า ร วิ จั ย ด้ า น สั ง ค ม ศ า ส ต ร์ **|17**

การวิจัยเชิงปริมาณและการวิจัยเชิงคุณภาพมีขั้นตอนที่เหมือนกัน แต่มีความแตกต่างกันใน รายละเอียดของแต่ละขั้นตอน กล่าวคือ นักวิจัยเชิงคุณภาพจะเน้นการกระบวนการวิจัยระหว่างขั้นตอน การรวบรวมข้อมูล การวิเคราะห์ข้อมูล และการตีความข้อมูลไปที่การสร้างทฤษฎีใหม่และสรุปผลตาม ทฤษฎีที่มีอยู่แล้ว ขณะที่นักวิจัยเชิงปริมาณส่วนใหญ่จะเน้นขั้นตอนการตีความไปที่การทดสอบสมมติฐาน (test hypothesis) ที่สร้างไว้อยู่ก่อนแล้ว ส่วนนักวิจัยเชิงคุณภาพจะเน้นขั้นตอนการตีความไปที่การ ตีความเพื่อการสร้างแนวคิดใหม่และการสร้างทฤษฎี (constructing theoretical) สำหรับขั้นตอน ี่ สุดท้าย คือ การนำเสนอการวิจัย การวิจัยทั้งสองประเภทมีการนำเสนอการวิจัยเหมือนกัน แต่อาจ แตกต่างกันในรูปแบบของรายงานตามแนวทางของการวิจัยแต่ละประเภท (Neuman, 2006, p. 14-15)

การวิจัยแต่ละวิธีมีทั้งจุดอ่อนและจุดแข็ง บางสถานการณ์อาจต้องเลือกใช้การวิจัยเชิงผสมผสาน (mixed methods research) ทั้งการวิจัยเชิงปริมาณและการวิจัยเชิงคุณภาพ ดังนี้

1. ต้องการความเข้าใจที่สมบูรณ์ (More complete understanding) เพราะการใช้เครื่องมือ วัดแนวคิดด้วยวิธีการเชิงปริมาณ ค่าคะแนนที่ได้จากการวัดอาจไม่สามารถบอกเรื่องราวต่างๆได้อย่าง ้ สมบูรณ์ ดังนั้นจึงต้องสอบถามหรือสนทนากับประชาชนที่เกี่ยวข้องจำนวนหนึ่งอาจทำให้เกิดความเข้าใจ ได้ดีขึ้น

2. ต้องการตรวจสอบบริบทตามความแตกต่างของเครื่องมือ (Context specific instruments) การสร้างเครื่องมือเพื่อศึกษาแนวคิด นำไปใช้กับกลุ่มตัวอย่าง/ประชากรที่แตกต่างกัน การทำความเข้าใจ กลุ่มตัวอย่าง/ประชากรก่อนการพัฒนาเครื่องมือ ท าให้การพัฒนาเครื่องมือเป็นไปด้วยดีและเหมาะสม มากกว่า

3. ต้องการอธิบายผล (Explain results) การใช้เครื่องมือรวบรวมข้อมูลเกี่ยวกับตัวแปรปัจจัย เพื่อการทำนายแนวคิดนั้น เป็นการให้ความสำคัญกับตัวทำนาย สามารถอธิบายว่าอะไร (what) และ ท าไม (why) เป็นผลท าให้เกิดปรากฏการณ์แต่การวิจัยแบบผสมผสม สามารถบอกได้ว่า ปรากฏการณ์ที่ ท าการศึกษามีกลไกในการเกิดอย่างไร (how)

4. ต้องการตรวจสอบการกำหนดปัจจัยแทรก (Determine if an intervention will work) การค้นหาปัจจัยแทรกที่นักวิจัยผู้อื่นพัฒนาไว้ แต่ไม่สามารถค้นหาคำตอบได้จากตัวอย่างที่ทำการศึกษา ดังนั้นจึงต้องใช้วิธีการแบบผสมผสานในการตรวจสอบก่อนที่จะกำหนดตัวแปรแทรก

5. ต้องการเชื่อมโยงขั้นตอนต่างๆ ในกระบวนการประเมินผล (Tie together several steps in an evaluation process) เช่น การประเมินประสิทธิภาพขององค์กร เพื่อทำความเข้าใจผลลัพธ์ของ ้องค์กร การใช้เครื่องมือวัดประสิทธิภาพให้คำตอบเฉพาะผลลัพธ์ แต่การวิจัยแบบผสมผสาน จะช่วย อธิบายว่า ทำไม (why) ผลลัพธ์จึงเกิดขึ้น

### **3.3 การวิจัยเชิงผสมผสาน**

การวิจัยเชิงผสมผสาน (mixed method research) เป็นทั้งวิธีการ (method) และระเบียบวิธี (methodology) เพื่อดำเนินการวิจัย (conducting research) เกี่ยวกับการรวบรวม (collecting) การ วิเคราะห์ (analyzing) และการบูรณาการ (integrating) ด้วยวิธีการวิจัยเชิงปริมาณ (quantitative research) และการวิจัยเชิงคุณภาพ (qualitative research) ในการค้นหาคำตอบ (inquiry) อาจเป็น การศึกษาเรื่องเดียว (single study) หรือ โครงการต่อเนื่องระยะยาว (longitudinal) โดยมีจุดมุ่งหมาย คือ ท าให้เกิดความเข้าใจ (understanding) ปัญหาหรือประเด็นการวิจัยที่ดีกว่าการใช้วิธีการใดวิธีการ หนึ่งขึ้นเพียงวิธีการเดียว แบ่งได้เป็น 3 ประเภท ดังนี้

1. วิธีการเปรียบเทียบ (Triangulation mixed methods design) นำข้อมูลและผลการวิจัยที่ ได้จากวิธีการวิจัยเชิงปริมาณและเชิงคุณภาพมาทำการเปรียบเทียบและตีความ (interpretation)

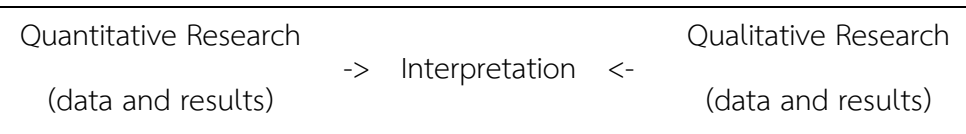

2. วิธีการอธิบาย (Explanatory mixed methods design) เริ่มทำการวิจัยด้วยวิธีการเชิง ปริมาณ และทำการติดตามหรือตรวจสอบ (follow up) เพื่ออธิบายด้วยวิธีการเชิงคุณภาพ

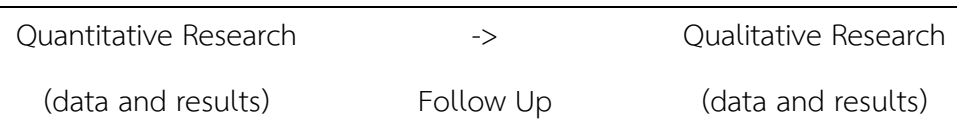

3. วิธีการสำรวจเบื้องต้น (Exploratory mixed methods design) ใช้วิธีการเชิงคุณภาพสำรวจ ข้อมูลเบื้องต้นก่อนก่อร่างหรือสร้าง (building) การวิจัยด้วยวิธีการเชิงปริมาณ

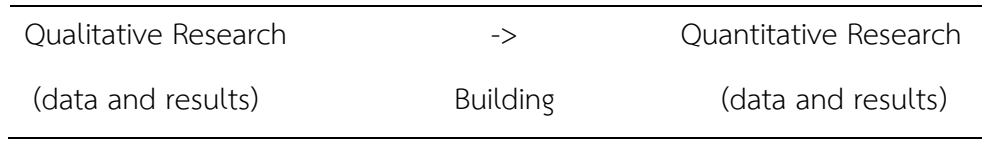

# **สรุป**

การวิจัยทางสังคมศาสตร์ เป็นวิธีการหนึ่งในการหาความรู้ของมนุษย์ที่ได้รับอิทธิพลมาจาก วิทยาศาสตร์ธรรมชาติและตามแนวทางที่พัฒนาขึ้นมาเองจากนักคิดด้านสังคมศาสตร์ โดยมีการออกแบบ อย่างเป็นขั้นตอนและเป็นระบบตามหลักวิชาการ (methodology) ใช้วิธีเชิงประจักษ์ทั้งทางตรงและ ทางอ้อมในการเก็บข้อมูลและสารสนเทศ (information) ทั้งเชิงปริมาณ และ/หรือเชิงคุณภาพ นำไป ้วิเคราะห์ อธิบาย ทำนาย สร้างข้อสรุป และสนับสนุนทฤษฎี รวมถึงตอบคำถามที่เกิดจากข้อสงสัย เกี่ยวกับสังคมมนุษย์ในทุกด้าน (social phenomena) และนำไปประยุกต์ใช้ในการแก้ไขปัญหาที่เกี่ยว ของในสังคม

# **แบบฝึกหัดท้ายบท**

ให้ผู้เรียนค้นหางานวิจัยด้านสังคมศาสตร์จากฐานข้อมูลของห้องสมุดที่สนใจแล้วตอบคำถาม ดังนี้

- 1. งานวิจัยที่ค้นได้ เป็นงานวิจัยเชิงปริมาณ เชิงคุณภาพ หรือเชิงผสมผสาน
- 2. งานวิจัยดังกล่าว มีขั้นตอนการวิจัยกี่ขั้นและอะไรบ้าง
- 3. งานวิจัยดังกล่าว มีและไม่มีขั้นตอนการวิจัยตามที่บรรยายไว้หรือไม่

# **บทที่ 2 การวิจัยเชิงปริมาณ**

## **ความมุ่งหมายของบทเรียน**

เพื่อให้ผู้เรียนเข้าใจวิธีการวิจัยเชิงปริมาณที่เกิดจากความสัมพันธ์ระหว่างทฤษฎี สมมติฐาน และ ตัวแปร

# **เนื้อหา**

- 1. ความรู้เบื้องต้นเกี่ยวกับการวิจัยเชิงปริมาณ
- 2. ทฤษฎี
- 3. สมมุติฐาน
- 4. ตัวแปร
- 5. ความสัมพันธ์ระหว่างสมมติฐานและตัวแปร

## **วิธีการสอนและกิจกรรมการเรียนการสอน**

บรรยาย แสดงตัวอย่าง สืบค้นข้อมูลจากฐานข้อมูลห้องสมุด และทำแบบฝึกหัดท้ายบท

# **สื่อและอุปกรณ์การสอน**

้ เอกสารคำสอน ภาพเลื่อน คอมพิวเตอร์ โปรแกรมสอนออนไลน์ (สอนแบบออนไลน์) และเครื่อง ฉาย (สอนในชั้นเรียน)

# **งานที่มอบหมาย**

ท าแบบฝึกหัดท้ายบท

## **การวัดผลและประเมินผล**

การเข้าชั้นเรียน สังเกตความสนใจจากการเรียน สอบถามความเข้าใจจากการบรรยาย และการ ท าแบบฝึกหัดท้ายบท

**เนื้อหา**

การทำวิจัยแต่ละวิธีการ (approach) มีกระบวนการที่แตกต่างกัน การทำวิจัยด้วยวิธีการนิรนัย (deductive) มีการตั้งสมมติฐานจากทฤษฎีและเก็บรวบรวมข้อมูล<sup>3</sup>มาทดสอบสมมติฐาน ส่วนการทำวิจัย ด้วยวิธีการอุปนัย (inductive) ใช้การรวบรวมข้อมูลเพื่อค้นหากฎเกณฑ์หรือรูปแบบ (pattern) แล้วจึง สร้างเป็นข้อเสนอเชิงทฤษฎีชั่วคราว (tentative conclusion or proposition) สำหรับการค้นหาข้อมูล มาสนับสนุน

# **1. ความรู้เบื้องต้นเกี่ยวกับการวิจัยเชิงปริมาณ**

การวิจัยด้านสังคมศาสตร์รวมถึงสาขาสังคมวิทยาจำแนกแบบกว้างๆ หรือตามวิธีการ (techniques) การรวบรวมข้อมูล (data collection) และการวิเคราะห์ข้อมูล (data analysis) ได้เป็น 2 ประเภทใหญ่ คือ การวิจัยเชิงปริมาณ (quantitative research) และการวิจัยเชิงคุณภาพ (qualitative research) การวิจัยทั้งสองประเภทต่างมีความเชื่อเกี่ยวกับความจริงที่เรียกว่า ภาววิทยา (ontology) และวิธีการค้นหาความรู้หรือการเข้าถึงความจริงที่เรียกว่า ญาณวิทยา (epistemology) จึงทำให้เกิด มุมมองที่แตกต่างกันในวิธีการรวบรวบข้อมูลและการวิเคราะห์ข้อมูล (Blaikie, 2010, p. 204) แต่การ วิจัยทั้ง 2 วิธี มีเป้าหมายที่เหมือนกัน คือ การได้ความรู้หรือข้อสรุปผลการวิจัยที่มีความถูกต้องและมี ความน่าเชื่อถือ

### **1.1 ความเป็นมาของการวิจัยเชิงปริมาณด้านสังคมศาสตร์**

การวิจัยเชิงปริมาณเป็นกลยุทธ์หนึ่ง (a strategy) ในการหาความรู้(inquiry) เกี่ยวกับโลกและ ธรรมชาติด้วยวิธีการที่เป็นวิทยาศาสตร์ (scientific method) ของกลุ่มนักวิจัยที่เชื่อ (belief) ในความ เป็นจริง (true) หรือที่เรียกกันว่า นักปฏิฐานนิยม (positivist)<sup>4</sup> และนักปฏิฐานนิยมยุคหลัง (postpositivist)<sup>5</sup> การท้าทายแนวคิดนักปฏิฐานนิยมของนักปฏิฐานนิยมยุคหลังที่เป็นนักสังคมวิทยายุค

 $\ddot{\phantom{a}}$ 

 $^3$  ส่วนใหญ่ใช้ข้อมูลเชิงปริมาณ แต่ก็สามารถใช้ข้อมูลเชิงคุณภาพได้ในกรณีที่การทดสอบสมมุติฐานนั้นต้องการให้ข้อคิดเห็นหรือให้เหตุผลที่ได้มา จากหลักฐาน

<sup>&</sup>lt;sup>4</sup> แนวคิดเก่าที่เน้นการหาความรู้ที่เป็นความจริงแท้ (absolute truth) คือ เป็นจริงตลอดเวลาและทุกสถานที่ และเป็นจริงเสมอไม่ว่าสถานการณ์ จะเป็นอย่างไร

<sup>5</sup> แนวคิดใหม่ที่ไม่เชื่อว่า ความจริงแท้มีอยู่จริง

#### ก า ร วิ จั ย เ ชิ ง ป ริ ม า ณ **| 23**

บุกเบิก เช่น ออกุสต์ กองต์ (Auguste Comte) อีมีล เดอร์ไคม์ (Emile Durkheim) ในศตวรรษที่ 19 ที่ ี เห็นว่า แนวคิดเกี่ยวกับความจริงแท้ไม่สามารถนำมาใช้ในการศึกษาพฤติกรรม (behavior) และการ ึกระทำ (actions) ของมนุษย์ได้ ทำให้มีการนำเอาวิธีการหาความรู้เชิงเหตุและผลบนฐานความคิดของ นักปฏิฐานนิยมไปพัฒนาใหม่โดยใช้วิธีการกำหนดความสัมพันธ์เชิงสาเหตุ (deterministic) เพื่อพิสูจน์ (identify) สาเหตุ (causes) ที่มีอิทธิพล (influence) ทำให้เกิดผลลัพธ์ (outcomes) เช่น วิธีการทดลอง หรือใช้วิธีการลดทอน (reductionistic) โดยการนำเอาสิ่งที่เป็นความคิด (ideas) เช่น ทฤษฎี สมมติฐาน และคำถามการวิจัย มาลดทอนให้มีขนาดเล็กเป็นชุดความคิดหรือตัวแปรที่สามารถนำไปทดสอบได้ แต่ ยังคงรักษาวิธีการเข้าถึงความรู้ที่เป็นจริงเชิงวัตถุวิสัย (objective reality) ด้วยวิธีการสังเกตุ (observation) และการวัด (measurement) จากความจริงที่มีอยู่ภายนอก (out there) ที่ดำรงอยู่ หลังจากนั้นเป็นต้นมาทำให้เกิดการพัฒนาการวัดเชิงตัวเลข (numeric measurement) ด้วยวิธีการ สังเกตและศึกษาพฤติกรรมของปัจเจกบุคคลอย่างแพร่หลายในบรรดานักปฏิฐานนิยมยุคหลัง รวมถึง ่ นำมาใช้ทดสอบ (tested) และตรวจสอบ (verified) กฎหรือทฤษฎีให้เกิดความเข้าใจเกี่ยวกับโลกให้ดีขึ้น ทำให้วิธีการวิจัยที่เริ่มจากทฤษฎีใดทฤษฎีหนึ่ง แล้วทำรวบรวมข้อมูลมาเพื่อสนับสนุน (supports) หรือ ปฏิเสธ (refutes) ตามวิธีการของนักปฏิฐานนิยมยุคหลังได้รับการยอมรับว่าเป็นวิธีการที่เป็นวิทยาศาสตร์ (Creswell, 2009, p. 6-7)

้ตั้งแต่ช่วงปลายศตวรรษที่ 19 เป็นต้นมา การวิจัยเชิงทดลองด้านจิตวิทยาเริ่มนำเอาวิธีการวิจัย เชิงปริมาณที่วางอยู่บนฐานความคิดแบบปฏิฐานนิยมมาใช้เป็นเครื่องมือค้นหาความรู้กันอย่างแพร่หลาย (Creswell, 2014, p. 12) ข้อมูลในการวิจัยเชิงปริมาณด้านสังคมส่วนใหญ่เมื่อเก็บรวบรวมมาแล้วนิยมทำ ให้เป็นรหัส (coding) ในรูปแบบของตัวเลข (numerical) สำหรับนำไปใช้กับโปรแกรมคอมพิวเตอร์เพื่อ วิเคราะห์ด้วยวิธีการทางสถิติ (statistical analysis) ด้วยการพรรณนา (describing) และการอธิบาย (explaining) ก่อนนำไปนำเสนอตามจุดมุ่งหมาย (Babbie, 2013, p. 413-414)

#### **1.2 ประเภทของการวิจัยเชิงปริมาณ**

การวิจัยเชิงปริมาณอาจแบ่งได้เป็นหลายประเภท แต่หากแบ่งตามวัตถุประสงค์ของการวิจัย สามารถแบ่งได้เป็น 2 วิธีการ (approaches) ดังนี้

1. การวิจัยพื้นฐาน (Basic research) คือ การวิจัยที่เน้นการทดสอบทฤษฎีเพื่อสนับสนุนหรือ ปฏิเสธทฤษฎีการวิจัยประเภทนี้อาจเรียกได้ว่าเป็นการวิจัยเชิงยืนยัน (confirmatory research)

2. การวิจัยเชิงประยุกต์ (Applied research) คือ การวิจัยที่เน้นการค้นหาความสัมพันธ์ระหว่าง เหตุและผลของปรากฎการณ์ทางสังคมหรือเหตุการณ์ต่างๆที่เกิดขึ้นในสังคม การวิจัยประเภทนี้อาจเรียก ได้ว่าเป็นการวิจัยเชิงสำรวจ (exploratory research)

การวิจัยเชิงปริมาณแม้ว่าจะมีวัตถุประสงค์ที่แตกต่างกัน แต่เป้าหมายที่ส าคัญ คือ การทดสอบ ทฤษฎี (theories) ที่เป็นข้อสรุปที่เป็นนามธรรมจากความเป็นจริงมาทำให้เป็นรูปธรรม (operationalization) ด้วยการสร้างเป็นสมมติฐาน (hypothesis) ทำการนิยาม (identification) หรือ พรรณนา (description) ตัวแปร (variable) สำหรับสร้างเป็นเครื่องมือ (instrument) วัดหรือรวบรวม ข้อมูลที่เป็นตัวเลข (numbered data) จากกลุ่มตัวอย่าง (sample) หรือประชากร (population) ที่มี ี จำนวนมากหรือขนาดใหญ่ และนำไปวิเคราะห์ด้วยวิธีการทางสถิติ (statistical procedures) เพื่อการ ทดสอบหานัยส าคัญเชิงสถิติ (statistical significance) ของข้อมูล (Creswell, 2009, p. 4; Wagner & Okeke cited by Garner, M., Wagner, C., & Kawulich, B., 2009, p. 62; Williams, 2016, p. 88)

### **2. ทฤษฎี**

คำว่า ทฤษฎี (theory) มาจากภาษากรีก คือ "theoria" ซึ่งหมายถึง "looking at" เป็นคำ กว้างๆ และเป็นประโยคเชิงข้อความ คล้ายกับสมมติฐาน แต่ทฤษฎีมีลักษณะที่แตกต่างกันมาก บาง ทฤษฎีอาจอยู่ในรูปของทฤษฎีชาวบ้าน (folk theory) ซึ่งไม่ต่างไปจากความเชื่อในชีวิตประจำวัน (everyday beliefs) บางทฤษฎีอาจเป็นทฤษฎีระดับกว้าง (grand theory) อธิบายเค้าโครงหรือภาพรวม (explanatory schema) ของปรากฎการณ์ทางสังคม (social phenomena) และบางทฤษฎีอาจเป็น ทฤษฎีระดับกลาง (middle range theory) ที่เป็นประโยคหรือข้อความ (statement) ที่สามารถทดสอบ ได้(testable) และมีขอบเขตการอธิบายเฉพาะปรากฎการณ์ทางสังคมภายใต้บริบท (context) เฉพาะ ของสังคม-ประวัติ/วัฒนธรรม (socio-historical/cultural) (Williams, 2016, p. 218-224)

### **2.1 ทฤษฎีคือ อะไร**

ิ ทฤษฎี (theory) เป็นความคิด (notion) หรือคำกล่าว (statement) ที่สรุป (abstract) ให้เห็น ถึงทิศทางของความสัมพันธ์ระหว่างแนวคิด (concept) เช่น เหตุการณ์หนึ่งเกิดจากอะไร มีกระบวนการ

้อย่างไร อะไรเกิดขึ้นก่อน อะไรเกิดขึ้นหลัง อะไรเป็นสาเหตุที่ทำให้เกิดและไม่ทำให้เกิด บางทฤษฎีได้รับ การยอมรับอย่างเป็นทางการ (formal) แต่บางทฤษฎีอาจยังไม่ได้รับการยอมรับอย่างเป็นทางการ (informal) บางทฤษฎีมีความละเอียด (elaborate) และความซับซ้อน (complex) แต่ลักษณะทฤษฎีที่ดี ต้องมีความเรียบง่าย (simplicity) และความชัดเจน (clarity) (Bouma and Ling, 2004, p. 19)

ทฤษฎีอาจเป็นแนวคิด (a concept) ชื่อของปรากฎการณ์(a naming of phenomena) ประเภทของความคิด (an ideal type) การพรรณนารายละเอียดของการกระทำ (a thick description of an action) การบรรยายในลักษณะของตัวแบบ (a narrative as well as a model) ทฤษฎีมีลักษณะ การอธิบายข้อเท็จจริงหรือจารนัย (abductive) กระบวนการ (process) มากกว่าการชี้แนะ (suggested) และมีความสำคัญมากในการทำวิจัย เพราะเป็นเครื่องมือหรือเลนส์ (lens) ที่ช่วยให้นักวิจัยมอง ปรากฎการณ์ (phenomena) แม้ว่าจะไม่ให้ภาพที่สมบูรณ์แต่ช่วยให้นักวิจัยตัดสินใจว่าจะมองที่อะไร รวมถึงสร้างคำถามการวิจัย ออกแบบการวิจัย สร้างกรอบแนวคิด การวิจัยแบบนิรนัย (deduction approach) ทฤษฎีจะถูกใช้เป็นแนวทางในการสร้างกรอบแนวคิด (conceptual framework) ของการ ้วิจัย เพื่อนำไปสู่การสร้างสมมติฐาน (hypothesis) และการทดสอบ (tested) นอกจากนั้นทฤษฎียังช่วย เป็นกรอบของการอ้างอิงในการวิเคราะห์ ช่วยให้นักวิจัยเข้าใจว่าเกิดอะไรขึ้น (what happened) และ เกิดผลที่ตามมาจากสิ่งที่เกิดขึ้น (consequences for what happened) อธิบายว่าอะไรคือสาเหตุของ สิ่งที่เกิดขึ้น กรอบแนวคิดเชิงทฤษฎี (theoretical frameworks) เป็นสะพานเชื่อมระหว่างความเชื่อ เกี่ยวกับญาณวิทยา (epistemology) และภาวะวิทยา (ontology) และการวิเคราะห์ (analysis) และ การตีความของข้อมูล (interpretation of data) (Hammond and Wellington, 2013, p.141-144)

ทฤษฎีเป็นการรวมความคิดหลายๆความคิดเข้าด้วยกัน (a collection of ideas) หรือคำ บรรยายสรุปความเป็นจริง (reality) ที่ได้มาจากการสังเกตจากโลกเชิงประจักษ์ (empirical world) หรือ เป็นการอธิบายอย่างเป็นระบบ (systematic explanation) เกี่ยวกับกฎเกณฑ์ (regularities) สำหรับ น าไปใช้ในการสังเกต (observation) (Bryman, 2012, p. 21; Aneshensel, 2013, p. 20, 32 Babbie, 2013, p. 8)

ทฤษฎีเป็นข้อเสนอหรือประพจน์ (propositions) หรือสมมติฐาน (hypotheses) ที่เป็นชุดความ เกี่ยวพันระหว่างกัน (interrelated) ของมโนทัศน์หรือสิ่งที่เป็นนามธรรม (constructs) หรือตัวแปร (variables) แสดงถึงความสัมพันธ์ระหว่างตัวแปรในรูปของขนาด (magnitude) หรือทิศทาง (direction) หรืออาจปรากฏอยู่งานวิจัยในรูปของข้อโต้แย้ง (argument) การอภิปราย (discussion) เหตุผล (rationale) ที่ใช้ในการอธิบาย (explain) หรือทำนาย (prediction) ปรากฎการณ์ที่เกิดขึ้นในโลก (Creswell, 2009, p. 51)

### **2.2 ประเภทของทฤษฎี**

นักปรัชญาและนักวิชาการมีการสร้างทฤษฎีสำหรับใช้ในการอธิบายและศึกษาสังคมไว้จำนวน ้มาก การนำเอาทฤษฎีมาใช้ในการค้นหาความรู้หรือทำวิจัยวิจัยขึ้นอยู่กับความสนใจของนักวิจัยและ ปรากฎการณ์ทางสังคมที่ศึกษา บางเรื่องอาจที่มีขอบเขตกว้างและมีขนาดใหญ่ระดับสังคม เช่น การต่อสู้ ระหว่างชนชั้นของสังคม ความสัมพันธ์ระหว่างประเทศ ความสัมพันธ์ระหว่างสถาบันหลักทางสังคม (รัฐบาล ศาสนา ครอบครัว) บางเรื่องเป็นวิถีชีวิตของคนหรือกลุ่มคนในสังคม เช่น พฤติกรรมการหาคู่ การพิจารณาคดีของผู้พิพากษา ความสัมพันธ์เพื่อนร่วมงาน แต่บางเรื่องอาจเป็นทั้งระดับมหภาคและ จุลภาค เช่น ความขัดแย้ง (conflict) โดยทั่วไปมีการจำแนกทฤษฎีที่ใช้ในการศึกษาสังคมออกเป็น 3 ระดับ ดังนี้ (Babbie, 2013, p. 33)

1. ทฤษฎีระดับมหภาค (Macro theory) เป็นทฤษฎีที่ใช้อธิบายลักษณะโดยรวมของสังคม (aggregate entities of society) หรือทั้งสังคม (whole societies) เช่น ทฤษฎีโครงสร้าง-หน้าที่ (structural-functional) ทฤษฎีเครือข่ายทางสังคม (social network)

2. ทฤษฎีระดับกลาง (Meso theory) มีนักวิจัยบางกลุ่มนิยมเอาทฤษฎีระดับมหภาคมา ประยุกต์ใช้ระหว่างระดับมหภาคกับระดับจุลภาค เพื่อใช้ศึกษาองค์การ (organization) ชุมชน (community) และประเภทของสังคม (social category)

3. ทฤษฎีระดับจุลภาค (Micro theory) เป็นทฤษฎีที่ใช้อธิบายวิถีชีวิตของคนในสังคม (social life) ที่มีความใกล้ชิดและมีปฏิสัมพันธ์กันในระดับบุคคล (individual) หรือกลุ่มขนาดเล็ก (small group) เช่น ทฤษฎีการกระทำระหว่างกันเชิงสัญลักษณ์ (symbolic interactionism)

### **2.3 การเลือกใช้ทฤษฎีในการวิจัย**

การเลือกใช้ทฤษฎีในการอธิบายปรากฎการณ์ทางสังคมในแต่ละสาขาวิชามีความเชื่อแตกต่างกัน นักสังคมวิทยาส่วนใหญ่เชื่อว่า การศึกษาพฤติกรรม (behaviors) และการตัดสินใจ (decisions) ของ บุคคล (individuals) ไม่สามารถนำไปใช้อธิบายปรากฎการณ์ทางสังคมที่มีความซับซ้อนได้อย่างสมบูรณ์

#### ก า ร วิ จั ย เ ชิ ง ป ริ ม า ณ **| 27**

เพราะปรากฎการณ์ทางสังคม (social phenomena) เกิดมาจากปฏิสัมพันธ์ของประชาชน (social interaction) ในองค์การ (organizations) สถาบัน (institutions) และสังคม (societies) ซึ่งตรงข้ามกับ นักจิตวิทยาและนักเศรษฐศาสตร์ส่วนใหญ่ที่มีแนวโน้มจะยอมรับว่าปรากฎการณ์ทางสังคมนั้นสามารถ ิลดทอน (reducible) ไปสู่การอธิบายการกระทำ (actions) ของบุคคล เพราะบุคคลมีทางเลือกที่เป็น อิสระ (independent choices) ดังนั้นจึงสามารถเอามารวมกันเพื่ออธิบายกระบวนการทางสังคม (social processes) ที่ซับซ้อนได้(Sawyer, 2005)

การน าเอาทฤษฎีไปใช้เป็นกรอบในการมองหรืออธิบายปรากฎการณ์ทางสังคมต้องเลือกใช้ ทฤษฎีให้เหมาะกับประเด็นที่ต้องการศึกษา บางเรื่องอาจใช้ทฤษฎีระดับใดระดับหนึ่งเท่านั้น แต่บางเรื่อง อาจน าเอาทฤษฎีในระดับที่แตกต่างกันมาอธิบายร่วมกัน (link) เพื่อให้เห็นความเกี่ยวข้องระหว่างกัน

แม้ว่าแนวคิดการศึกษาและอธิบายปรากฎการณ์ทางสังคมด้วยการเชื่อมโยงระหว่างแนวคิดที่มี ้ ระดับแตกต่างกันของอีมีล เดอร์ไคม์ (Fmile Durkheim) มีนักสังคมศาสตร์จำนวนไม่น้อยที่ไม่เห็นด้วย แต่ก็มีนักวิชาการจำนวนไม่น้อยที่นำเอาข้อเสนอของเดอร์ไคม์ไปใช้ในการอธิบายข้อเท็จจริงทางสังคม (social facts) อีกทั้งยังเป็นตัวอย่างหนึ่งที่สามารถนำมาอธิบายเพื่อให้เข้าใจวิธีใช้ทฤษฎีที่มีระดับแตกต่าง กันเชื่อมโยงความสัมพันธ์ระหว่างกลไกระดับจุลภาค (microlevel mechanism) กับกลไกระดับมหภาค (macrolevel mechanism) โดยเดอร์ไคม์ได้เสนอไว้ว่า ความแตกต่างของอัตราการฆ่าตัวตาย (suicide) ของคนในสังคมเกิดมาจากระดับความเป็นปึกแผ่นทางสังคม (social solidarity) ในระดับที่สูงกว่า พร้อม กับยกตัวอย่างให้เห็นว่า ประเทศที่ประชาชนส่วนใหญ่เป็นคาทอลิกมีอัตราการฆ่าตัวตายน้อยกว่าประเทศ ที่ประชาชนส่วนใหญ่เป็นโปรเตสแตนต์ เพราะสังคมคาทอลิกมีความเป็นปึกแผ่นทางสังคมสูงจึงช่วย ป้องกันไม่ให้ประชาชนฆ่าตัวตายและทำให้มีอัตราการฆ่าตัวน้อยกว่า (Babones, 2014, p. 7-8) ปรากฏการณ์ทางสังคมในโลกเสมือนจริง (virtual world) ที่อุบัติ/ผุดบังเกิด (emergence) อย่าง หลากหลายและรวดเร็ว อาจต้องเชื่อมโยงทั้งทฤษฎี/แนวคิดในระดับจุลภาคกับมหภาค (micro-macro link) เช่น การปฏิสัมพันธ์ทางสังคม กลุ่มสังคม เครือข่ายสังคม สื่อสังคมออนไลน์ ในการทำความเข้าใจ และอธิบายสิ่งที่เกิดขึ้น

ิทฤษฎีและสมมติฐานมีความสัมพันธ์กันอย่างมาก เราสามารถนำเอาทฤษฎีที่เป็นนามธรรมและ เป็นค ากล่าวกว้างๆ ไปทดสอบได้ (testable) โดยการลดทอน (deductive) ให้มีลักษณะเฉพาะหรือแคบ ลงให้เป็นประโยคในเชิงสมมติฐาน (Williams, 2016, p. 88)

### **3. สมมติฐาน**

มีการกล่าวกันว่า สมมติฐาน ไม่มีความจำเป็นหรือไม่เหมาะกับการทำวิจัยด้วยวิธีการอุปนัย (inductive) ที่เน้นการสังเกตและทำความเข้าใจปรากฏการณ์ทางสังคมแล้วสร้างเป็นทฤษฎี การวิจัย แบบจารนัย (abductive) อาจใช้สมมติฐานเป็นแนวทางในการสร้างทฤษฎี (generating theory) แต่ แตกต่างจากวิธีการนิรนัย (deductive) คือ เป็นการสร้างสมมติฐานที่เกิดขึ้นในระหว่างทำการวิจัยและ ถูกน ามาใช้เป็นขั้นตอนย่อย (subsequent stage) ของการวิจัย ส่วนการวิจัยแบบกลนัย (retroductive) ไม่มีการสร้างสมมุติฐาน หน้าที่ของนักวิจัยคือ การออกแบบ (postulate) โครงสร้าง (structure) หรือ ึกลไก (mechanism) ที่มีอยู่ และดำเนินการในรูปของการเสนอแนะ (Blaikie, 2010, p. 10,147)

สมมติฐานโดยทั่วไปสร้างมาจากทฤษฎีเพื่อนำไปใช้ในการรวบรวมข้อมูลและตรวจสอบ (verify) หรืออาจสร้างมาจากผลการวิจัยในอดีต การทบทวนวรรณกรรมที่เกี่ยวข้อง และรวมถึงอาจได้มาจากการ คิดขึ้นเอง (thin air) (Flynn, Sakakibara, Schroeder, Bates & Fynn, 1990, p. p. 253)

้สมมติฐานที่ได้มาจากทฤษฎีหรือแนวคิดต้องนำมาประยุกต์ใช้ให้เหมาะสมกับสถานการณ์ อาจใช้ เป็นคำตอบ (answer) ที่เป็นไปได้ในการตอบคำถาม (question) ทำไม (why) และอย่างไร (how) $^6$  และ อาจไม่จ าเป็นต้องมีความสัมพันธ์เชิงเหตุและผล (causal) แต่ต้องมีความชัดเจน มีความเข้าใจง่าย ไม่มี ความคลุมเครือ และสามารถท าไปทดสอบได้อย่างเป็นขั้นเป็นตอน (Black, 1999, p. 45, 53; Babbie, 2008, p. 48)

### **3.1 สมมติฐาน คือ อะไร**

สมมติฐาน (Hypothesis) คือ ประโยคหรือข้อความที่เป็นคำตอบล่วงหน้าของปัญหาวิจัยที่ระบุ ถึงความสัมพันธ์ระหว่างตัวแปรตั้งแต่สองตัวแปรขึ้นไปที่ได้มาจากทฤษฎี การคาดคะเนจากความรู้ และ ประสบการณ์ของนักวิจัย เมื่อกำหนดเป็นสมมติฐานเชิงวิจัยแล้ว ในการทดสอบสมมติฐานด้วยสถิติจะมี การแปลงสมมติฐานเชิงวิจัยไปเป็นสมมติฐานเชิงสถิติก่อน

สมมติฐานไม่เพียงแต่จะเป็นตัวกำหนดตัวแปร แต่มีบทบาทสำคัญในการนำไปสู่ความเกี่ยวข้อง กันของสิ่งที่ทำการศึกษา แม้ว่าตัวแปรนั้นไม่ได้อยู่ในความสนใจที่ต้องกำหนดและนิยามความหมาย

 $\overline{a}$ 

 $^6$  คำถามการวิจัยประเภท อะไร (what) ไม่ต้องตั้งสมมติฐาน

เพราะบางประโยคแสดงให้เห็นหรือหมายถึงความสัมพันธ์เชิงเหตุและผลอย่างมีเหตุผลพร้อมกับลำดับ เวลาของเหตุการณ์ และสะท้อนถึงความเป็นไปได้ของปรากฏการณ์ที่เกิดขึ้นอันเป็นผลมาจากหลาย สาเหตุ หรือมีความต่อเนื่องของสาเหตุของการเกิดเหตุการณ์ (Black, 1999, p. 34-35)

สมมติฐานจะเขียนในลักษณะประโยคบอกเล่าทั่วไป (basic statement) เพื่ออธิบายข้อเท็จจริง ที่ยังคลุมเครือและกำหนดทิศทางในการทำวิจัยให้เกิดความชัดเจน (Fisher, 1949, p. p. 13 cited by Cohen, 1977, p. 1) โดยแสดงการคาดคะเนของผลลัพธ์ (outcome) ที่เกิดจากความสัมพันธ์ระหว่างตัว แปร 2 ตัวแปรหรือมากกว่า (Babbie, 2008, p. 48) หรือเป็นความสัมพันธ์ระหว่างสองแนวคิด (concept) ประโยคหนึ่งเป็นเหตุ (cause) และอีกประโยคหนึ่งเป็นผล (outcome) ทั้งเหตุและผล คือ ตัวแปร ที่ใช้เป็นแนวทางในการรวบรวมข้อมูลของนักวิจัยและนำไปใช้ในการทดสอบสมมติฐาน (Blaikie, 2010, p. 10; Field, 2013, p. 7)

#### **3.2 ประเภทของสมมติฐาน**

สมมติฐานมีลักษณะเหมือนกับทฤษฎีมาก แต่ถูกนำมาใช้ในการวิจัยด้านสังคมใน 2 แนว คือ เป็น ประโยคเชิงข้อความ (propositional statement) อาจเป็นประโยคบอกเล่าหรือประโยคปฏิเสธที่เป็น จริงหรือเป็นเท็จอย่างใดอย่างหนึ่ง และเป็นประโยคเชิงตรรกะ (logical form) เพื่อใช้ในการทดสอบนัย ยะสำคัญเชิงสถิติ (statistical significance) ของข้อมูล (Williams, 2016, p. 88) ดังนั้นจึงมีการเขียน สมมติฐานในงานวิจัยแต่ละเรื่องหรือสาขาวิชาให้เห็นใน 2 รูปแบบ ดังนี้

1. สมมติฐานเชิงวิจัย (Research hypothesis) คือ คำตอบที่ผู้วิจัยเขียนไว้ในตอนแรกเริ่มการ ้วิจัย เป็นการคาดเดาผลไว้ล่วงหน้าว่าจะเป็นไปตามนั้น เป็นลักษณะของการใช้คำบรรยายหรือพรรณนา ลักษณะความสัมพันธ์ของตัวแปร มักอยู่ในลักษณะการคาดคะเนผลว่าไม่แตกต่างกัน แตกต่างกัน ้มากกว่า หรือน้อยกว่า เช่น ชาวต่างชาติที่ทำงานอยู่ในนิคมอุตสาหกรรมแหลมฉบังและนิคมอุตสาหกรรม มาบตาพุดมีการดำเนินชีวิตประจำวันไม่แตกต่างกัน ประชาชนในเขตชนบทมีระดับการศึกษาแตกต่างกับ ประชาชนในเขตเมือง ประชาชนในเขตชนบทมีรายได้น้อยกว่าประชาชนในเขตเมือง ครัวเรือนในเขต ชนบทมีจำนวนสมาชิกมากกว่าครัวเรือนในเขตเมือง

2. สมมติฐานเชิงสถิติ(Statistical hypothesis) คือ สมมติฐานทางวิจัยที่ถูกแทนที่ด้วยการใช้ สัญลักษณ์ในทางคณิตศาสตร์ หรือสถิติที่บ่งบอกความสัมพันธ์ของตัวแปร ในรูปของเครื่องหมายแทน

คุณลักษณะของตัวแปรนั้นๆ เป็นสมมติฐานที่ใช้ในการวิเคราะห์ข้อมูลเพื่อการทดสอบสมมติฐานการวิจัย เช่น  $\mu = \mu_0$  หรือ  $\mu \neq \mu_0$  หรือ  $\mu > \mu_0$  หรือ  $\mu < \mu_0$ 

ในการวิจัยเชิงปริมาณที่มีการทดสอบสมมติฐาน สมมติฐานทางวิจัยจะถูกแปลงให้เป็นสมมติฐาน ทางสถิติใน 2 ลักษณะ ดังนี้

1. สมมติฐานศูนย์หรือสมมติฐานหลักหรือสมมติฐานที่เป็นกลางหรือสมมติฐานไร้นัยสำคัญ (Null hypothesis: H $_{\rm o}$  หรือ H $_{\rm 0}$ ) หมายถึง สมมติฐานที่มิได้บ่งชี้ความแตกต่างหรือความสัมพันธ์ของตัวแปร หรือเป็นประโยคที่กล่าวถึง ความไม่แตกต่างของประชากร (no difference in the population) เช่น ชาวต่างชาติที่ทำงานอยู่ในนิคมอุตสาหกรรมแหลมฉบังและนิคมอุตสาหกรรมมาบตาพุดมีการดำเนิน ชีวิตประจำวันไม่แตกต่างกัน

2. สมมติฐานทางเลือกหรือสมมติฐานรอง หรือสมมติฐานที่เหลือ (Alternative hypothesis: H $_{\rm a}$  หรือ H $_{\rm 1}$ ) หมายถึง สมมติฐานที่ระบุความสัมพันธ์ของตัวแปร ทั้งในลักษณะกำหนดทิศทางบวก หรือ ลบ และไม่กำหนดทิศทาง หรือเป็นประโยคที่กล่าวถึง ความแตกต่างของประชากร (difference) เช่น ชาวต่างชาติที่ทำงานอยู่ในนิคมอุตสาหกรรมแหลมฉบังและนิคมอุตสาหกรรมมาบตาพุดมีการดำเนิน ชีวิตประจำวันแตกต่างกัน

### **4. ตัวแปร**

ตัวแปร (variables) เป็นแนวคิดที่เป็นนามธรรมสามารถสังเกต (observable) และวัด (measurable) ได้ด้วยการทำให้แนวคิดสามารถวัดได้ด้วยตัวแปร (Bouma and Ling, 2004, p. 41)

ตัวแปรได้มาจากหลายแหล่งทั้งแนวคิด ทฤษฎี ปัญหาการวิจัย สมมติฐาน การทบทวน วรรณกรรม งานวิจัยที่เกี่ยวข้อง หน่วยวิเคราะห์ (ใคร/อะไร) และการสร้างของนักวิจัย (นิยามตัวแปร/ การวิเคราะห์) มีตำราทั้งด้านการวิจัยและการวิเคราะห์ข้อมูลให้คำนิยามหรือความหมายเกี่ยวกับตัวแปร ไว้หลากหลาย จึงนำเอามานำเสนอเป็นตัวอย่างพอสังเขปดังต่อไปนี้

### **4.1 ตัวแปร คือ อะไร**

ตัวแปร คือ คุณลักษณะ (a characteristic) ของสิ่งต่างๆ (objects) ในการวัด (measurement) ึ คุณลักษณะของสิ่งต่างๆนั้นสามารถที่จะสมมติ (assume) ให้เป็นสิ่งใดก็ได้ (any one) ตามที่กำหนดให้

เป็นผลลัพธ์ (outcomes) ไว้ตั้งแต่ต้น เช่น เพศ ส่วนสูง น้ำหนัก เชื้อชาติ สัญชาติ และรายได้ของบุคคล ผลลัพธ์ที่ได้จากการวัดคุณลักษณะจากสิ่งประเภทเดียวกันหรือคนกลุ่มเดียวกันจะมีค่าที่แตกต่างกันในแต่ ละสิ่งหรือแต่ละคน (Traub, 1994, p. 5)

ตัวแปร คือ แนวคิดประเภทหนึ่ง (a type of concept) ซึ่งมีความแตกต่างกัน (vary) ในเรื่อง ี ของจำนวน (amount) หรือคุณภาพ (quality) ซึ่งอาจมากหรือน้อย หรืออาจมีความแตกต่างกันเป็น ประเภท (categories) ตัวแปรที่สนใจไม่ใช่เรื่องของความแตกต่างของจำนวนหรือประเภท แต่เป็นเรื่อง ของความสามารถในการวัดได้ (measurable) (Bouma and Ling, 2004, p. 19)

ู้ตัวแปร คือ ทุกสิ่งที่สามารถทำการวัดได้ (measured) และมีลักษณะหรือคุณสมบัติที่แตกต่าง กัน (across entities) หรืออาจเป็นสิ่งเดียวกันแต่อยู่ในช่วงเวลาที่แตกต่างกัน (across time) (Field, 2013)

อาจกล่าวได้ว่า ตัวแปร คือ สัญลักษณ์ (symbol) ที่นักวิจัยสร้างมาจากแนวคิดหรือทฤษฎีเพื่อ แทนสรรพสิ่งที่ต้องการศึกษา (objects) และสามารถนำไปนับ คำนวณ และสรุปเป็นปริมาณด้วยตัวเลข กราฟ แผนภูมิ แผนภาพ และคำอธิบาย

การวัดอาจท าได้โดยตรงจากประสาทสัมผัสของนักวิจัย เช่น ตา หู จมูก หรือใช้สิ่งประดิษฐ์เป็น เครื่องมือช่วยวัดจากสิ่งที่อยู่นอกความสามารถการเข้าถึงด้วยประสาทสัมผัสของมนุษย์ เช่น ดาวเทียม กล้องจุลทรรศ์ ยานสำรวจ และอาจต้องสร้างตัวแปรเทียมโดยอาศัยวัดหลายๆดัชนีที่สามารถสังเกตได้ เช่น โครงสร้างของสังคม สถาบันทางสังคม ความศรัทธา ความเชื่อ

#### **4.2 ประเภทตัวแปร**

ตัวแปรไม่เพียงแต่จำแนกสรรพสิ่งที่วัดให้มีแตกต่างกันเท่านั้น ในการทดสอบหรือหา ความสัมพันธ์ระหว่างเหตุ (cause) และผล (outcome) ผู้วิจัยยังต้องกำหนดให้ตัวแปรมีหน้าที่ (functions) แตกต่างกันไปตามตรรกะและความสัมพันธ์ตามทฤษฎีและสมมติฐาน บางตำราแบ่งเป็น 3 ประเภท เช่น ตัวแปรอิสระ ตัวแปรตาม และตัวแปรคม แต่บางตำราแบ่งเป็น 6 ประเภท เช่น ตัวแปร อิสระ ตัวแปรตาม ตัวแปรคุม ตัวแปรแทรกแซง ตัวแปรกำกับ และตัวแปรเกินหรือตัวแปรแทรกซ้อน

สำหรับในที่นี้ได้รวบรวมชื่อตัวแปรที่ปรากฏในตำราต่างๆ มาแบ่งตามลักษณะของการทำหน้าที่ ความสัมพันธ์กับตัวแปรอื่นๆ และการสร้างตัวแปร โดยมีรายละเอียดดังต่อไปนี้

1. กลุ่มตัวแปรสาเหตุ (Cause Variables) คือ ตัวแปรที่ผู้วิจัยกำหนดให้เป็นต้นเหตุของ ปรากฎการณ์ ซึ่งมีหลายชื่อ แต่ชื่อที่นิยมใช้มากที่สุด คือ ตัวแปรอิสระ โดยมีรายละเอียดดังต่อไปนี้

1.1 ตัวแปรอิสระ (Independent variable) คือ ตัวแปรที่เป็นสาเหตุ (cause) ที่มีผลกระทบ (impact) หรือท าให้เกิดการเปลี่ยนแปลงต่อตัวแปรอื่น ตัวแปรอิสระนอกจากจะมีชื่อเรียกว่า ตัวแปรต้น เพราะเป็นต้นเหตุท าให้ตัวแปรอื่นมีเกิดการเปลี่ยนแปลง

1.2 ตัวแปรอธิบาย (Explanatory/Explaining variable) หรืออาจรู้จักในชื่อว่า ตัวแปรตัว ท านาย (predictor variable) คือ ตัวแปรอิสระหรือตัวแปรเหตุประเภทหนึ่งที่ใช้อธิบายการเปลี่ยนแปลง ในตัวแปรตอบสนอง (respond variables) มักใช้ในการศึกษาเชิงความสัมพันธ์ (correlational studies) การวิเคราะห์เชิงทดถอย (regression) และการศึกษาแบบไม่ทดลอง (non-experimental study) เช่น ระดับการศึกษาเป็นตัวแปรอธิบายรายได้ที่แตกต่างกัน

1.3 ตัวแปรทดลอง (Treatment variable) เพราะผู้วิจัยสามารถกำหนดค่าให้กลุ่มตัวอย่างมี ลักษณะที่แตกต่างกันเพื่อทดลองเปรียบเทียบผลลัพธ์ที่เกิดขึ้น เช่น การทดสอบความเร็วในการให้บริการ ด้วยระบบอัตโนมัติกับระบบเจ้าหน้าที่

1.4 ตัวแปรถูกจัดการ (Manipulated variable) หากผู้วิจัยจัดการหรือกำหนดให้มีค่าเพิ่มขึ้น หรือลดลง หรือควบคุมให้มีค่าคงที่ (constant) เพื่อทดลองการเกิดผลลัพธ์ในกระบวนการวิเคราะห์หรือ ทดลอง

2. กลุ่มตัวแปรผล (Result Variables) คือ ตัวแปรที่ผู้วิจัยกำหนดให้แสดงผลของปรากฎการณ์ มีหลายชื่อเช่นกัน แต่ชื่อที่นิยมใช้มากที่สุด คือ ตัวแปรตาม โดยมีรายละเอียดดังต่อไปนี้

2.1 ตัวแปรตาม (Dependent variable) คือ ตัวแปรที่มีค่าหรือผลลัพธ์เปลี่ยนแปลงไปตามตัว แปรอิสระหรือตัวแปรอื่นๆ อาจมีชื่อเรียกอื่น เช่น ตัวแปรที่ถูกอธิบาย (explained variables) ตัวแปรถูก ท านาย (predicted variables) รวมถึงมีชื่อเรียกที่แตกต่างกันไปอีกหลายชื่อดังต่อไปนี้

2.2 ตัวแปรผลลัพธ์ (Outcome variable คือ ตัวแปรที่แสดงค่าที่เป็นผล (results) หรือ ผลลัพธ์(outcome) ที่ไดมาจากการศึกษา ส่วนใหญ่ใช้ในการศึกษาแบบไม่ทดลอง (non-experimental study)

#### ก า ร วิ จั ย เ ชิ ง ป ริ ม า ณ **| 33**

2.3 ตัวแปรเกณฑ์ (Criterion variable) ส่วนใหญ่นิยมเรียกในการวิเคราะห์ตัวแบบเชิงสถิติ (statistical modeling) เช่น การวิเคราะห์ถดถอย (regression analysis) การวิเคราะห์ความแปรปรวน (analysis of variance) การวิเคราะห์จำแนกกลุ่ม (discriminant analysis) และการวิเคราะห์ สหสัมพันธ์คาโนนิคอล (canonical correlation) ที่กำหนดให้ตัวแปรตามเป็นตัวแปรที่ถูกพยากรณ์ (being predicted) ผลลัพธ์ที่ได้ (outcome) จะขึ้นอยู่กับ (depend on) หลายสาเหตุ

2.4 ตัวแปรตอบสนอง (Response variable) เป็นชื่อที่นิยมเรียกกันในการวิจัยสาขาวิชา จิตวิทยาที่เป็นการทดลองเกี่ยวกับการแสดงออกของพฤติกรรมเมื่อได้รับการกระตุ้นโดยสิ่งเร้า

2.5 ตัวแปรภายใน (Endogenous variable) คือ ตัวแปรเชิงสาเหตุที่กำหนดขึ้นในระบบหรือ ตัวแบบเชิงสาเหตุ (a causal model) ที่ทำการศึกษา เช่น การวิเคราะห์การถดถอยเชิงเส้นตรง (linear regression) และมีค่าที่ถูกกำหนดโดยตัวแปรอื่นๆ จึงมีความผันแปรไปตามสาเหตุจากตัวแปรที่เป็น ต้นเหตุของการเกิดตัวแปร (คล้ายกับตัวแปรตาม แต่ไม่เหมือนกันทั้งหมด)

3. กลุ่มตัวแปรบริบท (Context Variables) คือ ตัวแปรที่ผู้วิจัยกำหนดให้มีหรือไม่มีอิทธิพล (influence) ต่อความสัมพันธ์ระหว่างตัวแปรเหตุกับตัวแปรผล มีหลายชื่อเรียก โดยมีรายละเอียด ดังต่อไปนี้

3.1 ตัวแปรคม (Control variable) คือ ตัวแปรที่ผ้วิจัยไม่ต้องการให้อย่หรือต้องกำจัดออกไป ในการทดสอบความสัมพันธ์ระหว่างตัวแปรอิสระและตัวแปรตาม เพื่อแสดงให้เห็นว่าความสัมพันธ์ ระหว่างตัวแปรอิสระและตัวแปรตามไม่ได้เกิดจากตัวแปรอื่นหรือตัวแปรที่นำมาใช้เป็นตัวแปรคุม ดังนั้น ตัวแปรคุมจึงมีชื่อเรียกในชื่ออื่น เช่น ตัวแปรเกินหรือตัวแปรแทรกซ้อนหรือตัวแปรภายนอก (extraneous variable) หรือตัวแปรร่วม (covariate variable)

3.2 ตัวแปรแทรกแซง (Intervening variable) คือ ตัวแปรที่ไม่สามารถสังเกตได้โดยตรง (not direct observable) แต่มีความเกี่ยวโยง (link) กับตัวแปรอิสระและตัวแปรตาม อาจมีการใช้ชื่อเรียกอื่น เช่น ตัวแปรส่งผ่าน (mediating variable) หรือตัวแปรคั่นกลาง (intermediary variable) เช่น มี ความสัมพันธ์ทางสถิติเชิงลบระหว่างความเป็นเมืองกับขนาดครอบครัว ความเป็นเมืองไม่ใช่ปัจจัยที่มีอิทธิ พต่อขนาดครอบครัวเพียงอย่างเดียว แต่ความเป็นเมืองมีแนวโน้มทำให้คนมีการศึกษาและความรู้ในการ วางแผนครอบครัวที่ดี ทำใหมีบุตรจำนวนที่เหมาะสมกับสภาพเศรษฐกิจ ตัวแปรด้านการศึกษาและ เศรษฐกิจ คือ ตัวแปรแทรกที่คั่นกลางความสัมพันธ์ระหว่างความเป็นเมืองกับขนาดครอบครัว หรือ สถานภาพทางสังคมของพ่อแม่มีผลต่อทางตรงต่อสถานภาพทางสังคมของลูก แต่สถานภาพทางสังคมตัว แปรที่มีผลทางอ้อมต่อสถานภาพทางสังคมของลูก คือ การศึกษาของลูก (Parent's status -> child's education -> child's status)

3.3 ตัวแปรคั่นกลาง (Mediator variable) คือ ตัวแปรที่มีอิทธิพล (influences) หรือคั่นกลาง ความสัมพันธ์ (relation) ระหว่าง 2 ตัวแปร และท าให้เกิดกระทบระหว่างกัน (interaction effect)

3.4 ตัวแปรกำกับ (Moderator variable) หรืออาจมีชื่อเรียกเป็นอย่างอื่น เช่น ตัวแปรปรับ ตัวแปรขยาย ตัวแปรกลาง คือ ตัวแปรที่มีปฏิสัมพันธ์ (interaction) กับตัวแปรอิสระ และมีผลทำให้เกิด การเปลี่ยนทิศทางของความสัมพันธ์ระหว่างตัวแปรอิสระกับตัวแปรตาม เช่น ทฤษฎีบูรณาการการ ยอมรับและใช้เทคโนโลยี (The Unified Theory of Acceptance and Use of Technology: UTAUT) เพศ อายุ และประสบการณ์ เป็นตัวแปรคั่นกลางและมีอิทธิพลระหว่างตัวแปรอิทธิพลทางสังคม (social influence) และความคาดหวัง (effort expectation) กับพฤติกรรมความตั้งใจ (behavioral intention) ตัวแปรกำกับอาจเป็นตัวแปรแบบค่าแบ่งกลุ่มหรือตัวแปรแบบค่าต่อเนื่องก็ได้ เช่น สถานะภาพทาง เศรษฐกิจและสังคมมีความสัมพันธ์กับความพร้อมด้านเทคโนโลยีดิจิทัล ตัวแปรกำกับที่เป็นตัวแปรแบบ ค่าแบ่งกลุ่ม คือ ระดับการศึกษา หรือตัวแปรกำกับที่เป็นตัวแปรแบบค่าต่อเนื่อง คือ รายได้

3.5 ตัวแปรเกินหรือตัวแป รแทรกซ้อน (Extraneous variable) คือ ตัวแปรที่อยู่ใน ี สภาพแวดล้อม (environment) ของการวิจัยแต่ไม่ได้ทำการควบคุม หรืออาจกล่าวได้ว่า ตัวแปรทั้งหมด ู้ที่ไม่ใช่ตัวแปรอิสระ และเป็นตัวแปรไม่ได้ตั้งใจนำมาศึกษาหรือวิเคราะห์ แต่อาจส่งผลหรือไม่มีผลต่อตัว แปรตามหรือผลลัพธ์ ตัวแปรอิสระกับตัวแปรตามอาจไม่ได้มีความสัมพันธ์เชิงสาเหตุระหว่างกัน แต่ ความสัมพันธ์เกิดจากตัวแปรเกิน เช่น ศึกษาความสัมพันธ์ระหว่างสถานะภาพทางเศรษฐกิจและสังคมกับ ความพร้อมด้านเทคโนโลยีดิจิทัล แต่ไม่ได้นำเอาประเภทของสังคมมาศึกษาด้วย

3.6 ตัวแปรพัวพัน/รบกวน (Confounding variable) คือ ตัวแปรภายนอกในแบบจำลองทาง สถิติ ที่ไม่ใช่ตัวแปรหลักที่ศึกษา (ตัวแปรอิสระและตัวแปรตาม) และมีอิทธิพลต่อตัวแปรอิสระและตัวแปร ตาม ท าให้ความสัมพันธ์ระหว่างตัวแปรหลักไม่ชัดเจน (อาจสูงกว่าความเป็นจริง) หรือเป็นความสัมพันธ์ ปลอม เช่น คนในชนบทมีและใช้เทคโนโลยีดิจิทัลน้อยกว่าคนในเมือง ปัจจัยภายนอกที่มีซ่อนอยู่และมี อิทธิพลต่อการมีและการใช้เทคโนโลยีดิจิทัลของคนในเมืองและชนบท คือ ความพร้อมด้านโครงสร้าง พื้นฐานด้านเทคโนโลยีดิจิทัล

3.7 ตัวแปรภายนอก (Exogenous variable) คือ ตัวแปรปัจจัย (factor variables) ในระบบ หรือตัวแบบเชิงสาเหตุ (a causal model) ที่ทำการศึกษา ค่าของตัวแปรเป็นอิสระจากตัวแปรที่อยู่ ภายในระบบหรือตัวแบบ แต่ถูกกำหนด (determined) จากปัจจัยหรือตัวแปรภายนอกระบบหรือตัว แบบที่ทำการศึกษา และเป็นปัจจัยที่ไม่นำเอามาศึกษา ในเชิงสถิติคือตัวแปรที่กำหนดไม่ให้มีความสัมพันธ์ กัน (non-correlation) ระหว่างตัวแปรภายนอกกับตัวแปรอิสระที่อยู่ภายในระบบหรือตัวแบบ เช่น สถานภาพทางเศรษฐกิจและสังคมมีหลายสาเหตุเป็นตัวกำหนดสถานภาพทางเศรษฐกิจและสังคมแต่ไม่ น าเอามาเป็นปัจจัยในการอธิบายด้วย เช่น ระดับความเป็นเมือง ชาติตระกูล มรดก

4. กลุ่มตัวแปรจำลอง (Pseudo Variables) คือ ตัวแปรที่ผู้วิจัยสร้างหรือกำหนดให้มีค่าจากดัชนี ต่างๆ เพื่อทำหน้าที่เป็นตัวแปรเหตุ ตัวแปรผล หรือตัวแปรบริบท โดยมีรายละเอียดดังต่อไปนี้

4.1 ตัวแปรเสริม (Auxiliary variable) คือ ตัวแปรที่ช่วยให้ตัวแปรที่มีข้อมูลที่ไม่สมบูรณ์ สามารถวิเคราะห์ได้ เช่น การวิเคราะห์ตัวแปรที่มีข้อมูลสูญหายต้องใช้วิธีการรวมตัวแปรเสริมเข้าช่วย หรืออาจสร้างตัวแปรพิเศษ (extra variables) เพื่อใส่ค่าเพิ่มทำให้การวิเคราะห์มีความแม่นยำและ ถูกต้องมากขึ้น

4.2 ตัวแปรเชิงโครงสร้าง (Construct variable) คือ ตัวแปรที่สร้างจากแนวคิดหรือทฤษฎี มี ลักษณะเป็นตัวแปรนามธรรม (abstract variables) และไม่สามารถสังเกตได้โดยตรง (latent variables)

4.3 ตัวแปรหุ่น (Dummy variable) คือ ตัวแปรที่สร้างจากการแปลงค่า (recoding) ตัวแปร แบบค่าแบ่งกลุ่ม (categorial variables) ที่มีค่าแบ่งกลุ่มมากกว่า 2 กลุ่ม ให้มี 2 ค่า (binary data) เพื่อ ใช้ในการวิเคราะห์การถดถอย (regression analysis) เช่น ตัวแปรที่อยู่ (residence) มีค่าตัวแปร 1 = เมือง (urban) 2 = ชานเมือง (suburb) และ 3 = ชนบท (rural) สร้างเป็นตัวแปรหุ่นชื่อใหม่ คือ เขต บ้านพักอาศัย (home\_area) มีค่าตัวแปร 2 ค่า คือ 1 = เมือง (urban) 0 = ไม่ใช่เมือง (non-urban) หรือ 1 = ชนบท (rural) 0 = ไม่ใช่ชนบท (non-rural) เพื่อใช้ในการวิเคราะหการถดถอย (regression analysis)

4.4 ตัวแปรสังเกตได้ (Manifest variable) คือ ตัวแปร (variable) หรือปัจจัย (factor) ที่ สามารถวัด (measured) หรือสังเกตได้ (observed) โดยตรง และเป็นตัวแปรดัชนี (indicator variable) ส าหรับสร้างตัวแปรแฝง (latent variable) เพื่อให้สามารถทดสอบหรือวัดได้ว่ามีอยู่หรือไม่ เช่น สถาบัน ครอบครัวไม่สามารถวัดหรือสังเกตุได้โดยตรงต้องวัดหรือสังเกตจากการแต่งงาน อำนาจการตัดสินใจของ สมาชิกในครอบครัว ขนาดครอบครัว ประเภทครอบครัว สายเลือด

4.5 ตัวแปรแฝง (Latent variable) คือ ตัวแปร (variable) หรือปัจจัย (factor) ที่ไม่สามารถ วัดหรือสังเกตได้โดยตรง ต้องสร้างหรืออ้างอิงจากตัวแปรหรือปัจจัยที่สามารถสังเกตได้เช่น ความศรัทธา ในศาสนาต้องสร้างหรือวัดจากตัวแปรที่สามารถสังเกตได้ เช่น การถือศีล การฟังธรรม การทำบญ

้ ความหลากหลายของประเภทตัวแปรที่จำแนกตามการทำหน้าที่ของตัวแปรที่กล่าวมาเป็นผลมา จากการแบบการวิจัยและการวิเคราะห์ข้อมูล หากนำตัวแปรดังกล่าวมาจัดกลุ่มใหม่สามารถแสดงให้เห็น ได้ดังรูปด้านล่าง

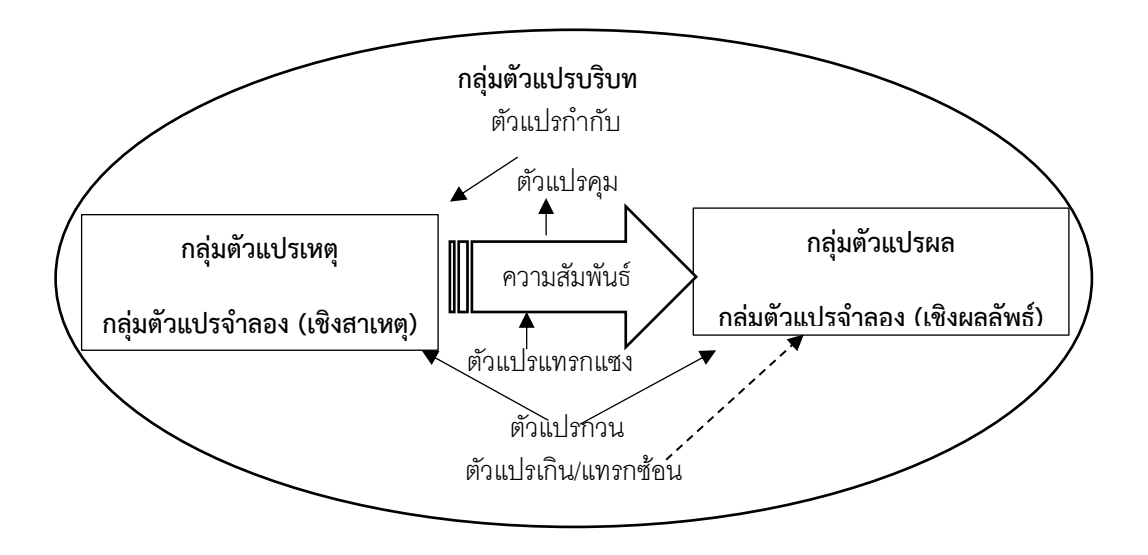

รูปที่ 2.1 ความเกี่ยวข้องระหว่างตัวแปรเหตุ ตัวแปรผล และตัวแปรบริบท

การวิเคราะห์ความสัมพันธ์ระหว่างตัวแปรเหตุและตัวแปรผล เป็นความพยายามค้นหาต้นเหตุที่ แท้จริง หากทราบพฤติกรรมหรือผลกระทบของตัวแปรบริบทแต่ละตัวแปร จะทำให้กำจัดปัจจัยที่ไม่ เกี่ยวข้องออกได้ถูกต้อง และได้คำตอบที่เป็นจริง

### **4.3 ระดับการวัดของตัวแปร**

ตัวแปรมีความแตกต่างกันอย่างซับซ้อนทั้งด้านรูปแบบ ( forms) และระดับ (levels) ความสัมพันธ์ระหว่างการวัดและจำนวนที่แสดงได้จากการวัดถูกเรียกว่า ระดับการวัด (level of measurement) หรือมาตรการวัด (scale of measurement)

ระดับการวัดตัวแปรมีความเกี่ยวข้องกับเลือกใช้ประเภทของสถิติเพื่อการพรรณนา (describe) หรือการอ้างอิง (inference) ไปสู่ประชากร โดยทั่วไปนักวิจัยจะใช้ตัวอักษร (string) หรือเลข (numeric)

เป็นค่าในการจัดกลุ่มหรือจัดประเภท (classify or categorize) จัดตำแหน่งหรืออันดับ (rank or order) หรือกำหนดให้เป็นคะแนนหรืออัตรา (score or rating)

ใน ปี ค.ศ. 1932 ผลของการประชุมของคณะกรรมการของสมาคมความก้าวหน้าทาง วิทยาศาสตร์แห่ง สหราชอาณาจักร (The British Association for the Advancement of Science) ที่ประกอบไปด้วยนักคณิตศาสตร์ นักฟิสิกส์ และนักจิตวิทยา ได้เกิดประเด็นคำถามว่า "มันเป็นไปได้ หรือไม่ที่จะวัดความรู้สึกของมนุษย์?" ทำให้ต้องมีการประชุมเพื่อถกเถียงกันอย่างต่อเนื่องยาวนานถึง 7 ปี จึงได้ข้อสรุปในปี ค.ศ. 1940 ว่า การวัดสามารถแบ่งได้เป็น 2 ประเภท คือ การวัดด้วยวิธีการเชิง ประจักษ์ (empirical operations) และการวัดที่เป็นมาตราตามหลักคณิตศาสตร์ (mathematical) ต่อมาในปี ค.ศ. 1946 สแตนลี่ย์ สมิทธิ์ สตีเว่นส์ (Stanley Smith Stevens) จึงเสนอแนวคิดในการ แบ่งกลุ่มมาตราการวัดเป็น 4 ประเภท โดยมาตราส่วนการวัดแต่ละประเภทจะมีคุณลักษณะและประเภท ที่แตกต่างกันไปตามการนิยามจากข้อมูลเชิงประจักษ์ ดังนี้ (Stevens, 1946; Osborn, 2008, p. 50-51)

1. มาตราส่วนแบบจัดกลุ่ม (Nominal scale) คือ ตัวแปรที่กำหนดให้สิ่งที่ศึกษา (objects) มี ลักษณะเป็นฉลากหรือชื่อ (label) ที่เป็นคำที่สามารถนับจำนวนได้ (numeral) เช่น เพศ อาชีพ ศาสนา ภูมิล าเนา เขตที่อยู่อาศัย

2. มาตราส่วนแบบจัดอันดับ (Ordinal scale) คือ ตัวแปรที่กำหนดให้สิ่งที่ศึกษา (objects) มี ลักษณะเป็นอันดับตำแหน่ง (rank order) ที่เป็นคำที่สามารถนับจำนวนได้ (numeral) เช่น ระดับ ึการศึกษา (ประถม มัธยมศึกษา และอุดมศึกษา) ระดับรายได้ (น้อย ปานกลาง และมาก) ชนชั้น (ต่ำ กลาง และสูง)

3. มาตราส่วนแบบช่วง (Interval scale) คือ ตัวแปรที่ได้จากการวัดวัตถุให้มีขนาดจำนวนที่ เท่ากัน (same amount) และกำหนดเป็นตัวเลข (numerical) ที่แตกต่างกัน เพื่อแสดงให้เห็นสิ่งที่ศึกษา มีปริมาณที่แตกต่างกัน เช่น ขั้นเงินได้ในการเสียภาษี 0-150,000 (0%), เกิน 150,000-300,000 (5%), เกิน 300,000-500,000 (10%), เกิน 500,000-750,000 (15%), เกิน 7500,000-1,000,000 (20%), เกิน 1,000,000-2,000,000 (25%), เกิน 2,000,000-5,000,000 (30%) และเกิน 5,000,000 บาท ขึ้นไป (35%)

4. มาตราส่วนแบบอัตราส่วน (Ratio scale) คือ ตัวแปรที่มีการวัดเหมือนกับช่วงมาตรา แต่มี ิ มาตราวัดที่เป็นศูนย์แท้ (absolute zero) เช่น อายุ เงินเดือน น้ำหนัก ส่วนสูง คะแนนสอบ

#### **38|**ก า ร ใ ช้ โ ป ร แ ก ร ม ค อ ม พิ ว เ ต อ ร์ ท า ง ส ถิ ติ ใ น ด้ า น สั ง ค ม ศ า ส ต ร์

้ปัจจุบันมาตราส่วนการวัดของ สตีเว่นส์ ถูกนำมาใช้อย่างแพร่หลายทั้งการวิจัยด้านวิทยาศาสตร์ และสังคมศาสตร์ แต่ในการวิจัยของแต่ละสาขามีธรรมชาติของการวัดและการใช้มาตราส่วนการวัดที่ แตกต่างกัน เช่น การสังเกตของนักวิทยาศาสตร์กายภาพส่วนใหญ่ข้อมูลเป็นมาตราส่วนแบบอัตราส่วน (น้ำหนัก ส่วนสูง ความเร็ว) ส่วนการสังเกตของนักสังคมศาสตร์ส่วนใหญ่ข้อมูลเป็นมาตราส่วนแบบจัด ้อันดับ (ทัศนคติ ความฉลาด สมรรถนะ) นอกจากที่กล่าวมาในเอกสาร ตำรา และงานวิจัยต่างๆ มีการ แบ่งมาตราส่วนการวัดของตัวแปรในมิติต่างๆ ดังนี้

1. ตัวแปรแบบค่าจัดประเภท (Categorical variable) เป็นตัวแปรที่มีค่าที่แบ่งออกจากกันอย่าง เด็ดขาดหรือแบ่งเป็นกลุ่มประเภทอย่างชัดเจน ได้แก่ ตัวแปรแบบจัดกลุ่ม (nominal variable) และตัว แปรแบบจัดอันดับ (ordinal variable)

2 ตัวแปรแบบค่าต่อเนื่อง (Continuous variable) เป็นตัวแปรที่มีค่าที่มีความต่อเนื่องกัน (continuous) ได้แก่ ตัวแปรแบบช่วง (interval variable) และตัวแปรแบบอัตราส่วน (ratio variable)

3. ตัวแปรแบบค่าไม่ต่อเนื่อง (Discontinuous variable) เป็นตัวแปรที่มีการแบ่งค่าเป็นกลุ่ม ได้แก่ ตัวแปรแบบจัดกลุ่ม ตัวแปรแบบจัดอันดับ ตัวแปรแบบทวิลักษณะ (binary variables) และตัว แปรแบบค่าวิมุต (discrete variable)

4. ตัวแปรแบบค่าสองประเภท (Dichotomous variable) เป็นตัวแปรที่มีค่าแบ่งกลุ่ม 2 กลุ่ม ได้แก่ ตัวแปรแบบสองประเภท/ทวิลักษณะ (binary variables) และตัวแปรแบบค่าวิมุต/ไม่ต่อเนื่อง (discrete variable) รวมถึงตัวแปรแบบจัดกลุ่มที่มีค่าแบ่งกลุ่ม 2 กลุ่ม

5. ตัวแปรแบบค่าทวิลักษณะ (Binary variable) มีลักษณะเป็นทั้งตัวแปรแบบจัดกลุ่ม ตัวแปร แบบจัดอันดับ และตัวแปรแบบค่าไม่ต่อเนื่อง ค่าของตัวแปรมีลักษณะเป็นคำหรือข้อความ (string) ที่มี ลักษณะตรงข้ามหรือเป็นสิ่งที่อยู่คู่กัน เช่น ชาย/หญิง เมือง/ชนบท ไม่ใช่/ใช่ ผิด/ถูก ไม่สำเร็จ/สำเร็จ หรือเป็นเลขที่มีค่าไม่ต่อเนื่องกันแต่สามารถนับได้ (counting) เช่น 0 กับ 1

6. ตัวแปรแบบค่าวิมุต (Discrete variable) มีลักษณะเป็นทั้งตัวแปรแบบค่าต่อเนื่องและตัวแปร แบบทวิลักษณะ ค่าของตัวแปรมีลักษณะเป็นตัวเลข (numeric) แบบจำนวนเต็ม (integer) ที่สามารถ ค านวณได้ (calculated) เช่น 0 กับ/ถึง 1 หรือเป็นตัวแปรสองประเภทที่แปลงค่ามาเป็นคะแนน 0 กับ 1 เช่น 0 ไม่ใช่ชาย กับ 1 = ชาย หรือ 0 = ไม่ใช่เมือง กับ 1 = เมือง
7. ตัวแปรแบบค่าหลายประเภท (Polychotomous variable) เป็นตัวแปรแบบจัดประเภท (categorical variable) ที่มีค่าของตัวแปรมากกว่า 2 ค่า จึงเป็นประเภทตัวแปรที่มีคุณลักษณะ ครอบคลุมตัวแปรแบบแบ่งกลุ่มเกือบทุกประเภท ยกเว้นตัวแปรแบบทวิลักษณะ (binary variables)

การแบ่งประเภทตัวแปรตามระดับการวัดหรือมาตราการวัดตามที่กล่าวมา ขึ้นอยู่กับ ้วัตถุประสงค์หรือวิธีการของการจำแนก จึงทำให้เห็นลักษณะของตัวแปรในหลายมิติ แต่ในกระบวนการ ในการวิเคราะห์ข้อมูลด้วยโปรแกรมคอมพิวเตอร์ต้องบอกให้โปรแกรมหรือคอมพิวเตอร์รู้ว่า แต่ละตัวแปร เป็นตัวแปรแบบตัวอักษร (string variables) หรือตัวแปรแบบตัวเลข (numeric variables) เพราะตัว แปรแต่ละประเภทต้องใช้วิธีการประมวลผลในการคำนวณที่เหมาะสมตามหลักสถิติ คือ ตัวแปรแบบ ตัวอักษรต้องใช้การนับ (counting) ไม่สามารถนำไปคำนวณหาค่าเฉลี่ย (mean) ส่วนตัวแปรแบบตัวเลข ้อาจใช้การนับหรือการหาค่าเฉลี่ยก็ได้ ดังนั้นจึงควรทำความเข้าใจและจัดตัวแปรในทุกระดับการวัดให้เป็น 2 กลุ่มตัวแปร ดังตารางด้านล่าง

| ตัวแปรแบบตัวอักษร (String Variables)          | ตัวแปรแบบตัวเลข (Numeric Variables)        |
|-----------------------------------------------|--------------------------------------------|
| ตัวแปรเชิงคุณภาพ/คุณลักษณะ                    | ตัวแปรเชิงปริมาณ                           |
| (qualitative variables)                       | (quantitative variables)                   |
| ตัวแปรแบบค่าจัดประเภท                         | ตัวแปรค่าต่อเนื่อง                         |
| (categorical variables)                       | (continuous variables)                     |
| ตัวแปรมาตราแบบจัดกลุ่มและจัดอันดับ            | ตัวแปรมาตราแบบช่วงและอัตราส่วน             |
| (nominal scale and ordinal scale variables)   | (interval scale and ratio scale variables) |
| ตัวแปรแบบค่าวิมุต                             | ตัวแปรแบบค่าวิมุต                          |
| (discrete variables)                          | (discrete variables)                       |
| ตัวแปรแบบค่าสองประเภทและตัวแปรแบบค่าทวิลักษณะ |                                            |
| (dichotomous and binary variables)            |                                            |
| ตัวแปรแบบค่าหลายประเภท                        |                                            |
| (polychotomous variables)                     |                                            |

ตารางที่ 2.1 ประเภทตัวแปรแบบตัวอักษรและตัวแปรแบบตัวเลข

การแบ่งประเภทการวัดของตัวแปรตามที่กล่าวมามีความเกี่ยวข้องกับการตัดสินใจเบื้องต้นใน การเลือกใช้สถิติแต่ละประเภทในการวิเคราะห์ข้อมูล การเข้าใจและสามารถแบ่งประเภทการวัดของตัว แปรได้ถูกต้องจะทำให้การเลือกใช้สถิติถูกต้องก่อนทำตรวจสอบลักษณะของข้อมูลตามข้อตกลงเบื้องต้น ของสถิติแต่ละประเภทในขั้นต่อไป

### **5. ความสัมพันธ์ระหว่างสมมติฐานและตัวแปร**

ทฤษฎีมีความเป็นนามธรรมมาและกล่าวถึงความสัมพันธ์ระหว่างปรากฎการณ์แบบกว้างๆ การ ลดทอนทฤษฎีมาสร้างเป็นสมมติฐานในรูปแบบของความสัมพันธ์ระหว่างตัวแปรสามารถแบ่งรูปแบบของ ความสัมพันธ์ได้ดังต่อไปนี้

1. ความสัมพันธ์เชิงสาเหตุ (Causal relationship) เป็นความสัมพันธ์ที่ตัวแปรเหตุและตัวแปร ผลมีการเปลี่ยนแปลงไปในทิศทางเดียวกัน เมื่อตัวแปรเหตุมีค่าเพิ่มขึ้น ตัวแปรผลจะเปลี่ยนค่าเพิ่มขึ้นตาม ไปด้วย

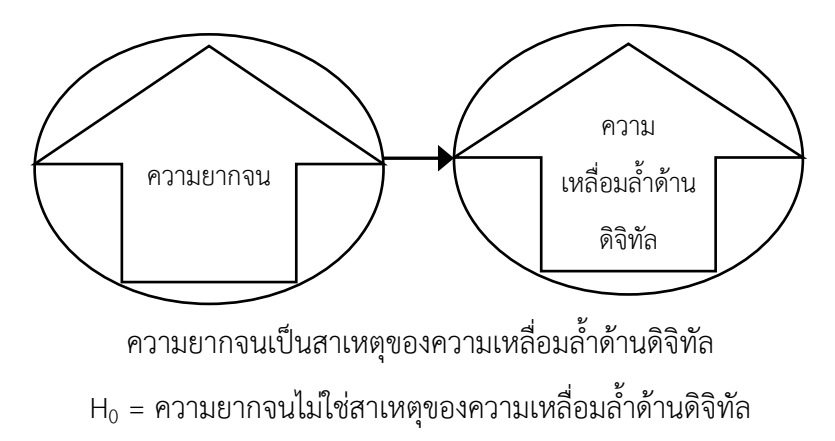

 $\mathsf{H}_1$  = ความยากจนเป็นสาเหตุของความเหลื่อมล้ำด้านดิจิทัล

2. ความสัมพันธ์เชิงผกผัน (Inverse causal relationship) เป็นความสัมพันธ์ในรูปของตัวแปร เหตุมีค่าเพิ่มขึ้นหรือลดลง ตัวแปรตามจะค่าเปลี่ยนไปในทางตรงข้าม คือ ตัวแปรเหตุมีค่าเพิ่มขึ้น ตัวแปร ผลจะเปลี่ยนค่าลดลง แต่ถ้าตัวแปรเหตุมีค่าลดลง ตัวแปรผลจะเปลี่ยนค่าเพิ่มขึ้น

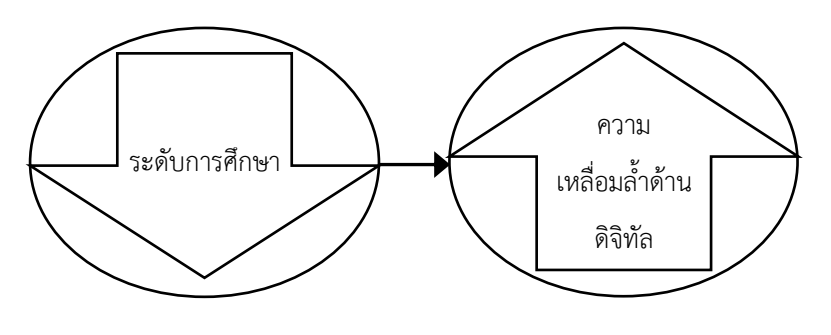

ระดับการศึกษาเป็นสาเหตุของความเหลื่อมล้ าด้านดิจิทัล  ${\sf H}_0$  = ระดับการศึกษาไม่ใช่สาเหตุของความเหลื่อมล้ำด้านดิจิทัล  ${\sf H}_1$  = ระดับการศึกษาเป็นสาเหตุของความเหลื่อมล้ำด้านดิจิทัล

3. ความสัมพันธ์เชิงหลายสาเหตุ (Multiple-cause relationship) เป็นความสัมพันธ์ของตัว แปรผลที่เกิดมาจากหลายสาเหตุและอาจมีทิศทางที่ไม่เหมือนกัน

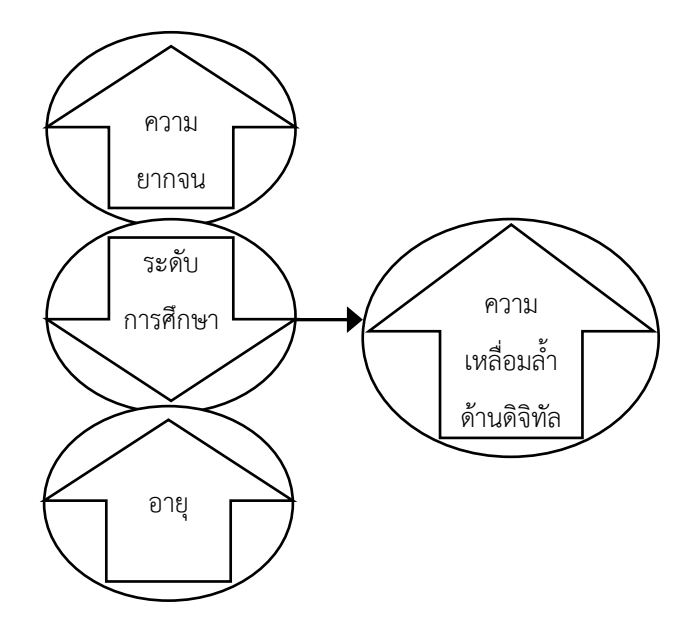

้มีหลายสาเหตุร่วมกันที่ทำให้เกิดความเหลื่อมล้ำด้านดิจิทัล

 ${\sf H}_0$  = ความยากจน การศึกษา และอายุ ไม่ใช่สาเหตุร่วมกันของการเกิดความเหลื่อมล้ำด้านดิจิทัล  $\rm H_1$  = ความยากจน การศึกษา และอายุ เป็นสาเหตุร่วมกันของการเกิดความเหลื่อมล้ำด้านดิจิทัล

# **สรุป**

การวิจัยเชิงปริมาณเป็นวิธีการหาความรู้ที่เน้นการวัดและการวิเคราะห์ข้อมูลที่เก็บรวบรวม มาแล้วนิยมทำให้เป็นรหัสในรูปแบบของตัวเลขสำหรับนำไปวิเคราะห์ด้วยวิธีการทางสถิติ โดยการนำเอา ทฤษฎีมาลดทอนเป็นสมมติฐานหรือชุดตัวแปรขนาดเล็กที่สามารถท าการทดสอบได้ด้วยข้อมูลเชิง ประจักษ์ ใช้ตัวแปรเป็นเครื่องมือวัดและรวบรวมข้อมูลที่เป็นตัวเลขจากประชากรหรือกลุ่มตัวอย่าง และ ทำการสรุปข้อมูลด้วยสถิติ เพื่อพรรณนา อธิบาย หาความสัมพันธ์ และทำนายปรากฏการณ์ระหว่างตัว แปร

# **แบบฝึกหัดท้ายบท**

ให้ผู้เรียนค้นหางานวิจัยเชิงปริมาณด้านสังคมศาสตร์จากฐานข้อมูลของห้องสมุดที่สนใจ แล้ว ้ตอบคำถาม ดังนี้

- 1. งานวิจัยที่ค้นได้ มีทฤษฎีอะไรบ้าง
- 2. งานวิจัยที่ค้นได้ สมมติฐานประเภทใด
- 3. งานวิจัยที่ค้นได้ เขียนสมมติฐานแต่ละประเภทไว้ว่าอย่างไร
- 4. ทดลองเขียนสมมติฐานเชิงสถิติทั้งสมมติฐานหลักและสมมติฐานรองจากงานวิจัยที่ค้นได้
- 5. ทดลองเขียนสมมติฐานเพื่อทดสอบแบบหางเดียวและสองหางจากงานวิจัยที่ค้นได้
- 6. งานวิจัยที่ค้นได้ มีตัวแปรอะไรบ้าง และแต่ละตัวแปรมีระดับการวัดแบบใด

# **บทที่ 3 สถิติส าหรับการวิจัย**

## **ความมุ่งหมายของบทเรียน**

ผู้เรียนเข้าใจและเลือกใช้สถิติแต่ละประเภทในการวิเคราะห์และทดสอบข้อมูลได้ถูกต้องและ เหมาะสม

# **เนื้อหา**

- 1. สถิติ
- 2. ความสัมพันธ์ระหว่างข้อมูลกับสถิติ
- 3. การทดสอบสมมติฐาน
- 4. ความคลาดเคลื่อนของผลการวิจัย

# **วิธีการสอนและกิจกรรมการเรียนการสอน**

บรรยาย แสดงตัวอย่าง สืบค้นข้อมูลจากฐานข้อมูลห้องสมุด และทำแบบฝึกหัดท้ายบท

# **สื่อและอุปกรณ์การสอน**

้ เอกสารคำสอน ภาพเลื่อน คอมพิวเตอร์ โปรแกรมสอนออนไลน์ (สอนแบบออนไลน์) และเครื่อง ฉาย (สอนในชั้นเรียน)

# **งานที่มอบหมาย**

ท าแบบฝึกหัดท้ายบท

### **การวัดผลและประเมินผล**

การเข้าชั้นเรียน สังเกตความสนใจจากการเรียน สอบถามความเข้าใจจากการบรรยาย และการ ท าแบบฝึกหัดท้ายบท

# **เนื้อหา**

ช่วงปลายคริสต์ศตวรรษที่ 17 เริ่มมีการใช้คำว่า ความน่าจะเป็น (probability) จนถึงต้น คริสต์ศตวรรษที่ 19 ค าว่า โอกาส (chance) น่าจะเริ่มครอบง าโลก นักวิทยาศาสตร์สมัยใหม่ยุคแรกๆไม่มี การใช้สถิติและก่อนทศษวรรษที่ 1840 ก็ไม่มีสิ่งที่บงบอกให้เห็นถึงเรื่องการวัด (measurement) จนถึง ประมาณกลางศตวรรษที่ 19 เป็นต้นมา สถิติ (statistics) ถูกนำมาใช้โดยรัฐ (state) และเริ่มเข้ามามี บทบาทในวิทยาศาสตร์ธรรมชาติ (natural science) รวมถึงสังคมศาสตร์สมัยใหม่ (Williams, 2016, p. 210-211)

### **1. สถิติ**

สถิติเป็นเรื่องเกี่ยวกับการรวบรวม (collection) การวิเคราะห์ (analysis) และแปลความหมาย (interpretation) ข้อมูลที่เป็นตัวเลข รวมถึงเป็นเครื่องมือเชิงประจักษ์ (empirical tool) และเครื่องมือ เชิงญาณวิทยา (epistemology tool) เพราะทำให้เราสามารถใช้อธิบาย (explain) และทำนาย (predict) สิ่งต่างๆในโลกนี้ได้ หากเราไม่มีสถิติเราก็ไม่สามารถที่จะอธิบายหรือทำนายได้

### **1.1 ความหมายของสถิติ**

สถิติ(statistics) คือ การรวมกลุ่มของข้อมูลเชิงตัวเลข (numerical data) ที่ได้มาจากการ สำรวจทางสังคม (social survey) หรือการสำมะโน (census) (Jary and Jary, 1995, p. 654)

สถิติ คือ วิธีการหนึ่งทางคณิตศาสตร์ (a set of mathematical techniques) ที่ใช้ในการ ่ จัดการ (organize) และเปลี่ยนแปลง (manipulate) ข้อมูลเพื่อนำไปใช้ตอบคำถามและทดสอบทฤษฎี (Healey, 1999, p. 1)

สถิติเป็นคำที่มีสองความหมาย ความหมายแรก คือ การอธิบาย (describing) ข้อมูลของ ปรากฏการณ์ใดปรากฎการณ์หนึ่ง และความหมายที่สอง คือ การรวบรวม (collecting) และการ วิเคราะห์ (analyzing) ข้อมูล (Greenfield and Greener, 2016, p. 289)

นิยามในเชิงการวิจัย ส่วนใหญ่อธิบายว่า สถิติ คือ ค่าสรุปรวมที่คำนวณมาจากลักษณะหรือตัว แปรของตัวอย่าง เพื่อนำไปใช้บรรยาย (describe) คุณลักษณะ (characteristic) ของตัวอย่าง (sample) และอ้างอิง (inference) ไปยังประชากร (population)

#### **1.2 ประเภทของสถิติ**

โดยทั่วไปและตำราหลายเล่มแบ่งประเภทสถิติตามเทคนิคทางสถิติเป็น 3 ประเภท คือ สถิติเชิง พรรณนา สถิติเชิงอ้างอิง และสถิติเชิงความสัมพันธ์และทำนาย (Healey, 1999, p. 259-260; Field, 2009, p. 540; Yang, 2010, p. 7; Evans, 2014, p. 2-5) ดังนี้

1. สถิติเชิงพรรณนา (Descriptive statistic) คือ สถิติสาขาหนึ่งที่มีวัตถุประสงค์ในการใช้ บรรยาย (describes) ลักษณะของข้อมูลพื้นฐานของสิ่งที่ใช้ในการศึกษา โดยใช้วิธีสรุป (summary indictors) หรือลดจำนวนข้อมูลขนาดใหญ่จากกลุ่มตัวอย่างหรือการวัดให้อยในรูปของดัชนีหรือค่าสรุป ่ ขนาดเล็กที่มีความกระชับหรือสามารถเข้าใจได้ ไม่สามารถนำผลไปอ้างอิงหรือพยากรณ์ค่าของกลุ่มอื่น ๆ เช่น จากการศึกษารายจ่ายต่อเดือนของประชาชนในชุมชนแห่งหนึ่ง พบว่า จากประชาชนที่สุ่มมาทั้งหมด 100 คน มีรายจ่ายรายเดือนเฉลี่ยคนละ 3,500 บาท โดยทั่วไปมีการแบ่งเป็น 5 ประเภท ดังนี้

 1.1 การวัดการแจกแจงความถี่ (Frequency distribution) ได้แก่ ค่าความถี่ (frequency) ค่าจำนวนนับ (count) และค่าร้อยละ (percentage)

 1.2 การวัดแนวโน้มสู่ส่วนกลาง (Central tendency) ได้แก่ ค่าฐานนิยม (mode) ค่ามัธย ฐาน (median) และค่าเฉลี่ย (mean)

 1.3 การวัดการกระจายหรือความผันแปร (Dispersion/Variation) ได้แก่ ค่าพิสัย (range) ค่าส่วนเบี่ยงเบนมาตรฐาน (standard deviation) ค่าความแปรปรวน (variance) ค่าสัมประสิทธิ์ความ แปรปรวน (coefficient of variation) ค่าส่วนเบี่ยงเบนควอไทล์ (quartile deviation) ค่าส่วนเบี่ยงเบน เฉลี่ย (mean or average deviation) และค่าพิสัยระหว่างควอไทล์ (interquartile range)

1.4 การวัดตำแหน่ง (Position/Location) ได้แก่ ค่าควอไทล์ (quartiles) ค่าเดไซล์ (decile) ค่าเปอร์เซ็นไทล์ (percentiles) ค่า N-ไทล์ (N-tiles) และคะแนนมาตรฐาน (standardized scores: zscores)

1.5 การวัดรูปร่าง (Shape) ได้แก่ ค่าความเบ้ (skewness) และค่าความโด่ง (kurtosis)

2. สถิติเชิงอ้างอิง (Inferential statistic) คือ สถิติกลุ่มตัวแบบเชิงเส้นทั่วไป (general linear models) ที่คำนวณข้อมูลจากกลุ่มตัวอย่างหนึ่งกลุ่มตัวอย่าง หรือมากกว่าหนึ่งกลุ่มตัวอย่าง แล้วให้ ค่าสถิติ (เช่น ค่าเฉลี่ยของประชากรทั้งหมด) ที่สามารถใช้อ้างอิงหรือทำนายลักษณะของประชากร เพื่อ ตัดสินใจเชิงความน่าจะเป็น (probability) เช่น จากประชาชนที่สุ่มมาทั้งหมด 100 คน มีรายจ่ายราย เดือนเฉลี่ยคนละ 3,500 บาท และโดยอาศัยทฤษฎีความน่าจะเป็น ทำการประมาณรายจ่ายโดยเฉลี่ยราย เดือนของประชาชนทั้งหมดในชุมชนได้เป็นระหว่าง 3,300 และ 3,700 บาท โดยทั่วไปมีการแบ่งเป็น 2 ประเภท ดังนี้

 2.1 การทดสอบแบบอิงค่าพารามิเตอร์ (Parametric test) คือ สถิติที่มีค่าตัวเลขทาง ประชากรที่ใช้ในการอ้างอิงไปสู่คุณลักษณะ (characteristics) ของประชากร ข้อตกลงเบื้องต้นข้อมูลที่ใช้ ในการวิเคราะห์มีระดับการวัดเป็นแบบค่าต่อเนื่อง ได้แก่ ช่วงมาตรา (interval) และสัดส่วนมาตรา (ratio) และข้อมูลมีการแจกแจงปกติ (normal distribution) เช่น การทดสอบค่าเฉลี่ยของกลุ่มตัวอย่าง 1 กลุ่ม (One-sample t-test) การทดสอบค่าเฉลี่ยของกลุ่มตัวอย่างที่อิสระจากกัน 2 กลุ่ม (Twoindependent samples t-test) การทดสอบค่าเฉลี่ยของกลุ่มตัวอย่างที่เป็นอิสระจากกันมากกว่า 2 กลุ่ม (การทดสอบความแปรปรวนแบบทางเดียว: One-way ANOWA) การทดสอบค่าเฉลี่ยของกลุ่ม ตัวอย่างที่ไม่อิสระจากกัน 2 กลุ่ม (Two-dependent sample t-test) การทดสอบค่าเฉลี่ยของกลุ่ม ตัวอย่างที่ไม่อิสระจากกันมากกว่า 2 กลุ่ม หรือที่เรียกว่า การทดสอบความแปรปรวนแบบวัดซ้ำ (Repeated Measures ANOVA) การทดสอบความแปรปรวนแบบสองทาง (Two-way ANOVA) การ ทดสอบความสัมพันธ์รายคู่แบบเพียร์สันหรือการทดสอบสหสัมพันธ์แบบเพียร์สัน (Pearson Correlation) การทดสอบการถดถอยเชิงเส้นตรง (Linear Regression) การวิเคราะห์องค์ประกอบ (Factor Analysis) และการวิเคราะห์ตัวแปรพหุ (Multivariate Analysis) $^7$ 

 2.2 การทดสอบแบบไม่อิงค่าพารามิเตอร์(Non-parametric test) คือ สถิติที่ไม่มีค่าตัวเลข ทางประชากรที่ใช้ในการอ้างอิงไปสู่คุณลักษณะ (characteristics) ของประชากร จึงทำให้บางตำราจัด รวมอยู่ในกลุ่มของสถิติเชิงพรรณนา ข้อมูลที่ใช้ในการวิเคราะห์มีระดับการวัดเป็นแบบข้อมูลแบ่งกลุ่ม ได้แก่ มาตราแบบจัดกล่ม (nominal scale) และจัดอันดับ (ordinal/rank-order scale) บางตำราอาจ

 $\overline{a}$ 

 $^7$  การวิเคราะห์ที่มีเงื่อนไขต้องใช้ตัวอย่างขนาดใหญ่และข้อมูลมีการแจกแจงแบบปกติ เช่น ตัวแบบสมการโครงสร้างแบบใช้ค่าความ แปรปรวนร่วม (Covariance Based Structural Equation Modeling: CB-SEM) ที่เน้นการวิเคราะห์เชิงยืนยัน (Awang, Afthanorhan, & Asri 2015)

เรียกสถิติประเภทนี้ว่า การทดสอบที่มีการแจกแจงแบบอิสระ (distribution-free test)<sup>8</sup> หรือ การ ทดสอบที่เป็นอิสระจากข้อตกลง (assumption-free test) เพราะสถิติที่ใช้ทดสอบข้อมูลอาจมีข้อตกลง เพียงเล็กน้อยหรือไม่มีข้อตกลงเลยเกี่ยวกับลักษณะการแจกแจงของข้อมูล (data distributions) เช่น การทดสอบความสอดคล้องของข้อมูลด้วยไคสแควร์ ( $\chi^2$  goodness of fit) การทดสอบความเป็นอิสระ ของข้อมูลด้วยไคสแควร์ ( $\chi^2$ Test for Independence) การทดสอบค่ากลางของข้อมูล 1 กลุ่มตัวอย่าง (One-sample Test) การทดสอบค่ากลางของกลุ่มตัวอย่างที่มีความสัมพันธ์กัน (2 Related Samples Test) การทดสอบค่ากลางของกลุ่มตัวอย่างที่เป็นอิสระจากกัน (Independence Sample Test) การ ทดสอบสหสัมพันธ์แบบสเปียร์แมน (Spearman Correlation Test) การวิเคราะห์การถดถอยแบบไม่อิง ค่าพารามิเตอร์ (Non-parametric Regression Analysis) และการวิเคราะห์พหุแบบไม่อิงค่าพารามิเตอร์ (Non-parametric Multivariate Analysis)<sup>9</sup>

3. สถิติเชิงความสัมพันธ์และการทำนาย (Correlational and predictive statistic) คือ สถิติที่ ใช้ในการบอก/พรรณนา (describing) ความสัมพันธ์ระหว่างเหตุการณ์ต่างๆ หรือทำนายจากเหตุการณ์ หนึ่งไปสู่อีกเหตุการณ์หนึ่ง โดยมีรายละเอียด ดังนี้

 3.1 สถิติเชิงความสัมพันธ์ เป็นเครื่องมือที่ใช้ในการวัดความเข้มข้น (strength) และทิศทาง (direction) ของความสัมพันธ์ (relationships) โดยรวมระหว่าง 2 ชุดหรือกลุ่มข้อมูลที่ได้จากการสังเกต เช่น ความสัมพันธ์ระหว่างความยากจนกับอาชญากรรม และนำไปใช้ในเชิงการอ้างอิงจากกล่มตัวอย่าง ไปสู่กลุ่มประชากร ได้แก่ การวิเคราะห์สหสัมพันธ์แบบเพียร์สัน (Pearson Correlation) และการ วิเคราะห์สหสัมพันธ์แบบสเปียร์แมน (Spearman Correlation)

3.2 สถิติเชิงการทำนาย เป็นเครื่องมือที่ใช้ในการทำนาย (prediction) ผลลัพธ์ของเหตุการณ์ หนึ่งจากอีกเหตุการณ์หนึ่ง เช่น การทำนายความพร้อมด้านเทคโนโลยีสารสนเทศและการสื่อสารจาก ี สถานะภาพทางเศรษฐกิจและสังคม การทำนายจะมีความถูกต้องมากน้อยเพียงใดขึ้นกับว่าข้อมูลที่ได้มา จากการสังเกตมีความสัมพันธ์กันมากน้อยเพียงใด ได้แก่ การวิเคราะห์การถดถอยเชิงเส้นตรง (linear regression) และการวิเคราะห์การถดถอยเชิงโลจิสติก (logistic regression)

 $\overline{a}$ 

<sup>8</sup> เป็นการทดสอบที่ข้อมูลมีลักษณะการแจกแจงแบบใดก็ได้ หรืออาจเรียกว่า การทดสอบที่ไม่มีข้อตกลงหรือการทดสอบที่เป็นอิสระจาก ข้อตกลง (free assumption)

<sup>9</sup> การวิเคราะห์ที่สามารถใช้ตัวอย่างขนาดเล็กและข้อมูลมีการแจกแจงแบบอิสระ เช่น การวิเคราะห์ตัวแบบสมการโครงสร้างแบบใช้ค่าความ แปรปรวน (Variance Based Structural Equation Modeling: VB-SEM) ที่เน้นการวิเคราะห์เชิงสำรวจ (exploratory analysis) (Awang, Afthanorhan and Asri 2015)

จากที่กล่าวมาแสดงให้เห็นว่า สถิติที่ใช้ในการวิเคราะห์ข้อมูลแต่ละประเภทมีความคาบเกี่ยวกัน การจำแนกประเภทต้องบอกหลักเกณฑ์ให้ชัดเจน เพราะสถิติเชิงความสัมพันธ์และเชิงการทำนายยัง สามารถจำแนกได้เป็น 2 ประเภท คือ สถิติแบบอิงค่าพารามิเตอร์และสถิติแบบไม่อิงค่าพารามิเตอร์ หรือ สถิติเชิงพรรณาสามารถจัดเป็นสถิติแบบไม่อิงค่าพารามิเตอร์ได้เช่นกัน เนื่องจากเป็นสถิติที่ใช้พรรณนา เฉพาะกลุ่มตัวอย่างหรือประชากรเท่านั้น โดยไม่อ้างอิงจากกลุ่มตัวอย่างไปสู่ประชากร

# **2. ความสัมพันธ์ระหว่างข้อมูลกับสถิติ**

ข้อมูลที่ใช้ในการวิจัยมีหลายระดับการวัด หากเป็นข้อมูลแบบเมตริก (metric data) เป็นค่า ต่อเนื่อง (continuous data) เช่น อายุ เงินเดือน น้ำหนัก ส่วนสูง สามารถนำไปคำนวณหาค่าเฉลี่ยได้ แต่การวิจัยด้านสังคมศาสตร์ส่วนใหญ่ข้อมูลเป็นแบบไม่ใช่เมตริก (nonmetric data) โดยเฉพาะข้อมูล แบบค่าจัดประเภท (categorical data) เช่น เพศ วัย เขตที่อยู่อาศัย ไม่สามารถนำไปคำนวณหาค่าเฉลี่ย ได้เหมือนกับข้อมูลแบบเมตริก ต้องใช้ค่าความถี่หรือค่าร้อยละ

สถิติแต่ละประเภทมีข้อตกลงเบื้องต้น (basic assumptions) ในการวิเคราะห์ข้อมูลแต่ละ ประเภท หากฝืนข้อตกลง (violate assumptions) มีความเสี่ยงทำให้เกิดความคลาดเคลื่อนของผลการ วิเคราะห์และนำไปส่การตีความผิดตามมา

### **2.1 ข้อมูลกับสถิติเชิงพรรณนา**

การบรรยายลักษณะทางประชากรของกลุ่มตัวอย่างมีข้อตกลงเกี่ยวกับข้อมูลเช่นกัน การเลือกใช้ สถิติวัดแนวโน้มเข้าสู่ส่วนกลางและการกระจายมีแนวทางในการเลือกใช้สถิติให้ตรงกับข้อตกลงดังตาราง ด้านล่าง (Verma, & Abdel-Salam, 2019, p. 3-4)

| ประเภทของข้อมูล | ลักษณะของข้อมูล | แนวโน้มสู่ส่วนกลาง | การกระจาย             |
|-----------------|-----------------|--------------------|-----------------------|
| ไม่ใช่เมตริก    | จัดกลุ่ม        | ี ค่าฐานนิยม       | ้ค่าความถี่/ค่าร้อยละ |
| (จัดประเภท)     | จัดอันดับ       | ค่ามัธยฐาน         | ค่าพิสัย              |
| เมตริก          | ช่วง/อัตราส่วน  | ค่าเฉลีย           |                       |

ตารางที่ 3.1 ความสัมพันธ์ระหว่างประเภทข้อมูลกับสถิติเชิงพรรณนา

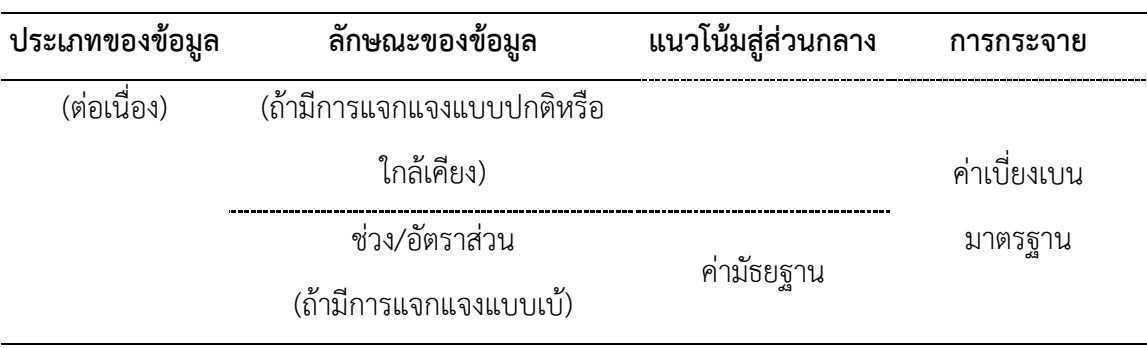

### **2.2 ข้อมูลกับสถิติเชิงอ้างอิง**

ข้อมูลที่ได้มาจากประชากรหรือตัวอย่างการวิจัยมีหลากหลายลักษณะหรือระดับการวัด หาก ข้อมูลเป็นแบบเมตริก (metric data) หรือเป็นข้อมูลแบบค่าต่อเนื่อง (continuous data) เช่น อายุ เงินเดือน น้ำหนัก ส่วนสูง หรือเป็นมาตราแบบช่วง (interval scale) หรือมาตราแบบอัตราส่วน (ratio scale) สามารถเลือกใช้สถิติแบบอิงค่าพารามิเตอร์ (parametric statistical) ในการวิเคราะห์ข้อมูลที่ รวบรวมมาได้ แต่ในการวิจัยด้านสังคมศาสตร์ส่วนใหญ่ข้อมูลเป็นแบบไม่ใช่เมตริก (nonmetric data) หรือเป็นข้อมูลแบบค่าจัดประเภท (categorical data) เช่น ทัศนคติ ความฉลาด สมรรถนะ หรือเป็น มาตราแบบจัดกลุ่ม (nominal scale) หรือมาตราส่วนแบบจัดอันดับ (ordinal scale) ไม่เหมาะกับการ ้วิเคราะห์ข้อมูลด้วยสถิติแบบอิงค่าพารามิเตอร์ หากนักวิจัยฝืนใช้สถิติแบบอิงค่าพารามิเตอร์ เช่น ใช้ ANOVA วิเคราะห์หาอิทธิพลรวมด้วยข้อมูลมาตราแบบจัดอันดับจะได้ผลการวิเคราะห์ที่เป็นปฏิสัมพันธ์ ลวง (spurious interactions) และได้ค่าการประมาณการของขนาดผลกระทบต่ำกว่าที่ควรจะเป็น (underestimation of effect sizes) (Osborn, 2008, p. 50-51)

การเลือกใช้สถิติอ้างอิงหรือสถิติเชิงอนุมานทุกประเภท มีข้อตกลงเบื้องต้นร่วมกัน คือ ตัวอย่าง ได้มาจากประชากรด้วยวิธีการสุมแบบสุ่ม (random sample) และแต่ละประเภทมีข้อตกลงเกี่ยวกับ ระดับการวัดและลักษณะของข้อมูลดังนี้ (Allison, 2002, p. V; Hair & Others, 2006, p. 49-50; Field, 2009; Garson, 2012; Halter, 2017, p. 10-11; Verma, & Abdel-Salam, 2019, p. 65-188)

1. การทดสอบแบบอิงค่าพารามิเตอร์(Parametric test) ข้อมูลต้องเป็นข้อมูลตัวเลขหรือเป็น ค่าต่อเนื่องหรือมีการวัดตั้งแต่ระดับช่วงมาตรา (interval scale) ขึ้นไป ข้อมูลมีการแจกแจงปกติ (normal distribution) มีความเป็นแบบเดียวกันของความแปรปรวน (homogeneity of variance) ความเป็นอิสระของข้อมูล (independence) และ/หรือข้อมูลมีความเป็นเส้นตรงในการวิเคราะห์การ ถดถอยเชิงเส้นตรง (linear regression analysis)

2. การทดสอบแบบไม่อิงค่าพารามิเตอร์ (Non-parametric test) เป็นสถิติที่มีข้อตกลงเพียง เล็กน้อยหรือเป็นการทดสอบที่เป็นอิสระจากข้อตกลง (assumption-free test) ข้อมูลมีการวัดระดับใดก็ ได้ ข้อมูลไม่จำเป็นต้องมีการแจกแจงปกติ ข้อมูลแต่ละกลุ่มไม่จำเป็นต้องมีการกระจายเท่ากัน และ/ หรือไม่มีความเป็นเส้นตรงในการวิเคราะห์การถดถอยไม่ใช่เชิงเส้นตรง (nonlinear regression analysis)

| ข้อมูล                                  | อิงค่าพารามิเตอร์ | ไม่อิงค่าพารามิเตอร์ |
|-----------------------------------------|-------------------|----------------------|
| ความเป็นสุ่ม (randomness)               |                   |                      |
| ความเป็นอิสระ (independence)            |                   |                      |
| ระดับการวัด (level of measurement)      |                   |                      |
| - ค่าต่อเนื่อง (อัตราส่วน/ช่วง)         |                   | X                    |
| - ค่าจัดประเภท (จัดอันดับ/จัดกลุ่ม)     |                   |                      |
| การแจกแจงแบบปกติ (normality)            |                   | X                    |
| ความเท่ากันของความแปรปรวน (homogeneity) |                   | X                    |
| ความสัมพันธ์เชิงเส้นตรง (linearity)     |                   | X                    |

ตารางที่ 3.2 เปรียบเทียบข้อตกลงเบื้องต้นของการทดสอบแบบอิงค่าพารามิเตอร์และไม่อิง ค่าพารามิเตอร์

การทดสอบสมมติฐานด้วยสถิติเชิงอ้างอิงแบบเดิม (traditional test) คือ การทดสอบแบบอิง ค่าพารามิเตอร์ (parameter test) โดยอิงอยู่กับการแจกแจงแบบความน่าจะเป็น (probability distribution) เช่น การแจกแจกปกติ (normal distribution) และนักวิจัยส่วนใหญ่ยอมรับกันอย่าง แพร่หลายว่าเป็นสถิติที่มีอำนาจจำแนก (statistical power) ทำผลการทดสอบหรือข้อสรุปมีความ ถูกต้องมาก อย่างไรก็ตามหากข้อมูลที่ใช้ในการทดสอบไม่ตรงกับข้อตกลงเบื้องต้นของสถิติเชิงอ้างอิงแบบ อิงค่าพารามิเตอร์สามารถใช้การทดสอบแบบไม่อิงค่าพารามิเตอร์ (non-parametric test) ทดแทนได้ แม้ว่าจะมีประสิทธิภาพไม่เท่ากับการทดสอบแบบอิงค่าพารามิเตอร์ เพราะจะช่วยลดความคลาดเคลื่อน ของผลการวิเคราะห์ได้

ก่อนการวิเคราะห์ข้อมูลด้วยสถิติแบบอิงค่าพารามิเตอร์จึงต้องทำการตรวจสอบคุณลักษณะของ ข้อมูล (exploratory data analysis) ให้ตรงกับข้อตกลง หากตรวจสอบแล้วพบว่าไม่ตรงกับข้อตกลงให้ เลือกใช้สถิติแบบไม่อิงค่าพารามิเตอร์แทนดังนี้

| <u>MIII IZIN ITTI PUBO OPNO OLI IIINNEID OPPO OBZALI IMIII IPIEMO IPPEL PIDALI IMIII IPIEMO I</u> |                       |                                      |  |
|---------------------------------------------------------------------------------------------------|-----------------------|--------------------------------------|--|
| <b>ประเภทการทดสอ</b> บ                                                                            | อิงค่าพารามิเตอร์     | ไม่อิงค่าพารามิเตอร์                 |  |
| ึกลุ่มตัวอย่าง 1 กลุ่ม                                                                            | 1-sample t test       | Sign test, Wilcoxon signed rank test |  |
| ึกลุ่มตัวอย่าง 2 กลุ่ม                                                                            | 2-sample t test       | Mann-Whitney test                    |  |
| ึกลุ่มตัวอย่างมากกว่า 2 กลุ่ม                                                                     | One-Way ANOVA         | Kruskal-Wallis test                  |  |
| ทดสอบซ้ำ 2 เหตุการณ์                                                                              | Paired sample t-test  | Wilcoxon Test                        |  |
| ทดสอบซ้ำมากกว่า 2 เหตุการณ์                                                                       | One-Way repeated-     | Friedman test                        |  |
|                                                                                                   | measures ANOWA        |                                      |  |
| ความสัมพันธ์รายคู่                                                                                | Pearson's correlation | Spearman's correlation               |  |

ตารางที่ 3.3 เปรียบเทียบการทดสอบแบบอิงค่าพารามิเตอร์และไม่อิงค่าพารามิเตอร์

### **3. การทดสอบสมมติฐาน**

มีตัวอย่างของทฤษฎีจำนวนมากที่ได้รับการยอมรับมาอย่างยาวนาน แต่ต่อมาขาดความ น่าเชื่อถือ เพราะความจริง (truths) ที่อยู่บนฐานของความเป็นจริงถูกปฎิเสธ ถ้าเราไม่มั่นใจว่า ทฤษฎี (theory) นั้น ถูกต้อง (true) วิธีที่ดี คือ เราต้องตัดสินด้วยความน่าจะเป็น (probability) ว่า ทฤษฎี นั้น ถูกต้องหรือไม่

การทดสอบสมมติฐาน คือ วิธีการหนึ่งในกระบวนการสรุป (generates) การกระทำ (actions) ของประชากรที่ได้รับอิทธิพลมาจากตัวแปรบางตัว อีกทั้งเป็นกระบวนการที่เป็นวิทยาศาสตร์ในการ ทดสอบว่า สมมติฐานนั้นเป็นไปได้หรือน่าเชื่อถือหรือไม่

การทดสอบสมมติฐานที่ใช้วิธีการอ้างอิงเชิงสถิติ (statistical inference) มี 2 สำนักความคิด และมีฐานความเชื่อที่แตกต่างกัน ดังนี้(Orloff & Bloom, 2014)

1. สำนักความคิดแบบเบย์ (Bayesian) มีความเชื่อว่า ความน่าจะเป็น (probability) ที่ ี สมมติฐานจะมีความเป็นจริงก่อน (priori) มีข้อมลมาสนับสนน ความน่าจะเป็นที่สมมติฐานจะมีความเป็น

#### **52|**ก า ร ใ ช้ โ ป ร แ ก ร ม ค อ ม พิ ว เ ต อ ร์ ท า ง ส ถิ ติ ใ น ด้ า น สั ง ค ม ศ า ส ต ร์

จริงหลัง (posterior) มีข้อมูลมาสนับสนุนแล้ว และการพิสูจน์สมมติฐานต้องอยู่ภายใต้เงื่อนความควรจะ เป็น (likelihood) ที่ได้จากข้อมูล และความน่าจะเป็นรวม (total probability) ของข้อมูลท าให้ สมมติฐานมีความเป็นไปได้ทั้งหมด (all possible)

2. สำนักความคิดแบบฟรีเควนทิสต์ (Frequentist) มีความเชื่อว่า ความน่าจะเป็นของสมมติฐาน ไม่มีความเป็นจริงทั้งก่อนและหลัง แต่ความน่าจะเป็นของสมมติฐานขึ้นอยู่กับความควรจะเป็น (likelihood) ของข้อมูลที่ได้มาจากทั้งการสังเกตและไม่ได้ทำการสังเกต (observed and unobserved data) ภายใต้เงื่อนไขเฉพาะแต่ละสมมติฐาน สมมติฐานที่เป็นจริงต้องได้ข้อมูลมาจากการสุ่มตัวอย่างที่มี ลักษณะของการกระจายหรือแจกแจก (distributions)

การทดสอบสมมติฐานแบบเบย์มีอิทธิพลต่อการวิเคราะห์ข้อมูลในช่วงก่อนศตวรรษที่ 20 แม้ว่า จะมีประโยชน์ในการค้นหาความรู้ใหม่ในหลายเรื่องที่ไม่รู้ความน่าจะเป็นของสมติฐาน แต่การมุ่งมั่นอยู่กับ การค้นหาความรู้ก่อนมีข้อมูลที่ได้จากการสังเกตแบบกระจาย (priori distributions) มาสนับสนุน เป็น ความรู้ที่ให้ความส าคัญกับความคิดเห็นส่วนตัวหรือความรู้ก่อนประสบการณ์เชิงจิตพิสัย (subjective priori) ที่เรียกสั้นๆ ว่า ความเชื่อ (belief) การทดสอบสมมติฐานด้วยความไม่แน่นอนของความน่าจะเป็น ้จากกระจายของข้อมูล และการอ้างอิงจากสิ่งหนึ่งด้วยระดับความเชื่อมั่นจากสิ่งหนึ่งที่มีอยู่ก่อน ทำให้ ในช่วงศตวรรษที่ 20 การทดสอบแบบฟรีเควนทิสต์เข้ามามีอิทธิพลแทน เนื่องจากไม่ใช้ความรู้ก่อน ประสบการณ์เชิงจิตพิสัย (subjective priori) ที่มีความไม่แน่นอนขึ้นอยู่กับแต่ละบุคคล แต่ใช้หลักความรู้ จากประสบการณ์เชิงวัตถุ (objective posterior) ทดสอบความน่าจะเป็นของสมมติฐานจากข้อมูลที่ ได้มาจากการสำรวจตรวจสอบเชิงวิทยาศาสตร์ (scientific investigations) กำหนดระดับนัยสำคัญทาง สถิติ (significance level) และวิเคราะห์หาค่าความน่าจะเป็น (probability value: p-value) เพื่อใช้ ตัดสินใจที่จะปฏิเสธ (reject) สมมติฐานหลัก (null hypothesis) ผลการทดสอบอาจมีความแตกต่างกัน จากการกำหนดระดับนัยสำคัญทางสถิติที่แตกต่างกัน และรวมถึงการเกิดความคลาดเคลื่อนแบบที่ 1 หรือ 2 (Orloff & Bloom, 2014)

การวิจัยเชิงปริมาณที่มีการตั้งสมมติฐาน นักวิจัยจะใช้ผลทดสอบสมมติฐานในกระบวนการการ ตัดสินใจ (determine) ประเมินข้อมูลเชิงประจักษ์ (empirical value) ในการทดสอบ/ยืนยันทฤษฎี (theory)

การทดสอบสมมติฐาน พัฒนามาจากวิธีการตรวจสอบ (proof) ความขัดแย้งทางสถิติ (statistical contradiction) จากหลักฐาน (evidence) ที่รวบรวมมาจากข้อสนับสนุนทางทฤษฎี (theory) โดยการอธิบายว่า (demonstrating) ข้อมูล (data) มีความแตกต่าง (unlikely) จากการสังเกต (observed) ถ้าตัวแบบทางทฤษฎีที่สร้างมาจากสมมติฐานเป็นเท็จ (false) โดยมีขั้นตอนดังต่อไปนี้

| ขั้นที่ 1 | สร้างสมมติฐาน $H_0$ และ $H_1$ | สมมติฐานแบบหางเดียวหรือสองหาง                        |
|-----------|-------------------------------|------------------------------------------------------|
| ขั้นที่ 2 | กำหนดระดับนัยสำคัญทางสถิติ    | 0.05 หรือ 0.025 หรือ 0.00                            |
| ขั้นที่ 3 | รวบรวมข้อมูล                  | ข้อมูลแบบค่าแบ่งกลุ่มหรือค่าต่อเนื่อง                |
| ขั้นที่ 4 | วิเคราะห์ข้อมูล               | อิงค่าพารามิเตอร์หรือไม่อิงค่าพารามิเตอร์            |
| ขั้นที่ 5 | ทดสอบสมมติฐาน                 | ปฏิเสธหรือยอมรับสมมติฐาน $H_0$ หรือ $H_1$            |
| ขั้นที่ 6 | สรุปและตีความ                 | ตัดสินใจถูกต้องหรือเกิดความคาดเคลื่อนแบบที่ 1 หรือ 2 |
|           |                               |                                                      |

ตารางที่ 3.4 ขั้นตอนการทดสอบสมมติฐาน

#### **3.1 ประเภทการทดสอบสมมติฐาน**

การตัดสินใจเกี่ยวกับสมมติฐานโดยอาศัยเกณฑ์บางอย่างเข้าช่วย โดยทั่วไปจะใช้วิธีการทางสถิติ กับข้อมูลที่ได้มาจากตัวอย่าง แล้วพิจารณาความน่าจะเป็นของเหตุการณ์ที่เกิดขึ้น 2 แบบ ดังนี้

1. การทดสอบแบบ 2 หาง (Two tailed Test) คือ การทดสอบว่าค่าพารามิเตอร์มีค่าเท่ากับ ค่าที่กำหนดหรือไม่ (สังเกตจากใน H $_{1}$  หรือ H $_{\rm a}$  จะมีเครื่องหมาย =) เขียนเป็นสัญลักษณ์ทางคณิตศาสตร์ ดังนี้

 ${\sf H}_0$   $\,\boldsymbol{\mu}$  =  $\,\boldsymbol{\mu}_0$  (ประชาชนในเขตชนบทมีระดับการศึกษาไม่แตกต่าง (เท่ากับ) กับประชาชนในเขตเมือง)  ${\sf H}_1$   $\mu \ne \mu_{\rm 0}$  (ประชาชนในเขตชนบทมีระดับการศึกษาแตกต่าง (ไม่เท่ากับ) กับประชาชนในเขตเมือง)

2. การทดสอบแบบหางเดียว (One tailed Test) คือ การทดสอบว่าค่าพารามิเตอร์มีค่ามากกว่า หรือน้อยกว่าค่าที่กำหนด (สังเกตได้จากใน H $_{1}$  หรือ H $_{\rm a}$  จะมีเครื่องหมาย > หรือ <) มี 2 แบบ คือ 2.1 ทดสอบแบบหางเดียวด้านขวา (right tailed) เขียนเป็นสัญลักษณ์ทางคณิตศาสตร์ดังนี้

H $_0$ :  $\mu$  =  $\mu_\text{\tiny 0}$  (ครัวเรือนในเขตชนบทมีจำนวนสมาชิกเท่ากับครัวเรือนในเขตเมือง) H $_1$ :  $\mu > \mu_\text{o}$  (ครัวเรือนในเขตชนบทมีจำนวนสมาชิกมากกว่าครัวเรือนในเขตเมือง) 2.2 ทดสอบแบบหางเดียวด้านซ้าย (left tailed) เขียนเป็นสัญลักษณ์ทางคณิตศาสตร์ดังนี้

- ${\sf H}_0$   $\boldsymbol \mu = \boldsymbol \mu_0$  (ประชาชนในเขตชนบทมีรายได้เท่ากับประชาชนในเขตเมือง)
- ${\sf H}_1$   $\boldsymbol \mu<\boldsymbol \mu_0$  (ประชาชนในเขตชนบทมีรายได้น้อยกว่าประชาชนในเขตเมือง)

### **3.2 กฎเชิงประจักษ์**

การวิจัยเชิงปริมาณด้านสังคมศาสตร์และสาขาสังคมวิทยาวางอยู่บนฐานของปรัชญา ้ วิทยาศาสตร์ธรรมชาติสำนักประจักษ์นิยม (empiricism) ที่ยอมรับเฉพาะความรู้เชิงประสบการณ์ที่มี หลักฐานเชิงประจักษ์สนับสนุน จึงสร้างกฎเชิงประจักษ์ (empirical rule) สำหรับใช้ทดสอบสมมติฐาน หลัก (null hypothesis) ด้วยข้อมูลที่สร้างมาจากตัวแปรเชิงสุ่ม (random variable) บนฐานความเชื่อ ที่ว่า ปรากฎการณ์ที่เกิดขึ้นตามธรรมชาติมีลักษณะสุ่ม

ข้อมูลจากตัวแปรเชิงสุ่มตามกฎเชิงประจักษ์มีลักษณะการกระจายหรือแจกแจงแบบปกติ (normal distribution) โดยกำหนดให้ข้อมูลทั้งหมดที่อยู่ภายใต้โค้งปกติ (normal curve) เท่ากับ 100% หรือ 1 แบ่งข้อมูลด้วยกฎสามซิกม่า (three sigma rule) เป็น 3 ส่วนจากจุดกลางที่เป็นค่าเฉลี่ย ด้วยค่าเบี่ยงเบนมาตรฐาน (three standard deviations of the mean) หรือเป็นกฎ 68-95-99.7 (68- 95-99.7 rule) ข้อมูลภายใต้ระฆังคว่ำ (bell curve) ถูกแบ่งข้อมูลออกเป็น 3 ส่วน ดังต่อไปนี้

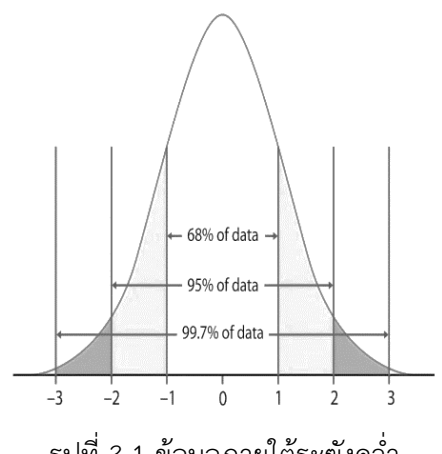

รูปที่ 3.1 ข้อมูลภายใต้ระฆังคว่ำ

68% ตกอยู่ภายในพื้นที่ที่ 1 ของความเบี่ยงเบนมาตรฐาน (+/-1σ) ของค่าเฉลี่ย 95% ตกอยู่ภายในพื้นที่ที่ 2 ของความเบี่ยงเบนมาตรฐาน (+/-2σ) ของค่าเฉลี่ย 99.7% ตกอยู่ภายในพื้นที่ที่ 3 ของความเบี่ยงเบนมาตรฐาน (+/-3σ) ของค่าเฉลี่ย

การน าเอากฎเชิงประจักษ์มาประยุกต์ใช้ทดสอบความน่าจะเป็นของสมมติฐานหลักโดยใช้ข้อมูล ที่ได้มาจากประสบการณ์หรือการสำรวจ หากข้อมูลตกอยู่ในพื้นที่ที่ 1 ถึง 3 หรือช่วงร้อยละ 68 ถึง 99.7 แสดงว่า ข้อมูลมีลักษณะของการกระจายหรือแจกแจงใกล้เคียงกับกับปรากฎการณ์หรือข้อมูลที่เกิดขึ้น ตามธรรมชาติ จึงยอมรับสมมติฐานหลัก

การอ้างอิงข้อมูลจากตัวอย่างในการทดสอบความน่าจะเป็นของสมมติฐานในแต่ละศาสตร์มี ข้อตกลงหรือการยอมรับแตกต่างกัน ด้านวิทยาศาสตร์ข้อมูลส่วนใหญ่ได้มาจากห้องปฏิบัติการที่มีการ ควบคุมและจัดสภาพแวดล้อมของตัวแปรให้มีความใกล้เคียงกับธรรมชาติได้มากที่สุด จึงใช้ค่าร้อยละ 99.7 หรือกำหนดค่านัยสำคัญทางสถิติ (significance level) = 0.01 ในการทดสอบสมมติฐานหลัก ส่วน ด้านสังคมศาสตร์ข้อมูลส่วนใหญ่ได้มาจากสังคมที่มีความไม่แน่นอนอีกทั้งไม่สามารถควบคุมบริบทให้ ปราศจากการรบกวนจากปัจจัยต่างๆได้ จึงใช้ค่าร้อยละ 95 หรือกำหนดค่านัยสำคัญทางสถิติ (significance level) = 0.05 ในการทดสอบสมมติฐานหลัก

### **3.3 การยอมรับและปฏิเสธสมมติฐาน**

**.** 

การตัดสินใจที่จะปฏิเสธหรือยอมรับสมมติฐานหลัก (H<sub>0</sub>) ขึ้นอยู่กับค่าสถิติที่เราคำนวณได้จาก ข้อมูลที่สังเกตุได้จากตัวอย่าง (เช่น ค่าของ X<sup>2</sup>, Z, t) โดยนำค่าสถิติที่คำนวณได้ไปเทียบกับ ค่าวิกฤต (critical value) <sup>10</sup> เพื่อดูว่าค่าสถิตินั้นตกอยู่ในเขตวิกฤต (critical region) หรือไม่ (ค่าวิกฤตมักหาโดย การเปิดตารางสถิติ แต่ปัจจุบันผลที่ได้จากการวิเคราะห์ข้อมูลด้วยโปรแกรมคอมพิวเตอร์จะให้ค่าสถิติ ส าหรับใช้ตัดสินใจปฏิเสธหรือยอมรับได้เลย)

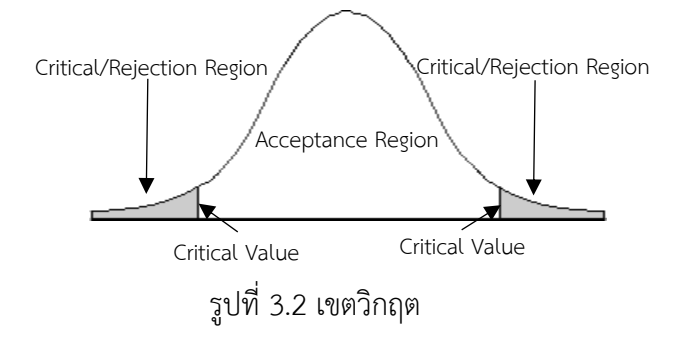

 $^{10}$  ค่าวิกฤต คือ ค่าที่แบ่งพื้นที่ใต้โค้งความน่าจะเป็นออกเป็น 2 ส่วน คือ ส่วนแรกเรียกว่า เขตวิกฤต (critical/rejection region) และส่วนที่ สองเรียกว่า เขตการยอมรับ (acceptance region) ซึ่งเป็นบริเวณที่ทำให้ยอมรับ H<sub>0</sub> ถ้าค่าสถิติที่คำนวณจากข้อมูลของตัวอย่างมีค่าตกอยู่ใน เขตวิกฤต (critical region) เราจะปฏิเสธ H<sub>0</sub> และยอมรับ H<sub>1</sub> แต่ถ้ามีค่าตกอยู่ในเขตการยอมรับ (acceptance region) เราจะยอมรับ H<sub>0</sub>

### **56|**ก า ร ใ ช้ โ ป ร แ ก ร ม ค อ ม พิ ว เ ต อ ร์ ท า ง ส ถิ ติ ใ น ด้ า น สั ง ค ม ศ า ส ต ร์

้ค่าสถิติที่คำนวณและนำไปเปรียบเทียบกับค่าวิกฤตว่าตกอยู่ในเขตวิกฤติหรือไม่ คือ ค่าความ น่าจะเป็น (probability value: p-value) ของข้อมูลที่อยู่นอกพื้นที่ของข้อมูลที่ได้จากการสังเกต (observed) หรือ Acceptance Region ตามที่คาดคะเนไว้ว่าจะยอมรับสมมติฐานหลัก (H $_{\rm 0}$ ) โดยค่า ความน่าจะเป็นมีค่าอยู่ระหว่าง 0 ถึง 1 ก่อนการทดสอบสมมติฐานผู้วิจัยต้องกำหนดค่าวิกฤติหรือค่า นัยสำคัญทางสถิติ (significance: Sig.) $^{11}$  หรือค่า  $\alpha$  ที่จะปฏิเสธสมมติฐานหลักก่อน เช่น  $\alpha$  = 0.01 (1%) หรือ  $\alpha$  = 0.05 (5%) ถ้าคำนวณได้ค่าความน่าจะเป็นอยู่นอกเขตวิกฤติหรือมากกว่าค่า  $\alpha$  เราจะ ยอมรับสมมติฐานหลัก (H<sub>0</sub>) แต่ถ้าคำนวณได้ค่าความน่าจะเป็นตกอยู่ในเขตวิกฤติหรือได้ค่าความน่าจะ เป็นเท่ากับหรือน้อยกว่าค่า  $\alpha$  เราจะปฏิเสธสมมติฐานหลัก (H $_{\text{o}}$ ) และยอมรับสมมติฐานทางเลือก (H $_{\text{1}}$ ) ดังนี้

1. การทดสอบแบบหางเดียวทางขวา -> ยอมรับ (H $_0$  เพราะ P-value >  $\boldsymbol{\alpha}$ )

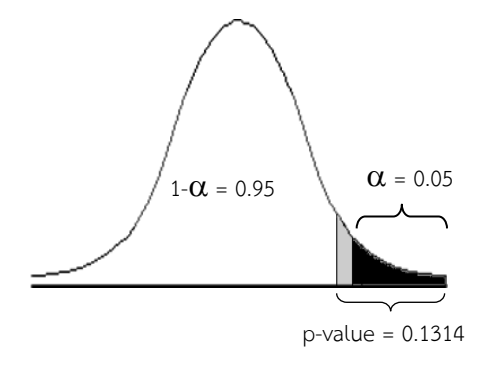

รูปที่ 3.3 ค่าวิกฤติการทดสอบแบบหางเดียวทางขวา

2. การทดสอบแบบหางเดียวทางซ้าย -> ยอมรับH $_0$  เพราะ P-value >  $\alpha$ 

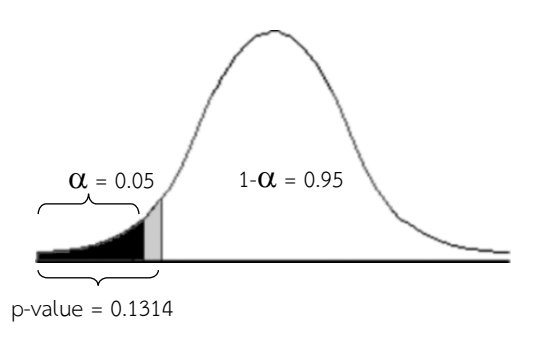

รูปที่ 3.4 ค่าวิกฤติการทดสอบแบบหางเดียวทางซ้าย

 $\overline{a}$ 

 $^{11}$  นักสังคมศาสตร์ส่วนใหญ่ยอมรับหรือนิยมใช้ค่านัยสำคัญทางสถิติที่ระดับ 0.05 (Halter, 2017, p. 14)

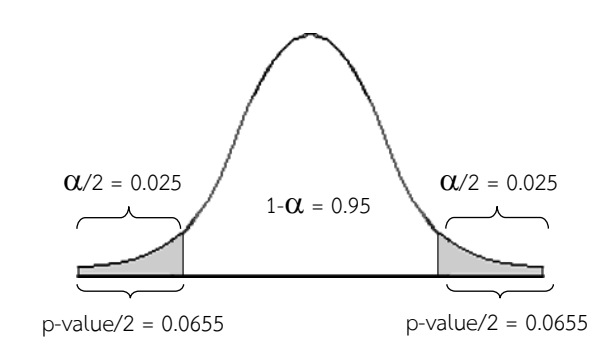

### 3. การทดสอบแบบ 2 หาง -> ยอมรับ H $_0$  เพราะ P-value >  $\boldsymbol{\alpha}$

รูปที่ 3.5 ค่าวิกฤติการทดสอบแบบ 2 หาง

การใช้โปรแกรมคอมพิวเตอร์ทดสอบสมมติฐานด้วยสถิติ ผลการวิเคราะห์สำหรับใช้ตัดสินใจ ยอมรับหรือปฏิเสธสมมติฐานหลักมีการแสดงผลลัพธ์หลายรูปแบบ เช่น แสดงด้วยคำว่า p-value หรือ บางโปรแกรมแสดงด้วยคำว่า Sig. เพื่อให้นักวิจัยนำไปเทียบกับค่านัยสำคัญทางสถิติ ( $\alpha$ ) ที่กำหนด (0.05, 0.25, 0.00) เพื่อเป็นจุดแบ่งระหว่างพื้นที่ยอมรับ (acceptance region) กับพื้นที่วิกฤติ/ปฏิเสธ (critical/rejection region) ที่เขียนเป็นเกณฑ์ไว้ก่อนการวิเคราะห์ข้อมูล 2 รูปแบบดังต่อไปนี้

เกณฑ์ในการทดสอบสมมุติฐาน คือ หากการทดสอบสัดส่วนของข้อมูลด้วยวิธี………………ได้ค่า ความน่าจะเป็น (p-value) มากกว่าค่านัยสำคัญทางสถิติ ( $\alpha$  = 0.05) จะยอมรับสมมติฐานหลัก (H $_0$ ) แต่ หากได้ค่าความน่าจะเป็น (p-value) น้อยกว่าหรือเท่ากับค่านัยสำคัญทางสถิติ ( $\alpha$  = 0.05) จะปฏิเสธ สมมติฐานหลัก (H $_{\rm 0}$ ) และยอมรับสมมติฐานทางเลือก (H $_{\rm 1}$ )

เกณฑ์ในการทดสอบสมมุติฐาน คือ หากการทดสอบสัดส่วนของข้อมูลด้วยวิธี………………ได้ค่า ความน่าจะเป็น (p-value > 0.05) ตกอยู่ในพื้นที่การยอมรับ จะยอมรับสมมติฐานหลัก (H<sub>0</sub>) แต่หากได้ ค่าความน่าจะเป็น (p-value =< 0.05) ตกอยู่ในพื้นที่การปฏิเสธ จะปฏิเสธสมมติฐานหลัก (H<sub>0</sub>) และ ยอมรับสมมติฐานทางเลือก  $(H_1)$ )

การแปลความหมายค่าความน่าจะเป็น (p-value) ต้องระมัดระวังการตีความผิดพลาด ระดับ นัยส าคัญทางสถิติ (significance level) = 0.05 หรือ 0.01 หมายถึง ความน่าจะเป็นที่จะเกิดความ คลาดเคลื่อนแบบที่ 1 (type I error) ร้อยละ 5 หรือร้อยละ 1 หรือตีความได้ว่า ถ้ายอมรับสมมติฐาน

หลักหรือสมมติฐานหลักเป็นจริง มีโอกาสแบบสุ่ม (randomness) ที่จะเกิดการปฏิเสธสมมติฐานหลัก 5 หรือ 1 ครั้ง (Orloff & Bloom, 2014)

### **4. ความคลาดเคลื่อนของผลการวิจัย**

ผู้วิจัยที่เลือกใช้วิธีการวิจัยเชิงปริมาณนอกจากมีความรู้ในระเบียบวิธีการวิจัยและการสร้าง เครื่องมือในการรวบรวมข้อมูลเป็นอย่างดีแล้ว ยังต้องมีความรู้และความเข้าใจในการใช้สถิติเป็นอย่างดี รวมถึงต้องนำเอาข้อมูลมาใช้ให้ถูกต้องตามข้อตกลงเบื้องต้น (basic assumptions) ของแต่ละสถิติด้วย เพื่อป้องกันไม่ให้เกิดความคลาดเคลื่อนในการอ้างอิง (inferential errors) ไปสู่แนวคิดหรือทฤษฎีที่ ต้องการพิสูจน์หรือตรวจสอบ

### **4.1 ประเภทของความคลาดเคลื่อนของผลการวิจัย**

ความคลาดเคลื่อนในการวิจัยเชิงปริมาณเป็นห่วงโซ่ต่อเนื่องกันและเกิดมาจากหลายสาเหตุแต่ แบ่งได้เป็น 2 กลุ่ม ดังนี้ (Lash, Fox, & Fink, 2009: 13)

1. ความคลาดเคลื่อนเชิงสถิติ(Statistical error) หรือที่เรียกว่า ความคลาดเคลื่อนจากการเลือก ตัวอย่าง (sampling error) มีสาเหตุเกิดมาจากตัวอย่างที่ได้มาจากประชากรทั้งด้านขนาดตัวอย่าง (sample size) และการเลือกตัวอย่าง (sampling)

2. ความคลาดเคลื่อนเชิงระบบ (Systematic error) หรือที่เรียกว่า ความคลาดเคลื่อนจาก เครื่องมือ (instrument error) มีสาเหตุเกิดมาจากคุณภาพของเครื่องมือวัดทั้งด้านความเที่ยงตรง (validity) และความน่าเชื่อถือ (reliability)

### **4.2 ปัจจัยที่มีผลต่อความคลาดเคลื่อนของผลการวิจัย**

้ ความคลาดเคลื่อนที่เกิดขึ้นอาจไม่สามารถกำจัดออกไปได้จากการวิจัย แต่สามารถลดความเสี่ยง ของการเกิดความคลาดเคลื่อนได้โดยการเพิ่มอำนาจของสถิติ (statistical power) หรือที่เรียกว่า อำนาจ ในการทดสอบสมมติฐาน (power of a hypothesis test) ที่เป็นความน่าจะเป็น (probability) ของ ความถูกต้องที่จะปฏิเสธสมมติฐานหลักที่เป็นเท็จ (H<sub>0</sub>=false) หรือปฏิเสธสมมติฐานหลักเมื่อสมมติฐาน ทางเลือกเป็นจริง (H<sub>1</sub>=true) หรือเป็นดัชนีความน่าจะเป็นที่จะไม่เกิดความความคลาดเคลื่อนแบบที่ 2 หากอำนาจของสถิติเพิ่มขึ้นหรือเข้าใกล้ 1 โอกาสที่จะเกิดความคลาดเคลื่อนแบบที่ 2 จะลดลง ซึ่งอำนาจ ของสถิติมีความเกี่ยวข้องกับ 3 ปัจจัย ดังนี้

1. ระดับนัยสำคัญทางสถิติ (Statistical significance) คือ ค่าความน่าจะเป็น (p-value) ที่ใช้ กำหนดเกณฑ์ในการปฏิเสธสมมติฐานหลัก (H $_{\rm 0}$ ) เช่น 0.05 หรือ 0.01 หรือ 0.001

2. ขนาดของอิทธิพล (Effect size) คือ ขนาด (magnitude) ของค่าทางสถิติที่ได้จากทดสอบ เปรียบเทียบหรือทดสอบความสัมพันธ์ (relationship) ระหว่าง 2 ตัวแปร เช่น ค่าเฉลี่ย ค่าสัมประสิทธิ์ สหสัมพันธ์ ค่าสัมประสิทธิ์การถดถอย หากขนาดอิทธิพลมีมากแสดงว่าปรากฎการณ์ที่ศึกษามี ความสัมพันธ์กันมากกว่าขนาดอิทธิพบที่น้อยกว่า หรืออาจกล่าวได้ว่า มีโอกาสมากที่จะไม่เกิดทับกัน (nonoverlap) ของคะแนนระหว่างกลุ่มที่ทดสอบ

3. ขนาดตัวอย่าง (Sample size) การเลือกตัวอย่างมีวัตถุประสงค์เพื่อใช้ในการอ้างอิง (inference) จากตัวอย่างไปสู่ประชากรที่ทราบจำนวน (finite population) ด้วยวิธีการประมาณ (estimate) จากค่าพารามิเตอร์ของประชากร (population parameters) เช่น จำนวนรวม (total) ้ ค่าเฉลี่ย (mean) และสัดส่วน (proportion) ขนาดตัวอย่างจึงเป็นองค์ประกอบที่สำคัญในการออกแบบ การวิจัย จึงต้องมีจำนวนที่เพียงพอและมีผลทำให้เกิดผลกระทบ (effect) ต่ออำนาจของสถิตหรือระดับ ของนัยสำคัญทางสถิติ

ความคลาดเคลื่อนในการสรุปผลการทดสอบสมมติฐานหรือผลการวิจัยมีความเป็นไปได้สอง ผลลัพธ์ (two possible outcomes) คือ สมมติฐานหลักอาจได้รับการยอมรับหรือปฏิเสธ ดังนี้

1. ความคลาดเคลื่อนแบบที่ 1 (Type I error) คือ ปฏิเสธสมมติฐานหลักที่เป็นจริง (H<sub>0</sub> = true)

2. ความคลาดเคลื่อนแบบที่ 2 (Type II error) คือ ยอมรับสมมติฐานหลักที่เป็นเท็จ (H $_0$  = false)

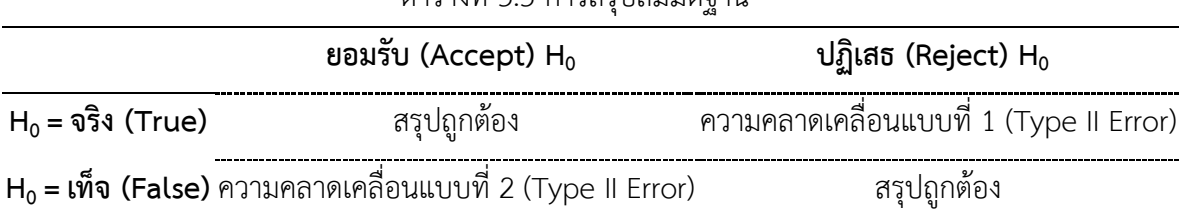

ตารางที่ 3.5 การสรุปสมมติฐาน

# **สรุป**

สถิติที่ใช้ในการวิเคราะห์ข้อมูลการวิจัยประกอบด้วยสถิติเชิงพรรณนาและสถิติเชิงอ้างอิง ข้อตกลงเบื้องต้นที่ส าคัญของการเลือกใช้สถิติแต่ละประเภท คือ ประเภทของข้อมูล แม้ว่าสถิติเชิง พรรณนาจะไม่สามารถนำผลไปอ้างอิงหรือพยากรณ์ค่าของกลุ่มอื่น ๆ แต่หากเลือกใช้ไม่ตรงกับประเภท ของข้อมูลก็ทำให้ได้ผลการวิเคราะห์ที่ผิดได้ ส่วนการทดสอบแบบอิงค่าพารามิเตอร์แม้ว่าจะมีอำนาจ จำแนกเชิงสถิติ (statistical power) ที่ทำให้มั่นใจได้ว่า ผลการทดสอบหรือข้อสรุปมีความถูกต้องมาก แต่ถ้าฝืนใช้การทดสอบแบบอิงค่าพารามิเตอร์โดยละเมิดข้อตกลง (violate assumptions) จะมีผลทำให้ การค้นพบหรือข้อสรุปที่ได้มีความไม่ถูกต้อง หากข้อมูลไม่ตรงกับข้อตกลงของการทดสอบแบบอิง ค่าพารามิเตอร์ควรเลือกใช้การทดสอบแบบไม่อิงค่าพารามิเตอร์แทน

# **แบบฝึกหัดท้ายบท**

ให้ผู้เรียนค้นหางานวิจัยเชิงปริมาณด้านสังคมศาสตร์จากฐานข้อมูลของห้องสมุดที่สนใจ แล้ว ้ตอบคำถาม ดังนี้

- 1. งานวิจัยที่ค้นได้วิเคราะห์ข้อมูลด้วยสถิติอะไรบ้าง
- 2. สถิติแต่ละตัวในงานวิจัยที่ค้นได้จัดเป็นสถิติประเภทใด

# **ส่วนที่ 2 ความรู้เบื้องต้นเกี่ยวกับการใช้โปรแกรมทาง สถิติ**

# **บทที่ 4 แบบสอบถามและข้อมูล**

## **ความมุ่งหมายของบทเรียน**

ผู้เรียนสามารถแปลงข้อมูลจากแบบสอบถามไปเป็นแฟ้มข้อมูลได้

# **เนื้อหา**

1. ความสัมพันธ์ระหว่างแบบสอบถามกับแฟ้มข้อมูล

2. การสร้างตัวแปร

# **วิธีสอนและกิจกรรมการเรียนการสอน**

บรรยาย แสดงตัวอย่าง แนะนำการแปลงแบบสอบถามให้เป็นข้อมูลที่คอมพิวเตอร์สามารถอ่าน ได้ และทำแบบฝึกหัดท้ายบท

# **สื่อและอุปกรณ์การสอน**

้ เอกสารคำสอน ภาพเลื่อน คอมพิวเตอร์ โปรแกรมสอนออนไลน์ (สอนแบบออนไลน์) และเครื่อง ฉาย (สอนในชั้นเรียน)

# **งานที่มอบหมาย**

ทำแบบฝึกหัดท้ายบท

# **การวัดผลและประเมินผล**

การเข้าชั้นเรียน สังเกตความสนใจจากการเรียน สอบถามความเข้าใจจากการบรรยาย และการ ทำแบบฝึกหัดท้ายบท

# **เนื้อหา**

การน าข้อมูลที่เก็บรวบรวมด้วยแบบสอบถามหรือแบบฟอร์มมาประมวลผลด้วยคอมพิวเตอร์ ต้องแปลงรูปข้อมูลที่เก็บรวบรวมมาให้อยู่ในรูปข้อมูลที่คอมพิวเตอร์สามารถอ่านได้ (machinereadable data) ข้อมูลที่สามารถใช้ในกระบวนการประมวลผลด้วยโปรแกรมคอมพิวเตอร์ ต้องเป็น ข้อมูลดิจิทัลหรือข้อมูลเชิงเลข (digital) ดังนั้นการนำข้อมูลที่ได้จากแบบสอบถามไปประมวลผลหรือ ้วิเคราะห์ข้อมูล ต้องทำการเปลี่ยนรูปข้อมูลในแบบสอบถามให้เป็นข้อมูลในรูปแบบที่โปรแกรมสามารถ นำไปประมวลผลได้

# **1. ความสัมพันธ์ระหว่างแบบสอบถามกับแฟ้มข้อมูล**

คอมพิวเตอร์มีกระบวนการประมวลผล คือ นำข้อมูลเข้า (input) จากแฟ้มข้อมูล -> ประมวลผล (processing) ตามเงื่อนไข -> แสดงผล (display) ตามคำสั่ง ดังนี้

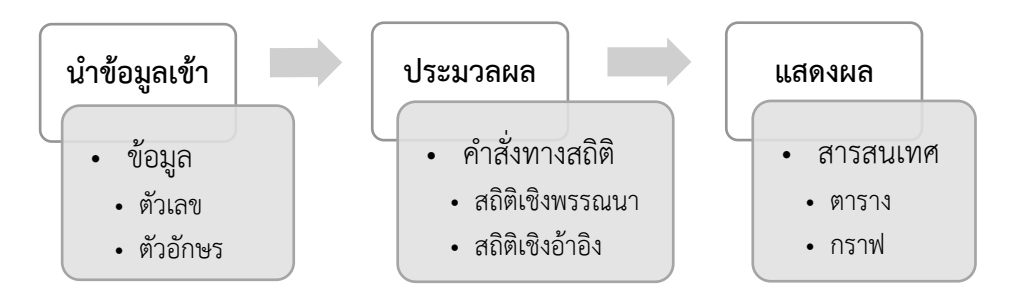

รูปที่ 4.1 กระบวนการประมวลผลของคอมพิวเตอร์

การวิเคราะห์ข้อมูลจากแบบสอบถาม (questionnaire) ต้องแปลงข้อมูลจากแบบสอบถามไป เก็บไว้ในรูปของแฟ้มข้อมูล (file) ที่เครื่องจักร (คอมพิวเตอร์) สามารถอ่าน (machine readable) และ นำไปประมวลผลได้ โดยแฟ้มข้อมูลต้องมีส่วนประกอบที่สำคัญ คือ กรณีศึกษา/ตัวอย่าง (case) ตัวแปร (variable) และค่าตัวแปร (value)

แ บ บ ส อ บ ถ า ม แ ล ะ ข้ อ มู ล **|65**

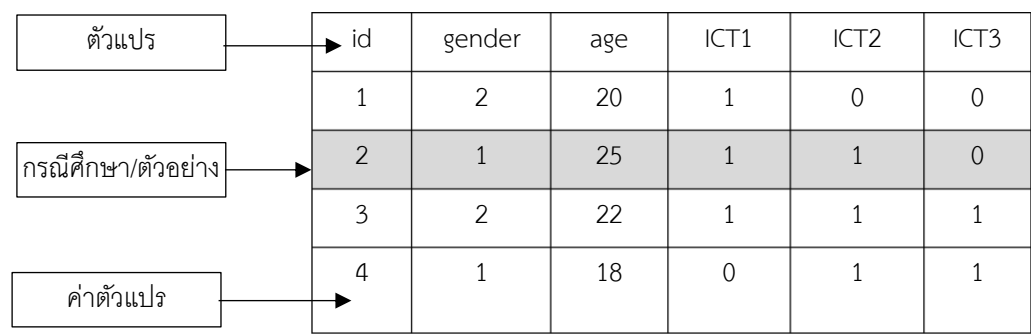

รูปที่ 4.2 ส่วนประกอบของชุดข้อมูล (data set)

ก่อนออกแบบแฟ้มข้อมูลต้องท าความเข้าใจความสัมพันธ์ระหว่างส่วนประกอบของ แบบสอบถามกับส่วนประกอบของแฟ้มข้อมูล ดังนี้

- 1. ข้อมูลของแบบสอบถามแต่ละชุด คือ กรณีศึกษา/ตัวอย่าง (case)
- 2. ข้อคำถามแต่ละคำถาม คือ ตัวแปร (variable)
- 3. คำตอบของแต่ละข้อคำถาม คือ ค่าตัวแปร (value)

เพื่อให้เห็นภาพการเปลี่ยนรูปจากแบบสอบถามไปเป็นแฟ้มข้อมูล ในรูปของตาราง (table) โดย มีแถว (row) เป็นชุดข้อมูลของแบบสอบถามแต่ละฉบับ มีหัวของแต่ละสดมภ์ (column) เป็นชื่อตัวแปร และมีช่อง (cell) เป็นข้อมูลของแต่ละตัวแปร จึงเขียนเป็นภาพได้ดังนี้

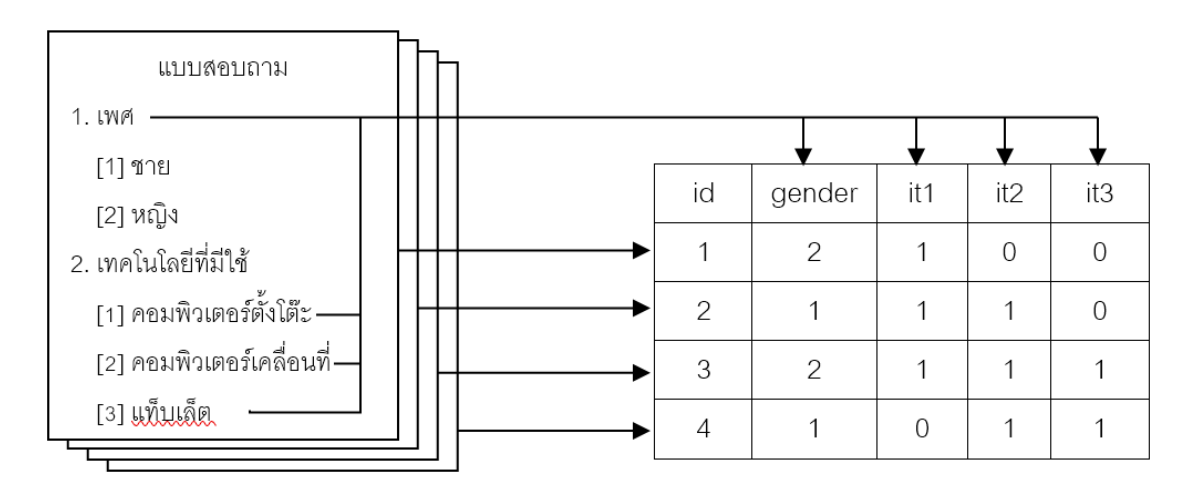

รูปที่ 4.3 การเปลี่ยนรูปแบบสอบถามเป็นแฟ้มข้อมูล

แฟ้มข้อมูลที่คอมพิวเตอร์สามารถอ่านและนำเข้าโปรแกรมอาจไม่อยู่ในรูปของตารางก็ได้ เพราะ งานวิจัยบางเรื่องได้ข้อมูลจากฐานข้อมูล (database) หรือรวบรวมด้วยเครื่องจักร (machine) แต่ต้อง

### **66|**ก า ร ใ ช้ โ ป ร แ ก ร ม ค อ ม พิ ว เ ต อ ร์ ท า ง ส ถิ ติ ใ น ด้ า น สั ง ค ม ศ า ส ต ร์

จัดเก็บข้อมูลเป็นแถวๆ และมีตัวคั่น (delimiter) เช่น , (comma) ; (semicolon) " " (quotation marks) (tab) เพื่อแบ่งข้อมูลออกเป็นส่วนๆ เช่น แฟ้มข้อมูล \*.csv (comma-separated value) หรือ \*.txt (text) ดังนั้นจึงต้องเปิดดูรูปแบบของข้อมูลก่อนด้วยโปรแกรมแก้ไขข้อความ (Text Editor) เช่น Notepad ดังตัวอย่างในภาพ

> id, location, gender, region, national, race, v3, v4, v5, 001, 1, 1, 2, British, Chinese, 83, 2, 2, 1, 1, , , 3, 2, 70, 2, 1 002,1,1,1,Japanese,Japan,20,1,2,1,1,,,3,2,10,3

รูปที่ 4.4 ข้อมูลในแฟ้มข้อมูลนามสกุล CSV แบบมีตัวคั่นด้วยเครื่องหมายจุลภาค

การรวบรวมข้อมูลในการวิจัยเชิงสำรวจส่วนใหญ่นิยมออกแบบข้อคำถามเป็นแบบปลายปิด (close end) มากกว่าคำถามแบบปลายเปิด (open end) เพราะคำถามแบบปลายปิดแปลงข้อมูลไป ้วิเคราะห์ง่ายกว่าคำถามแบบปลายเปิด เพราะมีคำตอบหรือค่าตัวแปร (value) ที่กำหนดไว้แล้ว แต่ เนื่องจากค าถามมีหลายรูปแบบ ดังนั้นการสร้างตัวแปรจากแบบสอบถามจึงมีวิธีการที่ไม่เหมือนกัน ดังนี้

| เครื่องมือรวบรวมข้อมูล | โปรแกรมวิเคราะห์ข้อมูล/แฟ้มข้อมูล                                |
|------------------------|------------------------------------------------------------------|
|                        | แบบสอบถามแบบปลายปิด (คำตอบเดียว)                                 |
| แบบสอบถาม              | -> กรณีศึกษา/ตัวอย่าง (case)                                     |
| ข้อคำถาม               | -> ชื่อตัวแปร (variable name) และคำอธิบายตัวแปร (variable label) |
| คำตอบ                  | -> ค่าตัวแปร (value)                                             |
|                        | แบบสอบถามแบบปลายปิด (หลายคำตอบ)                                  |
| แบบสอบถาม              | -> กรณีศึกษา/ตัวอย่าง (case)                                     |
| ข้อคำถาม               | $\rightarrow -$                                                  |
| คำตอบ                  | -> ชื่อตัวแปร (variable name) หรือ ค่าตัวแปร (value)             |
|                        | แบบสอบถามแบบปลายเปิด                                             |
| แบบสอบถาม              | -> กรณีศึกษา/ตัวอย่าง (case)                                     |
| ข้อคำถาม               | -> -                                                             |
| คำตอบ                  | -> ชื่อตัวแปร (variable name) หรือ ค่าตัวแปร (value)             |

ตารางที่ 4.1 การสร้างตัวแปรจากแบบสอบถาม

การบันทึกข้อมูลลงในแฟ้มข้อมูล ถ้าเป็นข้อคำถามที่มีคำตอบเดียว ก็นำเอาคำตอบมาสร้างเป็น ้ตัวแปรได้เลย แต่หากเป็นข้อคำถามที่มีหลายคำตอบ ต้องใช้คำตอบมาสร้างเป็นตัวแปร ดังนี้

1. คำถามแบบคำตอบเดียว

ตัวอย่าง เพศ สร้างเป็นตัวแปรได้ 1 ตัวแปร คือ gender

ตัวอย่าง อายุ….ปี สร้างเป็นตัวแปรได้ 1 ตัว คือ age

2. คำถามแบบหลายคำตอบ

ตัวอย่าง เทคโนโลยีที่มีใช้ [1] คอมพิวเตอร์ [2] โทรศัพท์ [3] อินเทอร์เน็ต ต้องสร้างเป็นตัว แปรหลายตัวแปร คือ ICT1 ICT2 และ ICT3

ตัวอย่าง เชื่อชาติ …..สัญชาติ…… สร้างเป็นตัวแปรได้ 2 ตัว คือ Nation และ Race

แม้ว่าแบบสอบถามจะมีข้อคำถามแบบปลายปิดและปลายเปิด มีคำตอบเดียวและหลายคำตอบ ้ตามที่กล่าวมาแล้ว แต่แบบสอบถามยังมีข้อคำถามที่หลากหลายรูปแบบ จึงรวบรวมข้อคำถามที่นิยมใช้ กันมาออกแบบเป็นแฟ้มข้อมูลตัวอย่าง ดังต่อไปนี้

### **1.1 ค าถามแบบเลือกตอบ**

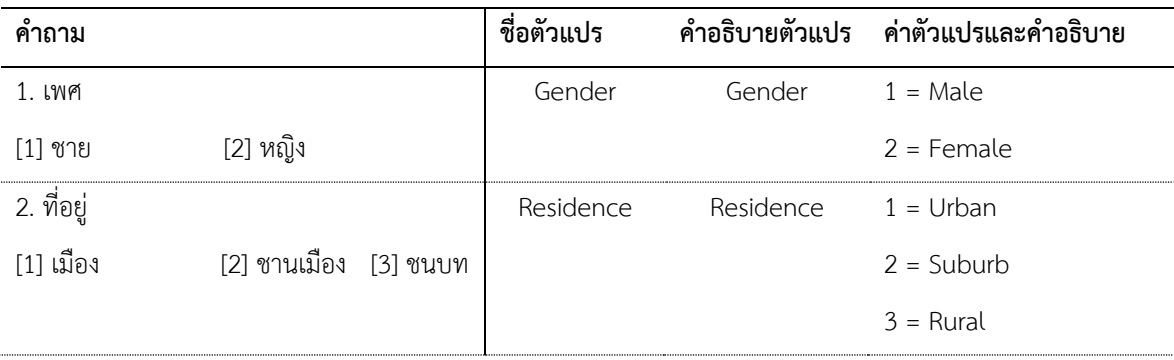

#### **ตัวอย่างแฟ้มข้อมูลค าถามแบบเลือกตอบ**

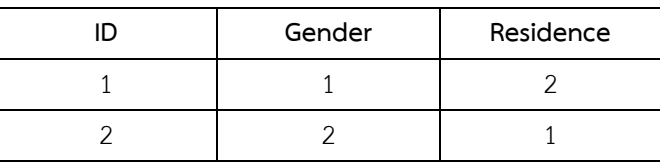

# **1.2 ค าถามแบบปลายเปิด**

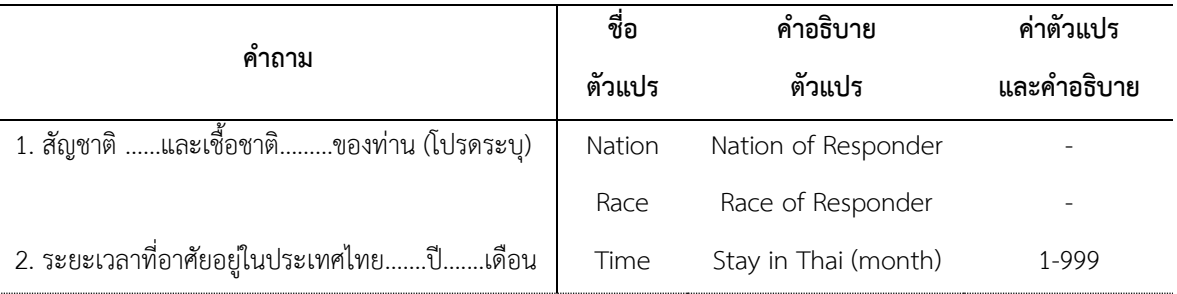

### **ตัวอย่างแฟ้มข้อมูลค าถามแบบปลายเปิด**

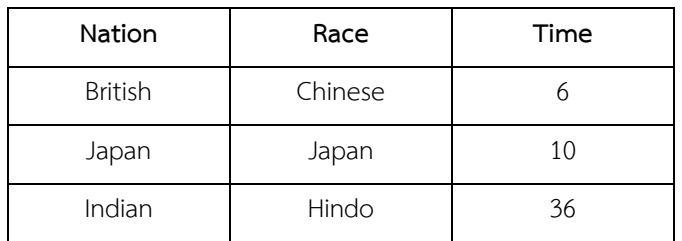

# **1.3 ค าถามแบบประเมินค่า**

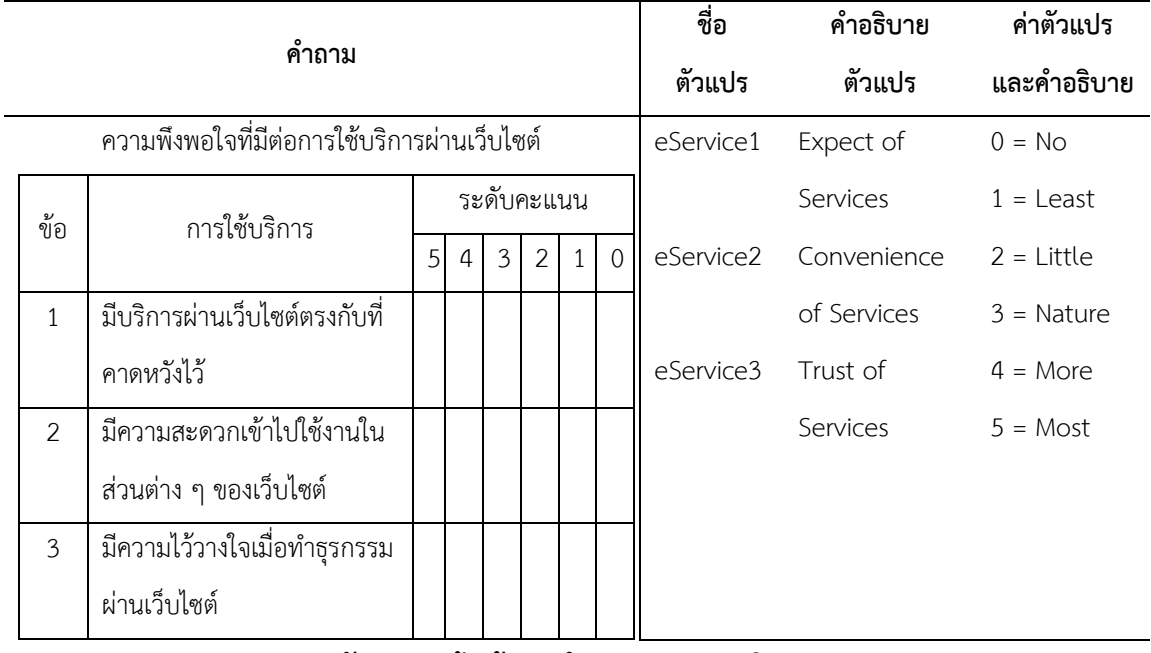

### **ตัวอย่างแฟ้มข้อมูลค าถามแบบประเมินค่า**

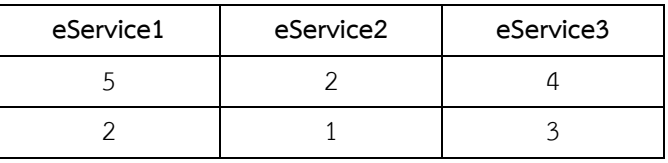

# **1.4 ค าถามแบบหลายค าตอบ**

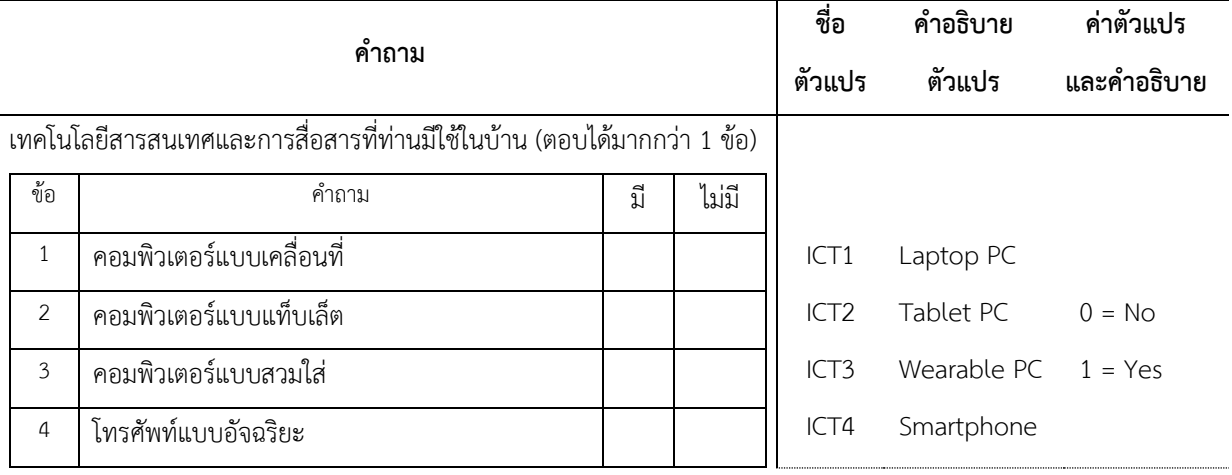

## ์ ตัวอย่างแฟ้มข้อมูลคำถามแบบหลายคำตอบ

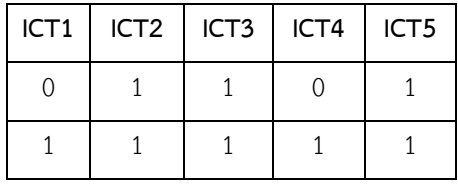

## **1.5 ค าถามแบบจัดอันดับ**

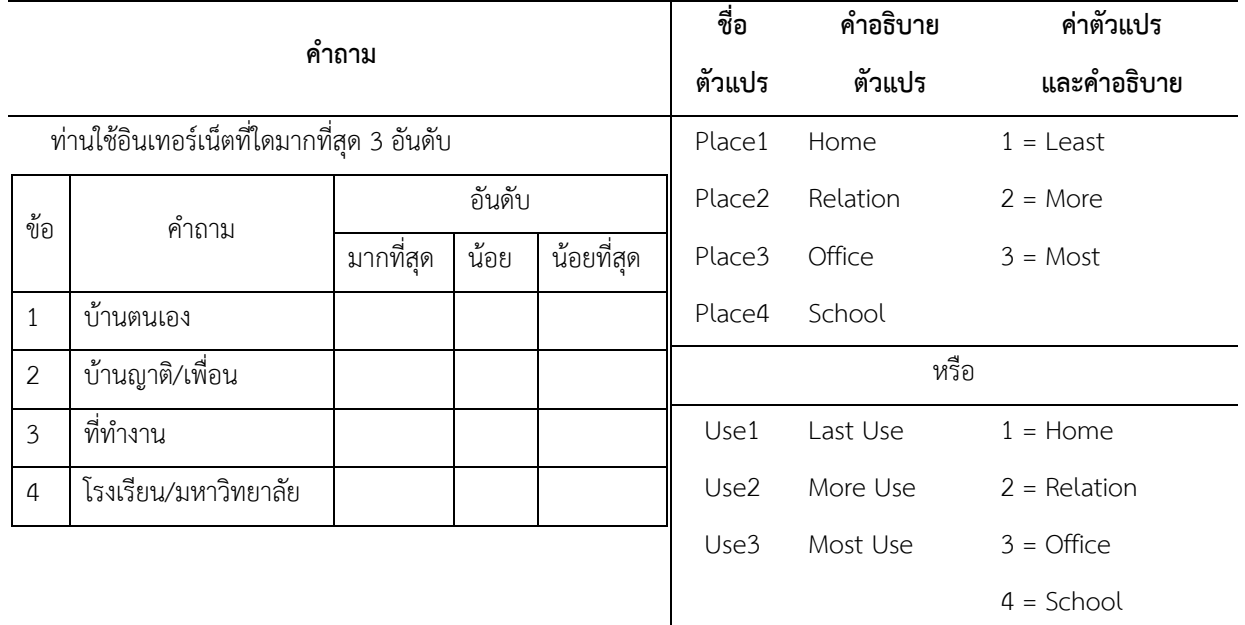

# **ตัวอย่างแฟ้มข้อมูลค าถามแบบจัดอันดับ**

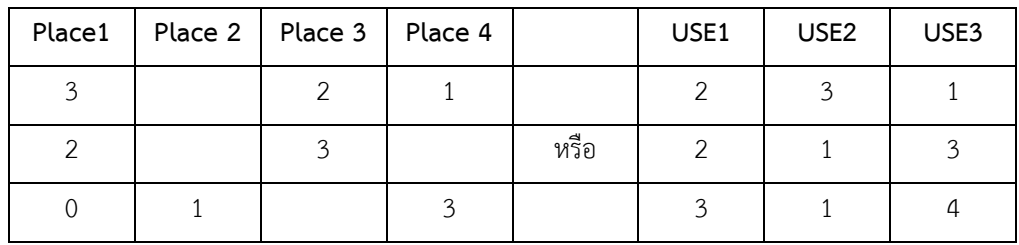

# **1.6 ค าถามแบบเปรียบเทียบ**

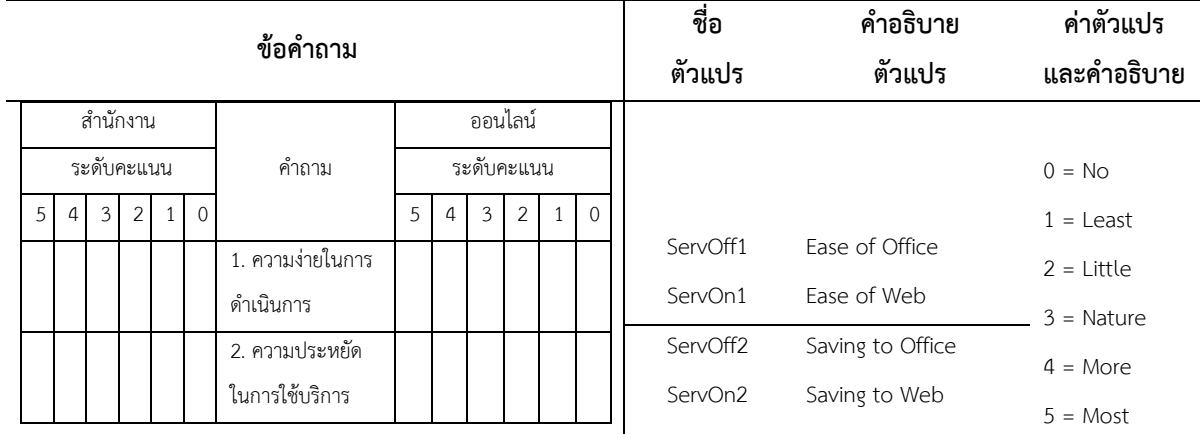

**ตัวอย่างแฟ้มข้อมูลค าถามแบบเปรียบเทียบ**

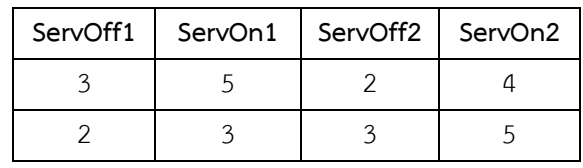

## **1.7 ค าถามแบบถูกผิด**

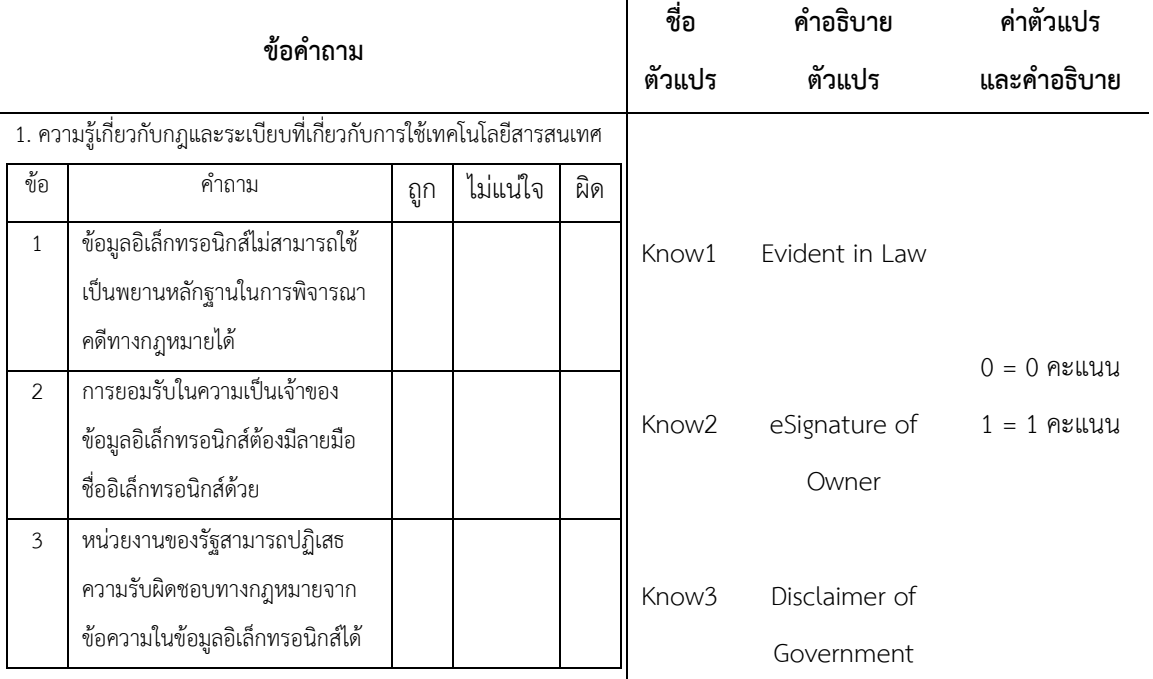

### ์ ตัวอย่างแฟ้มข้อมูลคำถามแบบถูกผิด

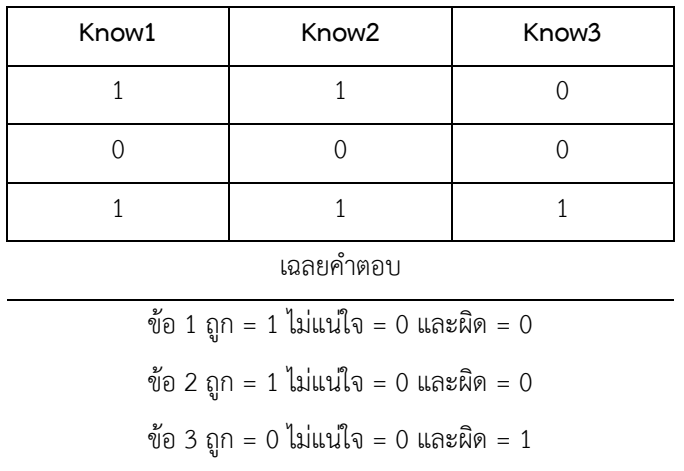

แบบสอบถาม 1 ชุด อาจมีข้อคำถามเป็นแบบคำตอบเดียว หรือเป็นแบบสอบถามที่มีทั้งข้อ คำถามแบบคำตอบเดียวและหลายคำตอบรวมกัน การออกแบบแบบสอบถามต้องคำนึงถึงการนำเอาข้อ ค าถามและค าตอบไปใช้ในการสร้างตัวแปรและค่าตัวแปรในแต่ละแฟ้มข้อมูล รวมถึงระดับการวัดตัวของ ตัวแปร (variable scale) ส าหรับใช้สถิติในการวิเคราะห์ด้วย

### **72|**ก า ร ใ ช้ โ ป ร แ ก ร ม ค อ ม พิ ว เ ต อ ร์ ท า ง ส ถิ ติ ใ น ด้ า น สั ง ค ม ศ า ส ต ร์

จากตัวอย่างแบบสอบถาม ข้อคำถามแบบประเมินค่า (rating scale) ส่วนใหญ่กำหนดการประเมินค่า เป็น มากที่สุด มาก ปานกลาง น้อย น้อยที่สุด แม้ว่าจะมีการกำหนดตัวเลขควบคู่ไปกับระดับการประเมิน เช่น 5 4 3 2 1 ด้วย และในการวิเคราะห์ข้อมูลก็มีการอนุโลมให้คำตอบที่ได้จากการประเมินค่าแบบนี้ เป็นระดับการวัดแบบมาตราวัด (scale measurement) หรือเป็นค่าต่อเนื่อง (continuous data) เพื่อ ไม่ให้ละเมิดข้อตกลง (violate assumptions) และสามารถวิเคราะห์ด้วยสถิติสหสัมพันธ์ (correlation) ได้ แต่หากการออกแบบคำตอบให้เป็นคะแนน (score) ตั้งแต่ 0-5 น่าจะทำให้ระดับการวัดของตัวแปร เป็นไปตามข้อตกลง (meet assumptions) จะดีกว่าการอนุโลมเพื่อให้เป็นไปตามเงื่อนไขทางสถิติ

### **2. การสร้างตัวแปร**

การสร้างตัวแปร (variable definition) คือ ก าหนดคุณลักษณะของตัวแปร (variable attribute) ให้คอมพิวเตอร์รู้รายละเอียดเกี่ยวกับตัวแปรและสามารถนำข้อมูลไปใช้วิเคราะห์ได้ด้วย โปรแกรมคอมพิวเตอร์ โดยมีรายละเอียดและเงื่อนไขดังต่อไปนี้

1. ชื่อตัวแปร (Variable Name) คือ สัญลักษณ์ (symbol) ที่กำหนดขึ้นเพื่ออธิบายข้อมูล (data) ให้โปรแกรมคอมพิวเตอร์รู้จักและนำไปใช้ในฟังก์ชั่น (function) ในกระบวนการประมวลผล โดยทั่วไปมี เงื่อนไขหรือกฎที่คล้ายกัน ดังนี้

 1.1 ชื่อตัวแปรต้องเริ่มต้นด้วยตัวอักษรเท่านั้น (โดยทั่วไปใช้ภาษาอังกฤษ) หลังจากนั้นอาจ เป็นตัวอักษร (letter) ตัวเลข (number) อักขระพิเศษ (special character) เช่น @, #, \_ หรือ \$ ก็ได้

1.2 ชื่อตัวแปรห้ามปิดท้ายด้วย จุด หรือ เส้นใต้อักขระ (underscore)

1.3 ชื่อตัวแปรห้ามเว้นวรรค (blank) และห้ามใช้อักษรพิเศษ เช่น !, ?, ' และ \*

1.4 ชื่อตัวแปรในแฟ้มข้อมูลเดียวกันต้องไม่เหมือนกันหรือซ้ ากัน

 1.5 ชื่อตัวแปรโดยทั่วไปควรมีความยาวไม่เกิน 64 ตัวอักษร หรือ ไบต์ (bye) ภาษาที่ใช้ไบต์ เดียว เช่น อังกฤษ เยอรมัน ฝรั่งเศส และสเปน เป็นต้น บางโปรแกรมสามารถกำหนดชื่อตัวแปรได้ยาว มากกว่า 64 ตัวอักษร

1.6 ชื่อตัวแปรห้ามใช้คำสงวน (reserved keyword) เช่น ALL, AND, BY, EQ, GE, GT, LE, LT, NE, NOT, OR, TO และ WITH)

 1.7 ชื่อตัวแปรอาจเป็นอักษรใหญ่เล็กหรือตัวเล็ก (upper or lower case) เช่น GENDER หรือ Gender หรือ gender ก็ได้ แต่การใช้อักษรตัวเลขจะสะดวกในการนำไปใช้กับโปรแกรมอื่นๆ

 1.8 ชื่อตัวแปรที่มีความยาวมาก จะมีผลกระทบต่อการแสดงผล เช่น แสดงผลไม่ครบ หรือ แสดงผลหลายบรรทัด ดังนั้นไม่ควรกำหนดชื่อตัวแปรยาวมากเกิน ควรใช้คำสั้นๆ ที่มีความหมายในตัว หรือใช้คำย่อที่นิยมใช้กันอย่างแพร่หลายและเข้าใจได้ง่ายแทนข้อคำถามจากแบบสอบถามที่เป็นประโยค ยาวๆ เช่น เทคโนโลยีสารสนเทศและการสื่อสารที่ท่านมีใช้ในบ้าน ใช้ชื่อตัวแปรว่า ICT หากเป็นเรื่อง เดียวกันและมีความเกี่ยวข้องกัน อาจใช้ตัวเลขต่อท้ายตามลำดับ เช่น ICT1 ICT2 ก็ได้

2. ประเภทตัวแปร (Variable Type) คือ ประเภทของข้อมูลหรือค่าตัวแปร (value) ที่ใช้ในการ ประมวลผล เนื่องจากข้อมูลที่ได้จากกระบวนการรวบรวมข้อมูล (data collection) มีหลายรูปแบบ แต่ ในกระบวนการประมวลผล ข้อมูลที่เป็นตัวอักษร (character/text/string/alphanumeric) ต้องทำการ นับ (count) เป็นตัวเลข (numeric) แล้วจึงนำไปประมวลผลด้วยตัวดำเนินการทางคณิตศาสตร์ (arithmetic operator) เช่น + - x ÷ ส่วนข้อมูลที่เป็นตัวเลข (numeric) สามารถคำนวณ (calculate) ้ด้วยตัวดำเนินการทางคณิตศาสตร์ได้เลย อีกทั้งบางโปรแกรมมีระบบแบ่งประเภทตัวแปรตามประเภท ของข้อมูลที่กำหนดไว้ตั้งแต่ขั้นตอนนำข้อมูลเข้า (data input) ให้เลือกใช้ให้ตรงกับข้อตกลงเกี่ยวกับ ้ ประเภทของข้อมูลของแต่ละคำสั่งทางสถิติอีกด้วย ดังนั้นในที่นี้จึงต้องทำความเข้าใจเกี่ยวกับข้อมูลของ ตัวแปร 2 ประเภทดังต่อไปนี้

| ประเภทข้อมูล | คำอธิบาย                                                                     |
|--------------|------------------------------------------------------------------------------|
| Numeric      | ข้อมูลที่เป็นตัวเลข มีค่าเป็นตัวเลข มีค่าเป็น + หรือ – ก็ได้                 |
| String       | ข้อมูลที่ไม่ใช่ตัวเลข เป็นได้ทั้ง ตัวอักษร ข้อความ และตัวอักษรเลข เป็นตัวแปร |
|              | ี่ ที่มีค่าเป็นตัวอักษรหรือตัวเลขหรือเครื่องหมายต่างๆ แม้ว่าค่าตัวแปรจะเป็น  |
|              | ตัวเลข ก็ไม่สามารถนำไปคำนวณได้ เพราะเป็นตัวอักษรเลข (alphanumeric)           |

้ตารางที่ 4.2 คำอธิบายประเภทข้อมูล

3. จำนวนค่าตัวแปรและทศนิยม (Width and Decimals) ตัวแปรแต่ละตัวจากแบบสอบถามมี ี ค่าตัวแปรมาจากคำตอบที่แตกต่างกัน แต่โปรแกรมกำหนดค่าเริ่มต้น (default) ไว้ให้แล้ว ดังต่อไปนี้

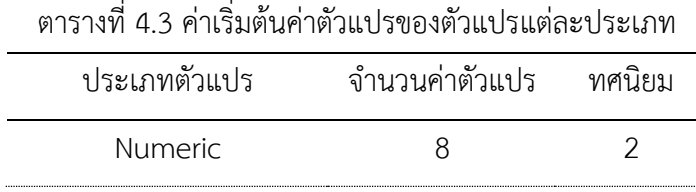

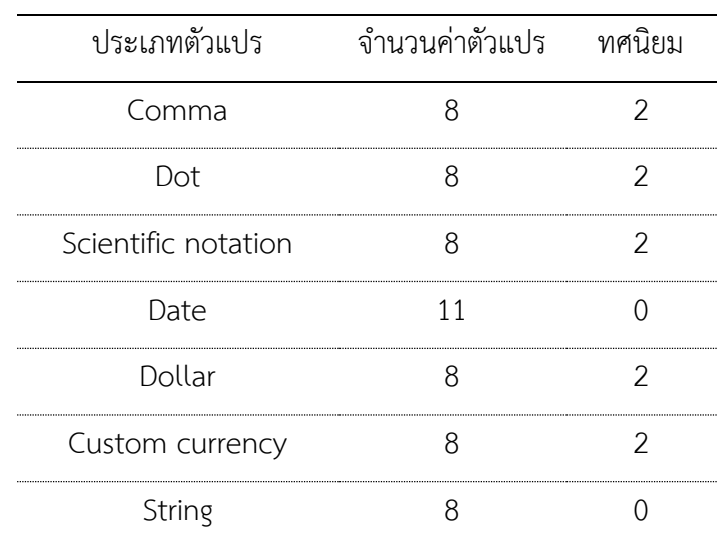

**74|**ก า ร ใ ช้ โ ป ร แ ก ร ม ค อ ม พิ ว เ ต อ ร์ ท า ง ส ถิ ติ ใ น ด้ า น สั ง ค ม ศ า ส ต ร์

4. คำอธิบายตัวแปร (Variable Label) คือ คำอธิบายหรือข้อความขยายชื่อตัวแปร เพื่อให้เข้าใจ ้ความหมายของชื่อตัวแปร เพราะโดยทั่วไปมักสร้างชื่อตัวแปรด้วยคำย่อหรือคำที่มีความหมายสั้นๆ แต่ชื่อ ตัวแปรบางตัวอาจไม่ต้องให้ความหมายก็ได้ เพราะชื่อตัวแปรสามารถสื่อความหมายหรือเข้าใจได้ใน ตัวเองว่า ตัวแปรนั้นหมายถึงอะไร เช่น age แต่ชื่อตัวแปรที่สร้างขึ้นเองบางครั้งอาจไม่สื่อความหมายจึง ต้องให้คำอธิบายตัวแปรไว้ เพื่อให้ผู้ใช้แฟ้มข้อมูลที่ไม่ได้เป็นผู้สร้างแฟ้มข้อมูลหรือการอ่านผลลัพธ์ (output) สามารถเข้าใจได้ว่า ตัวแปรนั้นหมายถึงอะไร ดังตัวอย่างต่อไปนี้

| ตารางท 4.4 การสรางคาอธบายตาแบร |                                         |
|--------------------------------|-----------------------------------------|
| ชื่อตัวแปร (Variable Name)     | คำอธิบายตัวแปร (Variable Label)         |
|                                | Ouestionnaire Identification            |
| Gender                         | กำหนดหรือไม่กำหนดก็ได้                  |
| ICT1                           | Have the Desktop PC in Home             |
| ICT2                           | Have the Laptop PC in Home              |
| Place                          | Place for Surf Internet                 |
| ™nst                           | Amount spent on communication per month |

 $\frac{1}{2}$  4.4  $\frac{1}{2}$  ,  $\frac{1}{2}$  ,  $\frac{1}{2}$  ,  $\frac{1}{2}$  ,  $\frac{1}{2}$  ,  $\frac{1}{2}$  ,  $\frac{1}{2}$  ,  $\frac{1}{2}$ 

5. คำอธิบายค่าตัวแปร (Value Label) การบันทึกข้อมูลลงในแฟ้มข้อมูลที่ง่ายและสะดวกที่สุด คือ การใช้ตัวเลขหรือตัวอักษรเป็นรหัสแทนคำตอบจากแบบสอบถาม แต่การใช้รหัสที่เป็นตัวเลขเป็นสิ่งที่ นิยมมากกว่าการใช้ตัวอักษร เพราะขณะทำการบันทึกข้อมูลแป้นพิมพ์ตัวเลขที่อยู่กันเป็นกลุ่มบริเวณ เดียวกันสามารถทำการบันทึกข้อมูลได้ง่ายกว่าการใช้แป้นพิมพ์ตัวอักษร เช่น Gender หรือ เพศ
ก าหนดให้เลข 1 เป็นรหัสแทน Male หรือ เพศชาย และ 2 เป็นรหัสแทน Female หรือ เพศหญิง ดังนั้น รหัสที่เป็นตัวเลขหรือตัวอักษรจึงต้องให้คำอธิบาย เพื่อความเข้าใจการในการแปลผลลัพธ์

การให้คำนิยมค่าตัวแปร ไม่จำเป็นต้องให้คำอธิบายทกค่าตัวแปร ค่าตัวแปรที่ควรให้นิยาม คือ ค่าของตัวแปรแบบค่าแบ่งประเภท (ระดับการวัดแบบจัดกลุ่มและจัดอันดับ) ส่วนค่าตัวแปรแบบค่า ้ต่อเนื่อง (ระดับการวัดแบบช่วงและสัดส่วน) เป็นค่าตัวแปรที่มีความหมายอยู่ในตัวอยู่แล้ว ไม่จำเป็นต้อง ให้คำอธิบาย เช่น ค่าใช้จ่าย มีค่าตัวแปรที่บันทึกไว้เป็น 10,000 เป็นต้น การให้คำอธิบายค่าตัวแปร สามารถแสดงให้เห็นได้เป็นตัวอย่าง ดังต่อไปนี้

| ชื่อตัวแปร (Variable Name) | คำอธิบายค่าตัวแปร (Value Label)                               |  |
|----------------------------|---------------------------------------------------------------|--|
| Ιd                         | ไม่ต้องให้ความหมายเพราะลำดับที่แบบสอบถามมีความหมายอย่แล้ว     |  |
| Gender                     | $1 =$ Male, $2 =$ Female                                      |  |
| $\mathsf{IC}$ T1           | $0 = No, 1 = Yes$                                             |  |
| I(TZ)                      | $0 = No, 1 = Yes$                                             |  |
| Place                      | $1 =$ Home, $2 =$ Relation, $3 =$ Office, $4 =$ School        |  |
|                            | 5 = Telecenter, 6 = Internet Café                             |  |
| ∴ost                       | ไม่ต้องให้ความหมายเพราะจำนวนค่าใช้จ่ายมีความหมายอยู่ในตัวแล้ว |  |

ตารางที่ 4.5 การสร้างคำอธิบายค่าตัวแปร

ค่าตัวแปรที่ได้จากคำตอบเรื่องเดียวกัน อาจมีค่าตัวแปรที่แตกต่างกัน ขึ้นอยู่กับวัตถุประสงค์ใน การเก็บข้อมูล เช่น อายุ ค่าใช้จ่าย สามารถเก็บข้อมูลได้ 2 แบบ ดังนี้

| ชื่อตัวแปร | ค่าตัวแปร           |              |
|------------|---------------------|--------------|
|            | <u>ค่าแบ่งกลุ่ม</u> | ค่าต่อเนื่อง |
| อายุ       | (1) ต่ำกว่า 15 ปี   | .            |
|            | $(2)$ 15 - 60 ปี    |              |
|            | (3) มากกว่า 60 ปี   |              |

ตารางที่ 4.6 ประเภทของค่าตัวแปร

| ชื่อตัวแปร                  | ค่าตัวแปร               |              |
|-----------------------------|-------------------------|--------------|
|                             | <u>คำแบ่งกลุ่ม</u>      | ค่าต่อเนื่อง |
| ค่าใช้จ่ายด้านการสื่อสารราย | (1) น้อยกว่า 1,000 บาท  | .บาท         |
| เดือน                       | $(2)$ 1,001 - 5,000 บาท |              |
|                             | (3) มากกว่า 5,000 บาท   |              |

**76|**ก า ร ใ ช้ โ ป ร แ ก ร ม ค อ ม พิ ว เ ต อ ร์ ท า ง ส ถิ ติ ใ น ด้ า น สั ง ค ม ศ า ส ต ร์

ค่าตัวแปรอายุและค่าใช้จ่าย เป็นค่าแบ่งกลุ่มต้องให้คำอธิบาย ส่วนค่าตัวแปรที่เป็นค่าต่อเนื่อง ไม่จำเป็นต้องให้คำอธิบาย เพราะมีความหมายอยู่ในตัวเองแล้ว

6. ค่าขาดหาย (Missing Value) หรือ ค่าว่าง หรือ ค่าสูญหาย อาจอยู่ในรูปของไม่ค่าตัวแปรใน ช่องใส่ค่าตัวแปร (cell) หรือ มีค่าตัวแปรแต่มีการกำหนดให้ไม่นำมาใช้ในการคำนวณ

ค่าขาดหาย เกิดขึ้นได้ในทุกๆ งานวิจัย แม้ว่ามีการวางแผนการออกแบบแบบสอบถามให้รองรับ ้คำตอบที่จะทำให้เกิดค่าขาดหายไว้แล้วก็ตาม เช่น ไม่ทราบ ไม่ตอบ ไม่มีความคิดเห็น เป็นต้น คำตอบ ่ เหล่านี้ส่วนใหญ่จะไม่นำเข้าไปรวมอยู่ในการประมวลผลข้อมูล เพราะมีผลทำให้ผลลัพธ์ที่ได้จากการ ค านวณผิดไป การสร้างค่าขาดหายในแฟ้มข้อมูลสามารถท าได้ 2 แบบ คือ

 6.1 ไม่ใส่ค่าใดๆ ลงไปในช่องใส่ค่าตัวแปร (blank) แต่โปรแกรมจะให้ค่าเป็นจุด (.) วิธีนี้ โปรแกรมจะกำหนดให้เป็นค่าขาดหายของระบบ (system missing value) และไม่นำเอาเข้ามารวมใน การคำบวณโดยอัตโบมัติ

6.2 ใส่รหัสที่กำหนดให้เป็นค่าขาดหาย (user missing value) รหัสตัวเลขที่นิยมนำมาใช้เป็น ค่าขาดหาย คือ เลข 9 วิธีการนี้ผู้ใช้โปรแกรมจะต้องกำหนดให้โปรแกรมรู้ว่าเลข 9 คือ ค่าขาดหาย ไม่ ต้องนำมารวมในการคำนวณ

การกำหนดรหัสค่าขาดหายต้องสัมพันธ์กับประเภทของข้อมูล หากประเภทข้อมูลเป็นตัวเลข รหัสค่าขาดหายก็ต้องเป็นตัวเลขเช่นกัน

7. ความกว้างของช่องค่าตัวแปรหรือสดมภ์ (Columns) ค่าเริ่มต้น (default) ความกว้างของ สดมภ์ที่โปรแกรมกำหนดไว้ คือ 8 ตำแหน่ง หากชื่อตัวแปรมีความยาวไม่เกินที่โปรแกรมกำหนดไว้ การ แสดงผลตัวแปรในหน้าต่างแสดงข้อมูล (data view) จะแสดงผลอยู่ในบรรทัดเดียว แต่หากชื่อตัวแปรมี ความยาวมาก โปรแกรมจะแสดงผลในบรรทัดใหม่ในลักษณะซ้อนต่อกัน ดังนั้นผู้ใช้งานสามารถกำหนดให้ การแสดงผลตัวแปรอยู่ในบรรทัดเดียวกันได้โดยกำหนดความกว้างของสดมภ์ให้มากขึ้น แต่การสร้างชื่อ

ตัวแปรยาวๆ เป็นสิ่งที่ควรหลีกเลี่ยง เพราะไม่เพียงแต่จะท าให้การแสดงผลไม่สวยงามแล้ว การเพิ่มความ กว้างของสดมภ์ จะมีผลทำให้การแสดงผลตัวแปรในหน้าต่างทำได้น้อย การดูตัวแปรและค่าตัวแปลใน แนวนอนทำได้ไม่สะดวก เพราะต้องใช้แถบเลื่อนหน้าจอ (scroll bar) เลื่อนดข้อมูลไปมา

8. การจัดตำแหน่งค่าตัวแปร (Align) โปรแกรมมีการออกแบบการแสดงค่าตัวแปรให้เห็นถึง ความแตกต่างของประเภทตัวแปรที่สร้างไว้เป็นค่าปริยาย ดังต่อไปนี้

 8.1 ตัวแปรที่มีค่าเป็นตัวเลข การแสดงผลค่าตัวแปรในหน้าต่างแสดงข้อมูล ค่าตัวแปรจะ แสดงผลชิดด้านซ้ายในช่องใส่ค่าตัวแปร

8.2 ตัวแปรที่มีค่าเป็นตัวอักษร ค่าตัวแปรจะแสดงผลชิดด้านขวาในช่องใส่ค่าตัวแปร

การเปลี่ยนแปลงการแสดงผลตำแหน่งค่าตัวแปรใหม่ สามารถทำได้ 3 แบบ จากรายการเมนู คือ แสดงผลชิดด้านซ้าย (left) แสดงผลชิดด้านขวา (right) และแสดงผลกึ่งกลาง (center) ตามที่ต้องการ แต่การคงค่าปริยายไว้น่าจะช่วยให้การจำแนกประเภทตัวแปรทำได้ง่ายกว่าการจัดตำแหน่งใหม่

9. ระดับการวัด (Measure) โดยทั่วไปตัวแปรในการวิจัยแบ่งระดับการวัดเป็น 4 ระดับ คือ ้มาตราแบบจัดกลุ่ม มาตราแบบจัดอันดับ มาตราแบบช่วง และมาตราแบบสัดส่วน นำเอาทั้ง 4 ระดับมา จำแนกเป็นตัวแปรเชิงคุณภาพและเชิงปริมาณ หรือตัวแปรแบ่งกล่มและตัวแปรต่อเนื่อง เป็นต้น แต่การ ใช้โปรแกรม PSPP สร้างตัวแปร แบ่งระดับการวัดตัวแปรเป็น 3 แบบ ดังต่อไปนี้

9.1 ระดับการวัดแบบสเกล (Scale)

9.2 ระดับการวัดแบบจัดกลุ่ม (Nominal)

9.3 ระดับการวัดแบบจัดอันดับ (Ordinal)

การสร้างตัวแปรที่มีค่าเป็นตัวเลขและตัวอักษรตามที่กล่าวมาแล้วเป็นการกำหนดประเภทตัว แปรตามคุณลักษณะของตัวแปร แต่ไม่สามารถจำแนกได้ว่า ตัวแปรใดมีระดับการวัดที่เหมาะสมกับการ บำเอาไปวิเคราะห์ด้วยสถิติใด และโปรแกรมได้กำหบดค่าปริยายระดับการวัดของตัวแปรแต่ละประเภท ไว้ดังต่อไปนี้

**78|**ก า ร ใ ช้ โ ป ร แ ก ร ม ค อ ม พิ ว เ ต อ ร์ ท า ง ส ถิ ติ ใ น ด้ า น สั ง ค ม ศ า ส ต ร์

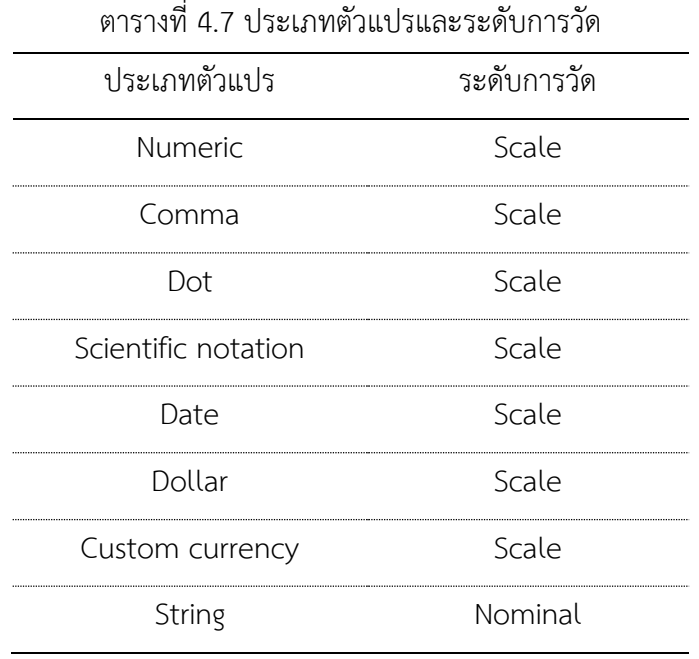

การกำหนดระดับการวัดตัวแปรไม่เพียงแต่จะช่วยให้โปรแกรมทำการคัดกรองตัวแปรแต่ละตัว เข้าไปในกระบวนการเลือกค าสั่งประมวลผลที่เหมาะสมเท่านั้น แต่ยังช่วยแสดงสัญลักษณ์ระดับการวัดให้ ผู้วิเคราะห์ตัดสินใจเลือกใช้ตัวแปรในการเลือกใช้คำสั่งในการคำนวณได้อย่างเหมาะสมอีกด้วย

10. บทบาทของตัวแปร (Role) คือ การกำหนดคุณสมบัติของตัวแปรที่เตรียมไว้ใช้กับบางคำสั่งที่ ต้องมีการเตรียมข้อมูล (data preparation) การแทนค่าแบบพหุ (multiple imputation) และการ ้วิเคราะห์แบบจำลอง (model techniques) เพื่อนำไปใช้ในระบบสนทนา (dialog box) ในการติดต่อกับ ระบบผู้ใช้งานแบบกราฟิก (graphical user interfaces) ในการวิเคราะห์ข้อมูล ดังนี้

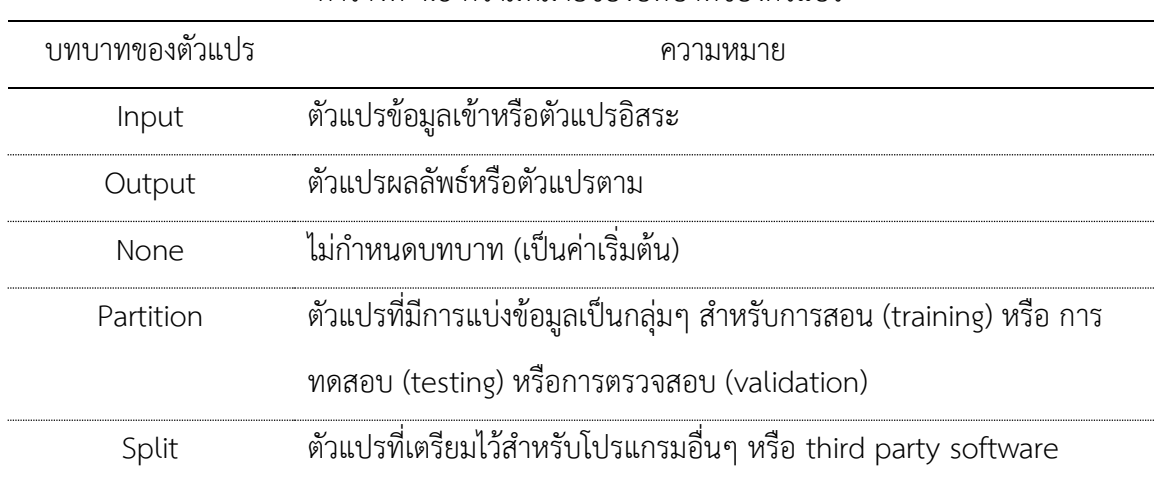

ตารางที่ 4.8 ความหมายของบทบาทของตัวแปร

# **สรุป**

ข้อมูลที่เก็บรวบรวมด้วยแบบสอบถามและต้องการนำมาประมวลผลด้วยโปรแกรมคอมพิวเตอร์ ทางด้านสถิติ ต้องแปลงรูปให้เป็นข้อมูลที่คอมพิวเตอร์สามารถอ่านได้ในรูปของแฟ้มข้อมูลที่มี ส่วนประกอบที่ส าคัญ คือ กรณีศึกษาหรือตัวอย่าง ตัวแปร และค่าตัวแปร

โดยทั่วไปแฟ้มข้อมูลที่นำข้อมูลเข้าโปรแกรมอาจจัดเก็บข้อมูลเป็นตารางที่ประกอบด้วยแถวที่ เป็นชุดข้อมูลของแบบสอบถามแต่ละฉบับ มีหัวแบ่งเป็นสดมภ์เพื่อใช้เป็นชื่อตัวแปร และมีช่องให้ใส่ข้อมูล หรือค่าของแต่ละตัวแปร นอกจากแฟ้มข้อมูลแบบตารางแล้วยังมีแฟ้มข้อมูลอีกประเภทหนึ่งที่ ้ คอมพิวเตอร์สามารถนำไปประมวลผลได้ คือ แฟ้มข้อมูลแบบตัวอักษรที่เก็บข้อมูลเป็นเป็นแถวๆ และมี ตัวคั่นเป็นเครื่องหมายลูกน้ำ (,) เครื่องหมายอัญประกาศ (" ") เว้นระยะ (tab) เช่น แฟ้มข้อมูล \*.csv หรือ \*.txt

# **แบบฝึกหัดท้ายบท**

ให้ผู้เรียนฝึกแปลงแบบสอบถามเป็นตัวแปรและข้อมูลดังต่อไปนี้

1. ให้ผู้เรียนสร้างแบบสอบถามมีทั้งข้อคำถามเลือกตอบแบบจัดกลุ่มและจัดอันดับ และข้อ ค าถามแบบกรอกข้อมูลเป็นตัวเลขและตัวอักษร

2. ให้ผู้เรียนแปลงแบบสอบถามให้เป็นตัวแปรและค่าตัวแปร

# **บทที่ 5 ความรู้เบื้องต้นเกี่ยวกับโปรแกรมทางสถิติ**

# **ความมุ่งหมายของบทเรียน**

ผู้เรียนรู้จักโปรแกรมคอมพิวเตอร์ด้านสถิติสำหรับวิเคราะห์ข้อมูล สามารถติดตั้งและเริ่มใช้งาน เบื้องต้นได้

# **เนื้อหา**

- 1. โปรแกรมสำเร็จรูปทางสถิติ
- 2. การติดตั้งโปรแกรม PSPP
- 3. การใช้โปรแกรม PSPP เบื้องต้น
- 4. ส่วนประกอบของโปรแกรม PSPP
- 5. เมนูการใช้โปรแกรม PSPP

# **วิธีสอนและกิจกรรมการเรียนการสอน**

ำเรรยาย แนะนำการติดตั้งและใช้โปรแกรม และทำแบบฝึกหัดท้ายบท

# **สื่อและอุปกรณ์การสอน**

เอกสารค าสอน ภาพเลื่อน คอมพิวเตอร์ โปรแกรม PSPP โปรแกรมสอนออนไลน์ (สอนแบบ ออนไลน์) และเครื่องฉายภาพโปรเจคเตอร์ (สอนในชั้นเรียน)

# **งานที่มอบหมาย**

ติดตั้งโปรแกรมวิเคราะห์ข้อมูลให้เสร็จสมบูรณ์ และทำแบบฝึกหัดท้ายบท

# **การวัดผลและประเมินผล**

การเข้าชั้นเรียน สังเกตความสนใจจากการเรียน สอบถามความเข้าใจจากการบรรยาย ประเมิน จากการติดตั้งโปรแกรม การใช้โปรแกรม และการทำแบบฝึกหัดท้ายบท

**เนื้อหา**

ึการวิจัยเชิงปริมาณ ส่วนใหญ่มีการเก็บรวบรวมข้อมูลจำนวนมากระดับหนึ่งตามขนาดของ ประชากร ข้อมูลที่เก็บรวบรวมมาแล้ว หากไม่สามารถคำนวณและวิเคราะห์อย่างรวดเร็ว ข้อมูลที่เก็บมา ้อาจล้าสมัยและไม่มีประโยชน์ต่อการวิจัย เพราะคำตอบและผลการทดสอบสมมติฐานการวิจัยไม่ใกล้เคียง สถานการณ์จริงที่เปลี่ยนไปตามการเปลี่ยนแปลงของสังคม ดังนั้นนักวิจัยจึงต้องมีเครื่องมือที่สามารถ ประมวลผลได้รวดเร็วและวิเคราะห์ข้อมูลได้อย่างซับซ้อน นั่นก็คือ โปรแกรมคอมพิวเตอร์สำหรับการ ค านวณและวิเคราะห์ข้อมูล

# **1. โปรแกรมส าเร็จรูปทางสถิติ**

 $\overline{a}$ 

ปัจจุบันโปรแกรมสำเร็จรูปสำหรับใช้วิเคราะห์ข้อมูลมีให้เลือกใช้จำนวนมาก มีทั้งโปรแกรมแบบ ให้ใช้ฟรีและมีค่าใช้จ่าย และมีการจัดกลุ่มเป็นโปรแกรมรหัสเปิดหรือโอเพนซอร์ซ (open source) โปรแกรมสาธารณะ (public domain) โปรแกรมแจกฟรี (freeware) และโปรแกรมมีลิขสิทธิ์ (proprietary) (Wikipedia, 2020) สำหรับในที่นี้แบ่งเป็น 2 กลุ่ม และมีตัวอย่างโปรแกรมที่นิยมใช้งาน กันอย่างแพร่หลาย ดังต่อไปนี้

1. โปรแกรมเชิงพาณิชย์ (Commercial Application) เช่น IBM SPSS (Statistical Package for the Social Sciences) หรือ PASW (Predictive Analytics SoftWare), SAS (Statistical Analysis System)

2. โปรแกรมแบบสาธารณะทั่วไป (Non-commercial Application หรือ GNU (General Public License: GNU-GPL)<sup>12</sup> เช่น PSPP, R, JASP, JAMOVI

โปรแกรมส าเร็จรูปทางสถิติมีการพัฒนาและออกแบบผ่านมาหลายยุค ในอดีตโปรแกรมส่วนใหญ่ ที่ติดตั้งอยู่บนเครื่องคอมพิวเตอร์ขนาดใหญ่ (main frame) และคอมพิวเตอร์เครื่องแม่ข่าย (server computer) ผู้ใช้งานต้องส่งข้อมูลและคำสั่งไปทำการประมวลผลผ่านเครื่องคอมพิวเตอร์ลูกข่าย (client computer) แบบข้อความ (command line) จนถึงในระยะแรกของยุคคอมพิวเตอร์ส่วนบุคคล (PCs

<sup>12</sup> ไม่มีลิขสิทธิ์ (copyleft) เปิดเผยและแพร่รายละเอียดของโปรแกรม (open-source) ที่เรียกว่า รหัสต้นฉบับ (source code) เพื่ออนุญาต ให้บุคคลทั่วไปสามารถไปทำซ้ำ เผยแพร่ และดัดแปลงซอฟต์แวร์นั้นได้อย่างถูกต้องตามกฎหมาย และโดยเสรี

Era) ต่อมาได้มีการพัฒนาระบบติดต่อกับผู้ใช้งานแบบกราฟิก (graphic user interface: GUI) มีไอคอน (icon) และเมนู (menu) ทำให้สามารถใช้งานได้ง่าย (user friendly) และในยุคหลังคอมพิวเตอร์ส่วน บุคคล (Post-PCs Era) มีหลายโปรแกรมที่สามารถใช้งานจากระบบประมวลผลแบบกลุ่มเมฆ (cloud computing) ด้วยโปรแกรมเรียกดูข้อมูลบนอินเทอร์เน็ต (browser) แบบออนไลน์(online)

ี สำหรับเอกสารคำสอนนี้จะแนะนำการใช้เฉพาะโปรแกรม PSPP ที่ติดตั้งบนคอมพิวเตอร์ส่วน บุคคลในระบบปฏิบัติการ Windows เท่านั้น เพื่อให้เรียนรู้และฝึกใช้งานเบื้องต้น โดยมีรายละเอียด ดังต่อไปนี้

# **2. การติดตั้งโปรแกรมทางสถิติ**

โปรแกรม PSPP เป็น 1 ในโปรแกรมทางสถิติแบบรหัสเปิด (Open Source Statistical Software: OSSS) ภายใต้สัญญาอนุญาตให้ใช้ซอฟต์แวร์แบบสาธารณะทั่วไปที่เรียกกว่า GNU General Public License (GNU-GPL) มีให้เลือกใช้งานบนเครื่องคอมพิวเตอร์ส่วนบุคคล (PC) หลาย ระบบปฏิบัติการ (OS)<sup>13</sup> โดยพัฒนาขึ้นมาเพื่อเลียนแบบ (clone) ให้เป็นตัวเลือกใช้งานแทนโปรแกรม SPSS มีทั้งระบบการติดต่อกับผู้ใช้งานแบบกราฟิก (GUI) และระบบคำสั่งแบบข้อความ (command line) ที่คล้ายกัน แต่มีคำสั่งและสถิติให้เลือกใช้วิเคราะห์ข้อมูลน้อยกว่า บางคำสั่งไม่มีเมนูคำสั่งแบบ ึกราฟิกต้องใช้ระบบคำสั่งแบบข้อความแทน เช่น การทดสอบกลุ่มตัวอย่างมากกว่า 2 กลุ่มที่เป็นอิสระ จากกัน (K Independent Samples Tests)

ผู้ใช้งานสามารถค้นหาโปรแกรม PSPP จากอินเทอร์เน็ต<sup>14</sup> และทำการติดตั้งโปรแกรมก่อนการ ใช้งานตามขั้นตอนดังต่อไปนี้

### **ขั้นที่ 1 การค้นหาและดาวน์โหลดโปรแกรม**

1. เปิดโปรแกรมค้นหาข้อมูลบนอินเทอร์เน็ต (browser) เช่น Google Chrome, Microsoft Edge

2. พิมพ์คำว่า pspp download

 $\overline{a}$ 

 $^{13}$  วินโดว์ (Windows) แมคโอเอสเท็น (Max OS X) และยูนิกซ์/ลินุกซ์ (Unix/Linux)

 $^{\sf 14}$ ควรดาวน์โหลด (download) จากเว็บไซต์ GNU Project หรือ SOURCEFORGE เพราะเป็นแหล่งเผยแพร่โปรแกรมที่มีความปลอดภัย ้มากกว่าแหล่งอื่น และไม่มีการดัดแปลงเพื่อติดตั้งโปรแกรมเสริมให้ติดตั้งโปรแกรมอื่นเพิ่มเติมลงในเครื่องของผู้ใช้งานซึ่งอาจเป็นทำให้ ้ คอมพิวเตอร์เสียหายหรือสร้างความรำคาณระหว่างการใช้งาน

3. เพื่อความง่ายและลดขั้นตอนการเข้าถึงไฟล์ติดตั้งให้เลือกลิงค์ pspp4windows download

| SourceForge.net (https://sourceforge.net/projects/pspp4windows/) 15

4. คลิกเมาส์ที่ Download

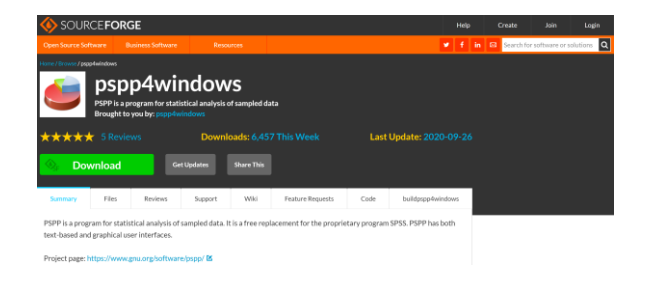

4. Save เก็บไว้ใน Drive หรือ Folder ในเครื่องคอมพิวเตอร์ที่ต้องการติดตั้งโปรแกรม

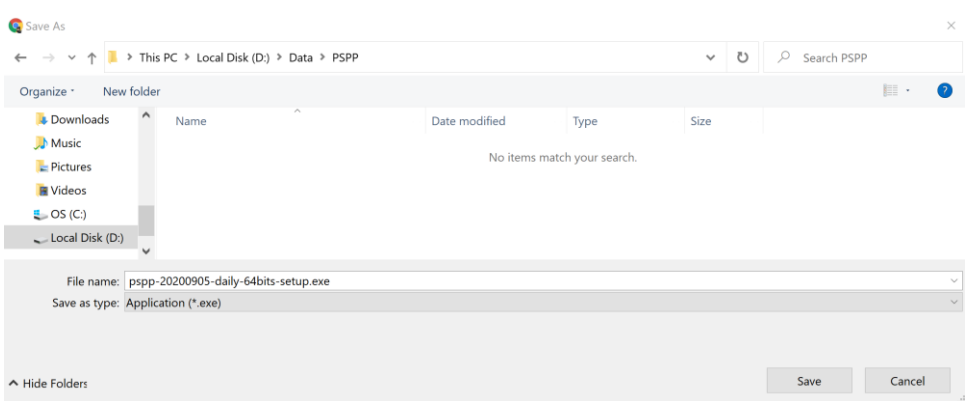

**ขั้นที่ 2 วิธีการติดตั้งโปรแกรม**

ก่อนการติดตั้งโปรแกรม ควรปิดหรือหยุดการทำงานของโปรแกรมป้องกันไวรัส การติดตั้ง โปรแกรมสามารถเลือกท าได้ 2 วิธี ดังนี้

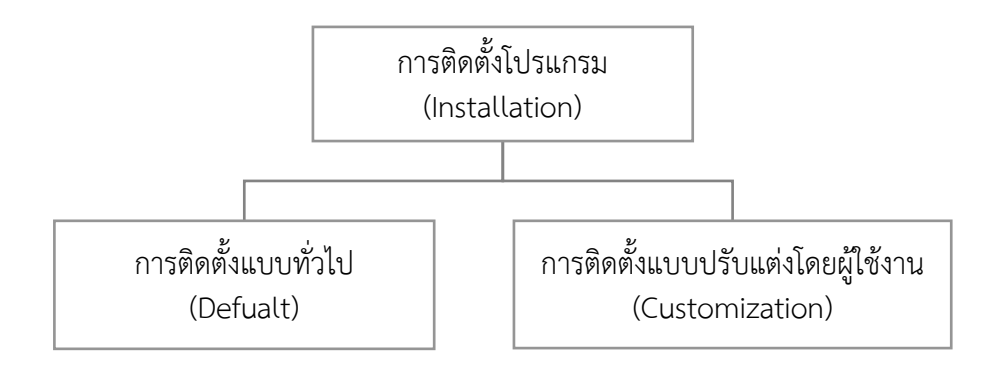

<sup>&</sup>lt;sup>15</sup> ระบบให้บริการดาว์โหลดจะพาไปที่เว็บไซต์ SOURCEFORGE และเลือกไฟล์ติดตั้งเวอร์ล่าสุดและระบบปฏิบัติการ (OS) ที่กำลังใช้งานให้

 $\overline{a}$ 

1. การติดตั้งแบบทั่วไป (default) เป็นวิธีการให้โปรแกรมกำหนดคุณสมบัติของโปรแกรมให้ เหมาะกับระบบปฏิบัติการเอง มีขั้นตอนดังต่อไปนี้

- ๏ ดับเบิลคลิกเมาส์ที่ไฟล์ติ์ <mark>≉</mark> pspp-20200905-daily-64bits-setup.exe (ชื่อไฟล์จะแตกต่าง ไปตามเวอร์ชั่นล่าสุด)
- ๏ หากโปรแกรม Windows แสดงหน้าต่าง User Account Control -> กดปุ่ม Yes

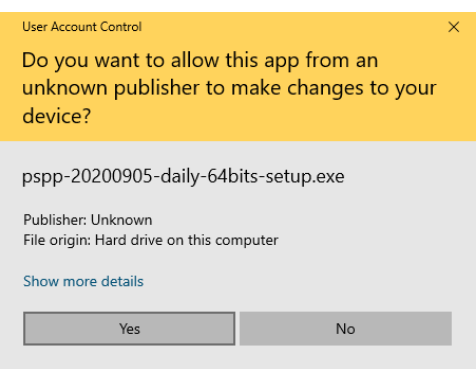

2. การติดตั้งแบบปรับแต่งโดยผู้ใช้งาน (customization) เป็นวิธีที่ผู้ใช้งานสามารถกำหนด คุณสมบัติในการติดตั้งโปรแกรมให้เหมาะสมกับระบบปฏิบัติการที่ใช้งาน โดยมีขั้นตอนดังนี้

- ๏ คลิกขวาที่ไฟล์ติดตั้ง (ชื่อไฟล์จะแตกต่างไปตามเวอร์ชั่นล่าสุดที่ปรับปรุง) -> เลือกเมนู ค าสั่ง Properties
- ๏ เลือกแถบ Compatibility ในหน้าต่าง Properties
- ๏ เลือกคลิก / ที่ค่าที่ต้องการกำหนดค่า
- ๏ กดปุ่ม Apply และกดปุ่ม OK

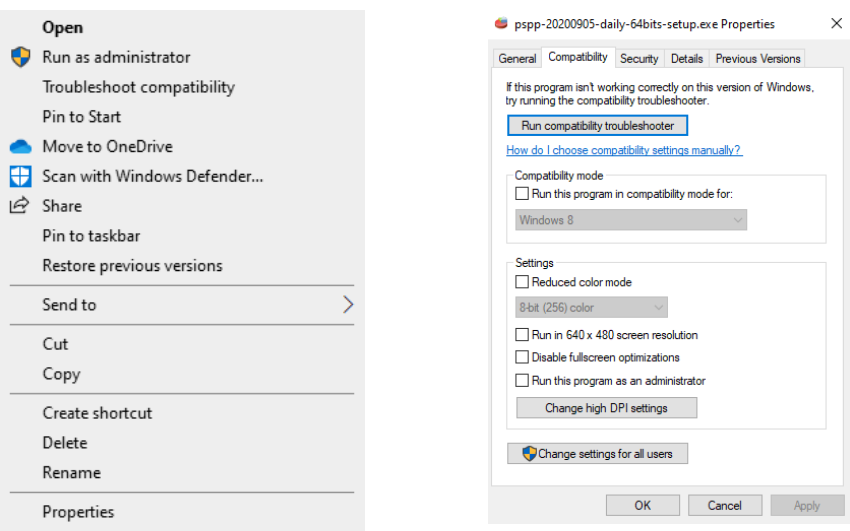

- ๏ ดับเบิลคลิกเมาส์ที่ไฟล์ติดตั้ง
- ๏ หากโปรแกรม Windows แสดงหน้าต่าง User Account Control -> กดปุ่ม Yes

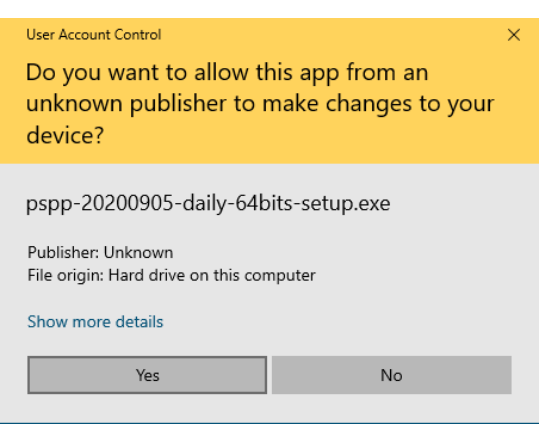

3. โปรแกรมแสดงหน้าต่าง Readme -> กดปุ่ม Next

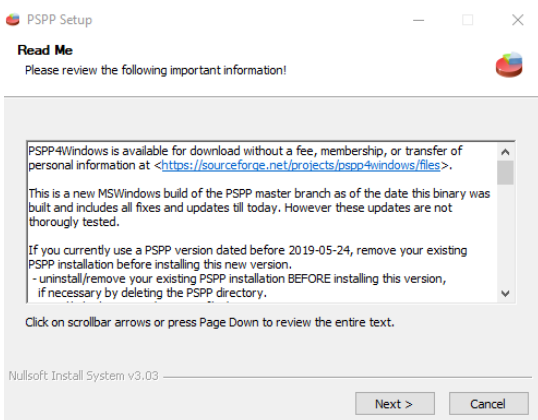

- 4. โปรแกรมแสดงหน้าต่างให้เลือกพื้นที่ในการติดตั้ง
	- ๏ หากต้องการติดตั้งในพื้นที่ที่โปรแกรมกำหนด -> กดปุ่ม Install
	- ๏ หากไม่ต้องการติดตั้งในพื้นที่ที่โปรแกรมกำหนด -> กดปุ่ม Browse เลือกพื้นที่ติดตั้งใหม่

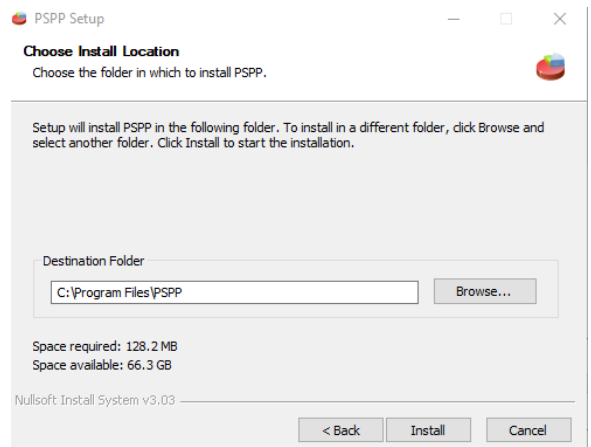

5. ระหว่างการติดตั้ง โปรแกรมจะแสดงข้อความว่า Installing

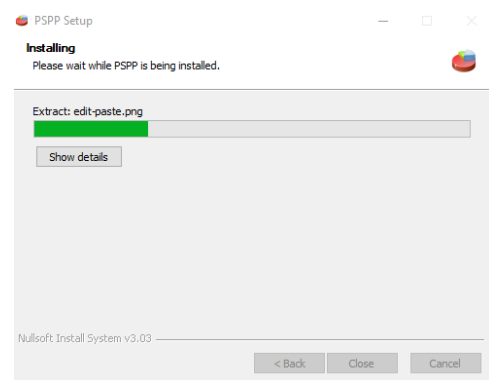

6. เมื่อติดตั้งเสร็จเรียบร้อยแล้ว โปรแกรมจะแสดงข้อความว่า Installation Complete หรือ

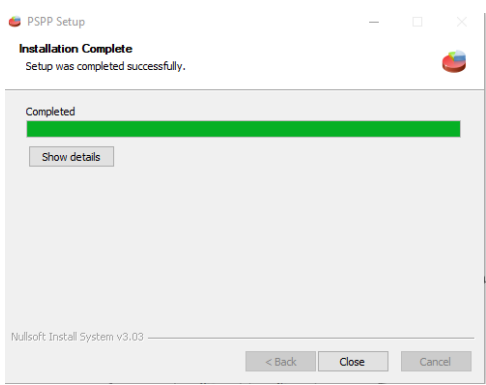

7. เมื่อติดตั้งโปรแกรมเสร็จเรียบร้อยแล้ว บนพื้นจอของคอมพิวเตอร์ (desktop) จะแสดง ไอคอนหรือสัญรูป (icon) 2 ไอคอน คือ แฟ้มข้อมูลคู่มือการใช้งาน (PSPP Manual) และปุ่มเปิด โปรแกรม (PSPP)

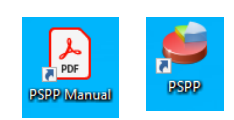

หากต้องการจัดเก็บไอคอนไว้ให้เป็นระเบียบ ไม่ปนกับไอคอนอื่นๆ ทำให้หาง่ายเมื่อต้องการใช้ งาน ให้สร้างโฟลเดอร์บนพื้นจอของคอมพิวเตอร์แล้วย้าย 2 ไอคอน ไปเก็บไว้ในโฟลเดอร์ดังกล่าว โดย คลิกขวาบนพื้นจอคอมพิวเตอร์-> New -> Folder -> พิมพ์ชื่อ PSPP -> ใช้เมาส์ลากไอคอนไปใส่ไว้ใน โฟลเดอร์

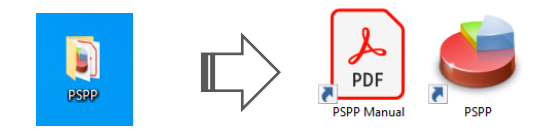

# **3. การใช้โปรแกรมทางสถิติเบื้องต้น**

การใช้โปรแกรมเบื้องต้น เป็นการแนะนำวิธีการเปิดและปิดโปรแกรม และให้รู้จักส่วนประกอบที่ สำคัญๆของโปรแกรม เช่น เมนู คำสั่ง ระบบนำเข้าข้อมูล และระบบแสดงผล

### **3.1 การเปิดโปรแกรม** มี 3 วิธี ดังนี้

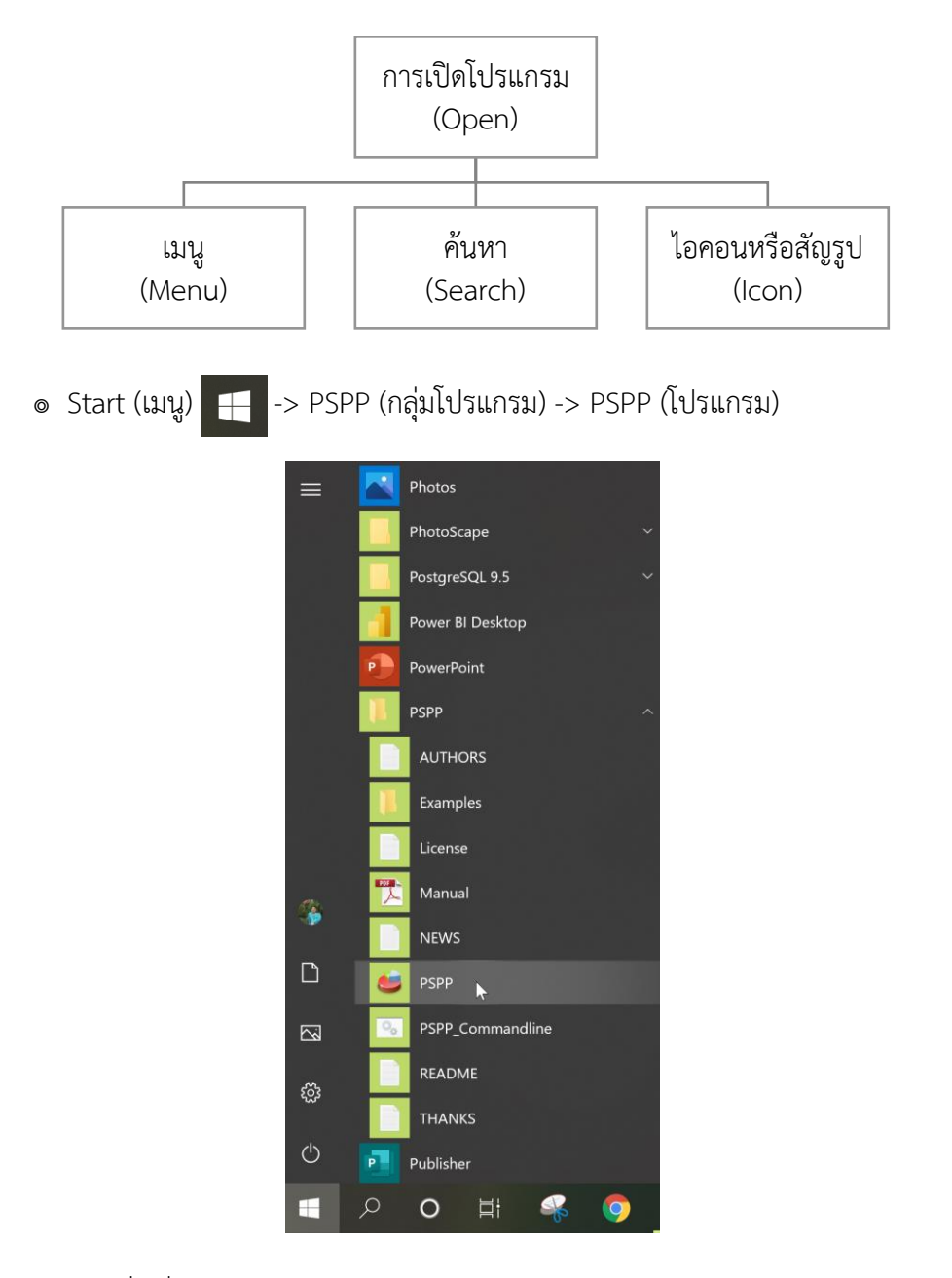

๏ คลิกที่เครื่องมือค้นหา (search) ด้านล่างซ้ายของจอภาพ -> พิมพ์ ค าว่า pspp

### ๏ คลิกที่คำว่า Open

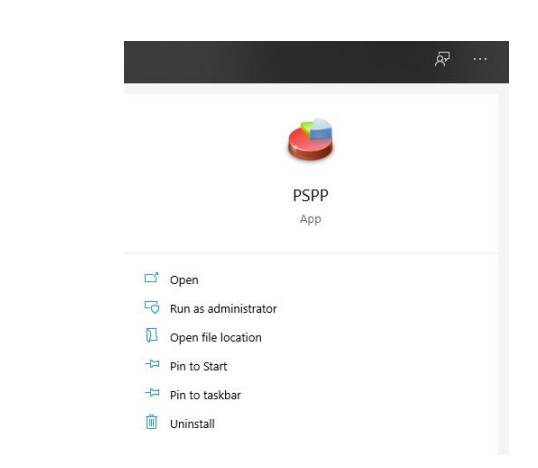

๏ คลิกที่ไอคอนหรือสัญรูป (icon) PSPP บนพื้นจอของคอมพิวเตอร์ (desktop)

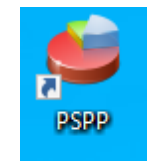

### **3.2 การเปิดแฟ้มข้อมูล** (ทดลองเปิดแฟ้มข้อมูลตัวอย่าง hotel.sav)

- ๏ File -> New -> Data (ไปที่ C:\Program Files\PSPP\share\pspp\examples)
- ๏ เลือกไฟล์ hotel.sav
- ๏ กดปุ่ม Open

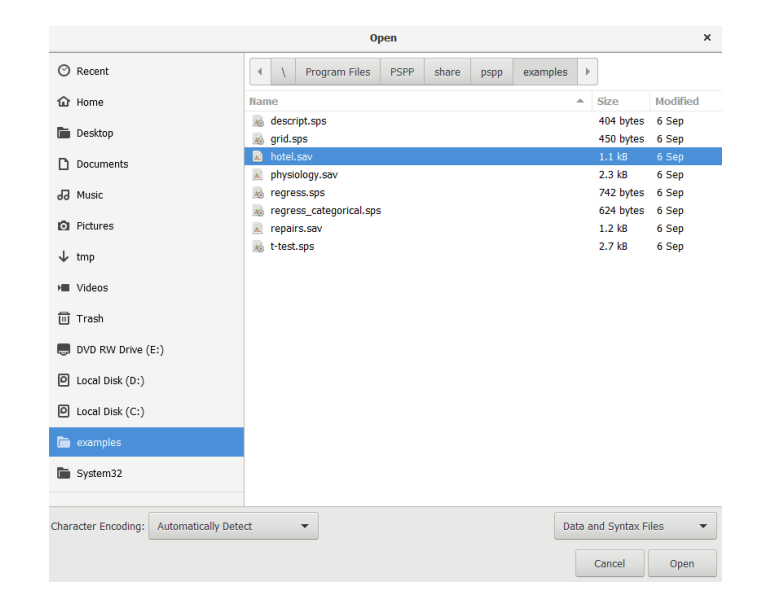

# **3.3 การปิดโปรแกรม** มี 3 วิธี ดังนี้

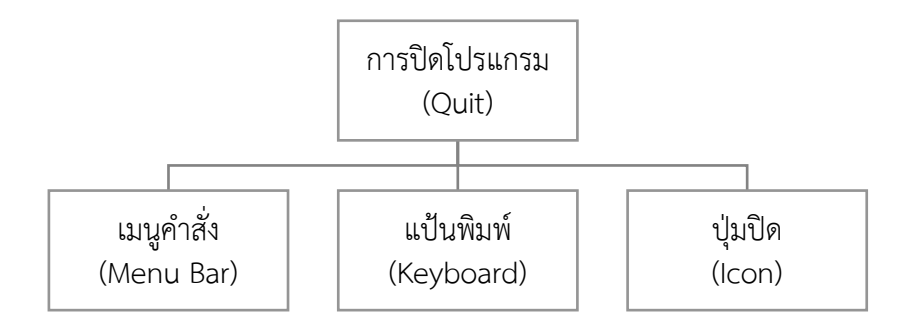

- ๏ เมนู File -> Quit (Ctrl+Q) หรือ
- ๏ กดปุ่ม Ctrl+Q บนแป้นพิมพ์
- ๏ คลิกเครื่องหมาย X มุมบนด้านซ้ายของโปรแกรม

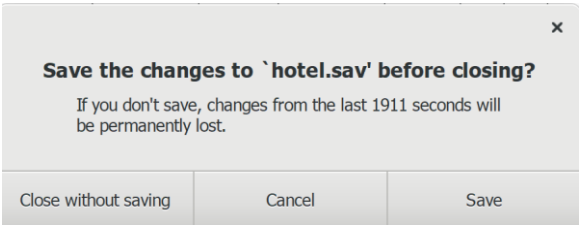

๏ กดปุ่ม Close without saving (ปิดโดยไม่ทำการบันทึกแฟ้มข้อมูล)

# **4. ส่วนประกอบของโปรแกรม PSPP**

โปรแกรม PSPP มี 3 ระบบที่สำคัญ คือ ระบบจัดการข้อมูล (Data Editor) ระบบแสดงผลลัพธ์ (Output Viewer) และระบบค าสั่งแบบข้อความ (Syntax Editor) โดยมีรายละเอียดดังต่อไปนี้

### **4.1 ระบบจัดการข้อมูล**

ระบบจัดการข้อมูลประกอบด้วยระบบแสดงรายการตัวแปร (Variable View) และระบบแสดง รายการข้อมูล (Data View) โดยมีรายละเอียดตามภาพด้านล่าง

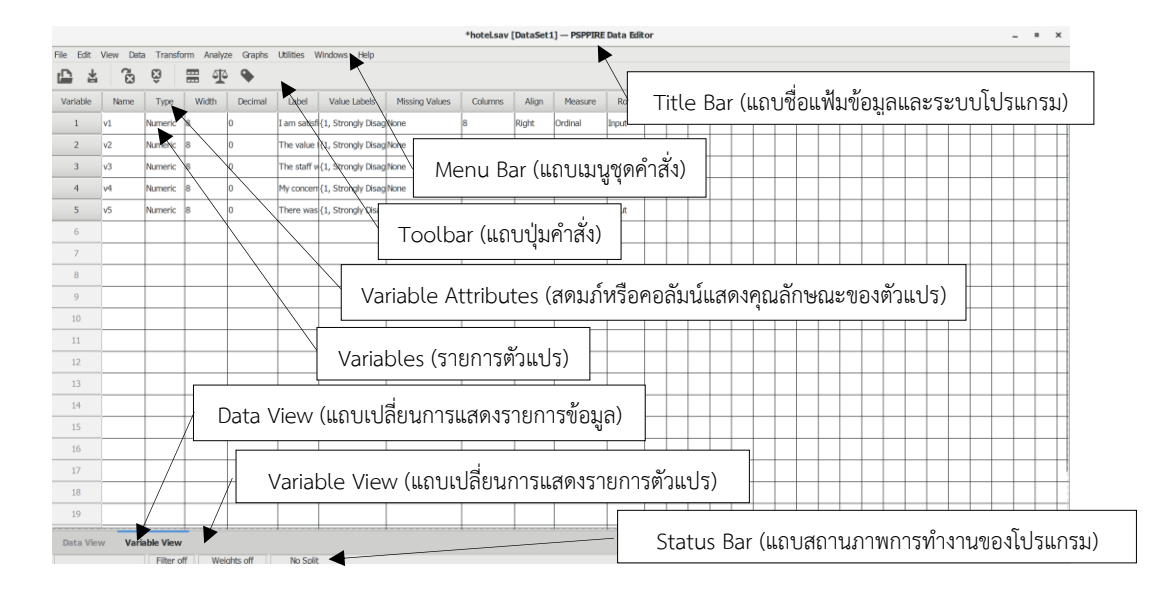

ระบบแสดงรายการตัวแปร (Variable View)

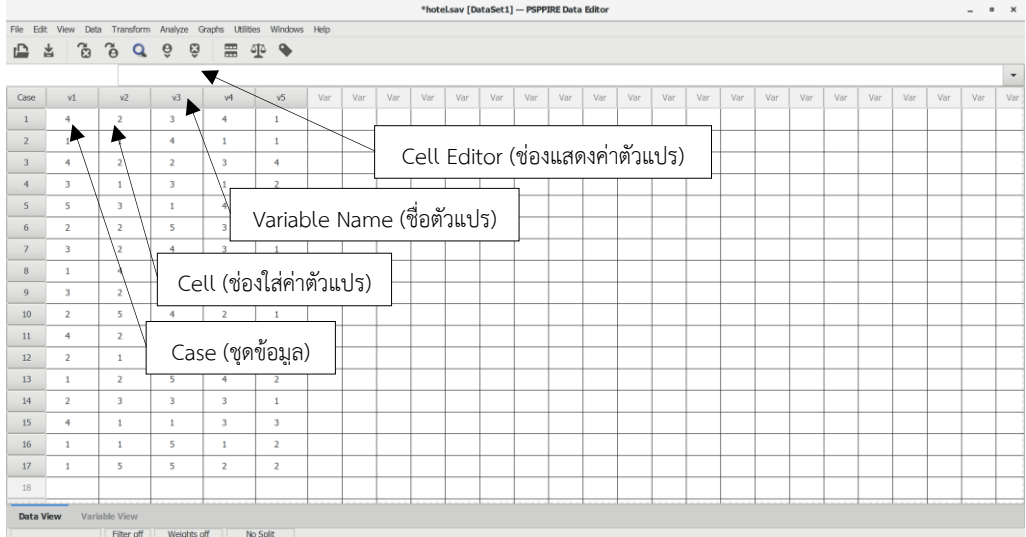

ระบบแสดงรายการข้อมูล (Data View)

#### **4.2 ระบบแสดงผลลัพธ์**

ระบบแสดงผลลัพธ์จะปรากฎให้เห็นเมื่อมีการใช้ค าสั่งใดค าสั่งหนึ่งในกระบวนการวิเคราะห์

ข้อมูล

- ๏ ทดลองวิเคราะห์ข้อมูลจากแฟ้มข้อมูล hotel.sav
- ๏ เลือกเมนู **Analyze -> Descriptive Statistics -> Frequencies…**
	- o **Variables(s):** เลือกตัวแปรทั้งหมด (v1 v2 v3 v4 v5) ใส่ในช่อง Variables  $\alpha$ (ดับเบิลคลิกเมาส์เมาส์ที่ชื่อตัวแปรหรือใช้เมาส์ชี้ที่ชื่อตัวแปรและ $\boxed{\phantom{a}}$ ป
	- o กดปุ่ม **OK**

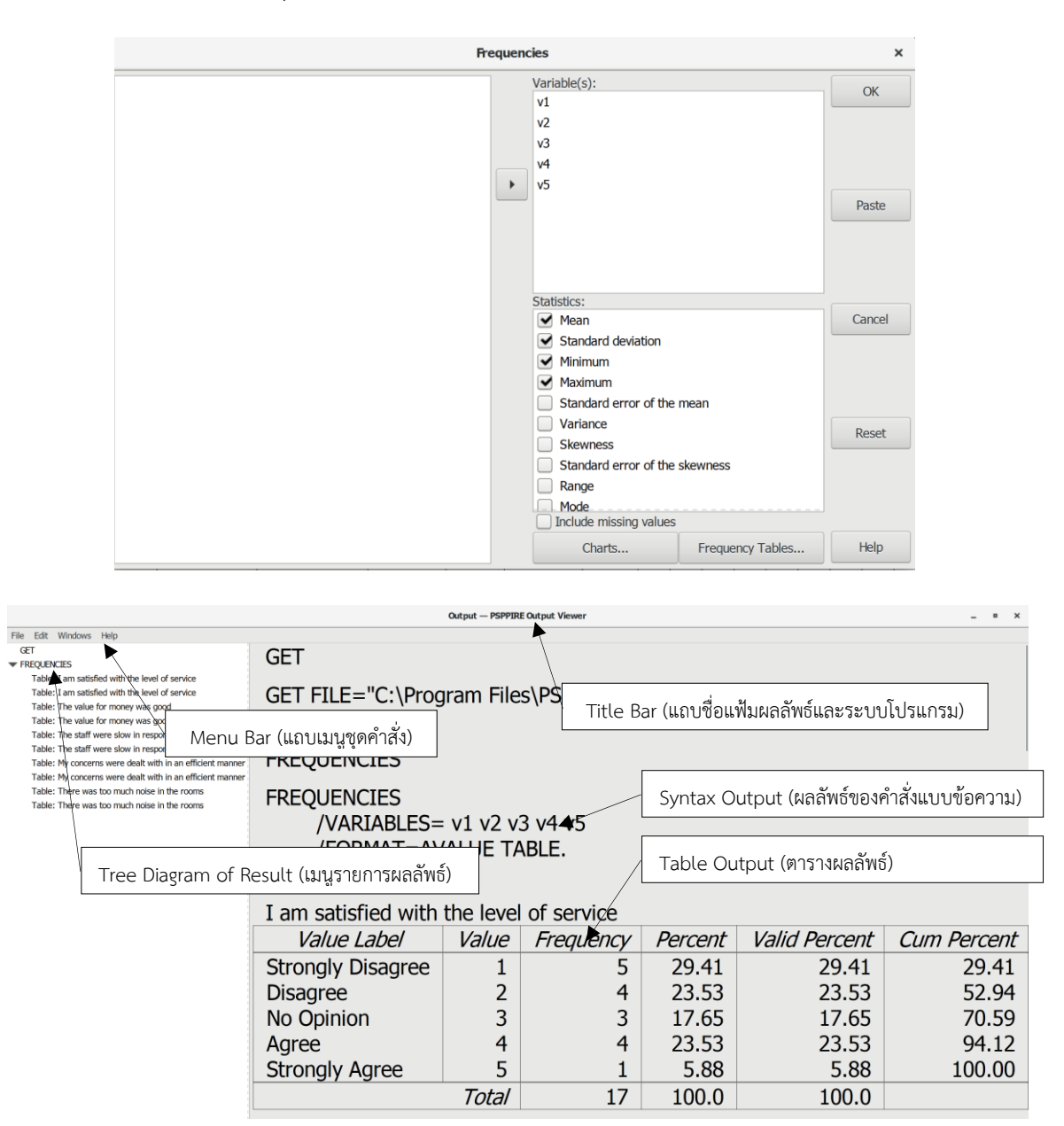

# **4.3 ระบบค าสั่งแบบข้อความ**

- ๏ เปิดจากเมนูค าสั่ง File -> New -> Syntax ในระบบจัดการข้อมูล
- ๏ ทดลองพิมพ์ค าสั่งแบบข้อความใน Syntax Editor ตามตัวอย่างด้านล่าง

frequencie

/variable = v1 v2 v3 v4 v5

/format = avalue table.

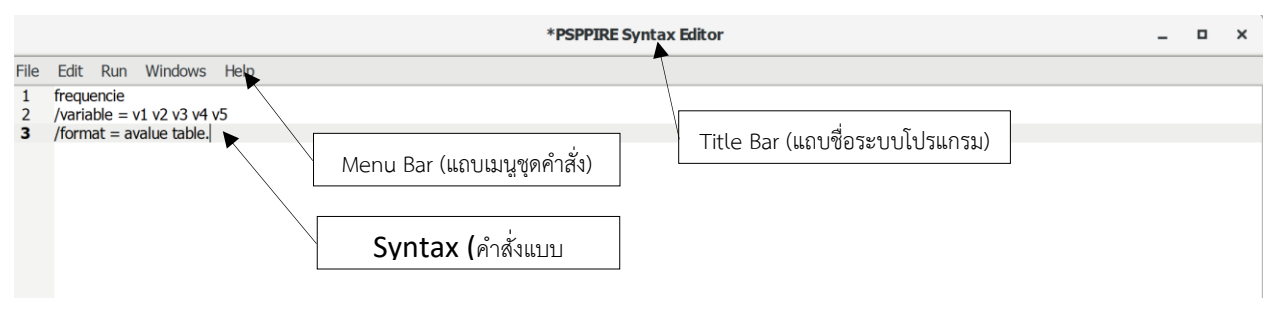

๏ เลือกเมนูRun -> All

#### **4.4 การใช้ผลลัพธ์**

ผลลัพธ์ที่ได้จากการประมวลผลโปรแกรมจะเปิดเป็นหน้าต่างระบบแสดงผลลัพธ์ (Output

Viewer) การใช้ผลลัพธ์มี 3 วิธี ดังนี้

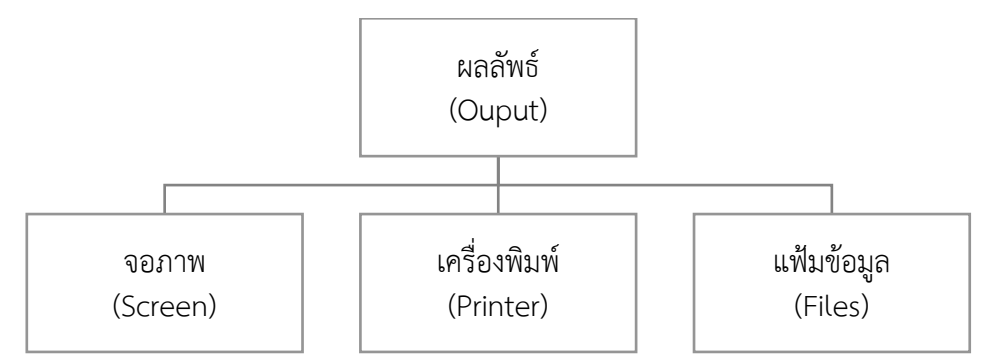

- ๏ การดูผลลัพธ์จากหน้าจอภาพ
	- o นำผลลัพธ์ไปกรอกใส่ตารางที่เตรียมไว้ ผลลัพธ์จากหน้าจอภาพไม่สามารถ Copy ไปใส่ใน เอกสารอื่นได้
- ๏ การพิมพ์ออกเครื่องพิมพ์
	- o เมนู File -> Print
	- o เลือกเครื่องพิมพ์

# **94|**ก า ร ใ ช้ โ ป ร แ ก ร ม ค อ ม พิ ว เ ต อ ร์ ท า ง ส ถิ ติ ใ น ด้ า น สั ง ค ม ศ า ส ต ร์

- ๏ ก า ร ส่ง อ อ ก (export) เ ป็ น แ ฟ้ ม ข้ อ มู ล น า ม ส กุ ล PDF (\*.pdf) HTML (\*.html) OpenDocument (\*.odt) Text (\*.txt) และ Text [plain] (\*.txt) PostScript (\*.ps) และ Comma-Separated Value (\*.csv)
	- o เมนู File -> Export
	- o พิมพ์ชื่อไฟล์ ในช่อง Name ด้านบนของหน้าต่าง Export Output
	- o เลือกประเภทไฟล์จาก Infer file type from extension
	- o เลือก Drive และ Folder ที่ต้องการเก็บข้อมูล
	- o กดปุ่ม Save

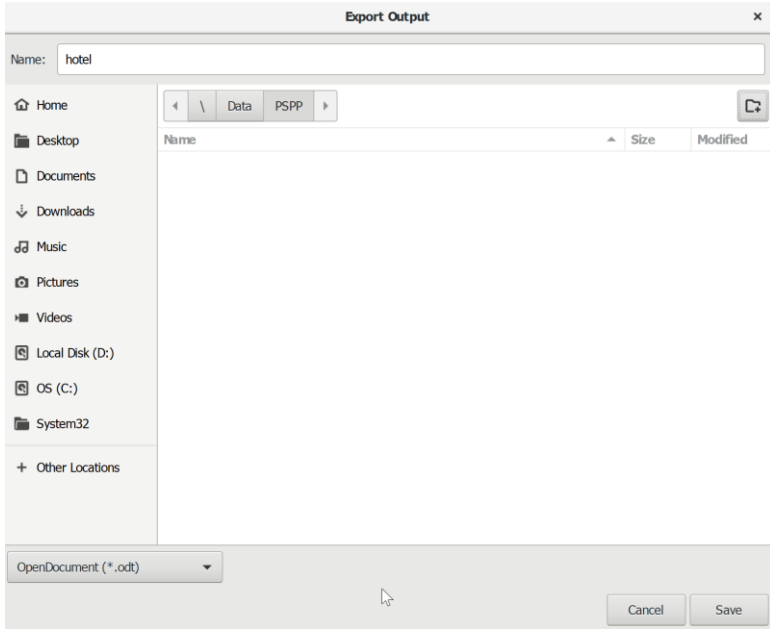

## **5. เมนูการใช้โปรแกรม PSPP**

โปรแกรม PSPP ออกแบบเมนูสำหรับให้ใช้งานเป็น 2 ส่วน คือ เมนูแบบรายการคำสั่ง (menu bar) และเมนูแบบปุ่มภาพ (toolbar) โดยมีรายละเอียดดังต่อไปนี้

#### **5.1 หน้าต่างระบบ Data Editor**

Data Editor เป็นระบบที่ใช้งานมากที่สุดระบบหนึ่งในการใช้โปรแกรมแบบกราฟิก (GUI) มีเมนู 2 แบบดังต่อไปนี้

#### **5.1.1 เมนูแบบรายการค าสั่ง (Menu Bar)**

เมนูแบบรายการคำสั่งเป็นเมนูแบบผังหรือต้นไม้ (tree menu) แบ่งเป็นกลุ่มคำสั่ง เมื่อใช้คลิก เมาส์ชี้และคลิกขวาจะมีรายการค าสั่งย่อยให้เลือกใช้ดังต่อไปนี้

#### **5.1.1.1 เมนู File**

เมนู File เป็นเมนูรวมค าสั่งที่เกี่ยวกับการจัดการแฟ้มข้อมูล (file management) ได้แก่ New (สร้างแฟ้มข้อมูลใหม่) Open (เปิดแฟ้มข้อมูลที่มีอยู่แล้ว) Import Data (นำข้อมูลเข้าจากแฟ้มข้อมูล โปรแกรมอื่น) Save (จัดเก็บข้อมูล) Save As (จัดเก็บข้อมูลเป็นแฟ้มข้อมูลชื่อใหม่) Rename Dataset (เปลี่ยนชื่อชุดข้อมูล) Display Data File Information (แสดงรายละเอียดของข้อมูลในแฟ้มข้อมูล) Recently Used Data และ Recently Used Files (เลือกใช้แฟ้มข้อมูลที่เปิดใช้งาน) และ Quit (ปิด หรือออกจากโปรแกรม PSPP)

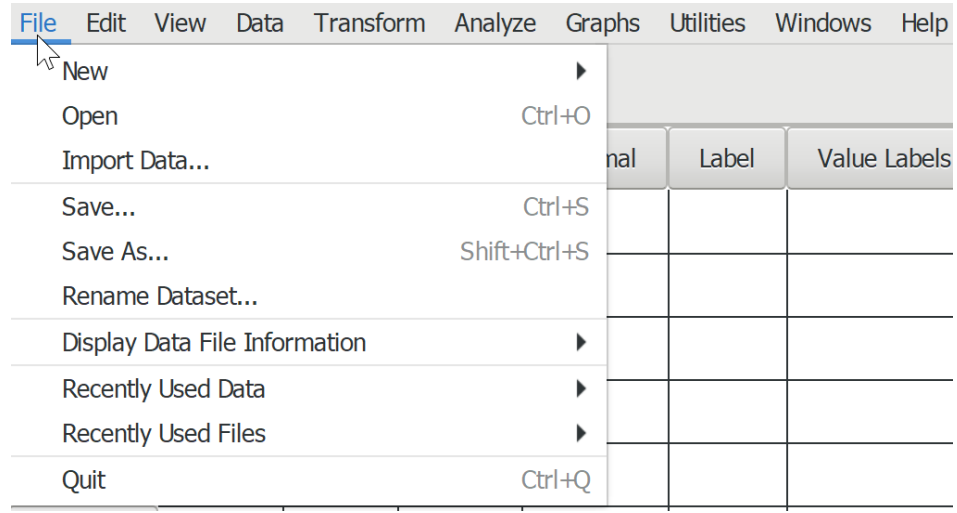

#### **5.1.1.2 เมนู Edit**

เมนู Edit เป็นเมนูรวมคำสั่งเกี่ยวกับจัดการตัวแปร (variable management) เพื่อเพิ่มหรือ แก้ไขตัวแปร ได้แก่ Insert Variable (เพิ่มตัวแปร) Go To Variable (เลื่อนหรือวิ่งไปยังตัวแปรที่เลือก) Cut (ตัดข้อมูล) Copy (สำเนาข้อมูล) Paste (วางหรือแปะข้อมูลที่ได้จากการตัดหรือสำเนาข้อมูล) Clear Variables (ลบตัวแปร) และ Options (กำหนดรูปแบบการแสดงผลรายการตัวแปร)

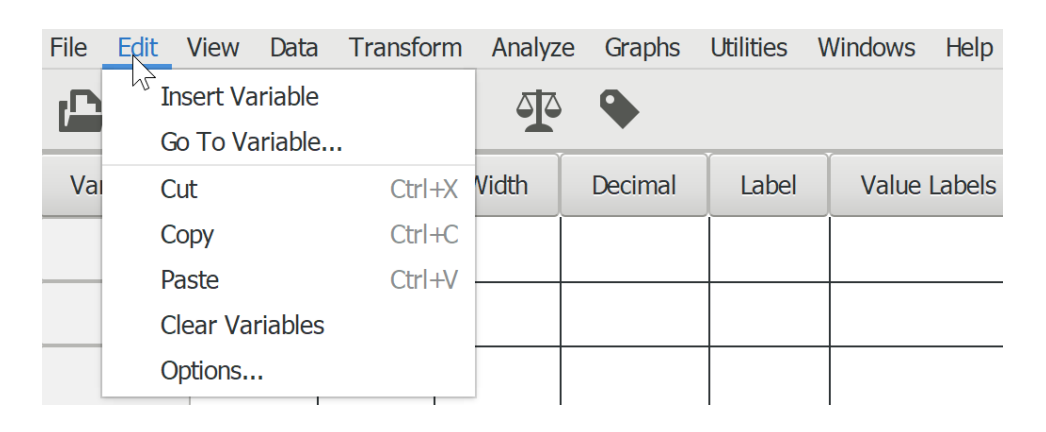

#### **5.1.1.3 เมนู View**

เมนู View เป็นเมนูรวมคำสั่งเกี่ยวกับการจัดการการแสดงผล (display management) เพื่อให้ แสดงผลหรือหรือไม่แสดงผล และเปลี่ยนแปลงการแสดงผล ได้แก่ Status Bar (ปิด/เปิดแถบสถานภาพ การท างานของโปรแกรม) Font (เปลี่ยนประเภทและขนาดตัวอักษร) Grid Line (แสดง/ไม่แสดงเส้นแบ่ง ในตารางข้อมูล) Value Labels (แสดง/ไม่แสดงคำอธิบายค่าตัวแปร) Data (แสดงข้อมูล) และ Variables (แสดงรายการตัวแปร)

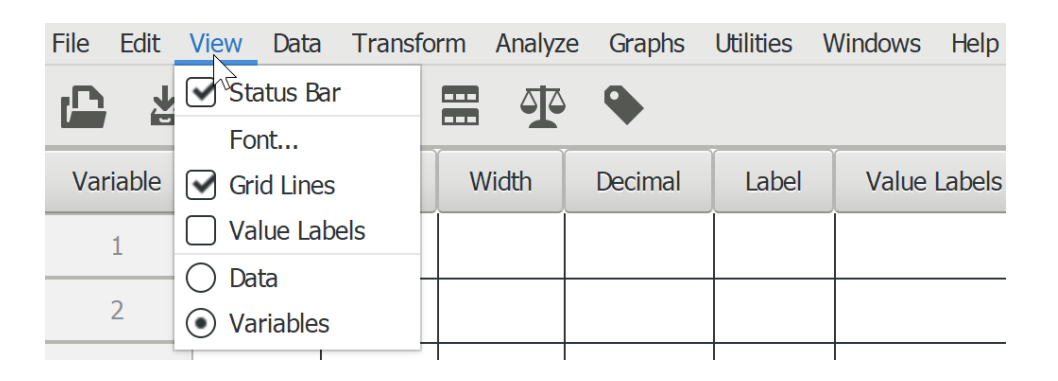

#### **5.1.1.4 เมนู Data**

เมนู Data เป็นเมนูรวมคำสั่งเกี่ยวกับปรับข้อมูล (data manipulation) ได้แก่ Sort Cases (การ จัดเรียงข้อมูล) Transpose (การไขว้ตัวแปร) Aggregate (การรวมข้อมูล) Split File (การแบ่งข้อมูล) Select Cases (การเลือกข้อมูล) และ Weight Cases (การกำหนดน้ำหนักข้อมูล)

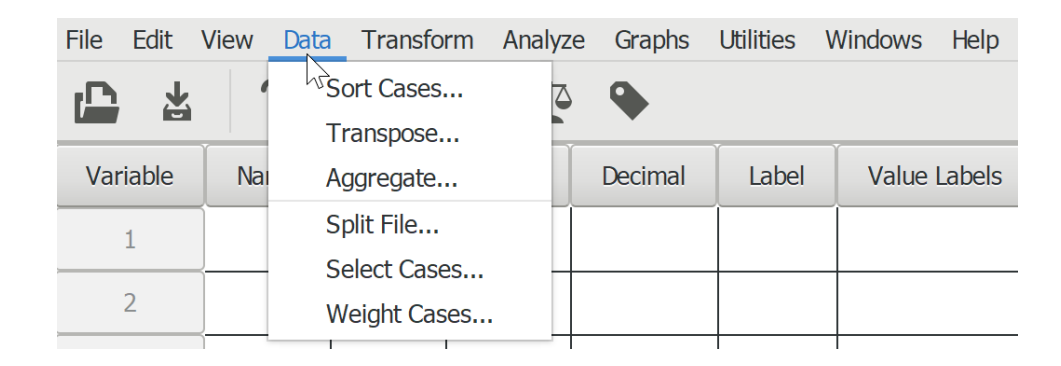

#### **5.1.1.5 เมนู Transform**

เมนู Transform เป็นเมนูรวมค าสั่งเกี่ยวกับการแปลงรูปแบบข้อมูล (variable transformation) ได้แก่ Compute (การสร้างตัวแปรแบบค่าต่อเนื่อง) Count (การนับจำนวนข้อมูล) (Rank Cases (การจัดล าดับตัวอย่าง) Automatic Recode (การสร้างตัวแปรแบบอัตโนมัติ) Recode into Same Variables (การเปลี่ยนค่าตัวแปรในตัวแปรเดิม) Recode into Different Variables (การ สร้างตัวแปรแบบค่าแบ่งกลุ่ม) และ Run Pending Transforms (การสั่งประมวลผลต่อ)

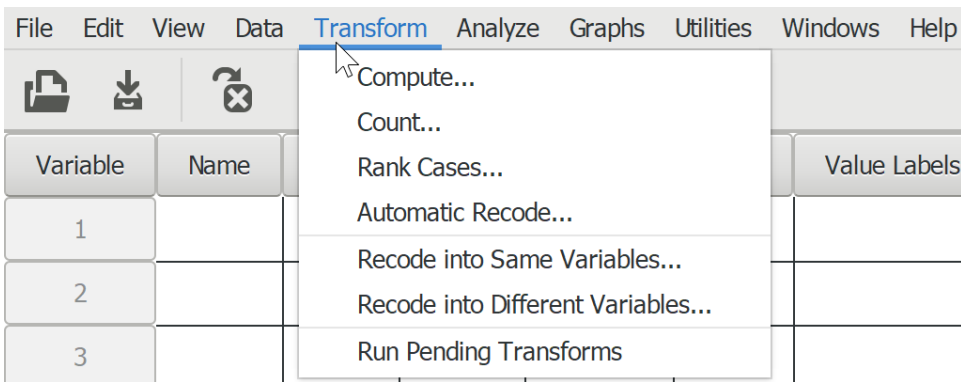

#### **5.1.1.6 เมนู Analyze**

เมนู Analyze เป็นเมนูรวมคำสั่งเกี่ยวกับการวิเคราะห์ข้อมูล (data analysis) ด้วยสถิติประเภท ต่างๆ ได้แก่ Descriptive Statistics (การวิเคราะห์ด้วยสถิติเชิงพรรณนา) Compare Means (การ

#### **98|**ก า ร ใ ช้ โ ป ร แ ก ร ม ค อ ม พิ ว เ ต อ ร์ ท า ง ส ถิ ติ ใ น ด้ า น สั ง ค ม ศ า ส ต ร์

วิเคราะห์เปรียบเทียบค่าเฉลี่ย) Univariate Analysis (การวิเคราะห์ตัวแปรเดี่ยว) Bivariate Correlation (การวิเคราะห์ความสัมพันธ์รายคู่) Factor Analysis (การวิเคราะห์องค์ประกอบ) Reliability (การ วิเคราะห์ความน่าเชื่อถือ) Linear Regression (การวิเคราะห์ถดถอยเชิงเส้นตรง) Non-Parametric Statistics (การวิเคราะห์ด้วยสถิติไม่อิงค่าพารามิเตอร์) และ ROC Curve (การวิเคราะห์พื้นที่ใต้โค้ง)

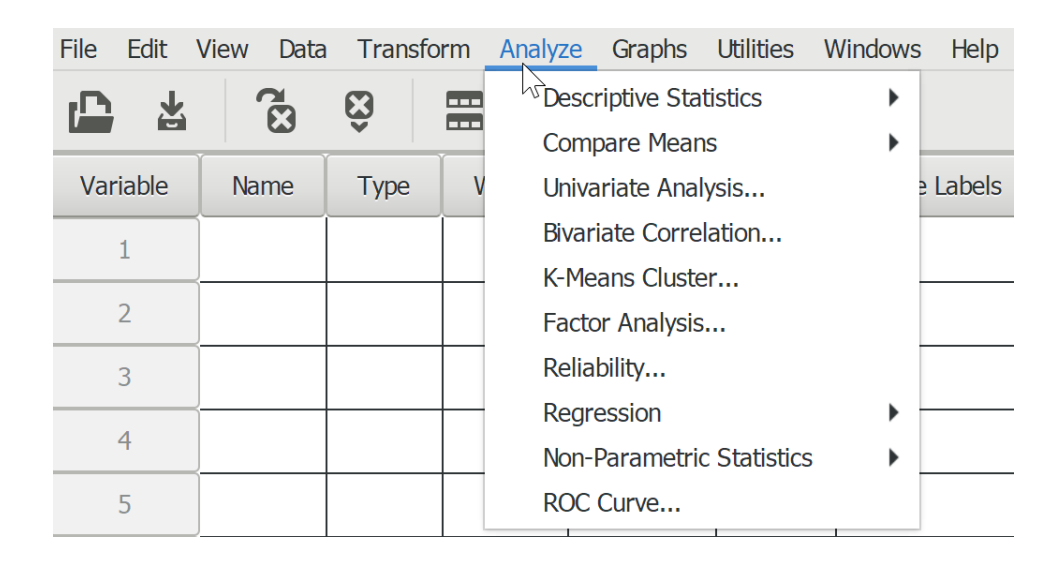

#### **5.1.17 เมนู Graphs**

เมนู Graphs เป็นเมนูรวมคำสั่งเกี่ยวกับการวิเคราะห์ข้อมูลด้วยวิทัศน์หรือกราฟ ได้แก่ Scatterplot (กราฟการกระจาย) Histogram (กราฟแจกแจงความถี่) และ Barchart (กราฟแท่ง)

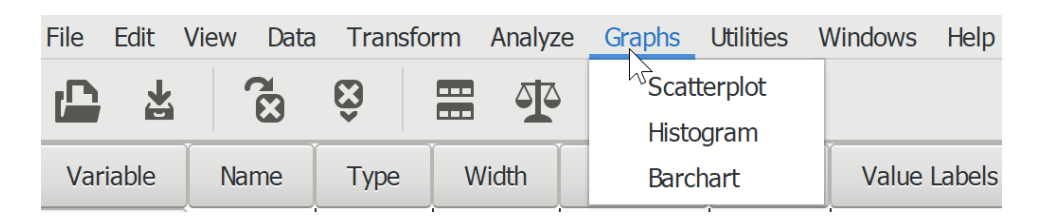

#### **5.1.1.8 เมนู Utilities**

เมนู Utilities เป็นเมนูรวมคำสั่งเกี่ยวกับการจัดการตัวแปรและแฟ้มข้อมูล ได้แก่ Variables (แสดงรายละเอียดหรือข้อมูลเกี่ยวกับตัวแปร เลื่อนหรือวิ่งไปยังตัวแปร และแปะข้อมูลเกี่ยวกับตัวแปร ) และ Data File Comments (บันทึกหรือเขียนคำแนะนำเกี่ยวกับแฟ้มข้อมูล)

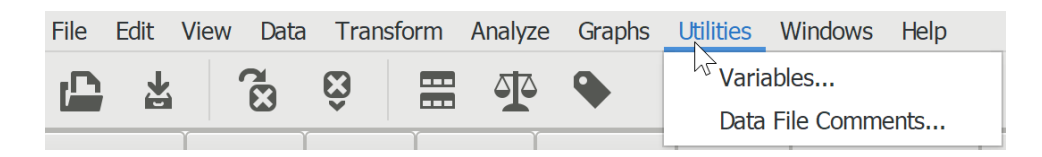

#### **5.1.1.9 เมนู Windows**

เมนู Windows เป็นเมนูรวมคำสั่งเกี่ยวกับการจัดการหน้าต่างที่กำลังใช้งาน (windows management) ได้แก่ Minimize all Windows (ยุบ/ปิดหน้าต่างทั้งหมด) Split (แบ่งตารางรายการตัว แปรหรือข้อมูลเป็น 4 ส่วน) และ DataSet (เลือกชุดข้อมูลที่กำลังเปิดใช้งาน)

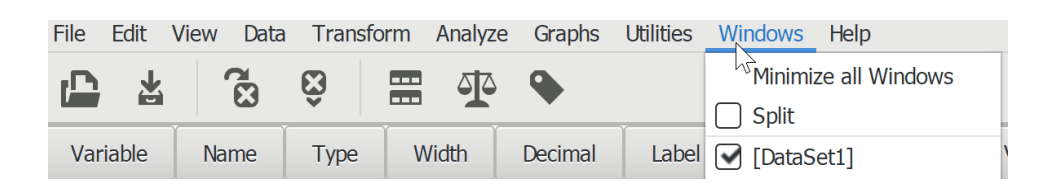

#### **5.1.1.10 เมนู Help**

เมนู Help เป็นเมนูรวมคำสั่งเกี่ยวกับความช่วยเหลือ ได้แก่ Reference Manual (คู่มืออ้างอิง/ การใช้งาน) และ About (ข้อมูลโดยย่อเกี่ยวกับโปรแกรม)

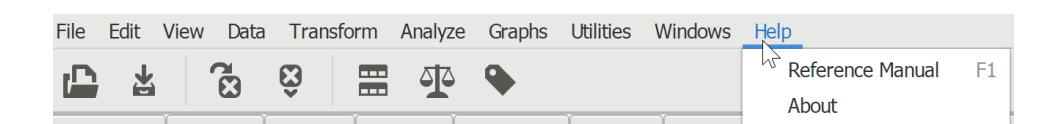

#### **5.1.2 เมนูแบบปุ่มภาพ (Toolbar)**

เมนูแบบปุ่มภาพเป็นเมนูคำสั่งประเภทหนึ่งที่ทีมพัฒนาเลือกคำสั่งที่ใช้งานกันบ่อยมาออกแบบ เป็นปุ่มกดและมีภาพสัญลักษณ์ประกอบ ๆ เพื่อให้ใช้งานได้สะดวกและรวดเร็วตามแนวคิด GUI โดยมี ค าสั่งดังต่อไปนี้

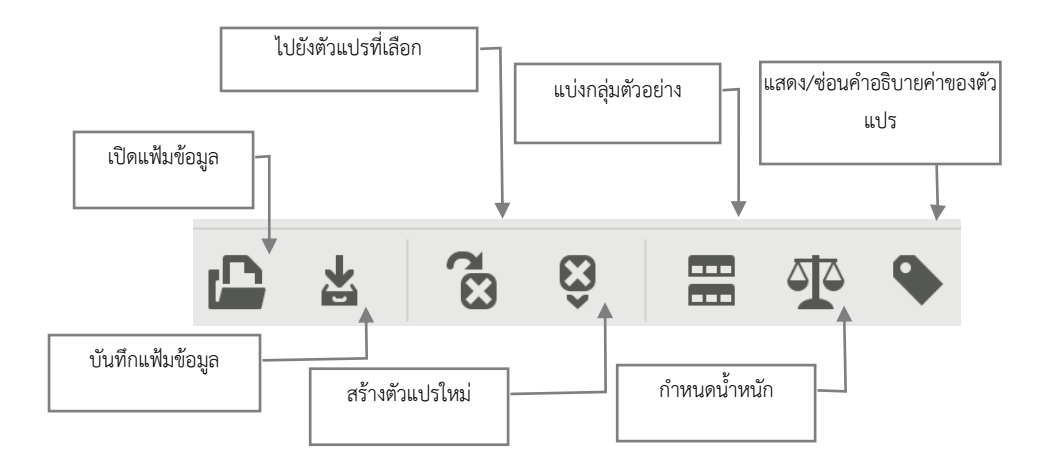

#### **5.2 หน้าต่างระบบ Syntax Editor**

การใช้โปรแกรม PSPP แบบ GUI บางครั้งอาจต้องใช้คำสั่งแบบข้อความ (command line) โดย เปิดระบบ Syntax Editor จากเมนู File -> New -> Syntax และเมื่อหน้าต่างระบบ Syntax Editor ปรากฎขึ้นจะมีเมนูให้ใช้งานดังต่อไปนี้

#### **5.2.1 เมนู File**

เมนู File เป็นเมนรวมคำสั่งที่เกี่ยวกับการจัดการแฟ้มข้อมูล (file management) เหมือนกับ ระบบ Data Editor ได้แก่ New (สร้างแฟ้มข้อมูลใหม่) Open (เปิดแฟ้มข้อมูลที่มีอยู่แล้ว) Save (จัดเก็บ ข้อมูล) Save As (จัดเก็บข้อมูลเป็นแฟ้มข้อมูลในชื่อใหม่) Print (พิมพ์ Syntax ออกเครื่องพิมพ์) และ Quit (ปิดระบบ Syntax Editor)

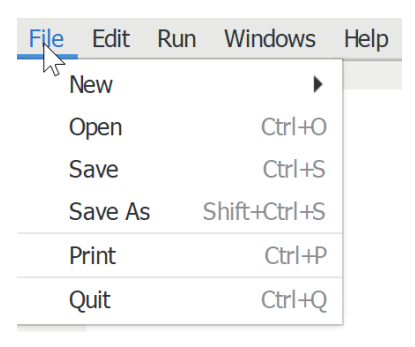

#### **5.2.2 เมนู Edit**

เมนู Edit เป็นเมนูรวมคำสั่งที่เกี่ยวกับการจัดการคำสั่งหรือข้อความใน Syntax ได้แก่ Cut (ตัด) Copy (สำเนา) Paste (แปะ) Delete (ลบ) Undo (ทำกลับ/ยกเลิก) Redo (ทำใหม่) และ Find (ค้นหา)

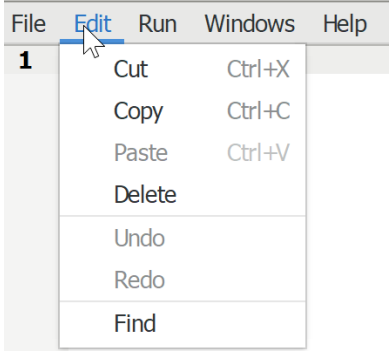

#### **5.2.3 เมนู Run**

เมนู Run เป็นเมนูรวมคำสั่งที่เกี่ยวกับการประมวลผล Syntax ได้แก่ All (ประมวลผลทั้งหมด) Selection (ประมวลผลเฉพาะที่เลือก) Current Line (ประมวลผลเฉพาะบรรทัดที่ตัวชี้ตำแหน่งวางอยู่) และ To End (ประมวลผลจากตำแหน่งที่ตัวชี้ตำแหน่งวางอยู่จนสุด Syntax)

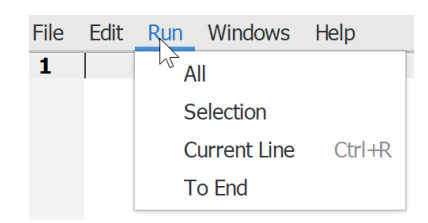

#### **5.2.4 เมนู Windows**

เมนู Windows เป็นเมนูรวมคำสั่งที่เกี่ยวกับการจัดการหน้าต่างระบบ Syntax Editor ได้แก่ Minimize all Windows (ยุบ/ปิดหน้าต่างทั้งหมด) Output (เลือกเปิดหน้าต่างผลลัพธ์) และ Syntax Editor (เลือกเปิดหน้าต่าง Syntax Editor)

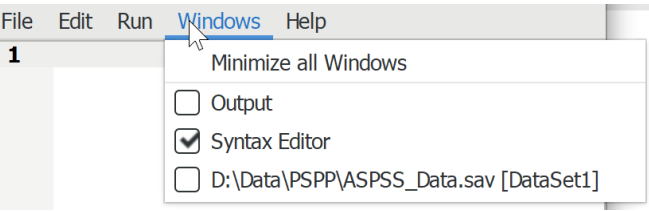

#### **5.2.5 เมนู Help**

เมนู Help เป็นเมนูรวมคำสั่งเกี่ยวกับความช่วยเหลือ ได้แก่ Reference Manual (คู่มืออ้างอิง/ การใช้งาน) และ About (ข้อมูลโดยย่อเกี่ยวกับโปรแกรม)

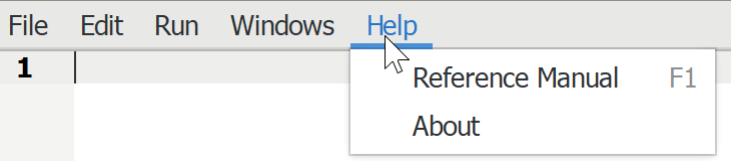

#### **5.3 หน้าต่างระบบ Output Viewer**

หน้าต่างระบบ Output Viewer จะแสดงผลทุกครั้งที่มีการใช้คำสั่งของโปรแกรม เช่น เปิด แฟ้มข้อมูล ประมวลผลข้อมูล แก้ไขข้อมูล ฯลฯ และเมื่อหน้าต่างระบบ Output Viewer ปรากฏขึ้นจะมี เมนูให้ใช้งานดังต่อไปนี้

#### **5.3.1 เมนู File**

เมนู File เป็นเมนรวมคำสั่งเกี่ยวกับการพิมพ์และส่งออกผลลัพธ์ ได้แก่ Print (พิมพ์ผลลัพธ์ออก ทางเครื่องพิมพ์) Export (ส่งผลลัพธ์ออกเป็นไฟล์ \*.spv, \*.pdf, \*.html, \*.odt, \*.txt, \*.ps และ \*.csv) และ Quit (ปิดระบบ Output Viewer)

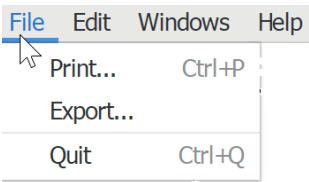

#### **5.3.2 เมนู Edit**

เมนู Edit เป็นเมนูรวมคำสั่งเกี่ยวกับการจัดสำเนาผลลัพธ์ ได้แก่ Select All (เลือกผลลัพธ์ ทั้งหมด) Copy (สำเนาผลลัพธ์ที่เลือก)

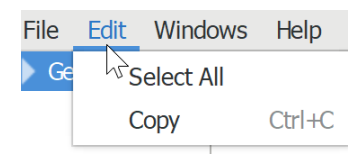

#### **5.3.3 เมนู Windows**

เมนู Windows เป็นเมนูรวมคำสั่งที่เกี่ยวกับการจัดการหน้าต่างระบบ Output Viewer ได้แก่ Minimize all Windows (ยุบ/ปิดหน้าต่างทั้งหมด) Output (เลือกเปิดหน้าต่างผลลัพธ์) และ D:\Data\PSPP\ASPSS\_Data.sav [DataSet1] (เลือกเปิดหน้าต่างข้อมูล)

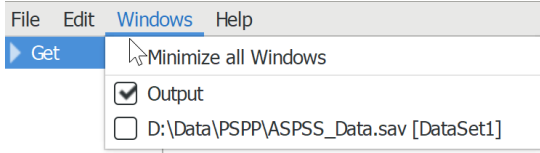

#### **5.3.4 เมนู Help**

เมนู Help เป็นเมนูรวมคำสั่งเกี่ยวกับความช่วยเหลือ ได้แก่ Reference Manual (คู่มืออ้างอิง/ การใช้งาน) และ About (ข้อมูลโดยย่อเกี่ยวกับโปรแกรม)

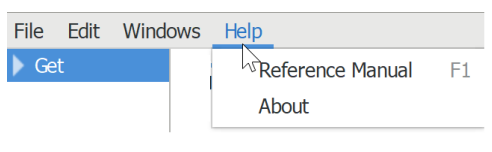

# **สรุป**

โปรแกรม PSPP เป็นโปรแกรมแบบสาธารณะทั่วไป สามารถดาวน์โหลดจากอินเทอร์เน็ตมา ์ติดตั้งและใช้งานได้ฟรี มีระบบติดต่อกับผู้ใช้งานทั้งแบบใช้คำสั่งที่เป็นข้อความ (command line) และ แบบกราฟิก (GUI) เหมาะสำหรับผู้เรียนที่เริ่มเรียนรู้การวิเคราะห์ข้อมูลและเริ่มทำวิจัยเบื้องต้น และยัง เป็นโปรแกรมเริ่มต้นส าหรับเรียนรู้การวิเคราะห์ข้อมูลด้วยสถิติก่อนก้าวไปใช้โปรแกรมอื่นต่อไป

# **แบบฝึกหัดท้ายบท**

ให้ผู้เรียนทบทวนการใช้โปรแกรมดังต่อไปนี้

- 1. ให้ผู้เรียนทดลองเปิดโปรแกรมและปิดโปรแกรม
- 2. ศึกษาเมนู คำสั่ง และส่วนประกอบของโปรแกรมว่ามีอะไรบ้าง

# **บทที่ 6 การน าข้อมูลเข้าโปรแกรม**

### **ความมุ่งหมายของบทเรียน**

ผู้เรียนสามารถนำข้อมูลจากแบบสอบถามกรอกเข้าโปรแกรม และนำข้อมูลที่เก็บอยู่ในรูปของ แฟ้มข้อมูลเข้าโปรแกรม

# **เนื้อหา**

- 1. การนำข้อมูลเข้าจากแบบสอบถาม
- 2. การนำข้อมูลเข้าจากแฟ้มข้อมูล

## **วิธีการสอนและกิจกรรมการเรียนการสอน**

้บรรยาย แสดงตัวอย่าง แนะนำการกรอกข้อมูลเข้าโปรแกรมและนำข้อมูลเข้าจากแฟ้มข้อมูล และทำแบบฝึกหัดท้ายบท

# **สื่อและอุปกรณ์การสอน**

เอกสารคำสอน ภาพเลื่อน คอมพิวเตอร์ โปรแกรม PSPP โปรแกรมสอนออนไลน์ (สอนแบบ ออนไลน์) และเครื่องฉาย (สอนในชั้นเรียน)

# **งานที่มอบหมาย**

ท าแบบฝึกหัดท้ายบท

# **การวัดผลและประเมินผล**

การเข้าชั้นเรียน สังเกตความสนใจจากการเรียน สอบถามความเข้าใจจากการบรรยาย และการ ทำแบบฝึกหัดท้ายบท

# **เนื้อหา**

ข้อมูลที่ใช้ในการวิจัยเชิงปริมาณอาจเป็นข้อมูลปฐมภูมิ (primary data) ที่ได้จากการใช้ แบบสอบถามในการรวบรวมข้อมูล มีทั้งการสำรวจด้วยแบบสอบที่สร้างด้วยกระดาษ (non-digital questionnaire) และแบบสอบถามที่สร้างด้วยโปรแกรมคอมพิวเตอร์ (digital questionnaire) และ ข้อมูลทุติยภูมิ (secondary data) ที่จัดเก็บไว้แล้ว มีทั้งข้อมูลแบบเก่าที่เก็บไว้เป็นเอกสาร (non-digital data) เช่น หนังสือ รายงานประจำปี และข้อมูลแบบใหม่ที่เป็นดิจิทัล (digital data) เช่น แฟ้มข้อมูล คอมพิวเตอร์ และโปรแกรมฐานข้อมูล

การน าข้อมูลเข้าไปวิเคราะห์ด้วยโปรแกรมคอมพิวเตอร์จึงต้องมีการเตรียมข้อมูลตามลักษณะ ของข้อมูลที่ได้มา ซึ่งอาจต้องเริ่มจากการสร้างแฟ้มข้อมูล นำข้อมูลเข้าแบบกรอกข้อมูล หรือดึงเข้าจาก แฟ้มข้อมูล

# **1. การน าข้อมูลเข้าจากแบบสอบถาม**

แบบสอบถามหรือแบบสำรวจเป็นเครื่องมือวัดที่นิยมใช้ในการรวบรวมข้อมูลอย่างแพร่หลาย ปัจจุบันนักวิจัยอาจต้องสร้างแบบสอบถามทั้งแบบเก่าโดยใช้การพิมพ์ด้วยกระดาษหรือที่เรียกว่า แบบสอบถามแบบออฟไลน์ และอาจต้องใช้แบบสอบถามออนไลน์ควบคู่กันไป เพราะผู้ตอบแบบสอบถาม อาจถนัดหรือมีความพร้อมใช้แบบใดแบบหนึ่ง จึงต้องเตรียมสร้างแบบสอบถามทั้งสองแบบไว้ให้ เลือกตอบ ดังนั้นหากมีการเก็บรวบรวมข้อมูลด้วยแบบสอบถามแบบออฟไลน์จึงต้องทำการสร้าง แฟ้มข้อมูลและกรอกข้อมูลเข้าโปรแกรมโดยมีวิธีการดังต่อไปนี้

# **1.1 การสร้างแฟ้มข้อมูล**

การสร้างแฟ้มข้อมูล คือ การสร้างแบบฟอร์มรับข้อมูจากแบบสอบถาม หรือเป็นการแปลง แบบสอบถามให้เป็นข้อมูลที่โปรแกรมสามารถนำไปประมวลผลได้ เมื่อเข้าใจถึงความสัมพันธ์ระหว่าง แบบสอบถามกับแฟ้มข้อมูลแล้ว เราสามารถสร้างแฟ้มข้อมูลจากโปรแกรมได้ดังนี้

1. เปิดโปรแกรม PSPP โปรแกรมจะแสดงหน้าต่างระบบจัดการข้อมูล (Data Editor)

#### 2. คลิกเมาส์ที่แถบ **Variable View** ด้านล่างซ้ายของหน้าต่าง **Data Editor**

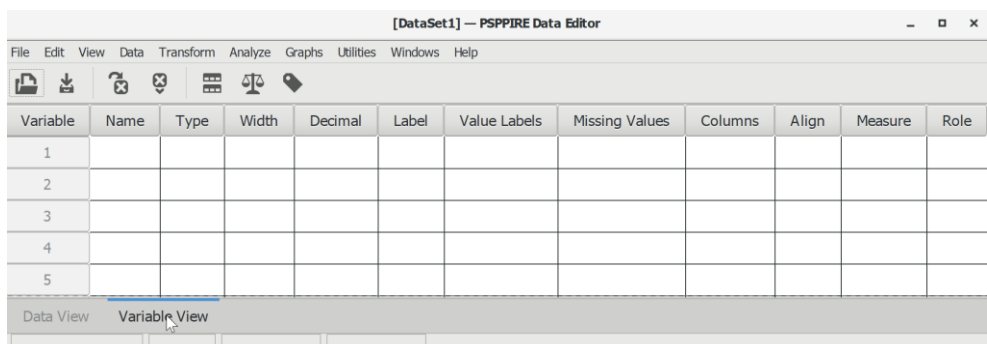

### 3. ตัวอย่างแฟ้มข้อมูล

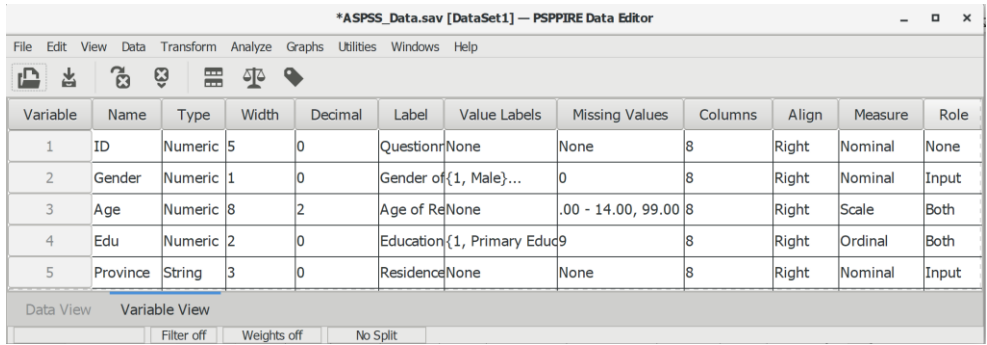

#### 4. การสร้างตัวแปร

การสร้างตัวแปร คือ การแปลงข้อคำถามให้เป็นตัวแปร บางข้อคำถามอาจต้องแปลงจากคำตอบ รวมถึงการกำหนดคุณลักษณะของตัวแปร เช่น ชื่อตัวแปร ประเภทตัวแปร ลักษณะของข้อมูล คำอธิบาย ู้ชื่อตัวแปร และคำอธิบายค่าตัวแปร

โดยทั่วไปการเลื่อนตัวชี้ตำแหน่งหรือเคอร์เซอร์ (cursor) ไปยังช่องต่างๆ (cells) ในโปรแกรม PSPP สามารถใช้เมาส์ (mouse) หรือ ทัชแพด (touchpad) หรือ แทร็คแพด (trackpad) เลื่อนได้ เหมือนกับโปรแกรมทั่วไป และสามารถใช้คีย์บอร์ด (keyboard) ปุ่มลูกศรซ้ายหรือขวา และปุ่มลูกศรขึ้น หรือลง เลื่อนตัวชี้ตำแหน่งหรือเคอร์เซอร์ไปยังช่องที่อยใกล้เคียงได้เช่นกัน

เนื่องจากมีบางคอลัมน์ที่มีระบบเมนูให้เลือกกำหนดค่าซ่อนอยู่ เช่น Type, Width Decimal, Value Labels, Missing Values, Align, Measure และ Role ท าให้ไม่สามารถใช้คีย์บอร์ดปุ่มลูกศรซ้าย หรือขวาเลื่อนไปทางซ้ายหรือขวาได้ ต้องใช้คีย์บอร์ดปุ่มแท็บ (tab) เลื่อนจากซ้ายไปขวา และใช้ปุ่มชิฟท์ (shift) + แท็บ (tab) เลื่อนจากขวาไปซ้าย

๏ การก าหนดชื่อตัวแปร (Variable Name)

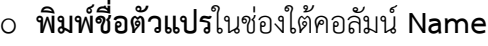

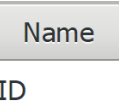

- ๏ การก าหนดประเภทและรูปแบบตัวแปร (Variable Type)
	- o คลิกเมาส์ในช่องใต้คอลัมน์ Type โปรแกรมจะแสดงหน้าต่างให้กำหนดรูปแบบและ ประเภทของตัวแปร (ถ้าใช้ตัวเลขเป็นข้อมูลของตัวแปรให้**เลือก Numeric หรือ**ถ้าใช้ ตัวอักษรเป็นข้อมูลของตัวแปรให้เลือก **String**)
	- o ก าหนดจ านวนค่าตัวแปร ในช่อง **Width:** โดย**พิมพ์ตัวเลข**ทับตัวเลขค่าเริ่มต้น **หรือกด ปุ่ม - หรือ +**
	- o ก าหนดจ านวนทศนิยมตัวแปร ในช่อง **Decimal Places:** โดยพิมพ์ตัวเลขทับตัวเลขค่า เริ่มต้น หรือ**กดปุ่ม - หรือ +**
	- o กดปุ่ม **OK**

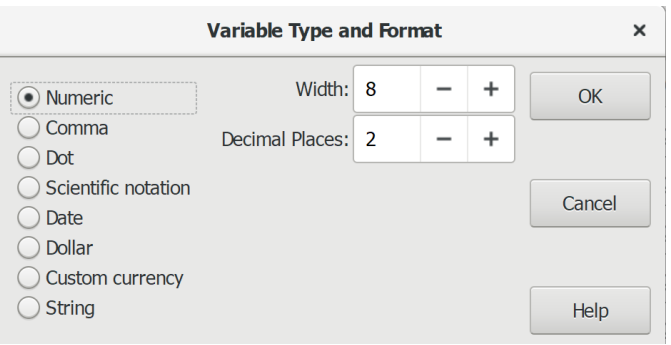

ข้อมูลของตัวแปรด้านสังคมศาสตร์ส่วนใหญ่เป็นตัวเลข (numeric) และตัวอักษร (string) หาก ข้อมูลเป็นตัวอักษรควรแทนค่าให้เป็นตัวเลข และกำหนดให้เป็นตัวแปรประเภท Numeric เพราะบาง คำสั่งไม่แสดงตัวแปรที่เป็นตัวอักษร เช่น Means หากกำหนดค่าตัวแปร ชาย = M และ หญิง = F ตัว แปรจะไม่ปรากฏในรายการตัวแปรให้เลือกเพื่อทำการวิเคราะห์เปรียบเทียบ ต้องแปลงค่าของตัวแปรให้ เป็นตัวเลขก่อน)

- ๏ การก าหนดจ านวนค่าตัวแปร (Variable Width)
	- o **พิมพ์ตัวเลข**จ านวนค่าตัวแปรใต้คอลัมน์ **Width หรือกดปุ่ม - หรือ +**

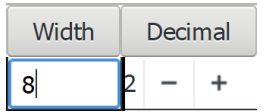

ค่าเริ่มต้น (default) จำนวนค่าตัวแปรของตัวแปรแบบตัวเลขและตัวอักษรกำหนดไว้เป็น 8 ตำแหน่ง หากไม่ต้องการบังคับจำนวนค่าตัวแปรที่ให้กรอกข้อมูล ให้ใช้ค่าเริ่มต้น

- ๏ การกำหนดจำนวนทศนิยมของค่าตัวแปร (Variable Decimal)
	- o **พิมพ์ตัวเลข**จ านวนทศนิยมใต้คอลัมน์ **Decimal** หรือ**กด ปุ่ม - หรือ +**

ี ค่าเริ่มต้น (default) จำนวนทศนิยมของตัวแปรประเภทตัวเลขกำหนดไว้เป็น 2 ตำแหน่ง และ ตัวแปรประเภทตัวอักษรกำหนดไว้ 0 ตำแหน่ง หากต้องการให้การแสดงข้อมูลในหน้าต่างแสดงข้อมูล (data view) เข้าใจง่าย ดูแล้วสามารถจำแนกประเภทตัวแปรได้ว่าตัวแปรใดเป็นตัวแปรแบบค่าแบ่งกลุ่ม และตัวแปรแบบค่าต่อเนื่อง ให้กำหนดจำนวนทศนิยมของตัวแปรแบบค่าแบ่งกลุ่ม คือ Nominal และ .<br>Ordinal เป็น 0 ตำแหน่ง และกำหนดจำนวนทศนิยมของตัวแปรแบบค่าต่อเนื่อง คือ Scale เป็น 2 ต าแหน่ง

๏ การก าหนดค าอธิบายชื่อตัวแปร (Variable Label) o **พิมพ์ค าอธิบายชื่อตัวแปร**ใต้คอลัมน์**Label**

่ หากชื่อตัวแปรสื่อความหมาย อาจไม่ต้องมีคำอธิบายชื่อตัวแปร เช่น Gender หากใช้ชื่อย่อและ ้ไม่สื่อความหมาย เช่น V1 หรือ OoS ควรกำหนดชื่อตัวแปรพอให้เข้าใจได้ ไม่ยาวมาก เพราะหากสร้าง ชื่อตัวแปรยาวมากจะมีผลในตารางการแสดงผลการวิเคราะห์

- ๏ ก าหนดค าอธิบายค่าของตัวแปร (Values)
	- o คลิกเมาส์ในช่องว่างใต้คอลัมน์ Value Labels (โปรแกรมจะแสดงหน้างต่างให้ กำหนดค่าและคำอธิบายค่าของตัวแปร)
	- o **พิมพ์ค่าของตัวแปร**ในช่อง **Value:**
	- o **พิมพ์ความหมาย**ของค่าของตัวแปรในช่อง **Value Label:**
	- o กดปุ่ม **Add**

ึการแก้ไขค่าและความหมายของค่าของตัวแปร ให้คลิกเมาส์ที่ค่านั้นและทำการแก้ไข เมื่อทำการ แก้ไขแล้วให้กดปุ่ม Apply เพื่อเปลี่ยนแปลงค่าและความหมาย และหากต้องการลบความหมายของค่า ของตัวแปร ให้คลิกเมาส์ที่ค่านั้นและกดปุ่ม Remove

โปรแกรม PSPP ไม่สามารถ Copy ค่าในช่อง Value Labels ได้ หากตัวแปรมี Value Label เหมือนกัน ให้ใช้วิธีการดังนี้

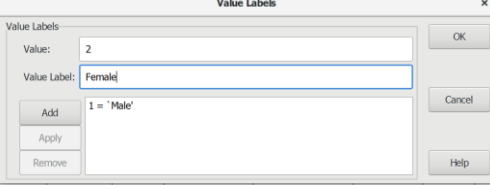

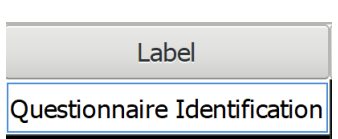

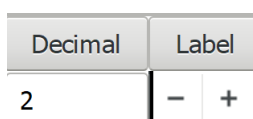

#### 1. สร้างตัวแปรให้ครบ โดยยังไม่ต้องกำหนด Value Labels

2. เลือกเมนู**File -> New -> Syntax**

**ตัวอย่าง**

 $\bigcirc$  No missing values

ตัวแปร V1 V2 V3 V4 ให้พิมพ์คำสั่งในหน้าต่าง Syntax Editor ดังนี้ add value label V1 V2 V3 V4 0 'No' 1 'Least' 2 'Less' 3 'Nature' 4 'More' 5 'Most'.

**\*PSPPIRE Syntax Editor**  $\blacksquare$  $\mathbf{x}$ File Edit Run Windows Help 1 add value label V1 V2 V3 V4 0 'No' 1 'Least' 2 'Less' 3 'Nature' 4 'More' 5 'Most'

### 3. เมนู **Run -> Current Line** หรือกด Cltr+R ที่ท้ายบรรทัดของคำสั่ง

๏ การกำหนดค่าขาดหาย (Missing

Values)

- o คลิกเมาส์ในช่องว่างใต้คอลัมน์ **Missing Values**
- o เลือก**ก าหนดค่าขาดหาย**แบบค่าไม่ ต่อเนื่อง (discrete) เช่น 0 (ไม่มี ค าตอบ) 9 (ไม่ตอบ) 8 (ไม่ทราบ) หรือ เป็นช่วง (range) เช่น Low: 0 High: 14 Discrete value: 99 (วิเคราะห์เฉพาะค่าตั้งแต่ 15 ขึ้นไป และไม่รวม 99)
- o กดปุ่ม **OK**
- ๏ การก าหนดความกว้างของช่องค่าตัวแปร หรือสดมภ์ (Columns)
	- o **พิมพ์ตัวเลข**จำนวนความกว้างของ ช่องค่าตัวแปรใต้คอลัมน์ **Columns หรือกดปุ่ม - หรือ +**

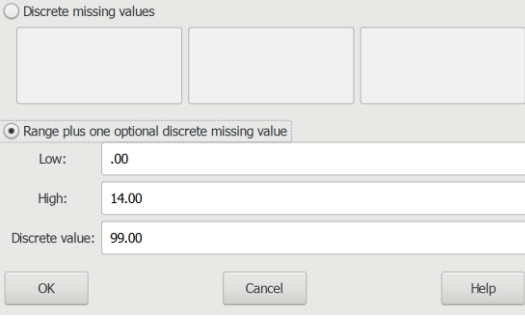

**Missing Values** 

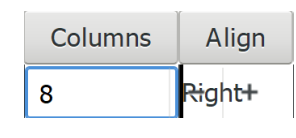

้ ค่าเริ่มต้น (default) ความกว้างของช่องค่าตัวแปรกำหนดไว้เป็น 8 ตำแหน่ง หากมีจำนวนตัว แปรมากและต้องการลดความกว้างของหน้าจอในการแสดงข้อมูลให้ลดตัวเลขจำนวนความกว้างลง หรือ ใช้เมาส์ดึงลดขนาดความกว้างในหน้าต่างแสดงข้อมูล (data view)
Align

- ๏ การจัดตำแหน่งค่าตัวแปร (Align)
	- o คลิกเมาส์ในช่องใต้คอลัมน์ **Align** (โปรแกรมจะแสดง เมนูรายการตำแหน่งค่าตัวแปร)
	- $\circ$  **เลือกตำแหน่ง**ค่าตัวแปร
- ๑ การกำหนดระดับการวัด (Measure)
	- o คลิกเมาส์ในช่องใต้คอลัมน์ Measure (โปรแกรมจะ แสดงเมนูรายการระดับการวัด)
	- o เลือกระดับการวัด
- ๏ การก าหนดบทบาทของตัวแปร (Variable Role)
	- o คลิกเมาส์ในช่องใต้คอลัมน์ **Role** (โปรแกรมจะแสดง เมนูรายการจุดมุ่งหมายของตัวแปร)
	- o **เลือกประเภทที่มา**ของข้อมูลหรือตัวแปร

 $Right$   $\rightarrow$ Left Right Center Measure Nomina -Nominal Ordinal Scale Role Inpu  $\sim$ Inpu Output

ผู้ใช้โปรแกรมอาจสร้างตัวแปรโดยใช้ค่าเริ่มต้นทั้งหมด แต่ที่สำคัญในการวิเคราะห์ข้อมูลต้อง ทราบว่า ตัวแปรใดเป็นตัวแปรแบบค่าแบ่งกลุ่มหรือตัวแปรแบบค่าต่อเนื่อง เพราะในการเลือกวิเคราะห์ ด้วยสถิติแต่ละประเภทต้องเลือกใช้ตัวแปรให้ถูกต้องและตรงกับข้อตกลงเบื้องต้น (basic assumptions)

5. การบันทึกแฟ้มข้อมูล (Save)

แฟ้มข้อมูล (data files) ที่สร้างด้วยโปรแกรม PSPP ใช้โครงสร้างระบบแฟ้มข้อมูล (system file) แบบเดียวกับแฟ้มข้อมูลของโปรแกรม SPSS วิธีการบันทึกแฟ้มข้อมูลมีขั้นตอนดังต่อไปนี้

- ๏ เลือกเมนู **File -> Save… (Ctrl + S)** หรือ **Save As… (Shift + Ctrl + S)** หรือ คลิกเมาส์ที่ไอคอน  $\overline{r}$ 
	- o เลือกพื้นที่ (folder) เก็บแฟ้มข้อมูล
	- o พิมพ์ชื่อแฟ้มข้อมูลในช่อง Name (ทดลองพิมพ์ **ASPSS\_Data** โดยไม่ ต้องใส่นามสกุลของแฟ้มข้อมูล)
	- o กดปุ่ม **Save**

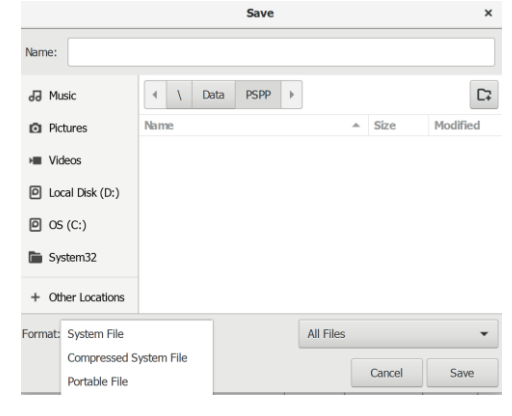

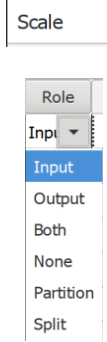

รูปแบบ (format) ของแฟ้มข้อมูล หากไม่เลือกรูปแบบใดโปรแกรมจะบันทึกให้เป็น System File เป็นแฟ้มข้อมูลแบบเก่าที่ไม่มีการบีบอัดข้อมูล ได้แฟ้มข้อมูลที่มีนามสกุลเป็น sav หากต้องการ บันทึกเป็นแฟ้มข้อมูลแบบใหม่ที่มีการบีบอัดข้อมูลให้เลือกเป็น Compressed System File จะได้ แฟ้มข้อมูลที่มีนามสกุล zsav และถ้าต้องการบันทึกเป็นแฟ้มข้อมูลแบบใช้ได้หลายระบบ สำหรับใช้ แลกเปลี่ยนข้อมูล ให้เปิดอ่านได้อย่างเดียว ไม่สามารถแก้ไขได้ ให้เลือก Portable File จะได้แฟ้มข้อมูล ที่มีนามสกุล por

#### **1.2 การน าข้อมูลเข้าโปรแกรมแบบกรอกข้อมูล**

ข้อมูลที่นำมาใช้ในการวิจัยมีที่มาจากหลายแหล่งข้อมูลและมีหลายรูปแบบ แต่ข้อมูลทั้งหลาย ต้องผ่านกระบวนการแปลงข้อมูลให้เป็นข้อมูลดิจิทัล (digital data) และมีโครงสร้างข้อมูล (data structure) เป็นตารางข้อมูลที่โปรแกรมสามารถนำไปประมวลผลได้

การวิจัยที่ใช้การส ารวจข้อมูลด้วยแบบสอบถามแบบเก่าที่เป็นกระดาษ หรือที่ปัจจุบันนิยม เรียกว่า แบบสอบถามแบบออฟไลน์ (offline questionnaire) ก่อนการกรอกข้อมูลต้องทำการสร้าง แฟ้มข้อมูลก่อนตามที่วิธีการที่กล่าวมาแล้ว จากนั้นจึงทำการกรอกข้อมูลเข้า (entering data) ดังต่อไปนี้

- ๏ เปิดแฟ้มข้อมูล (แฟ้มข้อมูลที่สร้างไว้และยังไม่มีข้อมูล)
- ๏ คลิกเมาส์ที่แถบ **Data View** ด้านล่างซ้าย
- ๏ พิมพ์ค่าตัวแปร (Value) ใต้ช่องชื่อตัวแปร (Variable Name)
- ๏ คลิกเมาส์ที่ช่องว่างของตัวแปรถัดไป หรือใช้คีย์บอร์ดปุ่มลูกศรซ้าย เพื่อเลื่อน Cursor ไป ยังช่องข้อมูลของตัวแปรถัดไป

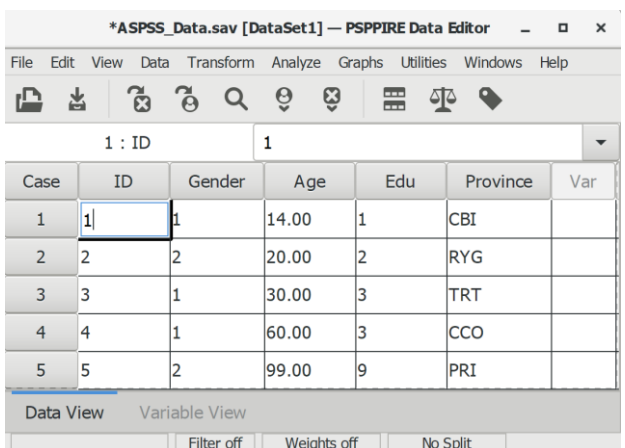

ระหว่างกรอกข้อมูล ควรบันทึกข้อมูลเป็นระยะ โดยไปที่เมนู **File -> Save… (Ctrl + S)** หรือ **Save As… (Shift + Ctrl + S)** หรือคลิกเมาส์ที่ ไอคอน

#### **2. การน าเข้าข้อมูลจากแฟ้มข้อมูล**

ข้อมูลที่นำมาใช้ในการวิเคราะห์ด้วยโปรแกรมคอมพิวเตอร์อาจได้มาจากหลายแหล่งข้อมูล เช่น การบันทึกข้อมูลด้วยโปรแกรมตารางคำนวณ (spreadsheet software) การรวบรวมข้อมูลด้วย แบบสอบถามแบบออนไลน์ (online questionnaire) ข้อมูลที่ส่งออก (export) ออกมาจากฐานข้อมูล (database) และข้อมูลเปิด (open data) ของหน่วยงานต่างๆที่เผยแพร่ไว้ในอินเทอร์เน็ต โดยทั่วไป ข้อมูลที่เผยแพร่ข้อมูลสู่สาธารณะและการให้บริการแลกเปลี่ยนข้อมูล นิยมทำเป็นแฟ้มข้อมู 2 รูปแบบ ดังนี้

1. แฟ้มข้อมูลแบบตัวอักษร (Text Files) แฟ้มข้อมูลมีนามสกุลเป็น csv หรือ txt หรือ dat แบ่ง ข้อมูลด้วยตัวคั่น (delimiter-separated formats) เช่น เครื่องหมายจุลภาค (comma) หรือ เครื่องหมายคำพูด (quote) เครื่องหมายเว้นระยะ (tab)

2. แฟ้มข้อมูลจากโปรแกรมตารางคำนวณ (Spreadsheet Files) ที่เป็นโปรแกรมเปิดรหัส (open-source) เช่น Gnumeric Spreadsheet (\*.gnumeric) และ Open Document Spreadsheet  $(*.$ ods)

โปรแกรม PSPP เป็นโปรแกรมทางสถิติแบบรหัสเปิดหรือโอเพนซอร์ซ (Open Source Statistical Software: OSSS) ที่ออกแบบมาเพื่อเป็นตัวเลือกใช้งานแทนโปรแกรม SPSS นอกจาก สามารถเปิดแฟ้มข้อมูลของโปรแกรม SPSS ได้แล้ว ยังสามารถใช้ข้อมูลจากแฟ้มข้อมูลของโปรแกรม ตารางค านวณได้ด้วย เพราะมีโครงสร้างรูปแบบการเก็บข้อมูลเป็นตาราง (table) มีสดมภ์ (column) และแถว (row) เหมือนกัน

้อย่างไรก็ตามหากเป็นแฟ้มข้อมูลที่สร้างด้วยโปรแกรมตารางคำนวณแบบรหัสเปิด เช่น Gnumeric, LibreOffice or Openoffice แฟ้มข้อมูลมีนามสกุล \*.gnumeric หรือ \*.ods สามารถนำ ข้อมูลเข้าโปรแกรม (importing data) ได้ทันทีโดยไม่ต้องแปลงแฟ้มข้อมูล

ี่ ส่วนแฟ้มข้อมูลจากโปรแกรมตารางคำนวณเชิงพาณิชย์ที่นิยมใช้อย่างแพร่หลาย เช่น Microsoft Excel (\*.xls หรือ \*.xlsx) และ Google Sheet (\*.gsheet) ไม่สามารถนำข้อมูลเข้าโปรแกรมทันที ต้อง ท าการแปลงแฟ้มข้อมูลที่โปรแกรม PSPP สามารถอ่านเข้าโปรแกรมได้ โดยต้องแปลงให้เป็นแฟ้มข้อมูลที่ มีเฉพาะข้อมูลตัวอักษรเท่านั้น (plain text file) เช่น แฟ้มข้อมูลที่มีตัวคั่นเป็นเครื่องหมายจุลภาค (Comma Separated Values) มีนามสกุล CSV (\*.csv) หรือแฟ้มข้อมูลที่มีเครื่องหมายเว้นระยะ (Tab Separated Values) มีนามสกุล TXT (\*.txt)

**114|**ก า ร ใ ช้ โ ป ร แ ก ร ม ค อ ม พิ ว เ ต อ ร์ ท า ง ส ถิ ติ ใ น ด้ า น สั ง ค ม ศ า ส ต ร์

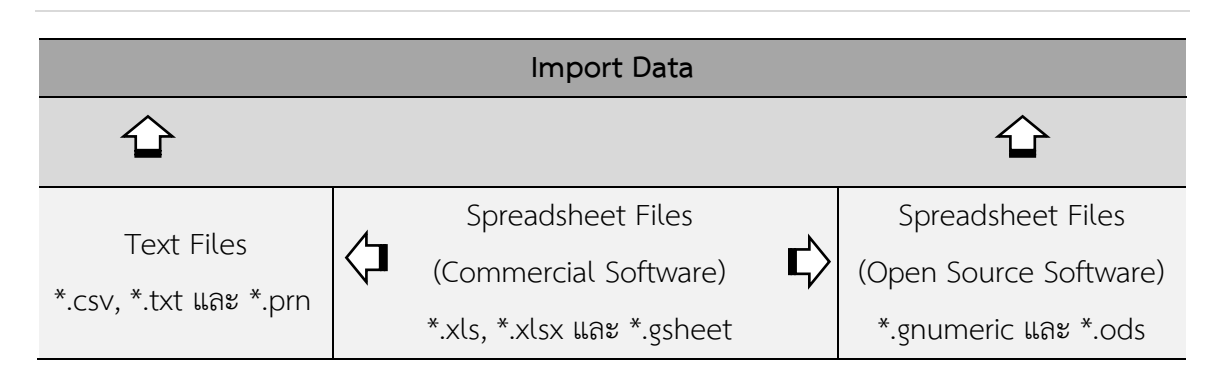

#### **2.1 การน าข้อมูลเข้าจากโปรแกรมตารางค านวณ**

โปรแกรมตารางค านวณเชิงพาณิชย์ที่นิยมใช้กันอย่างแพร่หลายมี 2 โปรแกรม คือ Microsoft Excel และ Google Sheet การทดลองแปลงแฟ้มข้อมูลทั้ง 2 โปรแกรมเป็นแฟ้มข้อมูลแบบตัวอักษร นามสกุล CSV และนำข้อมูลเข้าโปรแกรมไม่พบปัญหาใดๆ ส่วนการแปลงแฟ้มข้อมูลนามสกุล xls , xlsx และ gsheet เป็นแฟ้มข้อมูลนามสกุล ODS พบปัญหาการเข้ากันไม่ได้ (incompatibility) ของข้อมูลที่ได้ จากแฟ้มข้อมูลนามสกุล xls และ xlsx ดังนั้น เพื่อให้ผู้เรียนได้ประสบการณ์การนำข้อมูลแบบตาราง ค านวณเข้าโปรแกรมจึงแบ่งเป็น 2 วิธี โดยมีขั้นตอนดังนี้

ดาวโหลดแฟ้มข้อมูล "**รายงานด้านสังคม**" จากศูนย์กลางข้อมูลเปิดภาครัฐ (Open Government Data) ที่ **https://data.go.th** มา 1 ปี (ตัวอย่างปี พ.ศ. 2558) และ**บันทึก (Save)** เป็น แฟ้มข้อมูลชื่อ **ASPSS\_Data\_Excel.xls**

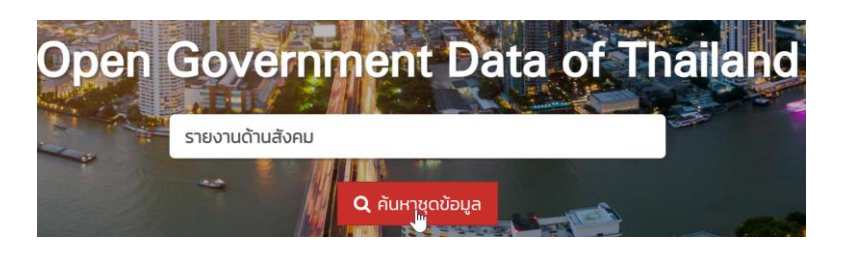

๏ เปิดแฟ้มข้อมูล **ASPSS\_Data\_Excel.xls** ด้วยโปรแกรม **Microsoft Excel**

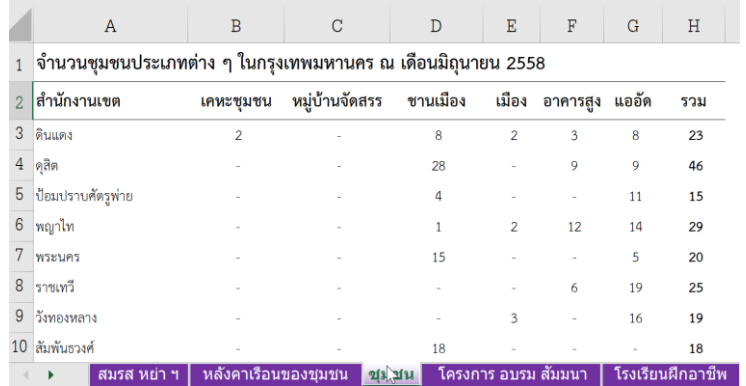

คลิกเมาส์ที่แถบข้อมูล ชุมชน ตัดข้อมูลแถวที่ 1 (จำนวนชุมชนประเภทต่าง ๆ ใน กรุงเทพมหานคร ณ เดือนมิถุนายน 2558) และข้อมูลแถวที่ 53 (แหล่งข้อมูล : กองการพัฒนาชุมชน ส านักพัฒนาสังคม กรุงเทพมหานคร)

- ๏ เลือกเมนู **File**
- ๏ โปรแกรมแสดงหน้าต่าง Home
- ๏ คลิกเมาส์ที่คำสั่ง Export -> Change File Type -> Save as Another File Type (หรือเลือกใช้คำสั่ง Save As แทน Export)
- ๏ กดปุ่ม **Save As**

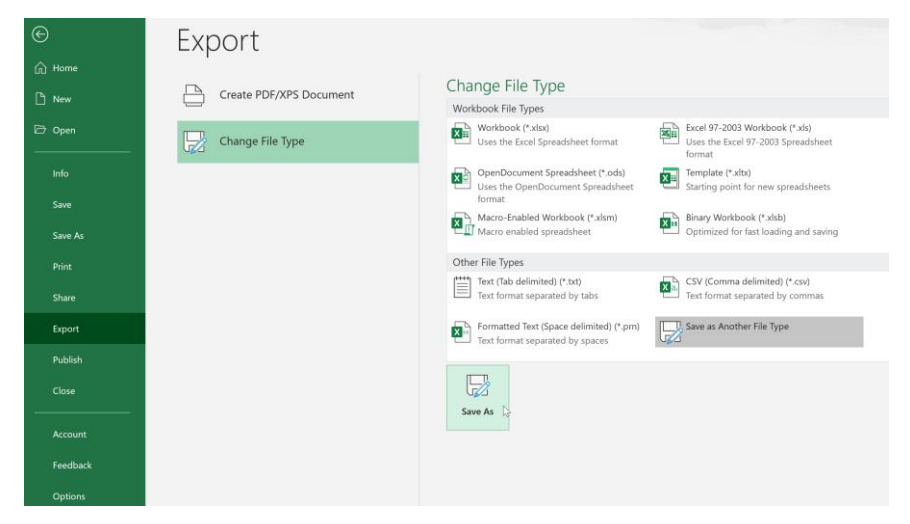

- ๏ เลือกพื้นที่เก็บข้อมูล ->พิมพ์ชื่อแฟ้มข้อมูลในช่อง **File name: ->**
- ๏ เลือกประเภทแฟ้มข้อมูลใน **Save as type:** เป็น **CSV UTF-8 (Comma delimited) (\*.csv)**
- ๏ กดปุ่ม **Save**

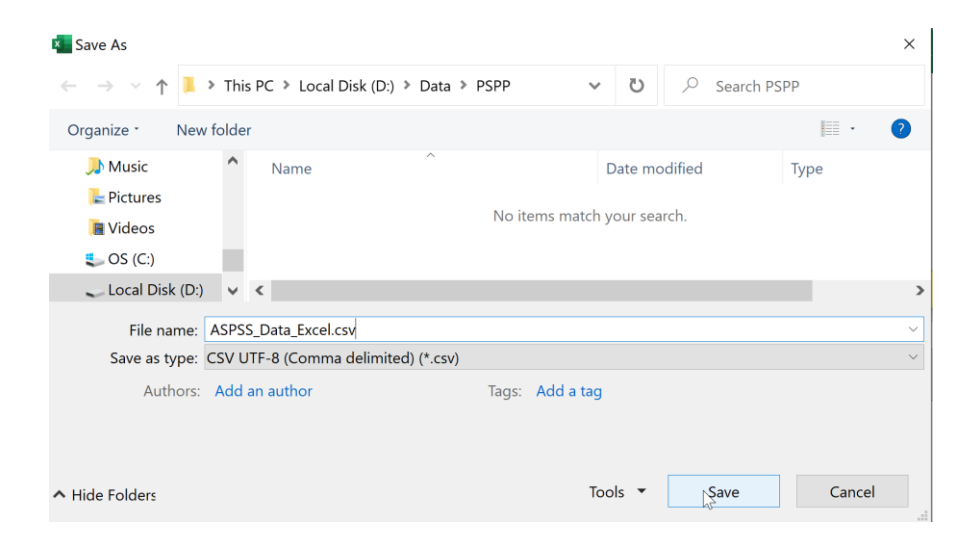

การเลือก**บันทึกแฟ้มข้อมูลเป็นแบบ UTF-8** (Universal Coded Character Set – 8 Bit) หาก แฟ้มข้อมูลมีหลายภาษา เช่น ตัวเลข ตัวอักษรภาษาอังกฤษ ภาษาไทย และภาษาอื่นๆ จะทำให้การ แสดงผลร่วมกันได้หรือแสดงภาษาผสมกัน ไม่เป็นข้อมูลที่อ่านไม่ออก

- ๏ โปรแกรมแสดงข้อความเตือนว่า "ประเภทแฟ้มข้อมูลที่เลือกไม่สนับสนุนสมุดงาน (workbooks) ที่มีอยู่ด้วยกันหลายแผ่นงาน (sheets) " หากต้องการบันทึกเฉพาะแผ่น งานที่ก าลังเปิดใช้งาน (active) ให้เลือกคลิก **OK**
- ๏ กดปุ่ม **OK**

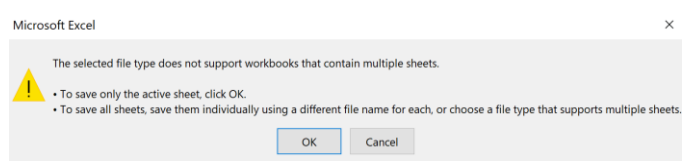

๏ ทดลอง**เปิดแฟ้ม**ข้อมูล **ASPSS\_Data\_Excel.csv** ด้วยโปรแกรม **Notepad** (ดูว่ามีตัว คั่นหรือแบ่งข้อมูลแบบใดบ้าง เพราะบางแฟ้มข้อมูลอาจมีเครื่องหมายแบ่งข้อมูลมากกว่า 1 แบบ)

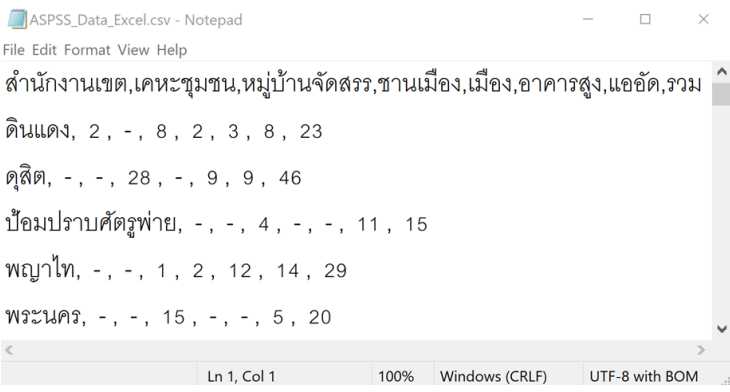

- ๏ เปิดโปรแกรม PSPP
- ๏ เลือกเมนู **File -> Import Data …**

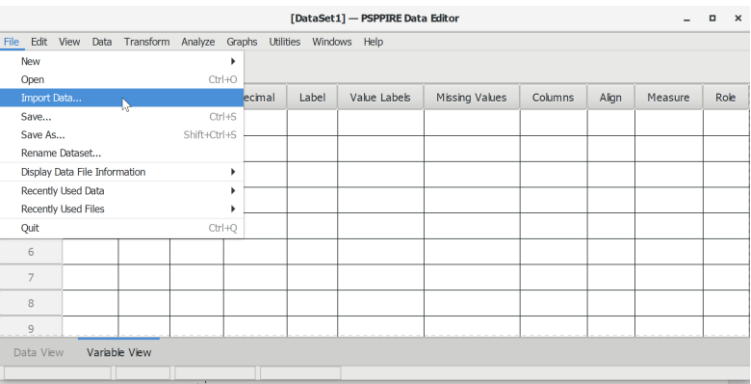

- ๏ เลือกแฟ้มข้อมูล **ASPSS\_Data\_Excel.csv**
- ๏ เมนูด้านซ้ายแสดงขั้นตอนการน าแฟ้มข้อมูลเข้า 5 ขั้นตอน
- ๏ กดปุ่ม **Next**

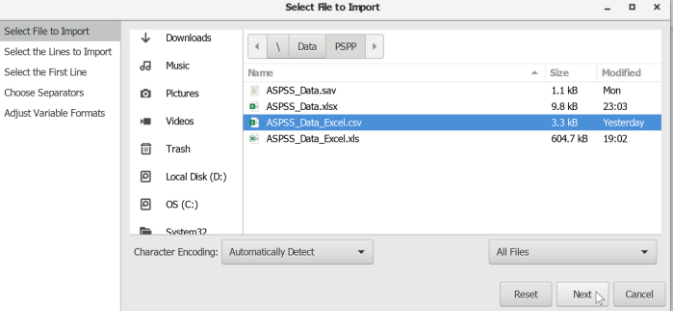

- ๏ ก าหนดจ านวนข้อมูลที่ต้องการน าข้อมูลเข้า
	- o **All cases** (ทั้งหมด)
	- o Only the first ... cases (จำนวน)
	- o Only the first … % of file (approximately) (ร้อยละ)
- ๏ กดปุ่ม **Next**

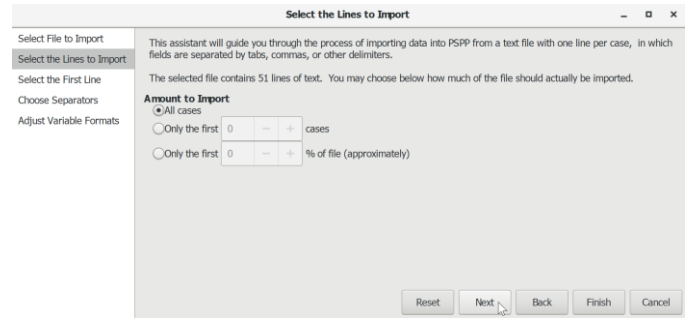

- ๏ คลิกเมาส์หรือใช้คีย์บอร์ดลูกศรลง -> เลื่อนแถบสีไป **Line ที่ 2**
- ๏ **Line above selected line contains variable names** (บรรทัดบนที่เลือกเป็น บรรทัดของชื่อตัวแปร) เลือก /
- ๏ กดปุ่ม **Next**

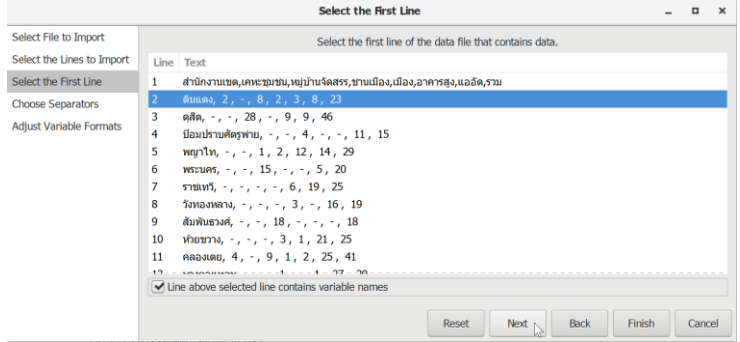

- ๏ **Separators** (ก่อนน าแฟ้มข้อมูลเข้าต้องตรวจดูว่ามีตัวคั่นอื่นหรือไม่ หากมีเครื่องหมาย คั่นแบบอื่น ให้เลือกด้วย) คลิกเมาส์ / ที่ **Comma (,)**
- ๏ กดปุ่ม **Next**

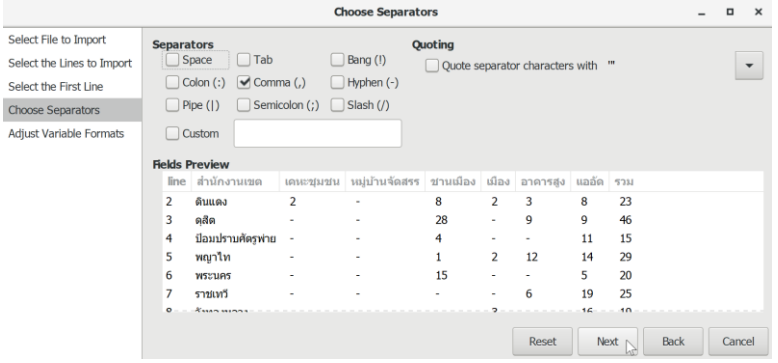

- ๏ กำหนดคุณสมบัติตัวแปร (ไม่กำหนดก็ได้ ไปกำหนดภายหลังใน Data Editor ก็ได้)
- ๏ คลิกเมาส์ปุ่มขวาที่ตัวแปรรวมและเลือกค าสั่ง **Clear Variables**
- ๏ กดปุ่ม **Apply**

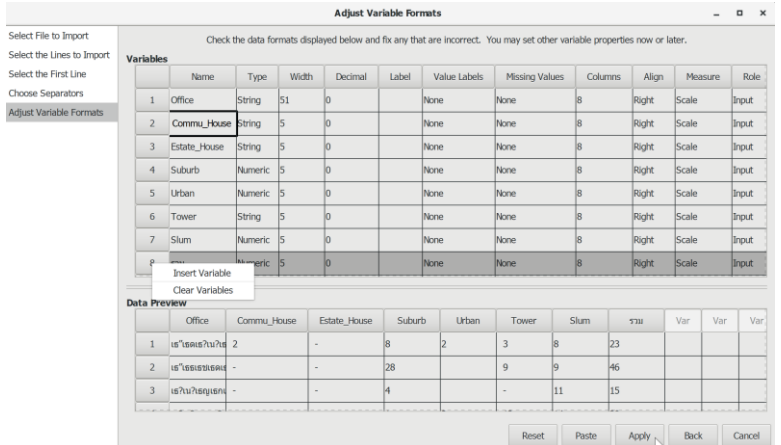

๏ โปรแกรมแสดงหน้าต่าง **Data Editor** พร้อม **Output Viewer**

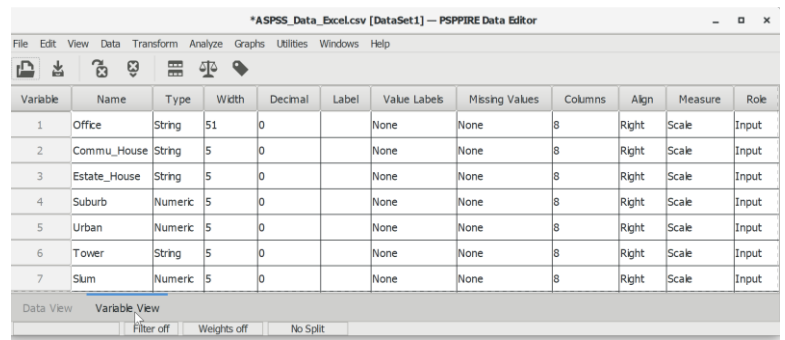

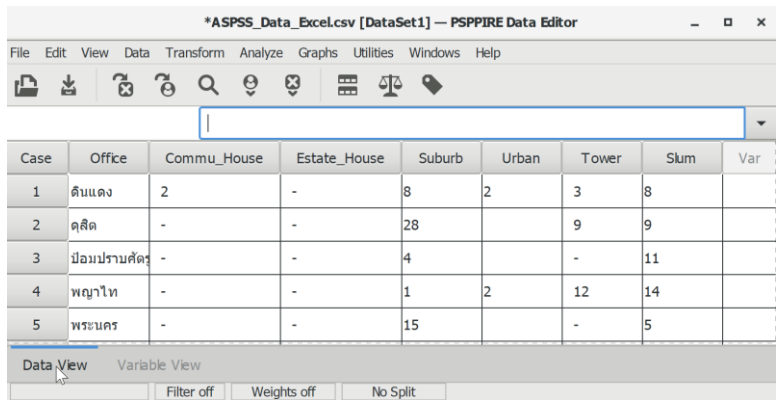

#### ๏ คลิกเมาส์ที่แถบ **Data View** ด้านล่างซ้ายของโปรแกรมเพื่อดูข้อมูลที่นำเข้ามา

บันทึกแฟ้มข้อมูลเป็นแฟ้มข้อมูลนามสกุลเป็น sav เพื่อความสะดวกเปิดใช้ในครั้งต่อไป

#### ๏ เลือกเมนู **File -> Save As… (Shift + Ctrl + S)**

หากข้อมูลที่เป็นภาษาไทยแสดงผลเป็นภาษาต่างด้าว ให้แก้ไข Regional format ใน Settings ของระบบปฏิบัติการ Windows เป็น Thai (Thailand)

#### **2.2 การน าข้อมูลเข้าจากแบบสอบถามออนไลน์**

ปัจจุบันนักวิจัยนิยมใช้ Google Form ส ร้ างแบบสอบถ ามออนไลน์ (online/digital questionnaire) มากขึ้น เพราะสามารถส่งแบบสอบถามผ่านอินเทอร์เน็ตไปถึงผู้ตอบได้สะดวดและ รวดเร็ว ผลลัพธ์ที่ได้จากการสำรวจสามารถดูได้จากระบบ View Response ได้ทันที แต่หากต้องการ นำมาวิเคราะห์ด้วยโปรแกรม PSPP ต้องบันทึกข้อมูลเข้าโปรแกรม Google Sheet เป็นแฟ้มข้อมูล นามสกุล \*.gsheet และแปลงแฟ้มข้อมูลให้เป็นแฟ้มข้อมูลแบบตัวอักษรหรือเป็นแฟ้มข้อมูลของ โปรแกรมตารางคำนวณแบบรหัสเปิด สำหรับในที่นี้จะแปลงเป็น \*.ods เพื่อให้ผู้เรียนได้ทดลองนำเข้า ข้อมูลจากแฟ้มข้อมูลแบบตารางคำนวณ

เปิดแฟ้มข้อมูล "Example Spreadsheet" ของ Google Sheet จากอินเทอร์เน็ต (**เปิด** https://www.google.com และค้นหาคำว่า "example spreadsheet google sheet") ที่ลิงค์ https://docs.google.com/spreadsheets/d/1BxiMVs0XRA5nFMdKvBdBZjgmUUqptlbs74Ogv E2upms/edit

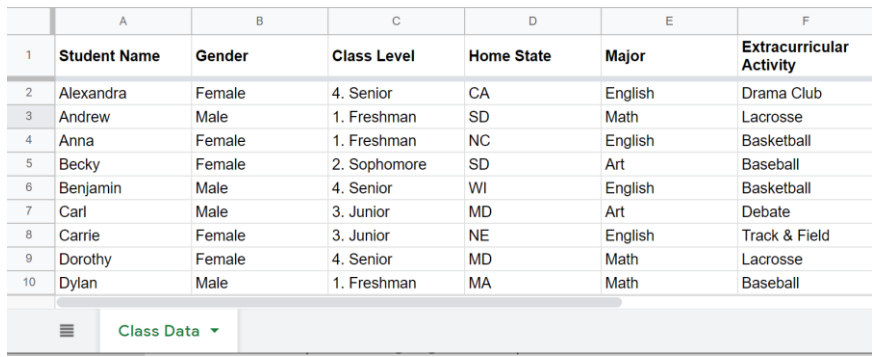

๏ เลือกเมนู **File -> Download -> OpenDocument format (.ods)**

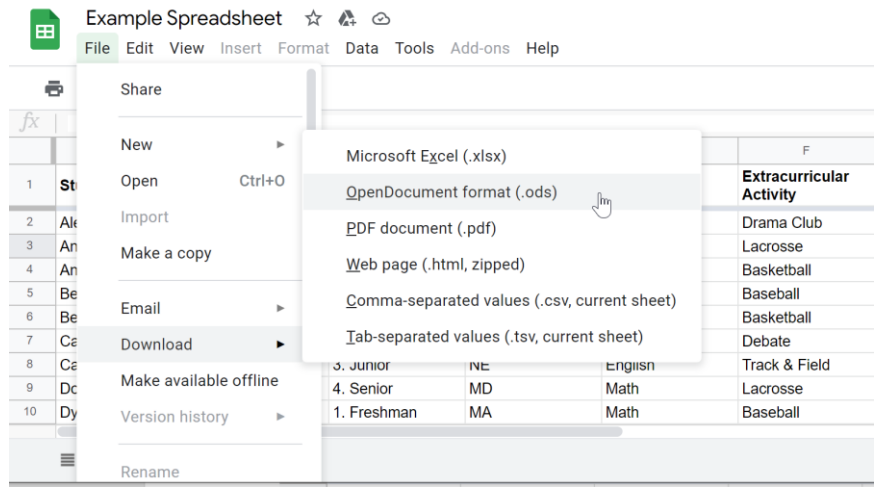

๏ **บันทึกแฟ้ม**ข้อมูลเป็นชื่อ **ASPSS\_Data\_Google.ods**

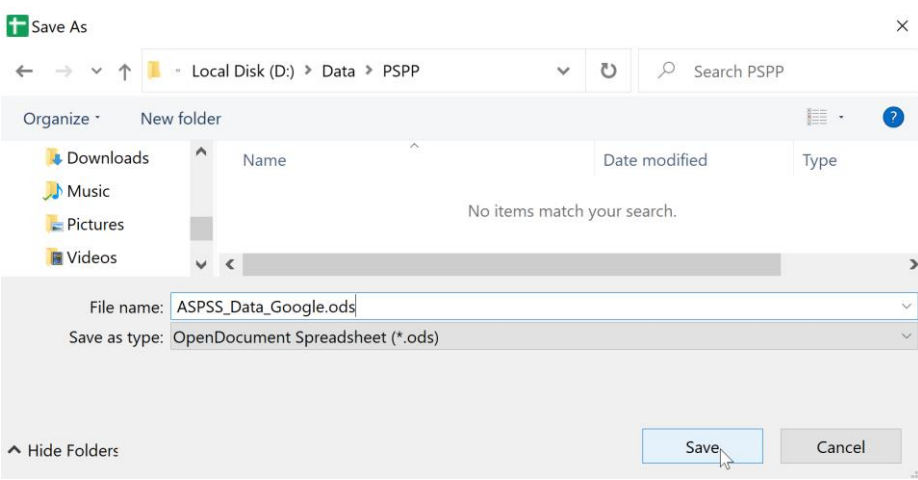

- ๏ เปิดโปรแกรม PSPP
- ๏ เมนู **File -> Import Data …**
- ๏ เลือกแฟ้มข้อมูล **ASPSS\_Data\_Google.ods**
- ๏ เมนูด้านซ้ายแสดงขั้นตอนการน าแฟ้มข้อมูลเข้า 3 ขั้นตอน
- ๏ กดปุ่ม **Next**

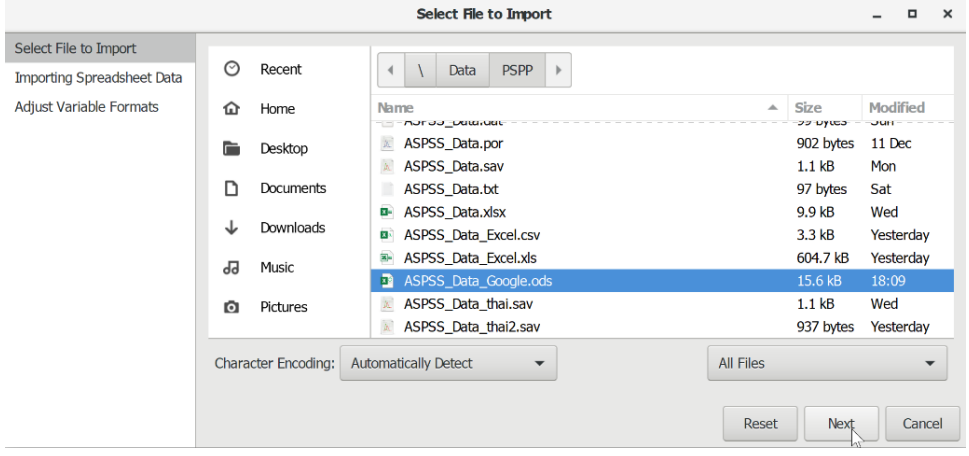

- ๏ ในช่อง **Cells:** ก าหนดช่วงข้อมูล (ตรวจสอบจากแฟ้มข้อมูลให้ตรงกับที่โปรแกรม กำหนด)
- ๏ ใน **Sheet Index:** เลือกตารางข้อมูล (หากมีหลายตารางข้อมูลจะแสดงชื่อให้เลือก)
- ๏ **Use first row as variable names** (กำหนดให้แถวแรกเป็นชื่อตัวแปร) เลือก /
- ๏ กดปุ่ม **Next**

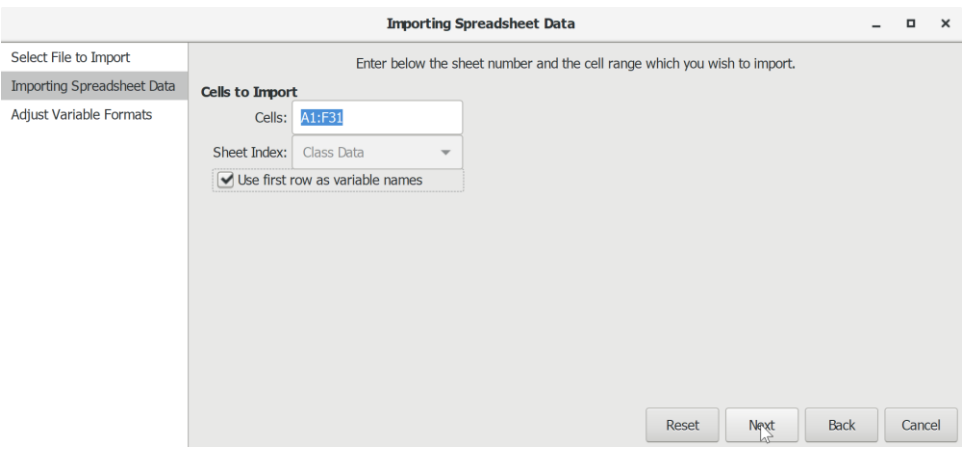

๏ กำหนดคุณสมบัติตัวแปร (ไม่กำหนดก็ได้ ไปกำหนดภายหลังใน Data Editor ก็ได้)

#### ๏ กดปุ่ม **Apply**

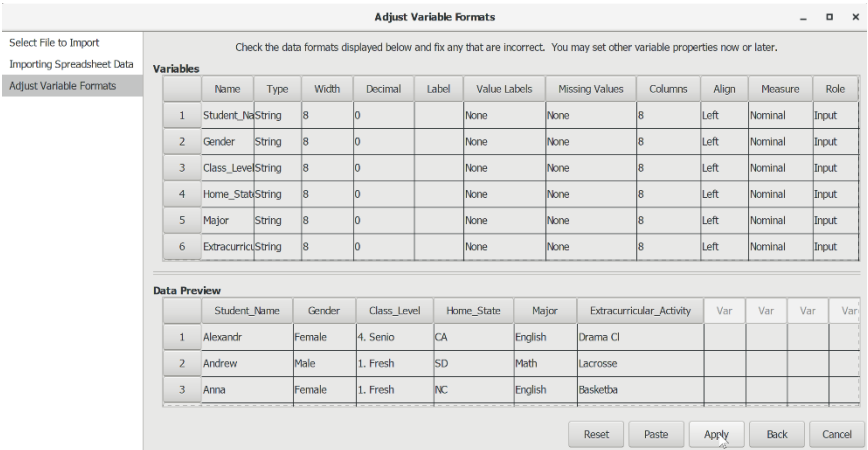

#### ๏ โปรแกรมแสดงหน้าต่าง Data Editor พร้อม Output Viewer

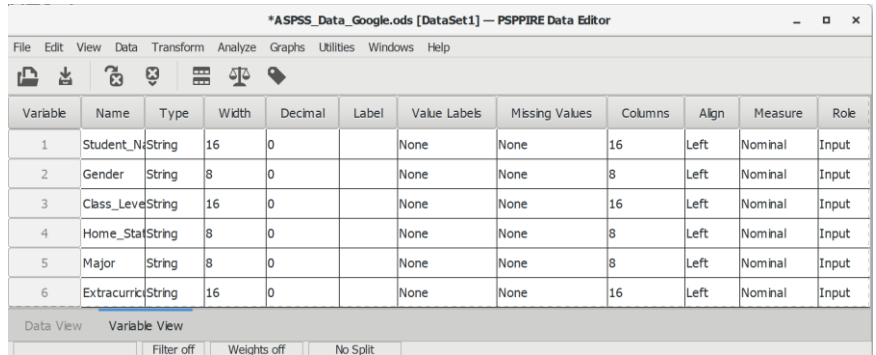

#### ๏ คลิกเมาส์ที่แถบ Data View ด้านล่างซ้ายของโปรแกรมเพื่อดูข้อมูลที่นำเข้ามา

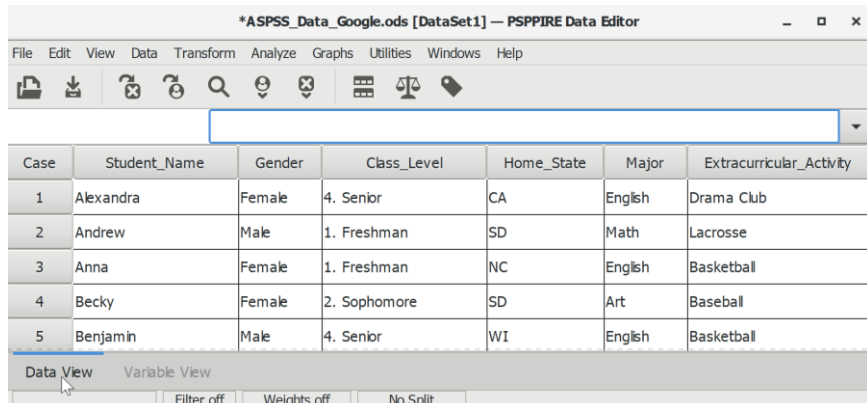

- ๏ บันทึกแฟ้มข้อมูลเป็นแฟ้มข้อมูลนามสกุลเป็น sav เพื่อความสะดวกเปิดใช้ในครั้งต่อไป
- ๏ เลือกเมนู **File -> Save As… (Shift + Ctrl + S)**

### **สรุป**

การนำข้อมูลเข้าโปรแกรม คือ การเตรียมข้อมูลเพื่อนำข้อมูลจากแบบสอบถามหรือจากเอกสาร ่ ที่บันทึกข้อมูลเข้าโปรแกรมวิเคราะห์ข้อมูลและบันทึกไว้เป็นแฟ้มข้อมูล วิธีการนำข้อมูลเข้าโปรแกรมมีทั้ง วิธีการกรอกข้อมูลด้วยตนเอง และดึงข้อมูลจากแฟ้มข้อมูลที่มีอยู่แล้ว เช่น แฟ้มข้อมูลจากโปรแกรม ตารางคำนวณ และแฟ้มข้อมูลแบบตัวอักษร

#### **แบบฝึกหัดท้ายบท**

ให้ผู้เรียนฝึกสร้างแฟ้มข้อมูลจากแบบสอบถาม และนำข้อมูลจากโปรแกรมตารางคำนวณเข้า โปรแกรมดังต่อไปนี้

1. ให้ผู้เรียนใช้แบบสอบถามที่สร้างไว้สำรวจข้อมูลภายในชั้นเรียนคนละ 5 ชุด และกรอกข้อมูล เข้าโปรแกรม

2. ให้ผู้เรียนสร้างแบบสอบถามออนไลน์ด้วย Google Form และสำรวจข้อมูลภายในชั้นเรียน คนละ 5 ชุด

3. ให้ผู้เรียนแปลงแฟ้มข้อมูลที่ได้จากแบบสอบถามออนไลน์และนำข้อมูลเข้าโปรแกรม

4. ให้ผู้เรียนค้นหาแฟ้มข้อมูลแบบตารางคำนวณ (\*.xls และ \*.xlsx) และแฟ้มข้อมูลแบบ ตัวอักษร (\*.csv) และทดลองนำข้อมูลเข้าจากแฟ้มข้อมูล

## **บทที่ 7 การจัดการข้อมูล**

#### **ความมุ่งหมายของบทเรียน**

ผู้เรียนสามารถเลือกใช้ข้อมูลและเปลี่ยนรูปแบบข้อมูลให้ตรงกับวัตถุประสงค์ของการวิเคราะห์ ข้อมูล

#### **เนื้อหา**

- 1. การปรับข้อมูล
- 2. การเปลี่ยนรูปแบบข้อมูล

#### **วิธีการสอนและกิจกรรมการเรียนการสอน**

บรรยาย อธิบาย แสดงตัวอย่าง และทำแบบฝึกหัดท้ายบท

#### **สื่อและอุปกรณ์การสอน**

เอกสารคำสอน ภาพเลื่อน คอมพิวเตอร์ โปรแกรม PSPP โปรแกรมสอนออนไลน์ (สอนแบบ ออนไลน์) และเครื่องฉาย (สอนในชั้นเรียน)

#### **งานที่มอบหมาย**

ทำแบบฝึกหัดท้ายบท

#### **การวัดผลและประเมินผล**

การเข้าชั้นเรียน สังเกตความสนใจจากการเรียน สอบถามความเข้าใจจากการบรรยาย และการ ทำแบบฝึกหัดท้ายบท

## **เนื้อหา**

การจัดการข้อมูล (Data Management) คือ การปรับข้อมูล (data manipulation) ที่เป็นตัว แปรหรือค่าของตัวแปรในแฟ้มข้อมูล เช่น เลือกข้อมูล (selecting data) บางส่วนมาวิเคราะห์ หรือ เปลี่ยนรูปแบบข้อมูล (data transformation) ให้เป็นตัวแปรใหม่หรือมีค่าของตัวแปรเป็นค่าใหม่

คำสั่งที่ใช้ในการจัดการข้อมูลมี 2 กลุ่มคำสั่ง คือ Data และ Transform ทั้ง 2 คำสั่งจะมีผลทำ ให้แฟ้มข้อมูลมีการเปลี่ยนแปลงแบบชั่วคราว (temporarily) แต่จะมีผลทำให้แฟ้มข้อมูลมีการ เปลี่ยนแปลงแบบถาวร (permanently) เมื่อทำการบันทึกแฟ้มข้อมูล (save) บางคำสั่งโปรแกรมจะ แสดงสถานะของแต่ละคำสั่งเป็น off หรือ by ในแถบสถานะภาพการทำงานด้านล่าง โดยมีรายละเอียด ดังต่อไปนี้

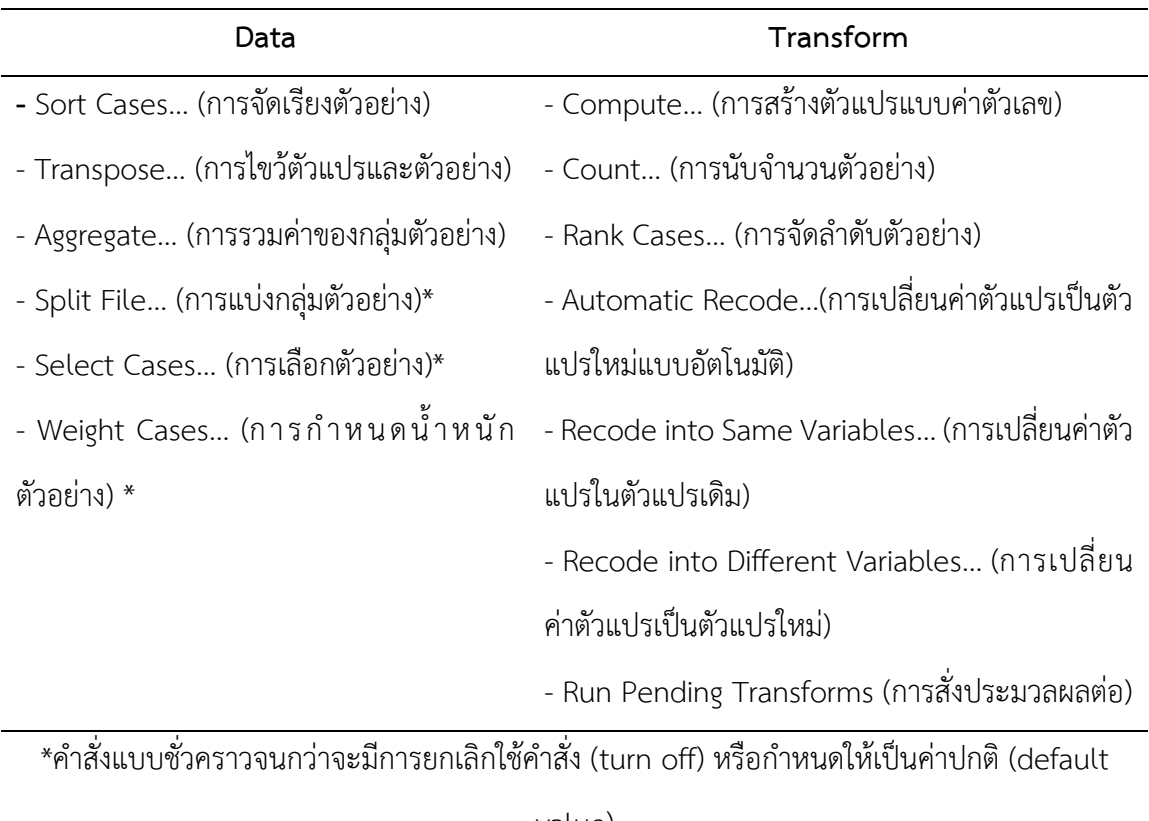

value)

บทนี้จะใช้แฟ้มข้อมูล ASPSS\_Data.sav ที่เคยสร้างไว้ในบทที่ 5 การนำข้อมูลเข้าโปรแกรม และ hotel.sav ในโฟลเดอร์ examples (C:\Program Files\PSPP\share\pspp\examples) โดยสามารถ เปิดใช้งานพร้อมกัน และสลับเลือกใช้งานจากเมนู Windows ดังนี้

#### ก า ร จั ด ก า ร ข้ อ มู ล **| 127**

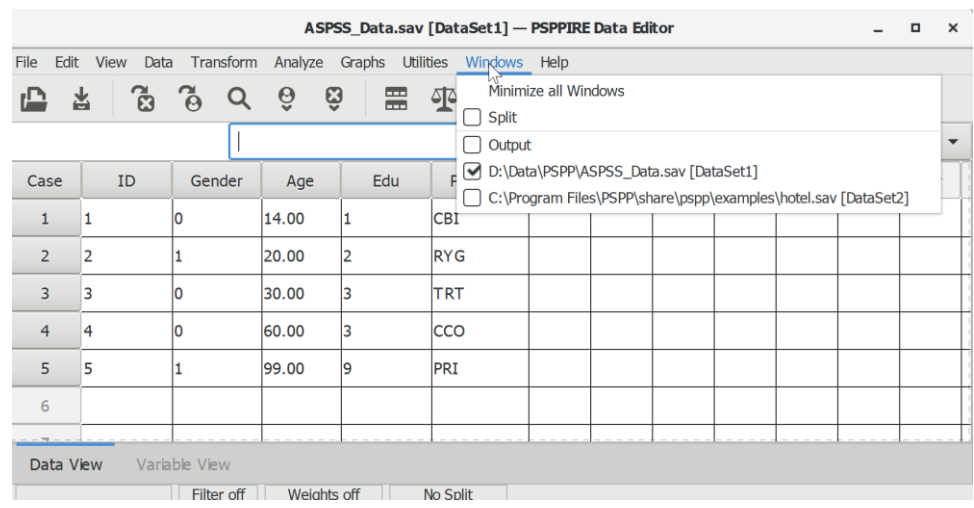

การเลือกตัวแปรในรายการตัวแปรด้านซ้ายในหน้าต่างของแต่ละค าสั่ง มี 2 วิธี คือ ใช้เมาส์ชี้ที่ชื่อ ตัวแปรที่ต้องการเลือกแล้วกดปุ่มแบบดับเบิลคลิกที่ปุ่มซ้ายของเมาส์ หรือใช้เมาส์ชี้ที่ชื่อตัวแปรที่ต้องการ เลือก แล้วกดปุ่มลูกศร

#### **1. การปรับข้อมูล**

การปรับข้อมูล คือ การเปลี่ยนแปลงรูปแบบของข้อมูลทั้งหมด (global changes) ในชุดข้อมูล เช่น การจัดเรียงข้อมูล การไขว้ตัวแปร การรวมข้อมูล การแบ่งข้อมูล การเลือกข้อมูล และการกำหนด น้ าหนักข้อมูล โดยมีรายละเอียดดังต่อไปนี้

#### **1.1 การจัดเรียงตัวอย่าง**

การจัดเรียงตัวอย่าง (Sort Cases) คือ การเรียงตัวอย่างตามค่าของตัวแปร 1 ตัวแปร หรือหลาย ตัวแปร และสามารถเลือกเรียงลำดับจากค่าน้อยไปมาก (ascending order: 1-9 or A-Z) หรือจากค่า มากไปน้อย (ascending order: 9-1 or Z-A) โดยมีวิธีการดังนี้

- ๏ เลือกเมนู **Data -> Sort Cases…**
- ๏ **Sort by:** เลือกตัวแปรค่าจัดประเภท/ค่าต่อเนื่อง 1ตัวแปรหรือมากกว่า จากรายการตัวแปร ด้านซ้าย
- ๏ ในกลุ่มค าสั่ง **Sort Order** เลือกวิธีการจัดเรียง
	- o Ascending (เรียงจากค่าน้อยไปมาก เช่น 1->9 หรือ A->Z)
	- o Descending (เรียงจากค่ามากไปน้อย เช่น 9->1 หรือ Z->A)
- ๏ กดปุ่ม **OK**

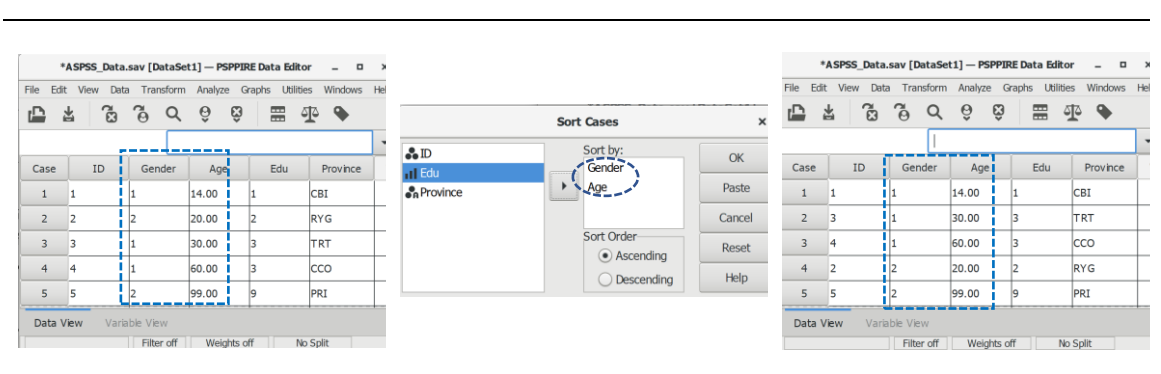

#### ตัวอย่าง: การจัดเรียงตัวอย่างด้วยตัวแปร Gender และ Age จากค่าน้อยไปมาก

#### **1.2 การไขว้ตัวแปรและตัวอย่าง**

การไขว้ตัวแปรและตัวอย่าง (Transpose) คือ การสลับตัวแปร (variables) ที่อยู่ในรูปของ สดมภ์ (columns) ไปเป็นตัวอย่าง (cases) อยู่ในรูปของแถว (rows) และสลับตัวอย่าง (cases) ที่อยู่ใน รูปของแถว (rows) ไปเป็นตัวแปร (variables) อยู่ในรูปของสดมภ์ (columns)

ตัวแปรที่ต้องการไขว้ไปเป็นตัวอย่าง ต้องเป็นตัวแปรแบบตัวเลข (numeric variables) และตัว แปรที่ต้องการไขว้ค่าของตัวแปรไปเป็นตัวแปรใหม่ควรเป็นตัวแปรแบบตัวอักษร (string variables) เพราะค่าตัวแปรที่เป็นตัวเลข ตัวเลขแรกจะถูกเป็นตัวอักษร V ทั้งหมด โดยมีวิธีการดังนี้

- ๏ เมนู **Data -> Transpose…**
- ๏ **Variables:** เลือกตัวแปรค่าต่อเนื่อง 1ตัวแปรหรือมากกว่า (ตัวแปร -> ตัวอย่าง) จาก รายการตัวแปรด้านซ้าย
- ๏ **Name Variables:** เลือกตัวแปรค่าจัดกลุ่มในช่องด้านซ้าย 1 ตัวแปร (ตัวอย่าง -> ตัวแปร)
- ๏ กดปุ่ม **OK**

ตัวอย่าง: การไขว้ตัวแปร Age และ Edu เป็นตัวอย่าง และไขว้ค่าใน Province เป็นตัวแปร

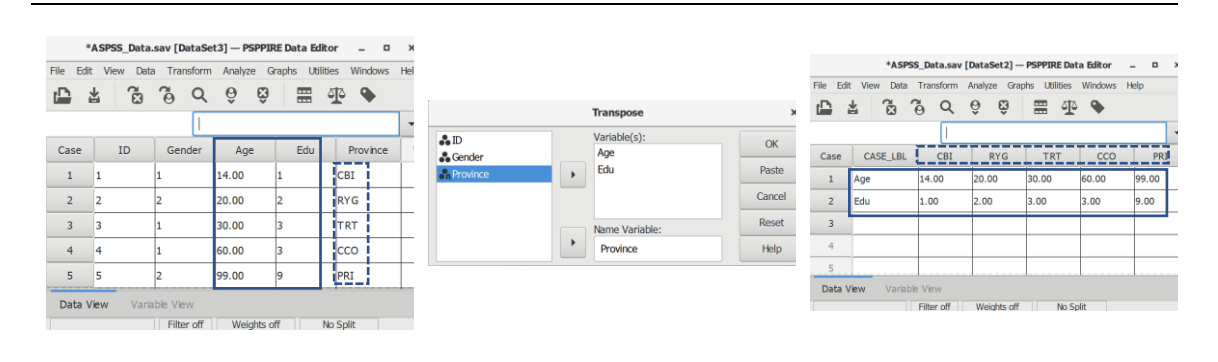

#### **1.3 การรวมกลุ่มตัวอย่าง**

การรวมกลุ่มตัวอย่าง (Aggregate) คือ การรวมกลุ่ม (summarizes groups) ของตัวอย่าง (cases) ที่มีค่าเหมือนกันจากหลายตัวแปร (break variables) เช่น รวมรายได้ อายุ และประสบการณ์ ท างานของตัวอย่างที่มีระบบการศึกษาเหมือนกันให้เป็นกลุ่มการศึกษา โดยเลือกสร้างเป็นชุดข้อมูลใหม่ (data set) หรือสร้างเป็นแฟ้มข้อมูล (file) ใหม่ก็ได้โดยมีวิธีการดังนี้

- ๏ เลือกเมนู **Data -> Aggregate…**
- ๏ **Break variable(s):** เลือกตัวแปรค่าจัดกลุ่ม 1 ตัวแปร จากรายการตัวแปรด้านซ้าย
- ๏ ในกลุ่มค าสั่ง **Aggregated variables:** ก าหนดวิธีการรวมค่าของกลุ่มตัวอย่าง
	- o **Variable Name:** พิมพ์ชื่อตัวแปรที่เป็นค่ารวมกลุ่มข้อมูล
	- o **Variable Label:** พิมพ์คำอธิบายตัวแปร
	- o ในกลุ่มคำสั่ง **Functions:** เลือกวิธีการรวมกลุ่มข้อมูล
		- Sum of values (ค่ารวม)
		- Mean average (ค่าเฉลี่ย)
		- Median average (ค่าเฉลี่ยมัธยฐาน)
		- Standard deviation (ค่าเบี่ยงเบนมาตรฐาน)
		- Maximum value (ค่าสูงสุด)
		- Minimum value (ค่าต่ำสุด)
		- Percentage greater than (ค่าร้อยละที่มากกว่า)
		- Percentage less than (ค่าร้อยละที่น้อยกว่า)
		- Percentage included in range (ค่าร้อยละที่อยู่ในช่วง)
		- Percentage excluded from range (ค่าร้อยละที่ไม่อยู่ในช่วง)
		- Fraction greater than (เศษส่วนที่มากกว่า)
		- Fraction less than (เศษส่วนที่น้อยกว่า)
		- Fraction included in range (เศษส่วนที่อยู่ในช่วง)
		- Fraction excluded from range (เศษส่วนที่ไม่อยู่ในช่วง)
		- Number of cases (จำนวนของตัวอย่าง)
		- Number of cases (unweighted) (จำนวนของตัวอย่างที่ไม่ถ่วงน้ำหนัก)
- Number of missing values (จำนวนของค่าสูญหาย)
- Number of missing values (unweighted) (จำนวนของค่าสูญหายที่ไม่ถ่วงน้ำหนัก)
- First non-missing value (ค่าแรกของค่าปกติ)
- Last non-missing value (ค่าสุดท้ายของค่าปกติ)
- o **เลือกตัวแปรที่ต้องการรวมกลุ่มข้อมูล** 1 ตัวแปร จากรายการตัวแปรด้านซ้ายใส่ใน ช่องว่างหลังปุ่มลูกศร
- o **Argument 1: และ Argument 2:** กำหนดเงื่อนไขการรวบกลุ่มข้อมูล (บาง Functions เช่น Percentage included in range -> Argument1: ค่าเริ่มต้น และ Argument 2: ค่าสิ้นสุด)
- ๏ กดปุ่ม **Add** เพื่อใส่ค าสั่งการรวมกลุ่มตัวอย่างเข้าโปรแกรม
- ๏ ในกลุ่มค าสั่ง **Save** ก าหนดวิธีการสร้างผลลัพธ์
	- o Add aggregated variables to the active dataset (เพิ่มตัวแปรการรวมกลุ่มตัวอย่าง ลงในชุดข้อมูลที่เปิดใช้งาน)
	- o Replace the current dataset with the aggregated variables (ส ร้ างตัวแป รก าร รวมกลุ่มตัวอย่างแทนที่ชุดข้อมูลที่เปิดใช้งาน)
	- o Write a new data file containing only the aggregated variables (สร้างแฟ้มข้อมูล ใหม่ มีเฉพาะตัวแปรการรวมกลุ่มตัวอย่าง)
- ๏ ในกลุ่มค าสั่ง **Options for very large datasets** ก าหนดวิธีการจัดเรียงตัวอย่าง (กรณี เป็นชุดข้อมูลขนาดใหญ่มาก)
	- o File is already sorted on break variables(s). (แฟ้มข้อมูลทำการจัดเรียงตัวอย่างแล้ว)
	- o Sort file before aggregating. (จัดเรียงตัวอย่างก่อนทำการรวมกลุ่มตัวอย่าง)
- ๏ กดปุ่ม **OK**

ตัวอย่าง: การรวมค่าของตัวแปร Age เป็นค่าเฉลี่ยในแต่ละกลุ่มของตัวแปร Gender

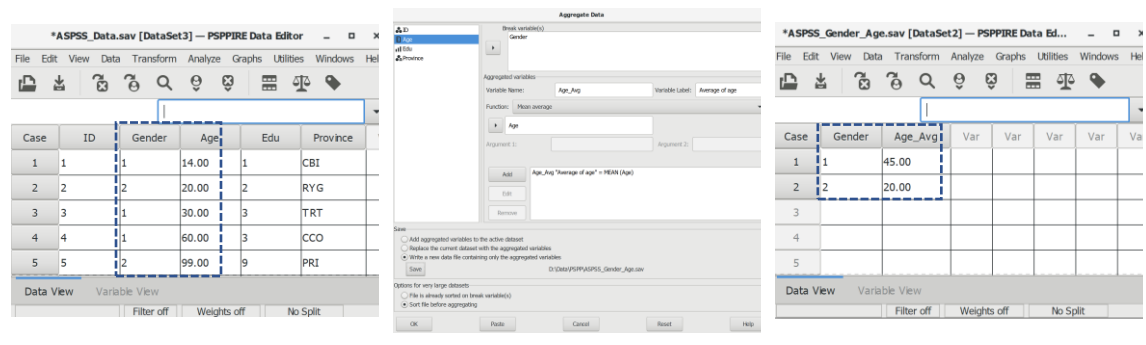

#### **1.4 การแบ่งกลุ่มตัวอย่าง**

การแบ่งกลุ่มตัวอย่าง (Split File) คือ การแบ่งกลุ่มตัวอย่างในแฟ้มข้อมูลตามค่าของตัวแปรแบบ จัดประเภท (categorical variables) เพื่อวิเคราะห์ตัวอย่างเป็นกลุ่มย่อยแบบชั่วคราว (temporary) จนกว่าจะยกเลิกการแบ่งกลุ่ม โดยมีวิธีการดังนี้

- ๏ ทดลองวิเคราะห์ค่าเฉลี่ยของอายุ
	- o เลือกเมนู **Analyze -> Descriptive Statistics -> Descriptives…**
	- o Variables: เลือกตัวแปร Age ในรายการตัวแปรด้านซ้าย
- ๏ เลือกเมนู **Data -> Split File…**
- ๏ ในกลุ่มค าสั่งด้านขวามือ เลือกวิธีการแบ่งกลุ่มตัวอย่าง
	- o Analyze all cases. Do not create groups. (ไม่แบ่งกลุ่ม หรือ Split File Off)
	- o Compare groups. (เปรียบเทียบค่าเฉลี่ยแต่ละกลุ่ม)
	- o Organize output by groups. (แบ่งแสดงผลแต่ละกลุ่ม)
- ๏ **Groups based on:** เลือกตัวแปรค่าจัดกลุ่ม 1ตัวแปรหรือมากกว่า จากรายการตัวแปร ด้านซ้าย
- ๏ เลือกวิธีการจัดเรียงกลุ่ม
	- o Sort the file by grouping variables. (เรียงกลุ่มตามตัวแปร)
	- o File is already sorted. (แฟ้มข้อมูลนี้จัดเรียงกลุ่มแล้ว)
- ๏ กดปุ่ม **OK**
- ๏ ทดลองวิเคราะห์ค่าเฉลี่ยของอายุอีกครั้งและดูเปรียบเทียบผลลัพธ์

ตัวอย่าง: ผลการวิเคราะห์ค่าเฉลี่ยของตัวแปร Age ด้วยการแบ่งกลุ่มด้วยตัวแปร Gender

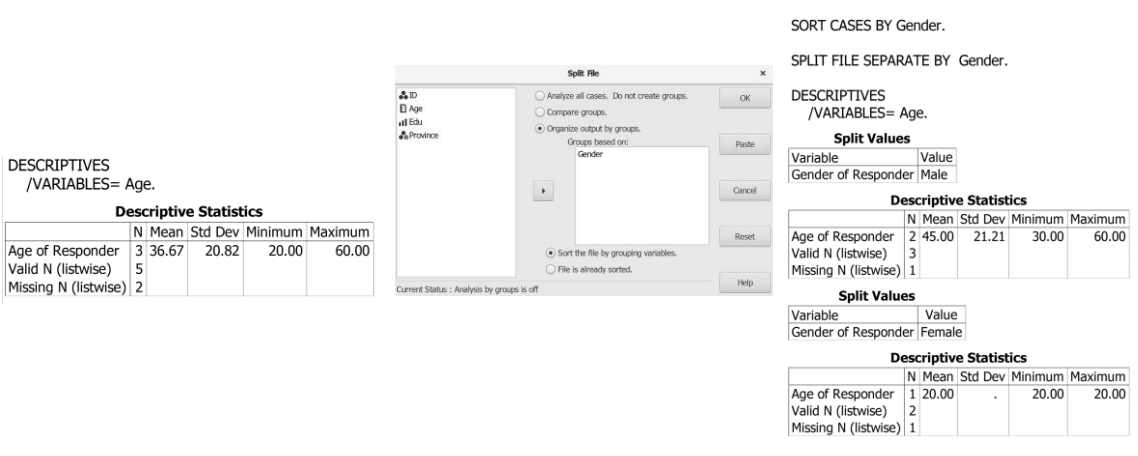

#### **1.5 การเลือกตัวอย่าง**

การเลือกตัวอย่าง (Select Cases) คือ การกำหนดเงื่อนไขเพื่อเลือกตัวอย่างสำหรับใช้วิเคราะห์ ข้อมูลที่ไม่ถูกเลือกตามเงื่อนไขจะถูกลบออกจากชุดข้อมูลที่ใช้วิเคราะห์ (data stream) แบบชั่วคราว (temporary) จนกว่าเงื่อนไขที่กำหนดไว้จะถูกยกเลิก โดยมีวิธีการดังนี้

เงื่อนไขที่เป็นค่าปกติ (default) คือ เลือกทั้งหมด (all cases) และมีตัวเลือก คือ เลือกสุ่มเป็น จ านวนร้อยละ (random) เลือกเฉพาะช่วงข้อมูล (range) และเลือกเฉพาะตัวอย่างที่ไม่มีค่าขาดหาย (use filter variable) ข้อมูลที่ไม่ถูกเลือก โดยมีวิธีการดังนี้

- ๏ เลือกเมนู **Data -> Select Cases…**
- ๏ ในกลุ่มค าสั่ง **Select** เลือกวิธีการเลือกตัวอย่าง
	- o All Cases (เลือกทั้งหมด หรือ Filter off)
	- o Random sample of cases (สุ่มขนาดตัวอย่างเป็นจำนวนร้อยละ)
		- กำหนดจำนวนร้อยละ
		- กดปุ่ม Continue
	- o Based on time or case range (เลือกตัวอย่างตามช่วงที่กำหนด)
		- กำหนดช่วงตัวอย่าง
		- กดปุ่ม Continue
	- o Use filter variable (ใช้ตัวแปรเลือกตัวอย่างที่ไม่มีค่าเป็น 0 หรือค่าสูญหาย)
		- เลือกตัวแปรจากช่องด้านซ้าย -> ใส่ในช่องว่าง
		- กดปุ่ม Continue
- ๏ ในกลุ่มค าสั่ง **Unselected Cases Are** ก าหนดวิธีการเลือกตัวอย่าง
	- o Filtered (กรองออกด้วยการทำสัญลักษณ์เป็นเครื่องหมาย \ ที่หน้าข้อมูลของแต่ละ ตัวอย่าง)
	- o Deleted (ลบออกจากชุดข้อมูล)
- ๏ กดปุ่ม **OK**

ตัวอย่าง: การเลือกตัวอย่างด้วยวิธีสุ่มขนาดตัวอย่างเป็นจำนวนร้อยละและเลือกตัวอย่างตามช่วงที่ กำหนด

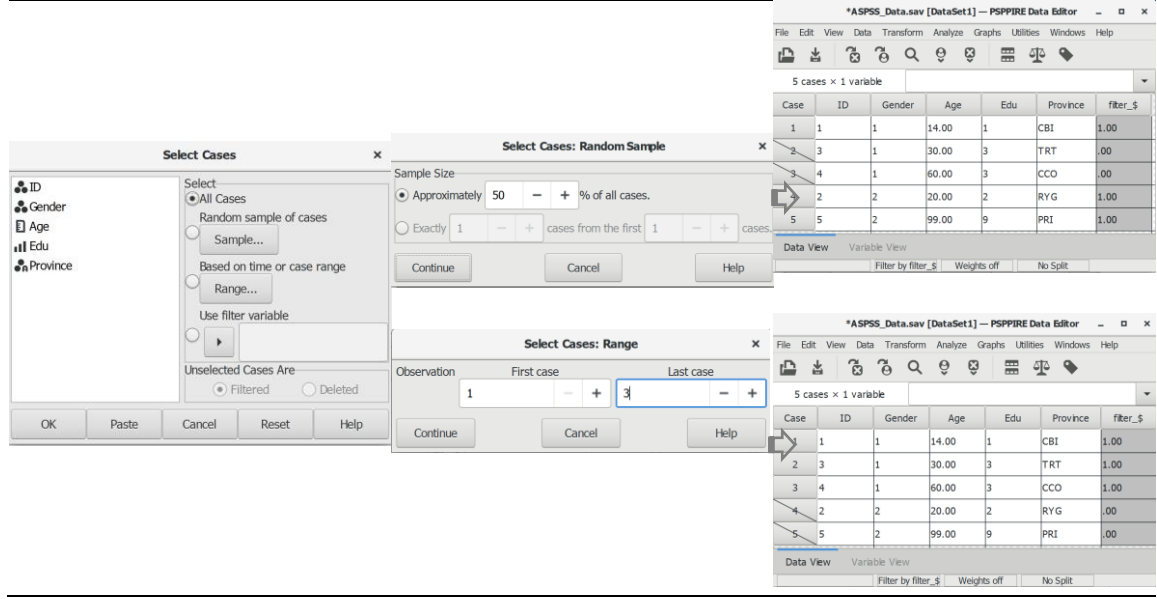

#### **1.6 การก าหนดน้ าหนักตัวอย่าง**

การกำหนดน้ำหนักตัวอย่าง (Weight Cases) คือ การกำหนดจำนวนตัวอย่างในการวิเคราะห์ให้ มีจำนวนที่แตกต่างไปจากเดิมแบบชั่วคราว (temporary) ตามสัดส่วนของค่าในตัวแปรดัชนีที่มีอยู่ใน แฟ้มข้อมูล จนกว่าจะยกเลิกการกำหนดน้ำหนักตัวอย่าง โดยมีวิธีการดังนี้

- ๏ ทดลองวิเคราะห์เปรียบเทียบค่าเฉลี่ยอายุระหว่างกลุ่มเพศ
- ๏ เลือกเมนู **Analyze -> Compare Means -> Means…**
	- o **Dependent List:** เลือกตัวแปร Age จากรายการตัวแปรด้านซ้าย
	- o **Independent List:** เลือกตัวแปร Gender จากรายการตัวแปรด้านซ้าย
	- o กดปุ่ม **OK**
- ๏ ใช้ค าสั่ง **Aggregate สร้างตัวแปร Gender\_freq** เพื่อรวมอายุของกลุ่มตัวอย่าง
- ๏ เลือกเมนู **Data -> Weight Cases…**
- ๏ ในกลุ่มค าสั่งด้านขวา เลือกวิธีการ**ก าหนดน้ าหนักตัวอย่าง**
	- o Do not weight cases (ไม่กำหนดน้ำหนักตัวอย่าง หรือ Weight Off)
	- o Weight cases by (กำหนดน้ำหนักจากตัวแปรที่เลือก)
		- เลือกตัวแปรความถี่จากรายการตัวแปรในช่องด้านซ้าย -> Frequency Variable
- ๏ กดปุ่ม **OK**

#### ๏ ทดลองวิเคราะห์เปรียบเทียบค่าเฉลี่ยอายุระหว่างกลุ่มเพศอีกครั้งและดูเปรียบเทียบผลลัพธ์

#### ี ตัวอย่าง: ผลการวิเคราะห์ค่าเฉลี่ยตัวแปร Age ก่อนและหลังการกำหนดน้ำหนักตัวอย่างด้วยตัวแปร

Gender

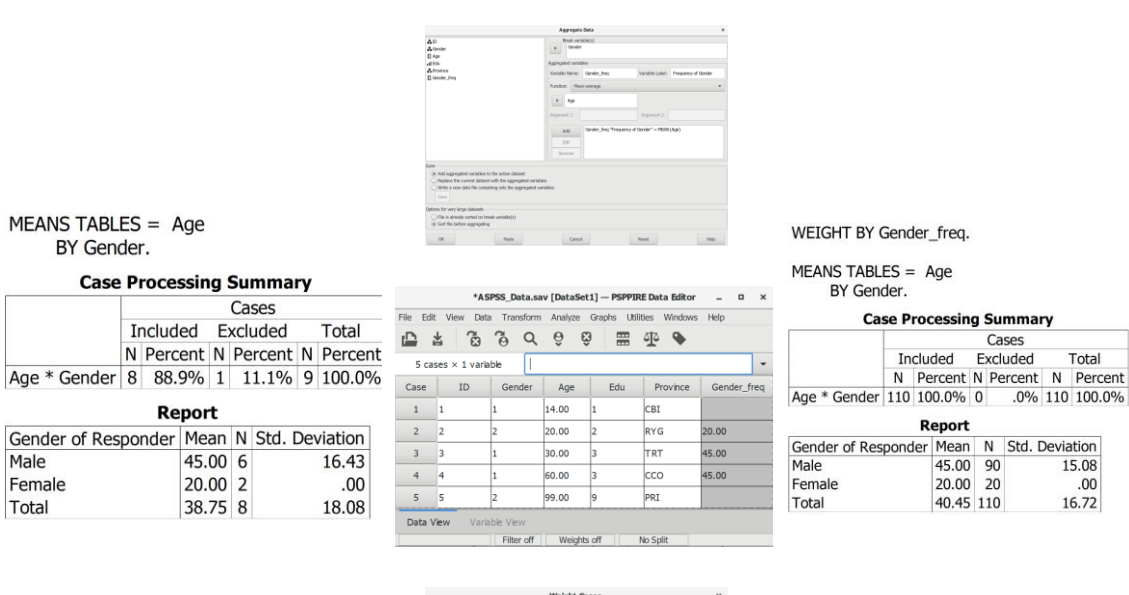

◯ Do not weight case<br>
● Weight cases by<br>
Frequency<br>
Donder\_freq

#### **2. การแปลงข้อมูล**

การแปลงข้อมูล คือ การเปลี่ยนแปลงข้อมูลเฉพาะตัวแปรที่เลือก เช่น การเปลี่ยนค่าของตัวแปร การสร้างตัวแปรใหม่

#### **2.1 การสร้างตัวแปรแบบค่าต่อเนื่อง**

การสร้างตัวแปรแบบค่าต่อเนื่อง (Compute) คือ การสร้างหรือเปลี่ยนค่าตัวแปรที่มีค่าเป็น ตัวเลขแบบต่อเนื่อง (numeric) ให้เป็นตัวแปรใหม่ โดยใช้ฟังก์ชั่น (function) ทางคณิตศาสตร์ เช่น + (บวก) – (ลบ) \* (คูณ) / (หาร) Sum (ผลรวม) Mean (ค่าเฉลี่ย) SD (ค่าเบี่ยงเบนมาตรฐาน) Median (ค่ามัธยฐาน) Mod (ฐานนิยม) เขียนเป็นนิพจน์เชิงตัวเลข (numerical expression) โดยมีวิธีการดังนี้

- ๏ เลือกเมนู **Transform -> Compute…**
- ๏ **Target Variable:** พิมพ์ชื่อตัวแปรใหม่
- ๏ กดปุ่ม **Type & Label…** -> ก าหนดรายละเอียดเกี่ยวกับตัวแปร เช่น ค าอธิบายชื่อตัวแปร และประเภทตัวแปร (ไม่กำหนดก็ได้)
- ๏ ในช่อง **Numeric Expression** สร้างนิพจน์เชิงตัวเลข มี 2 วิธีการดังนี้
	- o สร้างนิพจน์เชิงตัวเลขเอง เช่น Age+5 หรือ V1+V2+V3 หรือ (V1+V2+V3)/3
	- o เลือกใช้โปรแกรมฟังก์ชั่นในกลุ่มคำสั่ง Functions: เช่น SUM(V1, V2, V3) หรือ MEAN (V1, V2, V3)

ตัวอย่าง: การสร้างตัวแปร Age\_new5 โดยเพิ่มค่า 5 ปี ในตัวแปร Age และการสร้างตัวแปรคะแนน เฉลี่ยความพึงพอใจ Sat\_avg จากตัวแปรคะแนนความพึงพอใจ 5 ตัวแปร (V1, V2, V3, V4, V5)

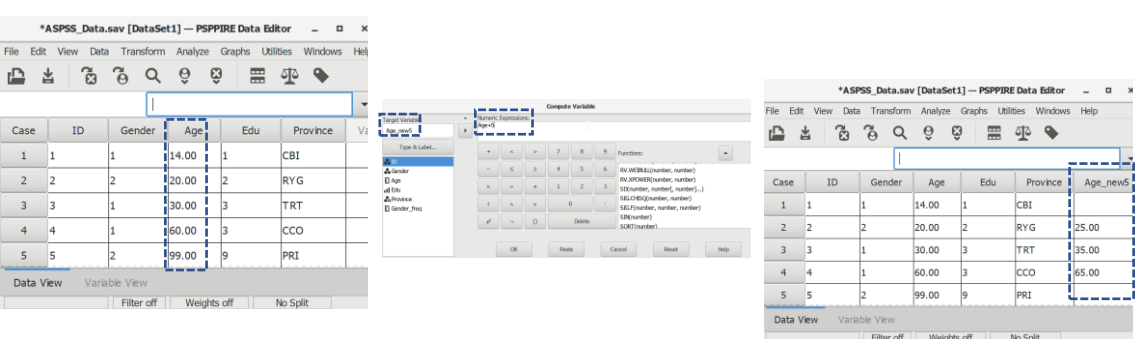

**136|**ก า ร ใ ช้ โ ป ร แ ก ร ม ค อ ม พิ ว เ ต อ ร์ ท า ง ส ถิ ติ ใ น ด้ า น สั ง ค ม ศ า ส ต ร์

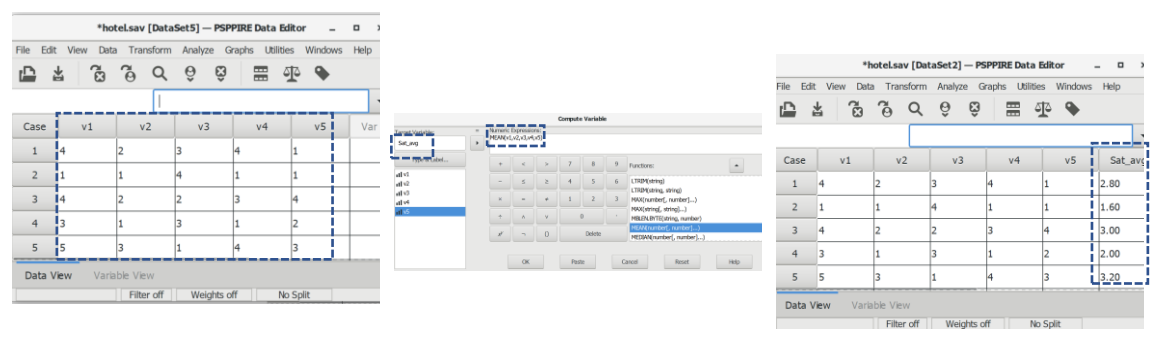

#### **2.2 การนับจ านวนข้อมูล**

การนับจำนวนข้อมูล (Count) คือ การสร้างตัวแปรใหม่จากการนับค่าตามเงื่อนไข (criterion value) ที่เกิดขึ้น (occurrences) ภายในรายการตัวแปร (variable) ของแต่ละตัวอย่าง (cases) โดยมี วิธีการดังนี้

- ๏ เลือกเมนู **Transform -> Count…**
- ๏ **Target Variable:** พิมพ์ชื่อตัวแปรใหม่
- ๏ **Numeric Variables:** เลือกตัวแปรในช่องรายการตัวแปรที่ต้องการนับค่า
- ๏ กดปุ่ม **Define Values…**
- ๏ **เลือกวิธีการนับค่า**
	- o Value: (ค่าใดค่าหนึ่งของตัวแปร)
	- o System Missing (ค่าสูญหายของระบบ)
	- o System or User Missing (ค่าสูญหายของระบบหรือผู้ใช้)
	- o Range: (ช่วงค่าของตัวแปร)
	- o Rang, LOWEST thru value (ช่วงค่าของตัวแปรที่กำหนดถึงค่าต่ำสุด)
	- o Rang, value thru HIGHEST (ช่วงค่าของตัวแปรที่กำหนดถึงค่าสูงสุด)
- ๏ ในกลุ่มค าสั่ง **Values to Count:** กดปุ่ม **Add**
- ๏ กดปุ่ม **Continue**
- ๏ กดปุ่ม **OK**

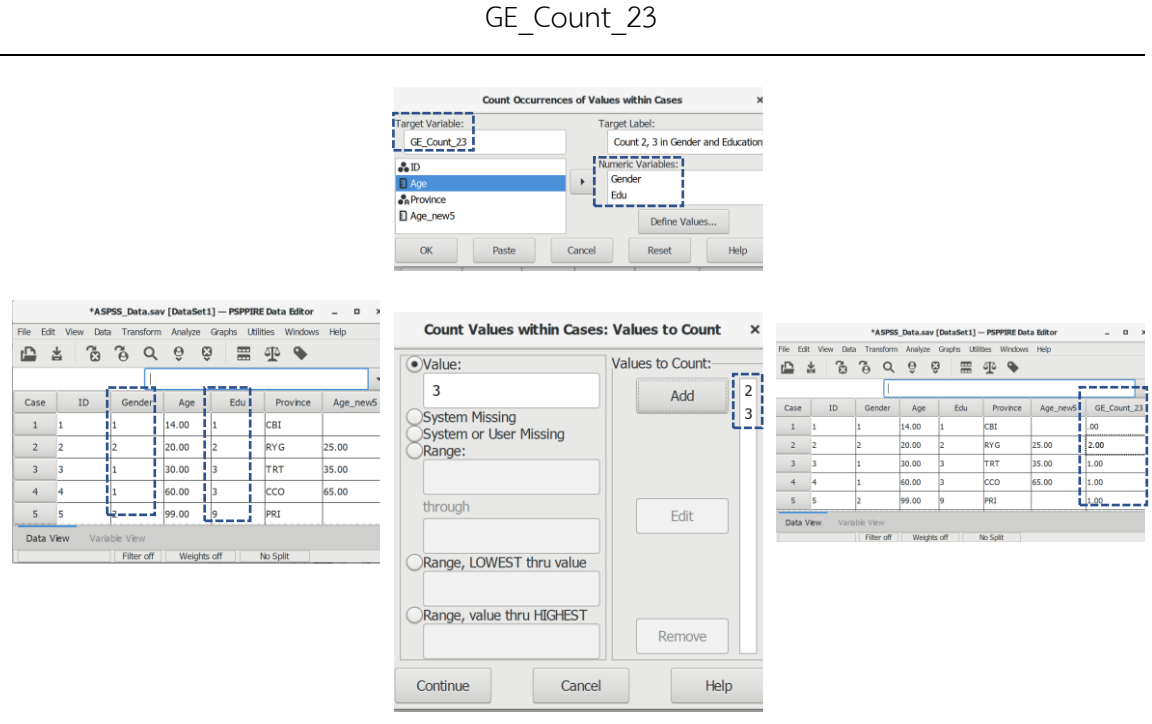

ตัวอย่าง: การนับจำนวนค่า 2 และ 3 ในตัวแปร Gender และ Edu และสร้างเป็นตัวแปร

#### **2.3 การจัดล าดับตัวอย่าง**

การจัดลำดับตัวอย่าง (Rank Cases) คือ การสร้างตัวแปรใหม่จากการจัดลำดับกลุ่มตัวอย่างด้วย การจัดเรียงค่า (order) ของตัวแปรประเภทตัวเลข (numeric variables) ตามคำสั่งที่กำหนด (mandatory) เช่น ค่าที่เท่ากัน (tied) ค่าลำดับที่ (rank) ค่าเปอร์เซ็นต์ไทล์ (percentile) ค่าสัดส่วน (proportion) ฯลฯ โดยมีวิธีการดังนี้

- ๏ เลือกเมนู **Transform -> Rank Cases…**
- ๏ **Variable(s):** เลือกตัวแปรแบบค่าต่อเนื่อง 1 ตัวแปรหรือมากกว่า จากรายการตัวแปร ด้านซ้าย
- ๏ **By:** เลือกหรือไม่เลือกตัวแปรก็ได้
- ๏ ในกลุ่มค าสั่ง **Assign rank 1 to:** เลือกวิธีจัดล าดับ
	- o Smallest Value (ค่าน้อยสุด)
	- o Largest Value (ค่ามากสุด)
- ๏ กดปุ่ม **Rank Types** เพื่อเลือกประเภทการจัดล าดับ
	- o Rank (จัดลำดับ)
- o Fractional rank as % (ค่าร้อยละของลำดับค่าเศษส่วน)
- o Savage score (คะแนนดิบ)
- o Sum of case weights (ค่ารวมของการกำหนดน้ำหนักของตัวอย่าง)
- o Fractional rank (ลำดับของค่าเศษส่วน)
- o Ntiles (ค่าเปอร์เซ็นไทล์)
- o Proportion Estimates (ประมาณการของค่าสัดส่วน)
- o Normal Scores (คะแนนมาตรฐาน)
- o ในกลุ่มคำสั่ง Proportion Estimation Formula เลือกสูตรการประมาณการค่าสัดส่วน
	- Blom (บลอม)
	- Tukey (ทูกีย์)
	- Rankit (รันชิต)
	- Van der Waerden (แวน เดอ แวร์เดน)
- ๏ กดปุ่ม **Continues**
- ๏ กดปุ่ม **Ties… เ**พื่อกำหนดวิธีจัดอันดับหากมีค่าเท่ากัน
	- o Mean (ค่าเฉลี่ย)
	- o Low (ค่าน้อย)
	- o Hight (ค่ามาก)
	- o Sequential ranks to unique value (เรียงอันดับต่อไปจนถึงค่าที่ไม่เท่ากัน)
- ๏ กดปุ่ม **Continuous**
- ๏ กดปุ่ม **OK**

#### ตัวอย่าง: การจัดลำดับตัวอย่างด้วยตัวแปร Age โดยใช้ Rank และ Ntiles

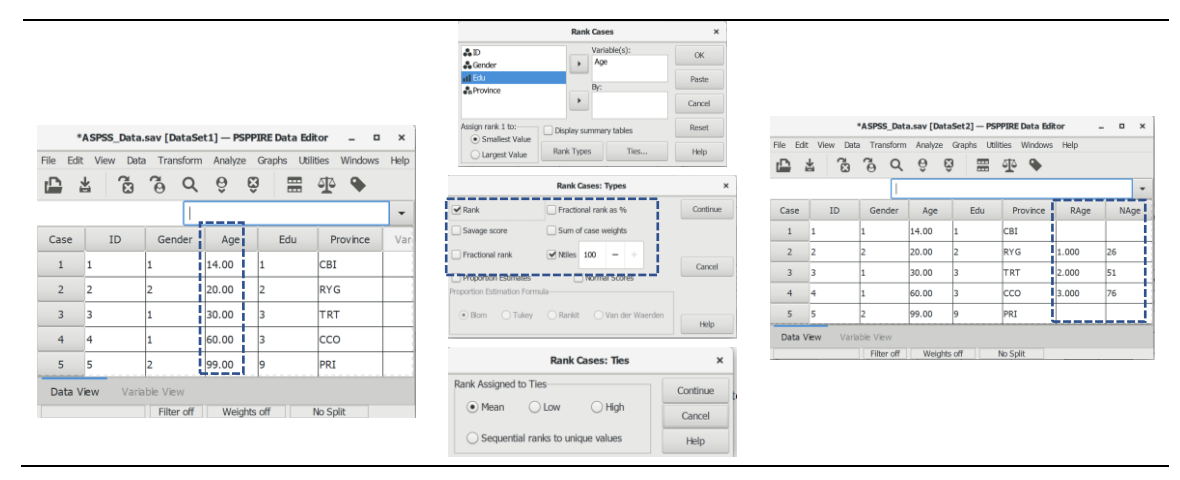

#### **2.4 การสร้างตัวแปรแบบอัตโนมัติ**

การสร้างตัวแปรแบบอัตโนมัติ(Automatic Recode) คือ การสร้างตัวแปรใหม่โดยให้โปรแกรม เปลี่ยนค่าตัวแปรที่เป็นตัวอักษร (string) ให้เป็นตัวเลข (numeric) แบบอัตโนมัติ ค่าใหม่ที่เป็นตัวเลขเกิด จากการใช้ตัวอักษรไปเทียบค่ากับรหัสอักขระ (character code) แล้วแปลงเป็นตัวเลขตามลำดับ เช่น ค่าที่เป็นตัวอักษรในตัวแปรเพศที่มีค่าเป็น "ชาย" ถูกเปลี่ยนเป็น 1 และ "หญิง" ถูกเปลี่ยนเป็น 2 แต่ถ้า เป็น "male" ถูกเปลี่ยนเป็น 2 และ "female" ถูกเปลี่ยนเป็น 1

- ๏ เลือกเมนู **Transform -> Automatic Recode…**
- ๏ **Old:** เลือกตัวแปรแบบตัวอักษรในช่องรายการตัวแปร 1 ตัวแปรหรือมากกว่า
- ๏ **New Name**: คลิกเมาส์ที่ชื่อตัวแปรเก่า -> พิมพ์ชื่อตัวแปรใหม่
- ๏ กดปุ่ม **Add New Name** (ใส่ชื่อตัวแปรใหม่ในช่อง New)
- ๏ **เลือกวิธีการสร้างตัวแปรแบบอัตโนมัติ**
	- o Recode starting form (สร้างค่าตัวแปรจาก)
		- Lowest value (ค่าน้อยสุด)
		- Highest value (ค่ามากสุด)
	- o Use the same recode scheme for all variables (ใช้วิธีการแปลงค่าเหมือนกันทุกตัว แปร)
	- o Treat blank string values as missing (ตัวแปรที่มีค่าว่างให้ทำเป็นค่าสูญหาย)
- ๏ กดปุ่ม **OK**

ตัวอย่าง: การสร้างรหัสหรือค่าตัวแปรใหม่แบบอัตโนมัติจากตัวแปรที่มีค่าเป็นตัวอักษร

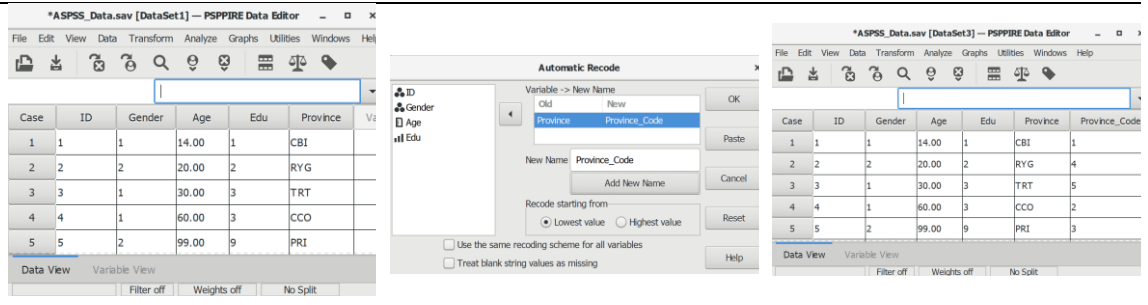

#### **2.5 การเปลี่ยนค่าตัวแปรในตัวแปรเดิม**

การเปลี่ยนค่าตัวแปรในตัวแปรเดิม (Recode into Same Variables) คือ การแทนค่าหรือ เปลี่ยนค่าเก่าให้เป็นค่าใหม่ในตัวแปรเดิม การเปลี่ยนค่าตัวแปรแบบนี้ต้องมั่นใจว่าจะไม่ใช้ค่าเดิมแล้ว โดย มีวิธีการดังนี้

- ๏ เลือกเมนู **Transform -> Recode into Same Variables…**
- ๏ **Variables:** เลือกตัวแปรแบบตัวเลข/ตัวอักษร 1 ตัวแปรหรือมากกว่า จากรายการตัวแปร ด้านซ้าย -> คลิกเมาส์ที่ชื่อตัวแปรในช่อง Variables
- ๏ กดปุ่ม **Old and New Values…**
	- o ในกลุ่มคำสั่งด้านซ้าย **กำหนดค่าเก่าของตัวแปร** 
		- Value: (ค่าใดค่าหนึ่งของตัวแปร)
		- System Missing (ค่าสูญหายของระบบ)
		- System or User Missing (ค่าสูญหายของระบบหรือผู้ใช้)
		- Rang: through (ช่วงจากค่า…ถึงค่า…)
		- Range, LOWEST thru value (ช่วงจากค่าต่ำสุดถึงค่า...)
		- Range, value thru HIGHEST (ช่วงจากค่าสูงสุดถึงค่า…)
		- All other values (ค่าอื่นๆทั้งหมด)
	- o ในกลุ่มค าสั่ง **New Value** ก าหนดค่าใหม่
		- Value (ค่าใหม่)
		- System Missing (กำหนดให้เป็นค่าสูญหายของระบบ)
		- กดปุ่ม **Add** (เพิ่มค่า) หรือ Edit (แก้ไข) หรือ Remove (ลบทิ้ง)
	- o กดปุ่ม **Continue**
- ๏ กดปุ่ม **OK**

ตัวอย่าง: การแปลงตัวแปร Gender ให้เป็นตัวแปรหุ่น (dummy variables) โดยการแทนค่าเดิม 1 =

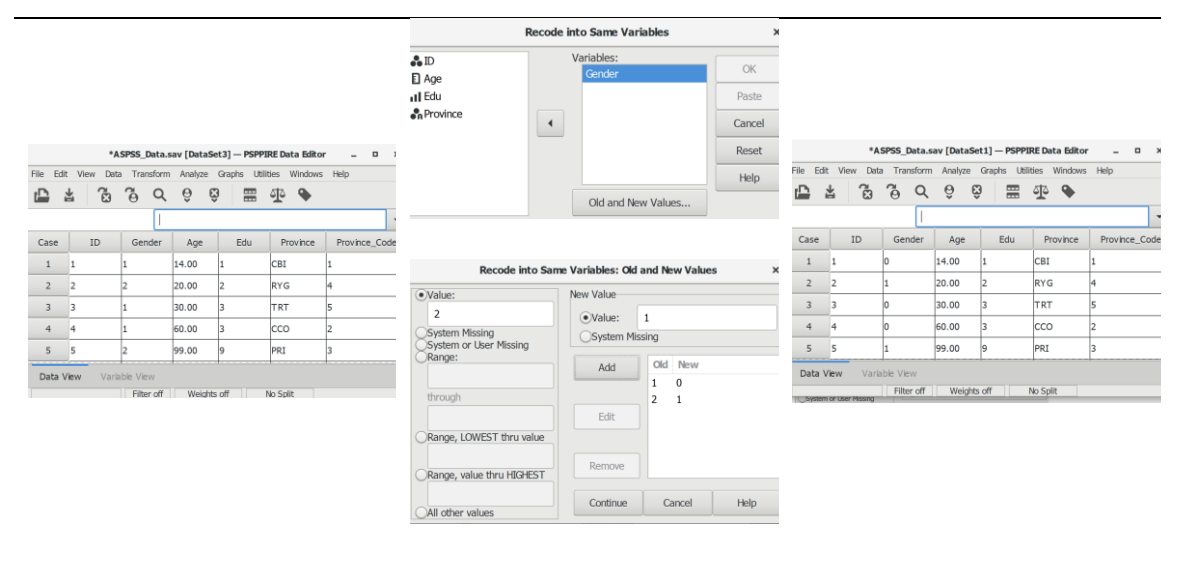

Male และ 2 = Female ให้เป็นค่าใหม่ 1 = Female และ 0 = Non-femle

#### **2.6 การสร้างตัวแปรแบบค่าจัดกลุ่ม**

การสร้างตัวแปรแบบค่าจัดกลุ่ม (Recode into Different Variables) คือ การสร้างตัวแปรจาก ค่าเก่าที่เป็นค่าต่อเนื่องหรือค่าจัดกลุ่มให้เป็นตัวแปรใหม่มีค่าเป็นค่าจัดกลุ่ม โดยยังคงเก็บชื่อตัวแปรและ ค่าของตัวแปรไว้ตามเดิม โดยมีวิธีการดังนี้

- ๏ เลือกเมนู **Transform -> Recode into Different Variables…**
- ๏ **Variables:** เลือกตัวแปรแบบตัวเลข/ตัวอักษรในช่องรายการตัวแปร 1 ตัวแปรหรือมากกว่า
- ๏ ใต้ค าว่า **Old** ในช่อง **Variables:** คลิกเมาส์ที่ชื่อตัวแปรเก่า
- ๏ ในกลุ่มค าสั่ง **Output Variable** ช่อง Name: พิมพ์ชื่อตัวแปรใหม่ และช่อง Label: ค าอธิบายของตัวแปรใหม่ -> กดปุ่ม **Change** (หากมีหลายตัวแปรให้ท าวิธีเดียวกัน)
- ๏ กดปุ่ม **Old and New Values…**
	- o ในกลุ่มคำสั่งด้านซ้าย **กำหนดค่าเก่าของตัวแปร** 
		- Value: (ค่า)
		- System Missing (ค่าสูญหายของระบบ)
		- System or User Missing (ค่าสูญหายของระบบหรือผู้ใช้)
		- Rang: through (ช่วงจากค่า…ถึงค่า…)
		- Range, LOWEST thru value (ช่วงจากค่าต่ำสุดถึงค่า...)
		- Range, value thru HIGHEST (ช่วงจากค่าสูงสุดถึงค่า…)
- All other values (ค่าอื่นๆทั้งหมด)
- o ก าหนดค่าใหม่ในกลุ่มค าสั่ง **New Value**
	- Value (ค่าใหม่)
	- System Missing (กำหนดให้เป็นค่าสูญหายของระบบ)
	- Copy old values (สำเนาหรือใช้ค่าเก่า)
	- กดปุ่ม **Add** (เพิ่มค่า) หรือ Edit (แก้ไข) หรือ Remove (ลบทิ้ง)
- o กำหนดคุณลักษณะของตัวแปรดังนี้ (หากต้องการแปลงตัวแปรให้เป็นตัวแปรแบบ ตัวอักษรหรือตัวแปรแบบตัวเลข)
	- Output variables are stringsWidth: (กำหนดเป็นตัวแปรแบบตัวอักษร)
	- Covert numeric strings to numbers ('5' -> 5) (เปลี่ยนตัวเลขแบบตัวอักษรเป็นค่า แบบจำนวน)
- o กดปุ่ม **Continue**
- ๏ กดปุ่ม **OK**

ตัวอย่าง: การจัดกลุ่มตัวอย่างจากตัวแปร Age ที่เป็นค่าต่อเนื่องให้เป็นตัวแปรมีค่าเป็นกลุ่มอายุ (1 = ต่ ากว่า 15 ปี 2 = 15 ถึง 59 ปีและ 3 = 60 ขึ้นไป)

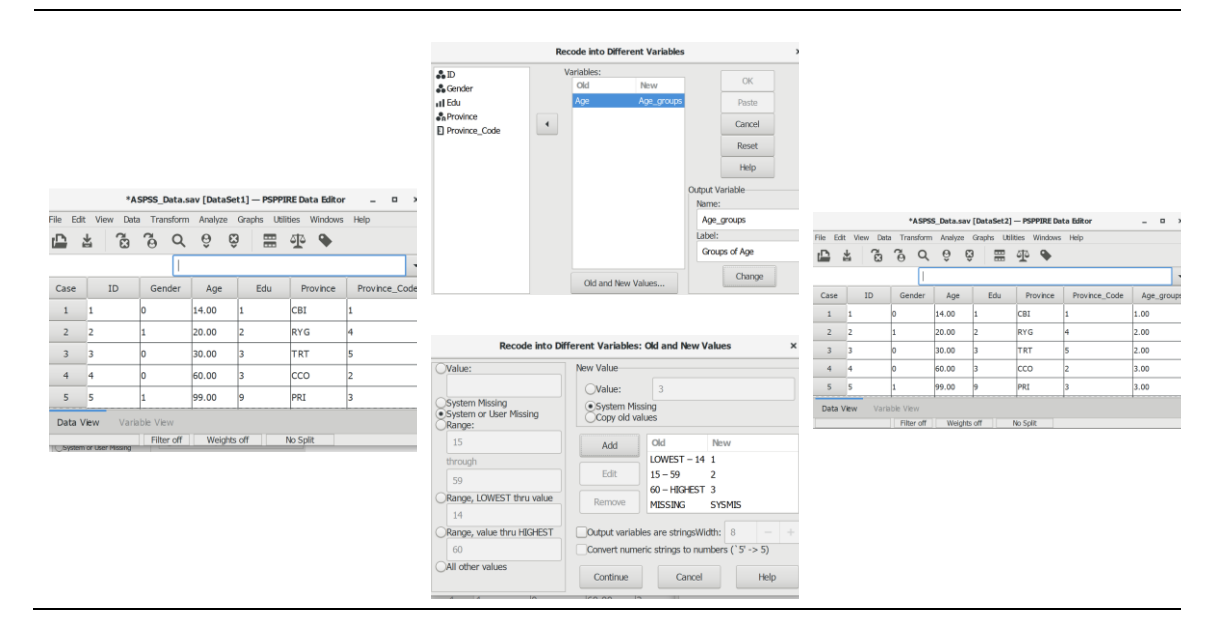

#### **2.7 การสั่งประมวลผลต่อ**

การสั่งประมวลผลต่อ (Run Pending Transforms) คือ การสั่งให้โปรแกรมทำงานต่อระหว่าง โปรแกรมหยุดการประมวลผลเพื่อเตือนให้ตรวจสอบและแก้ไข (ในแถบสถานการณ์ทำงานด้านล่างจะ แสดงข้อความว่า Transformation Pending) เมื่อตรวจสอบหรือแก้ไขแล้วจึงสั่งให้ประมวลผลต่อ โดยมี วิธีการดังนี้

๏ เลือกเมนู **Transform -> Run Pending Transforms** (เมื่อโปรแกรมเตือนให้ตรวจสอบ หรือแก้ไข ข้อความ Run Pending Transforms จะเปลี่ยนเป็นสีเข้ม)

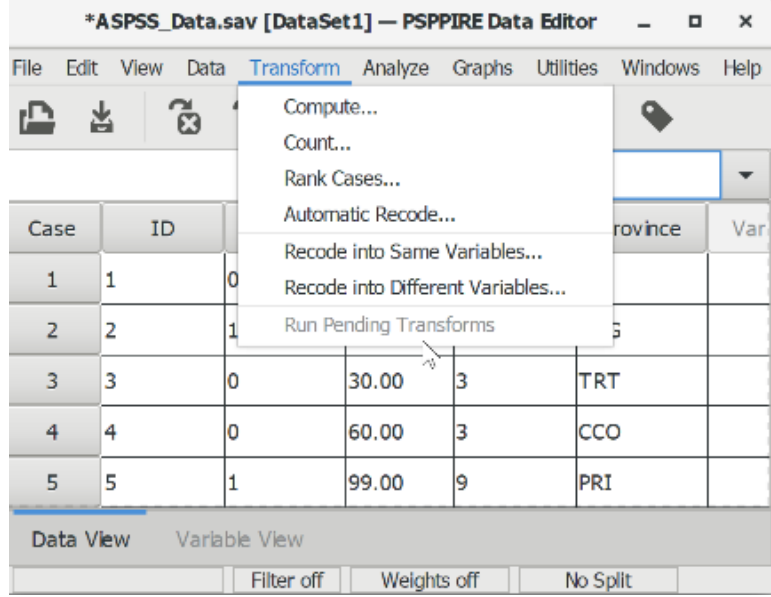

**สรุป**

การจัดการข้อมูล คือ การปรับข้อมูลหรือค่าของตัวแปรในแฟ้มข้อมูลเพื่อเลือกข้อมูลบางส่วนมา วิเคราะห์หรือเปลี่ยนข้อมูลให้เป็นตัวแปรใหม่หรือมีค่าของตัวแปรเป็นค่าใหม่

คำสั่งที่ใช้ในการจัดการข้อมูลมีทั้งคำสั่งแบบชั่วคราวที่มีผลต่อคำสั่งต่อไปที่ใช้เท่านั้น และคำสั่ง แบบถาวรที่มีผลต่อการเปลี่ยนแปลงของชุดข้อมูลตลอดไป คำสั่งที่ใช้ในการจัดการข้อมูลแบ่งได้เป็น 2 กลุ่ม ดังนี้

1. คำสั่งสำหรับการปรับข้อมูล เป็นคำสั่งที่ใช้ในการเปลี่ยนแปลงรูปแบบของข้อมูลทั้งหมดในชุด ข้อมูล เช่น การจัดเรียงข้อมูล การไขว้ตัวแปร การรวมข้อมูล การแบ่งข้อมูล การเลือกข้อมูล และการ กำหนดน้ำหนักข้อมูล

2. คำสั่งสำหรับการแปลงข้อมูล เป็นคำสั่งที่ใช้ในการเปลี่ยนแปลงข้อมูลเฉพาะตัวแปรที่เลือก เช่น การเปลี่ยนค่าของตัวแปร การสร้างตัวแปรใหม่

#### **แบบฝึกหัดท้ายบท**

ให้ผู้เรียนฝึกจัดการข้อมูลและแปลงข้อมูลดังต่อไปนี้

- 1. เปิดแฟ้มข้อมูล ASPSS\_Data.sav และจัดการข้อมูลด้วยคำสั่งดังต่อไปนี้
- Transpose -> ไข ว้ ข้อมูลใน แฟ้ม ข้ อ มูลที่บันทึ กเ ก็บไ ว้ให้เหมื อน กับ ข้ อ มู ลใน ASPSS\_Data.sav
	- Aggregate -> การรวมค่าของตัวแปร Age เป็นค่าเฉลี่ยในแต่ละกลุ่มของตัวแปร Edu
	- Split File -> วิเคราะห์ค่าเฉลี่ยของตัวแปร Age ด้วยการแบ่งกลุ่มด้วยตัวแปร Edu
	- Select Cases -> เลือกตัวอย่างด้วยวิธีสุ่มขนาดตัวอย่างเป็นจำนวนร้อยละ 75
	- Count -> นับค่า 0 ในตัวแปร Gender
	- Recode into Same Variables -> เปลี่ยนค่าของตัวแปร Gender ให้เป็นตามเดิม
- Recode into Difference Variables -> สร้างตัวแปร Edu\_level มี 2 กลุ่ม คือ ระดับต่ำ กว่าอุดมศึกษา และระดับอุดมศึกษา
	- 2. เปิดแฟ้มข้อมูล hotel.sav และจัดการข้อมูลด้วยคำสั่งดังต่อไปนี้
	- Compute -> สร้างตัวแปรใหม่ชื่อ Sat\_sum รวมคะแนนความพึงพอใจจากตัวแปร V1 ถึง V5

# **ส่วนที่ 3 การวิเคราะห์เครื่องมือการวิจัย และตรวจสอบข้อมูล**
# **บทที่ 8 การวิเคราะห์เครื่องมือการวิจัย**

## **ความมุ่งหมายของบทเรียน**

ผู้เรียนสามารถวิเคราะห์คุณภาพของเครื่องมือการวิจัยได้

**เนื้อหา**

1. การวิเคราะห์ความถูกต้อง

2. การวิเคราะห์ความน่าเชื่อถือ

## **วิธีการสอนและกิจกรรมการเรียนการสอน**

้บรรยาย อธิบาย แสดงตัวอย่าง และทำแบบฝึกหัดท้ายบท

## **สื่อและอุปกรณ์การสอน**

ี เอกสารคำสอน ภาพเลื่อน คอมพิวเตอร์ โปรแกรม PSPP โปรแกรมสอนออนไลน์ (สอนแบบ ออนไลน์) และเครื่องฉาย (สอนในชั้นเรียน)

## **งานที่มอบหมาย**

ท าแบบฝึกหัดท้ายบท

## **การวัดผลและประเมินผล**

การเข้าชั้นเรียน สังเกตความสนใจจากการเรียน สอบถามความเข้าใจจากการบรรยาย และ ประเมินจากการทำแบบฝึกหัดท้ายบท

# **เนื้อหา**

หัวใจที่สำคัญประการหนึ่งของการวัด (measurement) ในการวิจัยเชิงปริมาณด้านสังคมศาสตร์ คือ การใช้เครื่องมือวัดกำหนดตัวเลข (numbers) ให้กับปรากฎการณ์ทางสังคมหรือพฤติกรรมของมนุษย์ เพื่อให้เป็นปริมาณที่สามารถนับได้ (Drost, 2011, Kimberlin & Winterstein, 2008) และเป็นเรื่องที่ ยอมรับได้ในมุมมองของนักปฎิฐานนิยม (positivist) หรือวิธีการวิเคราะห์แบบประจักษ์นิยม (empirical analytic approach) (Drost, 2011)

แบบสอบถามเป็นเครื่องมืออันหนึ่งที่ได้รับความนิยมอย่างแพร่หลายในการส ารวจและรวบรวม ข้อมูลในการวิจัยเชิงปริมาณด้านสังคมศาสตร์แม้ว่าเครื่องมือที่ใช้ในการวิจัยด้านสังคมศาสตร์จะไม่ ้สามารถวัดได้ค่าความถูกต้อง (accurate) 100 เปอร์เซ็นต์ แต่สิ่งที่สำคัญ คือ ทำอย่างไรให้ผลการวิจัย ได้รับการยอมรับว่ามีความถูกต้อง (Kumar, 2014: 212-219)

ในกระบวนการพัฒนาและการตรวจสอบเครื่องมือต้องท าให้เครื่องมือมีคุณภาพ (quality) คือ มี ทั้งความเที่ยงตรงและความน่าเชื่อถือ เพื่อให้ได้ข้อมูลที่ตรงกับความเป็นจริงและลดความคลาดเคลื่อน จากการวัด (Kimberlin & Winterstein, 2008; Taherdoost, 2016)

# **1. การวิเคราะห์ความเที่ยงตรง**

ี ความเที่ยงตรง (Validity) คือ ความสัมพันธ์ระหว่างคำถามการวิจัยหรือค่าที่ได้จากการสังเกต (observed value) กับความจริง (objectives) หรือค่าที่เป็นจริง (true value) ที่ทำการศึกษา หรือวัด แล้วได้สิ่งที่ต้องการจะวัด (measure what is intended to be measured) หรือวัดสิ่งใดก็วัดได้สิ่งนั้น จริง

การสร้างเครื่องมือวิจัยในการวิจัยเชิงปริมาณมีความส าคัญเป็นอย่างมาก เพราะความจริง (objective) คำถามการวิจัย (research question) และสมมติฐาน (hypothesis) มีความเชื่อมโยงกัน ดังนั้นเครื่องมือที่ใช้วัดต้องมีความเที่ยงตรงหรือความถูกต้องดังต่อไปนี้

1. ความเที่ยงตรงด้านข้อเท็จจริง (Face validity) หมายถึง ความถูกต้องที่ตรงกับความเข้าใจ ทั่วไปของแนวคิด (common understandings of the concept)

2. ความเที่ยงตรงในเนื้อหา (Content validity) หมายถึง ความถูกต้องที่ข้อความทั้งหมด สามารถครอบคลุมขอบข่ายของความหมายของตัวแปรที่เราต้องการจะวัด

3. ความเที่ยงตรงที่สัมพันธ์กับขอบข่าย (Criteria-related validity) หมายถึง ความถูกต้องใน การท านาย และในการพิสูจน์ตามแนวคิด

4. ความเที่ยงตรงในแนวความคิด (Construct validity) หมายถึง ความถูกต้องเชิงทฤษฎีในการ ใช้เหตุผลแบบนิรนัย (deductive) และอุปนัย (inductive)

#### **1.1 การวิเคราะห์ความสอดคล้องระหว่างข้อค าถาม-วัตถุประสงค์ของการวิจัย**

วิธีการวิเคราะห์ความเที่ยงตรงเครื่องมือวิจัยเชิงปริมาณในการวิจัยด้านสังคมศาสตร์วิธีการหนึ่งที่ ได้รับความนิยมอย่างแพร่หลายโดยมีจุดกำเนิดมาจากสาขาวิชาด้านการศึกษาที่พัฒนาโดยริชาร์ด เจ. โร วิเนลลี (Richard J. Rovinelli) และโรแนล เค. แฮเบิลตัน (Ronald K. Hambleton) คือ ดัชนีความ สอดคล้องระหว่างข้อคำถาม-วัตถุประสงค์ของการวิจัย (Index of Item-Objective Congruence: IOC)

โรวิเนลลีและแฮเบิลตัน เชื่อว่าวิธีการตัดสินโดยผู้เชี่ยวชาญมีระดับความเชื่อมั่นสูง (high degree of confidence) เพราะเป็นการทดสอบความตรงของดัชนีตามวัตถุประสงค์ของการวัดและการ ออกแบบเครื่องมือของนักวิจัย และเป็นการวัดแบบอ้างอิงตามเกณฑ์ (criterion-referenced test) โดย ให้ผู้เชี่ยวชาญในเนื้อหาของแต่ละเรื่องเป็นผู้ตัดสิน (judgements of content specialists) ประมาณ 3- 5 คน และประเมินตามวัตถุประสงค์ในการสร้างเครื่องมือ (instructional objectives) อีกทั้งไม่ต้องใช้ วิธีการทางสถิติที่ซับซ้อน (Rovinelli and Hambletion, 1967)

วิธีการตัดสินจากผู้เชี่ยวชาญ คือ ให้คะแนนข้อคำถามที่สอดคล้องกับวัตถุประสงค์ = 1 ไม่ สอดคล้อง = -1 และไม่สามารตัดสินใจได้ = 0 นำคะแนนที่สอดคล้องกับวัตถุประสงค์ (1) มาคำนวณแบ่ง ข้อคำถามที่ ดี (good) และไม่ดี (bad) ด้วยคะแนนครึ่งหนึ่งหรือร้อยละ 50 (0.5) โดยมีสูตรดังนี้

$$
IOC = \frac{\sum R}{N}
$$

- IOC แทน ดัชนีความสอดคล้อง
- $\Sigma$ R แทน ผลรวมคะแนนผู้เชี่ยวชาญที่มีความคิดเห็นว่าวัดได้ตรง
- N แทน จำนวนผู้เชี่ยวชาญ

## **150|**ก า ร ใ ช้ โ ป ร แ ก ร ม ค อ ม พิ ว เ ต อ ร์ ท า ง ส ถิ ติ ใ น ด้ า น สั ง ค ม ศ า ส ต ร์

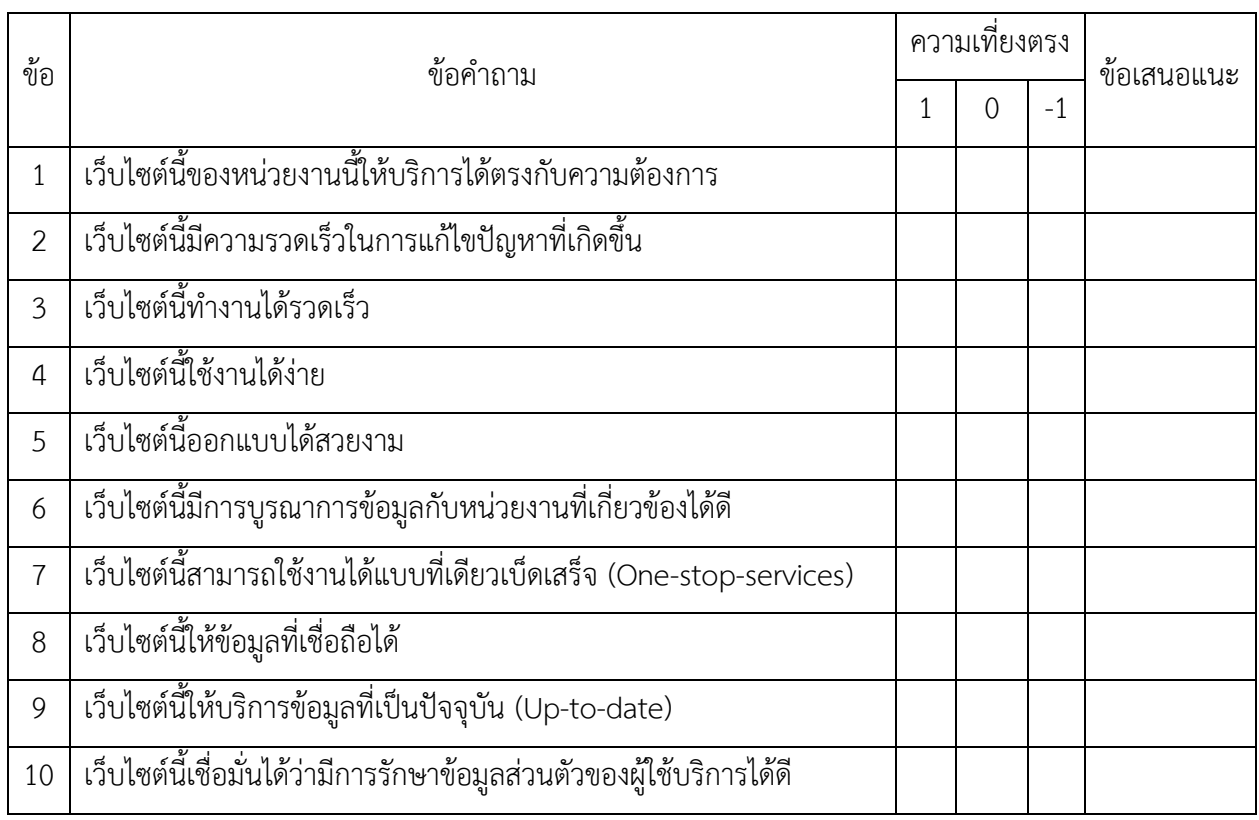

## **ตัวอย่างแบบประเมินความคิดเห็นของผู้เชี่ยวชาญเกี่ยวกับความเที่ยงตรงของแบบสอบถาม**

## เกณฑ์การให้คะแนน

- $+1$  ข้อคำถามตรงกับวัตถุประสงค์การวิจัย
	- 0 ข้อค าถามไม่แน่ใจว่าตรงวัตถุประสงค์การวิจัยหรือไม่
- 1 ข้อคำถามไม่ตรงกับวัตถุประสงค์การวิจัย

การวิเคราะห์ IOC อาจไม่จำเป็นต้องใช้โปรแกรมวิเคราะห์ข้อมูลด้านสถิติ เพราะยุ่งยากกว่าการ ้วิเคราะห์ด้วยเครื่องคิดเลขหรือโปรแกรมตารางการคำนวณ (spreadsheet) แต่ในที่นี้จะแสดงเป็น ตัวอย่างไว้หากต้องการใช้งาน

## **การใช้โปรแกรมวิเคราะห์ข้อมูล**

- ๏ เปิดโปรแกรมและสร้างแฟ้มข้อมูล ASPSS\_IOC.sav
- ๏ สร้างตัวแปร 10 ตัวแปร คือ ESQ1 ถึง ESQ10 โดยมีรายละเอียดดังนี้
	- o ใส่หรือไม่ต้องใส่ Label, Value Labels แต่ต้องกำหนด Measure = Scale

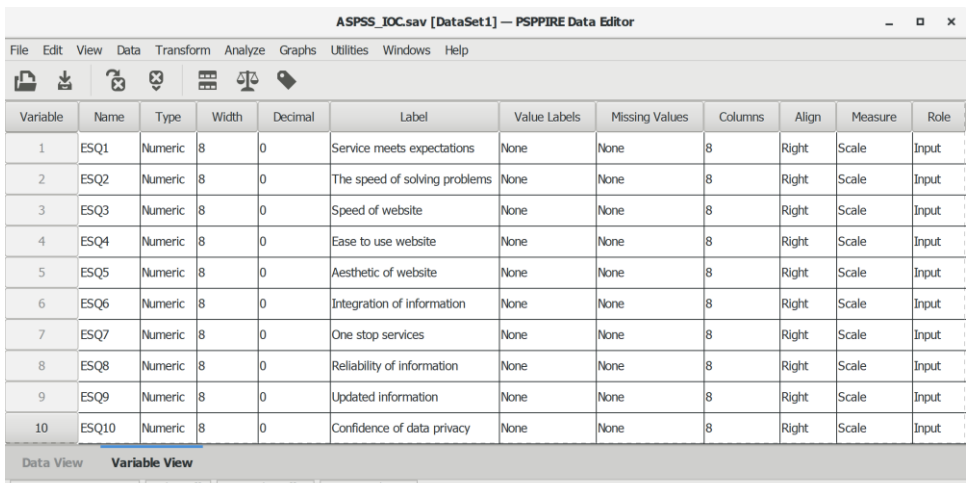

Filter off Weights off No. Sn

## ๏ ใส่ค่าตัวแปรหรือข้อมูลโดยมีรายละเอียดดังนี้

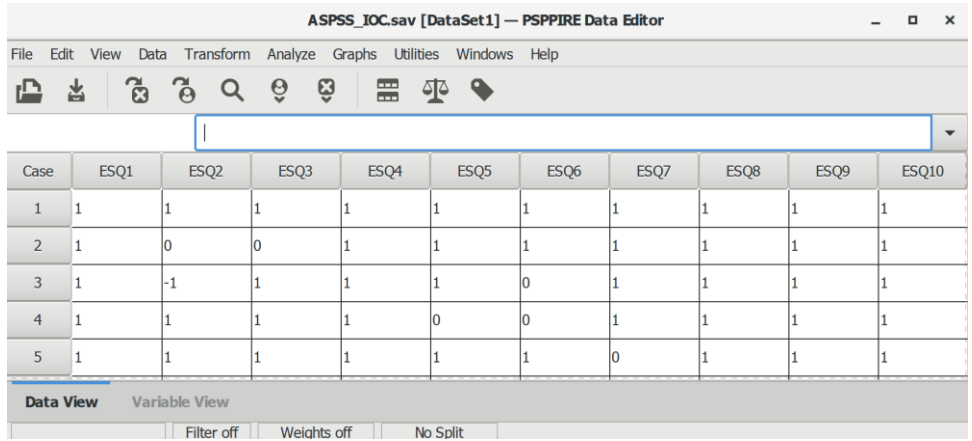

- ๏ เลือกเมนู **Analyze -> Descriptive Statistics -> Descriptives…**
- ๏ ในหน้าต่าง Descriptives
	- o **Variables:** เลือกตัวแปร ESQ1 ถึง ESQ10 จากรายการตัวแปรด้านซ้าย
	- o **Statistics:** ใช้ค่าที่โปรแกรมกำหนด (default)
	- o กดปุ่ม **OK**

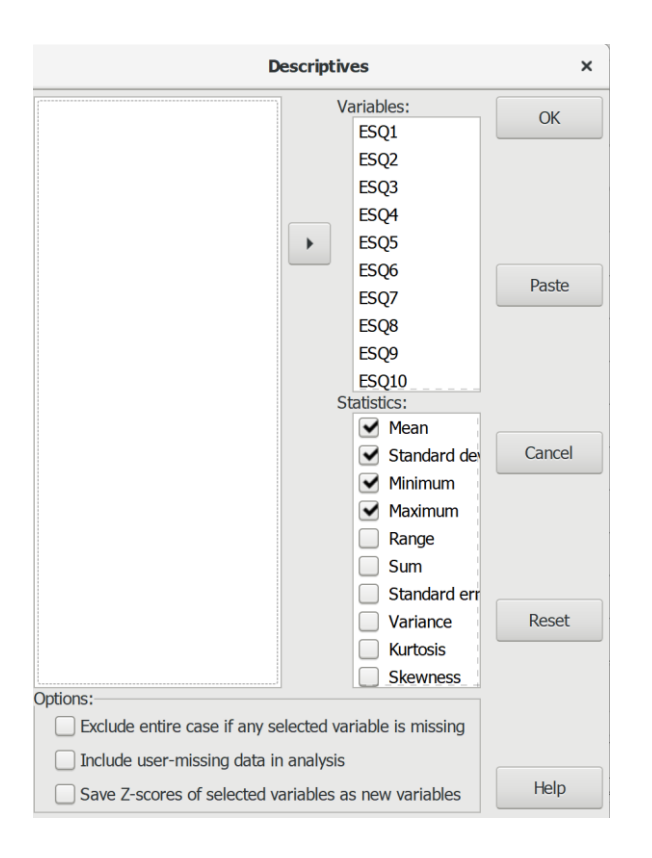

#### **ผลการวิเคราะห์**

#### **Descriptive Statistics**

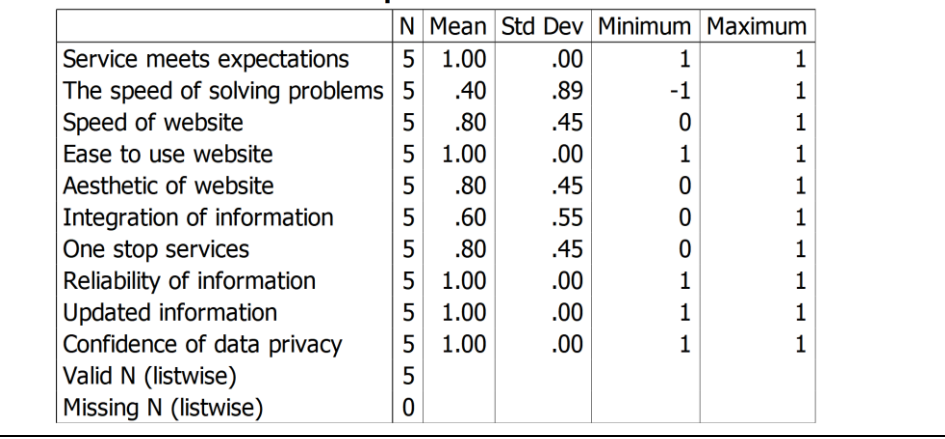

## **การแปลผลการวิเคราะห์ค่า IOC จากค่า Mean**

จากการประเมินเครื่องมือวิจัยโดยให้ผู้เชี่ยวชาญตัดสินพบว่า มีข้อคำถามที่มีค่า IOC น้อยกว่า  $0.5$  จำนวน 1 ข้อ คือ ข้อ 1 (ESQ2) และมีข้อคำถามที่มีค่า IOC มากกว่า 0.5 จำนวน 9 ข้อ คือ ข้อ 1, 3-10 (ESQ1, ESQ3 ถึง ESQ10)

สรุป มีข้อคำถามที่มีความเที่ยงตรงและสามารถนำไปใช้เก็บรวบรวมข้อมูล 9 ข้อ และมีข้อ คำถามที่ไม่มีความเที่ยงตรงต้องทำการปรับปรุงหรือตัดออกจากแบบสอบถามจำนวน 1 ข้อ

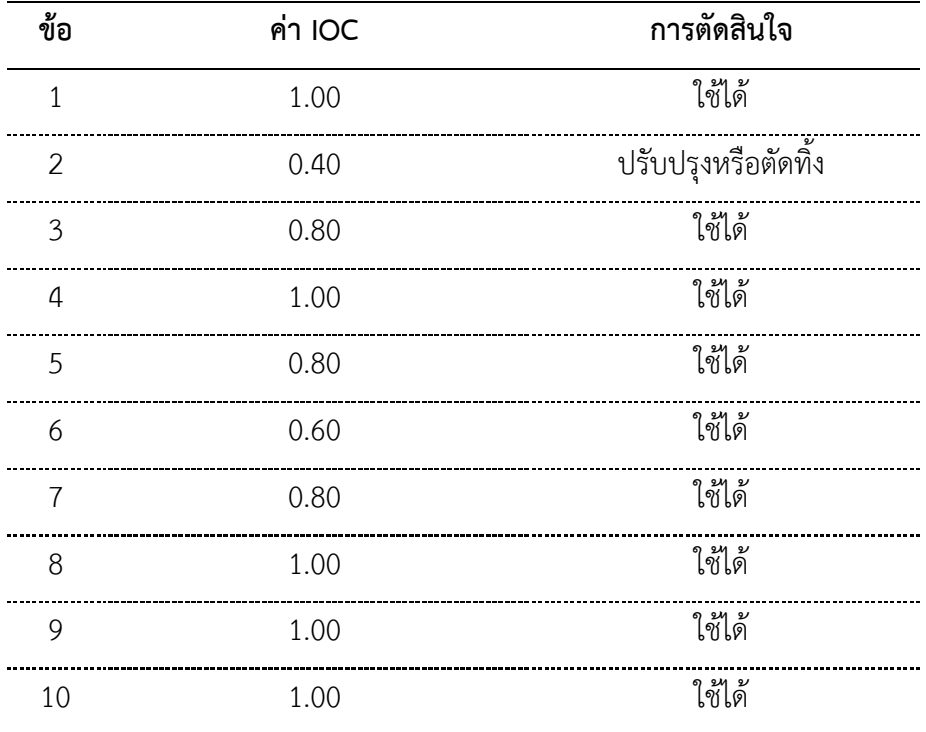

## **1.2 การวิเคราะห์ความเห็นสอดคล้องกัน**

ในการวิเคราะห์ความเที่ยงตรง อาจทำการประเมินแบบสอบถามด้วยวิธีการวิเคราะห์ความ เที่ยงตรงภายนอก (face validity) เพื่อทดสอบความเป็นไปได้ (feasibility) ความเข้าใจจากการอ่าน (readability) การใช้สำนวนและรูปแบบของภาษาที่มีความกลมกลืนกัน (consistency of style and formatting) และความชัดเจนของภาษา (clarity of the language) จากการให้คะแนนโดยผู้ประเมิน (inter-rater) ด้วยมาตรวัดแบบสองค่า (dichotomous scale) คือ ใช่ (Yes) = เหมาะสม และไม่ (No) = ไม่เหมาะสม

จากนั้นวิเคราะห์หาความเที่ยงตรงระหว่างคะแนนของผู้ประเมิน (inter-ratter) ด้วยค่าดัชนีแคป ปาของโคเฮน (Cohen's Kappa Index: CKI) และใช้ค่า Kappa ตั้งแต่ 0.60 ขึ้นไป เป็นเกณฑ์ในการ ตัดสินใจยอมรับได้ว่า ผู้ประเมินมีความเห็นสอดคล้องกัน (Taherdoost, 2016) และแปลระดับความ สอดคล้องจากค่า Kappa ได้จากตารางต่อไปนี้ (McHugh, 2012)

| ค่าแคปปา         | ระดับความสอดคล้อง    | จำนวนร้อยละของข้อมูลที่เชื่อถือได้ |  |
|------------------|----------------------|------------------------------------|--|
| (Value of Kappa) | (Level of Agreement) | (% of Data that are Reliable)      |  |
| มากกว่า 0.90     | มากที่สุด            | 82-100%                            |  |
| $0.90 - 0.80$    | มาก                  | 64-81%                             |  |
| $0.79 - 0.60$    | ปานกลาง              | $35 - 63%$                         |  |
| $0.59 - 0.40$    | น์อย                 | 15-35%                             |  |
| $0.39 - 0.21$    | น้อยที่สุด           | $4 - 15%$                          |  |
| $0.20 - 0.00$    | ไม่สอดคล้อง          | $0 - 4%$                           |  |
|                  |                      |                                    |  |

ตารางที่ 8.1 การแปลค่าแคปปาของโคเฮน

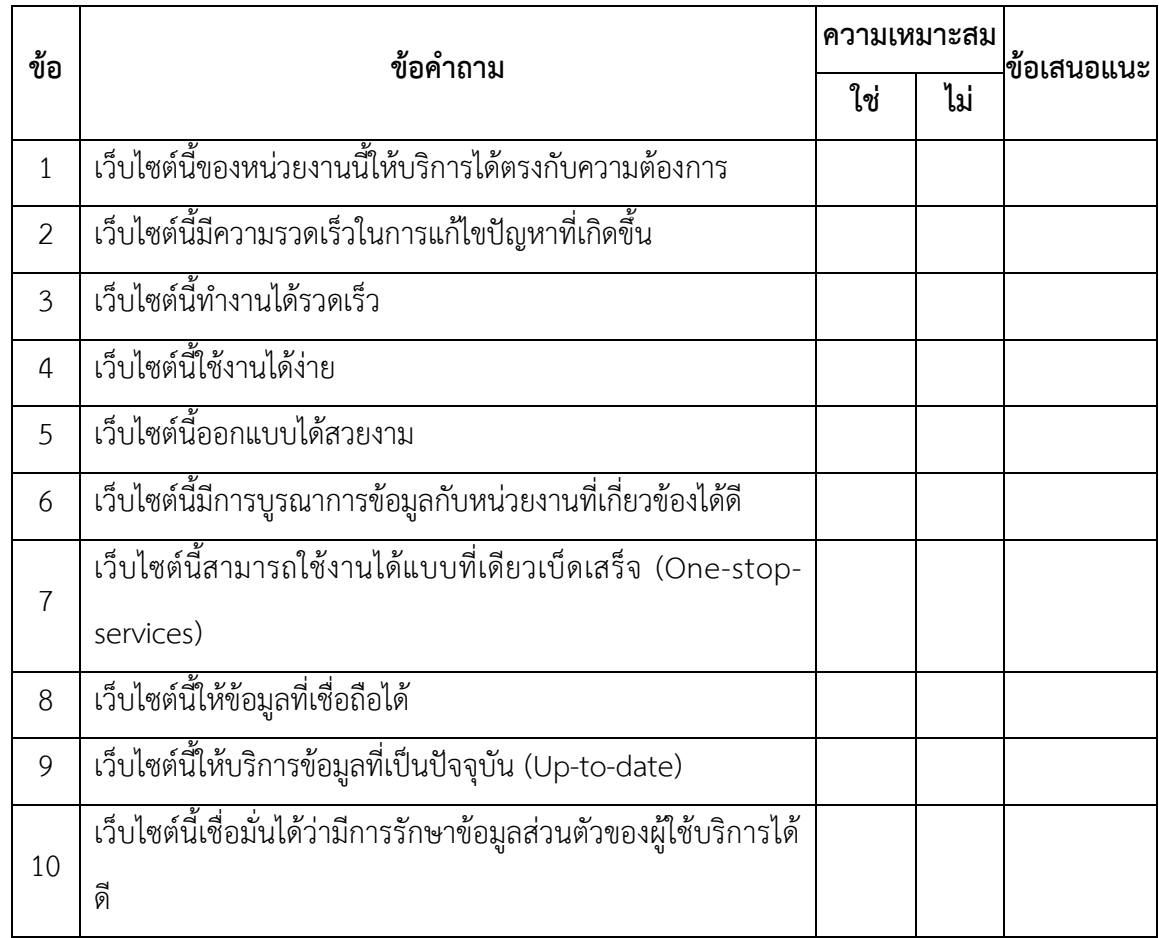

## **ตัวอย่างแบบประเมินความเห็นเกี่ยวกับความเหมาะสมของแบบสอบถาม**

#### **การใช้โปรแกรมวิเคราะห์ข้อมูล**

- ๏ เปิดโปรแกรมและสร้างแฟ้มข้อมูล ASPSS\_Kappa.sav
- ๏ สร้างตัวแปร 3 ตัวแปร ItemNo, Rater1 และ Rater2 โดยมีรายละเอียดดังนี้
	- o ตัวแปร ItemNo (Label = Item Number และ Measure = Nominal)
	- o ตัวแปร Rater1 (Label = First Rater, Value Labels 0 = No และ 1 = Yes และ Measure = Nominal)
	- o ตัวแปร Rater2 (Label = Second Rater, Value Labels 0 = No และ 1 = Yes และ Measure = Nominal)

**156|**ก า ร ใ ช้ โ ป ร แ ก ร ม ค อ ม พิ ว เ ต อ ร์ ท า ง ส ถิ ติ ใ น ด้ า น สั ง ค ม ศ า ส ต ร์

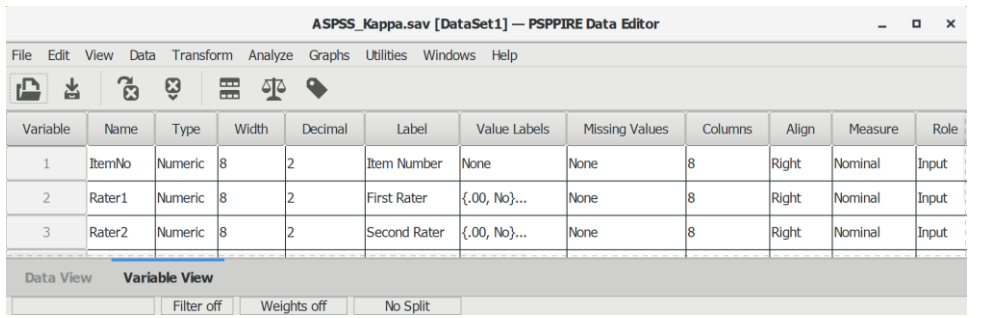

๏ ใส่ค่าตัวแปรหรือข้อมูลโดยมีรายละเอียดดังนี้

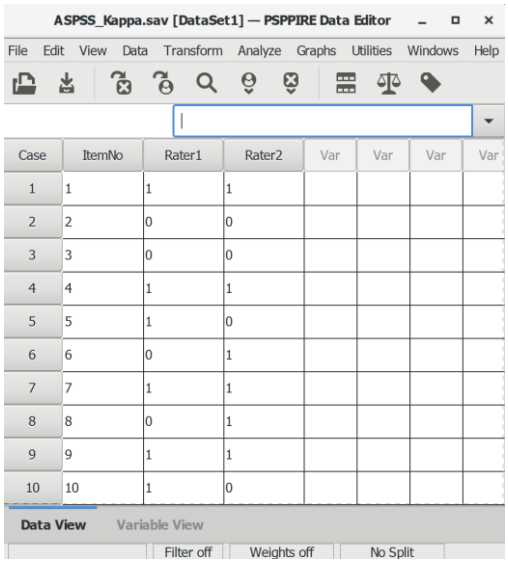

- ๏ เลือกเมนู **Analyze -> Descriptive Statistics -> Crosstabs…**
- ๏ ในหน้าต่าง **Crosstabs**
	- o **Rows:** เลือกตัวแปร Ratter1 -> **Columns:** และเลือกตัวแปร Ratter2

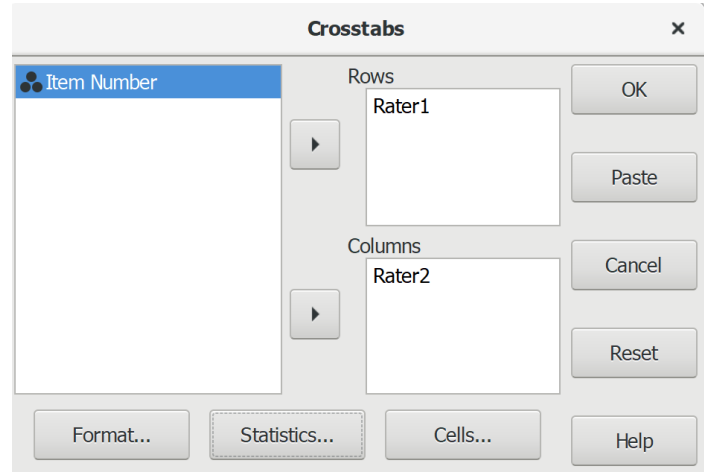

๏ กดปุ่ม **Statistics**

- o **Statistics** เลือกเฉพาะ **Kappa**
- o กดปุ่ม **Continue**
- ๏ กดปุ่ม **Cells**
	- o **Cell Display** เลือกเฉพาะ **Count, Column** และ **Total**
	- o กดปุ่ม **Continue**
- ๏ กดปุ่ม **OK**

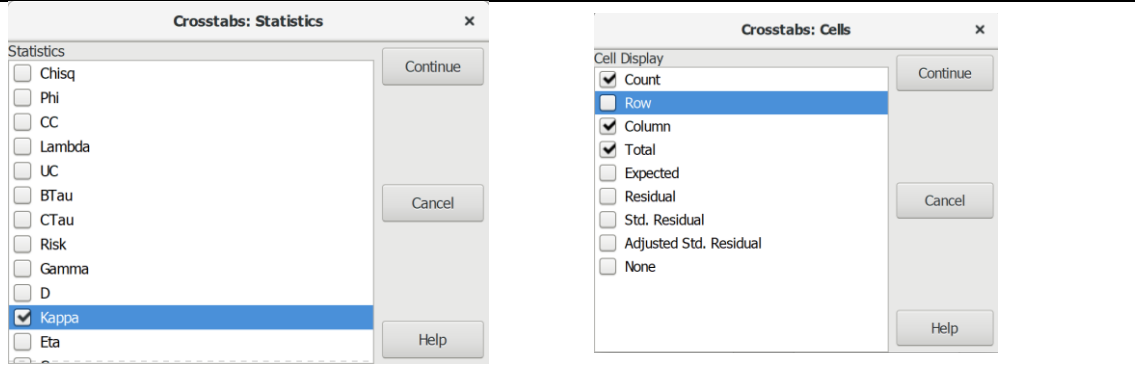

#### **ตารางผลการวิเคราะห์**

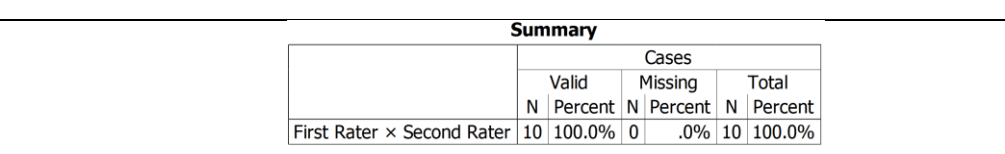

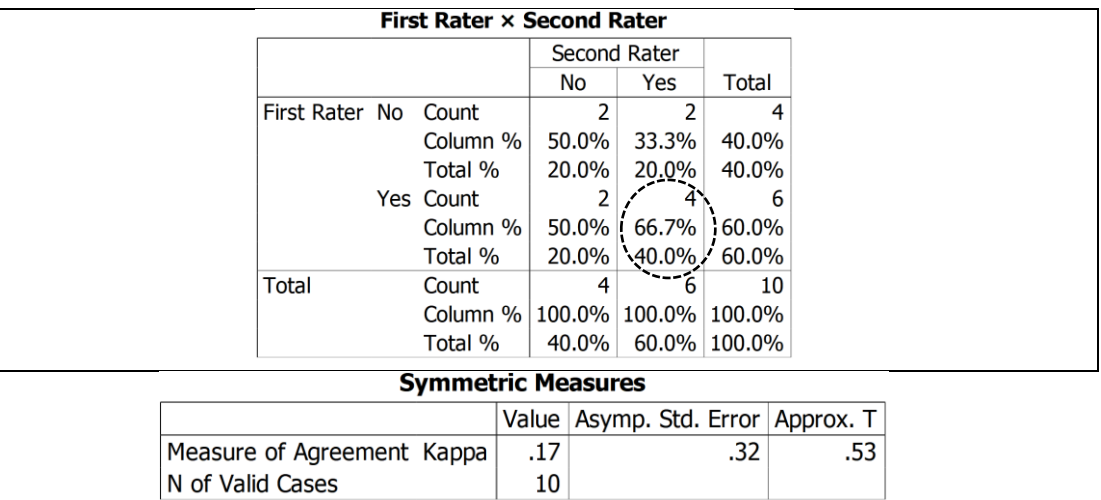

#### **การแปลผลการวิเคราะห์**

 $10$ 

ผลการวิเคราะห์ความเหมาะสมของแบบสอบถามจำนวน 10 ข้อ ผู้ประเมินให้คะแนนเหมาะสม (1) สอดคล้องกันน้อยกว่าไม่สอดคล้อง (Yes x Yes = 40.0%) และได้ค่า Kapp = 0.17 (Sig. =0.53) แสดงว่าแบบสอบถามฉบับนี้มีความไม่เหมาะสม

## **2. การวิเคราะห์ความน่าเชื่อถือ**

ความน่าเชื่อถือ (Reliability) คือ ความสามารถในการวัดอย่างคงเส้นคงวา (consistent) หรือ ความแน่นอน (stability) ในการวัดแต่ละครั้ง เมื่อนำเครื่องมือไปใช้ภายใต้สถานการณ์ที่เหมือนกัน หรือ ประชากรที่เหมือนกัน ต้องได้ผลลัพธ์ที่เหมือนกัน (Drost, 2011)

การวิเคราะห์ความน่าเชื่อถือมีหลายวิธี แต่ละวิธีมีข้อดีและข้อเสียแตกต่างกัน เช่น ประหยัดเวลา และค่าใช้จ่ายในการเก็บข้อมูลครั้งเดียว หรือต้องใช้เวลาและเสียเวลามากในการเก็บข้อมูลหลายครั้ง แต่ วิธีการทั้งหมดสามารถแบ่งได้เป็น 2 กลุ่ม ดังนี้

1. การทดสอบความน่าเชื่อถือภายใน (Internal reliability) เป็นการทดสอบความสอดคล้อง ภายในระหว่างข้อคำถามภายในแบบสอบถามแต่ละชุดที่เก็บข้อมูลเพียงครั้งเดียว เช่น การทดสอบแบบ แบ่งครึ่ง (split-half) และการทดสอบความสอดคล้องภายในด้วยค่าสัมประสิทธิ์แอลฟา (alpha coefficient)

2. การทดสอบความน่าเชื่อถือภายนอก (External reliability) เป็นการทดสอบความสอดคล้อง เชิงเปรียบเทียบระหว่างสองช่วงเวลา ระหว่างผู้ประเมิน และระหว่างชุดแบบสอบถาม เช่น การทดสอบ-ทดสอบซ้ำ (test-retest) การให้คะแนนระหว่างผู้ประเมิน (inter-rater) และการทดสอบหลากรูปแบบ หรือรูปแบบเผื่อเลือก (multiple/alternative forms)

วิธีการวิเคราะห์ความน่าเชื่อถือที่นิยมใช้กันทั่วไป คือ การวัดความสอดคล้องภายในด้วยค่า สัมประสิทธิ์แอลฟาของครอนบัก (Cronbach Alpha Coefficient) ซึ่งเหมาะกับเครื่องมือที่ใช้ข้อคำถาม แบบให้คะแนน (scored items) แบบสองค่า (dichotomous) เช่น มาตรวัดแบบให้คะแนน 0 และ 1 และแบบหลายค่า (polychotomous) เช่น มาตรวัดแบบลิเคิร์ต (Likert scale) (Ritter, 2010) ใช้วิธีการ เก็บข้อมูลเพียงครั้งเดียว และข้อคำถามไม่จำเป็นต้องมีจำนวนเป็นเลขคู่เหมือนกับวิธีการทดสอบแบบ แบ่งครึ่ง (split-half

แม้ว่าจะไม่มีกฎที่แน่นอน แต่มีหลักทั่วไป (rule of thumb) ที่ยอมรับกันอย่างแพร่หลาย คือ ค่า ความสอดคล้องภายในต้องไม่ต่ ากว่า 0.70 (Taherdoost, 2016) และแปลระดับความน่าเชื่อถือจากค่า Cronbach 's Alpha สำหรับคำถามแบบสองค่า (dichotomous questions) หรือคำถามแบบลิเคิร์ต (Likert scale questions) ได้จากตารางต่อไปนี้ (Glen, 2014)

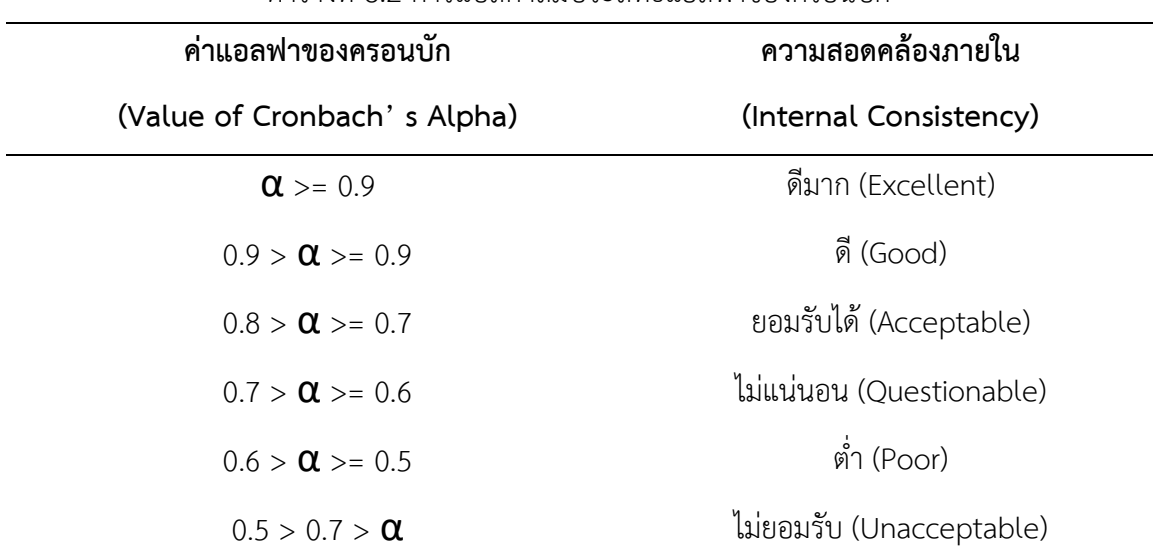

ตารางที่ 8.2 การแปลค่าสัมประสิทธิ์แอลฟาของครอนบัก

ตัวอย่างที่นำมาใช้ในการวิเคราะห์ความน่าเชื่อถือ คือ แฟ้มข้อมูลตัวอย่าง ASPSS\_Alpha.sav โดยมีวิธีการดังต่อไปนี้

## **การใช้โปรแกรมวิเคราะห์ข้อมูล**

# ๏ เปิดโปรแกรมและเปิดแฟ้มข้อมูล ASPSS\_Alpha.sav

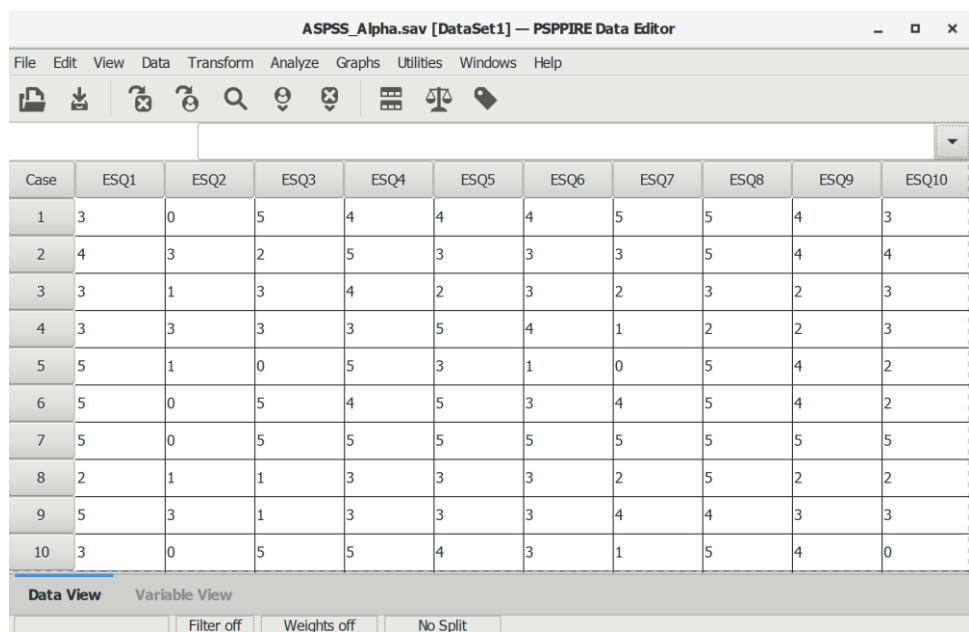

- ๏ เลือกเมนู **Analyze -> Reliability…**
- ๏ ในหน้าต่าง Reliability Analysis
	- o **Items:** เลือกตัวแปร ESQ1 ถึง ESQ10 จากรายการตัวแปรด้านซ้ายมาใส่
	- o **Model:** เลือก **Alpha**
	- o เลือก **Show descriptives for scale if item is deleted** (แสดงค่าสถิติเพื่อปรับค่า
		- Cronbach 's Alpha)
	- o กดปุ่ม **OK**

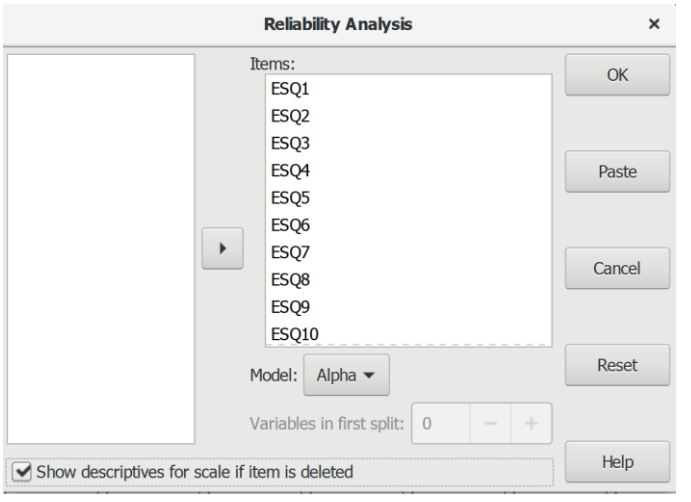

#### **ผลการวิเคราะห์**

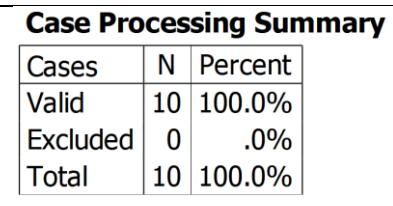

#### **Reliability Statistics**

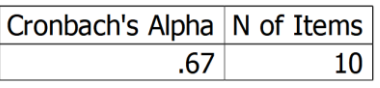

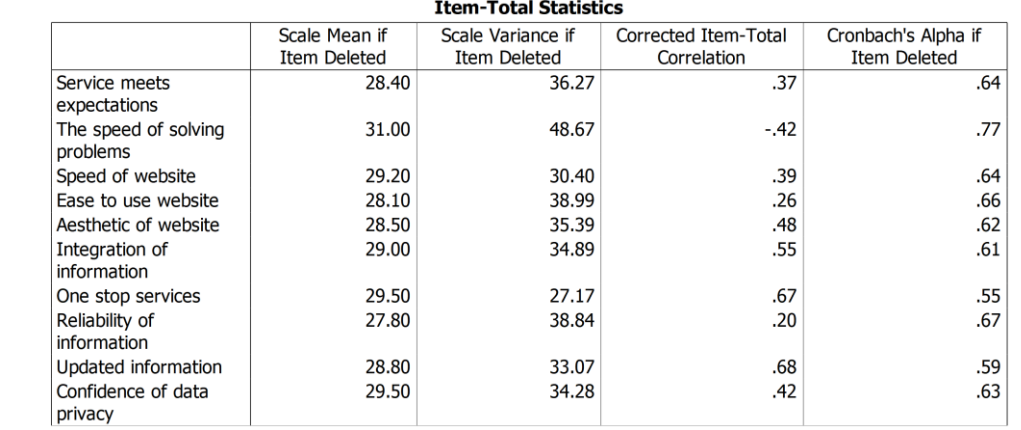

#### **การแปลผลการวิเคราะห์**

ผลการวิเคราะห์ความน่าเชื่อถือข้อคำถามจำนวน 10 ข้อ จากกลุ่มตัวอย่าง 10 คน ได้ค่า Cronbach's Alpha = 0.67 โดยค่าสถิติ Cronbach Alpha if Item Deleted ในตาราง Item-Total Statistics แนะนำให้ลบคำถามข้อ ESQ2 (The speed of solving problems) ออกจากการวิเคราะห์ จะได้ค่า Alpha = 0.77

ท าการวิเคราะห์ความน่าเชื่อถือใหม่ด้วยวิธีการเดิมโดยเอาตัวแปร ESQ2 ออกจากรายการ Items: เหลือข้อคำถามที่ใช้ในการวิเคราะห์จำนวน 9 ข้อ

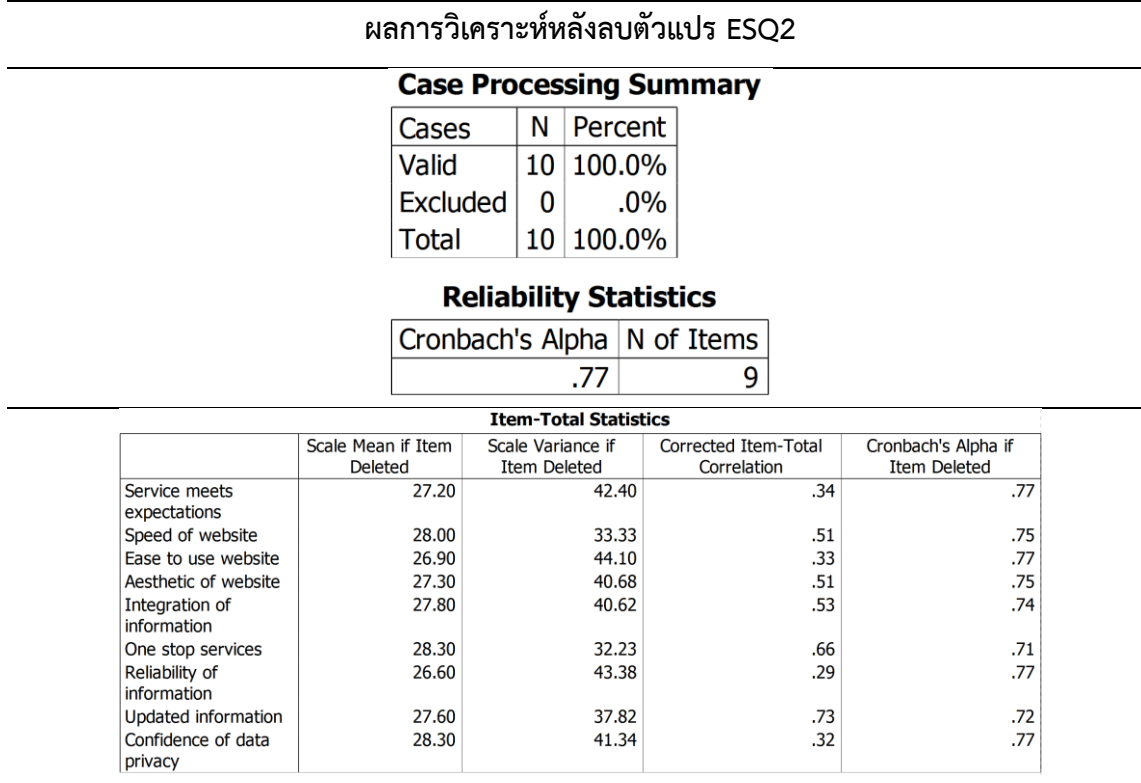

ผลการวิเคราะห์ความน่าเชื่อถือจากการลบตัวแปร ESQ2 ออกจากการวิเคราะห์ ได้ค่า Cronbach's Alpha = 0.77 มากกว่าค่าความสอดคล้องภายใน 0.70 ตามที่กล่าวมา และเป็นเครื่องมือ วัดมีความน่าเชื่อถือหรือคงเส้นคงวาในการวัดแต่ละครั้ง

สำหรับข้อคำถาม ESQ2 หากมีความสำคัญและต้องใช้เป็นดัชนีในการวัด ต้องทำการปรับปรง และนำไปทดสอบกับกลุ่มตัวอย่างใหม่ แล้วจึงนำมาทำการวิเคราะห์หาความน่าเชื่อถือใหม่อีกครั้ง

# **สรุป**

การวิเคราะห์เครื่องมือการวิจัย คือ การตรวจสอบความมีคุณภาพของเครื่องมือทั้งด้านความ เที่ยงตรงและความน่าเชื่อถือเพื่อลดความคลาดเคลื่อนจากการวัด และได้ข้อมูลที่ตรงกับความเป็นจริง อย่างคงเส้นคงวา

วิธีการวิเคราะห์ความเที่ยงตรงที่ได้รับความนิยมอย่างแพร่หลาย คือ การทดสอบความตรงของ ดัชนีตามวัตถุประสงค์ของการวัดและการออกแบบเครื่องมือของนักวิจัยด้วยค่าความสอดคล้องระหว่าง ข้อคำถาม-วัตถุประสงค์ของการวิจัย (Index of Item-Objective Congruence: IOC) และดัชนีความ สอดคล้องระหว่างคะแนนของผู้ประเมินด้วยค่าแคปปาของโคเฮน (Cohen's Kappa Index: CKI)

วิธีการวิเคราะห์ความน่าเชื่อถือที่นิยมใช้กันทั่วไป คือ การวัดความสอดคล้องภายในด้วยค่า สัมประสิทธิ์แอลฟาของครอนบัก (Cronbach Alpha Coefficient)

# **แบบฝึกหัดท้ายบท**

ให้ผู้เรียนฝึกวิเคราะห์ความเที่ยงตรงและความน่าเชื่อถือดังต่อไปนี้

- 1. เปิดแฟ้มข้อมูล ASPSS\_IOC.sav
	- เพิ่มค่าตัวแปร Item4-Item10 และใส่ค่าตัวแปรให้ครบ
	- วิเคราะห์ค่า IOC และตัดสินใจว่าข้อคำถามใดใช้ได้หรือใช้ไม่ได้
- 2. เปิดแฟ้มข้อมูล ASPSS\_Kappa.sav

 - เพิ่มค่าตัวแปรใน ItemNo, First Rater และ Second Rater ตัวต่อจากข้อที่ 3 ให้ครบ 10 รายการ

- วิเคราะห์ค่า Kappa และประเมินว่าแบบสอบถามมีความเหมาะสมหรือไม่

- 3. เปิดแฟ้มข้อมูล hotel.sav แล้วดำเนินการดังนี้
	- เพิ่มตัวแปร V6-V10 หรือข้อคำถามอีก 5 ข้อ ต่อจากตัวแปร V5 และใส่ค่าตัวแปรให้ครบ

- วิเคราะห์ความน่าชื่อถือ หากค่า Cronbach's Alpha ต่ำกว่า 0.70 ให้ตัดข้อคำถามตามที่ โปรแกรมแนะนำเพื่อปรับค่า Cronbach's Alpha ให้อยู่ในระดับที่ยอมรับได้

# **บทที่** 9

# **การวิเคราะห์ข้อมูลเชิงส ารวจ**

## **ความมุ่งหมายของบทเรียน**

ผู้เรียนสามารถตรวจสอบความถูกต้องและความสมบูรณ์ของข้อมูล รวมถึงตรวจสอบลักษณะ ของข้อมูลตามข้อตกลงเบื้องต้นของสถิติ

# **เนื้อหา**

- 1. การตรวจสอบความถูกต้องและความสมบูรณ์ของข้อมูล
- 2. การตรวจสอบข้อมูลตามข้อตกลงเบื้องต้น

## **วิธีการสอนและกิจกรรมการเรียนการสอน**

บรรยาย อธิบาย แสดงตัวอย่าง และทำแบบฝึกหัดท้ายบท

## **สื่อและอุปกรณ์การสอน**

เอกสารคำสอน ภาพเลื่อน คอมพิวเตอร์ โปรแกรม PSPP โปรแกรมสอนออนไลน์ (สอนแบบ ออนไลน์) และเครื่องฉาย (สอนในชั้นเรียน)

## **งานที่มอบหมาย**

ท าแบบฝึกหัดท้ายบท

## **การวัดผลและประเมินผล**

การเข้าชั้นเรียน สังเกตความสนใจจากการเรียน สอบถามความเข้าใจจากการบรรยาย และ าโระเมินจากการทำแบบฝึกหัดท้ายบท

**เนื้อหา**

ความถูกต้องและไม่ถูกต้องของข้อมูลเกิดขึ้นได้ตั้งแต่การออกแบบแฟ้มข้อมูลและการนำข้อมูล เข้าแฟ้มข้อมูล ก่อนการวิเคราะห์ข้อมูลควรทำความสะอาดข้อมูล (data cleansing) เพื่อตรวจสอบให้ มั่นใจว่าข้อมูลในแฟ้มข้อมูลมีความถูกต้องและตรงกับแบบสอบถาม แม้ว่าข้อมูลในแฟ้มข้อมูลจะมี ้ความถูกต้องและตรงกับข้อมูลที่ได้จากการสำรวจแล้ว ก่อนการใช้สถิติทดสอบต้องตรวจสอบข้อมูล (data screening) ให้มั่นใจว่าลักษณะของข้อมูลเป็นไปตามข้อตกลงเบื้องต้นของสถิติแต่ละประเภท

## **1. การตรวจสอบความถูกต้องและความสมบูรณ์ของข้อมูล**

การตรวจสอบความถูกต้องและความสมบูรณ์ของข้อมูล คือ การตรวจสอบการออกแบบข้อมูล (data design) เพื่อทบทวนการสร้างตัวแปรให้ถูกต้องและตรงกับแบบสอบถาม การตรวจสอบการนำเข้า ข้อมูล (data entry) เพื่อตรวจสอบความถูกต้องของข้อมูลระหว่างแบบสอบถามกับแฟ้มข้อมูล และการ ตรวจความสมบูรณ์ของข้อมูล เพื่อตรวจสอบข้อมูลมีค่าสูญหายมากน้อยเพียงใด

#### **1.1 การตรวจสอบการออกแบบข้อมูล**

การตรวจสอบการออกแบบข้อมูล คือ การทบทวนการออกแบบแฟ้มข้อมูลที่ออกแบบไว้ก่อน การน าเข้าข้อมูลว่ามีความถูกต้องตรงกับแบบสอบถามหรือไม่ โดยการเปิดแฟ้มข้อมูลและเข้าไปที่ หน้าต่างแสดงตัวแปร (Variable View) แล้วทำการตรวจสอบดังนี้

1. การกำหนดชื่อตัวแปร ควรใช้คำหรือชื่อย่อที่สื่อความหมาย หากเป็นกลุ่มตัวแปรดัชนี ควรใช้ ู้ชื่อเดียวกันแล้วตามด้วยตัวเลข เพื่อความสะดวกในการใช้คำสั่งที่ต้องใช้ตัวแปรหลายตัวแปร

2. การกำหนดความหมายตัวแปร ควรสั้นและเข้าใจง่าย เพื่อให้การแสดงผลในผลการวิเคราะห์ (output) อยู่ภายในบรรทัดเดียวกัน

้ 3. การกำหนดค่าตัวแปร ให้ความหมายตรงกับคำตอบในแบบสอบถามหรือไม่ โดยเฉพาะตัวแปร แบบสองค่า (dichotomous variable) ควรให้ค่าแบบ 0 และ 1 หรือ 1 และ 2

่ 4. การกำหนดค่าสูญหาย มีการกำหนดค่าที่ไม่ต้องการนำมาใช้ในการคำนวณหรือไม่ เช่น กำหนดให้เลข 8 = ไม่ตอบ หรือ 9 = ไม่ทราบ เพราะหากไม่กำหนดเป็นค่าสูญหายจะทำให้ค่าสถิติ เบี่ยงเบนไปจากค่าที่เป็นจริง

5. การกำหนดระดับการวัดตัวแปร กำหนดตรงกับลักษณะข้อมูลในแบบสอบถามและระดับการ วัดหรือไม่

การตรวจสอบความถูกต้องในขั้นตอนนี้แม้ว่าจะเป็นการทำงานที่ซ้ำซ้อน แต่ก็ช่วยสร้างความ มั่นใจของความถูกต้องของข้อมูล และอาจพบข้อผิดพลาดที่ควรทำการแก้ไขก็ได้

#### **วิธีที่ 1 การตรวจสอบพร้อมกันทุกตัวแปร**

#### **การใช้โปรแกรมวิเคราะห์ข้อมูล**

- ๏ เปิดแฟ้มข้อมูลที่ต้องการตรวจสอบ (ตัวอย่างแฟ้มข้อมูล ASPSS\_Data.sav)
- ๏ เลือกเมนู **File -> Display Data File Information -> Working File**
- ๏ ดูผลลัพธ์ในหน้าต่าง **Output Viewer**

## **ตัวอย่าง:**การตรวจสอบลักษณะตัวแปรทั้งแฟ้มข้อมูล

DISPLAY DICTIONARY.

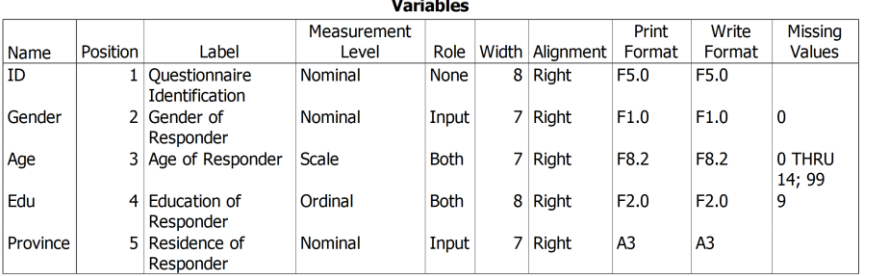

#### **Value Labels**

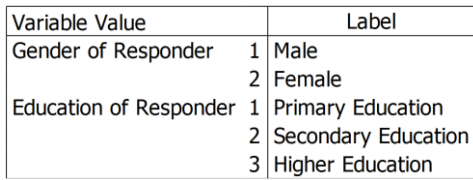

## **วิธีที่ 2 การตรวจสอบทีละตัวแปร**

## **การใช้โปรแกรมวิเคราะห์ข้อมูล**

- ๏ เปิดแฟ้มข้อมูลที่ต้องการตรวจสอบ
- ๏ เลือกเมนู **Utilities -> Variables…**
- ๏ คลิกเมาส์เลือกดุตัวแปรในเมนูด้านซ้ายตรวจสอบทีละตัวแปร

## **ตัวอย่าง:** การตรวจสอบลักษณะตัวแปรทีละตัวแปร (ตัวแปร ID)

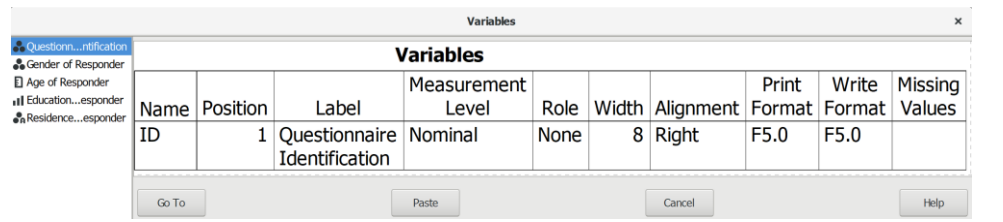

#### **ตัวอย่าง:** การตรวจสอบลักษณะตัวแปรทีละตัวแปร (ตัวแปร Gender)

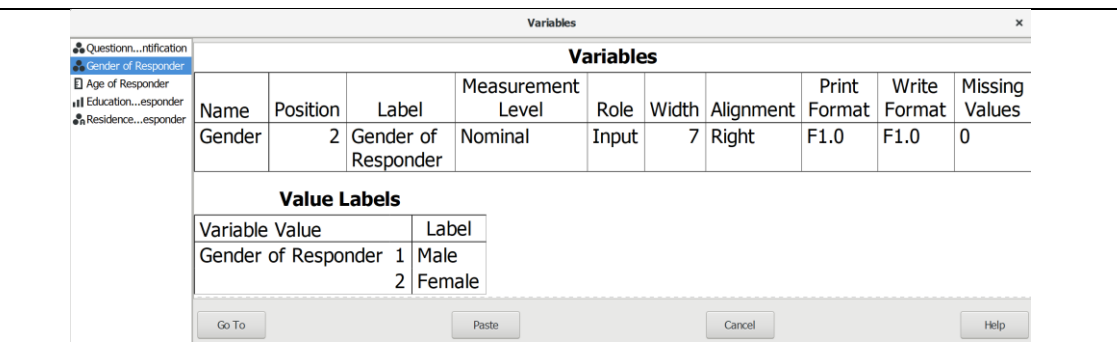

## **1.2 การตรวจสอบความถูกต้องของข้อมูล**

การตรวจสอบความถูกต้องของข้อมูล คือ การตรวจสอบความผิดพลาดในการบันทึกข้อมูล (coding error และความผิดพลาดจากความไม่ตั้งใจในการตอบแบบสำรวจหรือบันทึกข้อมูลระหว่างการ สัมภาษณ์ (logical error) วิธีการตรวจสอบความถูกต้องของข้อมูลที่กล่าวมามี 2 วิธี ดังนี้ (SPSS, 2005: 3)

1. การตรวจสอบแบบตัวแปรเดียว (Single-variable rule) เป็นการค้นหาความผิดพลาดในการ บันทึกข้อมูล และเป็นการค้นหาค่าที่ไม่อยู่ในช่วงของค่าตัวแปร (out-of-range values) ในแฟ้มข้อมูล ซึ่งมีสาเหตุมาจากการพิมพ์ค่าตัวแปรผิดระหว่างการบันทึกข้อมูล หรือมีกลุ่มตัวอย่างที่มีคุณลักษณะของ ข้อมลอย่นอกช่วงของค่าตัวแปรที่กำหนดไว้ในการออกแบบสอบถาม

#### **การใช้โปรแกรมวิเคราะห์ข้อมูล**

- ๏ เลือกเมนู **Analyze -> Descriptive Statistics -> Frequencies…**
	- o **Variable (s):** ใส่ตัวแปร Gender และ Edu
	- o **Statistics: ย ก เ ลิ ก**ก า ร เ ลื อ ก ค่ า Mean, Standard deviation, Minimum แ ล ะ Maximum

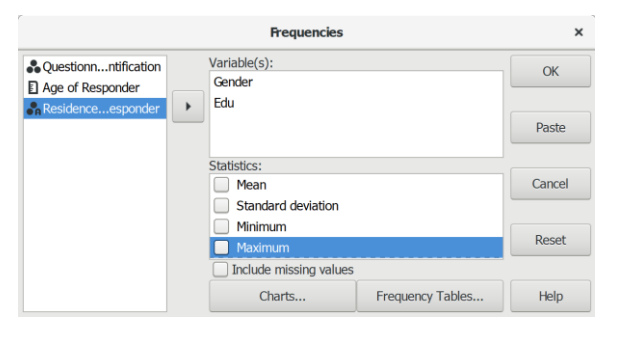

#### **ตัวอย่าง:** ผลลัพธ์การตรวจสอบข้อมูลตัวแปรค่าแบ่งกลุ่มแบบตัวแปรเดียว

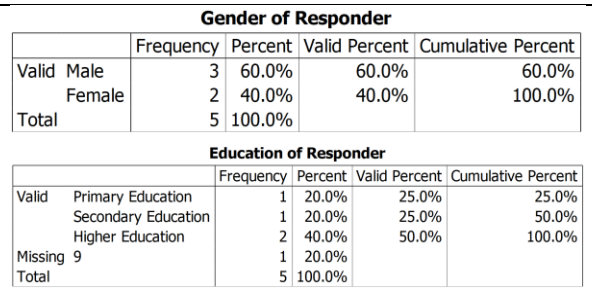

**การตรวจสอบ:** มีค่าของตัวแปรอยู่นอกเหนือจากค่า (value) ที่กำหนดไว้หรือไม่

- ๏ เลือกเมนู **Analyze -> Descriptive Statistics -> Descriptives…**
	- o **Variable (s):** ใส่ตัวแปร Age
	- o **Statistics: เลือก**ค่า Mean, Standard deviation, Minimum และ Maximum

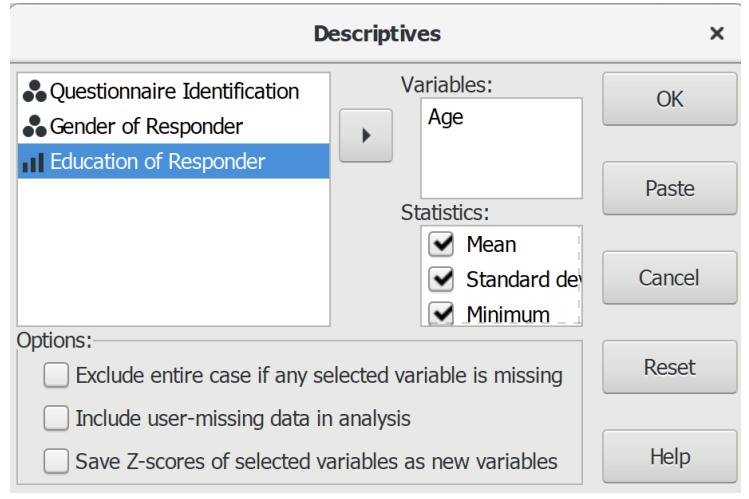

**ตัวอย่าง:** ผลลัพธ์การตรวจสอบข้อมูลตัวแปรค่าต่อเนื่องแบบตัวแปรเดียว

#### **Descriptive Statistics**

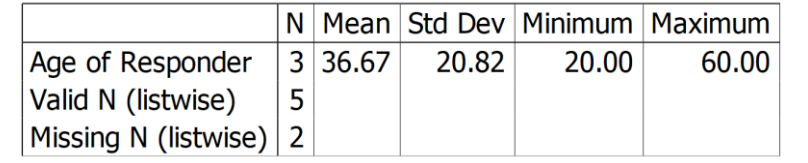

**การตรวจสอบ:** มีข้อมูลอยู่นอกขอบเขตหรือไม่

2. การตรวจสอบแบบไขว้ตัวแปร (Cross-variable rule) เป็นการค้นหาความผิดพลาดจาก ความไม่ตั้งใจในการตอบแบบสำรวจหรือผู้สัมภาษณ์บันทึกข้อมูลในแบบสอบถามผิด กล่าวคือ เป็นการ ค้นหาค่าตัวแปรที่ไม่สอดคล้องกับความเป็นจริงหรือความขัดแย้งของข้อมูลระหว่างตัวแปร เช่น ครัวเรือน ที่มีสมาชิก 1 คน เป็นเพศชาย เป็นโสด แต่มีบุตรจำนวน 1 คนหรือมากกว่า เป็นต้น

**กรณีที่ 1** ตัวแปรที่ไม่น่าจะมีความสัมพันธ์กัน เช่น สถานภาพการทำงาน กับ ตำแหน่งงาน

#### **การใช้โปรแกรมวิเคราะห์ข้อมูล**

- ๏ เปิดแฟ้มข้อมูล **File -> Open** -> ASPSS\_Data.sav
- ๏ **สร้างตัวแปร 2 ตัวแปร** คือ Work และ Position โดยมีรายละเอียดดังนี้
	- o ตัวแปร **Work (Label = Work Status, Value 1 = Employed 2 = Unemployed และ Measure = Nominal)**
	- o ตัวแปร **Position (Label = Work Position, Value Labels 0 = Non 1 =**

**Manager 2 = Employee 3 = Other และ Measure = Nominal)**

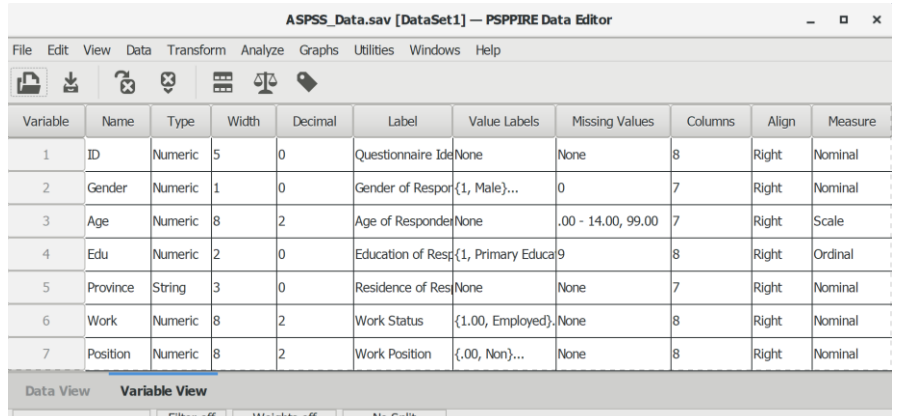

- 
- ๏ ใส่ค่าตัวแปรหรือข้อมูลโดยมีรายละเอียดดังนี้

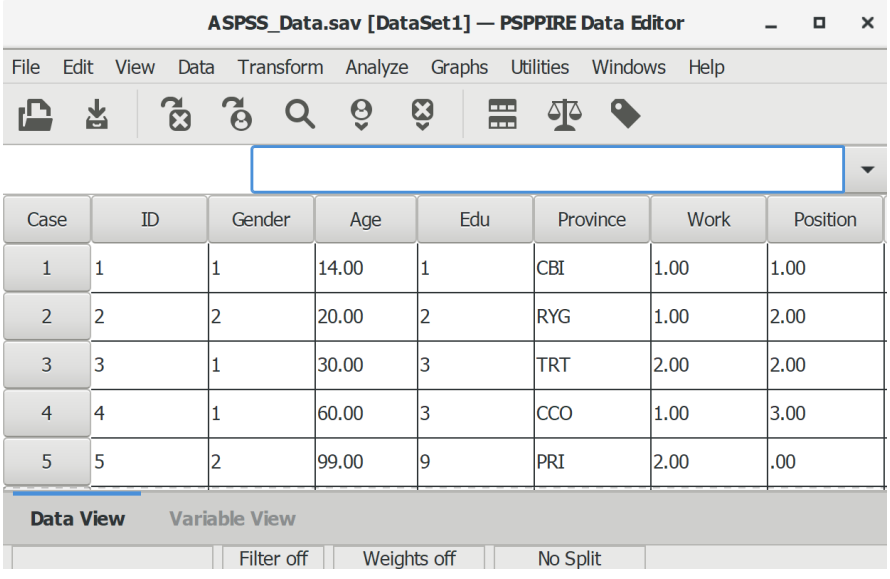

- ๏ เลือกเมนู **Analyze -> Descriptive Statistics -> Crosstab…**
	- o **Rows** ใส่ตัวแปร Work
	- o **Columns** ใส่ตัวแปร Position
	- o กดปุ่ม **Statistics…** ในกลุ่มค าสั่ง **Statistics ยกเลิก**การเลือก Chisq -> กดปุ่ม **Continues**
	- o กดปุ่ม **Cells…** ในกลุ่มค าสั่ง **Cell Display** เลือกเฉพาะ **Count ->** กดปุ่ม **Continues**
	- o กดปุ่ม **OK**

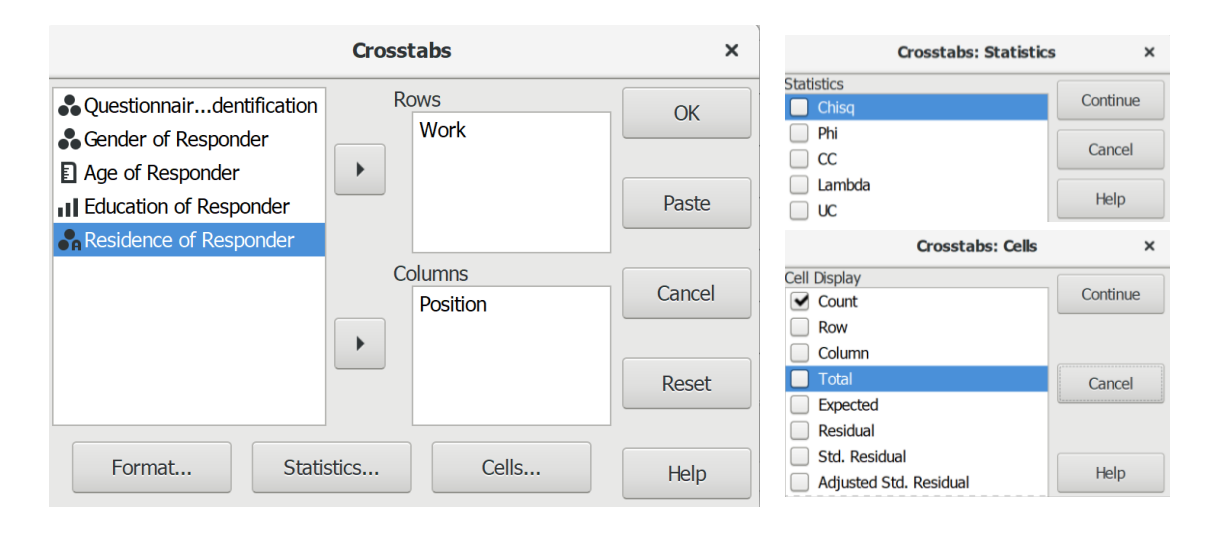

**ตัวอย่าง:** ผลลัพธ์การตรวจสอบข้อมูลแบบไขว้ระหว่างตัวแปรค่าแบ่งกลุ่ม X ตัวแปรค่าแบ่งกลุ่ม

#### **Summary**

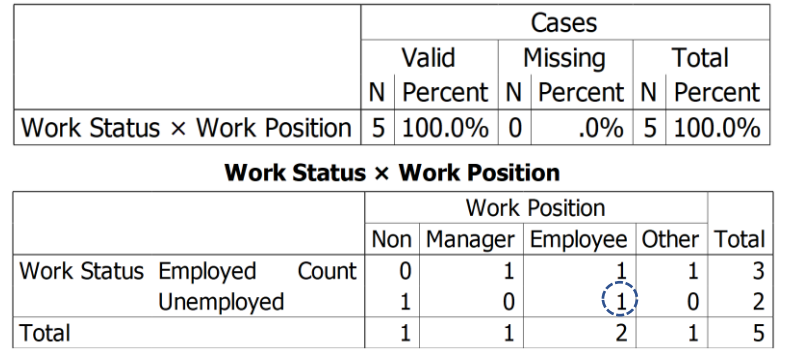

**การตรวจสอบ:** ค่าตัวแปรที่ไม่สอดคล้องกัน เช่น Work Status = Unemployed แต่ Work

Position ใน Employee = 1

**กรณีที่ 2** ตัวแปรที่ไม่น่าจะมีความสัมพันธ์กัน เช่น สถานภาพสมรส กับ จำนวนบุตร

#### **การใช้โปรแกรมวิเคราะห์ข้อมูล**

- ๏ เปิดแฟ้มข้อมูล **File -> Open** -> ASPSS\_Data.sav
- ๏ **สร้างตัวแปร 2 ตัวแปร** คือ Married และ Child โดยมีรายละเอียดดังนี้
	- o ตัวแปร **Marital (Label = Marital Status, Value Labels 1 = Single 2 = Married 3 = Other และ Measure = Nominal)**
	- o ตัวแปร **Child (Label = Child Numbers และ Measure = Scale)**

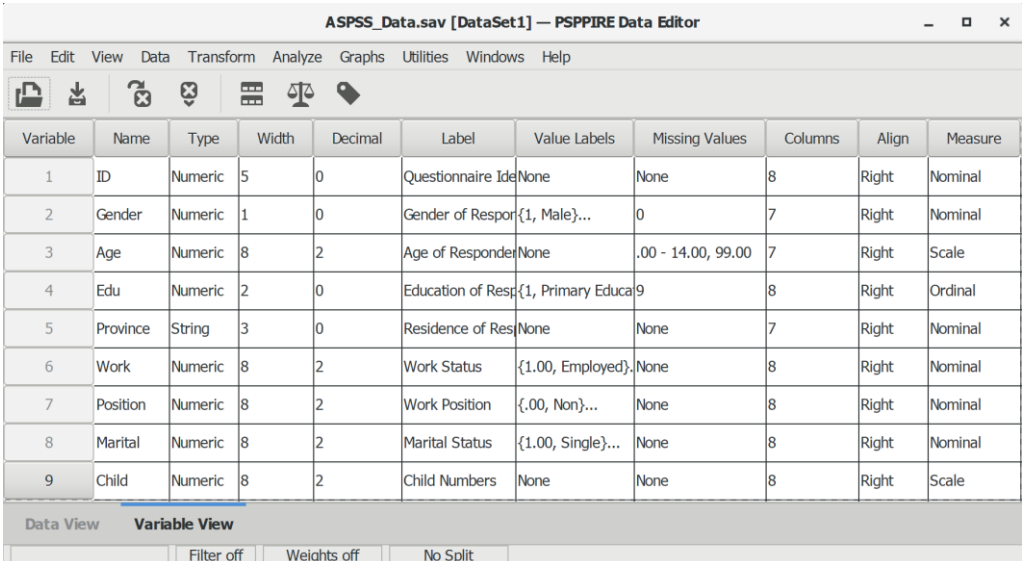

๏ ใส่ค่าตัวแปรหรือข้อมูลโดยมีรายละเอียดดังนี้

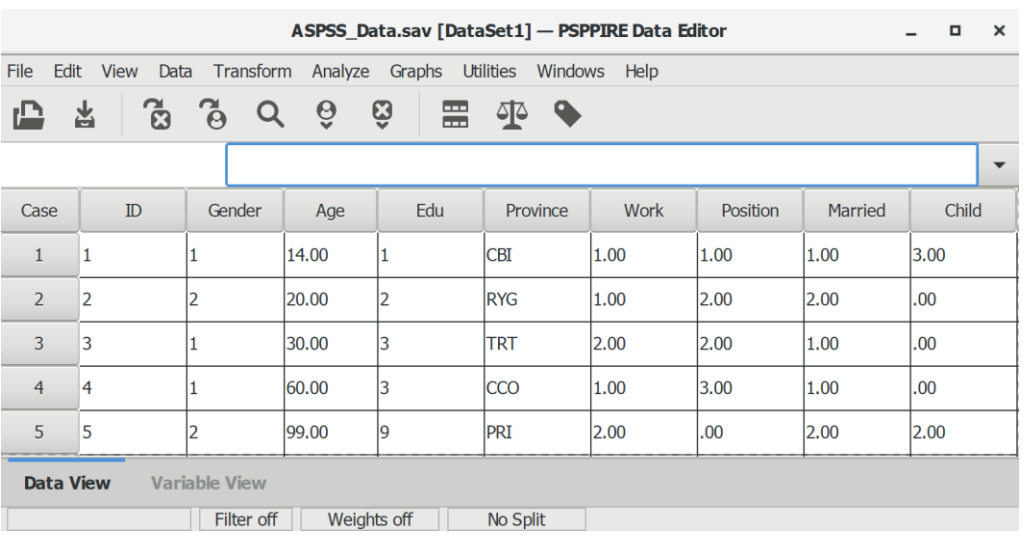

๏ เลือกเมนู **Analyze -> Compare Mean -> Means…**

เลือกตัวแปรที่คิดว่าไม่น่าจะมีความสัมพันธ์กัน เช่น สถานภาพสมรส กับ จำนวนบุตร

- o **Dependent List:** เลือกตัวแปร Child จากรายการตัวแปรด้านซ้าย
- o **Independent List:** เลือกตัวแปร Married จากรายการตัวแปรด้านซ้าย
- o กดปุ่ม **OK**

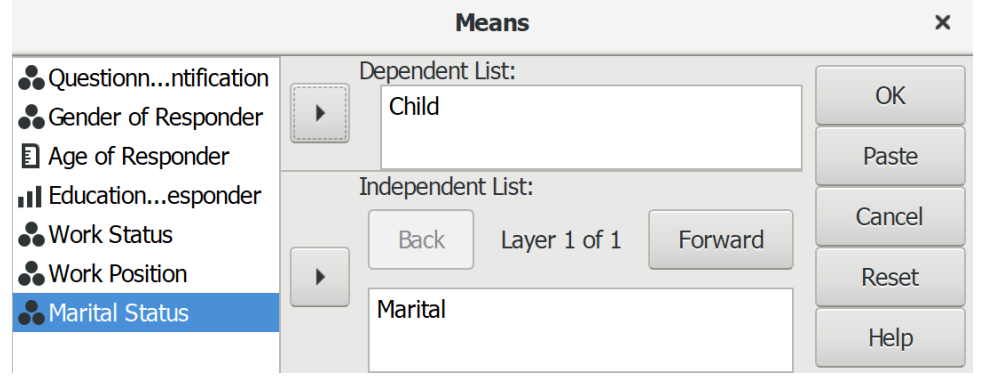

**ตัวอย่าง:** ผลลัพธ์การตรวจสอบข้อมูลแบบไขว้ระหว่างตัวแปค่าแบ่งกลุ่ม X ตัวแปรค่าต่อเนื่อง

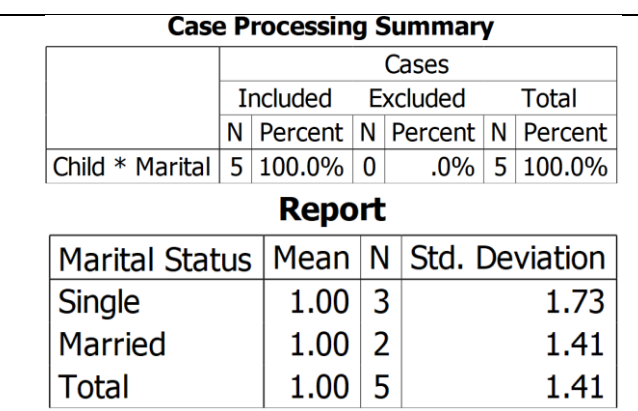

**การตรวจสอบ:** ค่าตัวแปรที่ไม่สอดคล้องกัน เช่น Mairtal Status = Single แต่ค่าเฉลี่ย Child = 1

#### **1.3 การตรวจสอบค่าสูญหาย**

ค่าสูญหาย (Missing values) คือ ค่าตัวแปรที่ไม่ทราบค่าภายในแฟ้มข้อมูลมีมากน้อยเพียงใด และมีรูปแบบปกติหรือไม่ปกติ เช่น ค่าว่างเปล่า (null) ที่โปรแกรมกำหนดให้เป็นค่าสูญหาย (system missing) และค่าที่ผู้ใช้กำหนดให้เป็นค่าสูญหาย (user missing) เช่น ไม่ทราบ ไม่ตอบ ผลกระทบของค่า ี สูญหายมีผลทำให้ผลการวิเคราะห์ผิดพลาด (bias) และค่าสถิติไม่มีอำนาจในการทำนายที่ดี (statistical power)

การวิเคราะห์หาข้อมูลสูญหายภายในแฟ้มข้อมูลว่ามีลักษณะดังต่อไปนี้หรือไม่ (Hair and Others, 2006: 55-56)

1. จำนวนค่าสูญหาย มีจำนวนค่าสูญหายของแต่ละชุดข้อมูล (case) และแต่ละตัวแปร (variable) ว่ามีค่าสูญหายจำนวนมากน้อยเพียงใด ถ้ากำหนดไม่ให้นำเอาข้อมูลที่มีค่าสูญหายมาใช้ในการ ้คำนวณ จำนวนตัวอย่างที่ถูกนำไปใช้ในการคำนวณก็จะมีขนาดลดลง หากมีข้อมูลสูญหายจำนวนมาก อาจมีผลท าให้มีข้อมูลไม่เพียงพอในการวิเคราะห์แบบหลายตัวแปร (multivariate analysis) ตามมา

2. รูปแบบค่าสูญหาย มีรูปแบบการสูญหายอย่างมีระบบหรือสูญหายลักษณะคล้ายกัน (nonrandom) ที่เกิดจากผู้ตอบไม่ต้องการเปิดเผยข้อมูลของตน เช่น คนรวยไม่ต้องการบอกรายได้ของ ตน เป็นต้น รูปแบบการสูญหายอย่างมีระบบที่พบกันอย่างแพร่หลาย เช่น การสูญหายของข้อมูล เนื่องจากผู้ตอบแบบสอบถามจำนวนหนึ่งไม่ตอบคำถามข้อใดข้อหนึ่ง หรือส่วนใดส่วนหนึ่งใน แบบสอบถาม หรือการสูญหายของข้อมูลเนื่องจากการไม่ตอบที่เพิ่มมากขึ้นในตอนท้ายของแบบสอบถาม เป็นต้น ถ้าค่าสูญหายมีอยู่ในตัวแปรตาม ค่าสูญหายนั้นจะมีผลท าให้ค่าของตัวแปรตามเปลี่ยนตามไปด้วย และอาจมีความสัมพันธ์กับค่าของตัวแปรที่สังเกตได้

การไม่ให้ความสนใจ (ignore) และการแก้ไข (remedy) การสูญหายของข้อมูล มีผลกระทบต่อ ้ ผลการวิเคราะห์ทั้งสองกรณี สิ่งสำคัญที่นักวิจัยควรทำก่อนการวิเคราะห์ข้อมูล คือ ทำความเข้าใจการสูญ หายของข้อมูลว่า การสูญหายของข้อมูลมีสาเหตุมาจากอะไร และมีผลกระทบอย่างไร เพราะจะทำให้การ ตัดสินใจแก้ไขการสูญหายของข้อมูลมีความถูกต้องมากกว่า และป้องกันปัญหาความผิดพลาดของผลการ วิเคราะห์ได้เป็นอย่างดี โดยทำการตรวจสอบจำนวนค่าสูญหายต่อตัวแปร (missing per variable) และ จำนวนค่าสูญหายต่อชุดข้อมูล (missing per case) มีจำนวนมากน้อยเพียงใด และเกิดการสูญหายอย่าง

## **174|**ก า ร ใ ช้ โ ป ร แ ก ร ม ค อ ม พิ ว เ ต อ ร์ ท า ง ส ถิ ติ ใ น ด้ า น สั ง ค ม ศ า ส ต ร์

้มีระบบหรือสูญหายลักษณะคล้ายกัน (nonrandom) หรือไม่ ตามที่กล่าวมาแล้ว แต่สำหรับในที่นี้จะ กล่าวถึงเฉพาะการตรวจสอบจำนวนค่าสูญหายเท่านั้น โดยมีรายละเอียดดังนี้

1. จำนวนค่าสูญหายของแต่ละตัวอย่าง (Missing values by case) ตัวอย่างที่มีค่าสูญหายต่ำ ึกว่าร้อยละ 10 ไม่ต้องทำการปรับแก้ แต่หากมากกว่านั้นควรทำการแก้ไข และหากมีจำนวนมากร้อยละ 50 ควรตัดออกจากกระบวนการวิเคราะห์ข้อมูล

#### **การใช้โปรแกรมวิเคราะห์ข้อมูล**

- ๏ เปิดแฟ้มข้อมูล **File -> Open** -> ASPSS\_Data.sav
- ๏ เลือกเมนู **Transform -> Compute Variable**
	- o **Target Variable:** พิมพ์ชื่อแปร VMissing
	- o **Function** เลือก **NMIS** (นับเฉพาะค่า System Missing หรือค่าว่างเปล่า และ User Missing)
	- o เลือกตัวแปรทั้งหมดที่ต้องการตรวจสอบใส่ในวงเล็บ (เฉพาะตัวแปรแบบตัวเลข)
	- o กดปุ่ม **OK**

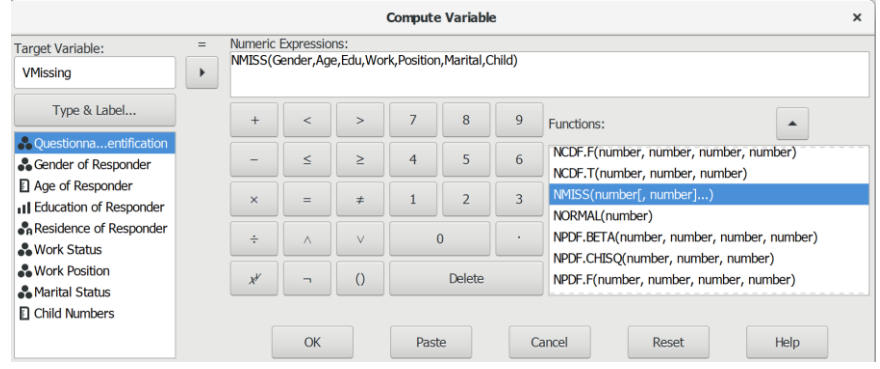

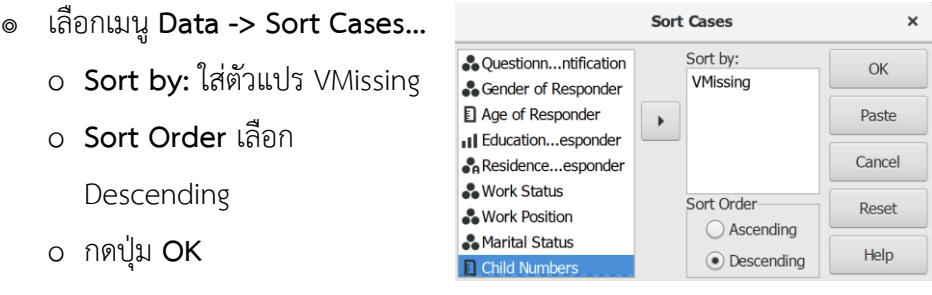

| File                    | Edit View<br>Data | Transform             |       | Analyze Graphs Utilities Windows Help |            |             |          |         |       |                 |   |
|-------------------------|-------------------|-----------------------|-------|---------------------------------------|------------|-------------|----------|---------|-------|-----------------|---|
|                         | 6<br>놈            | $\tilde{\theta}$<br>Q | ê     | Ģ<br>噐                                | কু<br>ዔ    |             |          |         |       |                 |   |
|                         | 6:ID              | 5                     |       |                                       |            |             |          |         |       |                 | ٠ |
| Case                    | ID                | Gender                | Age   | Edu                                   | Province   | <b>Work</b> | Position | Marital | Child | <b>VMissing</b> |   |
|                         | 5                 | l2                    | 99.00 | 19                                    | PRI        | 2.00        | .00      | 2.00    | 2.00  | 2.00            |   |
| $\overline{2}$          |                   |                       | 14.00 | 1                                     | CBI        | 1.00        | 1.00     | 1.00    | 3.00  | 1.00            |   |
| $\overline{\mathbf{3}}$ | $\overline{2}$    | 2                     | 20.00 | $\overline{2}$                        | <b>RYG</b> | 1.00        | 2.00     | 2.00    | .00.  | .00             |   |
| $\overline{4}$          | 3                 |                       | 30.00 | 3                                     | <b>TRT</b> | 2.00        | 2.00     | 1.00    | .00.  | .00             |   |
| 5                       | 4                 |                       | 60.00 | з                                     | <b>CCO</b> | 1.00        | 3.00     | 1.00    | .00.  | .00             |   |

**ตัวอย่าง:** ผลลัพธ์การตรวจสอบจ านวนค่าสูญหายของแต่ละชุดข้อมูล

**การตรวจสอบ:** ดูจำนวนค่าสูญหายในตัวแปร VMissing ตัวอย่างที่ 5 มีค่าสูญหายจำนวน 2 ตัวแปร (ร้อยละ 25) และตัวอย่างที่ 1 มีค่าสูญจำนวน 1 ตัวแปร (ร้อยละ 12.5)

2. จำนวนค่าสูญหายของแต่ละตัวแปร (Missing values by variable) ตัวแปรที่มีค่าสูญหาย ้ เล็กน้อยประมาณร้อยละ 15 ไม่ต้องทำการปรับแก้ แต่หากมากกว่านั้นควรทำการแก้ไข และหากมี จ านวนมากร้อยละ 50 ควรตัดออกจากกระบวนการวิเคราะห์ข้อมูล

#### **วิธีที่ 1 การตรวจสอบตัวแปรค่าแบ่งกลุ่ม**

### **การใช้โปรแกรมวิเคราะห์ข้อมูล**

- ๏ เปิดแฟ้มข้อมูล **File -> Open** -> ASPSS\_Data.sav
- ๏ เ ลื อ กเ ม นู **Analyze -> Descriptive Statistics -> Frequencies**
	- o **Variable (s):** ใส่ตัวแปร Gender และ Edu
	- o ในกลุ่มค าสั่ง **Statistics: ยกเลิก**การ เลือกค่า Mean, Standard deviation, Minimum และ Maximum

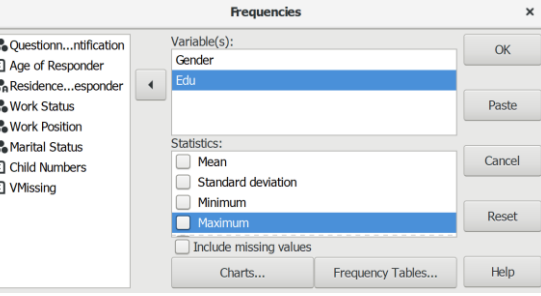

o กดปุ่ม **OK**

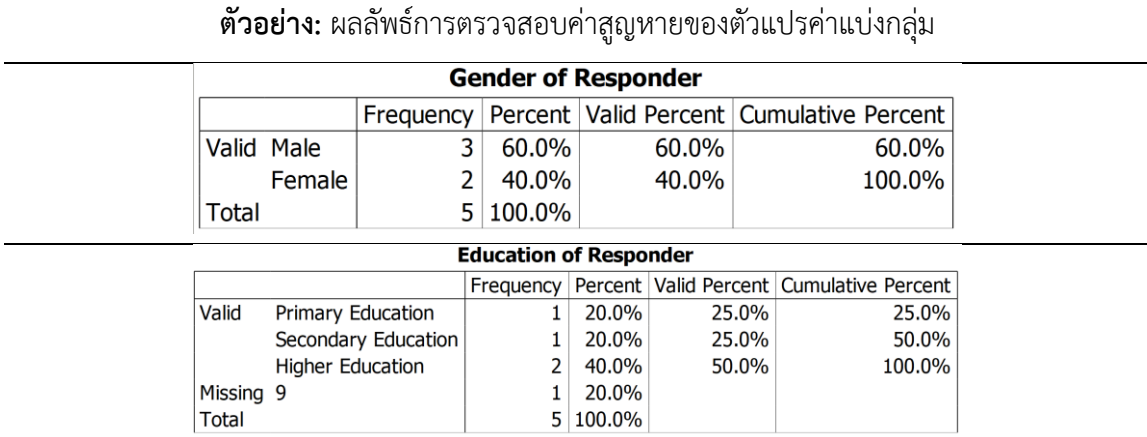

**การตรวจสอบ:** ถ้ามีค่าสูญหายน้อยกว่า 5% เลือกใช้การวิเคราะห์แบบ Listwise และถ้ามีค่าสูญหาย

มากกว่าหรือเท่ากับ 5% กำหนดค่าสูญหายเป็นกลุ่มใหม่ (new category)

## **วิธีที่ 2 การตรวจสอบตัวแปรค่าต่อเนื่อง**

### **การใช้โปรแกรมวิเคราะห์ข้อมูล**

- ๏ เปิดแฟ้มข้อมูล **File -> Open** -> ASPSS\_Data.sav
- ๏ เลือกเมนู **Analyze -> Descriptive Statistics -> Explore…**
	- o **Dependent List:** ใส่ตัวแปร Age และ Child

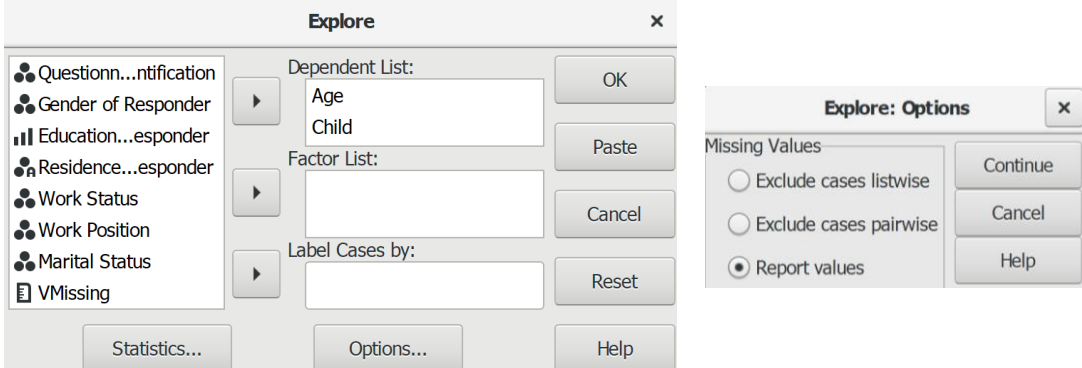

- o กดปุ่ม **Options…**
	- **Missing Values** เลือก **Report values**
	- กดปุ่ม **Continue**
- o กดปุ่ม **OK**

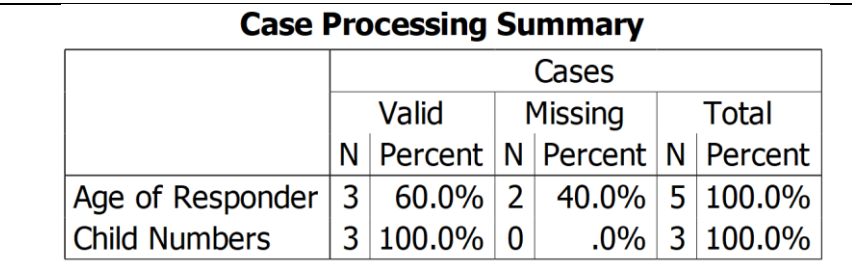

#### **ตัวอย่าง:** ผลลัพธ์การตรวจสอบค่าสูญหายของตัวแปรค่าต่อเนื่อง

**การตรวจสอบ:** ถ้ามีค่าสูญหายน้อยกว่า 5% เลือกใช้การวิเคราะห์แบบ Listwise ถ้ามีค่าสูญหาย ระหว่าง 5% ถึง 15% การแทนค่าน้อยกว่า 15% ของข้อมูลมีผลกระทบต่อผลลัพธ์เล็กน้อย ให้ ค านวณหาค่าเฉลี่ยและแทนค่าโดยใช้ค าสั่ง Recode into Difference Variables… แต่ถ้าต้องแทน ค่ามากกว่า 15% ให้พิจารณาตัดตัวแปรออกจากการวิเคราะห์

เนื่องจากโปรแกรมทางสถิติส่วนใหญ่จะไม่นำเอาข้อมูล (exclude) ที่มีค่าสูญหาย (missing ่ value) มาทำการวิเคราะห์ ซึ่งไม่ตรงกับความสนใจด้านประชากรที่เป็นเป้าหมายในการศึกษา และมีผล ท าให้ผลการวิเคราะห์มีความคลาดเคลื่อน ดังนั้นจึงวิธีการแก้ไขมีดังนี้

- 1. วิเคราะห์เฉพาะชุดข้อมูลที่ทุกตัวแปรไม่มีค่าสูญหาย (Listwise)
- 2. วิเคราะห์เฉพาะชุดข้อมูลที่คู่ตัวแปรไม่มีค่าสูญหาย (Pairwise)
- 3. ประมาณค่าที่สูญหายด้วยวิธีความเป็นไปได้สูงสุด (Maximum Likelihood Estimation: MLE)
- 4. แทนค่าที่สูญหาย (Imputation) ดังนี้
	- แทนค่าด้วยค่าเฉลี่ยของทั้งชุดข้อมูล (Series mean)
	- แทนค่าด้วยค่าเฉลี่ยของค่าที่อยู่ข้างบนและข้างล่างของค่าสูญหาย (Mean of nearby points)
	- แทนค่าด้วยค่ามัธยฐานของค่าที่อยู่ข้างบนและข้างล่างของค่าสูญหาย (Median of nearby points)
	- แทนค่าด้วยค่าที่ได้จากการลากเส้นตรงจากค่าสุดท้ายก่อนค่าสูญหายไปยังค่าแรกหลังค่าสูญ หาย (Linear interpolation)
	- แทนค่าด้วยค่าทำนายที่ได้จากสมการถดถอย (Linear trend at point)

### **1.4 การตรวจสอบค่าผิดปกติและค่าต่างสุด**

ค่าผิดปกติและค่าต่างสุดอาจรวมอยู่ในตัวแปรเดียวกัน แต่ค่าผิดปกติ (outliers) และค่าต่างสุด (extremes) ในแต่ละตำรามีนิยามและหลักเกณฑ์ไม่เหมือนกัน ดังนี้

1. ค่าผิดปกติ บางตำรากล่าวว่าเป็นค่าตัวแปรที่ไม่ถูกต้องที่ปรากฏอยู่ในชุดข้อมูล หรือเป็นค่าที่ ไม่เป็นจริงจากประชากรหรือกลุ่มตัวอย่าง เช่น เงินเดือน 15 บาท/เดือน แต่อีกตำราหมายถึงค่าตัวแปรที่ น้อยกว่า Q $_{\rm 1}$ -1.5(IQR) และค่าตัวแปรที่มากกว่า Q $_{\rm 3}$ +1.5(IQR)

2. ค่าต่างสุด บางตำรากล่าวว่าเป็นค่าที่เป็นจริงแต่เบี่ยงเบน (deviates) ออกไปจากค่าปกติที่ได้ จากประชากรหรือกลุ่มตัวอย่าง อาจเป็นค่าที่มากกว่าหรือน้อยกว่าค่าปกติในชุดตัวแปรเดียวกัน เช่น เงินเดือน 100,000 บาท/เดือน บางตำรากำหนดให้ค่าต่างสุดอยู่ที่น้อยกว่า Q<sub>1</sub>-1.5(IQR) และค่าต่างสุด อยู่ที่มากกว่า Q<sub>3</sub>+1.5(IQR) แต่บางตำรากำหนดให้ค่าต่างสุดอยู่ที่น้อยกว่า Q<sub>1</sub>-3(IQR) และค่าต่างสุดอยู่ที่ มากกว่า  $Q_3 + 3$ (IQR)

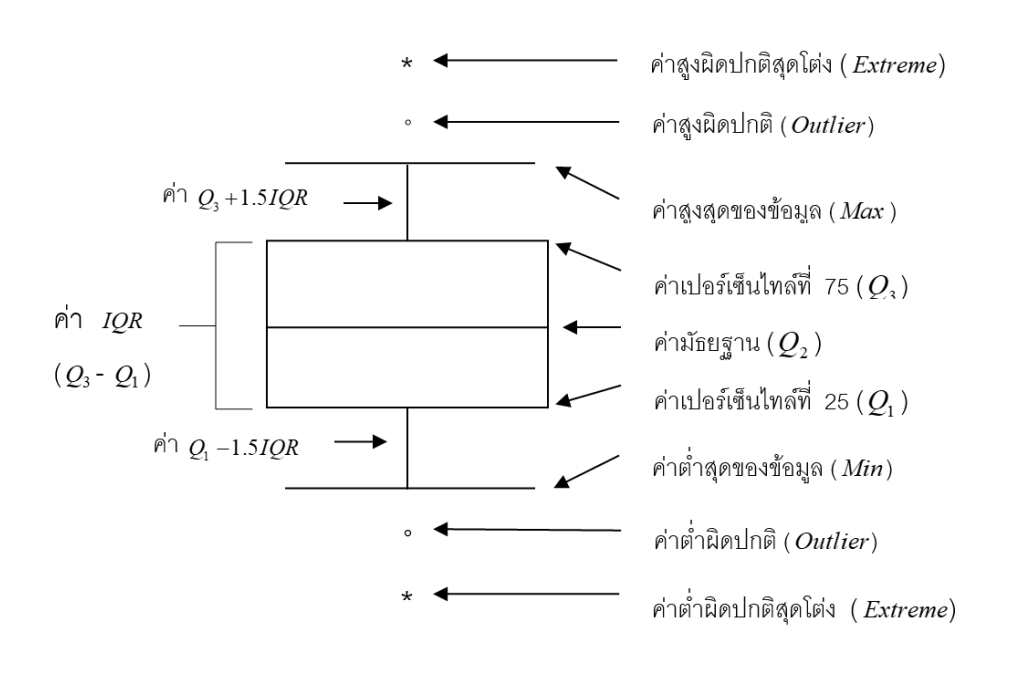

รูปที่ 9.1 ค่าผิดปกติและค่าต่างสุด

แม้ว่าค่าผิดปกติและค่าต่างสุดจะมีนิยามและเกณฑ์ในการกำหนดค่าผิดปกติและค่าต่างสุดไม่ เหมือนกัน แต่ทั้งสองค่าที่กล่าวมามีสาเหตุการเกิดดังนี้

1. การกรอกข้อมูล คือ กรอกข้อมูลผิดพลาด (wrong entry) เป็นค่าของตัวแปรที่ไม่อยู่ในช่วง ของข้อมูลตามแบบสอบถาม

2. ข้อมลจากกล่มตัวอย่าง มีกล่มตัวอย่างบางกล่มตัวอย่างมีคุณลักษณะที่แตกต่างไปจากกล่ม ตัวอย่างทั่วไป เช่น สูงมาก มีบุตรมาก มีรายได้สูงมาก

เนื่องจากในหัวข้อการการตรวจสอบความถูกต้องของข้อมูลได้กล่าวถึงการตรวจสอบค่าตัวแปรที่ ไม่ปกติแล้ว ประกอบกับคำสั่งในโปรแกรมใช้คำว่า Extremes ดังนั้นเพื่อไม่ให้เกิดความสับสนในที่นี้จะใช้ ค าว่า ค่าต่างสุด (extremes) ซึ่งหมายถึง ค่าของตัวแปรที่มีค่าต่ ากว่าปกติหรือสูงกว่าปกติเมื่อเทียบกับค่า ปกติที่ได้มาจากกลุ่มตัวอย่าง

ค่าต่างสุดมีผลทำให้เกิดความคาดเคลื่อนของค่าสถิติ เช่น ค่าเฉลี่ยต่ำหรือสูงเกินจริง ค่าเบี่ยงเบน มาตรฐานสูงกว่าปกติ การแจกแจงข้อมูลไม่ปกติ ค่าความเบ้และความโด่งไม่ปกติค่าสัมประสิทธิ์ สหสัมพันธ์ (correlation coefficient) เพิ่มขึ้นหรือลดลง ค่าความชัน (slope) ในการพยากรณ์ความ ถดถอย (regression) เบี่ยงเบนไป เป็นต้น นำไปสู่การ การตัดสินใจผิดพลาด โดยปฏิเสธและยอมรับ สมมติฐานไม่ถูกต้อง เช่น ปฏิเสธสมมติฐาน H $_{\rm 0}$  ทั้งที่เป็นสมติฐานที่ถูกต้อง (Type I error) หรือยอมรับ สมมติฐาน H $_0$  ทั้งที่เป็นสมติฐานที่ไม่ถูกต้อง (Type II error) (Struble, 2002; Verma, & Abdel-Salam, 2019: p. 76-79)

วิธีการตรวจสอบค่าต่างสุดในเบื้องต้นมี 2 วิธี คือ การตรวจสอบเชิงข้อเท็จจริงจากลักษณะทาง ประชากร และการตรวจสอบเชิงสถิติจากค่า Tukey's Hinges ค่าต่างสุด คือ ค่าที่อยู่ต่ำกว่าค่า Lower Hinge (H<sub>L</sub>) และสูงกว่าค่า Upper Hinge (H<sub>U</sub>) (Hoaglin, 2003) โดยมีวิธีการดังต่อไปนี้

#### **การใช้โปรแกรมวิเคราะห์ข้อมูล**

- ๏ เปิดแฟ้มข้อมูล **File -> Open** -> ASPSS\_Data.sav
- ๏ เลือกเมนู **Analyze -> Descriptive Statistics -> Explore…**
	- o **Dependent List:** ใส่ตัวแปร Age
	- o ก ดปุ่ ม **Statistics… ->** เ ลื อ ก ค า สั่ง **Extremes** แ ล ะ **Percentiles ->** ก ดปุ่ ม **Continue**

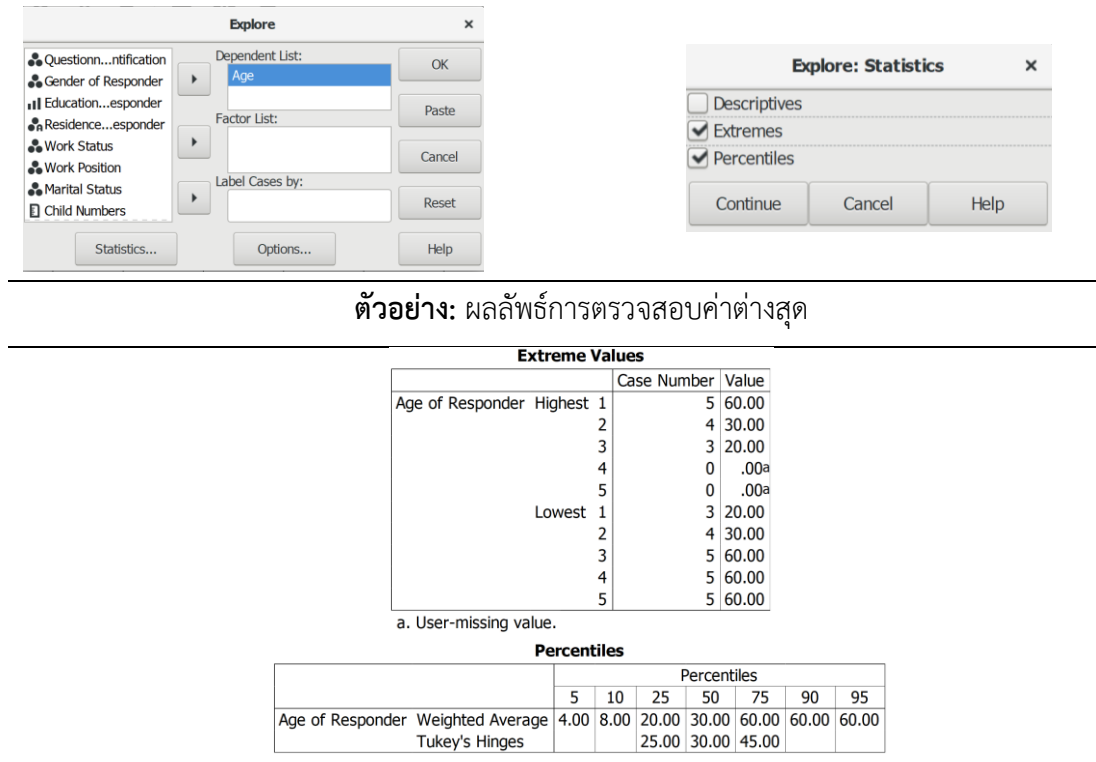

**การตรวจสอบ:** 1. ตรวจสอบค่าต่างสุดในตาราง Extreme Value โดยดูค่าสูงสุดและต่ าสุดว่ามีความ เป็นไปได้หรือสอดคล้องกับลักษณะทางประชากรของตัวอย่างหรือไม่ เช่น กลุ่มตัวอย่างเป็นวัยผู้ใหญ่ มี ความเป็นไปได้หรือไม่ที่จะมีอายุสูงสุด = 60 ปี หรือถ้ากลุ่มตัวอย่างเป็นวัยหนุ่มสาว มีความเป็นไปได้ หรือไม่ที่จะมีอายุสูงสุด = 60 ปี 2. ตรวจสอบจากค่าต่างสุดในตาราง Percentiles โดยพิจารณาจาก ค่า Tukey's Hinges ค่าต่างสุด มีค่าที่ต่ำกว่า H $_{\rm L}$  = 25 และสูงกว่า H $_{\rm U}$  = 45 หรือไม่ จากตัวอย่าง มี ี เฉพาะอายุ 60 ปี เท่านั้นที่เป็นค่าต่างสุด แม้ว่าในแฟ้มข้อมูลมีอายุ 14 ปี แต่ถูกกำหนดให้เป็นค่าสูญ หายแบบ user missing ไม่ให้เอามาคำนวณไว้แล้ว

ค่าต่างสุดอาจไม่ต้องกำจัดทิ้ง เพราะเป็นค่าที่แท้จริงของกลุ่มตัวอย่าง แต่หากเกิดจากความ เนิดพลาดในการนำเข้าข้อมูล หรือเกิดจากความผิดพลาดในการเก็บข้อมูลที่ได้ข้อมูลมาจากประชากรที่อยู่ นอกกลุ่มตัวอย่างต้องกำจัดทิ้ง

## **2. การตรวจสอบข้อมูลตามข้อตกลงเบื้องต้น**

การตรวจสอบข้อมูลตามข้อตกลงเบื้องต้น คือ การตรวจสอบหรือประเมินข้อมูลตามเงื่อนไข เบื้องต้นของสถิติแต่ละประเภท (basic assumptions) โดยเฉพาะวิเคราะห์ข้อมูล 1 ตัวแปร (univariate analysis) และ 2 ตัวแปร (bivariate analysis) ด้วยสถิติเชิงอ้างอิง (inferential statistics) มีข้อตกลง ทั่วไปที่ต้องตรวจสอบ คือ การแจกแจงปกติ (normality) ความเท่ากันของความแปรปรวน (equality of variance) และความสัมพันธ์เชิงเส้นตรง (linearity)

#### **2.1 การแจกแจงแบบปกติ**

การแจกแจงแบบปกติ(Normality/Normal distribution) หรืออาจเรียกว่า การแจกแจงแบบ เกาส์(Gaussian distribution) คือ ลักษณะของข้อมูลที่การแจกแจงแบบความน่าจะเป็น (probability distribution) หรือมีค่าแบบสุ่ม (random) ที่แสดงว่า ข้อมูลส่วนใหญ่มีความถี่หรือปรากฏอยู่ใกล้ๆกับ ค่าเฉลี่ย (mean)

เงื่อนไขเบื้องต้นของสถิติเชิงอ้างอิงในการทดสอบแบบอิงค่าพารามิเตอร์ (parametric test) ต้องทราบลักษณะข้อมูลว่า มีการแจกแจงปกติหรือไม่ ถ้าข้อมูลมีการแจกแจงปกติมีโอกาสน้อยที่จะเกิด ความคลาดเคลื่อนเชิงสถิติ แต่หากข้อมูลมีการแจกแจงไม่ปกติการทดสอบสมมติฐานและการสรุปก็จะไม่ ถูกต้อง (Verma, & Abdel-Salam, 2019: p. 66-67) ควรตัดสินใจเลือกกา รทดสอบแบบไม่อิง ค่าพารามิเตอร์(non-parametric test)

ผลกระทบที่เกิดจากข้อมูลที่มีความเบี่ยงเบนไปจากการแจกแจงปกติ คือ ถ้าเป็นข้อมูลของกลุ่ม ตัวอย่างขนาดใหญ่ อาจทำให้เกิดความสัมพันธ์ระหว่างตัวแปรอันอย่างมีนัยสำคัญทางสถิติ ทั้งที่ในความ เป็นจริงแล้วอาจไม่ความสัมพันธ์ระหว่างเหตุการณ์ที่เกิดขึ้นหรือเป็นประเด็นปัญหาที่ไม่มีความส าคัญแต่ อย่างใด และถ้าข้อมูลของกลุ่มตัวอย่างมีขนาดเล็ก อาจไม่แสดงความสัมพันธ์ระหว่างตัวแปร

่ ข้อมูลที่มีลักษณะแจกแจงปกติ (normal distribution) คือ ข้อมูลที่มีรูปทรงแบบระฆังคว่ำที่ ีสมมาตร (symmetric bell-shaped curve) ข้อมูลที่มีการแจกแจงปกติตามทฤษฎีมีค่าความเบ้ (skewness) และความโด่ง (kurtosis) เท่ากับ 0

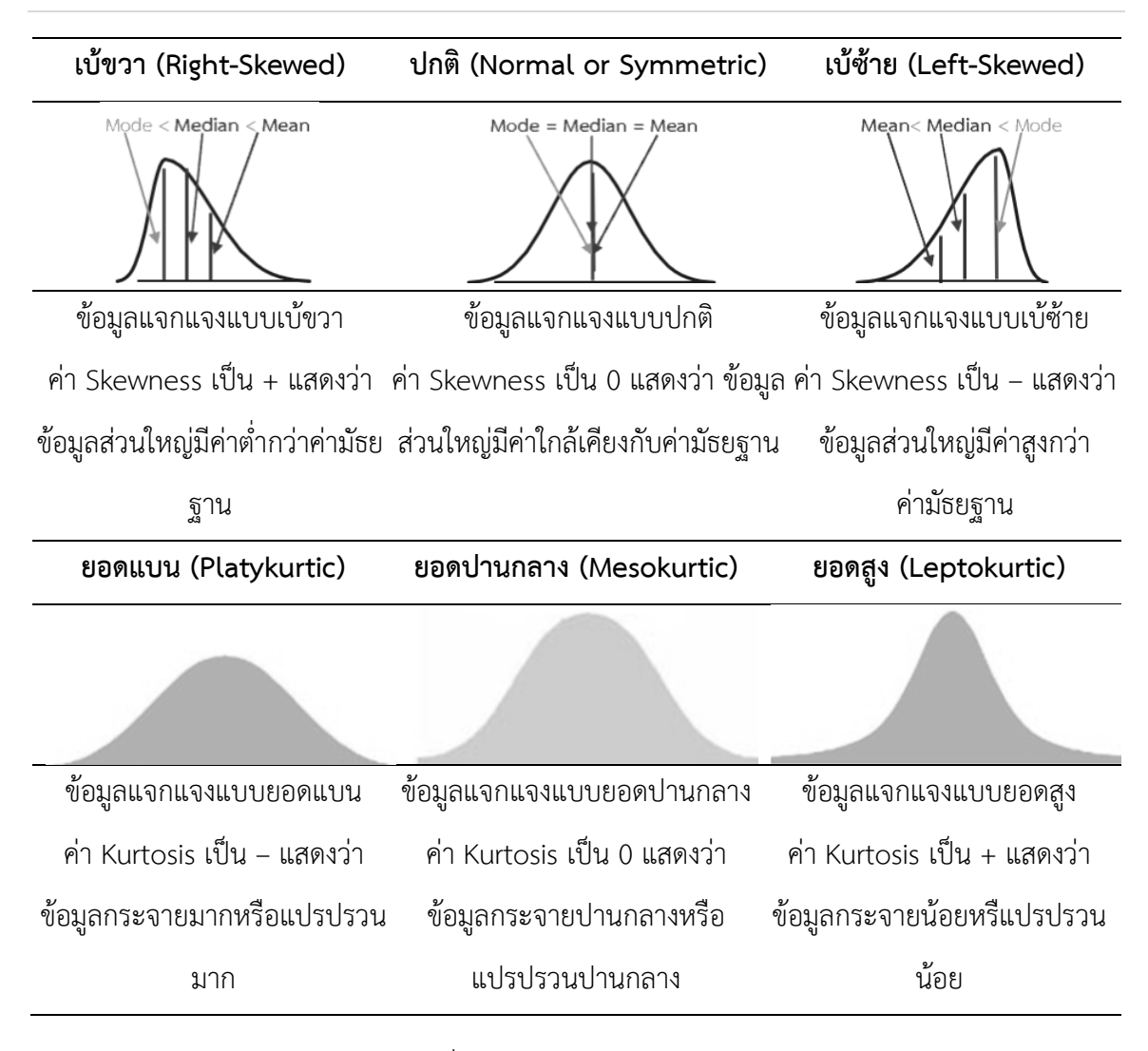

#### **182|**ก า ร ใ ช้ โ ป ร แ ก ร ม ค อ ม พิ ว เ ต อ ร์ ท า ง ส ถิ ติ ใ น ด้ า น สั ง ค ม ศ า ส ต ร์

รูปที่ 9. 2 ความเบ้และความโด่ง

ในความเป็นจริงข้อมูลที่ได้จากการสังเกตและเก็บรวบรวมมาจากปรากฎการทางสังคมหรือคนใน สังคมไม่น่าจะมีความเป็นไปได้หรือเป็นไปได้น้อยมากที่จะมีการแจกแจงปกติ ขนาดของค่าความเบ้และ ความโด่งที่ใช้ในการตัดสินว่า ข้อมูลมีการแจกแจงใกล้เคียงโค้งปกติหรือไม่นั้น มีการกำหนดขนาดของ ค่าที่แตกต่างกัน แต่ส่วนใหญ่ใช้  $\pm$  1 หรือ  $\pm$  2 หรือ  $\pm$  3 (Garson, Online: 2008; Hair and Others, 2006: 40; Hardy and Bryman, 2004: 44)

การตรวจสอบการแจกแจงปกติอาจใช้วิทัศน์หรือกราฟ (visual/graphical methods) เช่น ึกราฟแจกแจงความถี่ (histogram) กราฟลำต้นและใบ (stem-and-leaf diagram) กราฟกล่องและ หนวด (boxplot and whisker plot) กราฟการกระจาย (scatter plot) แต่การใช้สายตาตรวจสอบจาก ภาพของกราฟอาจไม่รับประกันได้ว่าข้อมูลมีการกระจายปกติหรือไม่ ดังนั้น การใช้วิธีการทางสถิติ น่าจะ
ได้รับการยอมรับและมีความน่าเชื่อถือมากกว่า โดยมีวิธีการทดสอบที่สำคัญๆ เช่น ค่าความเบ้ (skewness) และค่าความโด่ง (kurtosis) การทดสอบด้วยวิธีการทางสถิติ เช่น กลุ่มตัวอย่างขนาดใหญ่ใช้ การทดสอบแบบคอลมอโกรอฟ-สเมอร์นอฟ (Kolmogorov-Smirnov test: K-S test) และกลุ่มตัวอย่าง ขนาดเล็กถึงขนาดกลางใช้การทดสอบแบบแชพิโล-วิลค์ (Shapiro-Wilk test: S-W test) สำหรับในที่นี้ ้จะทำเสนอวิธีการตรวจสอบโดยใช้ค่าความเบ้และความโด่งประกอบการใช้กราฟแจกแจงความถี่ และการ ทดสอบด้วยวิธีการทางสถิติแบบแบบคอลมอโกรอฟ-สเมอร์นอฟเท่านั้น โดยมีรายละเอียดดังนี้

### **2.1.2 การตรวจสอบความเบ้และความโด่ง**

### **2.1.2.1 การใช้โปรแกรมวิเคราะห์ข้อมูล**

- ๏ เปิดแฟ้มข้อมูล **File -> Open** -> ASPSS\_Data.sav
- ๏ เลือกเมนู **Analyze -> Descriptive Statistics -> Frequencies…** o **Frequencies** ใส่ตัวแปร (ค่าต่อเนื่อง) Child
	- o กดปุ่ม **Chart**
		- **Histograms** เลือก **Draw histograms** และ **Superimpose normal curve**
		- กดปุ่ม **Continue**
	- o กดปุ่ม **Chart**
		- **Display frequency tables** เลือก **Never**

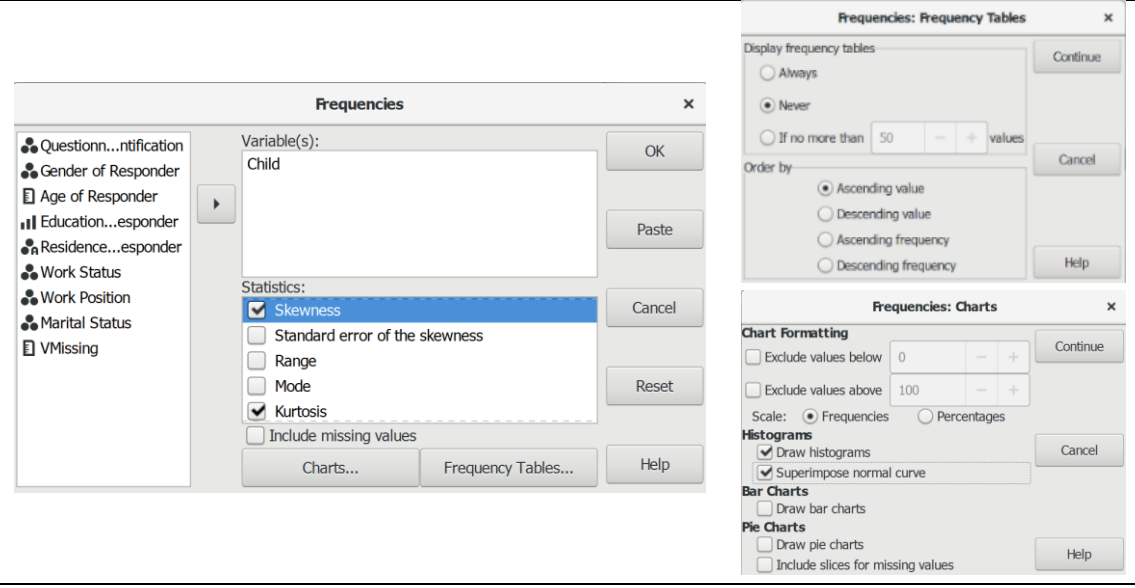

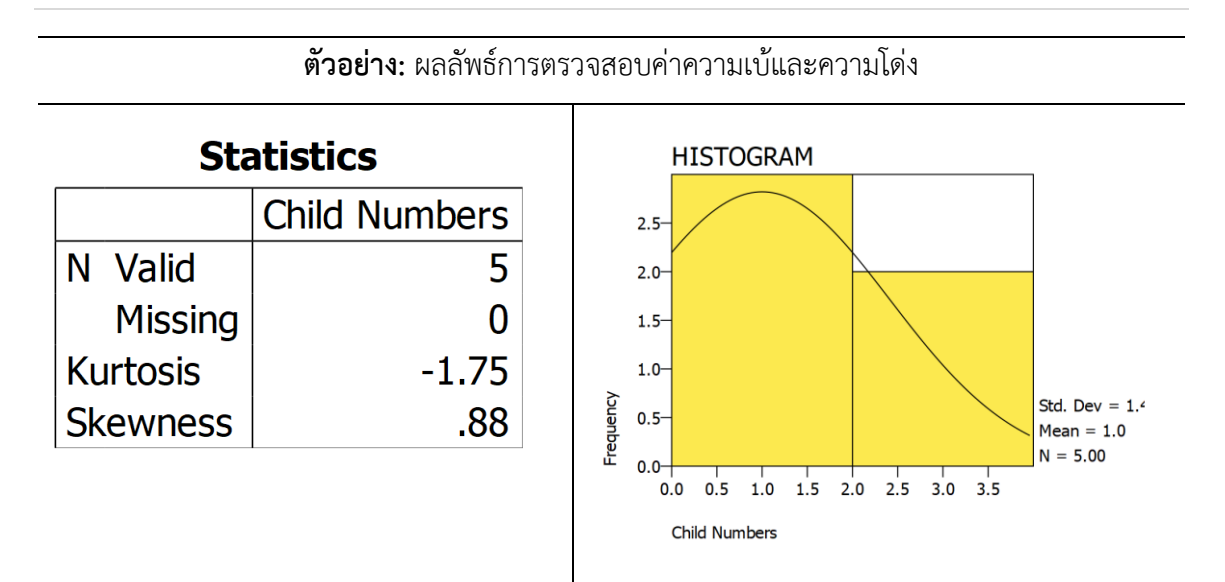

**การตรวจสอบ:** ข้อมูลตัวแปร Child (จำนวนบุตร) มีลักษณะเบ้ขวาและยอดแบน แสดงว่า ข้อมูลส่วน ใหญ่มมีค่าต่ำกว่าค่ามัธยฐาน และมีการกระจายหรือแปรปรวนมาก แต่ค่าความเบ้และความโด่งไม่เกิน  $\pm$  2 ยอมรับได้ว่า ข้อมูลมีการแจกแจงใกล้เคียงโค้งปกติ

### **2. การทดสอบด้วยวิธีการทางสถิติ**

## **2.1 ก าหนดสมมติฐาน**

- ${\sf H}_0$ : ข้อมูลมีการแจกแจงปกติ
	- : ตัวแปรอายุมีการแจกแจงปกติ
- ${\sf H}_1$ : ข้อมูลมีการแจกแจงไม่ปกติ
	- : ตัวแปรอายุมีการแจกแจงไม่ปกติ

เกณฑ์ในการทดสอบสมมุติฐาน คือ หากการทดสอบการแจกแจงของข้อมูลแบบคอลมอโกรอฟ-สเมอร์นอฟ (Kolmogorov-Smirnov test: K-S test) ได้ค่าความน่าจะเป็น (p-value) มากกว่าค่า นัยสำคัญทางสถิติ ( $\alpha$  = 0.05) จะยอมรับสมมติฐาน H $_{\circ}$  แต่หากได้ค่าความน่าจะเป็น (p-value) เท่ากับ หรือน้อยกว่าค่านัยสำคัญทางสถิติ ( $\alpha$  = 0.05) จะปฏิเสธสมมติฐาน H<sub>o</sub> และยอมรับสมมติฐาน H<sub>a</sub>

### **2.2 การใช้โปรแกรมวิเคราะห์ข้อมูล**

- ๏ เปิดแฟ้มข้อมูล **File -> Open** -> ASPSS\_Data.sav
- ๏ เลือกเมนู**Analyze -> Non-Parametric Statistics -> 1-Sample K-S…**
	- o **Test Variable List:** ใส่ตัวแปร (ตัวแปรค่าต่อเนื่อง) Age
	- o **Test Distribution** เลือกค าสั่งสถิติ **Normal**
	- o กดปุ่ม **OK**

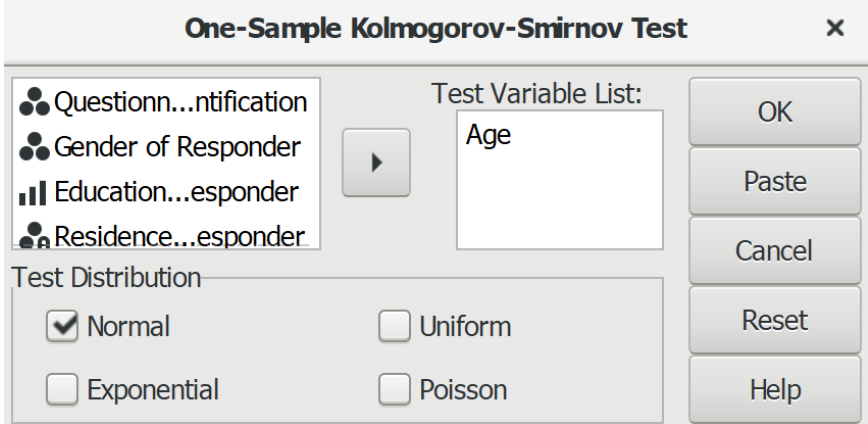

### **2.3 ผลการวิเคราะห์**

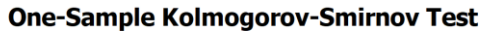

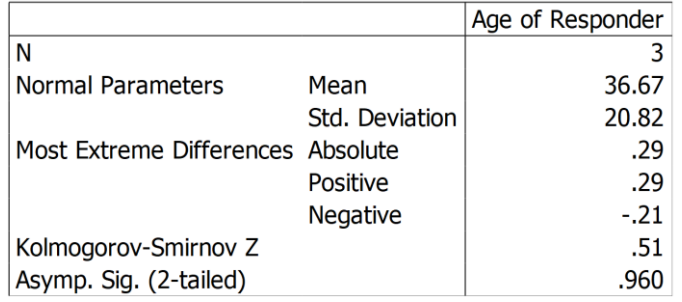

#### **2.4 สรุป**

จากผลการทดสอบแสดงให้เห็นว่า ค่าความน่าจะเป็น (Sig.) = 0.960 มีค่ามากกว่าค่านัยสำคัญ

ทางสถิติที่กำหนดไว้ ( $\alpha$  = 0.05) จึงยอมรับสมมติฐาน H $_{\rm o}$ : ตัวแปรอายุมีการแจกแจงปกติ

## **2.2 ความเท่ากันของความแปรปรวน**

ความเท่ากันของความแปรปรวน (Equality of variance) หรือเรียกว่า ความเป็นแบบเดียวกัน ของความแปรปรวน (Homogeneity of variance) คือ ลักษณะของข้อมูลที่อยู่รอบค่าเฉลี่ยของ 2 กลุ่ม ตัวอย่าง หรือมากกว่า 2 กลุ่มตัวอย่าง มีลักษณะการแจกแจงหรือการกระจายเท่ากัน

ความไม่เท่ากันของแปรปรวนมีผลท าให้บางค่าหรือบางระดับของตัวแปรอิสระมีความสามารถใน การทำนายได้ดีกว่าค่าอื่นของตัวแปรอิสระ รวมถึงมีผลต่อความคาดเคลื่อนมาตรฐาน และการยอมรับ/ไม่ ยอมรับผลของการทดสอบสมมติฐาน ดังนั้นจึงต้องทำการทดสอบความแปรปรวนหรือการกระจายของ ข้อมูลระหว่างกลุ่มในแต่ละตัวแปรตามมีความแปรปรวนเท่ากันหรือไม่ เช่น การตรวจสอบความเท่ากัน ของความแปรปรวนระหว่างกลุ่มของแต่ละตัวแปร (homogeneity of variance) การตรวจสอบความ เท่ากันของความแปรปรวน-ความแปรปรวนร่วมพหุ (homogeneity of variance-covariance matrices) และการตรวจสอบความเท่ากันของความแปรปรวนของความคลาดเคลื่อน (homoscedasticity)

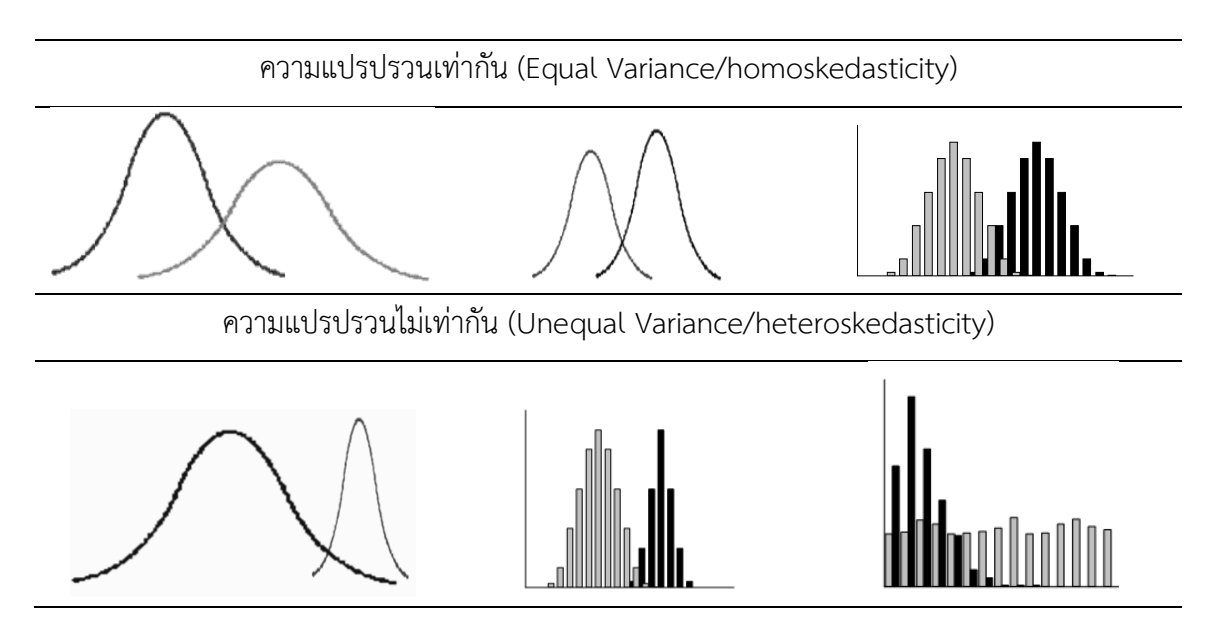

รูปที่ 9.3 ความแปรปรวน

การทดสอบความเท่ากันของความแปรปรวนมีทั้งการทดสอบจากข้อมูลระหว่างกลุ่มของตัวแปร ้ตามแต่ละตัวหรือตัวแปรเดียว และการทดสอบร่วมของตัวแปรตหลายตัวแปรร่วมกัน สำหรับในที่นี้จะ

กล่าวถึงเฉพาะการตรวจสอบความเท่ากันของความแปรปรวนระหว่างกลุ่มของแต่ละตัวแปรตาม (homogeneity of variance) เท่านั้น โดยมีวิธีการดังนี้

### **1. ก าหนดสมมติฐาน**

- ${\sf H}_0$ : ข้อมูลระหว่างกลุ่มตัวอย่างมีความแปรปรวนหรือการกระจายเท่ากัน
	- : ค่าเฉลี่ยจำนวนบุตรระหว่างกลุ่มเพศมีความแปรปรวนเท่ากัน
- ${\sf H}_1$ : ข้อมูลระหว่างกลุ่มตัวอย่างอย่างน้อย 2 กลุ่มประชากรมีความแปรปรวนไม่เท่ากัน : ค่าเฉลี่ยจำนวนบุตรระหว่างกลุ่มเพศมีความแปรปรวนไม่เท่ากัน

เกณฑ์ในการทดสอบสมมุติฐาน คือ หากทดสอบความเท่ากันของแปรปรวนระหว่างกลุ่มตัวอย่าง (Test of Homogeneity of Variances) ด้วยวิธีการทางสถิติของเลวีน (Levene Statistic) ด้วยค่า ทดสอบ 0.05 ได้ค่าความน่าจะเป็น (p-value) มากกว่าค่านัยสำคัญทางสถิติ ( $\alpha$  = 0.05) จะยอมรับ สมมติฐาน H $_0$  แต่หากได้ค่าความน่าจะเป็น (p-value) เท่ากับหรือน้อยกว่าค่านัยสำคัญทางสถิติ ( $\alpha$  = 0.05) จะปฏิเสธสมมติฐาน H<sub>0</sub> และยอมรับสมมติฐาน H<sub>1</sub>

### **2. การใช้โปรแกรมวิเคราะห์ข้อมูล**

- ๏ เปิดแฟ้มข้อมูล ASPSS\_Data.sav
- ๏ **Analyze -> Compare Means -> One Way ANOVA…** 
	- o **Test Variables(s):** ใส่ตัวแปร (ตัวแปรค่าต่อเนื่อง) Age
	- o **Grouping Variable:** ใส่ตัวแปร (ตัวแปรค่าแบ่งกลุ่ม) Gender
	- o **Statistics** เลือก **Homomeneity**

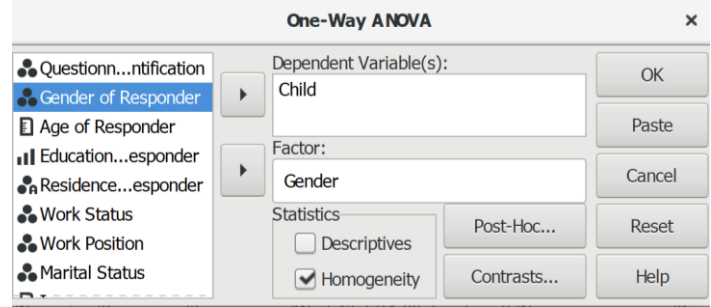

### **3. ผลการวิเคราะห์**

#### **Test of Homogeneity of Variances**

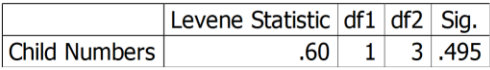

### **4. สรุป**

จากผลการทดสอบแสดงให้เห็นว่า ค่าความน่าจะเป็น (Sig.) = 0.495 มีค่ามากกว่าค่านัยสำคัญ ทางสถิติที่กำหนดไว้ ( $\alpha$  = 0.05) จึงยอมรับสมมติฐาน H $_0$ : ค่าเฉลี่ยจำนวนบุตรระหว่างกลุ่มเพศมีความ แปรปรวนเท่ากัน

# **2.3 ความเป็นเส้นตรง**

ความเป็นเส้นตรง (Linearity) คือ ลักษณะความสัมพันธ์ของข้อมูลระหว่าง 2 ตัวแปรที่มีการ เปลี่ยนแปลงไปในทิศทางเดียวกันในเชิงเส้นตรง เมื่อค่าของตัวแปรหนึ่งมีการเปลี่ยนแปลงเพิ่มขึ้นค่าของ อีกตัวแปรหนึ่งมีการเปลี่ยนแปลงเพิ่มขึ้นด้วย และเมื่อตัวแปรหนึ่งมีค่าเปลี่ยนแปลงลดลงค่าของอีกตัว แปรหนึ่งก็มีการเปลี่ยนแปลงลดลงด้วยเช่นกัน

การวิเคราะห์ข้อมูลแบบสองตัวแปร (bivariate analysis) เช่น การวิเคราะห์การถดถอยแบบ ง่าย (simple regression) และการวิเคราะห์ข้อมูลแบบหลายตัวแปร (multivariate analysis) เช่น การวิเคราะห์การถดถอยแบบพหุหรือหลายตัวแปร (multiple regression) การวิเคราะห์การถดถอย แบบลอจิสติก (logistic regression) การวิเคราะห์ปัจจัย (factor analysis) และการวิเคราะห์ตัวแบบ สมการเชิงโครงสร้าง (structural equation model) ข้อมูลที่ใช้ในการวิเคราะห์ต้องมีความสัมพันธ์ ระหว่างกันเชิงเส้นตรง ไม่เป็นความสัมพันธ์เชิงเส้นโค้ง

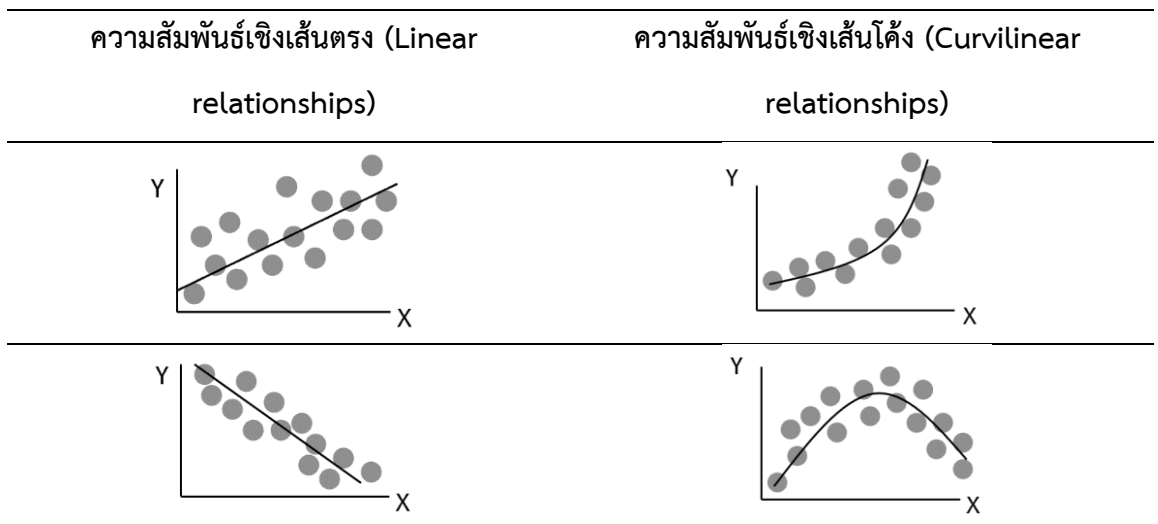

รูปที่ 9.4 ความสัมพันธ์เชิงเส้นตรงและเส้นโค้ง

การตรวจสอบความเป็นเส้นตรงระหว่างตัวแปรมีหลายวิธีขึ้นอยู่กับจำนวนตัวแปร แต่โดยทั่วไปมี 2 วิธี ดังนี้

1. การตรวจสอบด้วยกราฟหรือแผนภาพ เช่น แผนภาพการกระจาย (scatterplot) โดย ก าหนดให้ตัวแปรอิสระ (X) อยู่ในแกนนอน (X Axis) และตัวแปรตาม (Y) อยู่ในแกนตั้ง (Y Axis) ถ้าตัว แปรมีความสัมพันธ์เชิงเส้นตรง การกระจายของจุดข้อมูลจะมีเป็นรูปทรงรี (oval shape) หรือคล้าย ซิการ์ (cigar shape)

2. การตรวจสอบด้วยค่าสถิติ เช่น การตรวจสอบด้วยค่าสัมประสิทธิ์สหสัมพันธ์ (Correlation coefficient) ตัวแปรที่มีความสัมพันธ์ระหว่างกัน แสดงว่าเป็นตัวแปรที่มีความสัมพันธ์เชิงเส้น (Hair and Others, 2006: 205) โดยค่าสัมประสิทธิ์สหสัมพันธ์ (r) เป็นดัชนีบอกระดับความสัมพันธ์ (degree of association) หากมีค่าใกล้ 0 แสดงว่า มีความสัมพันธ์เชิงเส้นระหว่างกันน้อย แต่หากมีค่าใกล้ 1 แสดง ว่า มีความสัมพันธ์เชิงเส้นระหว่างกันมาก

้สำหรับในที่นี้จะนำเสนอเฉพาะการตรวจสอบความสัมพันธ์เชิงตรงระหว่าง 2 ตัวแปรด้วยค่า สัมประสิทธิ์สหสัมพันธ์เท่านั้น โดยมีวิธีการดังนี้

- ๏ เปิดแฟ้มข้อมูล **File -> Open** -> ASPSS\_Data.sav
- ๏ **สร้างตัวแปร 1 ตัวแปร** คือ Income ต่อจากตัวแปร Child โดยมีรายละเอียดดังนี้

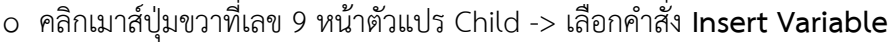

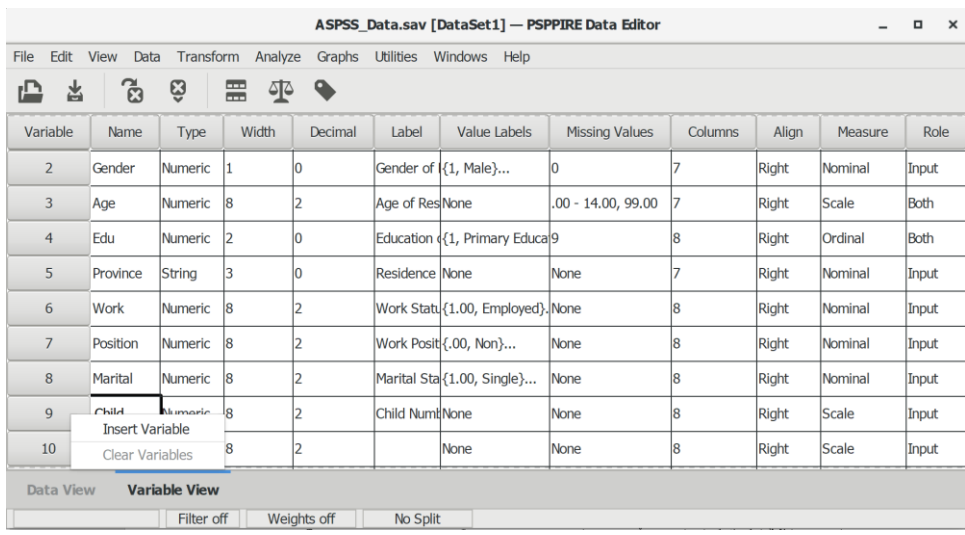

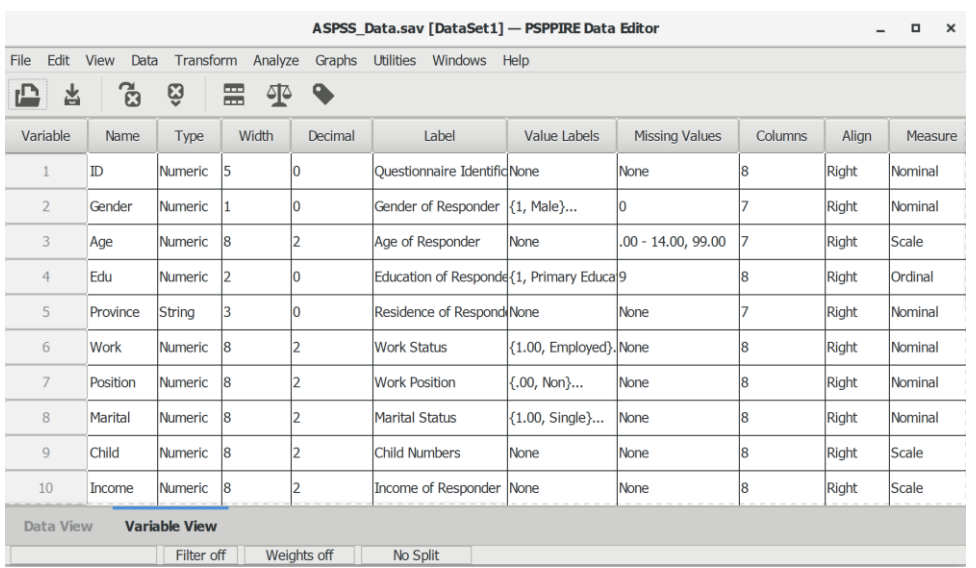

# o เพิ่มตัวแปร **Income (Label = Income of Responder และ Measure = Scale)**

# ๏ ใส่ค่าตัวแปรหรือข้อมูลโดยมีรายละเอียดดังนี้

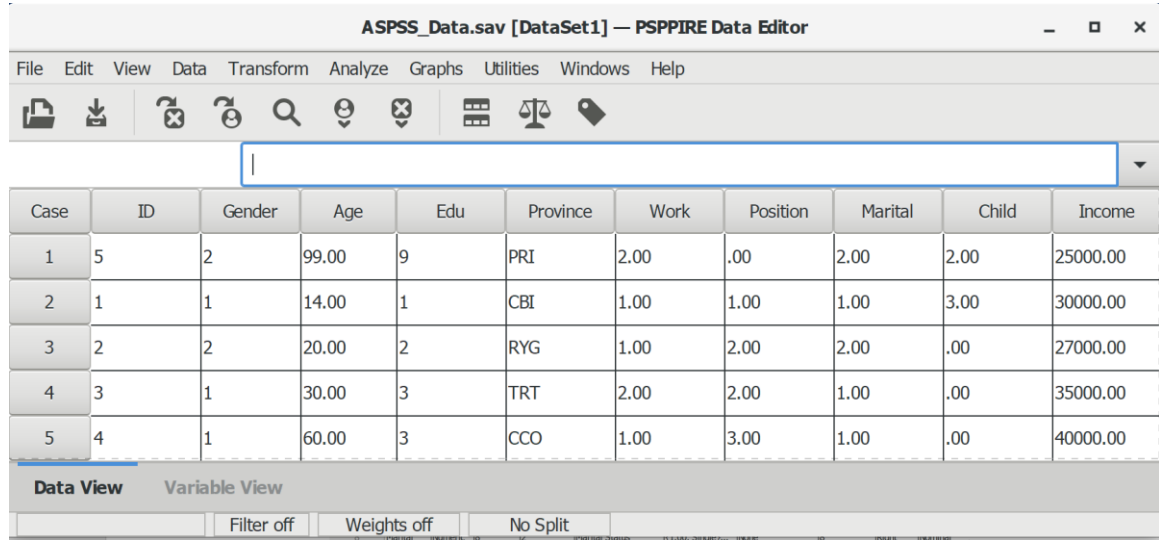

### **1. ก าหนดสมมติฐาน**

- H<sup>0</sup> : ไม่มีความสัมพันธ์เชิงเส้นตรงระหว่างตัวแปร
	- : ไม่มีความสัมพันธ์เชิงเส้นตรงระหว่างตังแปรอายุและรายได้
- ${\sf H}_1$ : มีความสัมพันธ์เชิงเส้นตรงระหว่างตัวแปร
	- : มีความสัมพันธ์เชิงเส้นตรงระหว่างตังแปรอายุและรายได้

เกณฑ์ในการทดสอบสมมุติฐาน คือ หากการทดสอบสัมประสิทธิ์ความสัมพันธ์เพียร์สันได้ค่า ความน่าจะเป็น (p-value) มากกว่าค่านัยสำคัญทางสถิติ ( $\alpha$  = 0.05) จะยอมรับสมมติฐาน H $_0$  แต่หากได้ ค่าความน่าจะเป็น (p-value) น้อยกว่าหรือเท่ากับค่านัยสำคัญทางสถิติ ( $\alpha$  = 0.05) จะปฏิเสธสมมติฐาน  $H_0$  และยอมรับสมมติฐาน  $H_1$ 

### **2. การใช้โปรแกรมวิเคราะห์ข้อมูล**

- ๏ เลือกเมนู **Analyze -> Bivariate Correlation…**
	- o เลือกตัวแปร Age และ Income (ตัวแปรค่าต่อเนื่อง) จากรายการตัวแปรด้านซ้าย -> ใส่ ช่องว่างด้านขวา
	- o **Flag Significance Correlations** เลือก /
	- o กดปุ่ม **OK**

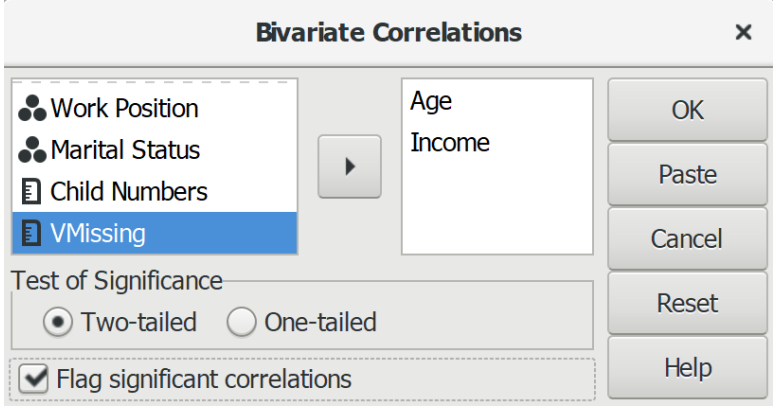

### **3. ผลการวิเคราะห์**

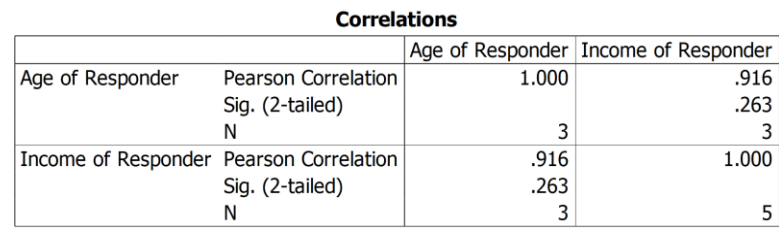

### **4. สรุป**

จากผลการทดสอบแสดงให้เห็นว่า ค่าความน่าจะเป็น (Sig.) = 0.263 มีค่ามากกว่าค่านัยสำคัญ ทางสถิติที่กำหนดไว้ ( $\alpha$  = 0.05) จึงยอมรับสมมติฐาน H $_0$ : ไม่มีความสัมพันธ์เชิงเส้นตรงระหว่างตังแปร อายุและรายได้

# **สรุป**

การวิเคราะห์ข้อมูลเชิงสำรวจ คือ กระบวนการทำให้ข้อมูลมีความสมบูรณ์ (data cleansing) โดยการตรวจสอบข้อมูลให้มีความถูกต้องและตรงกับความเป็นจริง รวมถึงการตรวจหาค่าต่างสุด และ ึการตรวจสอบค่าสูญหาย หากข้อมูลมีความไม่ถูกต้องและไม่สมบูรณ์จะมีผลทำให้การวิเคราะห์เบี่ยงเบน ไปจากความเป็นจริง แม้ว่าข้อมูลจะมีความถูกต้องและสมบูรณ์แล้ว ก่อนการ ทดสอบแบบอิง ค่าพารามิเตอร์ยังต้องมีการตรวจสอบ (data screening) ข้อตกลงเบื้องต้นเกี่ยวกับลักษณะของข้อมูล เช่น การแจกแจงปกติ ความเท่ากันของความแปรปรวน และความสัมพันธ์เชิงเส้นตรง เพราะการละเมิด ข้อตกลงเบื้องต้นในการวิเคราะห์ข้อมูลด้วยสถิติแต่ละประเภทมีความเสี่ยงที่จะทำให้ผลวิเคราะห์เกิด ความคลาดเคลื่อนและได้ข้อสรุปที่ไม่ถูกต้อง

# **แบบฝึกหัดท้ายบท**

1. ให้ผู้เรียนตรวจสอบความถูกต้องของข้อมูลแบบไขว้ระหว่างตัวแปรอายุ (age) และระดับ การศึกษา (edu)

2. ให้ผู้เรียนวิเคราะห์จำนวนค่าสูญหายของแต่ละตัวอย่างจากตัวแปรเพศ (gender) สถานการณ์ทำงาน (work) และตำแหน่งงาน (position)

3. ให้ผู้เรียนวิเคราะห์หาค่าต่างสุดของตัวแปรจำนวนบุตร (child)

4. ให้ผู้เรียนตรวจสอบการแจกแจงปกติแบบคอลมอโกรอฟ-สเมอร์นอฟ (Kolmogorov-Smirnov: K-S Test) ของตัวแปรจำนวนบุตร (child)

5. ให้ผู้เรียนตรวจสอบความเท่ากันของความแปรปรวนของตัวแปรอายุ (age) ระหว่างกลุ่มเพศ (gender)

6. ให้ผู้เรียนตรวจสอบความสัมพันธ์เชิงเส้นตรงระหว่างตัวแปรอายุ (age) กับจำนวนบุตร (child)

# **ส่วนที่ 4**

# **การวิเคราะห์ข้อมูลด้วยสถิติเชิงพรรณนา**

# **บทที่ 10 การวิเคราะห์ข้อมูลเชิงพรรณนา 1 ตัวแปร**

# **ความมุ่งหมายของบทเรียน**

ผู้เรียนสามารถใช้โปรแกรมประมวลผลการแจกแจงข้อมูลของตัวแปร 1 ตัวแปร ด้วยสถิติเชิง พรรณนา และเขียนบรรยายผลการวิเคราะห์ได้

# **เนื้อหา**

- 1. การวิเคราะห์ตัวแปรแบบค่าแบ่งกลุ่ม
- 2. การวิเคราะห์ตัวแปรแบบค่าต่อเนื่อง

# **กิจกรรมและวิธีสอน**

้ บรรยาย อธิบาย แสดงตัวอย่าง และทำแบบฝึกหัดท้ายบท

# **อุปกรณ์การสอน**

เอกสารคำสอน ภาพเลื่อน คอมพิวเตอร์ โปรแกรม PSPP โปรแกรมสอนออนไลน์ (สอนแบบ ออนไลน์) และเครื่องฉาย (สอนในชั้นเรียน)

# **งานที่มอบหมาย**

ท าแบบฝึกหัดท้ายบท

# **การวัดผลและประเมินผล**

การเข้าชั้นเรียน สังเกตความสนใจจากการเรียน สอบถามความเข้าใจจากการบรรยาย และ ประเมินจากการทำแบบฝึกหัดท้ายบท

# **เนื้อหา**

การนำเสนอข้อมูลทั่วไปเกี่ยวของประชากรและกลุ่มตัวอย่างส่วนใหญ่ใช้การวิเคราะห์ข้อมูล 1 ตัวแปร (univariate analysis) เพื่อนำเสนอลักษณะของข้อมูลและบรรยายลักษณะของข้อมูลของแต่ละ ตัวแปร และสถิติที่นิยมใช้คือสถิติเชิงพรรณนา ได้แก่ ค่าความถี่ (frequency) ค่าร้อยละ (percentage) ค่าฐานนิยม (mode) ค่าเฉลี่ย (mean) ค่าเบี่ยงเบนมาตรฐาน (standard deviation) และค่าสัมประสิทธิ์ การกระจาย (coefficient of variation)

# **1. การวิเคราะห์ตัวแปรแบบค่าจัดประเภท**

การวิเคราะห์ตัวแปรแบบค่าจัดประเภท 1 ตัวแปร เป็นการวิเคราะห์และอธิบายข้อมูลจากตัว แปรที่มีระดับการวัดเป็นค่าจัดประเภท (categorical variables) เช่น ตัวแปรแบบมาตราจัดกลุ่ม (nominal scale) และตัวแปรแบบมาตราจัดอันดับ (scale: ordinal) ด้วยสถิติเชิงพรรณนา (descriptive statistics) ดังนี้

1. การแจกแจงความถี่ (frequency distribution) ได้แก่ จำนวนนับ ความถี่ และค่าร้อยละ)

2. การวิเคราะห์ตำแหน่ง (location) หรือแนวโน้มเข้าศูนย์กลาง (central tendency) ได้แก่ ค่า ฐานนิยม (mode)

## **1.1 การวิเคราะห์ข้อมูลด้วยค่าร้อยละ**

ค่าร้อยละ (Percentage) คือ ส่วนหนึ่ง (a portion) ของผลรวมเมื่อเทียบกับส่วนร้อยที่แสดง เป็นตัวเลขระหว่าง 0 ถึง 100

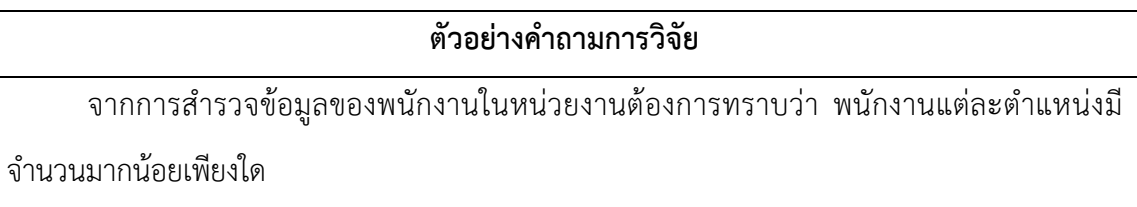

### **1.1.1 ตัวแปร**

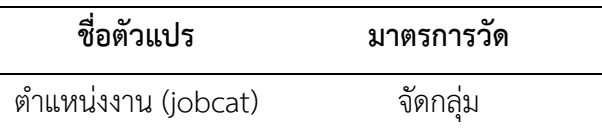

# **1.1.2การใช้โปรแกรมวิเคราะห์ข้อมูล**

- ๏ เปิดแฟ้มข้อมูล **File -> Open** -> Employee Data.sav
- ๏ เมนู **Analyze -> Descriptive Statistics -> Frequencies…**
	- o **Variable (s):** เลือกตัวแปรแบบค่าแบ่งกลุ่ม 1 ตัวแปร หรือมากกว่า จากรายการตัวแปร ด้านซ้าย
	- o ในกลุ่มค าสั่ง **Statistic:** ไม่เลือกสถิติMean, Standard deviation, Minimum และ Maximum
	- o กดปุ่ม **OK**

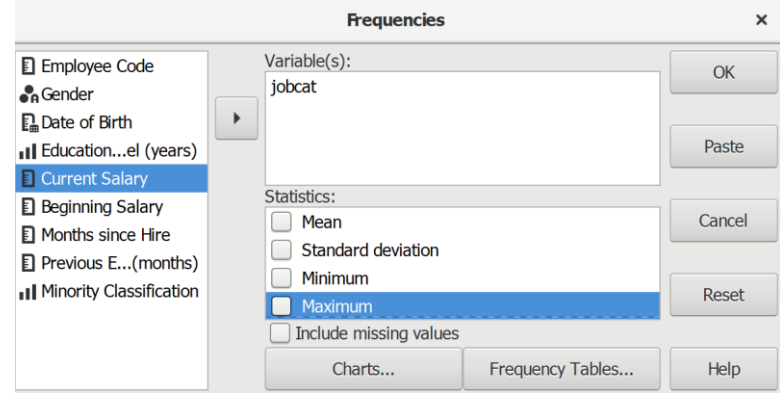

#### **1.1.3 ผลการวิเคราะห์**

#### **Employment Category**

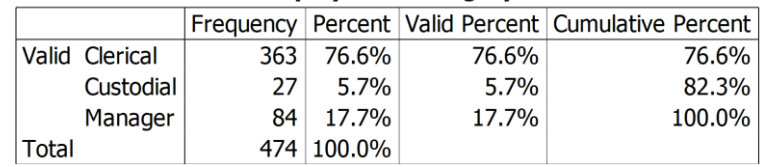

### **1.1.4 การสร้างตารางผลการวิเคราะห์**

ตารางที่ (#) แสดงจำนวนและค่าร้อยละของกลุ่มตัวอย่างพนักงาน จำแนกตามตำแหน่งงาน

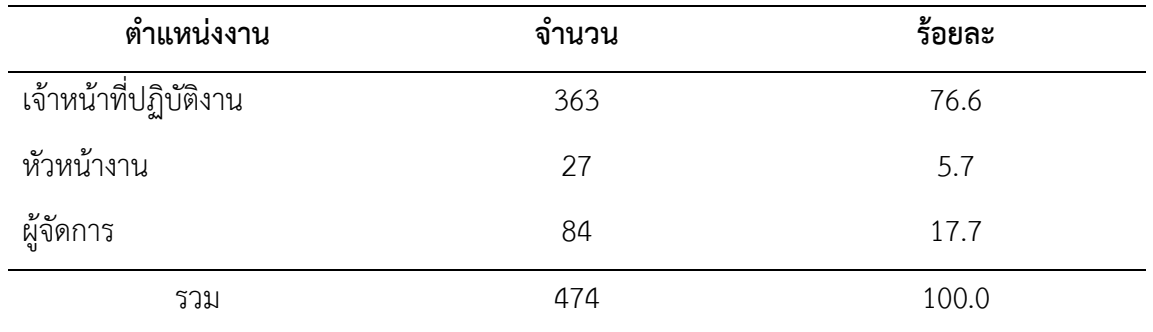

#### **1.1.5 การแปลผลและสรุป**

จากตารางที่ (#) แสดงให้เห็นว่า กลุ่มตัวอย่างส่วนใหญ่เป็นเจ้าหน้าที่ปฏิบัติงาน รองลงมา คือ ผู้จัดการ และน้อยที่สุดคือ หัวหน้างาน

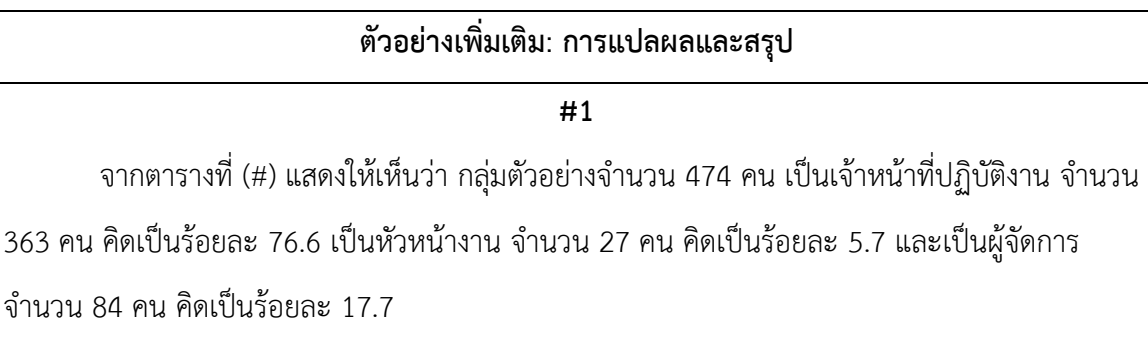

#### **#2**

จากตารางที่ (#) แสดงให้เห็นว่า กลุ่มตัวอย่างจำนวน 474 คน เป็นเจ้าหน้าที่ปฏิบัติงาน ร้อยละ 76.6 (363 คน) เป็นหัวหน้างาน ร้อยละ 5.7 (27 คน) และเป็นผู้จัดการ ร้อยละ 17.7 (84 คน)

#### **#3**

จากตารางที่ (#) แสดงให้เห็นว่า กลุ่มตัวอย่างจำนวน 474 คน ส่วนใหญ่เป็นเจ้าหน้าที่ ปฏิบัติงาน ร้อยละ 76.6 (363 คน) รองลงมา คือ ผู้จัดการ ร้อยละ 17.7 (84 คน) และน้อยที่สุดเป็น หัวหน้างาน ร้อยละ 5.7 (27 คน)

# **1.2 การวิเคราะห์ข้อมูลด้วยค่าฐานนิยม**

ค่าฐานนิยม (Mode) คือ ค่าที่แสดงความถี่มากที่สุด (most frequency) ของข้อมูล 1 ชุด หรือ 1 ตัวแปรข้อมูลแต่ละชุดอาจมีค่าฐานนิยม 1 ค่า หรือมากกว่า 1 ค่า หรืออาจไม่มีค่าฐานนิยม เลยก็เป็นได้

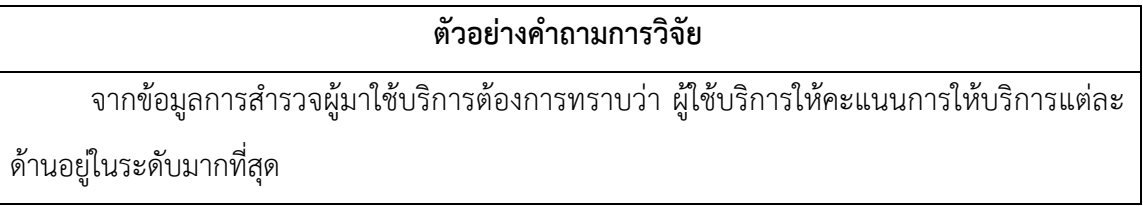

#### **1.2.1 ตัวแปร**

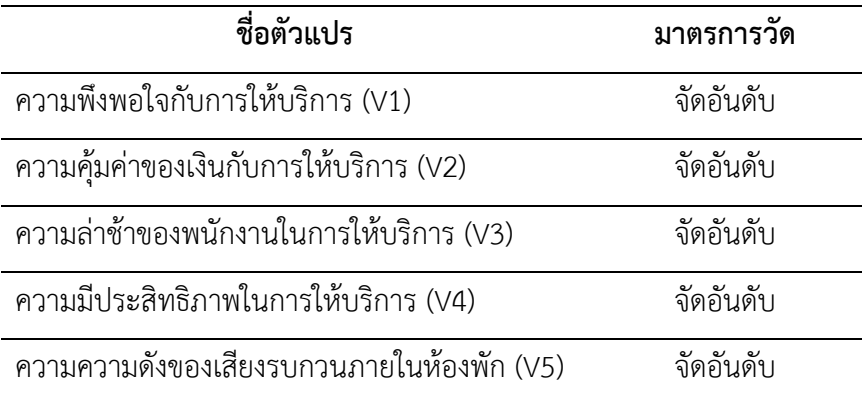

## **1.2.2 การใช้โปรแกรมวิเคราะห์ข้อมูล**

- ๏ เปิดแฟ้มข้อมูล **File -> Open** -> hotel.sav
- ๏ เลือกเมนู**Analyze -> Descriptive Statistics -> Frequencies…**
	- o **Variable (s):** เลือกตัวแปรแบบค่าแบ่งกลุ่ม 1 ตัวแปร หรือหลายตัวแปร จากรายการตัว แปรด้านซ้าย
	- o ในกลุ่มค าสั่ง **Statistic:** ไม่เลือกสถิติMean, Standard deviation, Minimum, Maximum และเลือกสถิติ Mode
	- o กดปุ่ม **Frequency Tables… -> Display frequency tables** เลือก **Never** -> กด ปุ่ม **Continue**
	- o กดปุ่ม **OK**

# **200|**ก า ร ใ ช้ โ ป ร แ ก ร ม ค อ ม พิ ว เ ต อ ร์ ท า ง ส ถิ ติ ใ น ด้ า น สั ง ค ม ศ า ส ต ร์

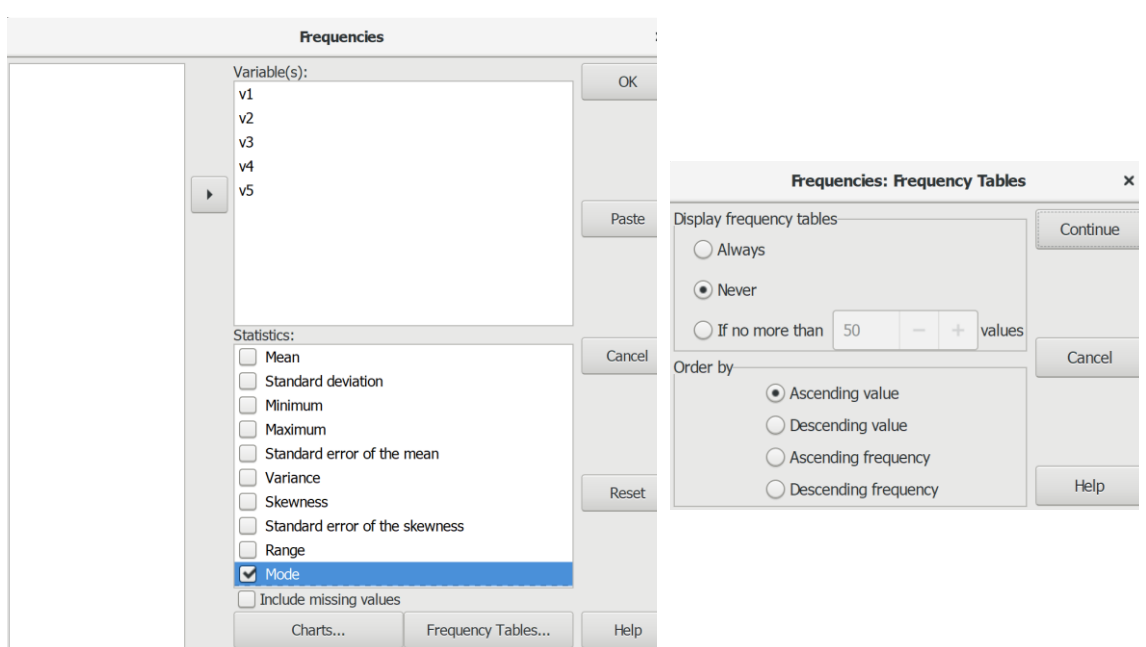

### **1.2.3 ผลการวิเคราะห์**

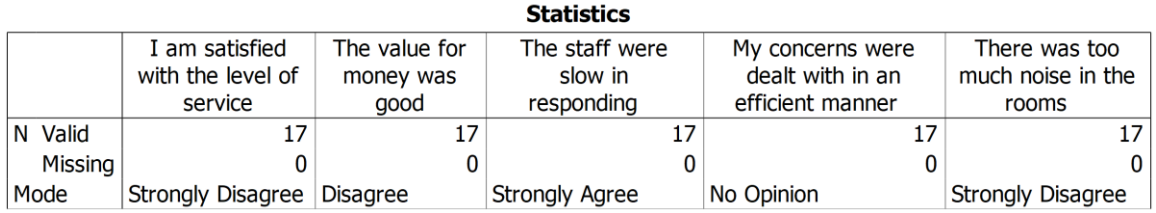

### **1.2.4 การสร้างตารางผลการวิเคราะห์**

# ตารางที่ (#) แสดงค่าฐานนิยมของการประเมินการให้บริการของโรงแรม

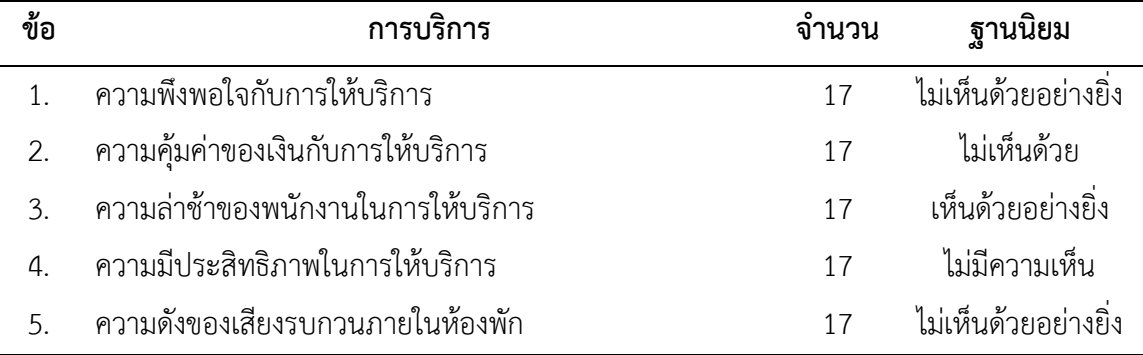

### **1.2.5 การแปลผลและสรุป**

จากตารางที่ (#) แสดงให้เห็นว่า กลุ่มตัวอย่างส่วนใหญ่ประเมินการให้บริการของโรงแรมเกือบ ทุกข้ออยู่ในระดับไม่พึงพอใจกับการให้บริการ ยกเว้นด้านเสียงภายในห้องพักที่ประเมินให้อยู่ในระดับพึง พอใจมาก

# **2. การวิเคราะห์ตัวแปรแบบค่าต่อเนื่อง**

การวิเคราะห์ตัวแปรแบบค่าต่อเนื่อง 1 ตัวแปร เป็นการวิเคราะห์และอธิบายข้อมูลจากตัวแปรที่ มีระดับการวัดเป็นค่าต่อเนื่อง (continuous variables) ด้วยสถิติเชิงพรรณนา เช่น การวิเคราะห์ ต าแหน่ง (location) หรือแนวโน้มเข้าศูนย์กลาง (central tendency) ได้แก่ ค่าเฉลี่ย (mean) การ วิเคราะห์การกระจาย (dispersion/variation) ได้แก่ ส่วนเบี่ยงเบนมาตรฐาน (standard deviation) และการวิเคราะห์รูปร่างของการแจกแจงข้อมูล (shape of the distributions) ได้แก่ ความเบ้ (skewness) และความโด่ง (kurtosis) ของข้อมูล

สถิติเชิงพรรณนาที่นิยมใช้วิเคราะห์ตัวแปรแบบค่าต่อเนื่อง คือ ค่าเฉลี่ย (Mean) ที่เป็นค่าการ เฉลี่ย (average) หรือค่ากลาง (middle) ของข้อมูลประเภทหนึ่ง โดยการบวก (add) รวมค่าทั้งหมด (total) ในชุดข้อมูล และทำการหาร (divided) ด้วยจำนวนค่าของข้อมูลทั้งหมดในชุดข้อมูล

# **2.1 การวิเคราะห์ข้อมูลค่าเฉลี่ย (รายตัวแปร)**

การวิเคราะห์รายตัวแปร คือ การวิเคราะห์ตัวแปรวัดที่ได้จากการวัดมิติเดียว เช่น อายุ เงินเดือน ้ระยะเวลาทำงาน น้ำหนัก ส่วนสูง

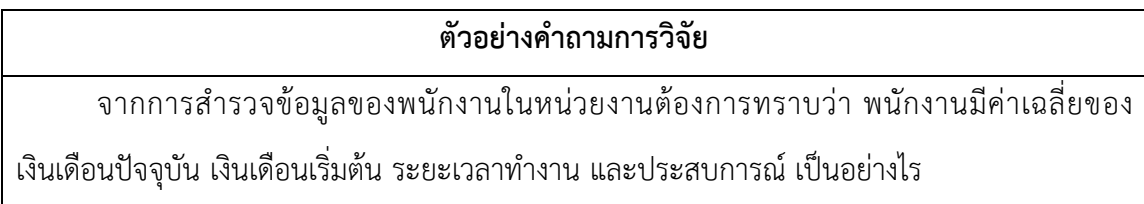

### **2.1.1 ตัวแปร**

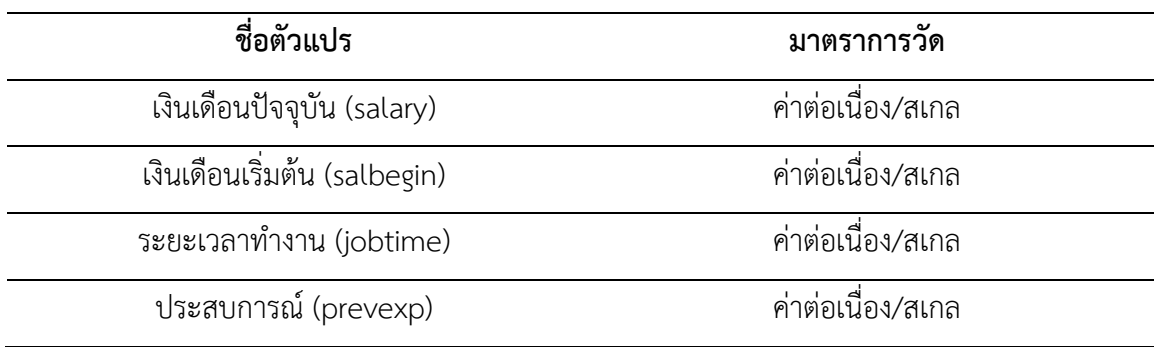

#### **2.1.2 การใช้โปรแกรมวิเคราะห์ข้อมูล**

- ๏ เปิดแฟ้มข้อมูล **File -> Open** -> Employee Data.sav
- ๏ เลือกเมนู**Analyze -> Descriptive Statistics -> Descriptives…**
	- o **Variable (s):** เลือกตัวแปรแบบค่าต่อเนื่อง 1 ตัวแปร หรือมากกว่า จากรายการตัวแปร ด้านซ้าย
	- o ในกลุ่มค าสั่ง **Statistics:** เลือกสถิติMean, Standard deviation, Minimum และ Maximum
	- o กดปุ่ม **OK**

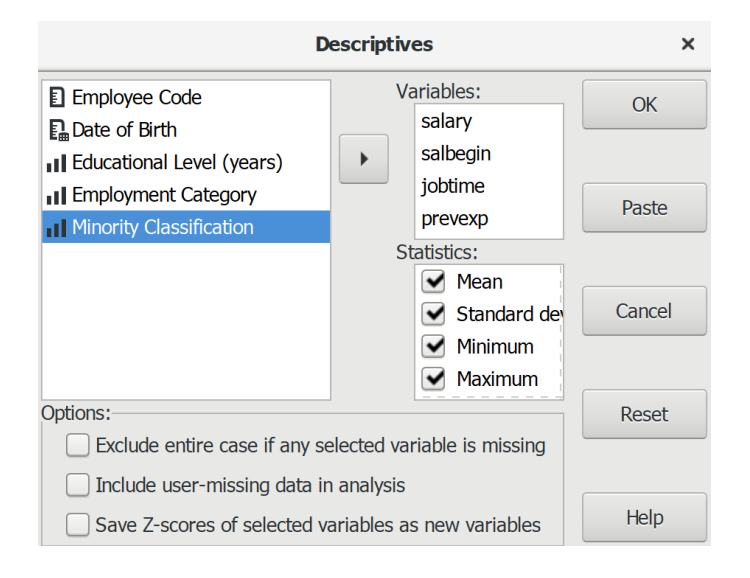

#### **2.1.3 ผลการวิเคราะห์**

#### **Descriptive Statistics**

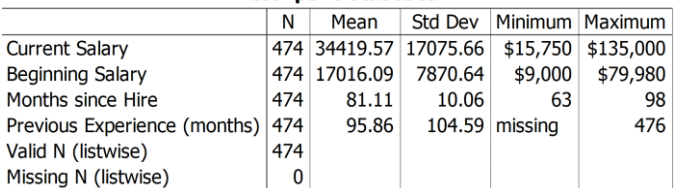

#### **2.1.4 การสร้างตารางผลการวิเคราะห์**

ตารางที่ (#) แสดงค่าเฉลี่ย ค่าเบี่ยงเบนมาตรฐาน และค่าสัมประสิทธิ์การกระจายข้อมูลพื้นฐานของ

 $m<sup>2</sup>$ 

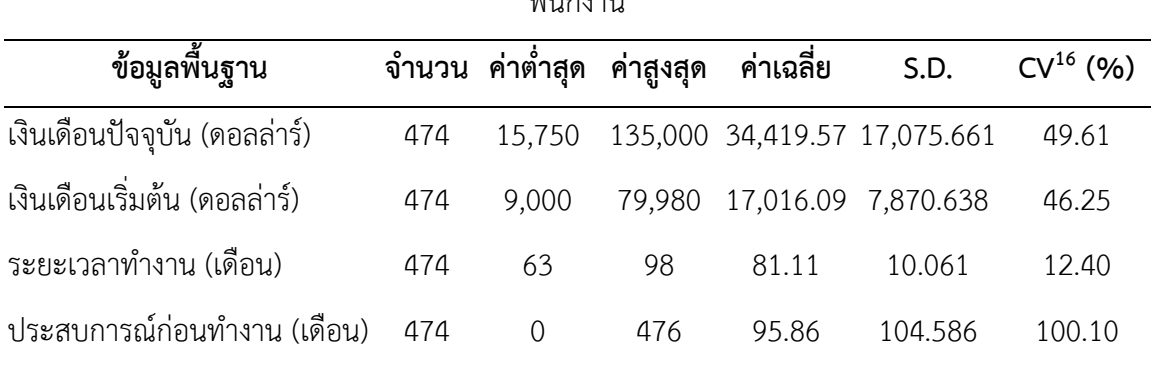

#### **2.1.5 การแปลผลและสรุป**

**.** 

จากตารางที่ (#) แสดงให้เห็นว่า กลุ่มตัวอย่างจำนวน 474 คน มีเงินเดือนปัจจุบันเฉลี่ย 34,419.57 ดอลลาร์ มีเงินเดือนเริ่มต้นเฉลี่ย 17,016.09 ดอลลาร์ มีระยะเวลาทำงานเฉลี่ย 81.11 เดือน และมีประสบการณ์ก่อนทำงาน เฉลี่ย 95.86 เดือน

เมื่อพิจารณาจากค่าสัมประสิทธิ์การกระจาย (coefficient of variation: CV) แสดงให้เห็น กลุ่ม ตัวอย่างมีเงินเดือนปัจจุบันแตกต่างกันอยู่ในระดับน้อย มีเงินเดือนเริ่มต้นแตกต่างกันอยู่ในระดับน้อย มี ระยะเวลาทำงานแตกต่างกันอยู่ในระดับน้อยมาก และมีประสบการณ์ก่อนทำงานแตกต่างกันอยู่ในระดับ มาก

<sup>16</sup> สัมประสิทธิ์การกระจาย (Coefficient of Variation: C.V.) คือ ค่าวัดการกระจายของข้อมูลรอบค่าเฉลี่ยจากอัตราส่วน (ratio) ของค่า เบี่ยงเบนมาตรฐาน (standard deviation) ต่อค่าเฉลี่ย (mean) หรือคำนวณจากค่า Standard deviation หารด้วยค่า Mean และคูณด้วย 100 หากค่า C.V. น้อยกว่า 1 หรือ 100 แสดงว่าข้อมูลมีการกระจายน้อย แต่หากมากกว่า 1 หรือ 100 แสดงว่าข้อมูลมีการกระจายมาก สามารถน าไปใช้เปรียบเทียบการกระจายของข้อมูลระหว่างกลุ่มได้ง่ายกว่าค่าเบี่ยงเบนมาตรฐาน

### **ตัวอย่างเพิ่มเติม: การแปลผลและสรุป**

#### **#1**

จากตารางที่ (#) แสดงให้เห็นว่า กลุ่มตัวอย่างจำนวน 474 คน มีเงินเดือนปัจจุบันเฉลี่ย 34,419.57 ดอลลาร์ โดยมีเงินเดือนปัจจุบันต่ำสุด 15,750 ดอลลาร์ และสูงสุด 135,000 ดอลลาร์ มี เงินเดือนเริ่มต้น เฉลี่ย 17,016.09 ดอลลาร์ โดยมีเงินเดือนเริ่มต้นต่ าสุด 9,000 ดอลลาร์ และสูงสุด 79,980 ดอลลาร์ มีระยะเวลาทำงาน เฉลี่ย 81.11 เดือน โดยมีระยะเวลาทำงานต่ำสุด 63 เดือน และ สูงสุด 98 เดือน และมีประสบการณ์ก่อนทำงาน เฉลี่ย 95.86 เดือน โดยมีประสบการณ์ก่อนทำงานต่ำสุด 0 เดือน และสูงสุด 476 เดือน

เมื่อพิจารณาจากค่าสัมประสิทธิ์การกระจาย (coefficient of variation: CV) แสดงให้เห็น กลุ่มตัวอย่าง มีเงินเดือนปัจจุบันแตกต่างกันน้อย (C.V. = 49.61) มีเงินเดือนเริ่มต้นแตกต่างกันน้อย (C.V. = 46.25) มี ระยะเวลาทำงานแตกต่างกันน้อยมาก (C.V. = 12.40) และมีประสบการณ์ก่อนทำงานแตกต่างกันมาก  $(C.V. = 100.10)$ 

#### **#2**

จากตารางที่ (#) แสดงให้เห็นว่า พนักงานของหน่วยงานนี้มีเงินเดือนเริ่มต้น เงินเดือนปัจจุบัน และระยะเวลาทำงานแตกต่างกันอยู่ในระดับน้อย แต่มีประสบการณ์ก่อนทำงานแตกต่างกันอยู่ในระดับ มาก

# **2.2 การวิเคราะห์ข้อมูลด้วยค่าเฉลี่ย (ตัวแปรดัชนี)**

การวิเคราะห์ตัวแปรดัชนี คือ การวิเคราะห์ข้อคำตอบหรือดัชนีของตัวแปรเชิงโครงสร้าง (construct variables) หรือตัวแปรแฝง (latent variables) เช่น คุณภาพการให้บริการ ความสุขในการ ท างาน ความผูกพันต่อองค์การ

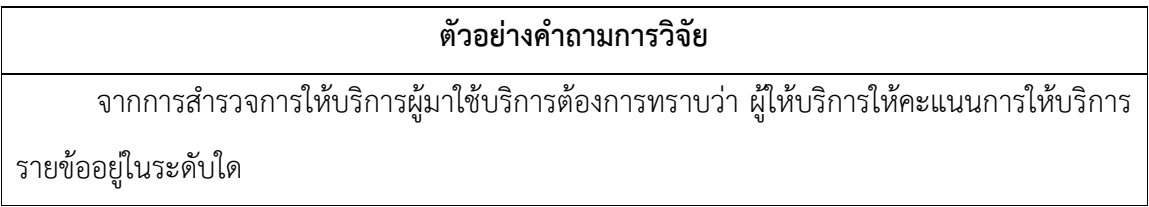

### **2.2.1 ตัวแปร**

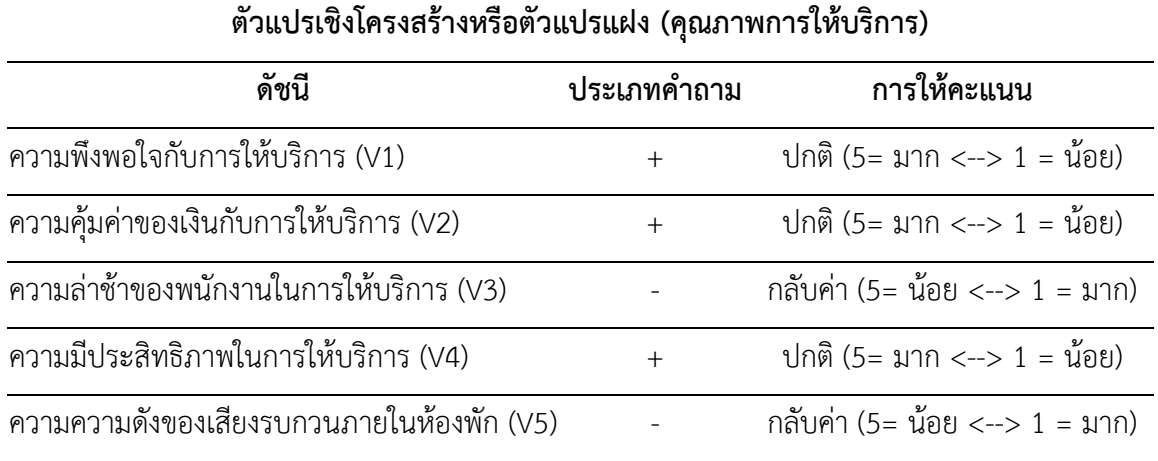

## **ผลการวิเคราะห์ก่อนกลับค่าของตัวแปร**

#### **Descriptive Statistics**

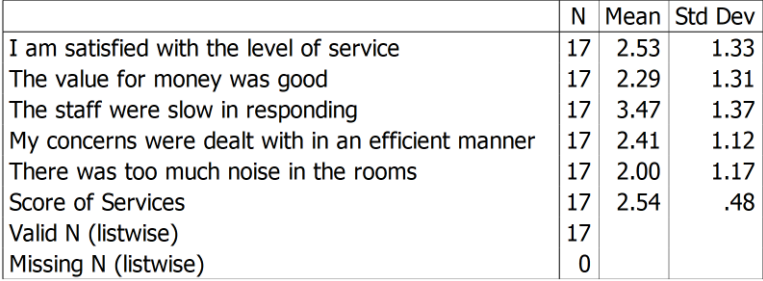

## **2.2.2 การใช้โปรแกรมวิเคราะห์ข้อมูล**

- ๏ เปิดแฟ้มข้อมูล **File -> Open** -> hotel.sav
- ๏ กลับค่าของตัวแปร V3 และ V5
	- o เมนู **Transform -> Recode in Same Variables**
	- o **Variables:** เลือกตัวแปร V3 และ V5 จากรายการตัวแปรด้านซ้าย
	- o กดปุ่ม **Old and New Values…** -> เปลี่ยนค่า 5->1, 4 -> 2, 2 -> 4 และ 1 -> 5
	- o กดปุ่ม **Continue**
	- o กดปุ่ม **OK**

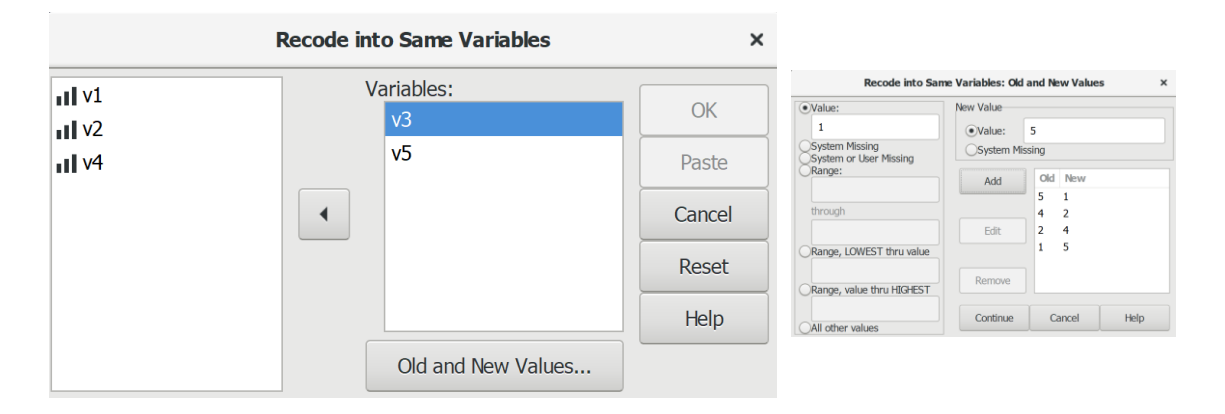

๏ สร้างตัวแปร SumService (รวมคะแนนประเมินการให้บริการด้วยค่าเฉลี่ย)

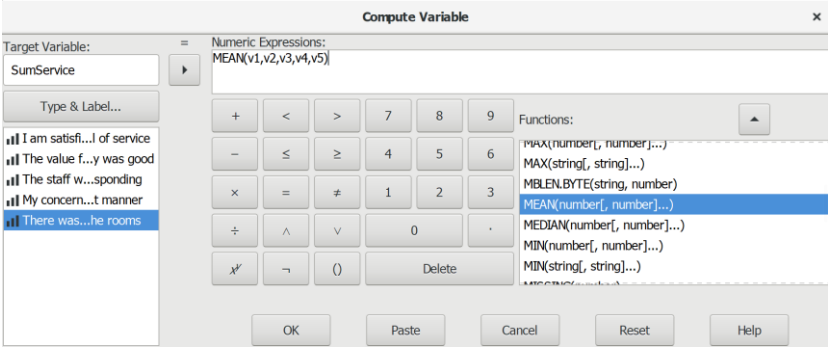

- ๏ เลือกเมนู**Analyze -> Descriptive Statistics -> Descriptives…**
	- o **Variable (s):** เลือกตัวแปร V1, V2, V3, V4, V5 และ SumService จากรายการตัวแปร ด้าบต้าย
	- o ในกลุ่มค าสั่ง **Statistics:** เลือกสถิติ Mean และ Standard deviation
	- o กดปุ่ม **OK**

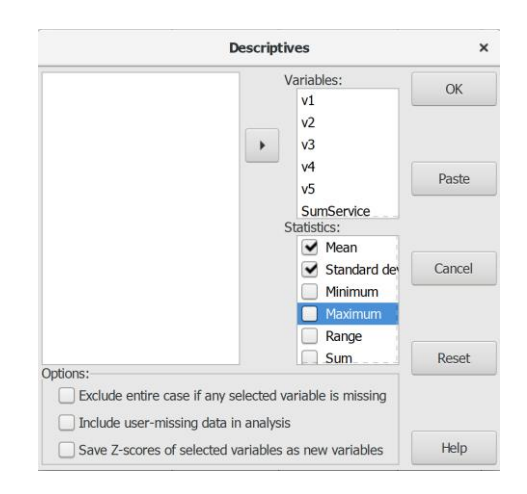

#### **2.2.3 ผลการวิเคราะห์**

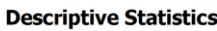

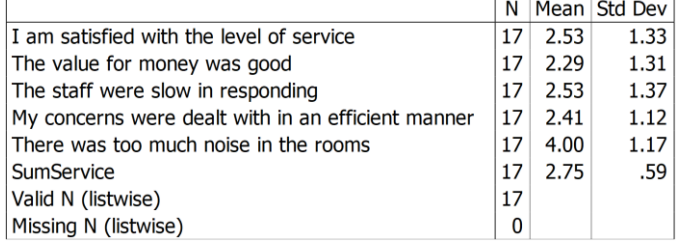

#### **2.2.4 การสร้างตารางผลการวิเคราะห์**

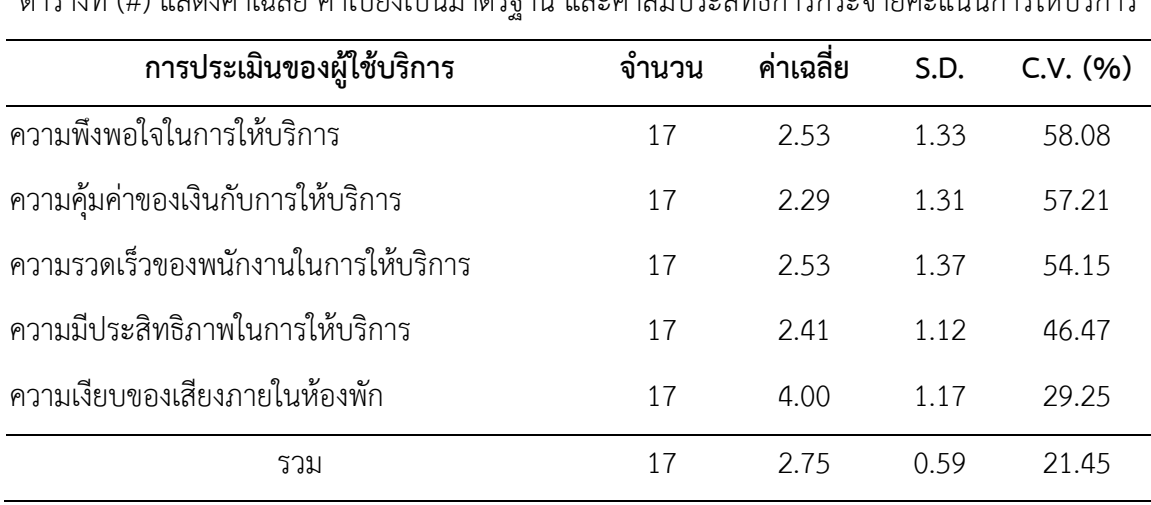

ตารางที่ (#) แสดงค่าเฉลี่ย ค่าเบี่ยงเบนเบนรราง และค่าสัมประสิทธิ์การกระจายคะแนนการให้บริการ

### **2.2.5 การแปลผลและสรุป**

จากตารางที่ (#) แสดงให้เห็นว่า กลุ่มตัวอย่างให้คะแนนเฉลี่ยรวมการให้บริการอยู่ที่ 2.75 จาก คะแนนเต็ม 5 คะแนน โดยให้คะแนนด้านความเงียบของเสียงภายในห้องพักมากที่สุด รองลงมา คือ ความพึงพอใจในการให้บริการและความรวดเร็วของพนักงาในการให้บริการ ความมีประสิทธิภาพในการ ให้บริการ และน้อยที่สุด คือ ความคุ้มค่าของเงินกับการให้บริการ

เมื่อพิจารณาจากค่าสัมประสิทธิ์การกระจาย (C.V.) แสดงให้เห็นว่า กลุ่มตัวอย่างให้คะแนนการ ประเมินโดยรวมและรายข้อทุกข้อแตกต่างกันอยู่ในระดับน้อย

# **สรุป**

การวิเคราะห์ข้อมูล 1 ตัวแปร เป็นการแจกแจงให้เห็นลักษณะของข้อมูลของแต่ละตัวแปร ใน การวิเคราะห์ต้องเลือกใช้สถิติให้สอดคล้องกับลักษณะของข้อมูลของแต่ละตัวแปร คือ ตัวแปรแบบค่า แบ่งกลุ่ม ใช้ค่าความถี่ ค่าร้อยละ และค่าฐานนิยม ส่วนตัวแปรแบบค่าต่อเนื่อง ใช้ค่าเฉลี่ย ค่าเบี่ยงเบน มาตรฐาน และค่าสัมประสิทธิ์การกระจาย

# **แบบฝึกหัดท้ายบท**

ให้ผู้เรียนเปิดแฟ้มข้อมูล 1991 US. General Social Survey.sav แล้วประมวลผลข้อมูล เพื่อ วิเคราะห์และอธิบายผล ดังนี้

1. วิเคราะห์และอธิบายผลตัวแปรภูมิภาค (region) อายุ (age) และการศึกษา (educ) ด้วย ค าสั่ง Frequencies หรือ Descriptive

ตารางที่ (#) จำนวนและค่าร้อยละของ.............. จำแนกตาม...............

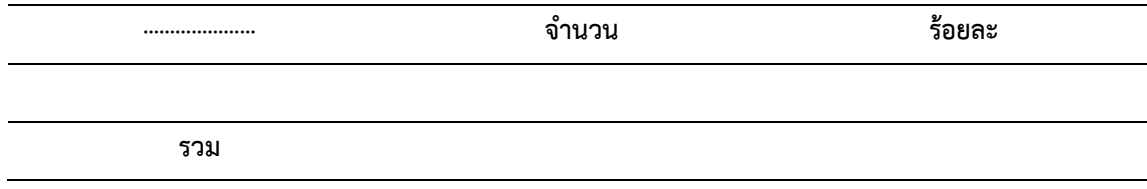

ตารางที่ (#) แสดงค่าเฉลี่ย ค่าเบี่ยงเบนมาตรฐาน และค่าสัมประสิทธิ์การกระจายของ……………

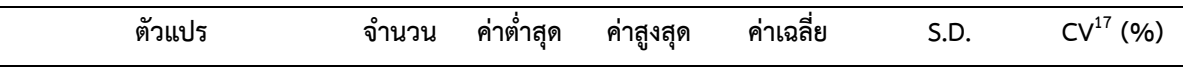

2. วิเคราะห์และอธิบายผลตัวแปรพี่น้อง (sibs) และบุตร (childs) ด้วยคำสั่ง Explore แล้ว อธิบายลักษณะข้อมูลด้วยค่าเฉลี่ย (mean) ค่ามัธยฐาน (median) ค่าต่ าสุด (minimum) ค่าสูงสุด (maximum) ค่าพิสัย (range) ค่าความเบ้ (skewness) ค่าความโด่ง (kurtosis) และค่าผิดปกติ (outlier)

ตารางที่ (#) แสดง…………………………..

**ตัวแปร จ านวน ค่าต่ าสุด ค่าสูงสุด ค่าเฉลี่ย ค่ามัธยฐาน ค่าพิสัย ค่าความเบ้ ค่าความโด่ง ค่าผิดปกติ**

**.** 

<sup>17</sup>สัมประสิทธิ์การกระจาย (Coefficient of Variation)

# **บทที่ 11**

# **การวิเคราะห์ข้อมูลเชิงพรรณนา 2 ตัวแปร**

# **ความมุ่งหมายของบทเรียน**

ผู้เรียนสามารถใช้โปรแกรมประมวลผลการเปรียบเทียบข้อมูลของตัวแปร 2 ตัวแปร ด้วยสถิติ เชิงพรรณนา และเขียนบรรยายผลการวิเคราะห์ได้

# **เนื้อหา**

- 1. การวิเคราะห์ข้อมูลระหว่างตัวแปรแบบค่าแบ่งประเภท
- 2. การวิเคราะห์ข้อมูลระหว่างตัวแปรแบบค่าแบ่งประเภทกับตัวแปรแบบค่าต่อเนื่อง

# **กิจกรรมและวิธีสอน**

บรรยาย อธิบาย แสดงตัวอย่าง และทำแบบฝึกหัดท้ายบท

# **อุปกรณ์การสอน**

เอกสารค าสอน ภาพเลื่อน คอมพิวเตอร์ โปรแกรม PSPP โปรแกรมสอนออนไลน์ (สอนแบบ ออนไลน์) และเครื่องฉาย (สอนในชั้นเรียน)

# **งานที่มอบหมาย**

ทำแบบฝึกหัดท้ายบท

# **การวัดผลและประเมินผล**

การเข้าชั้นเรียน สังเกตความสนใจจากการเรียน สอบถามความเข้าใจจากการบรรยาย และ ำไระเมินจากการทำแบบฝึกหัดท้ายบท

# **เนื้อหา**

การวิเคราะห์ข้อมูล 2 ตัวแปร (bivariate analysis) คือ วิธีการนำเอาตัวแปร 2 ตัวแปร มาไขว้ หรือเปรียบเทียบกันเพื่อหารูปแบบของความสัมพันธ์ระหว่างตัวแปรด้วยสถิติเชิงพรรณนา เช่น ค่าความถี่ (frequency) ค่าร้อยละ (percentage) ค่าเฉลี่ย (mean) ค่าเบี่ยงเบนมาตรฐาน (standard deviation) และค่าสัมประสิทธิ์การกระจาย (coefficient of variation)

# **1. การวิเคราะห์ข้อมูลระหว่างตัวแปรแบบค่าจัดประเภท**

การวิเคราะห์ข้อมูลระหว่างตัวแปรแบบค่าจัดประเภท เป็นการการนำเสนอข้อมูลในรูปของ ตารางเพื่อสรุปข้อมูลที่เกิดจากความสัมพันธ์ของตัวแปร 2 ตัวแปร (2x2) หรือมากกว่า (NxN)

# **1.1 การวิเคราะห์แบบตารางไขว้2 ตัวแปร**

การวิเคราะห์แบบตารางไขว้ 2 ตัวแปร เป็นการวิเคราะห์ข้อมูลระหว่างตัวแปรแบบค่าจัด ประเภท 2 ตัวแปร เพื่อสรุปข้อมูลและเปรียบเทียบความสัมพันธ์ระหว่าง 2 ตัวแปร โดยใช้สถิติเชิง พรรณนา ได้แก่ ค่าความถี่และค่าร้อยละ

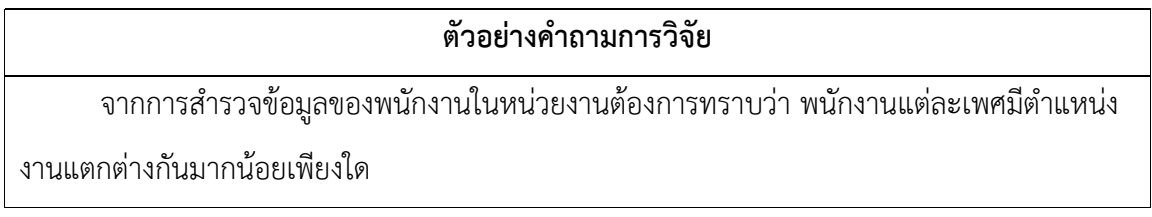

#### **1.1.1 ตัวแปร**

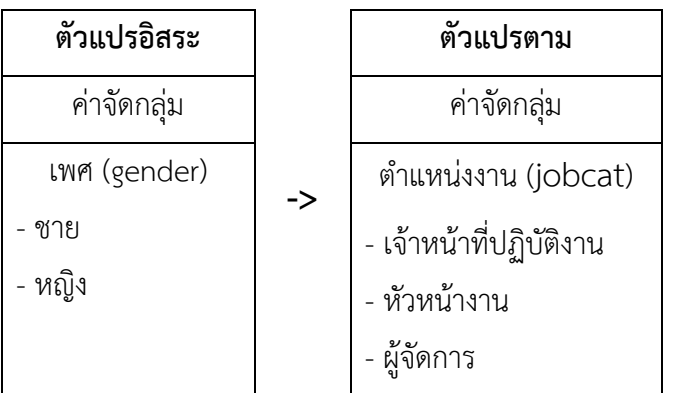

### **1.1.2 การใช้โปรแกรมวิเคราะห์ข้อมูล**

- ๏ เปิดแฟ้มข้อมูล Employee Data.sav
- ๏ เลือกเมนู **Analyze -> Descriptive Statistics -> Crosstabs …**
	- o **Rows:** เลือกตัวแปรแบบค่าจัดประเภท 1 ตัวแปร หรือหลายตัวแปร (ตัวแปรที่ต้องการให้ เป็นตัวแปรอิสระ) จากรายการตัวแปรด้านซ้าย
	- o **Column:** เลือกตัวแปรแบบค่าจัดประเภท 1 ตัวแปร หรือหลายตัวแปร (ตัวแปรที่ ต้องการให้เป็นตัวแปรตาม) จากรายการตัวแปรด้านซ้าย
	- o กดปุ่ม **Statistics…** ในกลุ่มค าสั่ง **Statistics** ไม่เลือกสถิติChisq -> กดปุ่ม **Continue**
	- o กดปุ่ม **Cells…** ในกลุ่มค าสั่ง **Cell Display** เลือกค่าร้อยละเฉพาะ **Count** และ **Row** > กดปุ่ม **Continue**
	- o กดปุ่ม **OK**

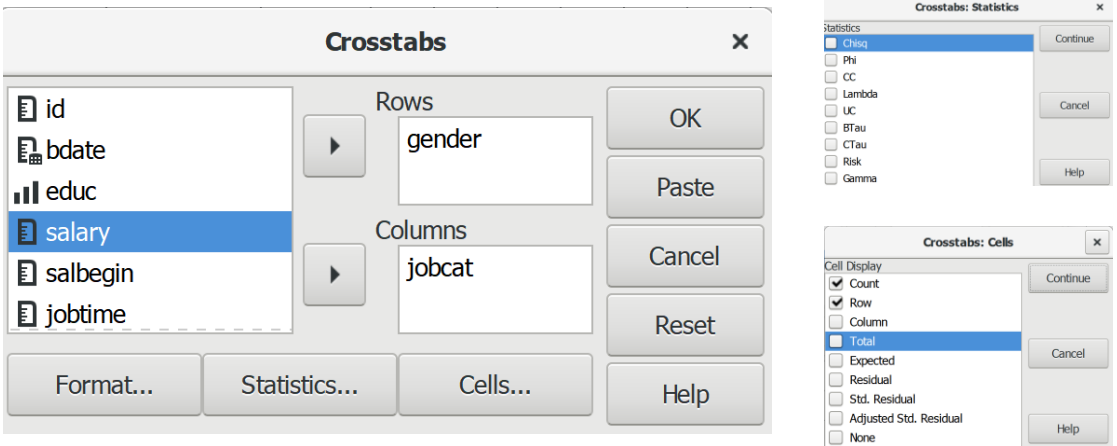

#### **1.1.3 ผลการวิเคราะห์**

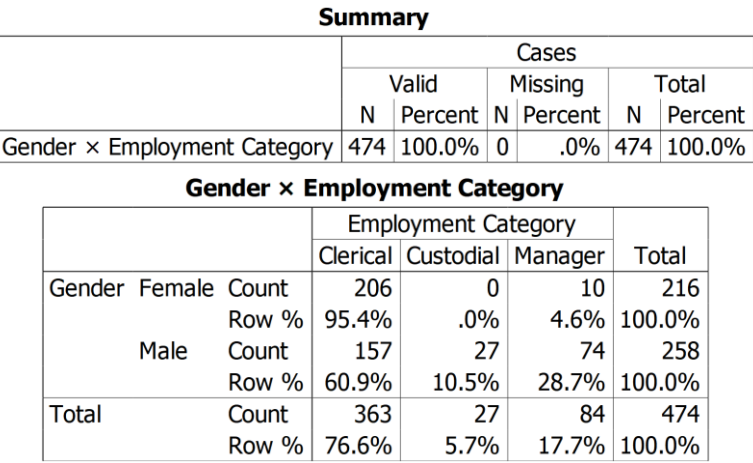

## **1.1.4 การสร้างตารางแสดงผลการวิเคราะห์**

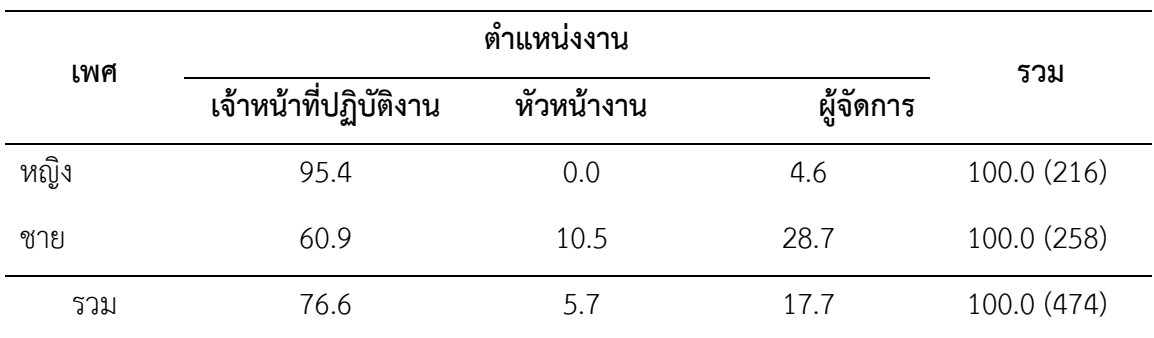

# ตารางที่ (#) แสดงค่าร้อยละของพนักงาน จำแนกตามเพศและตำแหน่งงาน

### **1.15 การแปลผลและสรุป**

จากตารางที่ (#) แสดงให้เห็นว่า กลุ่มตัวอย่างทั้งเพศหญิงและเพศชายส่วนใหญ่เป็นเจ้าหน้าที่ ปฏิบัติงาน เพศหญิงเป็นผู้จัดการน้อยที่สุด ส่วนเพศชายเป็นหัวหน้างานน้อยที่สุด

เมื่อเปรียบเทียบการดำรงตำแหน่งงานของเพศหญิงและเพศชาย แสดงให้เห็นว่า เพศหญิงเป็น เจ้าหน้าที่ปฏิบัติงานมากกว่าเพศชาย เพศชายเป็นหัวหน้างานและผู้จัดการมากกว่าเพศหญิง

สรุป เพศชายมีตำแหน่งงานสูงกว่าเพศหญิง

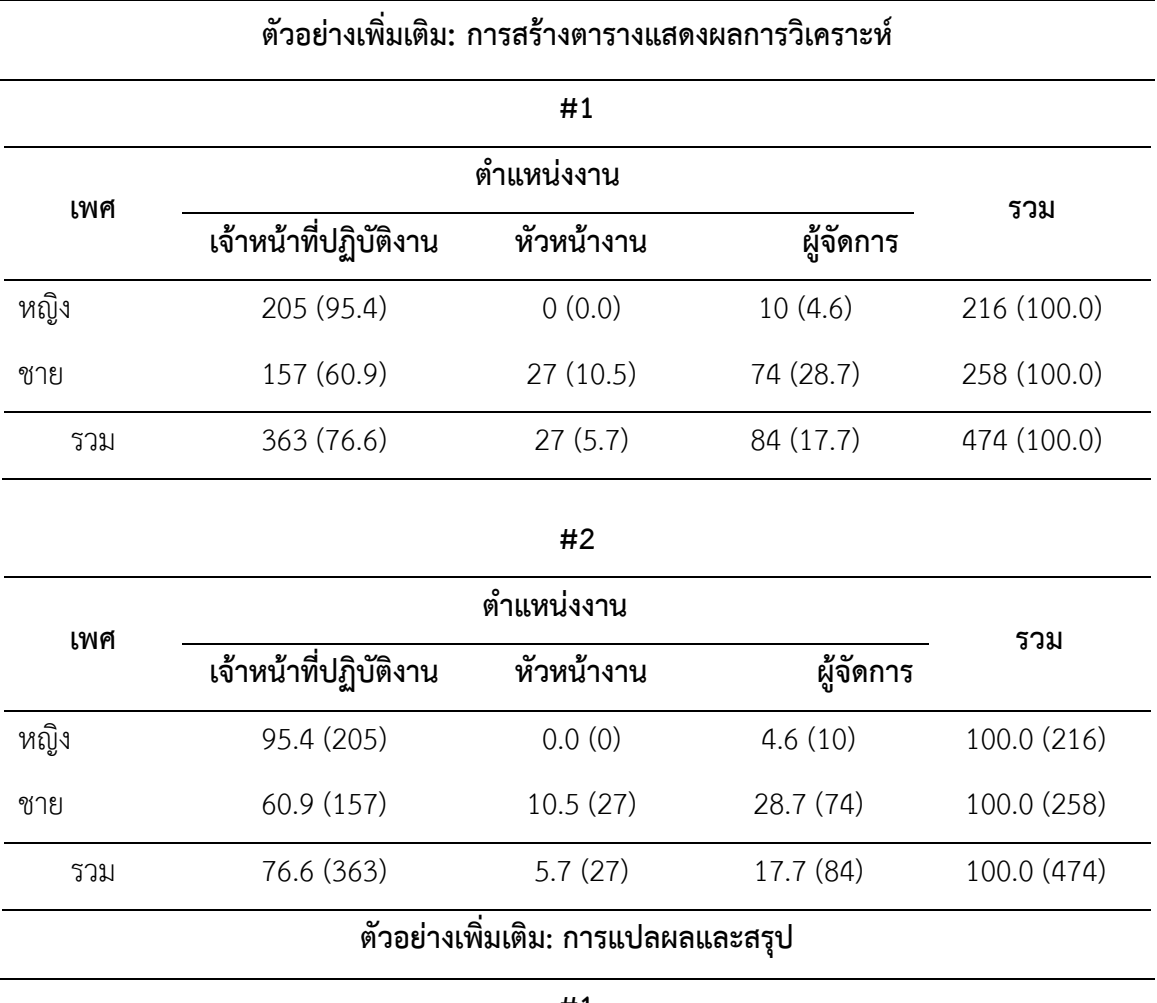

**#1**

้จากตารางที่ (#) แสดงให้เห็นว่า กลุ่มตัวอย่างที่เป็นพนักงานทั้งหมดจำนวน 474 คน แบ่งเป็น เพศหญิง จำนวน 216 คน คิดเป็นจำนวนร้อยละ 100.0 เป็นเจ้าหน้าที่ปฏิบัติงาน จำนวน 205 คน คิด ี่ เป็นจำนวนร้อยละ 95.4 เป็นหัวหน้างาน จำนวน 0 คน คิดเป็นจำนวนร้อยละ 0.0 และเป็นผู้จัดการ จำนวน 10 คน คิดเป็นจำนวนร้อยละ 4.6 และแบ่งเป็นเพศชาย จำนวน 258 คน คิดเป็นจำนวนร้อยละ 100.0 เป็นเจ้าหน้าที่ปฏิบัติงาน จำนวน 157 คน คิดเป็นจำนวนร้อยละ 60.9 เป็นหัวหน้างาน จำนวน 27 คน คิดเป็นจำนวนร้อยละ 10.5 และเป็นผู้จัดการ จำนวน 74 คน คิดเป็นจำนวนร้อยละ 28.7

**#2**

้จากตารางที่ (#) แสดงให้เห็นว่า กลุ่มตัวอย่างที่เป็นพนักงานทั้งหมด จำนวน 474 คน แบ่งเป็น ี เพศหญิง จำนวน 216 คน และเพศชาย จำนวน 258 คน เพศหญิงส่วนใหญ่เป็นเจ้าหน้าที่ปฏิบัติงาน ้จำนวนร้อยละ 95.4 รองลงมา คือ ผู้จัดการ จำนวนร้อยละ 4.6 และไม่มีเพศหญิงในตำแหน่งหัวหน้างาน

## **216|**ก า ร ใ ช้ โ ป ร แ ก ร ม ค อ ม พิ ว เ ต อ ร์ ท า ง ส ถิ ติ ใ น ด้ า น สั ง ค ม ศ า ส ต ร์

ส่วนกลุ่มตัวอย่างเพศชายส่วนใหญ่เป็นเจ้าหน้าที่ปฏิบัติงาน จำนวนร้อยละ 60.9 รองลงมา คือ ผู้จัดการ จำนวนร้อยละ 28.7 และน้อยที่สุด คือ หัวหน้างาน จำนวนร้อยละ 10.5

เมื่อเปรียบเทียบการดำรงตำแหน่งงานระหว่างเพศหญิงและเพศชาย แสดงให้เห็นว่า เพศหญิง เป็นเจ้าหน้าที่ปฏิบัติงานมากกว่าเพศชาย เพศชายเป็นหัวหน้างานและผู้จัดการมากกว่าเพศหญิง

โดยสรุปแสดงให้เห็นว่า เพศชายมีตำแหน่งงานสูงกว่าเพศหญิง

**#3**

จากตารางที่ (#) แสดงให้เห็นว่า กลุ่มตัวอย่างที่เป็นเพศหญิงส่วนใหญ่เป็นเจ้าหน้าที่ปฏิบัติงาน รองลงมา คือ ผู้จัดการ และไม่มีเพศหญิงในตำแหน่งหัวหน้างาน ส่วนกลุ่มตัวอย่างที่เป็นเพศชายส่วนใหญ่ เป็นเจ้าหน้าที่ปฏิบัติงาน รองลงมา คือ ผู้จัดการ และน้อยที่สุด คือ หัวหน้างาน

เมื่อเปรียบเทียบการดำรงตำแหน่งงานระหว่างเพศหญิงและเพศชาย แสดงให้เห็นว่า เพศหญิง เป็นเจ้าหน้าที่ปฏิบัติงานมากกว่าเพศชาย เพศชายเป็นหัวหน้างานและผู้จัดการมากกว่าเพศหญิง

สรุป เพศชายมีตำแหน่งงานสูงกว่าเพศหญิง

# **1.2 การวิเคราะห์แบบตารางไขว้2 ตัวแปร โดยมีตัวแปรคุม**

การวิเคราะห์แบบตารางไขว้ 2 ตัวแปร โดยมีตัวแปรคุม เป็นการวิเคราะห์ข้อมูลระหว่างตัวแปร แบบค่าจัดกลุ่ม 2 ตัวแปรเหมือนกันแต่มีตัวแปรคุมเป็นตัวแปรค่าจัดกลุ่ม เพื่อสรุปข้อมูลและเปรียบเทียบ ความสัมพันธ์ระหว่างตัวแปรมากกว่า 2 ตัวแปร ในรูปของตาราง 2x3 หรือ 3x2 หรือมากกว่า (NxN) ด้วย สถิติเชิงพรรณนา ได้แก่ ค่าความถี่และค่าร้อยละ

## ์ ตัวอย่างคำถามการวิจัย

จากการส ารวจข้อมูลของพนักงานในหน่วยงานต้องการทราบว่า พนักงานแต่ละเพศในแต่ละ กลุ่มชนมีตำแหน่งงานแตกต่างกันมากน้อยเพียงใด

#### **1.2.1 ตัวแปร**

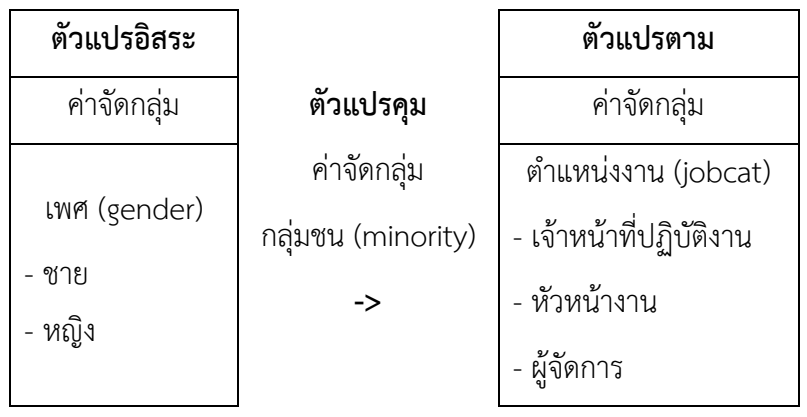

#### **1.2.2 การใช้โปรแกรมวิเคราะห์ข้อมูล**

- ๏ เปิดแฟ้มข้อมูล Employee Data.sav
- ๏ เลือกเมนู **Data -> Split File…**
	- o เลือกค าสั่ง **Compare groups.**
	- o ใน **Group base on** เลือกตัวแปรแบบค่าจัดประเภทจากรายการเมนูด้านซ้าย 1 ตัวแปร หรือมากกว่า
	- o กดปุ่ม **OK**

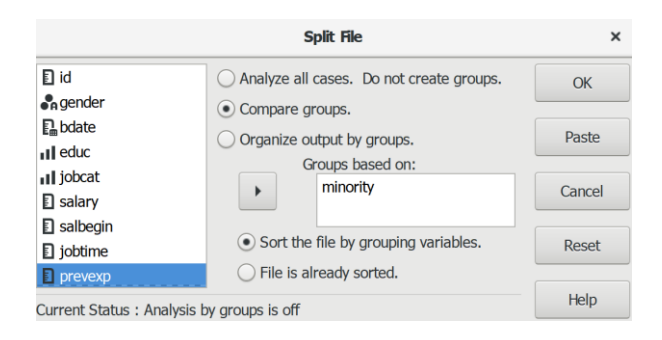

- ๏ เมนู **Analyze -> Descriptive Statistics -> Crosstabs …**
	- o **Rows:** เลือกตัวแปรแบบค่าจัดประเภท 1 ตัวแปร หรือหลายตัวแปร (ตัวแปรที่ต้องการให้ เป็นตัวแปรอิสระ) จากรายการตัวแปรด้านซ้าย
	- o **Column:** เลือกตัวแปรแบบค่าจัดประเภท 1 ตัวแปร หรือหลายตัวแปร (ตัวแปรที่ ต้องการให้เป็นตัวแปรตาม) จากรายการตัวแปรด้านซ้าย
	- o กดปุ่ม **Statistics…** ในกลุ่มค าสั่ง **Statistics** ไม่เลือกสถิติChisq -> กดปุ่ม **Continue**
	- o กดปุ่ม **Cells…** ในกลุ่มค าสั่ง **Cell Display** เลือกค่าร้อยละเฉพาะ **Count** และ **Row** > กดปุ่ม **Continue**
	- o กดปุ่ม **OK**

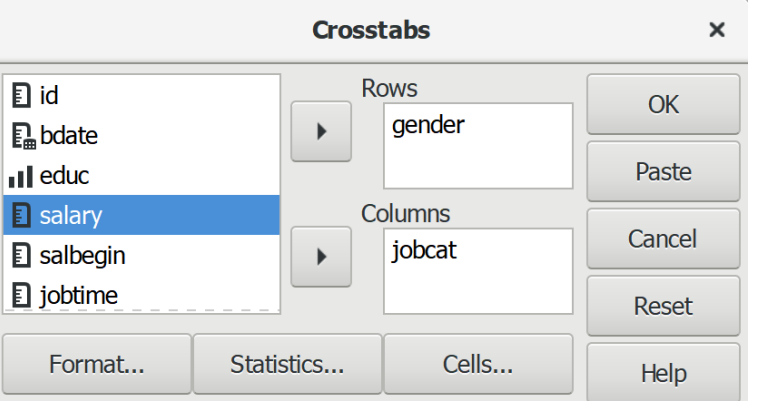

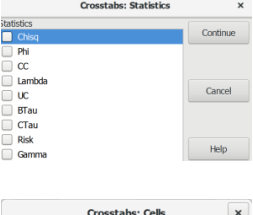

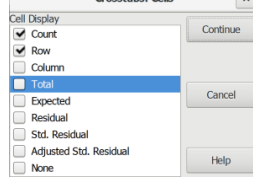
#### **1.2.3 ผลการวิเคราะห์**

#### **Split Values**

Variable Value Minority Classification No

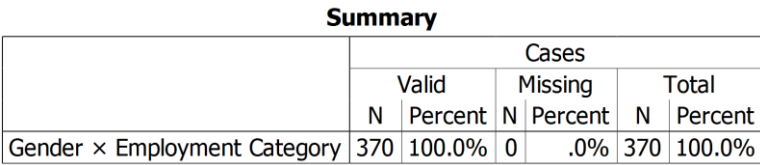

#### **Gender × Employment Category**

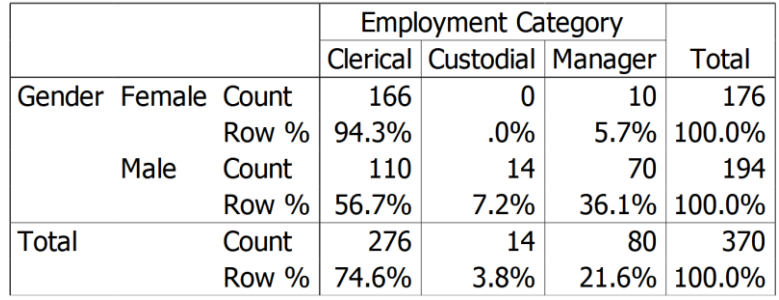

#### **Split Values**

Variable Value Minority Classification Yes

#### **Summary**

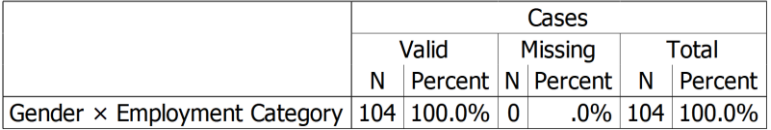

#### **Gender × Employment Category**

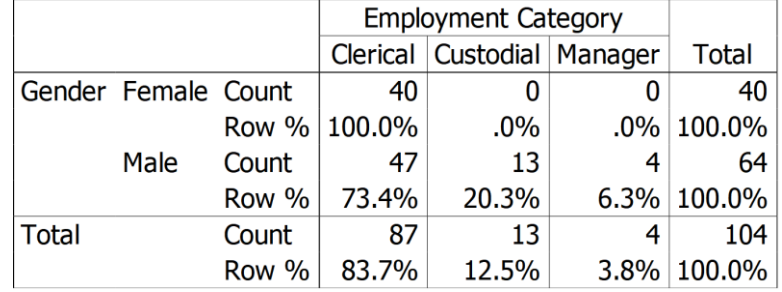

## **1.1.4 การสร้างตารางผลการวิเคราะห์**

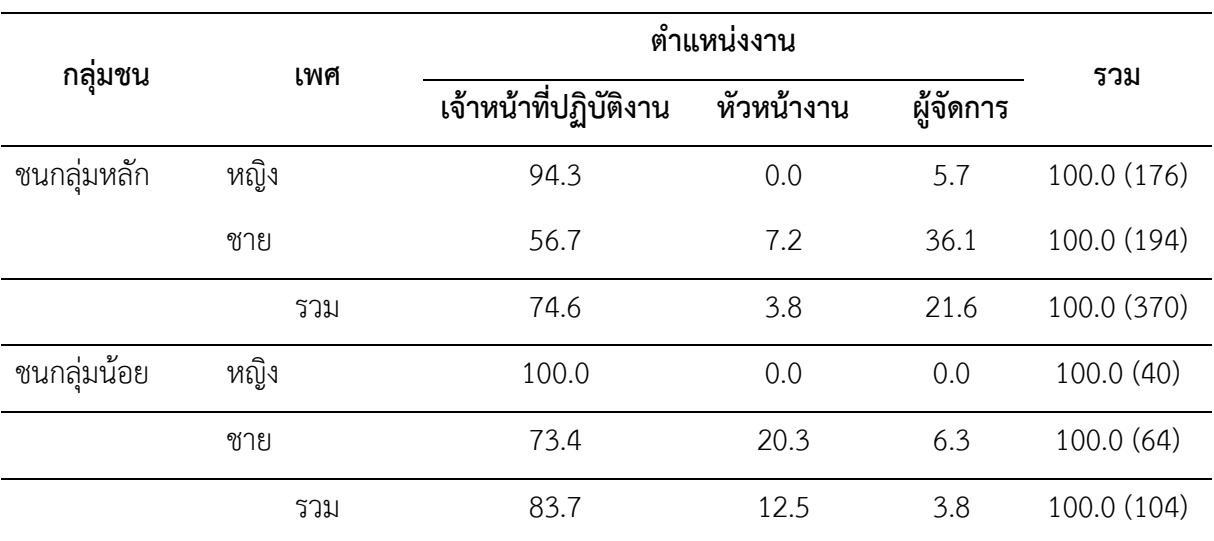

ตารางที่ (#) แสดงค่าร้อยละของตำแหน่งงาน จำแนกตามกลุ่มชนและเพศ

### **1.1.5 การแปลผลและสรุป**

ดังนี้

จากตารางที่ (#) สามารถอธิบายตำแหน่งงานของกลุ่มตัวอย่างจำแนกตามกลุ่มชนและเพศ ได้

1. เปรียบเทียบการดำรงตำแหน่งของชนกลุ่มหลักกับชนกลุ่มน้อย แสดงให้เห็นว่า ชนกลุ่มหลักที่ เป็นเพศหญิง ดำรงตำแหน่งงานเป็นเจ้าหน้าที่ปฏิบัติงานน้อยกว่าชนกลุ่มน้อยที่เป็นเพศหญิง แต่ชนกลุ่ม หลักที่เป็นเพศหญิง ดำรงตำแหน่งงานเป็นผู้จัดการมากกว่าชนกลุ่มน้อยที่เป็นเพศหญิง

2. เปรียบเทียบการดำรงตำแหน่งของชนกลุ่มหลักกับชนกลุ่มน้อย แสดงให้เห็นว่า ชนกลุ่มหลักที่ เป็นเพศชาย ดำรงตำแหน่งงานเป็นเจ้าหน้าที่ปฏิบัติงานและหัวหน้างานน้อยกว่าชนกลุ่มน้อยที่เป็นเพศ ิชาย แต่ชนกลุ่มหลักที่เป็นเพศชาย ดำรงตำแหน่งงานเป็นผู้จัดการมากกว่าชนกลุ่มน้อยที่เป็นเพศชาย

้ สรุป ชนกลุ่มหลักทั้งเพศชายและหญิงมีตำแหน่งงานสูงกว่าชนกลุ่มน้อยทั้งเพศชายและหญิง

## **ตัวอย่างเพิ่มเติม: การแปลผลและสรุป**

#### **#1**

จากตารางที่ (#) สามารถอธิบายตำแหน่งงานของกลุ่มตัวอย่างจำแนกตามกลุ่มชนและเพศ ได้ ดังบี้

1. กลุ่มตัวอย่างที่เป็นชนกลุ่มหลักจำนวน 370 คน เป็นพนักงานเพศหญิง จำนวน 179 คน คิด เป็นร้อยละ 100.0 ดำรงตำแหน่งเป็นเจ้าหน้าที่ปฏิบัติงาน ร้อยละ 94.3 เป็นหัวหน้างาน ร้อยละ 0.0 และ เป็นผู้จัดการร้อยละ 5.7 ส่วนพนักงานเพศชาย จำนวน 194 คน คิดเป็นร้อยละ 100.0 ดำรงตำแหน่งเป็น เจ้าหน้าที่ปฏิบัติงาน ร้อยละ 56.7 เป็นหัวหน้างานร้อยละ 7.2 และเป็นผู้จัดการร้อยละ 36.1

2. กลุ่มตัวอย่างที่เป็นชนกลุ่มน้อยจำนวน 104 คน เป็นพนักงานเพศหญิง จำนวน 40 คน คิด เป็นจำนวนร้อยละ 100.0 ดำรงตำแหน่งเป็นเจ้าหน้าที่ปฏิบัติงานร้อยละ 100.0 ดำรงตำแหน่งหัวหน้า งานร้อยละ 0.0 และดำรงตำแหน่งเป็นผู้จัดการร้อยละ 0.0 ส่วนพนักงานเพศชาย จำนวน 64 คน คิดเป็น จำนวนร้อยละ 100.0 ดำรงตำแหน่งเป็นเจ้าหน้าที่ปฏิบัติงาน ร้อยละ 73.4 เป็นหัวหน้างานร้อยละ 20.3 และเป็นผู้จัดการร้อยละ 6.3

สรุป กลุ่มตัวอย่างเพศหญิงทั้งชนกลุ่มหลักและชนกลุ่มน้อยส่วนใหญ่มีตำแหน่งงานต่ำกว่า พนักงานที่เป็นเพศชายทั้งชนกลุ่มหลักและชนกลุ่มน้อย

#### **#2**

จากตารางที่ (#) สามารถอธิบายตำแหน่งงานของกลุ่มตัวอย่างจำแนกตามกลุ่มชนและเพศ ได้ ดังนี้

1. กลุ่มตัวอย่างที่เป็นชนกลุ่มหลักและเป็นเพศหญิง จำนวน 176 คน คิดเป็นจำนวนร้อยละ 100.0 ดำรงตำแหน่งเป็นเจ้าหน้าที่ปฏิบัติงาน ร้อยละ 94.3 เป็นหัวหน้างาน ร้อยละ 0.0 และเป็น ผู้จัดการ ร้อยละ 5.7 ส่วนพนักงานที่เป็นชนกลุ่มน้อยและเป็นเพศหญิง จำนวน 40 คน คิดเป็นร้อยละ 100.0 ดำรงตำแหน่งเป็นเจ้าหน้าที่ปฏิบัติงาน ร้อยละ 100.0 เป็นหัวหน้างาน ร้อยละ 0.0 และเป็น ผู้จัดการ ร้อยละ 0.0

2. กลุ่มตัวอย่างที่เป็นชนกลุ่มหลักและเป็นเพศชาย จำนวน 194 คน คิดเป็นร้อยละ 100.0 ดำรง ต าแหน่งเป็นเจ้าหน้าที่ปฏิบัติงาน ร้อยละ 56.7 เป็นหัวหน้างาน ร้อยละ 7.2 และเป็นผู้จัดการ ร้อยละ

## **222|**ก า ร ใ ช้ โ ป ร แ ก ร ม ค อ ม พิ ว เ ต อ ร์ ท า ง ส ถิ ติ ใ น ด้ า น สั ง ค ม ศ า ส ต ร์

36.1 ส่วนพนักงานที่เป็นชนกลุ่มน้อยและเป็นเพศชาย 64 คน คิดเป็นร้อยละ 100.0 ดำรงตำแหน่งเป็น เจ้าหน้าที่ปฏิบัติงาน ร้อยละ 73.4 เป็นหัวหน้างาน ร้อยละ 20.3 และเป็นผู้จัดการร้อยละ 6.3

้สรุป กลุ่มชนมีอิทธิพลต่อการดำรงตำแหน่งของพนักงาน กล่าวคือ พนักงานที่เป็นชนกลุ่มหลักมี แนวโน้มที่จะดำรงตำแหน่งงานในระดับบังคับบัญชามากกว่าพนักงานที่เป็นชนกลุ่มน้อยทั้งเพศชายและ เพศหญิง

#### **#3**

จากตารางที่ (#) เปรียบเทียบการดำรงตำแหน่งของกลุ่มตัวอย่างที่เป็นชนกลุ่มหลักและชนกลุ่ม น้อยทั้งเพศชายและเพศหญิง แสดงให้เห็นว่า ชนกลุ่มหลักทั้งเพศชายและเพศหญิงดำรงตำแหน่งเป็น เจ้าหน้าที่ปฏิบัติงานน้อยกว่าชนกลุ่มน้อยทั้งเพศชายและเพศหญิง ชนกลุ่มหลักและชนกลุ่มน้อยที่เป็น เพศหญิงไม่มีตำแหน่งเป็นหัวหน้างานเลย ส่วนชนกลุ่มหลักที่เป็นเพศชายดำรงตำแหน่งหัวหน้างานน้อย กว่าชนกลุ่มน้อยที่เป็นเพศชาย แต่ชนกลุ่มหลักที่เป็นเพศชายดำรงตำแหน่งเป็นผู้จัดการมากกว่าชนกลุ่ม น้อยที่เป็นเพศชาย

้สรุป ชนกลุ่มหลักทั้งเพศชายและเพศหญิงดำรงตำแหน่งงานเป็นผู้บริหารระดับสูงมากกว่าชน กลุ่มน้อยทั้งเพศชายและเพศหญิง ส่วนชนกลุ่มน้อยทั้งเพศชายและเพศหญิงดำรงตำแหน่งเป็นเจ้าหน้าที่ ปฏิบัติงานและหัวหน้างานมากกว่าชนกลุ่มน้อยทั้งเพศชายและเพศหญิง

# **2. การวิเคราะห์ข้อมูลระหว่างตัวแปรแบบค่าแบ่งประเภทกับตัวแปรแบบค่า ต่อเนื่อง**

การวิเคราะห์ข้อมูลระหว่างตัวแปรแบบค่าแบ่งประเภท (ตัวแปรเชิงคุณภาพ) กับตัวแปรแบบค่า ต่อเนื่อง (ตัวแปรเชิงปริมาณ) เป็นการเปรียบเทียบข้อมูลของตัวแปรแบบค่าแบ่งประเภทด้วยค่าเฉลี่ย (compare means) การวิเคราะห์แบบนี้มีข้อมูลมีตั้งแต่ 2 กลุ่ม และมากกว่า 2 กลุ่ม อาจเรียกว่า การ วิเคราะห์เปรียบเทียบค่าเฉลี่ย 2 กลุ่ม และ การวิเคราะห์เปรียบเทียบค่าเฉลี่ยมากกว่า 2 กลุ่ม โดยมี รายละเอียดดังต่อไปนี้

## **2.1 การเปรียบเทียบค่าเฉลี่ย 2 กลุ่ม**

การเปรียบเทียบค่าเฉลี่ย 2 กลุ่ม เป็นวิธีการวิเคราะห์แบบไขว้ตัวแปรแบบหนึ่ง แต่ตัวแปรอิสระ เป็นตัวแปรแบบค่าจัดกลุ่มส่วนตัวแปรตามเป็นตัวแปรแบบค่าต่อเนื่อง โดยใช้สถิติเชิงพรรณนา ได้แก่ ค่าเฉลี่ย ค่าเบี่ยงเบนมาตรฐาน และค่าสัมประสิทธิ์การกระจาย

## ์ตัวอย่างคำถามการวิจัย

จากการส ารวจข้อมูลของพนักงานในหน่วยงานต้องการทราบว่า พนักงานแต่ละกลุ่มชนมี ประสบการณ์ก่อนทำงานแตกต่างกันมากน้อยเพียงใด

## **2.1.1 ตัวแปร**

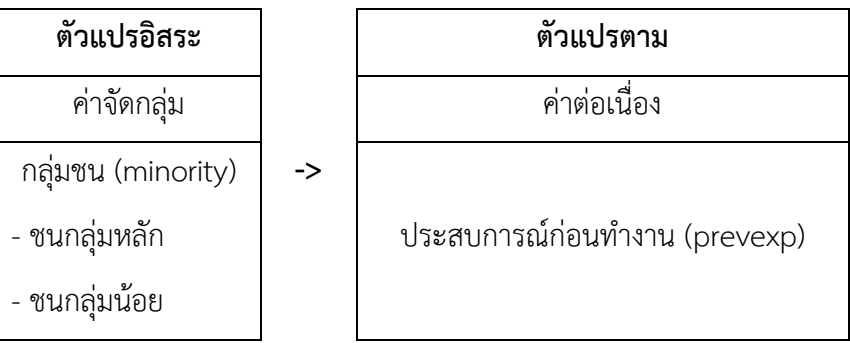

## **2.1.2 การใช้โปรแกรมวิเคราะห์ข้อมูล**

- ๏ เปิดแฟ้มข้อมูล **File -> Open** -> Employee data.sav
- ๏ เลือกเมนู**Analyze -> Compare Means -> Means…**
	- o **Dependent List:** เลือกตัวแปรแบบค่าต่อเนื่อง 1 ตัวแปร (ตัวแปรที่ต้องการให้เป็นตัว แปรตาม) จากรายการตัวแปรด้านซ้าย
	- o **Independent List:** เลือกตัวแปรแบบค่าจัดประเภท (2 กลุ่ม) 1 ตัวแปร หรือหลายตัว แปร (ตัวแปรที่ต้องการให้เป็นตัวแปรอิสระ) จากรายการตัวแปรด้านซ้าย
	- o กดปุ่ม **OK**

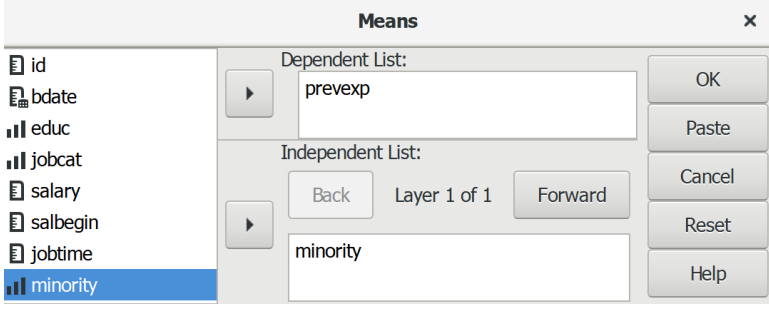

## **2.1.3 ผลการวิเคราะห์**

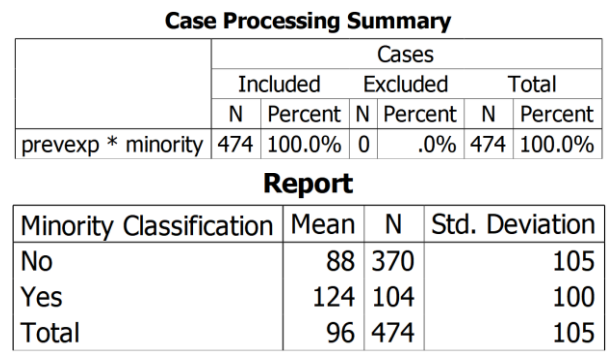

## **2.1.4 การสร้างตารางผลการวิเคราะห์**

ตารางที่ (#) แสดงค่าเฉลี่ยประสบการณ์ก่อนทำงานของพนักงาน ระหว่างกลุ่มชน

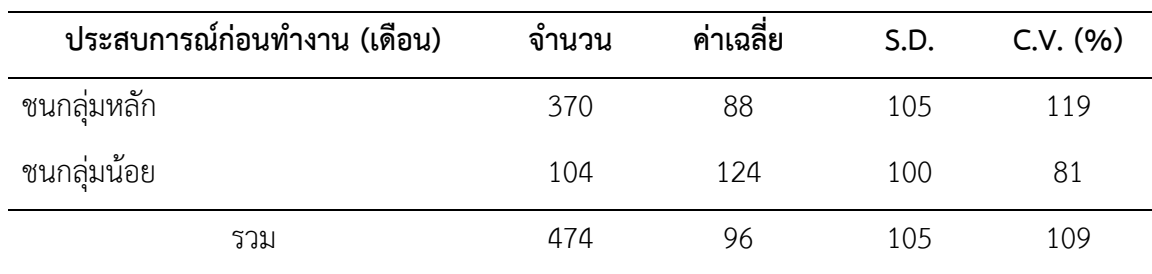

## **2.1.5 การแปลผลและสรุป**

จากตารางที่ (#) แสดงให้เห็นว่า กลุ่มตัวอย่างที่เป็นชนกลุ่มน้อยมีประสบการณ์ก่อนทำงานโดย เฉลี่ยมากกว่าชนกลุ่มหลัก

เมื่อพิจารณาจากค่าสัมประสิทธิ์การกระจาย แสดงให้เห็นว่า ประสบการณ์ก่อนการทำงานของ ชนกลุ่มหลักมีความแตกต่างกันอยู่ในระดับมาก ส่วนชนกลุ่มน้อยมีความแตกต่างกันอยู่ในระดับน้อย

## **ตัวอย่างเพิ่มเติม: การแปลผลและสรุป**

**#1**

จากตารางที่ (#) แสดงให้เห็นว่า กลุ่มตัวอย่างทั้งหมด จำนวน 474 คน มีประสบการณ์ก่อน ท างานต่ าสุด 0 เดือน สูงสุด 476 เดือน เฉลี่ย 96 เดือน และมีค่าสัมประสิทธิ์การกระจาย ร้อยละ 119 โดยชนกลุ่มหลัก จำนวน 370 คน มีประสบการณ์ก่อนทำงานต่ำสุด 0 เดือน สูงสุด 476 เดือน เฉลี่ย 88 เดือน และมีค่าสัมประสิทธิ์การกระจาย ร้อยละ 119 ส่วนชนกลุ่มน้อย จำนวน 104 คน มีประสบการณ์ ก่อนทำงานต่ำสุด 0 เดือน สูงสุด 432 เดือน เฉลี่ย 124 เดือน และมีค่าสัมประสิทธิ์การกระจาย ร้อยละ 81

เมื่อพิจารณาจากค่าสัมประสิทธิ์การกระจาย แสดงให้เห็นว่า กลุ่มตัวอย่างทั้งหมดมีประสบการณ์ ก่อนทำงานแตกต่างต่างกันมาก (C.V. = 109) โดยชนกลุ่มหลักมีประสบการณ์ก่อนการทำงานแตกต่าง กันมาก (C.V. = 119) ส่วนชนกลุ่มน้อยมีประสบการณ์ก่อนการทำงานแตกต่างกันน้อย (C.V. = 81)

**#2**

จากตารางที่ (#) แสดงให้เห็นว่า กลุ่มตัวอย่างทั้งหมด จำนวน 474 คน มีประสบการณ์ก่อน ทำงาน เฉลี่ย 96 เดือน โดยชนกลุ่มน้อยมีประสบการณ์ก่อนทำงานมากกว่าค่าเฉลี่ยรวม คือ 124 เดือน และชนกล่มหลักที่มีประสบการณ์ก่อนทำงานน้อยกว่าค่าเฉลี่ยรวม คือ 88 เดือน

เมื่อพิจารณาจากค่าสัมประสิทธิ์การกระจาย แสดงให้เห็นว่า กลุ่มตัวอย่างทั้งหมดมีประสบการณ์ ก่อนการทำงานแตกต่างกันมาก (C.V. = 109) โดยชนกลุ่มหลักมีประสบการณ์ก่อนทำงานแตกต่างกัน มากกว่า (C.V. = 119) ชนกลุ่มน้อย (C.V. = 109)

**#3**

จากตารางที่ (#) แสดงให้เห็นว่า กลุ่มตัวอย่างทั้งหมด จำนวน 474 คน มีประสบการณ์ก่อน ทำงาน เฉลี่ย 96 เดือน โดยชนกลุ่มน้อยมีประสบการณ์ก่อนทำงาน เฉลี่ย 124 เดือน มากกว่าชนกลุ่ม หลักที่มีประสบการณ์ก่อนทำงาน เฉลี่ย 88 เดือน

เมื่อพิจารณาจากค่าสัมประสิทธิ์การกระจาย แสดงให้เห็นว่า ประสบการณ์ก่อนการทำงานของ กลุ่มตัวอย่างทั้งหมดมีความแตกต่างกันอยู่ในระดับมาก (C.V. = 109) และชนกลุ่มหลักมีความแตกต่าง กันอยู่ในระดับมากเช่นกัน (C.V. = 119) ส่วนชนกลุ่มน้อยมีแตกต่างกันอยู่ในระดับน้อย (C.V. = 109)

# **2.2 การเปรียบเทียบค่าเฉลี่ยมากกว่า 2 กลุ่ม**

การเปรียบเทียบค่าเฉลี่ยมากกว่า 2 กลุ่ม เป็นวิธีการวิเคราะห์แบบเดียวกับการเปรียบเทียบค่า เฉี่ย 2 กลุ่ม แต่ตัวแปรอิสระเป็นค่าจัดกลุ่มมากกว่า 2 กลุ่มขึ้นไป และตัวแปรตามเป็นค่าต่อเนื่อง โดยใช้ สถิติเชิงพรรณนา ได้แก่ ค่าเฉลี่ย ค่าเบี่ยงเบนมาตรฐาน และค่าสัมประสิทธิ์การกระจาย

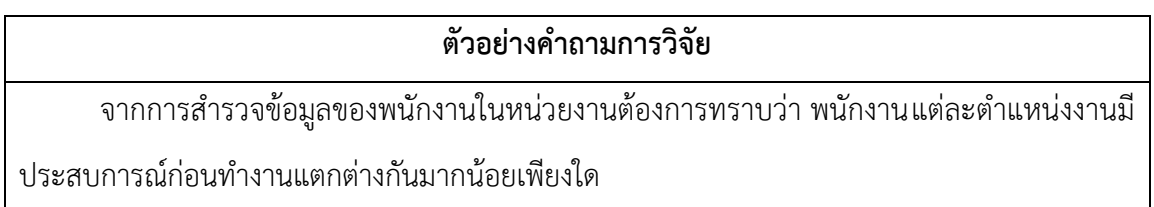

## **2.2.1 ตัวแปร**

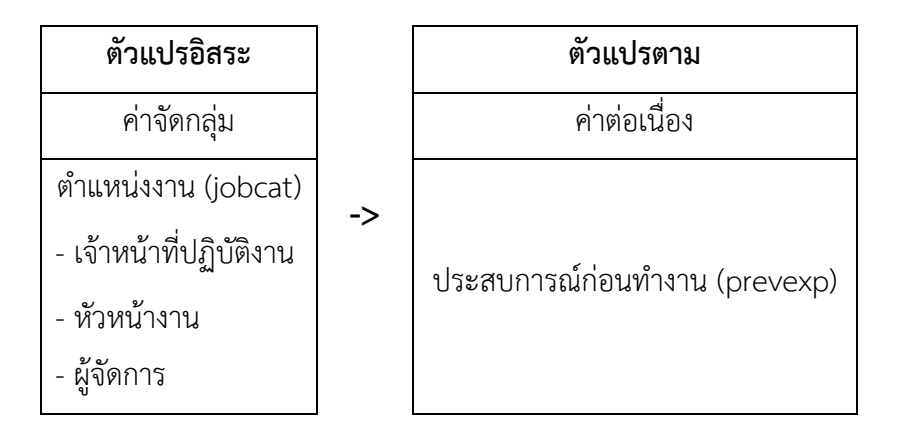

## **2.2.2 การใช้โปรแกรมวิเคราะห์ข้อมูล**

- ๏ เปิดแฟ้มข้อมูล Employee data.sav
- ๏ เลือกเมนู **Analyze -> Compare Means -> Means…**
	- o **Dependent List:** เลือกตัวแปรแบบค่าต่อเนื่อง 1 ตัวแปร (ตัวแปรที่ต้องการให้เป็นตัว แปรตาม) จากรายการตัวแปรด้านซ้าย
	- o **Independent List:** เลือกตัวแปรแบบค่าจัดประเภท (มากกว่า 2 กลุ่ม) 1 ตัวแปร หรือ หลายตัวแปร (ตัวแปรที่ต้องการให้เป็นตัวแปรอิสระ) จากรายการตัวแปรด้านซ้าย
	- o กดปุ่ม **OK**

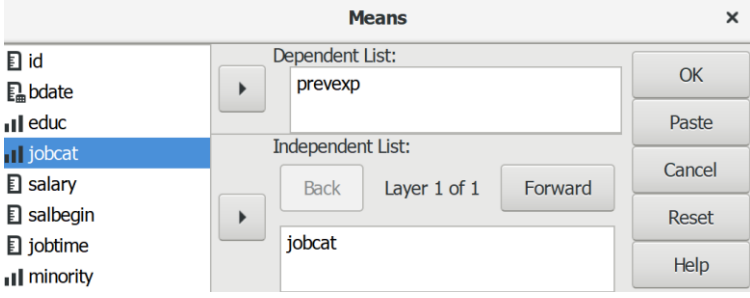

## **2.2.3 ผลการวิเคราะห์**

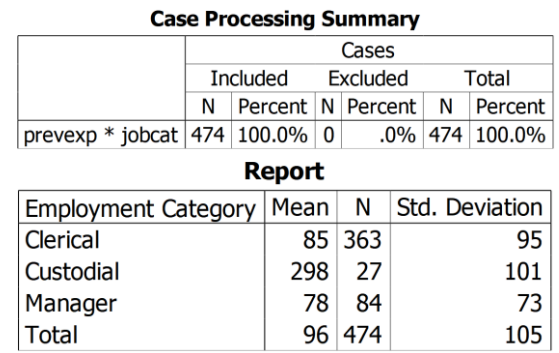

## **2.2.4 การสร้างตารางผลการวิเคราะห์**

ิตารางที่ (#) แสดงค่าเฉลี่ยประสบการณ์ก่อนทำงานของพนักงาน

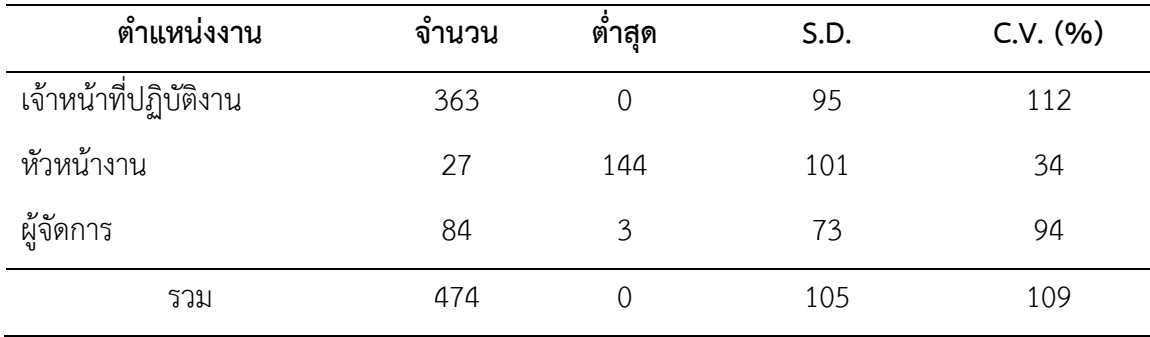

## **2.2.5 การแปลผลและสรุป**

จากตารางที่ (#) แสดงให้เห็นว่า กลุ่มตัวอย่างที่มีประสบการณ์ก่อนทำงานโดยเฉลี่ยมากที่สุด คือ หัวหน้างาน รองลงมา คือ เจ้าหน้าที่ปฏิบัติงาน และน้อยที่สุด คือ ผู้จัดการ

เมื่อพิจารณาจากค่าสัมประสิทธิ์การกระจายแสดงให้เห็นว่า ประสบการณ์ก่อนทำงานของ เจ้าหน้าที่ปฏิบัติงานมีความแตกต่างกันอยู่ในระดับมาก ส่วนหัวหน้างานและผู้จัดการมีความแตกต่างกัน อยู่ในระดับน้อย

## **ตัวอย่างเพิ่มเติม: การแปลผลและสรุป**

**#1**

้จากตารางที่ (#) แสดงให้เห็นว่า กลุ่มตัวอย่างทั้งหมด 474 คน มีประสบการณ์ก่อนทำงาน เฉลี่ย 96 เดือน โดยตำแหน่งงานมีประสบการณ์ก่อนทำงานเฉลี่ยมากที่สุด คือ หัวหน้างาน เฉลี่ย 298 เดือน รองลงมา คือ เจ้าหน้าที่ปฏิบัติงาน เฉลี่ย 85 เดือน และน้อยที่สุด คือ ผู้จัดการ เฉลี่ย 78 เดือน

เมื่อพิจารณาจากค่าสัมประสิทธิ์การกระจาย แสดงให้เห็นว่า ประสบการณ์ก่อนทำงานของกลุ่ม ตัวอย่างทั้งหมดมีความแตกต่างกันอยู่ในระดับมาก (C.V. = 109) และเจ้าหน้าที่ปฏิบัติงานมีความ แตกต่างกันอยู่ในระดับมากเช่นกัน (C.V. = 112) ส่วนหัวหน้างานและผู้จัดการมีความแตกต่างกันอยู่ใน ระดับน้อย (C.V. = 34 และ C.V. = 94)

# **2.3 การเปรียบเทียบค่าเฉลี่ยโดยมีตัวแปรคุม**

การเปรียบเทียบค่าเฉลี่ยโดยมีตัวแปรคุม เป็นการวิเคราะห์เหมือนกับการเปรียบเทียบค่าเฉลี่ย 2 กลุ่ม และมากกว่า 2 กลุ่ม แต่มีตัวแปรคุมเป็นค่าจัดกลุ่ม 2 กลุ่มหรือมากกว่า แต่เพื่อไม่ให้ซับซ้อนควร เลือกตัวแปรแบบค่าจัดกลุ่มไม่เกิน 2 กลุ่ม โดยใช้สถิติเชิงพรรณนา ได้แก่ ค่าเฉลี่ย ค่าเบี่ยงเบนมาตรฐาน และค่าสัมประสิทธิ์การกระจาย

## ์ ตัวอย่างคำถามการวิจัย

จากการส ารวจข้อมูลของพนักงานในหน่วยงานต้องการทราบว่า พนักงานแต่กลุ่มชนที่มีเพศ แตกต่างกันมีประสบการณ์ก่อนทำงานแตกต่างกันมากน้อยเพียงใด

#### **2.3.1 ตัวแปร**

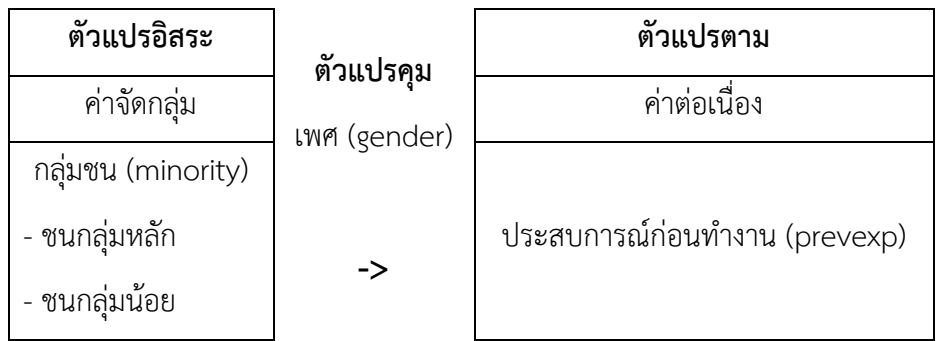

## **2.3.2 การใช้โปรแกรมวิเคราะห์ข้อมูล**

- ๏ เปิดแฟ้มข้อมูล Employee Data.sav
- ๏ เมนู **Data -> Split File…**
	- o เลือกค าสั่ง **Compare groups.**
	- o ใน **Group base on** เลือกตัวแปรแบบค่าจัดประเภทจากรายการเมนูด้านซ้าย 1 ตัวแปร หรือมากกว่า
	- o กดปุ่ม **OK**

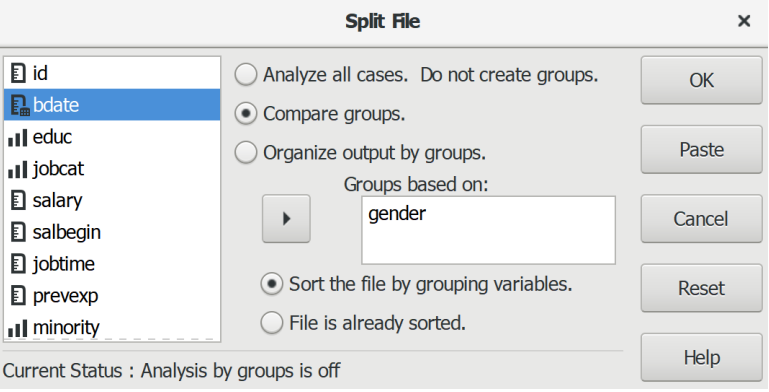

- ๏ เลือกเมนู **Analyze -> Compare Means -> Means…**
	- o **Dependent List:** เลือกตัวแปรแบบค่าต่อเนื่อง 1 ตัวแปร (ตัวแปรที่ต้องการให้เป็นตัว แปรตาม) จากรายการตัวแปรด้านซ้าย
	- o **Independent List:** เลือกตัวแปรแบบค่าจัดประเภท (มากกว่า 2 กลุ่ม) 1 ตัวแปร หรือ หลายตัวแปร (ตัวแปรที่ต้องการให้เป็นตัวแปรอิสระ) จากรายการตัวแปรด้านซ้าย
	- o กดปุ่ม **OK**

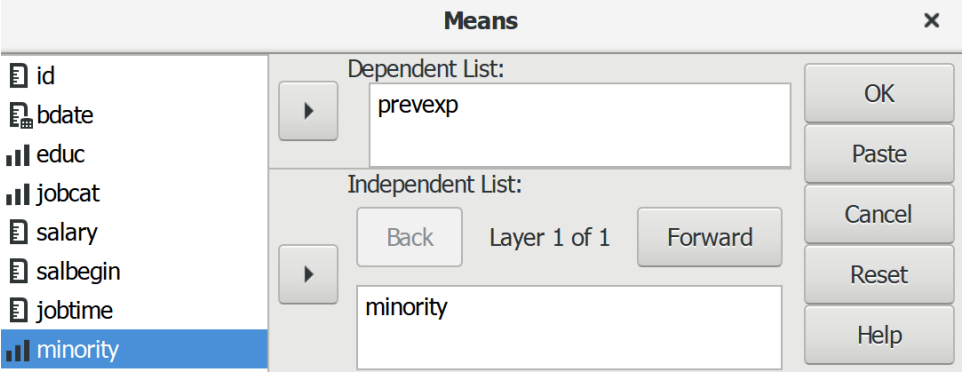

## **2.3.3 ผลการวิเคราะห์**

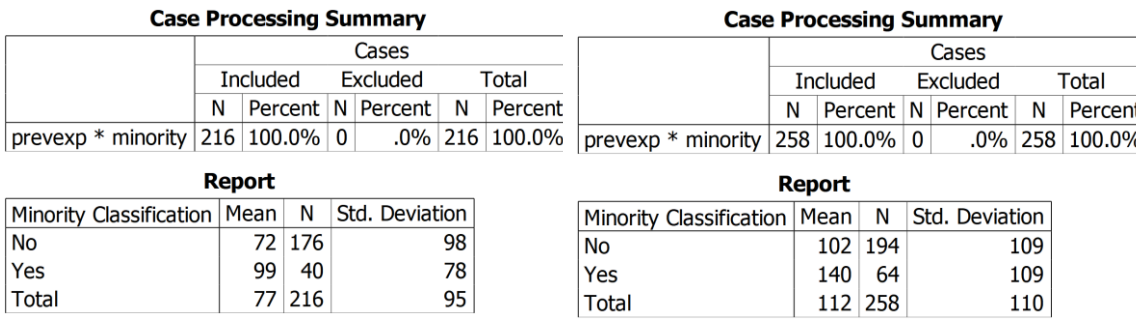

#### **2.3.4 การสร้างตารางผลการวิเคราะห์**

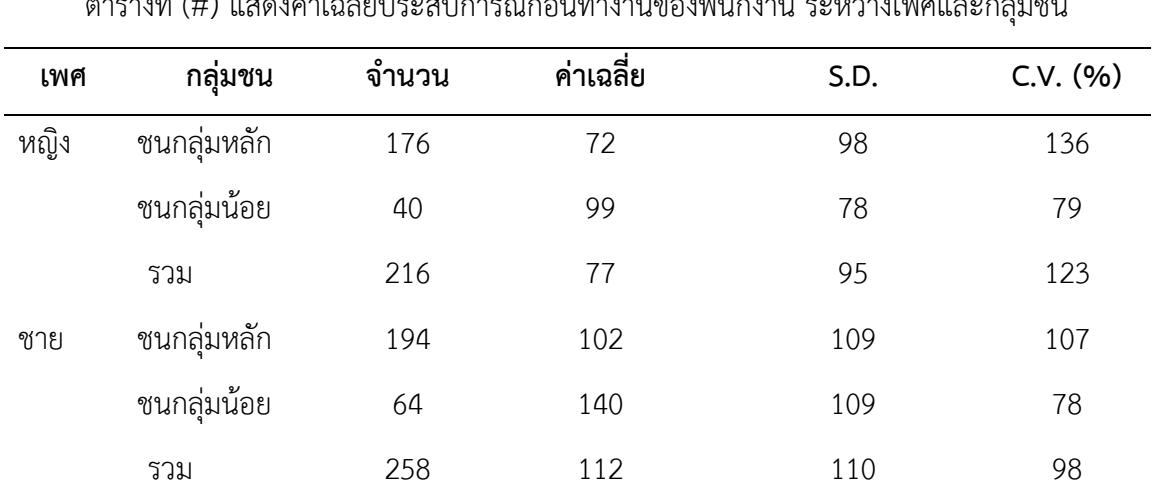

ตารางที่ (#) แสดงค่าเฉลี่ยประสบการณ์ก่อนท างานของพนักงาน ระหว่างเพศและกลุ่มชน

## **2.3.5 การแปลผลและสรุป**

จากตารางที่ (#) แสดงให้เห็นว่า กลุ่มตัวอย่างเพศหญิงที่เป็นชนกลุ่มหลักมีประสบการณ์ก่อน ทำงานโดยเฉลี่ย 72 เดือน น้อยกว่าเพศหญิงที่เป็นชนกลุ่มน้อยที่มีประสบการณ์ก่อนทำงานโดยเฉลี่ย 99 เดือน ส่วนกลุ่มตัวอย่างเพศชายที่เป็นชนกลุ่มหลักมีประสบการณ์ก่อนทำงานโดยเฉลี่ย 102 เดือน น้อย กว่าเพศชายที่เป็นชนกลุ่มน้อยที่มีประสบการณ์ก่อนทำงานโดยเฉลี่ย 140 เดือน

้อาจกล่าวได้ว่า เพศหญิงและเพศชายที่เป็นชนกลุ่มหลักมีประสบการณ์ก่อนทำงานโดยเฉลี่ยน้อย กว่าเพศหญิงและเพศชายที่เป็นชนกลุ่มน้อย หรือชนกลุ่มหลักมีประสบการณ์ก่อนทำงานโดยเฉลี่ยน้อย กว่าชนกลุ่มน้อย

**234|**ก า ร ใ ช้ โ ป ร แ ก ร ม ค อ ม พิ ว เ ต อ ร์ ท า ง ส ถิ ติ ใ น ด้ า น สั ง ค ม ศ า ส ต ร์

เมื่อพิจารณาจากค่าสัมประสิทธิ์การกระจายแสดงให้เห็นว่า ประสบการณ์ก่อนการทำงานของชนกลุ่ม หลักทั้งเพศชายและเพศหญิงมีความแตกต่างกันอยู่ในระดับมาก ส่วนชนกลุ่มน้อยทั้งเพศชายและเพศ หญิงมีความแตกต่างกันอยู่ในระดับน้อย

## **สรุป**

การวิเคราะห์ข้อมูล 2 ตัวแปร หากเป็นตัวแปรแบบค่าแบ่งประเภทตั้งแต่ 2 กลุ่ม และมากกว่า ใช้การเปรียบเทียบความสัมพันธ์ระหว่างกลุ่มด้วยค่าความถี่ และค่าร้อยละ แต่ถ้าตัวแปรหนึ่งเป็นตัวแปร แบบค่าจัดประเภทและอีกตัวแปรหนึ่งเป็นตัวแปรแบบค่าต่อเนื่อง ใช้การเปรียบเทียบข้อมูลระหว่างกลุ่ม ด้วยค่าเฉลี่ย ค่าเบี่ยงเบนมาตรฐาน และค่าสัมประสิทธิ์การกระจาย

# **แบบฝึกหัดท้ายบท**

ให้ผู้เรียนเปิดแฟ้มข้อมูล 1991 US. General Social Survey.sav แล้วประมวลผลข้อมูล เพื่อ วิเคราะห์และอธิบายผล ดังนี้

1. วิเคราะห์และอธิบายผลตัวแปรอิสระคือ ภูมิภาค (region) กับตัวแปรตามคือ ประเภทของ อาชีพ (occcat80) ด้วยคำสั่ง Crosstabs

2. วิเคราะห์และอธิบายผลตัวแปรอิสระคือ ภูมิภาค (region) กับตัวแปรตามคือ ความคิดเห็น เกี่ยวกับภาษี (tax) และคุมด้วยตัวแปรกลุ่มสีผิว (race) ด้วยคำสั่ง Crosstabs

3. วิเคราะห์และอธิบายผลตัวแปรภูมิภาค (region) กับจำนวนพี่น้อง (sibs) ด้วยคำสั่ง Means

4. วิเคราะห์และอธิบายผลตัวแปรภูมิภาค (region) กับจำนวนพี่น้อง (sibs) และคุมด้วยตัวแปร กลุ่มสีผิว (race) ด้วยคำสั่ง Means

# **ส่วนที่ 5**

# **การวิเคราะห์ข้อมูลด้วยสถิติเชิงอ้างอิง**

# **บทที่ 12 การทดสอบข้อมูลแบบอิงค่าพารามิเตอร์**

## **ความมุ่งหมายของบทเรียน**

ผู้เรียนสามารถใช้โปรแกรมประมวลผลทดสอบข้อมูลของตัวแปรด้วยสถิติเชิงอ้างอิงแบบอิง ค่าพารามิเตอร์และเขียนบรรยายผลการทดสอบได้

# **เนื้อหา**

- 1. การทดสอบค่าเฉลี่ยของกลุ่มตัวอย่าง 1 กลุ่ม
- 2. การทดสอบค่าเฉลี่ยของกลุ่มตัวอย่างที่ไม่เป็นอิสระจากกัน 2 กลุ่ม
- 3. การทดสอบค่าเฉลี่ยของกลุ่มตัวอย่างที่เป็นอิสระจากกัน 2 กลุ่ม
- 4. การทดสอบค่าเฉลี่ยของกลุ่มตัวอย่างที่เป็นอิสระจากกันมากกว่า 2 กลุ่ม
- 5. การทดสอบความสัมพันธ์รายคู่แบบเพียร์สัน

# **กิจกรรมและวิธีสอน**

บรรยาย อธิบาย แสดงตัวอย่าง และทำแบบฝึกหัดท้ายบท

# **อุปกรณ์การสอน**

เอกสารค าสอน ภาพเลื่อน คอมพิวเตอร์ โปรแกรม PSPP โปรแกรมสอนออนไลน์ (สอนแบบ ออนไลน์) และเครื่องฉาย (สอนในชั้นเรียน)

## **งานที่มอบหมาย**

ทำแบบฝึกหัดท้ายบท

# **การวัดผลและประเมินผล**

การเข้าชั้นเรียน สังเกตความสนใจจากการเรียน สอบถามความเข้าใจจากการบรรยาย และ ประเมินจากการทำแบบฝึกหัดท้ายบท

# **เนื้อหา**

เมื่อข้อมูลเป็นไปตามข้อตกลงเบื้องต้น (meet basic assumptions) และใช้การทดสอบแบบอิง ค่าพารามิเตอร์ (parametric test) ผลการทดสอบให้อำนาจจำแนกทางสถิติ (statistical power) สูง กว่าการทดสอบแบบไม่อิงค่าพารามิเตอร์

แม้ว่าการทดสอบแบบอิงค่าพารามิเตอร์ส่วนใหญ่วางอยู่บนฐานของข้อมูลที่มีระดับการวัดตั้งแต่ มาตราแบบช่วงขึ้นไปหรือเป็นค่าต่อเนื่อง และข้อมูลต้องมีการแจกแจงแบบปกติ (normal distribution) แล้ว แต่การทดสอบแต่ละประเภทยังมีข้อตกลงเฉพาะเพิ่มเติมอีก เช่น การทดสอบค่าเฉลี่ยระหว่างกลุ่ม ตัวอย่าง ข้อมูลแต่ละกลุ่มตัวอย่างต้องมาจากประชากรที่มีความแปรปรวนเท่ากัน (homogeneity of variance) การทดสอบค่าเฉลี่ยแบบทดสอบซ้ำ ข้อมูลของแต่ละตัวอย่างต้องมีความเป็นอิสระจากกัน (independence)

# **1. การทดสอบค่าเฉลี่ยของกลุ่มตัวอย่าง 1 กลุ่ม**

การทดสอบค่าเฉลี่ยของกลุ่มตัวอย่าง 1 กลุ่ม (One Sample t Test) คือ การเปรียบเทียบข้อมูล ของตัวอย่าง 1 กลุ่ม ที่สุ่มมาจากประชากร กับค่าทดสอบ (value test) ของประชากรที่ทราบจำนวน (know populations) หรือเป็นค่าของสมมติฐาน (hypothesized) เพื่อตัดสินใจว่า ค่าเฉลี่ยของข้อมูลมี ความแตกต่างกันหรือไม่แตกต่างกัน

การทดสอบแบบนี้อาจมีชื่อเรียกอีกชื่อหนึ่งว่า Single Sample t Test

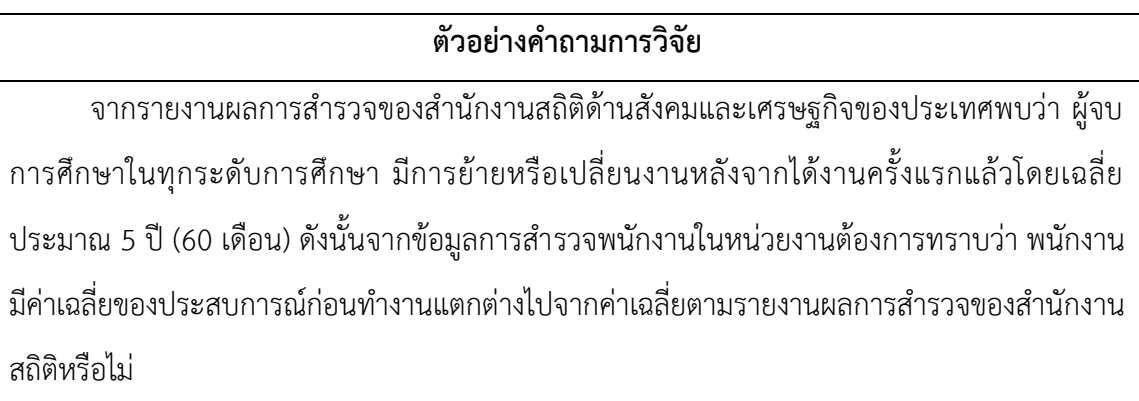

## **1.1 ข้อตกลงเบื้องต้น**

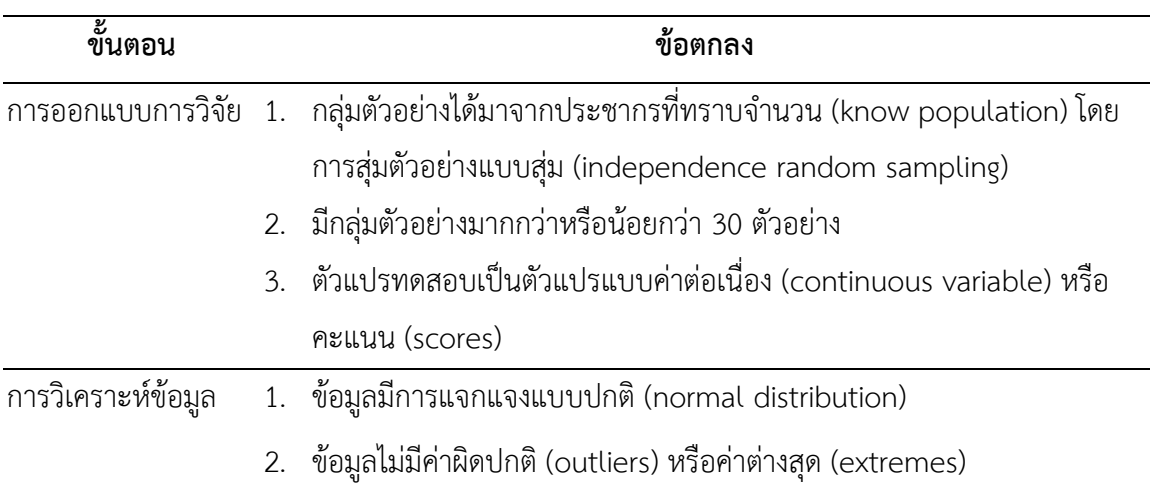

## **1.2 รูปแบบการทดสอบตัวแปร**

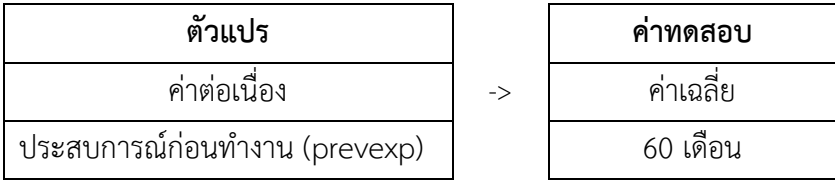

## **1.3 การก าหนดสมมติฐานและเกณฑ์การทดสอบ**

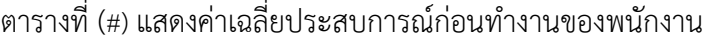

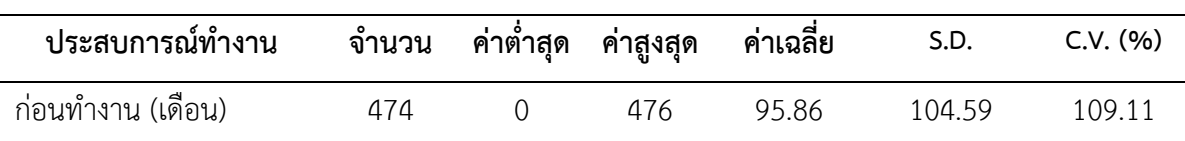

จากตารางที่ (#) แสดงให้เห็นว่า พนักงานจำนวน 474 คน มีประสบการณ์ก่อนทำงานเฉลี่ย 95.86 เดือน มีประสบการณ์ก่อนทำงานต่ำสุด 0 เดือน และมีประสบการณ์สูงสุด 476 เดือน เมื่อ พิจารณาจากค่าสัมประสิทธิ์การกระจายแสดงให้เห็นว่า พนักงานมีประสบการณ์ก่อนทำงานแตกต่างกัน มาก

จากข้อมูลค่าเฉลี่ยประสบการณ์ก่อนทำงานของพนักงาน ต้องการทดสอบว่า พนักงานของ หน่วยงานมีค่าเฉลี่ยของประการณ์ก่อนทำงานเท่ากับหรือไม่เท่ากับค่าเฉลี่ยจากผลการสำรวจ จึงทำการ ทดสอบด้วยวิธีการทางสถิติ โดยมีสมมติฐานดังนี้

H $_{\rm 0}$ : กลุ่มตัวอย่างที่เป็นพนักงานของหน่วยงานมีประสบการณ์ก่อนทำงานเท่ากับ 60 เดือน  ${\sf H}_1$ : กลุ่มตัวอย่างที่เป็นพนักงานของหน่วยงานมีประสบการณ์ก่อนทำงานไม่เท่ากับ 60 เดือน

เกณฑ์ในการทดสอบสมมติฐาน คือ หากการทดสอบความแตกต่างระหว่างค่าเฉลี่ยของกลุ่ม ตัวอย่างกับค่าทดสอบ (one-sample t-test) ได้ค่าความน่าจะเป็น (p-value) มากกว่าค่านัยสำคัญทาง สถิติ ( $\alpha$  = 0.05) จะยอมรับสมมติฐาน H<sub>0</sub> แต่หากได้ค่าความน่าจะเป็น (p-value) น้อยกว่าหรือเท่ากับ ค่านัยสำคัญทางสถิติ ( $\alpha$  = 0.05) จะปฏิเสธสมมติฐาน H $_{\textrm{\tiny{\textup{o}}} }$  และยอมรับสมมติฐาน H $_{\textrm{\tiny{\textup{1}}}}$ 

## **1.4 การใช้โปรแกรมคอมพิวเตอร์วิเคราะห์ข้อมูล**

- ๏ เปิดแฟ้มข้อมูล **File -> Open** -> Employee data.sav
- ๏ เลือกเมนู**Analyze -> Compare Means -> One Sample T Test…**
	- o **Test Variable(s):** เลือกตัวแปรทดสอบ (ตัวแปรแบบค่าต่อเนื่อง) 1 ตัวแปร หรือ มากกว่า 1 ตัวแปร จากรายการตัวแปรด้านซ้าย
	- o **Test Value:** ใส่ค่าทดสอบในช่อง (ค่าทดสอบมาจากข้อมูลในอดีต ความรู้ที่มีอยู่ ทฤษฎี หรืองานวิจัย)
	- o กดปุ่ม **Options**
		- Confidence Interval Percentage: กำหนดช่วงความเชื่อมั่นในช่อง (ค่าปกติ 0.95)
		- ในชุดคำสั่ง Missing Values เลือกวิธีการคำนวณค่าสูญหาย
			- Exclude cases analysis by analysis (วิเคราะห์ตัวอย่างที่ไม่มีข้อมูลสูญหายในแต่ ละตัวแปรทดสอบ)
			- Exclude cases listwise (วิเคราะห์ตัวอย่างที่ไม่มีข้อมูลสูญหายในทุกตัวแปร ทดสอบ)
	- o กดปุ่ม **Continue**
	- o กดปุ่ม **OK**

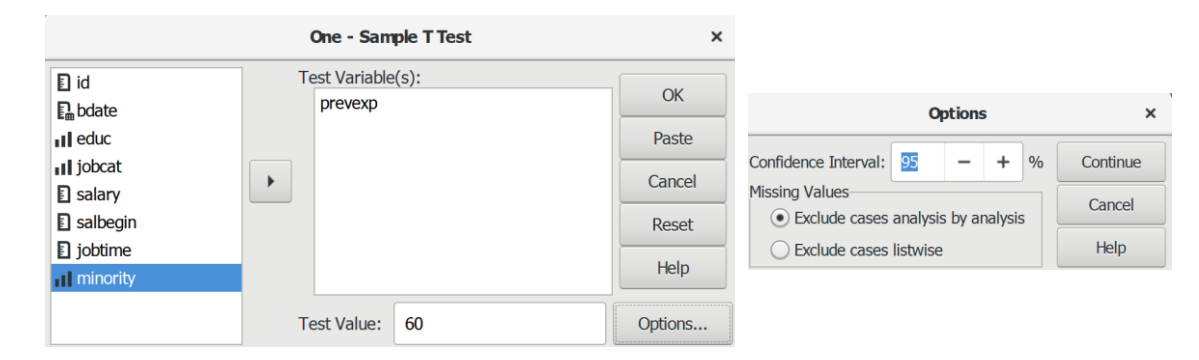

## **1.5 ผลการวิเคราะห์**

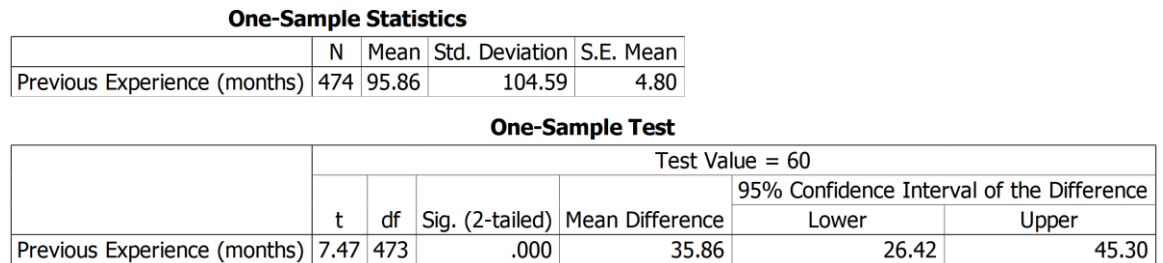

## **1.6 การสร้างตารางแสดงผลการทดสอบ**

ตารางที่ (#) แสดงการทดสอบการเปรียบเทียบค่าเฉลี่ยประสบการณ์ก่อนทำงานของพนักงาน

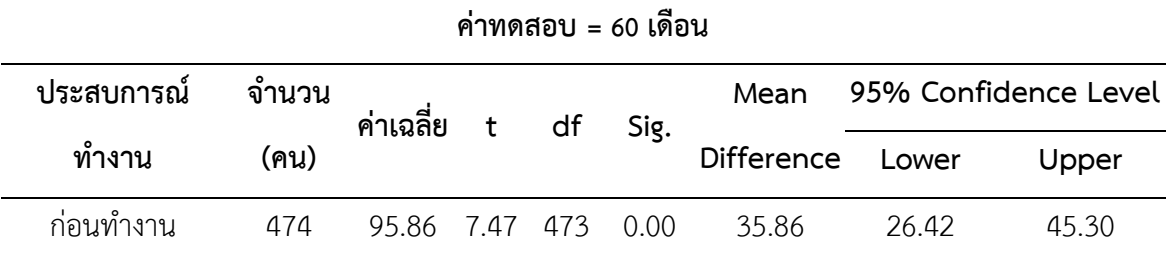

## **1.7 การแปลผลและสรุป**

จากตารางที่ (#) ผลการทดสอบแสดงให้เห็นว่า ค่าความน่าจะเป็น (Sig.) = 0.00 มีค่าน้อยกว่า ค่านัยสำคัญทางสถิติที่กำหนดไว้ ( $\alpha$  = 0.05) จึงปฏิเสธสมมติฐาน H $_{\text{o}}$  และยอมรับสมมติฐาน H $_{\text{a}}$ 

้ สรุป พนักงานของหน่วยงานมีประสบการณ์ก่อนทำงานโดยเฉลี่ยไม่เท่ากับ 60 เดือน กล่าวคือ มี ค่าเฉลี่ยแตกต่างจากค่าทดสอบประมาณ 35.86 เดือน โดยมีความเชื่อมั่นว่าความแตกต่างของค่าเฉลี่ยมี ค่าต่ าสุดไม่เกิน 26.42 เดือน และสูงสุดไม่เกิน 45.30 เดือน

# **2. การทดสอบค่าเฉลี่ยของกลุ่มตัวอย่างที่ไม่เป็นอิสระจากกัน 2 กลุ่ม**

การทดสอบค่าเฉลี่ยของกลุ่มตัวอย่างที่ไม่เป็นอิสระจากกัน 2 กลุ่ม (Paired Samples t Test) คือ การเปรียบเทียบข้อมูลของกลุ่มตัวอย่างที่สัมพันธ์กันหรือเกี่ยวข้องกัน (ได้มาจากสถานการณ์/บุคคล/ สิ่งของเดียวกันแต่เป็นเรื่องที่มีความเกี่ยวข้องกันอาจเกิดขึ้นในช่วงเวลาหรือสถานที่ที่แตกต่างกันที่) เพื่อ ตัดสินใจว่า ค่าเฉลี่ยของข้อมูลมีความแตกต่างกันหรือไม่แตกต่างกัน เช่น รายได้เฉลี่ยของครัวเรือนในแต่ ละชุมชนระหว่างปี พ.ศ. 2555 กับ ปี พ.ศ. 2560 จำนวนประชากรในแต่ละจังหวัดระหว่างปี พ.ศ. 2553 กับ ปี พ.ศ. 2563 เงินเดือนของพนักงานในหน่วยงานระหว่างปีปัจจุบันกับเมื่อ 5 ปีที่แล้ว

การทดสอบแบบนี้อาจมีชื่อเรียกเป็นอย่างอื่น ได้แก่ Dependent t Test, Related t Test และ Repeated Measures t Test

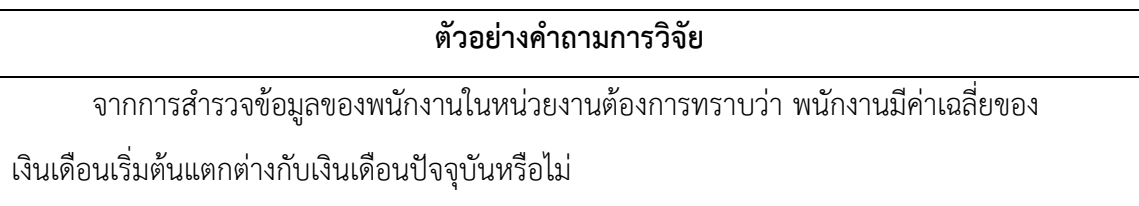

## **2.1 ข้อตกลงเบื้องต้น**

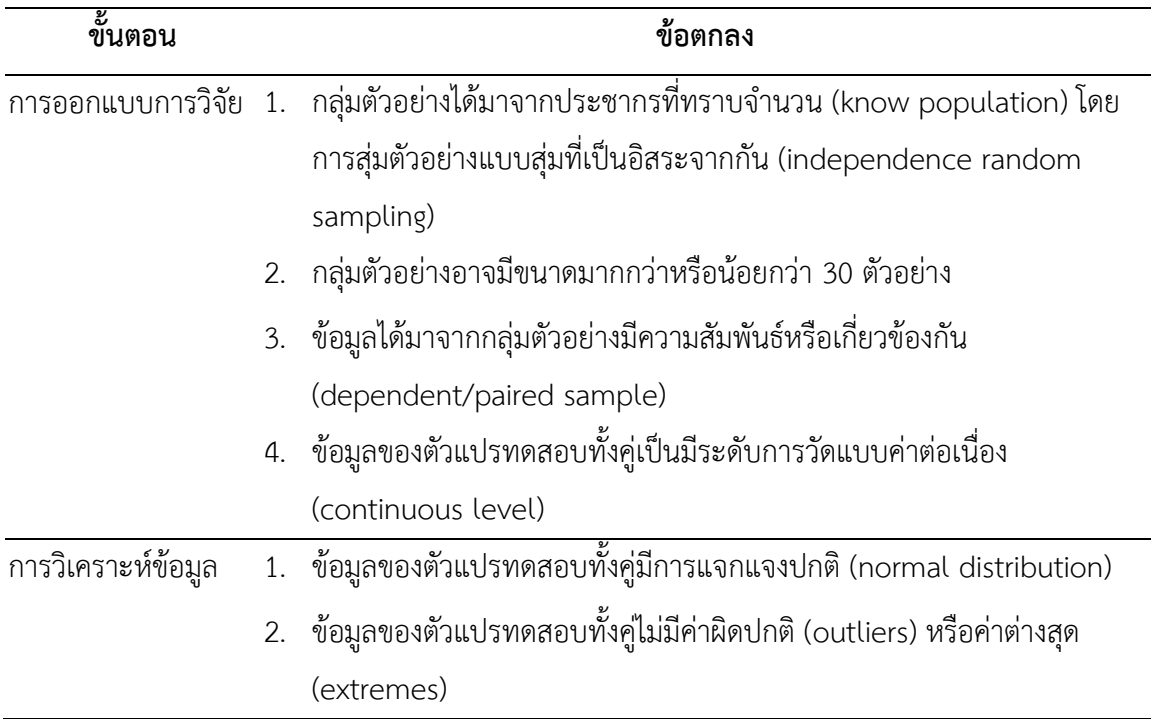

#### **2.2 รูปแบบการทดสอบตัวแปร**

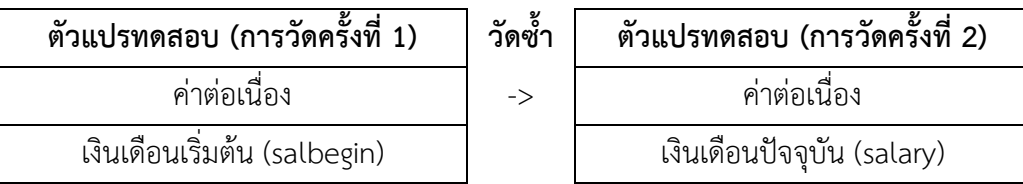

#### **2.3 การก าหนดสมมติฐานและเกณฑ์การทดสอบ**

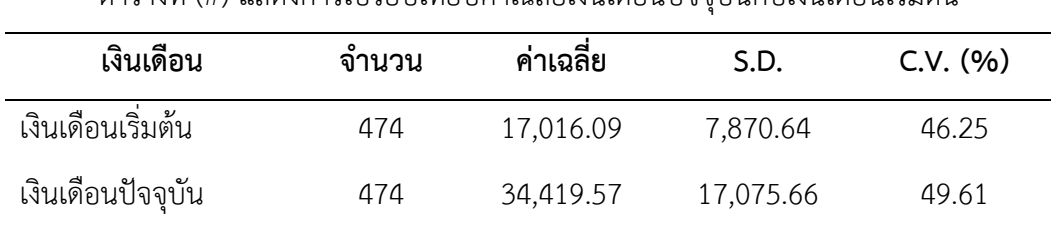

ตารางที่ (#) แสดงการเปรียบเทียบค่าเฉลี่ยเงินเดือนปัจจุบันกับเงินเดือนเริ่มต้น

จากตารางที่ (#) แสดงให้เห็นว่า กลุ่มตัวอย่างที่เป็นพนักงานจำนวน 474 คน มีเงินเดือนเริ่มต้น เฉลี่ย 17,016.09 ดอลลาร์สหรัฐ ส่วนเงินเดือนปัจจุบันเฉลี่ย 34,419.57 ดอลลาร์สหรัฐ กล่าวคือ ค่าเฉลี่ย ของเงินเดือนปัจจุบันมากกว่าค่าเฉลี่ยของเงินเดือนเริ่มต้น

ดังนั้น เพื่อเป็นการยืนยันว่า ค่าเฉลี่ยของเงินเดือนปัจจุบันแตกต่างจากค่าเฉลี่ยของเงินเดือน เริ่มต้น จึงทำการทดสอบด้วยวิธีการทางสถิติ โดยมีสมมติฐาน ดังนี้

H $_{\rm 0}$ : ค่าเฉลี่ยของเงินเดือนปัจจุบันกับค่าเฉลี่ยของเงินเดือนเริ่มต้นของพนักงานไม่แตกต่างกัน  ${\sf H}_1$ : ค่าเฉลี่ยของเงินเดือนปัจจุบันกับค่าเฉลี่ยของเงินเดือนเริ่มต้นของพนักงานแตกต่างกัน

เกณฑ์ในการทดสอบสมมติฐาน คือ หากการทดสอบความแตกต่างระหว่างค่าเฉลี่ยของกลุ่ม ตัวอย่างที่มีความสัมพันธ์กันหรือไม่เป็นอิสระจากกัน (paired sample t-test) ได้ค่าความน่าจะเป็น (pvalue) มากกว่าค่านัยสำคัญทางสถิติ ( $\alpha$  = 0.05) จะยอมรับสมมติฐาน H<sub>0</sub> แต่หากได้ค่าความน่าจะเป็น (p-value) น้อยกว่าหรือเท่ากับค่านัยสำคัญทางสถิติ ( $\alpha$  = 0.05) จะปฏิเสธสมมติฐาน H<sub>0</sub> และยอมรับ สมมติฐาน  $H_1$ 

## **2.4 การใช้โปรแกรมคอมพิวเตอร์วิเคราะห์ข้อมูล**

- ๏ เปิดแฟ้มข้อมูล **File -> Open** -> Employee data.sav
- ๏ เลือกเมนู **Analyze -> Compare Means -> Paired Samples T Test…**
	- o เลือกตัวแปรทดสอบตัวที่ 1 (ตัวแปรแบบค่าต่อเนื่อง/เหตุการณ์ก่อน) จากช่องรายการตัว แปร -> ใส่ในช่อง **Var1** ของ **Test Pair(s):**
	- o เลือกตัวแปรทดสอบตัวที่ 2 (ตัวแปรแบบค่าต่อเนื่อง/เหตุการณ์หลัง) จากช่องรายการตัว แปร -> ใส่ในช่อง **Var2** ของ **Test Pair(s):**
	- o กดปุ่ม **Options**
		- ก าหนดช่วงความเชื่อมั่นในช่อง **Confidence Interval Percentage:** (ค่าปกติ .95)
		- เลือกวิธีการค านวณค่าสูญหายในชุดค าสั่ง **Missing Values**
			- Exclude cases analysis by analysis (วิเคราะห์ตัวอย่างที่ไม่มีข้อมูลสูญหายในแต่ ละตัวแปรทดสอบ)
			- Exclude cases listwise (วิเคราะห์ตัวอย่างที่ไม่มีข้อมูลสูญหายในทุกตัวแปร ทดสอบ)
	- o กดปุ่ม **Continue**
	- o กดปุ่ม **OK**

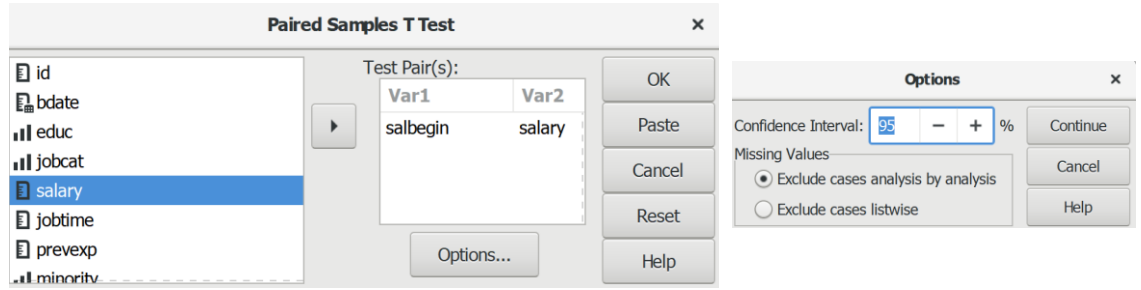

## **2.5 ผลการวิเคราะห์**

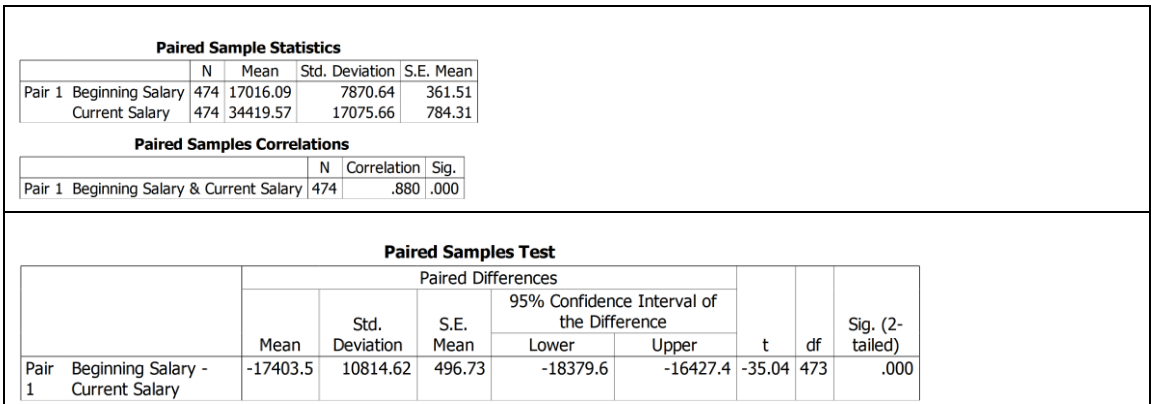

#### **2.6 การสร้างตารางแสดงผลการทดสอบ**

ตารางที่ (#) แสดงการทดสอบเปรียบเทียบค่าเฉลี่ยเงินเดือนปัจจุบันกับเงินเดือนเริ่มต้น

| เงินเดือน                                                                          | Mean |                                  | Std. Error S.E. 95% Confidence Level |       |  | df Sig. |
|------------------------------------------------------------------------------------|------|----------------------------------|--------------------------------------|-------|--|---------|
|                                                                                    |      | Difference Difference Mean Lower |                                      | Upper |  |         |
| เริ่มต้น-ปัจจุบัน -1,7403.48 10,814.62 496.73 -18,379.6 -16,427.4 -35.04 473 0.000 |      |                                  |                                      |       |  |         |

#### **2.7 การแปลผลและสรุป**

จากตารางที่ (#) ผลการทดสอบแสดงให้เห็นว่า ค่าความน่าจะเป็น (Sig.) = 0.00 มีค่าน้อยกว่า ค่านัยสำคัญทางสถิติที่กำหนดไว้ ( $\alpha$  = 0.05) จึงปฏิเสธสมมติฐาน H $_0$  และยอมรับสมมติฐาน H $_1$ 

สรุป ค่าเฉลี่ยของเงินเดือนปัจจุบันกับค่าเฉลี่ยของเงินเดือนเริ่มต้นของพนักงานแตกต่างกัน โดย ค่าเฉลี่ยของเงินเดือนปัจจุบันแตกต่างจากค่าเฉลี่ยของเงินเดือนเริ่มต้นประมาณ 1,7403.48 ดอลล่าร์ สหรัฐ โดยมีความเชื่อมั่นว่าความแตกต่างของค่าเฉลี่ยมีค่าต่ำสุดไม่เกิน 16427.41 ดอลลาร์สหรัฐ และ สูงสุดไม่เกิน 18,379.59 ดอลลาร์สหรัฐ

## **ตัวอย่างเพิ่มเติม: การแปลผลและสรุป**

#### **#1**

จากการทดสอบความแตกต่างระหว่างค่าเฉลี่ยของกลุ่มตัวอย่างที่มีความสัมพันธ์กัน (paired sample t-test) ได้ค่านัยสำคัญทางสถิติ (Sig.) = 0.000 ซึ่งน้อยกว่าเกณฑ์ที่กำหนดไว้ จึงปฏิเสธ สมมติฐาน H $_{\rm 0}$  และยอมรับสมมติฐาน H $_{\rm 1}$  คือ ค่าเฉลี่ยของเงินเดือนปัจจุบันกับค่าเฉลี่ยของเงินเดือน เริ่มต้นของพนักงานแตกต่างกันประมาณ 1,7403.48 ดอลล่าร์สหรัฐ โดยมีความเชื่อมั่นว่าความ แตกต่างของค่าเฉลี่ยมีค่าต่ำสุดไม่เกิน 16427.41 ดอลลาร์สหรัฐ และสูงสุดไม่เกิน 18,379.59 ดอลลาร์ สหรัฐ

#### **#2**

จากการทดสอบความแตกต่างระหว่างค่าเฉลี่ยของเงินเดือนปัจจุบันกับค่าเฉลี่ยของเงินเดือน เริ่มต้นของพนักงานแสดงให้เห็นว่า มีแตกต่างกันอย่างมีนัยสำคัญทางสถิติ

# **3. การทดสอบค่าเฉลี่ยของกลุ่มตัวอย่างที่เป็นอิสระจากกัน 2 กลุ่ม**

การทดสอบค่าเฉลี่ยของกลุ่มตัวอย่างที่เป็นอิสระจากกัน 2 กลุ่ม (2 Samples t Tests) คือ การ เปรียบเทียบข้อมูลของกลุ่มตัวอย่างที่ไม่มีความสัมพันธ์กัน 2 กลุ่ม เพื่อตัดสินใจว่า ค่าเฉลี่ยของข้อมูลมี ความแตกต่างกันหรือไม่แตกต่างกัน

การทดสอบแบบนี้อาจมีชื่อเรียกเป็นอย่างอื่น ได้แก่ Independent t Test, Independent Measures t Test, Independent Two-sample t Test, Student t Test, Uncorrelated Scores t Test, Unpaired t Test และ Unrelated t Test

## **ตัวอย่างค าถามการวิจัย**

จากข้อมูลการสำรวจพนักงานในหน่วยงานต้องการทราบว่า พนักงานระหว่างชนกลุ่มหลักกับ ชนกลุ่มน้อยมีค่าเฉลี่ยของประสบการณ์ก่อนทำงานแตกต่างกันหรือไม่

## **3.1 ข้อตกลงเบื้องต้น**

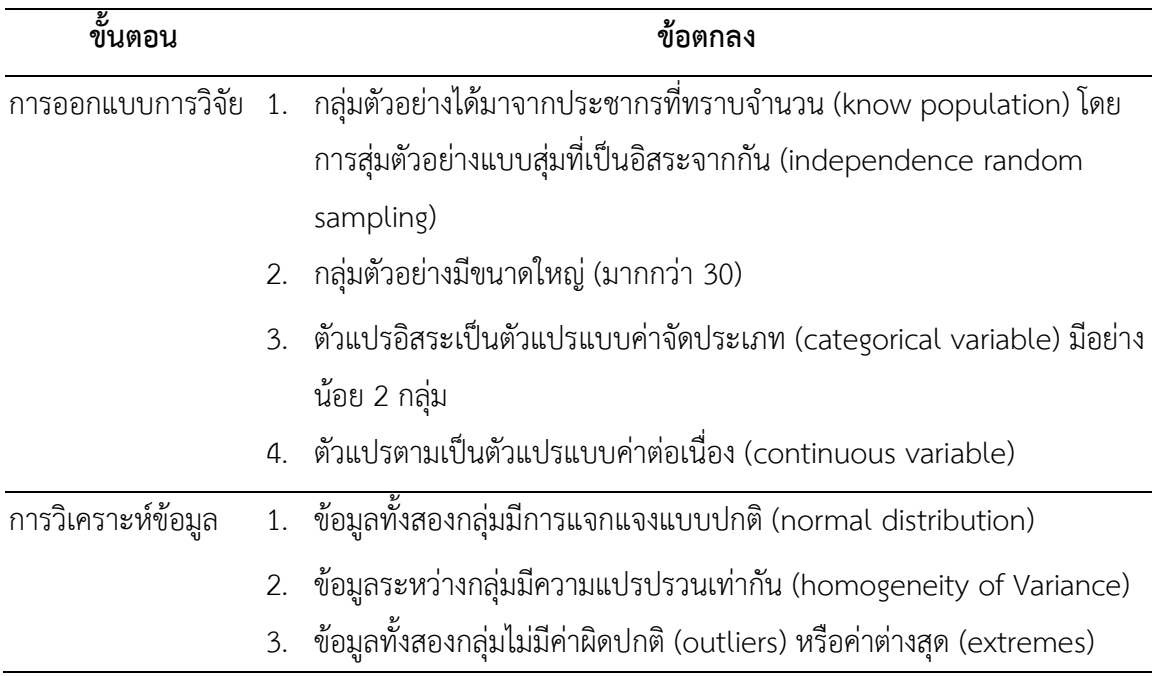

## **3.2 รูปแบบการทดสอบตัวแปร**

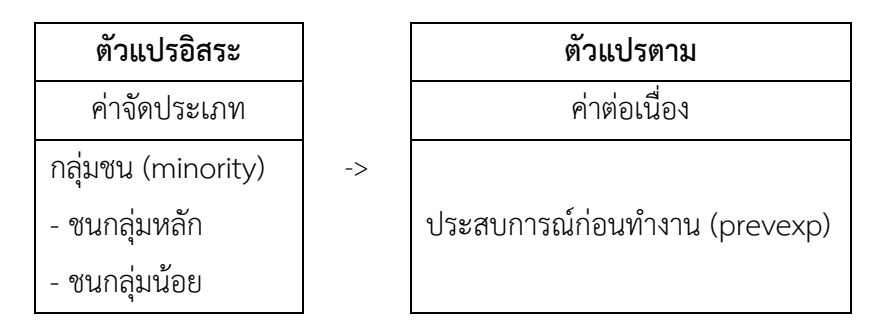

## **3.3 การก าหนดสมมติฐานและเกณฑ์การทดสอบ**

ตารางที่ (#) แสดงการเปรียบเทียบค่าเฉลี่ยประสบการณ์ก่อนทำงานของพนักงานระหว่างกลุ่มชน

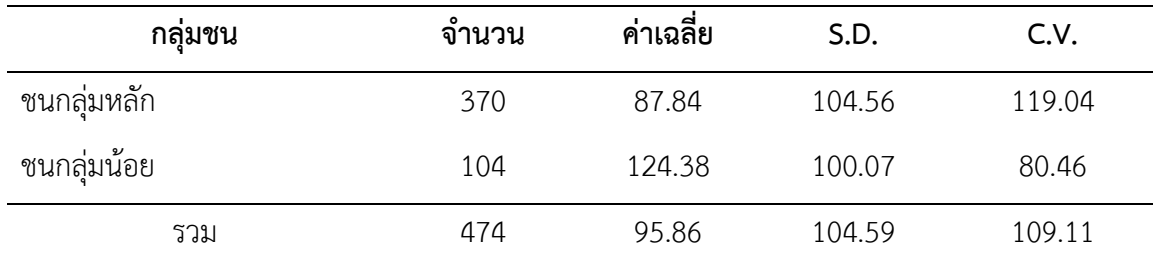

้จากตารางที่ (#) แสดงให้เห็นว่า พนักงานที่เป็นกลุ่มตัวอย่างจำนวน 474 คน เป็นชนกลุ่มหลัก จำนวน 370 คน มีประสบการณ์ก่อนทำงานเฉลี่ย 87.84 เดือน ส่วนกลุ่มตัวอย่างที่เป็นกลุ่มน้อย จำนวน 104 คน มีประสบการณ์ก่อนทำงานเฉลี่ย 124.38 เดือน

จากการเปรียบเทียบพนักงานที่เป็นชนกลุ่มหลักมีประสบการณ์ก่อนการทำงานน้อยกว่าพนักงาน ที่เป็นชนกลุ่มน้อย

ดังนั้น เพื่อเป็นการยืนข้อสรุปที่ว่า กลุ่มตัวอย่างที่เป็นพนักงานชนกลุ่มหลักมีประสบการณ์ก่อน การทำงานแตกต่างกับกลุ่มตัวอย่างที่เป็นพนักงานชนกลุ่มน้อย จึงทำการทดสอบความแตกต่างระหว่าง กลุ่มตัวอย่าง โดยกำหนดสมมติฐาน ดังนี้

H $_{\rm 0}$ : พนักงานที่เป็นชนกลุ่มหลักและชนกลุ่มน้อยมีค่าเฉลี่ยของประสบการณ์ก่อนทำงานเท่ากัน H $_{1}$ : พนักงานที่เป็นชนกลุ่มหลักค่าเฉลี่ยของประสบการณ์ก่อนทำงานน้อยกว่าพนักงานที่เป็นชน กลุ่มน้อย

เกณฑ์ในการทดสอบสมมติฐาน คือ หากการทดสอบความแตกต่างของค่าเฉลี่ยระหว่างกลุ่ม ตัวอย่างที่เป็นอิสระจากกัน (Independent sample t-test) ได้ค่าความน่าจะเป็น (p-value) มากกว่า ค่านัยสำคัญทางสถิติ ( $\alpha$  = 0.05) จะยอมรับสมมติฐาน H $_0$  แต่หากได้ค่าความน่าจะเป็น (p-value) น้อย กว่าหรือเท่ากับค่านัยสำคัญทางสถิติ ( $\alpha$  = 0.05) จะปฏิเสธสมมติฐาน H<sub>0</sub> และยอมรับสมมติฐาน H<sub>1</sub>

## **3.4 การใช้โปรแกรมคอมพิวเตอร์วิเคราะห์ข้อมูล**

- ๏ เปิดแฟ้มข้อมูล **File -> Open** -> Employee data.sav
- ๏ เลือกเมนู **Analyze -> Compare Means -> Independent Samples T Test…**
- o **Test Variable (s):** เลือกตัวแปรค่าต่อเนื่อง 1 ตัวแปร หรือมากกว่า 1 ตัวแปร จากรายการตัว แปรด้านซ้าย
- o **Grouping Variable:** เลือกตัวแปรค่าแบ่งกลุ่ม 1 ตัวแปร
- o กดปุ่ม **Define Groups…** 
	- Use specified values: กำหนดค่าของตัวแปรค่าแบ่งกลุ่มใน Group 1: และ Group2: หรือ
	- Cut point: กำหนดจุดแบ่งกลุ่มใน (กรณีต้องการรวมกลุ่มที่มีลักษณะเป็นค่าต่อเนื่องเป็น 2 กลุ่ม)
- o กดปุ่ม **Continue**
- o กดปุ่ม **Options**
	- **Confidence Interval Percentage:** กำหนดช่วงความเชื่อมั่นในช่อง (ค่าปกติ .95)
	- Missing Values เลือกวิธีการคำนวณค่าสูญหายในชุดคำสั่ง
- Exclude cases analysis by analysis (วิเคราะห์ตัวอย่างที่ไม่มีข้อมูลสูญหายในแต่ละตัวแปร ทดสอบ)
- Exclude cases listwise (วิเคราะห์ตัวอย่างที่ไม่มีข้อมูลสูญหายในทุกตัวแปรทดสอบ)
- o กดปุ่ม **Continue**
- o กดปุ่ม **OK**

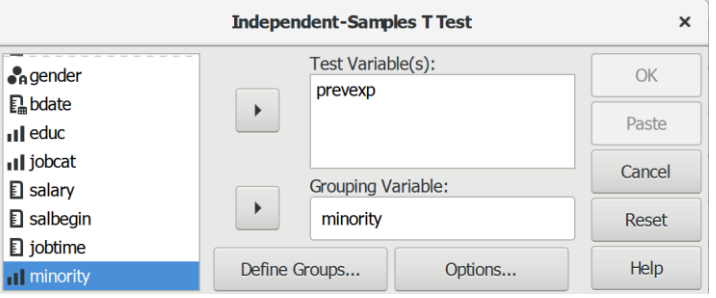

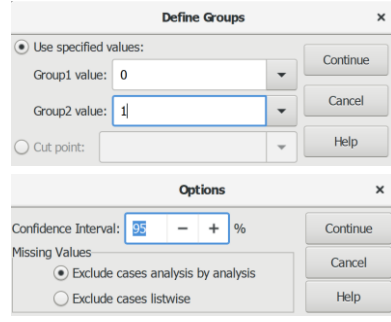

## **3.5 ผลการวิเคราะห์**

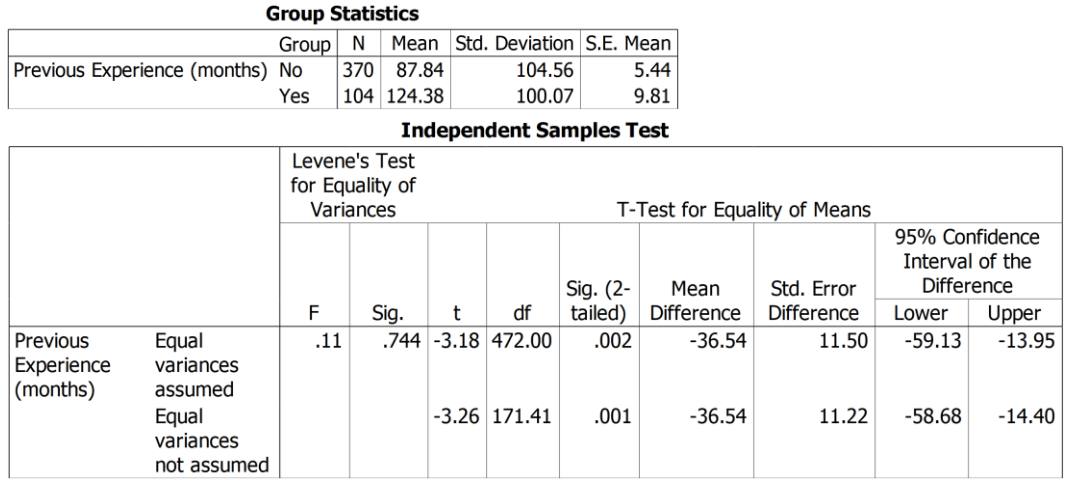

## **3.6 การสร้างตารางแสดงผลการทดสอบ**

ตารางที่ (#) แสดงผลการทดสอบการเปรียบเทียบค่าเฉลี่ยประสบการณ์ก่อนทำงานของพนักงานระหว่าง

กลุ่มชน

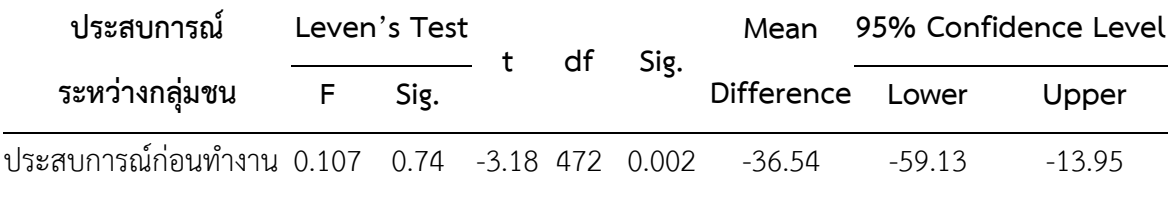

## **3.7 การแปลผลและสรุป**

จากตารางที่ (#) แสดงให้เห็นว่า ค่าความน่าจะเป็น (Sig.) = 0.002 มีค่าน้อยกว่าค่านัยสำคัญ ทางสถิติที่กำหนดไว้ ( $\alpha$  = 0.05) จึงปฏิเสธสมมติฐาน H<sub>0</sub> และยอมรับสมมติฐาน H<sub>1</sub>

สรุป พนักงานที่เป็นชนกลุ่มหลักมีค่าเฉลี่ยของประสบการณ์ก่อนทำงานน้อยกว่าพนักงานที่เป็น ีชนกลุ่มน้อยประมาณ 36.54 เดือน โดยมีความเชื่อมั่นว่าความแตกต่างของค่าเฉลี่ยมีค่าต่ำสุดไม่เกิน 56.13 เดือน และสูงสุดไม่เกิน 13.95 เดือน

ก า ร ท ด ส อ บ ข้ อ มู ล แ บ บ อิ ง ค่ า พ า ร า มิ เ ต อ ร์**|251**

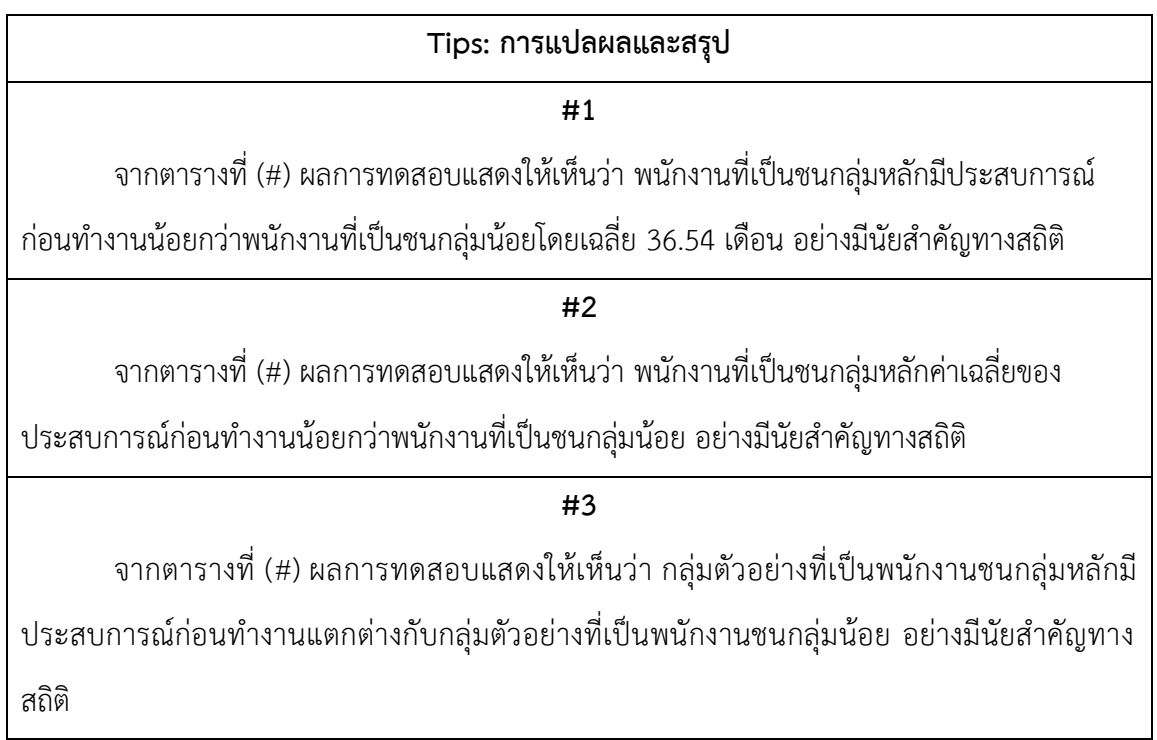

**252|**ก า ร ใ ช้ โ ป ร แ ก ร ม ค อ ม พิ ว เ ต อ ร์ ท า ง ส ถิ ติ ใ น ด้ า น สั ง ค ม ศ า ส ต ร์

# **4. การทดสอบค่าเฉลี่ยของกลุ่มตัวอย่างที่เป็นอิสระจากกันมากกว่า 2 กลุ่ม**

การทดสอบค่าเฉลี่ยของกลุ่มตัวอย่างที่เป็นอิสระจากกันมากกว่า 2 กลุ่ม (One Way Analysis of Variance of Analysis: One-way ANOVA) คือ การเปรียบเทียบข้อมูลของกลุ่มตัวอย่างที่เป็นอิสระ จากกันมากกว่า 2 กลุ่ม เพื่อตัดสินใจว่า ค่าเฉลี่ยของข้อมูลมีความแตกต่างกันหรือไม่แตกต่างกัน

การทดสอบแบบนี้อาจมีชื่อเรียกเป็นอย่างอื่น ได้แก่ One-Factor ANOVA, One-Way Analysis of Variance และ Between Subjects ANOVA

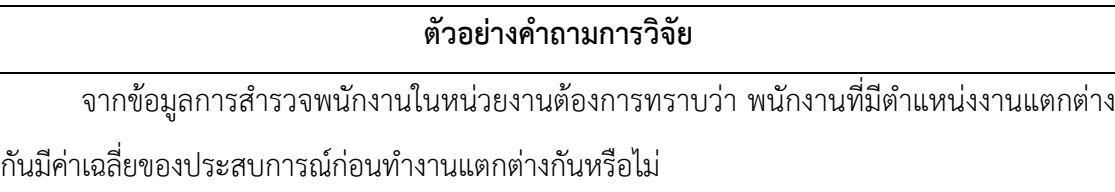

## **4.1 ข้อตกลงเบื้องต้น**

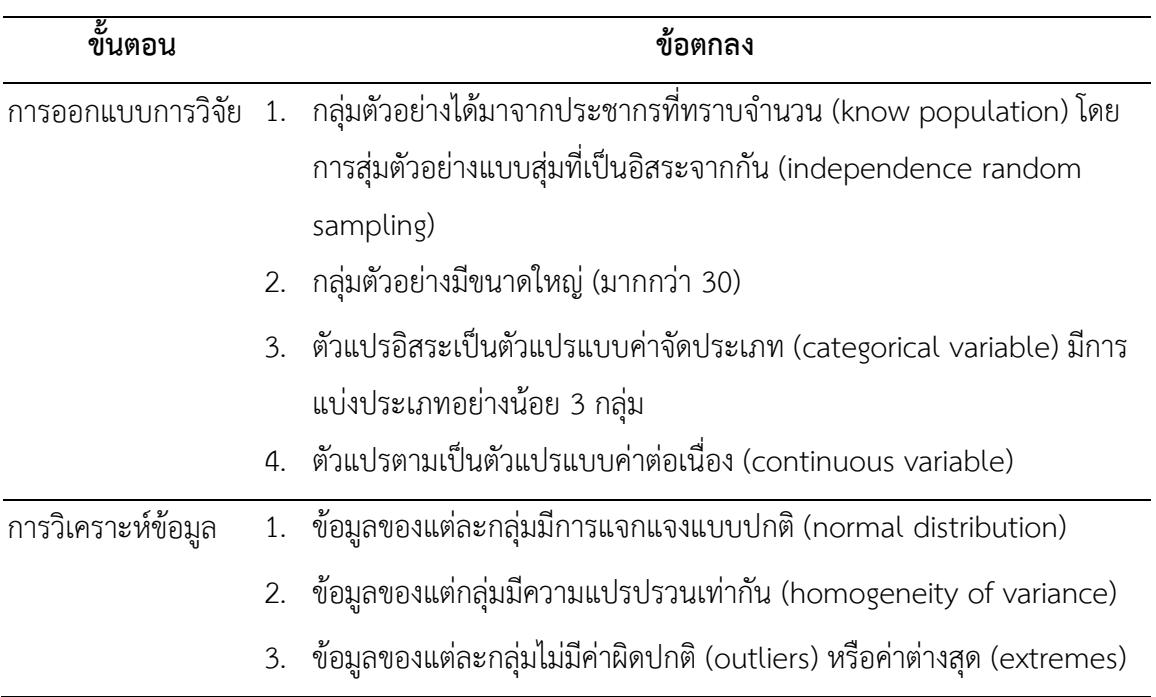

### **4.2 รูปแบบการทดสอบตัวแปร**

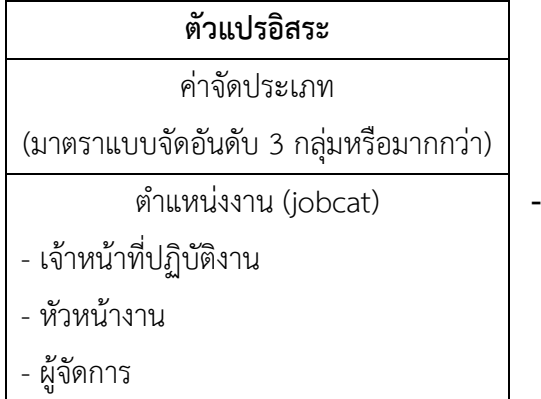

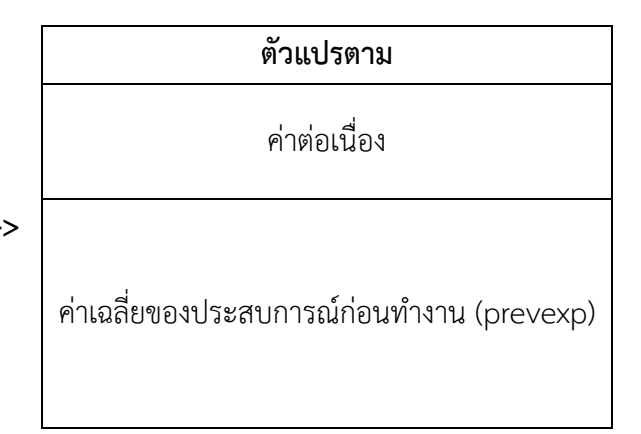

### **4.3 การก าหนดสมมติฐานและเกณฑ์การทดสอบ**

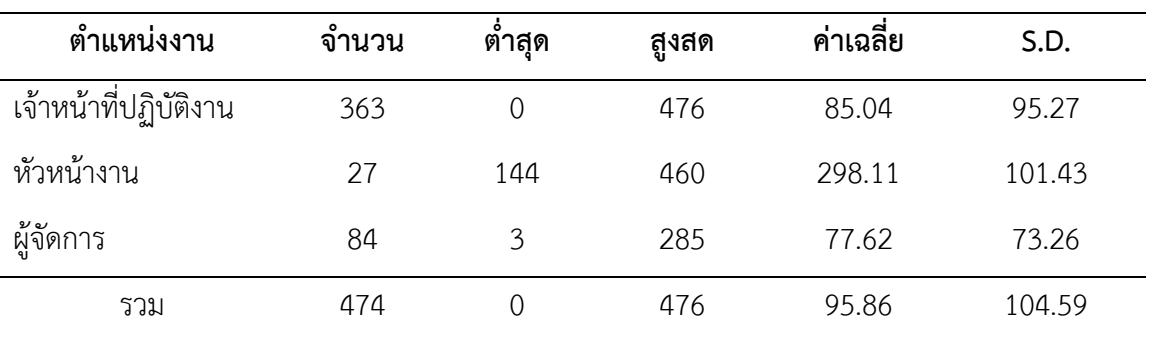

ตารางที่ (#) แสดงการเปรียบเทียบค่าเฉลี่ยประสบการณ์ก่อนทำงานของพนักงานระหว่างตำแหน่งงาน

จากตารางที่ (#) แสดงให้เห็นว่า กลุ่มตัวอย่างพนักงานที่เป็นหัวหน้างานมีประสบการณ์ก่อน ท างานมากที่สุด คือ 298.11 เดือน รองลงมาเป็นเจ้าหน้าที่ปฏิบัติงาน คือ 85.04 เดือน และผู้จัดการมี ประสบการณ์ก่อนทำงานน้อยที่สุด คือ 77.62 เดือน หรือสรุปได้ว่า พนักงานที่มีตำแหน่งงานแตกต่างกัน มีประสบการณ์การก่อนท างานแตกต่างกัน

้ดังนั้น เพื่อเป็นการยืนยันว่า พนักงานที่มีตำแหน่งงานแตกต่างกันมีประสบการณ์การก่อนทำงาน แตกต่างกัน จึงทำการทดสอบด้วยวิธีการทางสถิติ โดยมีสมมติฐาน ดังนี้

H $_{\rm 0}$ : กลุ่มตัวอย่างที่มีตำแหน่งงานแตกต่างกันมีค่าเฉลี่ยของประสบการณ์ก่อนทำงานไม่แตกต่างกัน H $_{1}$ : กลุ่มตัวอย่างที่มีตำแหน่งงานแตกต่างกันมีค่าเฉลี่ยของประสบการณ์ก่อนทำงานแตกต่างกัน

เกณฑ์ในการทดสอบสมมติฐาน คือ หากการทดสอบความแตกต่างของค่าเฉลี่ยระหว่างกลุ่ม ตัวอย่างมากกว่า 2 กลุ่ม (One-way ANOVA) ได้ค่าความน่าจะเป็น (p-value) มากกว่าค่านัยสำคัญทาง สถิติ ( $\alpha$  = 0.05) จะยอมรับสมมติฐาน H<sub>0</sub> แต่หากได้ค่าความน่าจะเป็น (p-value) น้อยกว่าหรือเท่ากับ ค่านัยสำคัญทางสถิติ ( $\alpha$  = 0.05) จะปฏิเสธสมมติฐาน H $_0$  และยอมรับสมมติฐาน H $_1$ 

## **4.4 การใช้โปรแกรมคอมพิวเตอร์วิเคราะห์ข้อมูล**

- ๏ เปิดแฟ้มข้อมูล **File -> Open** -> Employee data.sav
- ๏ เลือกเมนู**Analyze -> Compare Means -> One-Way ANOVA…**
	- o **Dependent List:** เลือกตัวแปรแบบค่าต่อเนื่อง 1 ตัวแปร หรือมากกว่า 1 ตัวแปร จากรายการตัวแปรด้านซ้าย
	- o **Factor:** เลือกตัวแปรแบบค่าจัดประเภท 1 ตัวแปร จากรายการตัวแปรด้านซ้าย
	- o ในกลุ่มค าสั่ง **Statistics** เลือกค่าสถิติ**Descriptives**
	- o กดปุ่ม **OK**

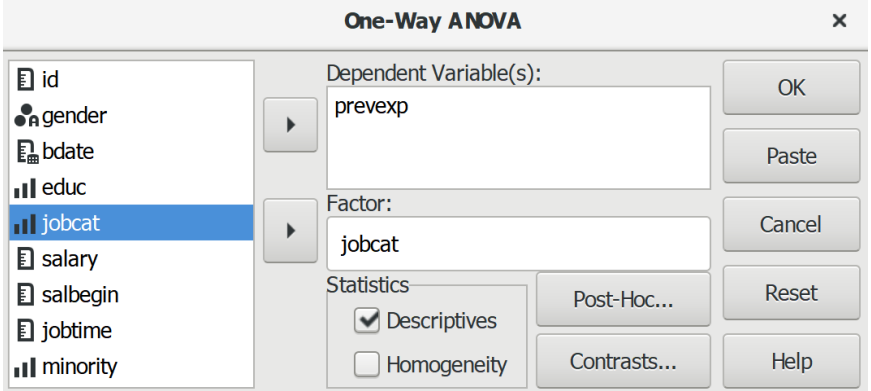

## **4.5 ผลการวิเคราะห์**

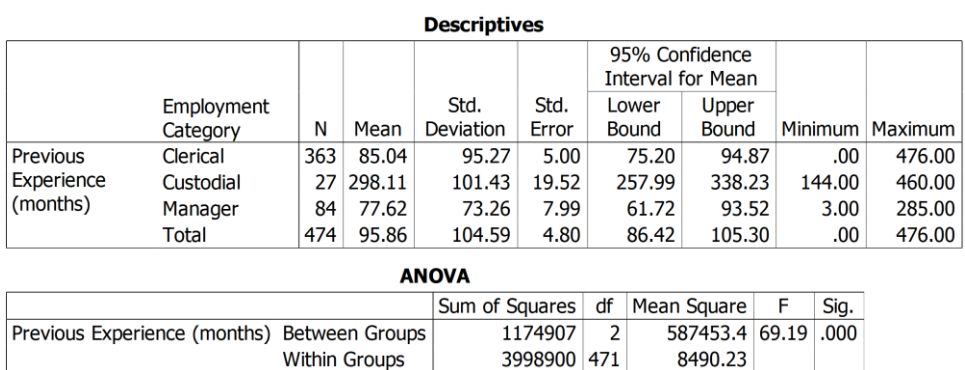

Total

5173807 473
#### **4.6 การสร้างตารางแสดงผลการทดสอบ**

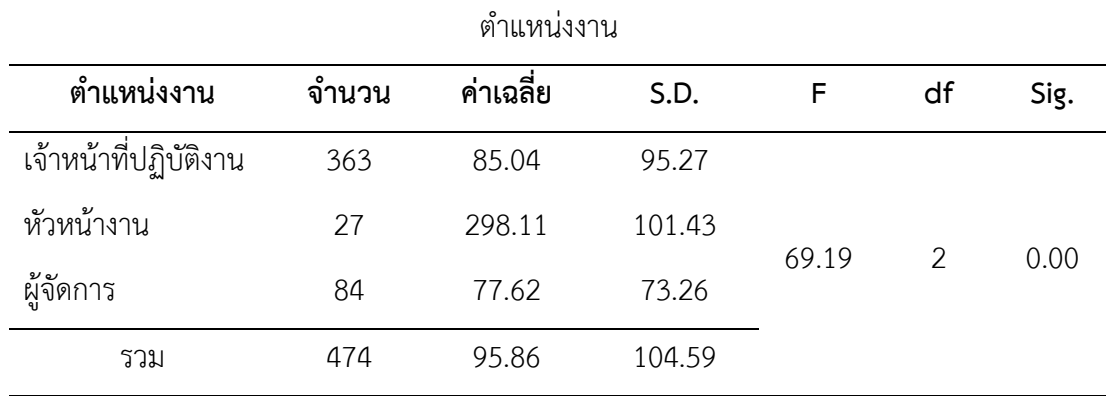

ตารางที่ (#) แสดงผลการทดสอบการเปรียบเทียบค่าเฉลี่ยประสบการณ์ก่อนทำงานของพนักงานระหว่าง

#### **4.7 การแปลผลและสรุป**

จากตารางที่ (#) ผลการทดสอบแสดงให้เห็นว่า ค่านัยความน่าจะเป็น (Sig.) = 0.000 มีค่าน้อย กว่าค่านัยสำคัญทางสถิติที่กำหนดไว้ ( $\alpha$  = 0.05) จึงปฏิเสธสมมติฐาน H $_0$  และยอมรับสมมติฐาน H $_1$ 

้สรุป กลุ่มตัวอย่างที่มีตำแหน่งงานแตกต่างกันมีค่าเฉลี่ยของประสบการณ์ก่อนทำงานแตกต่างกัน โดยหัวหน้างานมีค่าเฉลี่ยของประสบการก่อนทำงานมากที่สุด รองลงมา คือ เจ้าหน้าที่ปฏิบัติงาน และ ผู้จัดการ ตามลำดับ

้จากการทดสอบสมมติฐานพบว่า กลุ่มตัวอย่างที่มีตำแหน่งงานแตกต่างกันมีค่าเฉลี่ยของ ประสบการณ์ก่อนทำงานแตกต่างกัน นั่นแสดงว่า มีกลุ่มตัวอย่างที่มีตำแหน่งงานแตกต่างกันอย่างน้อย 1 คู่ ที่มีค่าเฉลี่ยของประสบการณ์ก่อนทำงานแตกต่างกัน

เนื่องจากกลุ่มตัวอย่างพนักงานที่มีตำแหน่งงานแตกต่างกันแต่ละกลุ่มมีจำนวนไม่เท่ากัน จึงทำ การทดสอบความแปรปรวนระหว่างกลุ่มด้วยสถิติของเลวีน (Levene Statistic) เพื่อตัดสินใจเลือกการ วิเคราะห์เปรียบเทียบความแตกต่างของค่าเฉลี่ย (Post Hoc Tests) ของประสบการณ์ก่อนการทำงาน ี ของพนักงานที่มีตำแหน่งงานแตกต่างกัน โดยมีสมมติฐานดังนี้

H $_{\rm 0}$ : ความแปรปรวนของค่าเฉลี่ยประสบการณ์ก่อนการทำงานของพนักงานที่มีตำแหน่งงาน แตกต่างกันเท่ากัน

H $_1$ : ความแปรปรวนของค่าเฉลี่ยประสบการณ์ก่อนการทำงานของพนักงานที่มีตำแหน่งงาน แตกต่างกันไม่เท่ากัน

เกณฑ์ในการทดสอบสมมติฐาน คือ หากการทดสอบความแปรปรวนด้วยวิธีของเลวีน (Levene's Test) ได้ค่าความน่าจะเป็น (p-value) มากกว่าค่านัยสำคัญทางสถิติ ( $\alpha$  = 0.05) จะยอมรับ สมมติฐาน H $_{\rm o}$  แต่หากได้ค่าความน่าจะเป็น (p-value) น้อยกว่าหรือเท่ากับค่านัยสำคัญทางสถิติ ( $\alpha$  = 0.05) จะปฏิเสธสมมติฐาน H<sub>0</sub> และยอมรับสมมติฐาน H<sub>1</sub>

#### **4.7.1 การทดสอบความแปรปรวน**

- ๏ เลือกเมนู**Analyze -> Compare Means -> One-Way ANOVA…**
	- o **Dependent List:** เลือกตัวแปรแบบค่าต่อเนื่อง 1 ตัวแปร หรือมากกว่า 1 ตัวแปร จาก รายการตัวแปรด้านซ้าย
	- o **Factor:** เลือกตัวแปรแบบค่าจัดประเภท 1 ตัวแปร ใส่ในช่อง
	- o ในกลุ่มค าสั่ง **Statistics** เลือกค่าสถิติ **Homogeneity**
	- o กดปุ่ม **OK**

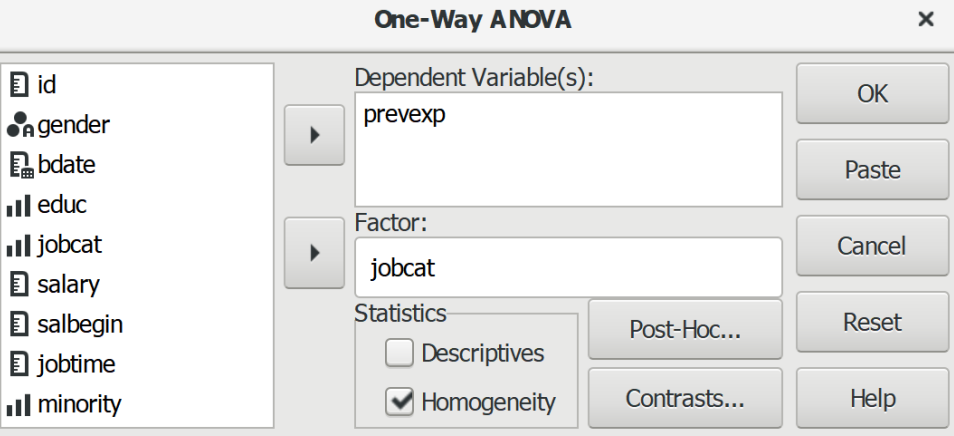

#### **4.7.1.1 ผลการทดสอบความแปรปรวน**

#### **Test of Homogeneity of Variances**

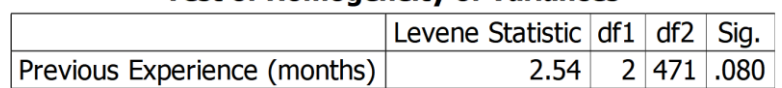

#### **4.7.1.2 การสร้างตารางแสดงผลการทดสอบความแปรปรวน**

ตารางที่ (#) แสดงผลการทดสอบความแปรปรวนของค่าเฉลี่ยประสบการณ์ก่อนการทำงานของพนักงาน ที่มีต าแหน่งงานแตกต่างกัน

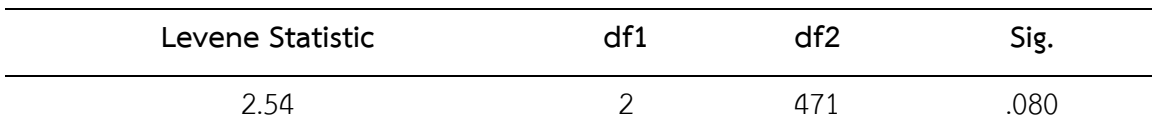

จากตารางที่ (#) ผลการทดสอบแสดงให้เห็นว่า ค่าความน่าจะเป็น (Sig.) = 0.80 มีค่ามากกว่า ค่านัยสำคัญทางสถิติที่กำหนดไว้ ( $\alpha$  = 0.05) จึงยอมรับสมมติฐาน H $_0$ 

สรุป ความแปรปรวนของค่าเฉลี่ยประสบการณ์ก่อนการทำงานของพนักงานที่มีตำแหน่งงาน แตกต่างกันเท่ากัน

#### **4.7.2 การทดสอบเปรียบเทียบค่าเฉลี่ยรายคู่หลังการทดสอบรวม**

- ๏ เลือกเมนู**Analyze -> Compare Means -> One-Way ANOVA…**
	- o **Dependent List:** เลือกตัวแปรแบบค่าต่อเนื่อง 1 ตัวแปร หรือมากกว่า 1 ตัวแปร จากรายการตัวแปรด้านซ้าย
	- o **Factor:** เลือกตัวแปรแบบค่าจัดประเภท 1 ตัวแปร จากรายการตัวแปรด้านซ้าย
	- o กดปุ่ม **Post-Hoc…** (ทดสอบค่าเฉลี่ยรายคู่)
		- เลือกค่าสถิติ Bonferroni หรือ Fisher's LSD หรือ Scheffé, Šídák หรือ Turkey
		- HSD (ค่าความแปรปรวนของทั้งสองกลุ่มเท่ากัน) $^{18}$
		- เลือกค่าสถิติGames Howell (ค่าความแปรปรวนของทั้งสองกลุ่มไม่เท่ากัน)
	- o กดปุ่ม **Continue**
	- o กดปุ่ม **OK**

 $\overline{a}$ 

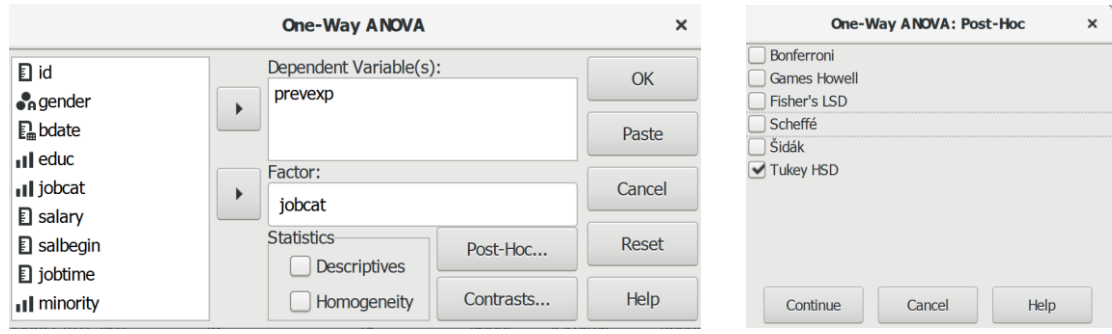

จากการทดสอบความแปรปรวนของค่าเฉลี่ยประสบการณ์ก่อนทำงานระหว่างกล่มพนักงานที่มี ้ ตำแหน่งแตกต่างกัน พบว่ามีความแปรวนเท่ากัน จึงทำการทดสอบความแตกต่างของค่าเฉลี่ยรายคู่ (Post Hoc Tests) ด้วยวิธีของทูกี้ (Tukey HSD: Tukey Honestly Significant Difference) โดยมีสมมติฐาน ดังนี้

- H $_{\rm o}$ : ค่าเฉลี่ยของประสบการณ์ก่อนทำงานไม่แตกต่างกัน
- H $_{1}$ : มีค่าเฉลี่ยของประสบการณ์ก่อนทำงานแตกต่างกันอย่างน้อย 1 คู่

 $^{18}$ ค่าสถิติที่นิยมใช้กันอย่างแพร่หลาย คือ Scheffé เพราะเป็นการทดสอบเชิงอนุรักษ์ (ค่านัยสำคัญทางสถิติของอัตรา ความคลาดเคลื่อนน้อยกว่า 0.05) มีโอกาสท าให้เกิดความผิดพลาดชนิดที่ 1 (Type I Error) น้อยกว่าสถิติเชิงก้าวหน้า (ค่านัยส าคัญทางสถิติของอัตราความคลาดเคลื่อนมากกว่า 0.05) เหมาะกับข้อมูลที่มีขนาดตัวอย่างเท่ากันและไม่เท่ากัน และมีการเปรียบเทียบรายคู่มากกว่า 3 กลุ่ม แต่หากทำการเปรียบเทียบรายคู่ 2-3 กลุ่ม มีขนาดกลุ่มตัวอย่างเท่ากันและ ไม่เท่ากัน นิยมใช้ Tukey HSD เพราะจะใช้การทดสอบเชิงอนุรักษ์

เกณฑ์ในการทดสอบสมมติฐาน คือ หากการทดสอบความแตกต่างของค่าเฉลี่ย (Mean difference) ได้ค่าความน่าจะเป็น (p-value) มากกว่าค่านัยสำคัญทางสถิติ ( $\alpha$  = 0.05) จะยอมรับ สมมติฐาน H<sub>0</sub> แต่หากได้ค่าความน่าจะเป็น (p-value) น้อยกว่าหรือเท่ากับค่านัยสำคัญทางสถิติ ( $\alpha$  =  $0.05$ ) จะปฏิเสธสมมติฐาน H<sub>0</sub> และยอมรับสมมติฐาน H<sub>1</sub>

#### **4.7.2.1 ผลการทดสอบเปรียบเทียบค่าเฉลี่ยรายคู่**

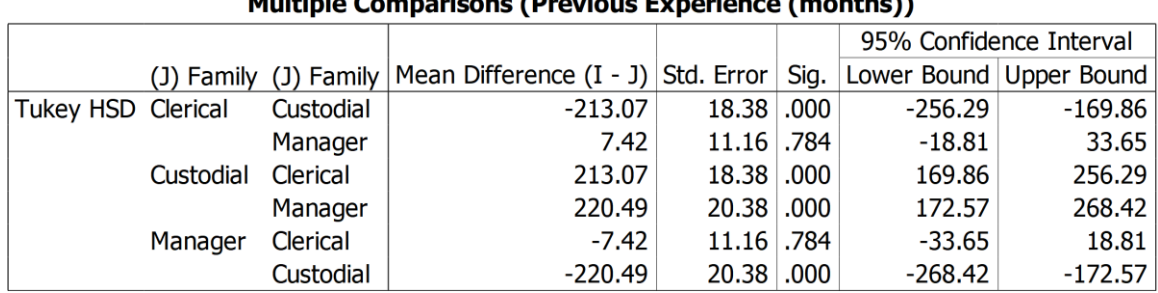

## 

## **4.7.2.2 การสร้างตารางแสดงผลการทดสอบค่าเฉลี่ยรายคู่**

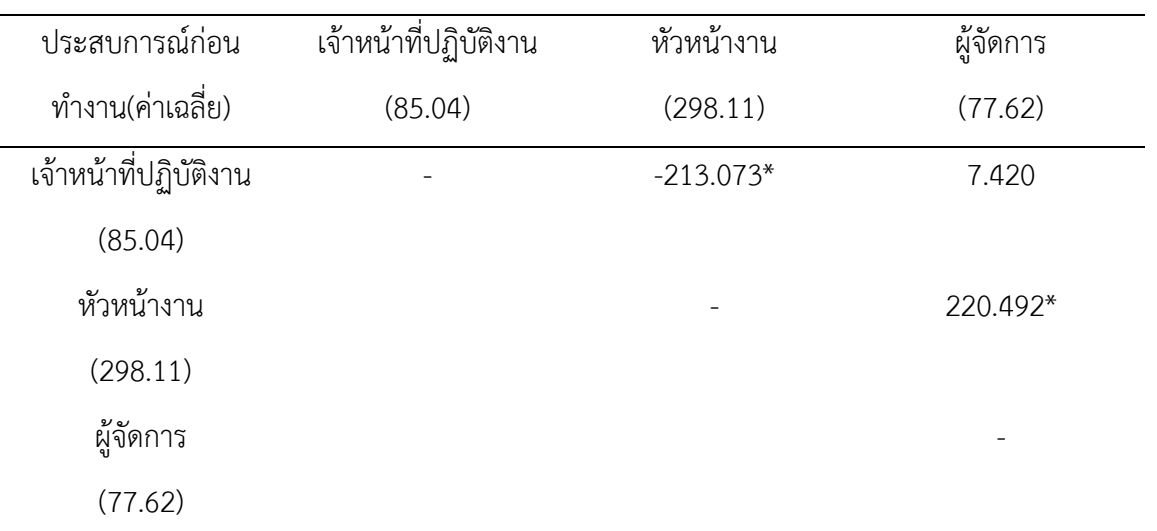

้ตารางที่ (#) แสดงผลการทดสอบการเปรียบเทียบค่าเฉลี่ยของประสบการณ์ก่อนทำงานระหว่างตำแหน่งงาน

\* มีค่าความน่าจะเป็น (Sig.) = 0.000

จากตารางที่ (#) ผลการทดสอบแสดงให้เห็นว่า การเปรียบเทียบค่าเฉลี่ยประสบการณ์ก่อน ท างานรายคู่ระหว่างเจ้าหน้าที่ปฏิบัติงานกับหัวหน้างาน และหัวหน้างานกับผู้จัดการ มีค่าความน่าจะเป็น (Sig.) = 0.000 น้อยกว่าค่านัยสำคัญทางสถิติที่กำหนดไว้ ( $\alpha$  = 0.05) จึงปฏิเสธสมมติฐาน H $_0$ และ ยอมรับสมมติฐาน  $H_1$ 

สรุป มีกลุ่มตัวอย่างที่มีค่าเฉลี่ยของประสบการณ์ก่อนทำงานแตกต่างกันอย่างน้อย 1 คู่ ตำแหน่ง งานที่มีค่าเฉลี่ยของประสบการณ์ก่อนทำงานแตกต่างกัน คือ เจ้าหน้าที่ปฏิบัติงานกับหัวหน้างาน และ หัวหน้างานกับผู้จัดการ ส่วนเจ้าหน้าที่ปฏิบัติงานกับผู้จัดการ มีค่าเฉลี่ยของประสบการณ์ก่อนทำงานไม่ แตกต่างกัน

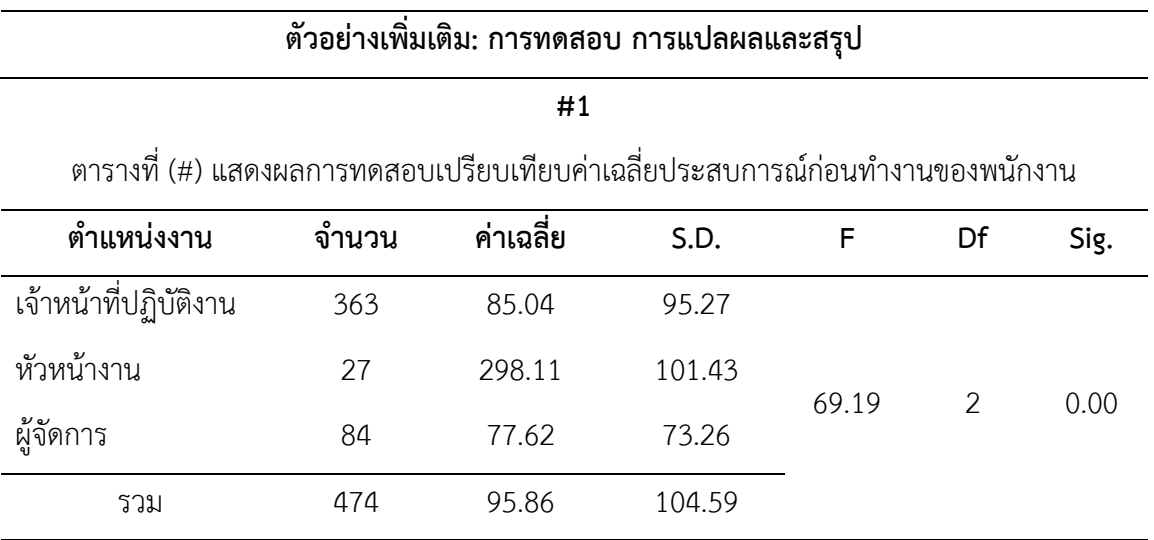

Levene Statistic =  $2.54$ , df1= $2$ , df2= $471$ , Sig.= $0.08$ 

จากตารางที่ (#) ผลการทดสอบแสดงให้เห็นว่า กลุ่มตัวอย่างที่เป็นพนักงานตำแหน่งหัวหน้างาน ้มีประสบการณ์ก่อนทำงานมากที่สุด รองลงมา คือ เจ้าหน้าที่ปฏิบัติงาน และผู้จัดการ ตามลำดับ

สรุป พนักงานที่มีตำแหน่งงานแตกต่างกันมีประสบการณ์การก่อนทำงานแตกต่างกันอย่างมี ้นัยสำคัญทางสถิติ โดยมีความแปรปรวนของค่าเฉลี่ยของประสบการณ์ก่อนทำงานไม่แตกต่างกัน ดังนั้น จึงทำการทดสอบความแตกต่างของค่าเฉลี่ยรายคู่ (Post Hoc Tests) ด้วยวิธีของเชฟเฟ่ (Scheffe's Method)

ตารางที่ (#) แสดงผลการทดสอบเปรียบเทียบค่าเฉลี่ยประสบการณ์ก่อนทำงานของพนักงานที่มีตำแหน่ง แตกต่างกัน

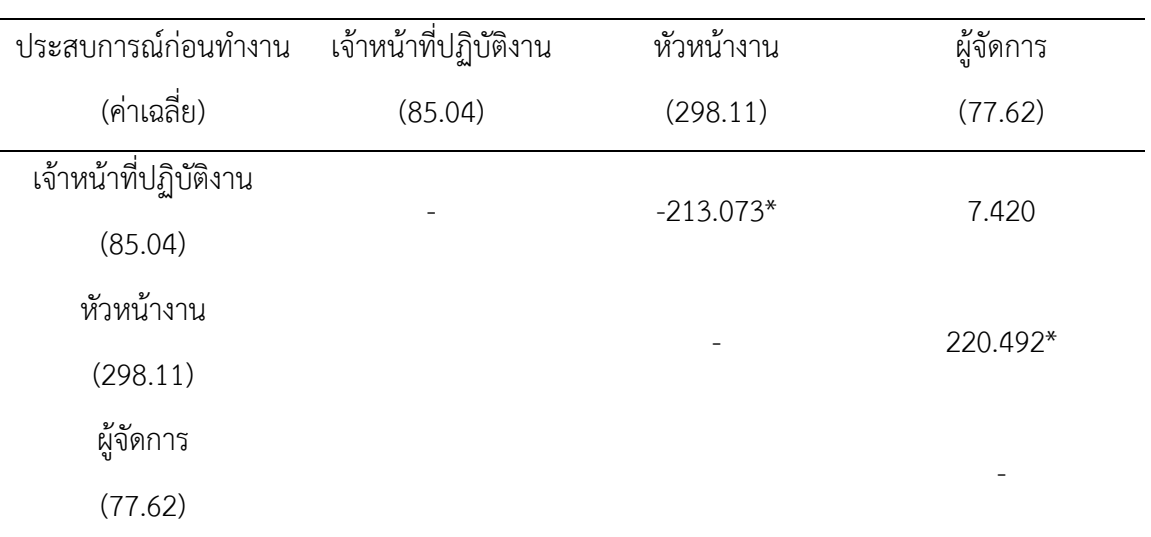

## **262|**ก า ร ใ ช้ โ ป ร แ ก ร ม ค อ ม พิ ว เ ต อ ร์ ท า ง ส ถิ ติ ใ น ด้ า น สั ง ค ม ศ า ส ต ร์

้จากตารางที่ (#) ผลการทดสอบแสดงให้เห็นว่า กลุ่มตัวอย่างที่เป็นพนักงานตำแหน่งเจ้าหน้าที่ ปฏิบัติงานมีประสบการณ์ก่อนทำงานโดยเฉลี่ยแตกต่าง (น้อยกว่า) กับตำแหน่งหัวหน้างาน และพนักงาน ้ตำแหน่งหัวหน้างานมีประสบการณ์ก่อนทำงานโดยเฉลี่ยแตกต่าง (มากกว่า) กับตำแหน่งผ้จัดการ อย่างมี นัยสำคัญทางสถิติ ส่วนกลุ่มตัวอย่างพนังงานตำแหน่งเจ้าหน้าที่ปฏิบัติงานมีประสบการณ์ก่อนทำงานไม่ แตกต่างกับตำแหน่งผู้จัดการ หรือกล่าวได้ว่า กลุ่มตัวอย่างพนักงานตำแหน่งหัวหน้างานมีประสบการณ์ ก่อนทำงานโดยเฉลี่ยมากกว่าตำแหน่งเจ้าหน้าที่ปฏิบัติงานและผู้จัดการ

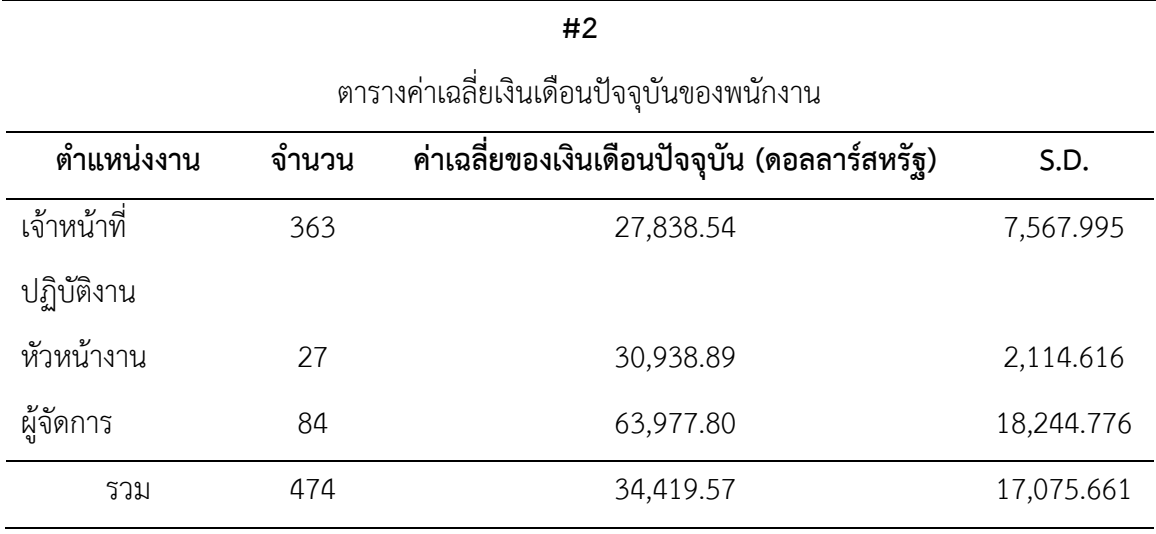

 $F = 434.481$ , df = 2, Sig. = 0.000, Levene Statistic = 59.733, df1=2, df2=471, Sig.=0.000

ิจากตารางที่ (#) ผลการทดสอบแสดงให้เห็นว่า กล่มตัวอย่างที่เป็นพนักงานจำนวน 474 คน ้ตำแหน่งงานที่มีเงินเดือนปัจจุบันเฉลี่ยสูงสุดคือ ตำแหน่งผู้จัดการ รองลงมาเป็น หัวหน้างาน และ ตำแหน่งที่มีเงินเดือนปัจจุบันเฉลี่ยต่ำที่สุด คือ ตำแหน่งเจ้าหน้าที่ปฏิบัติงาน จากการทดสอบเปรียบ ค่าเฉลี่ยของเงินเดือนปัจจุบันด้วยวิธีการทางสถิติ พบว่า พนักงานที่มีตำแหน่งงานแตกต่างกันอย่างน้อย 1 คู่ จะมีเงินเดือนปัจจุบันเฉลี่ยแตกต่างกัน อย่างมีนัยสำคัญทางสถิติ และจากการทดสอบความแปรปรวน ้ระหว่างกลุ่มพบว่า ค่าเฉลี่ยของเงินเดือนปัจจุบันมีความแปรปรวนแตกต่างกัน จึงทำการทดสอบความ แตกต่างของค่าเฉลี่ยรายคู่ (Post Hoc Tests) ด้วยวิธีของทามเฮน (Tamhane's Method)

| เงินเดือนปัจจุบัน     | เจ้าหน้าที่ปฏิบัติงาน | หัวหน้างาน     | ້ ບ<br>ผู้จัดการ |
|-----------------------|-----------------------|----------------|------------------|
| (ค่าเฉลี่ย)           | (527,838.54)          | (530,938.89)   | (563, 977.80)    |
| เจ้าหน้าที่ปฏิบัติงาน |                       |                |                  |
| (527,838.54)          |                       | $-53,100.349*$ | $-536,139.258*$  |
| หัวหน้างาน            |                       |                | $-533,038.909*$  |
| (530,938.89)          |                       |                |                  |
| ผู้จัดการ             |                       |                |                  |
| (563,977.80)          |                       |                |                  |

ตารางที่ (#) แสดงผลการทดสอบเปรียบเทียบค่าเฉลี่ยเงินเดือนปัจจุบันของพนักงานที่มีตำแหน่งแตกต่างกัน

\* มีค่าความน่าจะเป็น (Sig.) = 0.000

จากตารางที่ (#) ผลการทดสอบแสดงให้เห็นว่า กลุ่มตัวอย่างที่เป็นพนักงานตำแหน่งงานเป็น เจ้าหน้าที่ปฏิบัติงาน มีเงินเดือนปัจจุบันเฉลี่ยน้อยกว่า กลุ่มตัวอย่างพนักงานที่มีตำแหน่งงานเป็นหัวหน้า งานและผู้จัดการ และกลุ่มตัวอย่างพนักงานที่มีตำแหน่งงานเป็นหัวหน้างานมีเงินเดือนปัจจุบันเฉลี่ยน้อย กว่า กลุ่มตัวอย่างพนักงานที่มีตำแหน่งงานเป็นผู้จัดการ อย่างมีนัยสำคัญทางสถิติ ดังนั้นจึงสรุปได้ว่า กลุ่ม ตัวอย่างพนักงานที่มีตำแหน่งงานแตกต่างกัน มีเงินเดือนปัจจุบันเฉลี่ยแตกต่างกันทุกตำแหน่ง

# **5. การทดสอบความสัมพันธ์รายคู่แบบเพียร์สัน**

การทดสอบความสัมพันธ์รายคู่แบบเพียร์สัน (Pearson's Correlation)คือ การวัดความสัมพันธ์ เชิงเส้นตรง (linear relationship) จากค่าสัมประสิทธิ์สหสัมพันธ์ (correlation coefficient) ระหว่างคู่ ตัวแปร (2 ตัวแปร) ที่เป็นตัวแปรแบบค่าต่อเนื่อง (continuous variables) จะมีความสัมพันธ์กันอย่างมี นัยสำคัญทางสถิติหรือไม่ เพื่ออธิบายความเข้ม/ขนาด (strength) และทิศทาง (direction)

ความสัมพันธ์เชิงเส้นตรง คือ ลักษณะของความสัมพันธ์ระหว่างตัวแปรเมื่อตัวแปรหนึ่งมีการ เปลี่ยนแปลงจะมีความเกี่ยวข้องกับสัดส่วนการเปลี่ยนแปลงในอีกตัวแปรหนึ่ง

การทดสอบแบบนี้อาจมีชื่อเรียกในชื่ออื่น เช่น Pearson correlation coefficient, Pearson's correlation และ Pearson product-moment correlation (PPMC)

การแปรผลค่าความสัมพันธ์ขึ้นอยู่กับบริบท (context) และจุดประสงค์/ความต้องการ (purposes) ค่า r = 0.90 อาจสูงมากในสาขาวิชาด้านสังคมศาสตร์ แต่อาจมีค่าต่ำมากในสาขาวิชา ฟิสิกส์ที่มีการใช้เครื่องมือวัดที่มีคุณภาพสูง (Araújo Jr, A.H.A. et al., 2011) ค่าที่คำนวณได้อาจมีค่าเป็น + หรือ – แสดงถึงความสัมพันธ์ที่แตกต่างกันดังนี้

ค่า r เป็น + แสดงว่า ตัวแปรทั้งสองตัวแปร (ตัวแปรอิสระและตัวแปรตาม) มีความสัมพันธ์ใน ทิศทางเดียวกัน

ค่า r เป็น – แสดงว่า ตัวแปรทั้งสองตัวแปร (ตัวแปรอิสระและตัวแปรตาม) มีความสัมพันธ์ใน ทิศทางตรงกันข้าม

ค่า r เป็น 0 แสดงว่า ตัวแปรทั้งสองตัวแปร (ตัวแปรอิสระและตัวแปรตาม) ไม่มีความสัมพันธ์กัน เลย

ค่า r มีค่าเข้าใกล้ 1 แสดงว่า ตัวแปรทั้งสองตัวแปร (ตัวแปรอิสระและตัวแปรตาม) มี ความสัมพันธ์กันมาก

ค่า r มีค่าเข้าใกล้ 0 แสดงว่า ตัวแปรทั้งสองตัวแปร (ตัวแปรอิสระและตัวแปรตาม) มี ความสัมพันธ์กันน้อย

ก า ร ท ด ส อ บ ข้ อ มู ล แ บ บ อิ ง ค่ า พ า ร า มิ เ ต อ ร์**|265**

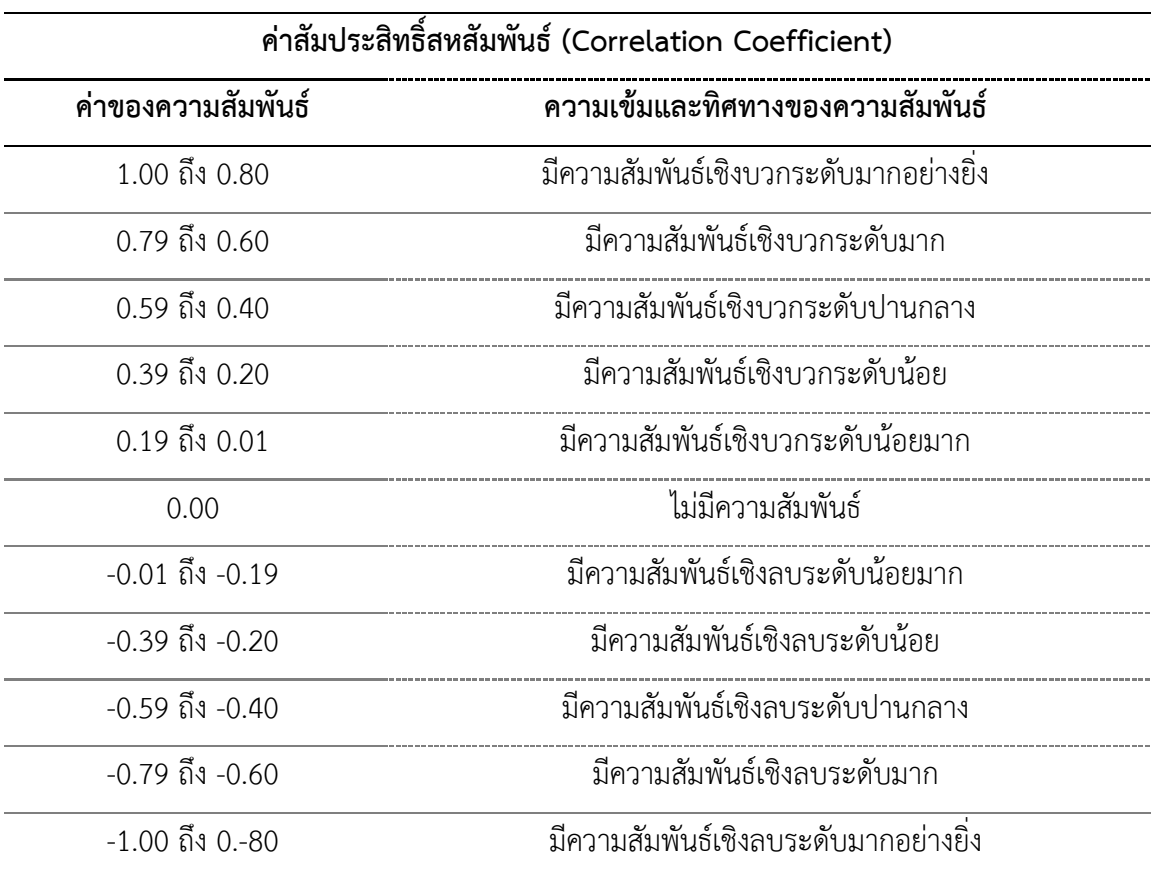

# ตารางที่ 12.1 การแปลค่าสัมประสิทธิ์สหสัมพันธ์แบบเพียร์สัน

ปรับปรุงมาจาก: Evans, J. D. (1996). Straightforward statistics for the behavioral sciences.

Pacific Grove, CA: Brooks/Cole Publishing.

## **5.1 การทดสอบความสัมพันธ์แบบง่าย**

การทดสอบความสัมพันธ์แบบง่าย (Simple correlation) คือ การทดสอบความสัมพันธ์ของ ข้อมูล 1 คู่ เช่น การวิเคราะห์หาความสัมพันธ์ระหว่างประสบการณ์ก่อนทำงานกับเงินเดือนเริ่มต้น

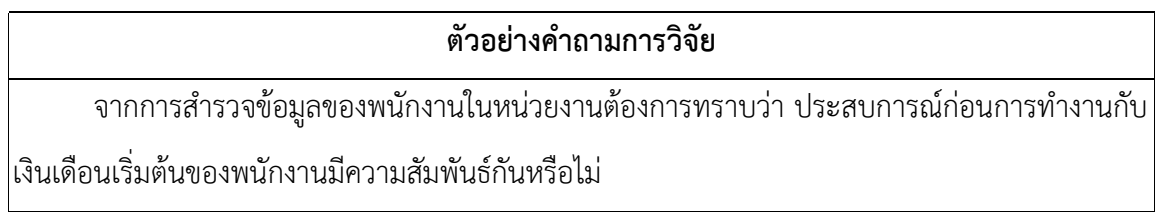

## **5.1.2 ข้อตกลงเบื้องต้น**

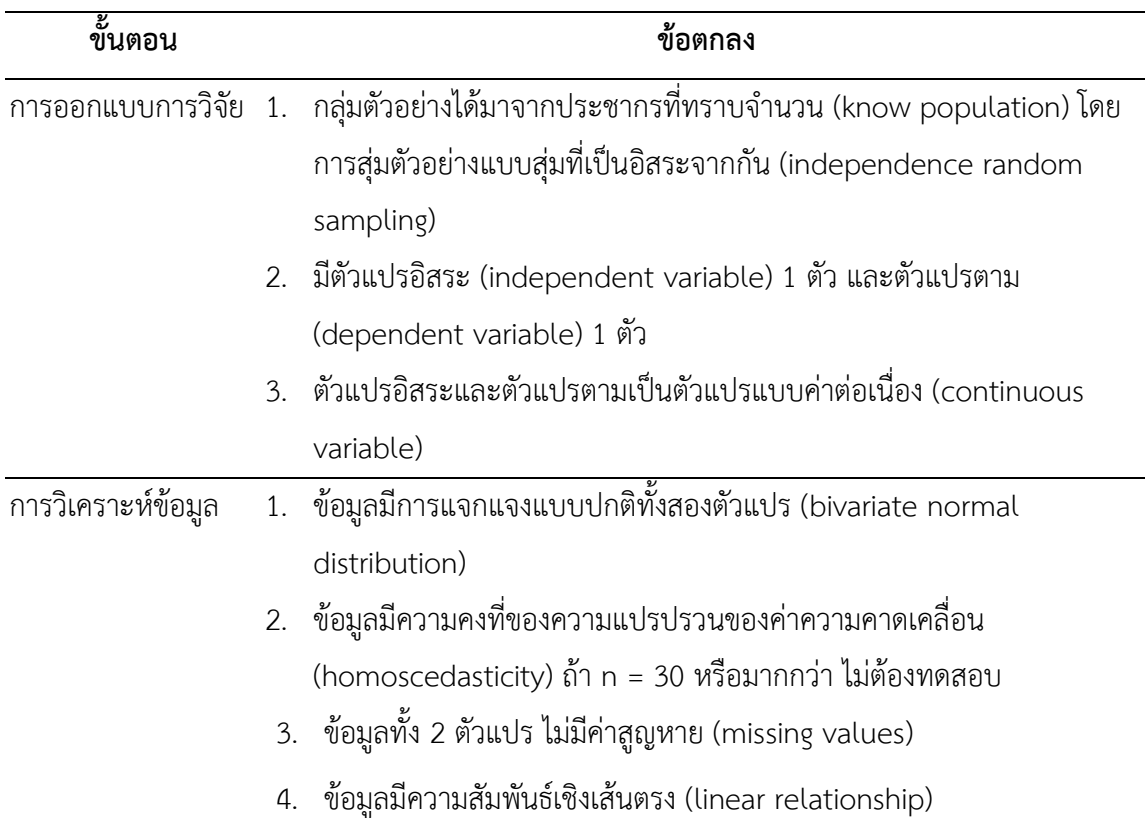

#### **5.1.3 รูปแบบการทดสอบตัวแปร**

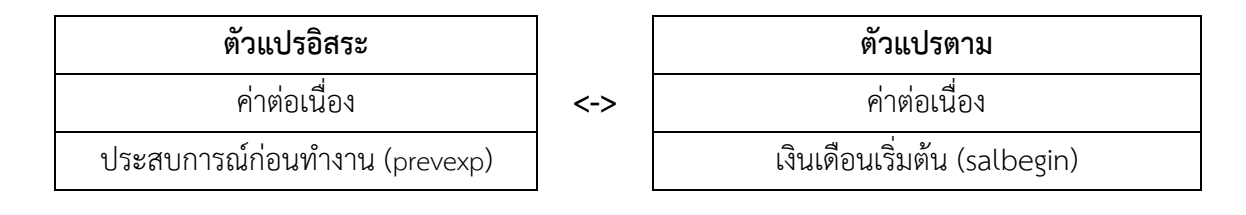

#### **5.1.4 การก าหนดสมมติฐานและเกณฑ์การทดสอบ**

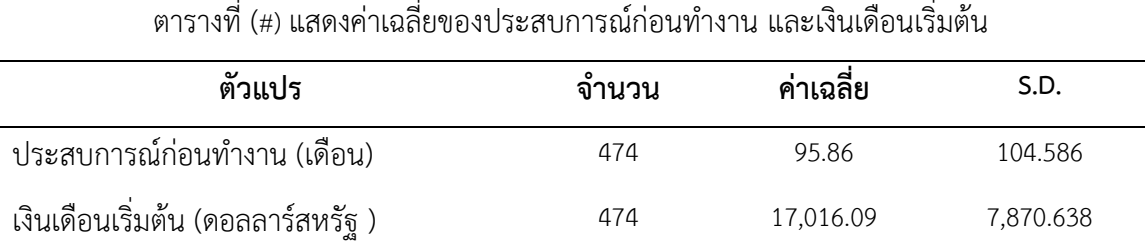

จากตารางที่ (#) แสดงให้เห็นว่า พนักงาน 474 คน มีประสบการณ์ก่อนทำงานเฉลี่ย 95.86 เดือน และมีเงินเดือนเริ่มต้นเฉลี่ย 17,016.09 ดอลลาร์สหรัฐ

จากข้อมูลที่กล่าวมาน่าจะมีความสัมพันธ์ระหว่างตัวแปรประสบการณ์ก่อนทำงานและเงินเดือน เริ่มต้น ดังนั้นจึงทำการทดสอบความสัมพันธ์รายคู่โดยมีสมมติฐานดังนี้

H $_{\rm 0}$ : ไม่มีความสัมพันธ์ระหว่างประสบการณ์ก่อนทำงานกับเงินเดือนเริ่มต้นของพนักงาน

 ${\sf H}_1$ : มีความสัมพันธ์ระหว่างประสบการณ์ก่อนทำงานกับเงินเดือนเริ่มต้นของพนักงาน

เกณฑ์ในการทดสอบสมมุติฐาน คือ หากการทดสอบความสัมพันธ์ด้วยวิธีของเพียร์สันได้ค่าความ น่าจะเป็น (p-value) มากกว่าค่านัยสำคัญทางสถิติ ( $\alpha$  = 0.05) จะยอมรับสมมติฐาน H<sub>0</sub> แต่หากได้ค่า ความน่าจะเป็น (p-value) น้อยกว่าหรือเท่ากับค่านัยสำคัญทางสถิติ ( $\alpha$  = 0.05) จะปฏิเสธสมมติฐาน  $H_0$  และยอมรับสมมติฐาน  $H_1$ 

## **5.1.5 การใช้โปรแกรมคอมพิวเตอร์วิเคราะห์ข้อมูล**

- ๏ เปิดแฟ้มข้อมูล **File -> Open** -> Employee data.sav
- ๏ เลือกเมนู**Analyze -> Bivariate Correlation…**
	- o เลือกตัวแปรค่าต่อเนื่อง (continuous variables) 2 ตัวแปร จากรายการตัวแปรในช่อง ด้านซ้าย -> ช่องด้านขวา
	- o ในกลุ่มคำสั่ง **Test of Significance** เลือกประเภทการทดสอบนัยสำคัญ
		- Two-tailed (สมมติฐานแบบสองหาง *r =* 0)
		- One-tailed (สมมติฐานแบบหางเดียว r > 0 หรือ r < 0)
	- o **Flag significant correlations** (แสดงเครื่องหมาย \* หากมีความสัมพันธ์อย่าง นัยสำคัญทางสถิติ) เลือก /
	- o คลิกปุ่ม **OK**

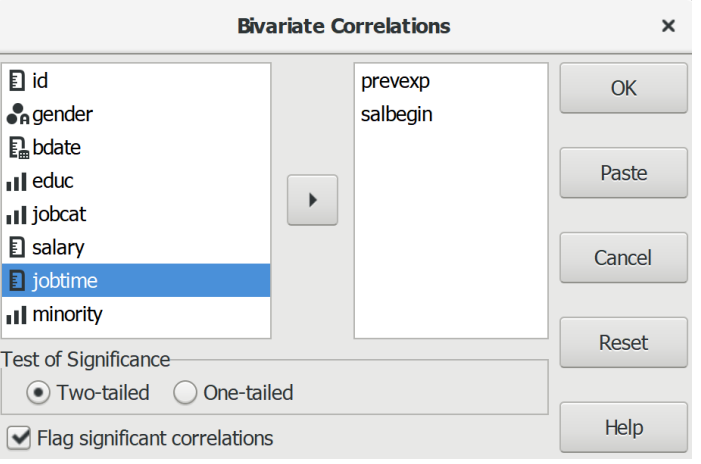

#### **5.1.6 ผลการวิเคราะห์**

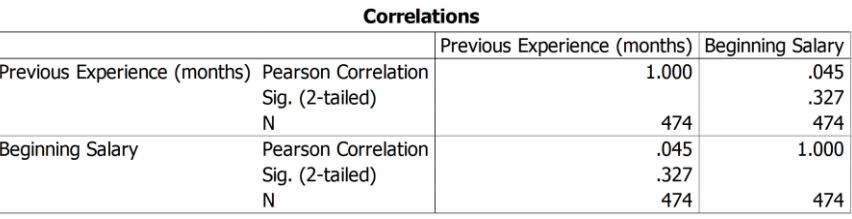

#### **5.1.7 การสร้างตารางแสดงผลการทดสอบ**

้ตารางที่ (#) แสดงผลการทดสอบความสัมพันธ์ระหว่างประสบการณ์ก่อนทำงานกับเงินเดือนเริ่มต้น

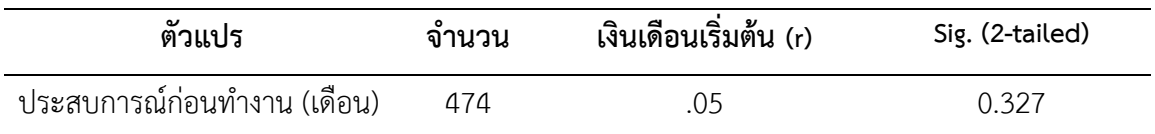

#### **5.1.8 การแปลผลและสรุป**

จากการทดสอบสมมติฐานด้วยการวิเคราะห์ค่าสัมประสิทธิ์สหสัมพันธ์เพียร์สัน พบว่า ประสบการณ์ก่อนทำงานกับเงินเดือนเริ่มต้นของพนักงาน มีค่าความน่าจะเป็น (Sig.) = 0.327 มากกว่า ค่านัยสำคัญทางสถิติที่กำหนดไว้ ( $\alpha$  = 0.05) จึงยอมรับสมมติฐาน H $_{\rm o}$ 

สรุป ไม่มีความสัมพันธ์ระหว่างประสบการณ์ก่อนทำงานกับเงินเดือนเริ่มต้นของพนักงาน

#### **5.2 การทดสอบความสัมพันธ์แบบหพุ**

การทดสอบความสัมพันธ์แบบพหุ (Multiple correlation) คือ การทดสอบความสัมพันธ์ของ ข้อมูลรายคู่มากกว่า 1 คู่ เช่น การวิเคราะห์หาความสัมพันธ์ระหว่างระดับการศึกษากับเงินเดือนเริ่มต้น ประสบการณ์ก่อนท างานกับเงินเดือนเริ่มต้น

#### **ตัวอย่างค าถามการวิจัย**

จากข้อมูลการส ารวจพนักงานในหน่วยงานต้องการทราบว่า ระดับการศึกษาและประสบการณ์ ก่อนท างานของพนักงานมีความสัมพันธ์กับเงินเดือนเริ่มต้นหรือไม่ และเงินเดือนเริ่มต้นและระยะเวลา ท างานของพนักงานมีความสัมพันธ์กับเงินเดือนปัจจุบันหรือไม่

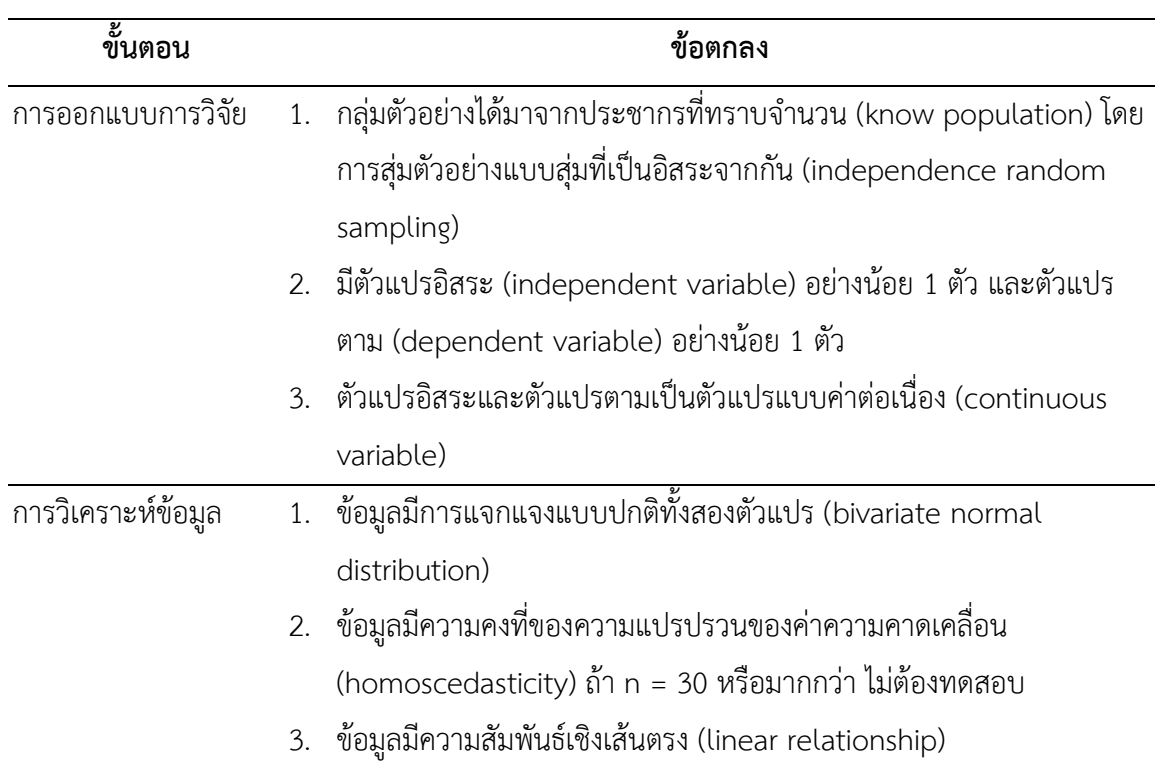

# **5.2.1 ข้อตกลงเบื้องต้น**

## **5.2.2 รูปแบบการทดสอบตัวแปร**

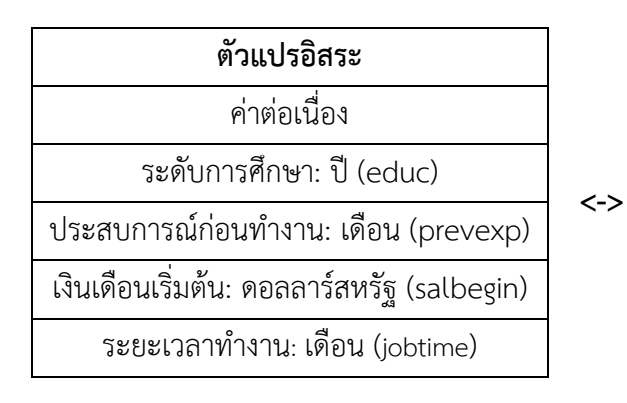

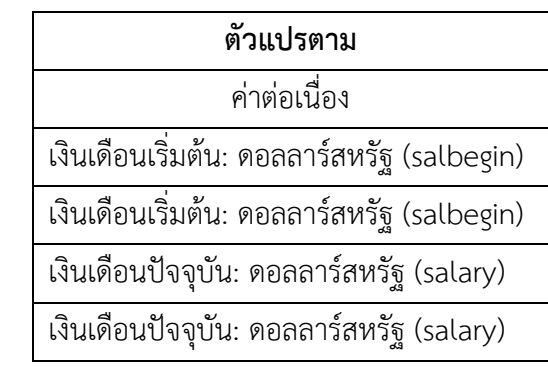

#### **5.2.3 การก าหนดสมมติฐานและเกณฑ์การทดสอบ**

ตารางที่ (#) แสดงค่าเฉลี่ยระดับการศึกษา เงินเดือนเริ่มต้น เงินเดือนปัจจุบัน ระยะเวลาทำงาน และ ประสบการณ์ก่อนทำงาน

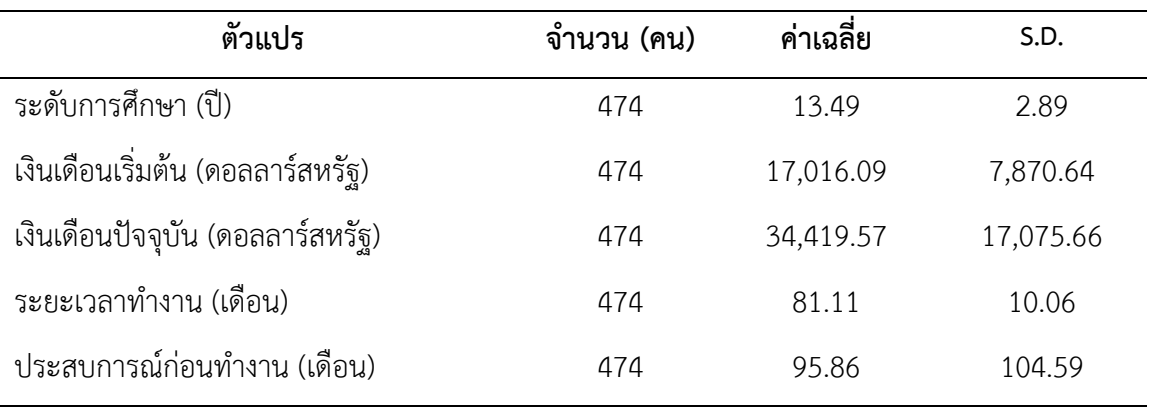

จากตารางที่ (#) แสดให้เห็นว่า พนักงาน 474 คน มีการศึกษาเฉลี่ย 13.49 ปี มีเงินเดือนเริ่มต้น เฉลี่ย 17,016.09 ดอลลาร์สหรัฐ มีเงินเดือนปัจจุบันเฉลี่ย 34,419.57 ดอลลาร์สหรัฐ มีระยะเวลา ทำงานเฉลี่ย 81.11 เดือน และมีประสบการณ์ก่อนทำงานเฉลี่ย 65.86 เดือน

้จากข้อมูลที่กล่าวมาน่าจะมีความสัมพันธ์ระหว่างตัวแปรบางคู่ ดังนั้นจึงทำการทดสอบ ความสัมพันธ์รายคู่โดยมีสมมติฐานดังนี้

- ${\sf H}_1$ : มีความสัมพันธ์ระหว่างระดับการศึกษากับเงินเดือนเริ่มต้นของพนักงาน
- H $_2$ : มีความสัมพันธ์ระหว่างประสบการณ์ก่อนทำงานกับเงินเดือนเริ่มต้นของพนักงาน
- ${\sf H}_3$ : มีความสัมพันธ์ระหว่างเงินเดือนเริ่มต้นกับเงินเดือนปัจจุบันของพนักงาน
- ${\sf H}_4$ : มีความสัมพันธ์ระหว่างระยะเวลาทำงานกับเงินเดือนปัจจุบันของพนักงาน

เกณฑ์ในการทดสอบสมมุติฐาน คือ หากการทดสอบความสัมพันธ์ด้วยวิธีของเพียร์สัน ได้ค่า ความน่าจะเป็น (p-value) มากกว่าค่านัยสำคัญทางสถิติ ( $\alpha$  = 0.05) จะปฏิเสธสมมติฐาน H $_1$  , H $_2$ , H $_3$ และ H แต่หากได้ค่าความน่าจะเป็น (p-value) น้อยกว่าหรือเท่ากับค่านัยสำคัญทางสถิติ ( $\alpha$  = 0.05) จะยอมรับสมมติฐาน H $_1$  , H $_2$  , H $_3$  และ H $_4$ 

## **5.2.4 การใช้โปรแกรมคอมพิวเตอร์วิเคราะห์ข้อมูล**

- ๏ เปิดแฟ้มข้อมูล **File -> Open** -> Employee data.sav
- ๏ เมนู**Analyze -> Bivariate Correlation…**
	- o เลือกตัวแปรค่าต่อเนื่อง (continuous variables) 3 ตัวแปร หรือมากกว่า จาก รายการตัวแปรในช่องด้านซ้ายใส่ในช่องด้านขวา
	- o ในกลุ่มคำสั่ง Test of Significance เลือกประเภทการทดสอบนัยสำคัญ
		- Two-tailed (สมมติฐานแบบสองหาง)
		- One-tailed (สมมติฐานแบบหางเดียว)
	- o **Flag significant correlations** (แสดงเครื่องหมาย \* หากมีความสัมพันธ์อย่าง นัยสำคัญทางสถิติ) เลือก /
	- o คลิกปุ่ม **OK**

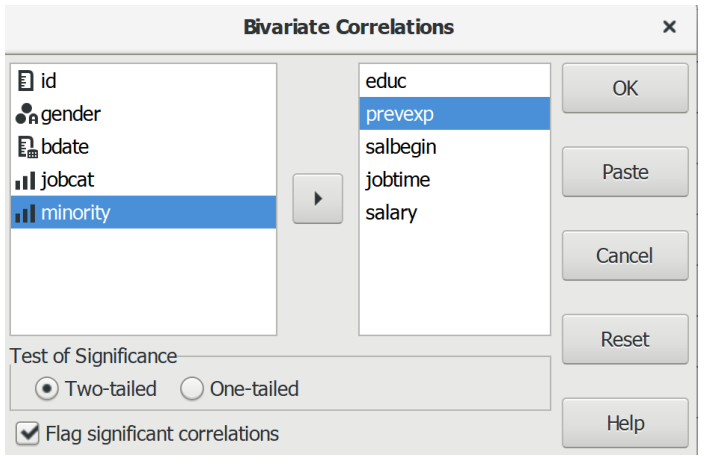

#### **5.2.5 ผลการวิเคราะห์**

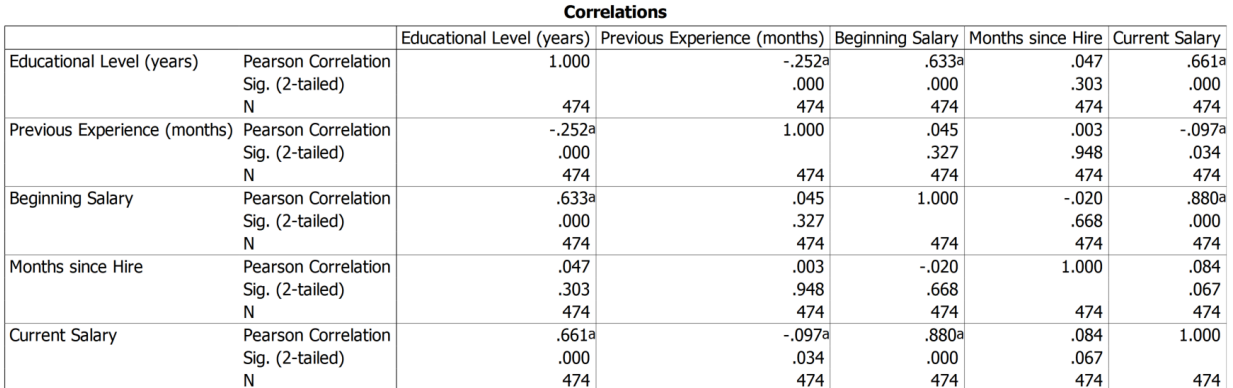

a. Significant at .05 level

#### **5.2.6 การสร้างตารางแสดงผลการทดสอบ**

ตารางที่ (#) แสดงผลการทดสอบความสัมพันธ์ระหว่างระดับการศึกษา ประสบการณ์ก่อนทำงาน เงินเดือนเริ่มต้น ระยะเวลาทำงาน และเงินเดือนปัจจุบัน

| ความสัมพันธ์ระหว่างตัวแปร |                   | ์<br>จ้านวน |     | Sig. (2-tailed) |
|---------------------------|-------------------|-------------|-----|-----------------|
| ระดับการศึกษา             | เงินเดือนเริ่มต้น | 474         | .63 | 0.000           |
| ประสบการณ์ก่อนทำงาน       | เงินเดือนเริ่มต้น | 474         | .05 | 0.327           |
| เงินเดือนเริ่มต้น         | เงินเดือนปัจจุบัน | 474         | .88 | 0.000           |
| ระยะเวลาทำงาน             | เงินเดือนปัจจุบัน | 474         | .08 | 0.067           |

#### **5.2.7 การแปลผลและสรุป**

จากตารางที่ (#) ผลการทดสอบแสดงให้เห็นว่า ระดับการศึกษากับเงินเดือนเริ่มต้นของพนักงาน และเงินเดือนเริ่มต้นและเงินเดือนปัจจุบัน มีค่าความน่าจะเป็น (Sig.) = 0.00 น้อยกว่าค่านัยสำคัญทาง สถิติที่กำหนดไว้ ( $\alpha$  = 0.05) ส่วนประสบการณ์ก่อนทำงานและเงินเดือนเริ่มต้น มีค่านัยสำคัญทางสถิติ (Sig.) = 0.327 มากกว่าค่านัยสำคัญทางสถิติที่กำหนดไว้ ( $\alpha$  = 0.05) และระยะเวลาทำงานกับเงินเดือน ปัจจุบัน มีค่านัยสำคัญทางสถิติ (Sig.) = 0.067 มากกว่าค่านัยสำคัญทางสถิติที่กำหนดไว้ ( $\alpha$  = 0.05) จึง ยอมรับสมมติฐาน H<sub>1</sub> และ H<sub>3</sub> แต่ปฏิเสธสมมติฐาน H<sub>2</sub> และ H<sub>4</sub>

สรุป การศึกษาของพนักงานมีความสัมพันธ์เชิงบวกระดับปานกลางกับเงินเดือนเริ่มต้น เงินเดือน เริ่มต้นของพนักงานมีความสัมพันธ์เชิงบวกระดับปานกลางกับเงินเดือนปัจจุบันของพนักงาน (พนักงานที่ ้มีระดับการศึกษาสูงจะได้รับเงินเดือนเริ่มต้นสูงกว่าพนักงานที่มีการศึกษาต่ำกว่า และพนักงานที่ได้รับ เงินเดือนเริ่มต้นสูงจะได้รับเงินเดือนปัจจุบันสูงกว่าพนักงานที่ได้รับเงินเดือนเริ่มต้นต่ำกว่า)

# **สรุป**

 การทดสอบแบบอิงค่าพารามิเตอร์มีค่าตัวเลขทางประชากรที่ใช้ในการอ้างอิงไปสู่คุณลักษณะ (characteristics) ของประชากร ก่อนใช้การทดสอบแบบอิงค่าพารามิเตอร์ต้องทำการตรวจสอบข้อตกลง เบื้องต้นของการทดสอบแต่ละวิธี การละเมิดข้อตกลงบางครั้งอาจไม่มีผลต่อข้อสรุปหรือผลการวิเคราะห์ แต่อย่างไร แต่บางครั้งอาจมีผลต่อการแปลความหมายเป็นอย่างมากและอาจทำให้ได้ข้อสรุปที่ไม่ถูกต้อง

# **แบบฝึกหัดท้ายบท**

ให้ผู้เรียนเปิดแฟ้มข้อมูล 1991 US. General Social Survey.sav แล้วประมวลผลข้อมูล เพื่อ ทดสอบและแปลผล ดังนี้

1. การทดสอบค่าเฉลี่ย 1 กลุ่ม และ 2 กลุ่ม

 1.1 วิเคราะห์และอธิบายผล โดยการทดสอบเปรียบเทียบว่า กลุ่มตัวอย่างมีพี่น้อง (sib) มากกว่าหรือน้อยกว่า 4 คน

 1.2 วิเคราะห์และอธิบายผล โดยการทดสอบเปรียบเทียบว่า กลุ่มตัวอย่างที่อยู่ภาค (region) ตะวันออกกับตะวันตก (สร้างตัวแปรใหม่เป็นตัวแปร region\_group) มีพี่น้อง (sibs) แตกต่างกันหรือไม่

 1.3 วิเคราะห์และอธิบายผล โดยการทดสอบเปรียบเทียบว่า การศึกษาของบิดา (paeduc) และมารดา (maeduc) แตกต่างกันหรือไม่

2. การทดสอบค่าเฉลี่ยของกลุ่มตัวอย่างมากกว่า 2 กลุ่ม

วิเคราะห์เปรียบค่าเฉลี่ย ทดสอบสมมติฐาน และทดสอบเปรียบเทียบค่าเฉลี่ยรายคู่คะแนน ความมีเกียรติในอาชีพ (prestg80) ของคนในแต่ละภูมิภาค (region)

3. สหสัมพันธ์แบบเพียร์สัน

 3.1 วิเคราะห์และอธิบายผลความสัมพันธ์แบบง่ายระหว่างการศึกษาของผู้ตอบ (edu) และ จ านวนพี่น้อง (sibs)

 3.2 วิเคราะห์และอธิบายผลความสัมพันธ์แบบพหุระหว่างการศึกษาของผู้ตอบ (edu) กับ จำนวนพี่น้อง (sibs) และจำนวนบุตร (childs)

# **การทดสอบข้อมูลแบบไม่อิงค่าพารามิเตอร์(1 ตัวแปร)**

**บทที่ 13**

## **ความมุ่งหมายของบทเรียน**

ผู้เรียนสามารถใช้โปรแกรมประมวลผลทดสอบข้อมูลของตัวแปร 1 ตัวแปร ด้วยสถิติเชิงอ้างอิง แบบไม่อิงค่าพารามิเตอร์และเขียนบรรยายผลการทดสอบได้

# **เนื้อหา**

- 1. การทดสอบการแจกแจงของตัวอย่าง
- 2. การทดสอบสัดส่วนของตัวอย่าง

## **กิจกรรมและวิธีสอน**

บรรยาย อธิบาย แสดงตัวอย่าง และทำแบบฝึกหัดท้ายบท

## **อุปกรณ์การสอน**

เอกสารคำสอน ภาพเลื่อน คอมพิวเตอร์ โปรแกรม PSPP โปรแกรมสอนออนไลน์ (สอนแบบ ออนไลน์) และเครื่องฉาย (สอนในชั้นเรียน)

# **งานที่มอบหมาย**

ทำแบบฝึกหัดท้ายบท

## **การวัดผลและประเมินผล**

การเข้าชั้นเรียน สังเกตความสนใจจากการเรียน สอบถามความเข้าใจจากการบรรยาย และ าโระเมินจากการทำแบบฝึกหัดท้ายบท

**เนื้อหา**

การทดสอบข้อมูลด้วยสถิติเชิงอ้างอิงหากข้อมูลมีลักษณะหนึ่งดังต่อไปนี้ คือ มีจำนวนตัวอย่าง น้อยกว่า 30 ตัวอย่าง หรือเป็นกลุ่มตัวอย่างขนาดเล็ก (small sample size) ข้อมูลมีการแจกแจงไม่ปกติ ข้อมูลเป็นมาตราแบบจัดกลุ่มหรือจัดอันดับ ข้อมูลมีค่าผิดปกติ (outlier) ที่ไม่สามารถกำจัดออกไปได้ ควรตัดสินใจเลือกการทดสอบแบบไม่อิงค่าพารามิเตอร์(non-parametric test) หรือการทดสอบแบบ แจกแจงอิสระ (distribution-free test) การฝืนใช้การทดสอบแบบอิงค่าพารามิเตอร์โดยละเมิดข้อตกลง เบื้องต้นมีความเสี่ยงท าให้ผลลัพธ์และข้อสรุปที่ไม่ถูกต้องตามมา

การทดสอบข้อมูลแบบไม่อิงพารามิเตอร์สมมติฐานไม่มีความเกี่ยวข้องกับค่าพารามิเตอร์ของ ประชากร (population parameters) เช่น สมมติฐานหลัก μ=50 เป็นการเปรียบเทียบข้อมูลของ ตัวอย่างที่ได้มาจากประชากรกับค่าอ้างอิงที่ใช้ในการทดสอบว่าเท่ากันหรือไม่เท่ากัน หรือ  $\mu_\text{\tiny{l}}$ = $\mu_\text{\tiny{2}}$  เป็น การเปรียบเทียบตำแหน่งของข้อมูลระหว่าง 2 กลุ่มตัวอย่างมีแนวโน้มเข้าสู่ส่วนกลาง (central tendency) เหมือนกันหรือแตกต่างกัน

แม้ว่าการทดสอบด้วยสถิติแบบไม่อิงค่าพารามิเตอร์จะเป็นอิสระจากข้อตกลง (assumptionfree test) แต่มีข้อตกลงทั่วไป (common assumptions) ดังนี้ (Verma, & Abdel-Salam, 2019: 141- 142)

1. ความเป็นสุ่มหรือความไม่เป็นแบบแผน (Randomness) คือ กลุ่มตัวอย่างได้มาจากประชากร แบบสุ่ม (random sampling) หรือเลือกแบบปราศจากความลำเอียง (bias)

2. ความเป็นอิสระ (Independence) คือ ค่าสังเกตแต่ละค่ามีความเป็นอิสระจากกัน (independence of observations) หรือค่าสังเกตได้มาจากแต่ละตัวอย่างที่มีความเป็นอิสระจากกัน ไม่ ได้มาจากบุคคลที่เป็นคนเดียวกัน (independent sample)

การทดสอบแบบอิงค่าพารามิเตอร์มีวิธีการทดสอบข้อมูล 1 ตัวแปร คือ การทดสอบค่าเฉลี่ยของ กลุ่มตัวอย่าง 1 กลุ่ม (One-sample t-test) ใช้สำหรับทดสอบกับค่าทดสอบ (value test) ที่เป็นค่าเฉลี่ย จากประชากรที่ทราบจำนวน (know populations) ส่วนการทดสอบแบบไม่อิงค่าพารามิเตอร์มีการ ทดสอบข้อมูล 1 ตัวแปรเช่นกัน แต่เป็นการทดสอบการแจกแจงของข้อมูล (มีการแจกแจงปกติหรือไม่ มี

การแจกแจงเป็นไปอย่างสุ่มหรือไม่) และการทดสอบสัดส่วน (เปรียบเทียบสัดส่วนระหว่างกลุ่มตัวอย่าง เช่น กลุ่มตัวอย่างมีสัดส่วนระหว่างเพศชายกับเพศหญิงเช่นเดียวกับสัดส่วนประชากรของประเทศหรือไม่)

## **1. การทดสอบการแจกแจงของข้อมูล**

การทดสอบการแจกแจงข้อมูล (Distribution Tests) คือ การทดสอบลักษณะข้อมูลของกลุ่ม ตัวอย่างที่ได้มาจากประชากรมีการแจกแจงปกติ (normal distributions) หรือไม่ และมีการแจกเป็นไป อย่างสุ่ม (randomness) หรือไม่

## **1.1 การทดสอบการแจกแจงของข้อมูลแบบรันส์**

การทดสอบการแจกแจงข้อมูลแบบรันส์ (Runs test/ Wald–Wolfowitz runs test) คือ การ ทดสอบข้อมูลภายในกลุ่ม (one group) และระหว่างกลุ่ม (two group) ของกลุ่มตัวอย่างที่มีลักษณะ การจัดเรียง (sequence) มีการแจกแจงเป็นไปอย่างสุ่มหรือไม่ (randomness) โดยใช้ค่ามัธยฐาน (median) ค่าฐานนิยม (mode) ค่าเฉลี่ย (mean) และค่าที่ผู้ทดสอบกำหนดเอง (custom)

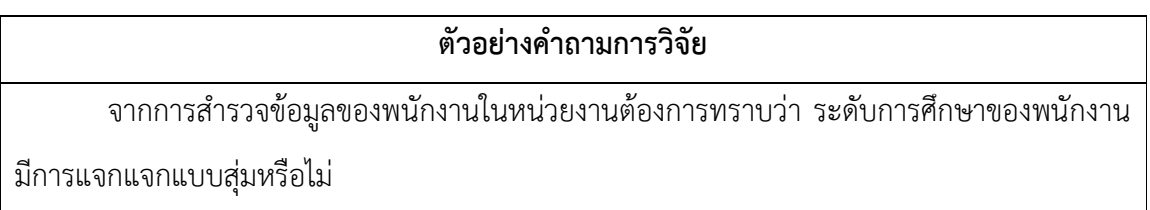

## **1.1.1 ข้อตกลงเบื้องต้น**

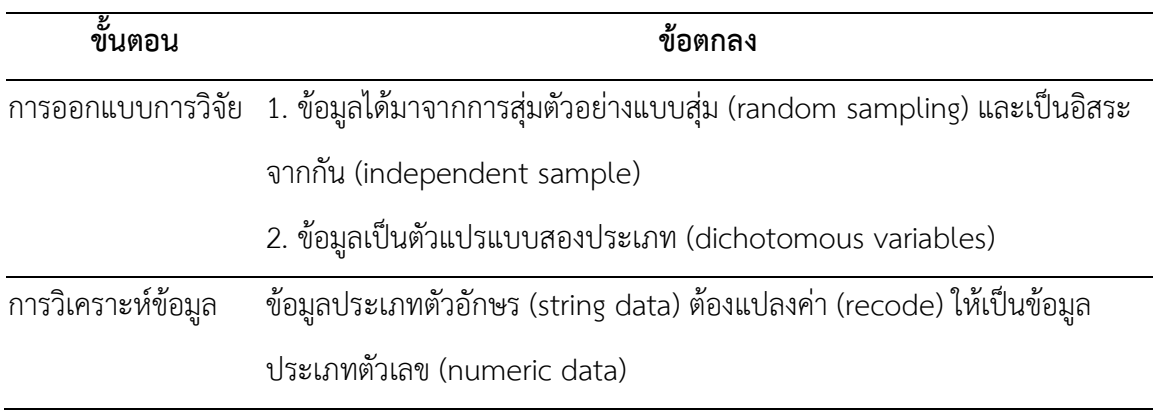

#### **1.1.2 ตัวแปรและวิธีการทดสอบ**

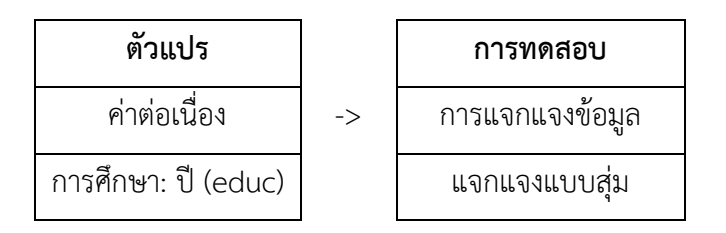

#### **1.1.3 การก าหนดสมมติฐานและเกณฑ์การทดสอบ**

จากข้อมูลที่ทำการสำรวจจากพนักงานในหน่วยงาน ผู้วิจัยต้องการทราบว่า ข้อมูลการศึกษาของ พนักงานมีการแจกแจงแบบสุ่มหรือไม่ โดยมีสมมติฐานดังนี้

- ${\sf H}_0$ : ข้อมูลการศึกษาของพนักงานมีการแจกแจงแบบสุ่ม
- ${\sf H}_1$ : ข้อมูลการศึกษาของพนักงานมีการแจกแจงแบบไม่สุ่ม

เกณฑ์ในการทดสอบสมมุติฐาน คือ หากการทดสอบการแจกแจงข้อมูลแบบรันส์ (Runs Test) ได้ค่าความน่าจะเป็น (p-value) มากกว่าค่านัยสำคัญทางสถิติ ( $\alpha$  = 0.05) จะยอมรับสมมติฐาน H $_0$  แต่ หากได้ค่าความน่าจะเป็น (p-value) น้อยกว่าหรือเท่ากับค่านัยสำคัญทางสถิติ ( $\alpha$  = 0.05) จะปฏิเสธ สมมติฐาน  $H_0$  และยอมรับสมมติฐาน  $H_1$ 

#### **1.1.4 การใช้โปรแกรมคอมพิวเตอร์วิเคราะห์ข้อมูล**

- ๏ เปิดเมนู **File -> Open** -> Employee data.sav
- ๏ เลือกเมนู**Analyze -> Non-Parametric Statistics -> Runs …**
	- o **Test Variable List:** เลือกตัวแปรทดสอบที่เป็นตัวแปรแบบค่าจัดประเภทหรือตัวแปร แบบค่าต่อเนื่อง 1 ตัวแปร จากรายการตัวแปรด้านซ้าย
	- o **Cut Point:** กำหนดกลุ่มวิธีการแบ่งกลุ่มในกลุ่มคำสั่ง
	- o กดปุ่ม **OK**

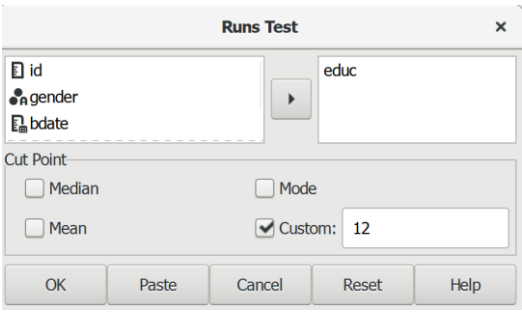

#### **1.1.5 ผลการวิเคราะห์**

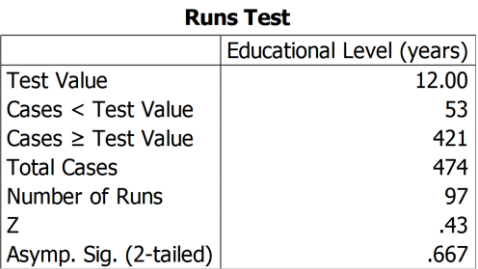

#### **1.1.6 การสร้างตารางแสดงผลการทดสอบ**

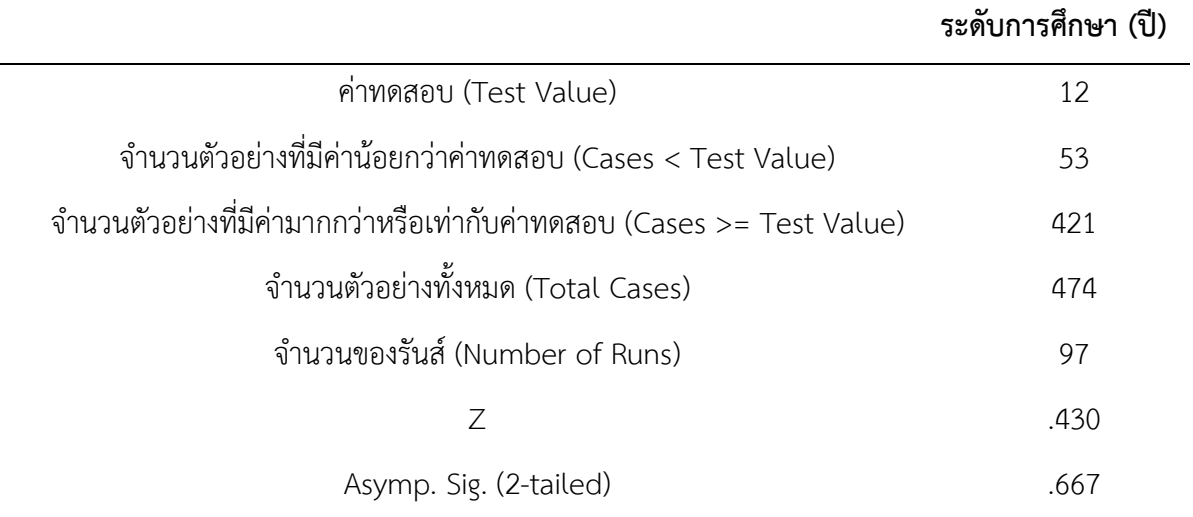

#### ตารางผลการทดสอบรันส์แบบฐานนิยม (Mode)

#### **1.1.7 การแปลผลและสรุป**

จากตารางที่ (#) ผลการทดสอบแสดงให้เห็นว่า ค่าความน่าจะเป็น (Asymp. Sig.) = .667 มีค่า มากกว่าค่านัยสำคัญทางสถิติที่กำหนดไว้ ( $\alpha$  = 0.05) จึงยอมรับสมมติฐาน H $_0$ 

สรุป ข้อมูลการศึกษาของพนักงานมีการแจกแจงเป็นไปอย่างสุ่ม การทดสอบการแจกแจงข้อมูล ความเป็นสุ่มของข้อมูลตัวแปรการศึกษาของพนักงานมีค่าทดสอบ (ระดับการศึกษา) ที่ 12 ปี แสดงว่า จำนวนตัวอย่างที่มีค่าน้อยกว่าค่าทดสอบมีจำนวน 53 คน จำนวนตัวอย่างที่มีค่ามากกว่าหรือเท่ากับค่า ทดสอบมีจำนวน 421 คน ระดับการศึกษาที่อยู่ตรงกลางของผู้ตอบแบบสอบถามหรือมีค่าฐานนิยม (mode) 12 ปี และจากค่าการทดสอบแสดงให้เห็นว่า ผู้ตอบแบบสอบถามมีการศึกษาต่ำกว่า 12 ปี ้จำนวน 53 คน และมีการศึกษาเท่ากับและมากกว่า 12 ปี มีจำนวน 421 คน

## **1.2 การทดสอบการแจกแจงของข้อมูลแบบคอลมอโกรอฟ-สเมอร์นอฟ**

การทดสอบการแจกแจงข้อมูลแบบคอลมอโกรอฟ-สเมอร์นอฟ (Kolmogorov-Smirnov: K-S Test) คือ การทดสอบการแจกแจงข้อมูลแบบสะสม (cumulative distributions) ระหว่างข้อมูลที่ได้ จากการสังเกต (observed) กับการแจกแจงเชิงทฤษฎี (theoretical) ซึ่งอาจเป็นการแจกแจงแบบปกติ (normal/gaussian distribution) $^{\rm 19}$  การแจกแจงแบบเอกรูปหรือสม่ำเสมอหรือสี่เหลี่ยมผืนผ้า (uniform/rectangular distribution) $^{\mathrm{20}}$  การแจกแจงแบบปัวซอง (poisson distribution) $^{\mathrm{21}}$  การแจก แจงแบบเอ็กโปเนนเชียลหรือแบบเลขชี้กำลัง (exponential distribution) $^{22}$ 

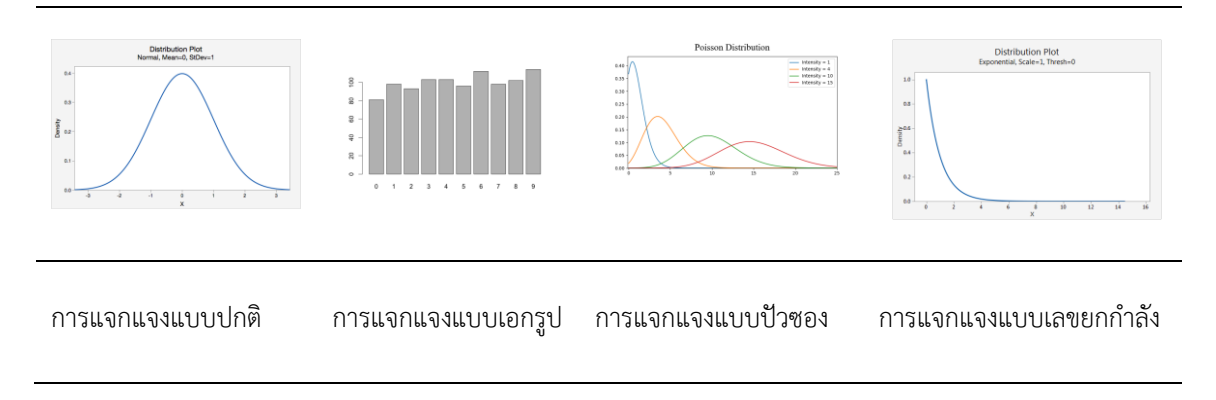

# รูปที่ 13.1 การแจกแจงความถี่

## ์ ตัวอย่างคำถามการวิจัย

จากการส ารวจข้อมูลของพนักงานในหน่วยงานต้องการทราบว่า เงินเดือนเริ่มต้นของพนักงาน

ในหน่วยงานมีการแจกแจกแบบปกติหรือไม่

 $\overline{a}$ 

 $^{19}$ การแจกแจงของข้อมูลจากเหตุการณ์ที่เกิดซ้ำๆกัน

 $^{20}$  การแจกแจงของข้อมูลจากเหตุการณ์ที่เกิดขึ้นเหมือนๆกัน หรือแต่ละเหตุการณ์มีช่วงเท่ากัน เช่น จำนวนสมาชิกเฉลี่ยของแต่ละครอบครัว หรือ จ านวนน้ าหนักเฉลี่ยที่เพิ่มขึ้นของแต่ละคนในฤดูหนาว (ประมาณ 0-30 ปอนด์)

 $^{21}$  การแจกแจงของข้อมูลจากหลายเหตุการณ์และไม่ต่อเนื่องกันหรือเป็นอิสระจากกัน เช่น จำนวนรถยนต์ที่ผ่านด่านแต่ละนาที

<sup>22</sup> การแจกแจงของข้อมูลจากเหตุการณ์ที่เกิดขึ้นแบบสะสมตั้งแต่เริ่มต้นจนถึงเกิดเหตุการณ์ เช่น จำนวนเงินที่เก็บสะสม ระยะเวลาการเกิด แผ่นดินไหม

# **1.2.1 ข้อตกลงเบื้องต้น**

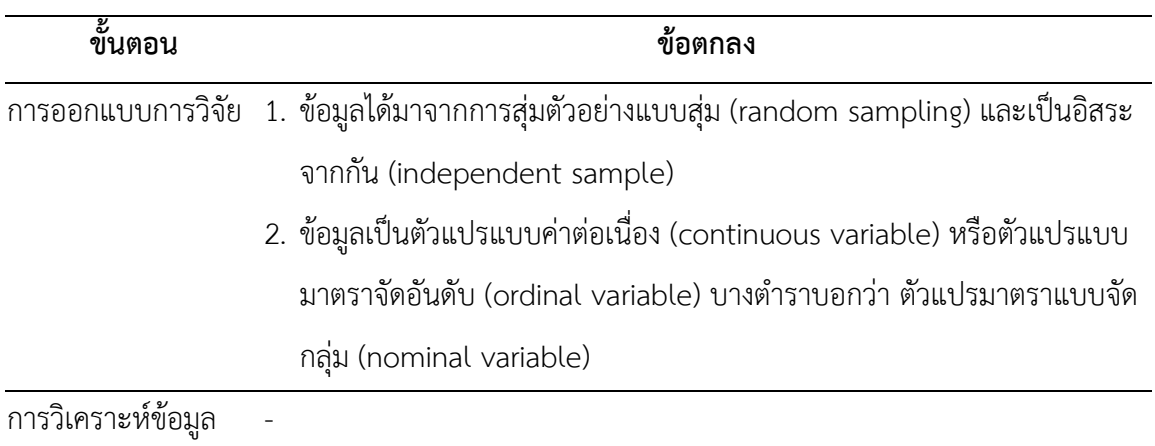

#### **1.2.2 ตัวแปรและวิธีการทดสอบ**

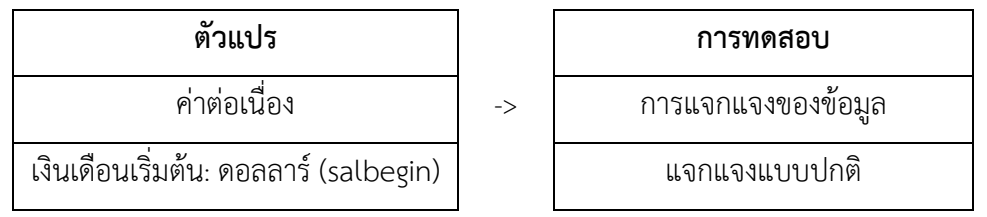

#### **1.2.3 การก าหนดสมมติฐานและเกณฑ์การทดสอบ**

้จากข้อมูลที่ทำการสำรวจจากพนักงานในหน่วยงาน ผู้วิจัยต้องการทราบว่า ข้อมูลเงินเดือน เริ่มต้นของพนักงานมีการแจกแจกปกติหรือไม่ โดยมีสมมติฐานดังนี้

H $_{\rm 0}$ : ข้อมูลเงินเดือนเริ่มต้นของพนักงานมีการแจกแจงปกติ

 ${\sf H}_1$ : ข้อมูลเงินเดือนเริ่มต้นของพนักงานมีการแจกแจงไม่ปกติ

เกณฑ์ในการทดสอบสมมุติฐาน คือ หากการทดสอบการแจกแจงของข้อมูลแบบคอลมอโกรอฟ-สเมอร์นอฟ (Kolmogorov-Smirnov Test: K-S Test) ได้ค่าความน่าจะเป็น (p-value) มากกว่าค่า นัยสำคัญทางสถิติ ( $\alpha$  = 0.05) จะยอมรับสมมติฐาน H<sub>0</sub> แต่หากได้ค่าความน่าจะเป็น (p-value) น้อย กว่าหรือเท่ากับค่านัยสำคัญทางสถิติ ( $\alpha$  = 0.05) จะปฏิเสธสมมติฐาน H<sub>0</sub> และยอมรับสมมติฐาน H<sub>1</sub>

## **1.2.4 การใช้โปรแกรมคอมพิวเตอร์วิเคราะห์ข้อมูล**

- ๏ เปิดแฟ้มข้อมูล **File -> Open** -> Employee data.sav
- ๏ เลือกเมนู **Analyze -> Non-Parametric Statistics -> 1-Sample K-S…**
	- o **Test Variable List:** เลือกตัวแปรทดสอบที่เป็นตัวแปรแบบค่าต่อเนื่อง 1 ตัวแปร หรือ หลายตัวแปร จากรายการตัวแปรด้านซ้าย
	- o ในกลุ่มค าสั่ง **Test Distribution** เลือกสถิติ**Normal**
	- o กดปุ่ม **OK**

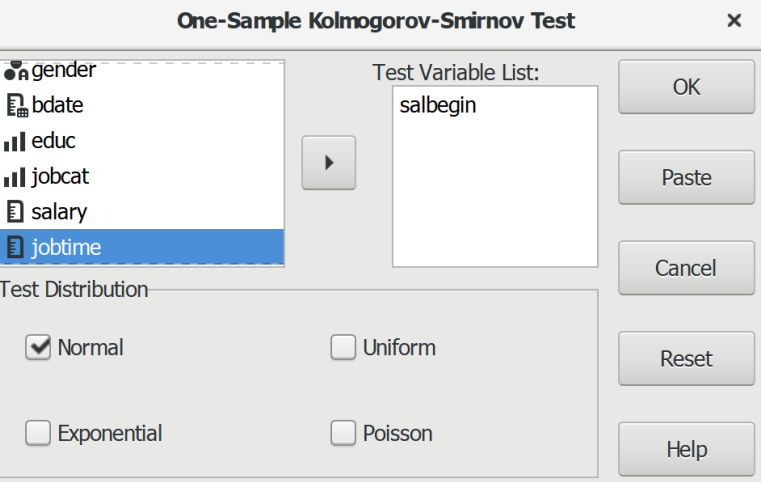

#### **1.2.5 ผลการวิเคราะห์**

# **One-Sample Kolmogorov-Smirnov Test Reginning Salary**

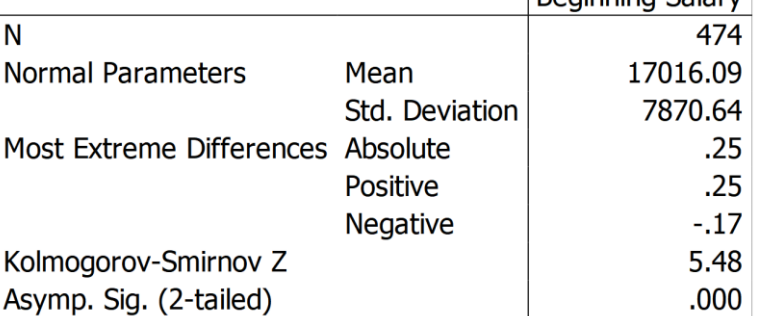

## **1.2.6 การสร้างตารางแสดงผลการทดสอบ**

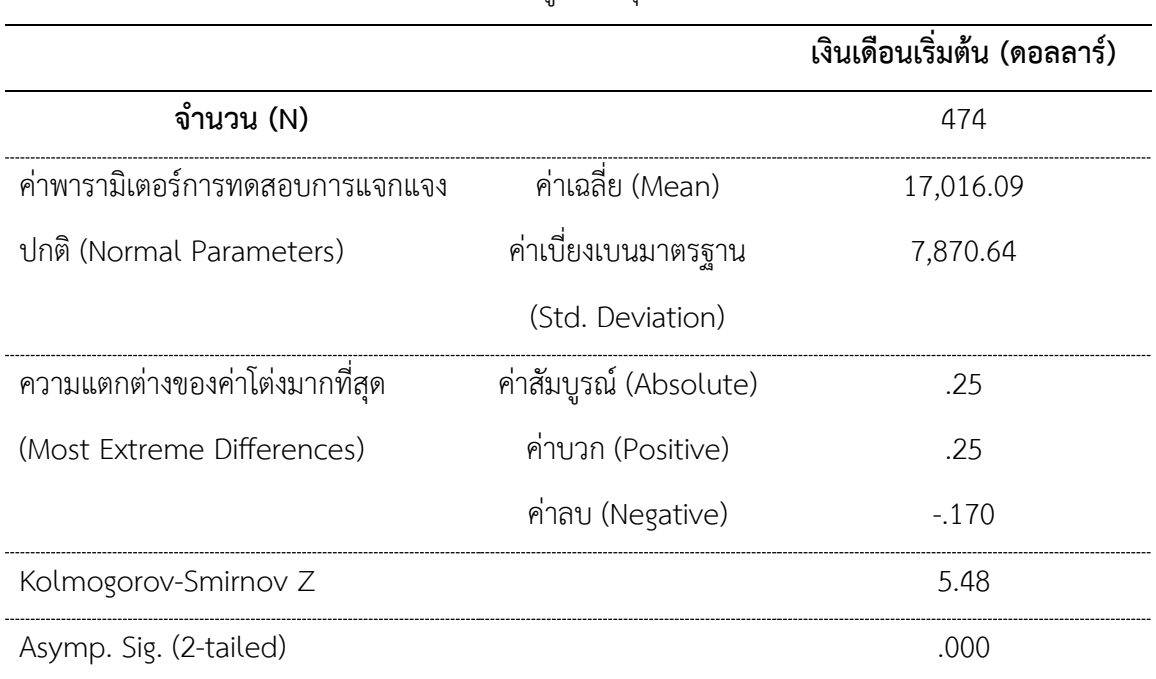

## ตารางที่ (#) แสดงผลการทดสอบข้อมูล 1 กลุ่ม แบบคอลมอโกรอฟ-สเมอร์นอฟ

#### **1.2.7 การแปลผลและสรุป**

จากตารางที่ (#) ผลการทดสอบแสดงให้เห็นว่า ค่าความน่าจะเป็น (Asymp. Sig.) = 0.000 มีค่า น้อยกว่าค่านัยสำคัญทางสถิติที่กำหนดไว้ ( $\alpha$  = 0.05) จึงปฏิเสธสมมติฐาน H<sub>o</sub> และ*ยอมรับสมมติฐาน* H<sub>a</sub>

สรุป ข้อมูลเงินเดือนเริ่มต้นของพนักงานมีการแจกแจงไม่ปกติ

# **2. การทดสอบสัดส่วนของกลุ่มตัวอย่าง**

การทดสอบสัดส่วนของกลุ่มตัวอย่าง (Sample Proportion Test) คือ การทดสอบสัดส่วนของ ข้อมูลจากตัวอย่างกับสัดส่วนที่แท้จริงของประชากรทั้งหมดหรือค่าอ้างอิง สมมติฐานในการทดสอบอาจ ระบุเป็นสัดส่วน (proportions) แตกต่าง (difference) อัตราส่วน (ratio) หรืออัตราส่วนที่จะเกิด (odds ratio)

#### **2.1 การทดสอบความแนบสนิทแบบไคสแควร์**

การทดสอบความแนบสนิทแบบไคสแควร์ (X $^2$  goodness of fit) คือ การทดสอบสัดส่วนของ กลุ่มตัวอย่าง 2 กลุ่ม หรือมากกว่า 2 กลุ่ม ที่ได้จากการสังเกต (observed value) กับค่าที่คาดหวัง (expected value) หรือค่าตามทฤษฎี

ตัวอย่างของข้อมูล เช่น ตำแหน่งงาน มีคำตอบคือ เจ้าหน้าที่ปฏิบัติงาน หัวหน้างาน และ ผู้จัดการ ตัวแปรการศึกษา มีคำตอบคือ ประถมศึกษา มัธยมศึกษา และอุดมศึกษา ตัวแปรศาสนา มี ค าตอบคือ พุทธ คริสต์ และอิสลาม เป็นต้น

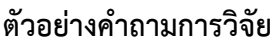

จากข้อมูลการส ารวจพนักงานในหน่วยงานต้องการทราบว่า พนักงานของหน่วยงานมีสัดส่วน ของต าแหน่งงานเท่ากันหรือไม่

# **2.1.1 ข้อตกลงเบื้องต้น**

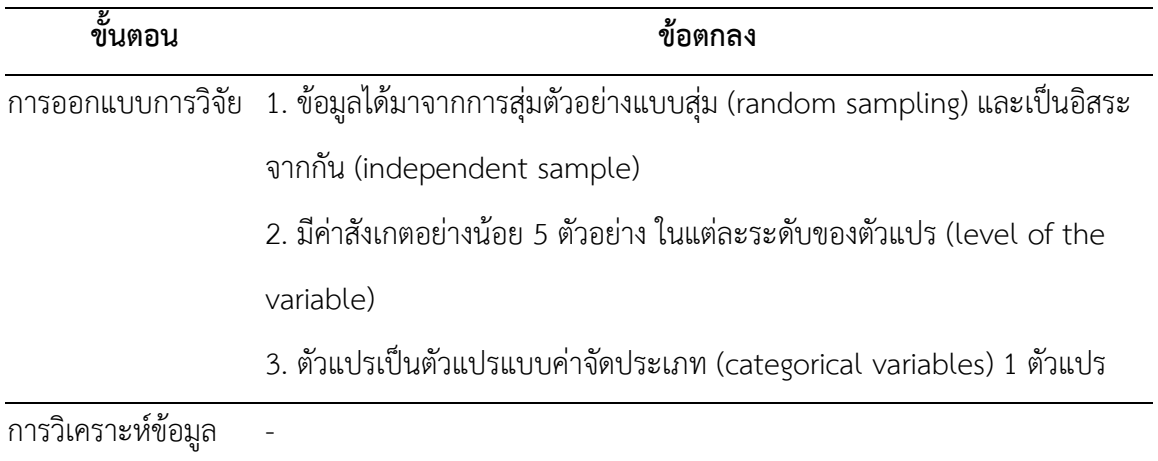

#### **2.1.2 ตัวแปรและวิธีการทดสอบ**

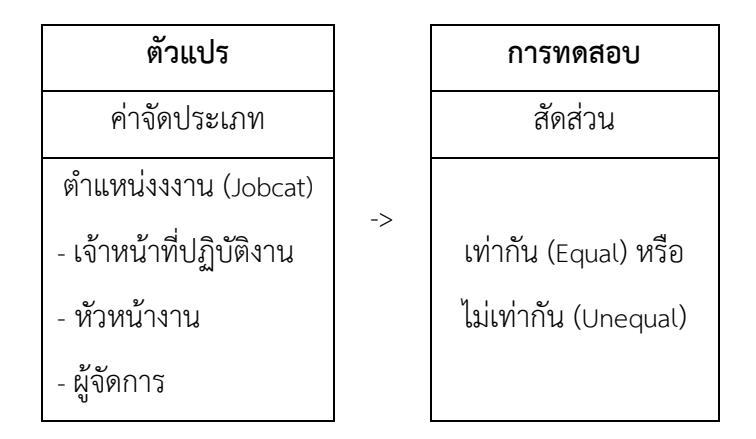

#### **2.1.3 การก าหนดสมมติฐานและเกณฑ์การทดสอบ**

้จากตารางที่ (#) ผลการศึกษาพบว่า กลุ่มตัวอย่างมีตำแหน่งงานเป็นเจ้าหน้าที่ปฏิบัติงานมาก ที่สุด คือ ร้อยละ 76.6 รองลงมามีตำแหน่งงานเป็นผู้จัดการ คือ ร้อยละ 17.7 และมีตำแหน่งงานเป็น หัวหน้างานน้อยที่สุด คือ ร้อยละ 5.7 ดังตารางที่ (#)

| $\ldots$ , $\ldots$ , $\ldots$ , $\ldots$ , $\ldots$ , $\ldots$ , $\ldots$ , $\ldots$ , $\ldots$ , $\ldots$ , $\ldots$ , $\ldots$ , $\ldots$ , $\ldots$ , $\ldots$ |       |        |  |  |
|----------------------------------------------------------------------------------------------------|-------|--------|--|--|
| ตำแหน่งงาน                                                                                                    | จำนวน | ร้อยละ |  |  |
| เจ้าหน้าที่ปฏิบัติงาน                                                                                                    | 363   | 76.6   |  |  |
| หัวหน้างาน                                                                                                    | 27    | 5.7    |  |  |
| ผู้จัดการ                                                                                                    | 84    | 17.7   |  |  |
| รวม                                                                                                    | 474   | 100.0  |  |  |

ตารางที่ (#) แสดงจำนวนและค่าร้อยละของกล่มตัวอย่าง จำแนกตามตำแหน่งงาน

จากตารางที่ (#) แสดงให้เห็นว่า กลุ่มตัวอย่างมีตำแหน่งเป็นเจ้าหน้าที่ปฏิบัติงานมากที่สุด รองลงมาเป็นผู้จัดการ และเป็นหัวหน้างานน้อยที่สุด ดังนั้นจึงทำการทดสอบว่า พนักงานแต่ละตำแหน่งมี สัดส่วนเท่ากันหรือไม่ โดยมีสมมติฐานดังนี้

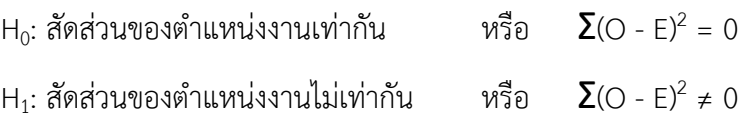

เกณฑ์ในการทดสอบสมมุติฐาน คือ หากการทดสอบสัดส่วนของข้อมูลด้วยวิธีไคสแควร์ (X $^2$ Test) ได้ค่าความน่าจะเป็น (p-value) มากกว่าค่านัยสำคัญทางสถิติ ( $\alpha$  = 0.05) จะยอมรับสมมติฐาน H<sub>0</sub> แต่ หากได้ค่าความน่าจะเป็น (p-value) น้อยกว่าหรือเท่ากับค่านัยสำคัญทางสถิติ ( $\alpha$  = 0.05) จะปฏิเสธ สมมติฐาน  $\mathsf{H}_{\mathrm{0}}$  และยอมรับสมมติฐาน  $\mathsf{H}_{\mathrm{1}}$ 

#### **2.1.4 การใช้โปรแกรมวิเคราะห์ข้อมูล**

- ๏ เปิดแฟ้มข้อมูล **File -> Open** -> Employee Data.sav
- ๏ เลือกเมนู**Analyze -> Non-Parametric Statistics -> Chi-square…**
	- o **Test Variable:** เลือกตัวแปรทดสอบที่เป็นตัวแปรแบบจัดประเภท 1 ตัวแปร หรือหลาย ตัวแปร จากรายการตัวแปรด้านซ้าย
	- o ในกลุ่มคำสั่ง **Expected Range** กำหนดค่าตัวแปรหรือกลุ่มข้อมูล
		- Get from data (ทั้งหมดจากข้อมูล)
		- Use specified range (กำหนดช่วงข้อมูลกรณีเป็นตัวแปรแบบค่าต่อเนื่อง)
	- o ในกลุ่มคำสั่ง Expected Values กำหนดสัดส่วน
		- All categories equal (ทุกกลุ่มเท่ากัน)
		- Values: (กำหนดสัดส่วนในช่องว่างและเพิ่มจำนวนให้สัมพันธ์กับกลุ่มของตัวแปร เช่น มี
			- 2 กลุ่ม กำหนดเป็น 2 ค่า มี 3 กลุ่ม กำหนดเป็น 3 ค่า)
	- o กดปุ่ม **OK**

หมายเหตุค่าคาดหวัง (Expected frequencies) มาจากข้อมูลในอดีต ความรู้ที่มีอยู่ ทฤษฎี หรืองานวิจัย

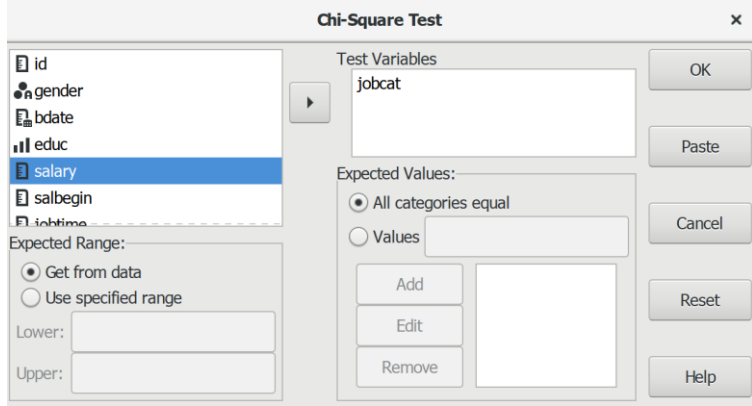

#### **2.1.5 ผลการวิเคราะห์**

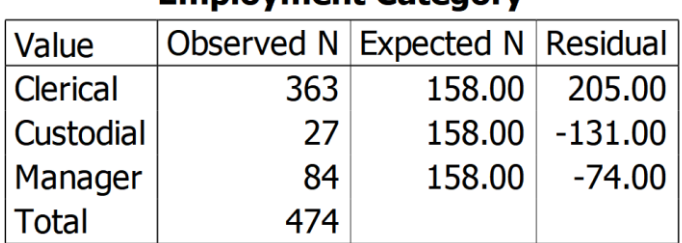

## **Employment Category**

#### **Test Statistics**

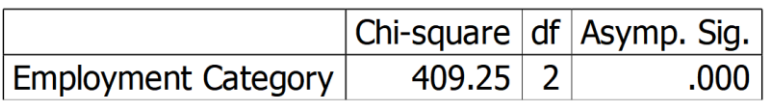

#### **2.1.6 การสร้างตารางแสดงผลการทดสอบ**

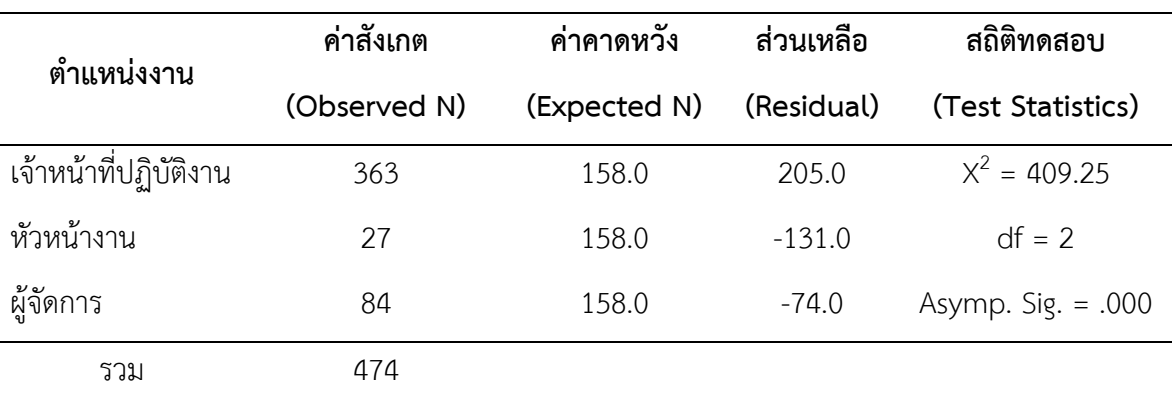

ตารางที่ (#) แสดงผลการทดสอบเปรียบเทียบสัดส่วนระหว่างค่าสังเกตและค่าคาดหวังของตำแหน่งงาน

#### **2.1.7 การแปลผลและสรุป**

จากตารางที่ (#) ผลการทดสอบแสดงให้เห็นว่า ค่าความน่าจะเป็น (Asymp. Sig.) = 0.00 น้อย กว่าค่านัยสำคัญทางสถิติที่กำหนดไว้ ( $\alpha$  = 0.05) จึงปฏิเสธสมมติฐาน H $_0$  และยอมรับสมมติฐาน H $_1$ 

สรุป ตำแหน่งงานของพนักงานมีสัดส่วนไม่เท่ากัน

## **2.2 การทดสอบสัดส่วนของกลุ่มตัวอย่างแบบทวินาม**

การทดสอบสัดส่วนของกลุ่มตัวอย่าง (Sample Proportion Test) แบบทวินาม (Binomial Test) คือ การทดสอบสัดส่วนของข้อมูลที่ได้จากการสังเกต (observed value) ของตัวแปรแบบค่าจัด ประเภท 2 ประเภท (dichotomous variables) หรือตัวแปรแบบค่าทวิลักษณะ (binary variables) กับ ค่าพารามิเตอร์ที่เป็นค่าสัดส่วนที่คาดหวัง (expected value) หรือค่าสัดส่วนที่ใช้ทดสอบ (test proportion)

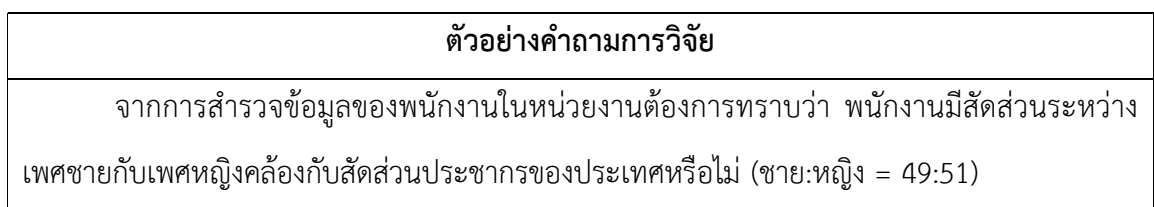

## **2.2.1 ข้อตกลงเบื้องต้น**

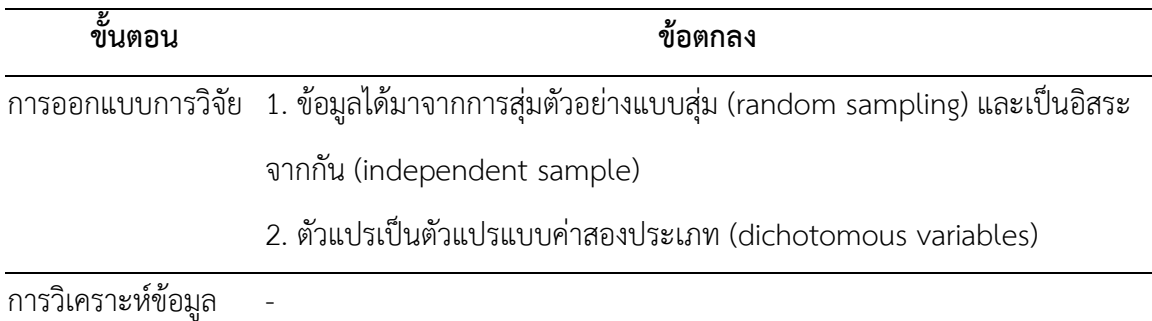

## **2.2.2 ตัวแปรและวิธีการทดสอบ**

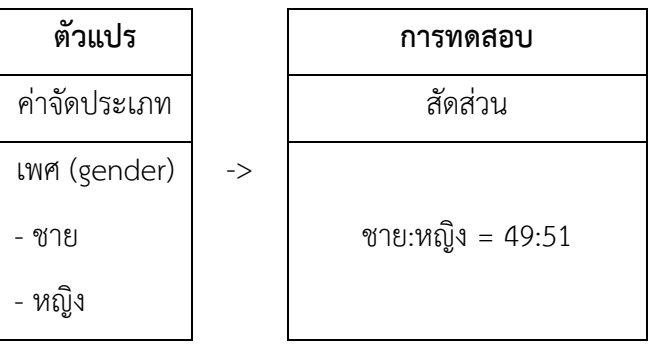

#### **2.2.3 การก าหนดสมมติฐานและเกณฑ์การทดสอบ**

จากผลศึกษาพบว่า กลุ่มตัวอย่างส่วนใหญ่เป็นพนักงานเพศชาย มีจำนวนร้อยละ 54.43 ้มากกว่าพนักงานเพศหญิง ที่มีจำนวนร้อยละ 45.57 ดังตารางที่ (#)

| เพศ  | จำนวน | ร้อยละ |
|------|-------|--------|
| หญิง | 216   | 45.57  |
| ชาย  | 258   | 54.43  |
| รวม  | 474   | 100.0  |

ตารางที่ (#) แสดงจำนวนและร้อยละของพนักงาน จำแนกตามเพศ

จากตารางที่ (#) แสดงให้เห็นว่า กลุ่มตัวอย่างเป็นพนักงานเพศชายมากกว่าเพศหญิง ดังนั้นจึง ท าการทดสอบว่า พนักงานเพศชายมีสัดส่วนเท่ากับพนักงานเพศหญิงหรือไม่ โดยมีสมมติฐานดังนี้

 ${\sf H}_0$ : สัดส่วนของพนักงานเพศชายกับเพศหญิงเท่ากับ 49:51 (P1=0.49)

 $\mathsf{H}_1$ : สัดส่วนของพนักงานเพศชายกับเพศหญิงไม่เท่ากับ 49:51 (P≠0.49)

เกณฑ์ในการทดสอบสมมุติฐาน คือ หากทดสอบสัดส่วนของข้อมูลแบบทวินาม (Binomial Test)ได้ค่าความน่าจะเป็น (p-value) มากกว่าค่านัยสำคัญทางสถิติ ( $\alpha$  = 0.05) จะยอมรับสมมติฐาน H<sub>0</sub> แต่หากได้ค่าความน่าจะเป็น (p-value) น้อยกว่าหรือเท่ากับค่านัยสำคัญทางสถิติ ( $\alpha$  = 0.05) จะ ปฏิเสธสมมติฐาน  $H_0$  และยอมรับสมมติฐาน  $H_1$ 

## **2.2.4 การใช้โปรแกรมคอมพิวเตอร์วิเคราะห์ข้อมูล**

- ๏ เปิดแฟ้มข้อมูล **File -> Open** -> Employee data.sav
	- o สร้างตัวแปร gender\_new โดยใช้ค าสั่ง **Recode into Different Variables** จากตัว แปร gender กำหนดให้ค่า m = 1 และ  $f = 2$
	- o ก าหนดค่าตัวแปร 1 = Male และ 2 = Female

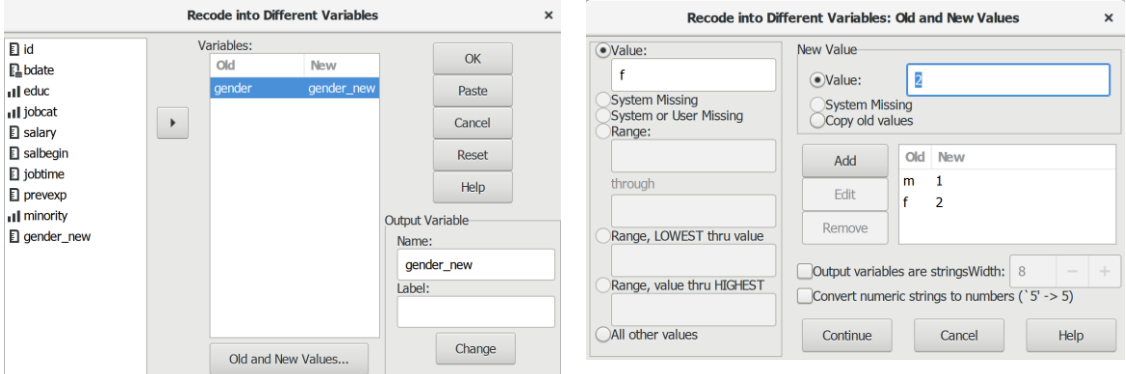

- ๏ เลือกเมนู**Analyze -> Non-Parametric Statistics -> Binomial …**
	- o **Test Variable List:** เลือกตัวแปรทดสอบที่เป็นตัวแปรแบบค่าจัดประเภทหรือตัวแปร แบบค่าต่อเนื่อง 1 ตัวแปร จากรายการตัวแปรด้านซ้าย
	- o ในกลุ่มคำสั่ง **Define Dichotomy** กำหนดกลุ่มข้อมูล
		- Get from data (เฉพาะตัวแปรที่มีค่า 2 กลุ่ม)
		- Cut point (ใส่ค่าแบ่งข้อมูลของตัวแปรให้เป็น 2 กลุ่ม)
	- o **Test Proportion:** กำหนดสัดส่วนในการทดสอบ
	- o กดปุ่ม **OK**

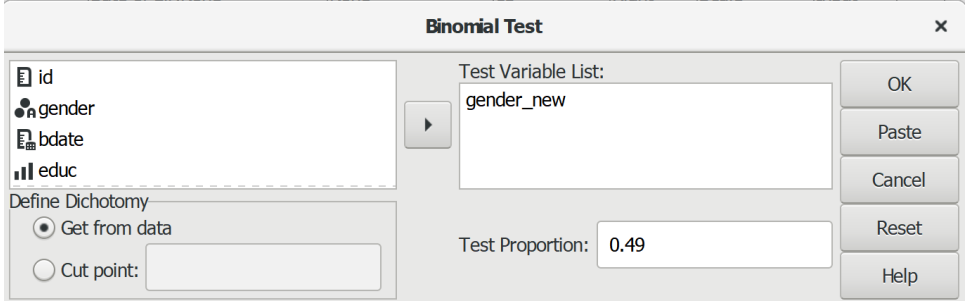
#### **2.2.5 ผลการวิเคราะห์**

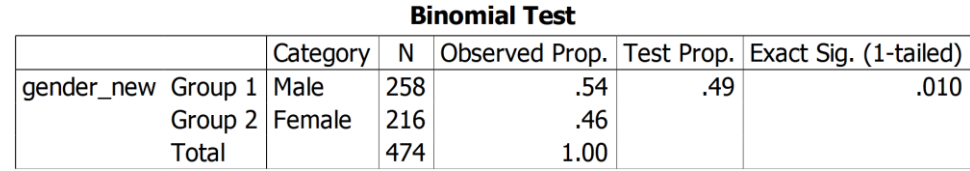

#### **2.2.6 การสร้างตารางแสดงผลการทดสอบ**

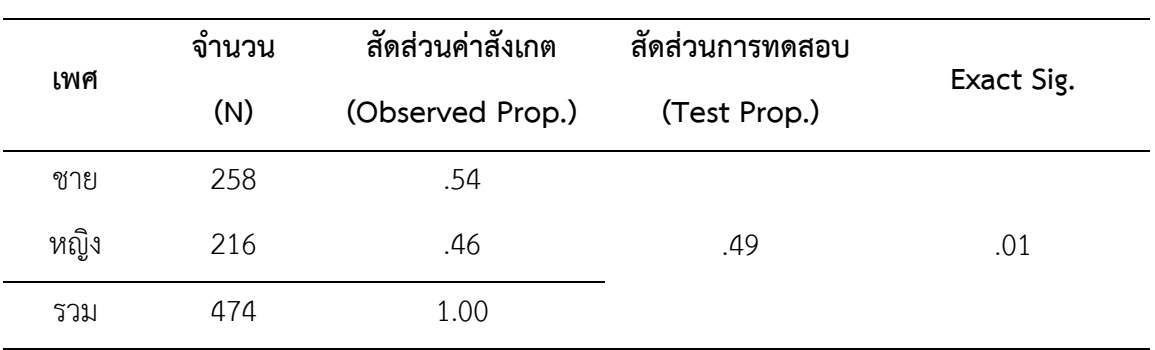

#### ตาราง (#) แสดงการทดสอบสัดส่วนเพศของพนักงาน

#### **2.2.7 การแปลผลและสรุป**

จากตารางที่ (#) ผลการทดสอบแสดงให้เห็นว่า ค่าความน่าจะเป็น (Exact Sig.) = 0.01 น้อย กว่าค่านัยสำคัญทางสถิติที่กำหนดไว้ ( $\alpha$  = 0.05) จึงปฏิเสธรับสมมติฐาน H $_0$  และยอมรับสมมติฐาน H $_1$ 

สรุป สัดส่วนของพนักงานเพศชายเท่ากับพนักงานเพศหญิงไม่เท่ากับ 49:51

# **สรุป**

การทดสอบข้อมูล 1 ตัวแปร คือ การใช้ค่าของตัวแปรหรือข้อมูลภายในตัวแปรเดียวที่เป็นข้อมูล จริงที่ได้จากการสำรวจหรือเป็นข้อมูลที่มีอยู่ (observed value) แล้วมาทำการทดสอบค่าที่คาดหวัง (expected value) ซึ่งอาจเป็นข้อมูลในอดีต ความรู้ที่มีอยู่ ทฤษฎี หรืองานวิจัย

# **แบบฝึกหัดท้ายบท**

ให้ผู้เรียนเปิดแฟ้มข้อมูล 1991 US. General Social Survey.sav แล้วประมวลผลข้อมูล เพื่อ ทดสอบและแปลผล ดังนี้

1. เปรียบเทียบกลุ่มตัวย่างแต่ละภูมิภาค (region) มีสัดส่วนที่เท่ากันหรือไม่

2. ใช้ตัวแปรกลุ่มชน (race) สร้างเป็นตัวแปรใหม่ชื่อ กลุ่มชนใหม่ (newrace) มี 2 กลุ่ม คือ ผิวขาว และไม่ใช่ผิวขาว และเปรียบเทียบว่ากลุ่มชนผิวขาวมีสัดส่วนเท่ากับ 0.72 ของกลุ่มตัวอย่างทั้งหมดหรือไม่

- 3. ทดสอบข้อมูลการศึกษาของผู้ตอบ (educ) มีการแจกแจงเป็นไปอย่างสุ่มหรือไม่
- 4. ทดสอบข้อมูลการศึกษาของผู้ตอบ (educ) มีการแจกแจงปกติหรือไม่

# **การทดสอบข้อมูลแบบไม่อิงค่าพารามิเตอร์(2 ตัวแปร)**

# **ความมุ่งหมายของบทเรียน**

ผู้เรียนสามารถใช้โปรแกรมประมวลผลทดสอบข้อมูลของตัวแปร 2 ตัวแปร ด้วยสถิติเชิงอ้างอิง แบบไม่อิงค่าพารามิเตอร์และเขียนบรรยายผลการทดสอบได้

# **เนื้อหา**

- 1. การทดสอบความเป็นอิสระของกลุ่มตัวอย่าง
- 2. การทดสอบค่ากลางของกลุ่มตัวอย่างที่เป็นอิสระจากกัน 2 กลุ่ม
- 3. การทดสอบค่ากลางของกลุ่มตัวอย่างที่เป็นอิสระจากกันมากกว่า 2 กลุ่ม
- 4. การทดสอบค่ากลางของกลุ่มตัวอย่างที่ไม่เป็นอิสระจากกัน 2 กลุ่ม
- 5. การทดสอบค่ากลางของกลุ่มตัวอย่างที่ไม่เป็นอิสระจากกันมากกว่า 2 กลุ่ม
- 6. การทดสอบความสัมพันธ์รายคู่แบบสเปียร์แมน

# **กิจกรรมและวิธีสอน**

้บรรยาย อธิบาย แสดงตัวอย่าง และทำแบบฝึกหัดท้ายบท

# **อุปกรณ์การสอน**

เอกสารคำสอน ภาพเลื่อน คอมพิวเตอร์ โปรแกรม PSPP โปรแกรมสอนออนไลน์ (สอนแบบ ออนไลน์) และเครื่องฉาย (สอนในชั้นเรียน)

# **งานที่มอบหมาย**

ท าแบบฝึกหัดท้ายบท

# **การวัดผลและประเมินผล**

การเข้าชั้นเรียน สังเกตความสนใจจากการเรียน สอบถามความเข้าใจจากการบรรยาย และ าโระเมินจากการทำแบบฝึกหัดท้ายบท

**เนื้อหา**

การวิเคราะห์ความสัมพันธ์ระหว่างตัวแปรอิสระกับตัวแปรตามหากมีตัวแปรใดตัวแปรหนึ่งเป็น ตัวแปรแบบค่าแบ่งกลุ่มต้องเลือกใช้การทดสอบแบบไม่อิงค่าพารามิเตอร์ตามลักษณะของตัวแปร ดังต่อไปนี้

# **1. การทดสอบความเป็นอิสระของกลุ่มตัวอย่าง**

การทดสอบความเป็นอิสระของกลุ่มตัวอย่าง (Test of Independence) คือ การทดสอบความ แนบสนิท (goodness-of-fit test) โดยใช้ตารางไขว้ (contingency table) ทำการทดสอบค่าที่ได้จาก การสังเกต (observed values) กับค่าที่คาดหวัง (expected values) หรือค่าที่ควรจะเป็นตามทฤษฎี เพื่อตัดสินใจว่า ค่าสังเกตแต่ละค่ามีความเป็นอิสระจากกันหรือไม่เป็นอิสระจากกัน

การทดสอบความเป็นอิสระของกลุ่มตัวอย่างเป็นการทดสอบความสัมพันธ์ (related) ระหว่างตัว แปรที่มีระดับการวัดแบบจัดประเภท 2 ตัวแปร เพื่อดูว่าตัวแปร 2 ตัว มีความสัมพันธ์กันหรือมีความเป็น อิสระจากกันหรือไม่ มีหลายวิธีดังนี้

1. ไคสแควร์ (Chi-square หรือ X<sup>2</sup>) ใช้วิเคราะห์ตารางข้อมูลที่ตัวแปรอิสระมีค่าเป็นข้อมูล 2 กลุ่ม และตัวแปรตามมีค่าเป็นข้อมูล 2 กลุ่ม หรือที่เรียกว่า ตาราง 2x2 มีสถิติทดสอบดังนี้

1.1 ไคสแควร์แบบเพียร์สัน (Pearson chi-square)

 1.2 ไคสแควร์แบบความเป็นไปได้หรือความน่าจะเป็นของอัตราส่วน (The likelihood-ratio chi-square)

1.3 ความเที่ยง/แม่นยำของฟิชเชอร์ (Fisher's exact test)

1.4 ไคสแควร์แบบแก้ไขของเยตส์(Yates' corrected chi-square)

2. สหสัมพันธ์ (Correlations) ใช้วิเคราะห์ตารางข้อมูลที่ตัวแปรอิสระมีค่าเป็นข้อมูลจัดอันดับ (อันดับมาตรา) และตัวแปรอิสระมีค่าเป็นข้อมูลแบบจัดอันดับ (มาตราแบบจัดอันดับ) มีสถิติทดสอบดังนี้

2.1 สัมประสิทธิ์สหสัมพันธ์ของสเปียร์แมน (Spearman's correlation coefficient)

2.2 โรท์ (rho) เฉพาะข้อมูลที่เป็นตัวเลข (numeric data only)

3. ข้อมูลแบบจัดกลุ่ม (Nominal) ใช้วิเคราะห์ข้อมูลจัดกลุ่ม (nominal data) มีสถิติทดสอบ

3.1 สัมประสิทธิ์ของสถานการณ์ที่สอดคล้องกัน (Contingency coefficient)

3.2 ฟีและแครมเมอร์ วี(Phi and Cramer's V)

ดังขึ้

3.3 แลมดา (Lambda)

3.4 สัมประสิทธิ์ความไม่แน่นอน (Uncertainty coefficient)

4. ข้อมูลแบบจัดอันดับ (Ordinal) ใช้วิเคราะห์ข้อมูลที่ตัวแปรอิสระและตัวแปรตามเป็นมีค่าจัด อันดับ (ordinal value) มีสถิติทดสอบดังนี้

> 4.1 แกรมมา (Gamma) ลบคู่ที่ไม่สอดคล้องกันออกและนับเฉพาะคู่ที่สอดคล้องกันในตารางไขว้ 4.2 เดลต้าของโสเมอร์ส (Somers' d)

4.3 สัมประสิทธิ์สหสัมพันธ์ของเคนดอล์ล (Kendall's coefficient) คำนวณเหมือนแกรมมา แต่มีการแบ่งส่วน (denominator) ที่ซับซ้อนกว่า และให้ค่าสถิติที่ต่ำกว่าค่าแกรมมา

- แบบทาว-บี(Kendall's tau-b) ตารางแบบ 2x2 (square table)

- แบบทาว-ซี (Kendall's tau-c) ตารางแบบ NxN (rectangular tables)

5. ข้อมูลแบบจัดกลุ่มกับข้อมูลแบบช่วง (Nominal by Interval) ใช้วิเคราะห์ข้อมูลเมื่อตัวแปร หนึ่งเป็นตัวแปรแบบค่าแบบจัดประเภท (categorical) ส่วนอีกตัวแปรเป็นตัวแปรเชิงปริมาณ (quantitative) มีสถิติทดสอบดังนี้

 5.1 อีตา (Eta) วัดความสัมพันธ์ระหว่าง 0-1 โดย 0 แสดงว่าไม่มีความสัมพันธ์ระหว่างตัวแปร แถว (row) และสดมภ์ (column) 1 แสดงว่ามีความสัมพันธ์มาก เหมาะกับการวัดตัวแปรตามที่มีการวัด เป็นมาตราแบบช่วง และตัวแปรอิสระที่มีการวัดเป็นมาตราแบบจัดกลุ่ม

6. แคปปา (Kappa) หรือสัมประสิทธิ์แคปปาของโคเฮน (Cohen's kappa coefficient) ใช้ วิเคราะห์ความคิดเห็น (agreement) จากผู้ให้คะแนน 2 ฝ่าย (two raters) ในเรื่องเดียวกัน โดย ก าหนดให้ค่า 1 หมายถึง เห็นด้วยทั้งหมด (perfect agreement) และให้ค่า 0 หมายถึง ไม่เห็นด้วย ทั้งหมด ตัวแปรที่นำมาวิเคราะห์ทั้งสองตัวแปรต้องเป็นตัวแปรแบบค่าจัดประเภทเหมือนกันและมีการ แบ่งจ านวนกลุ่มของค่าตัวแปรเท่ากันด้วย

7. ความเสี่ยง (Risk) ใช้วิเคราะห์ความเข้มของความสัมพันธ์ในรูปของตารางแบบ 2x2 ในการ น าเสนอปัจจัยหนึ่งกับเหตุการณ์ที่เกิด หากค่าสถิติที่ได้มีช่วงของความเชื่อมั่นเป็น 1 แสดงว่า ปัจจัยนั้นไม่ มีความสัมพันธ์กับเหตุการณ์ที่เกิด อัตราส่วนของโอกาสที่จะเกิด (odds ratio) สามารถใช้ในการ ประมาณการ (estimate) ความเสี่ยงที่เหตุการณ์นั้นยากที่จะเกิดขึ้นมาจากปัจจัยนั้นๆ

8. แมคนีมาร์(McNemar) ใช้วิเคราะห์ความสัมพันธ์ของตัวแปรสองค่า (dichotomous) เพื่อ ทดสอบการตอบสนองต่อการเปลี่ยนแปลงจากปัจจัยแทรกในการทดลอง (experimental intervention) ที่ออกแบบเป็นก่อนการทดลองและหลังการทดลอง

9. คอครานและแมนเทล-แฮนส์เซล (Cochran's and Mantel-Haenszel) ใช้ในการวิเคราะห์ ความเป็นอิสระระหว่างตัวแปรปัจจัยแบบสองค่า (dichotomous factor variable) และตัวแปร

**296|**ก า ร ใ ช้ โ ป ร แ ก ร ม ค อ ม พิ ว เ ต อ ร์ท า ง ส ถิ ติ ใ น ด้ า น สั ง ค ม ศ า ส ต ร์

ตอบสนองแบบสองค่า (dichotomous response variable) บนเงื่อนไขที่กำหนดให้เป็นรูปแบบของ การใช้ตัวแปรร่วม (covariate patterns) โดยมีตัวแปรควบคุม 1 ตัวแปรหรือมากกว่า 1 ตัวแปร

วิธีการทดสอบความเป็นอิสระของกลุ่มตัวอย่างระหว่างตัวแปรแบบจัดประเภท 2 ตัวแปรที่นิยม กันอย่างแพร่หลาย คือ การทดสอบความเป็นอิสระของกลุ่มตัวอย่างแบบไคสแควร์ (X $^2$  Test for Independence)

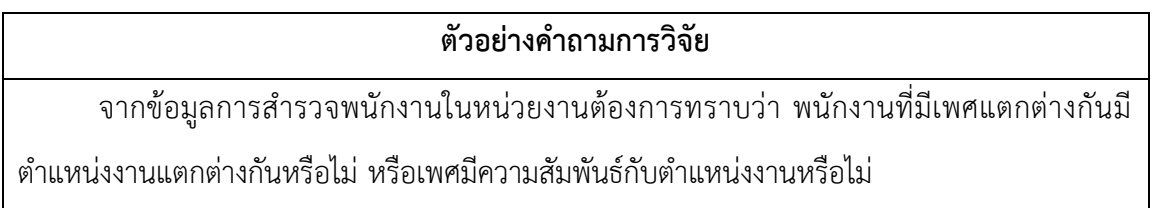

### **1.1 ข้อตกลงเบื้องต้น**

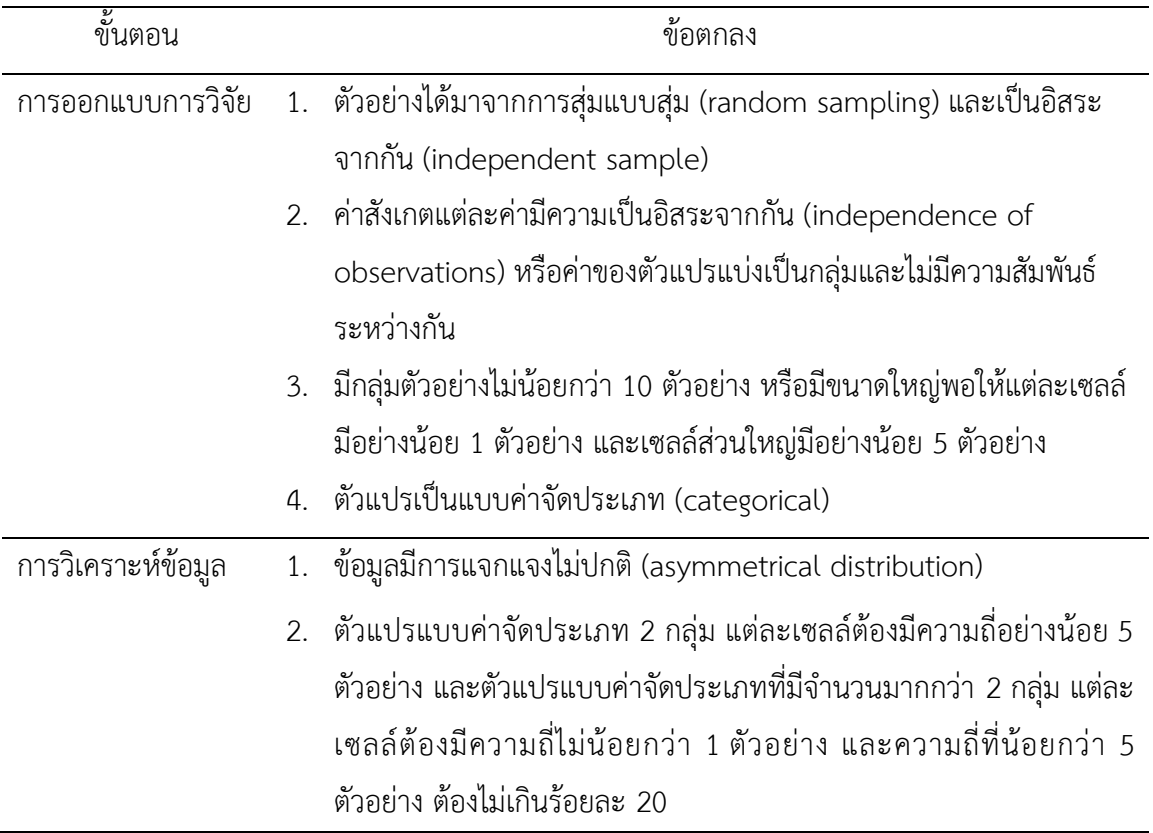

#### **1.2 รูปแบบการทดสอบตัวแปร**

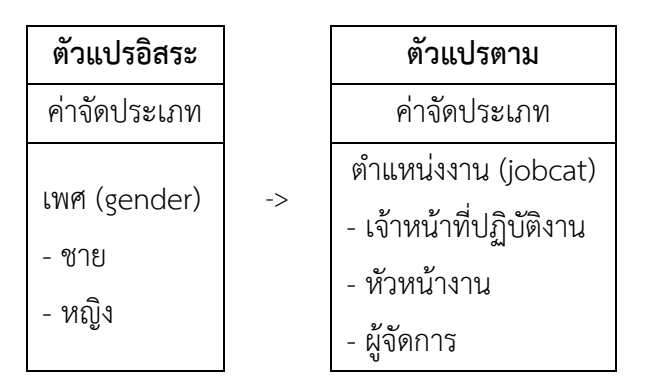

#### **1.3 การก าหนดสมมติฐานและเกณฑ์การทดสอบ**

ิตารางที่ (#) แสดงจำนวนและค่าร้อยละของพนักงาน จำแนกตามเพศและตำแหน่งงาน

| เพศ  | ตำแหน่งงาน            |            |           |              |
|------|-----------------------|------------|-----------|--------------|
|      | เจ้าหน้าที่ปฏิบัติงาน | หัวหน้างาน | ผู้จัดการ | รวม          |
| หญิง | 205 (95.4)            | 0(0.0)     | 10(4.6)   | 216 (100.0)  |
| ชาย  | 157(60.9)             | 27(10.5)   | 74 (28.7) | 258 (100.00) |
| รวม  | 363(76.6)             | 27(5.7)    | 84 (17.7) | 474 (100.0)  |

จากตารางที่ (#) แสดให้เห็นว่า เพศหญิงส่วนใหญ่เป็นเจ้าหน้าที่ปฏิบัติงาน รองลงมา คือ ้ผู้จัดการ และไม่มีผู้ดำรงตำแหน่งหัวหน้างานเลย ส่วนเพศชายส่วนใหญ่เป็นเจ้าหน้าที่ปฏิบัติงาน รองลงมา คือ ผู้จัดการ และหัวหน้างาน ตามลำดับ

เมื่อเปรียบเทียบตำแหน่งระหว่างเพศชายกับเพศหญิงแสดงให้เห็นว่า เพศหญิงชายมีตำแหน่ง งานเป็นเจ้าหน้าที่ปฏิบัติงานมากกว่าเพศชาย ส่วนเพศชายมีตำแหน่งงานเป็นหัวหน้างานและผู้จัดการ ้มากกว่าเพศหญิง หรืออาจกล่าวได้ว่า เพศชายมีตำแหน่งงานแตกต่างกับเพศหญิง (เพศชายมีตำแหน่ง งานและสูงกว่าเพศหญิง)

ดังนั้น เพื่อเป็นการยืนยันข้อสรุปดังกล่าว จึงนำข้อสรุปมาทำการทดสอบความเป็นอิสระของ ข้อมูลด้วยวิธีการทางสถิติแบบไคสแควร์ (Chi-square หรือ X<sup>2</sup>) โดยกำหนดสมมติฐาน ดังนี้

 $\mathsf{H}_0$ : เพศชายกับเพศหญิงมีตำแหน่งงานไม่แตกต่างกัน

 ${\sf H}_1$ : เพศชายกับเพศหญิงมีตำแหน่งงานแตกต่างกัน

เกณฑ์ในการทดสอบสมมุติฐาน คือ หากการทดสอบความสัมพันธ์ (เปรียบเทียบความแตกต่าง) ด้วยวิธีไคสแควร์ (Chi-square Test) ได้ค่าความน่าจะเป็น (p-value) มากกว่าค่านัยสำคัญทางสถิติ ( $\alpha$  $= 0.05$ ) จะยอมรับสมมติฐาน H<sub>0</sub> แต่หากได้ค่าความน่าจะเป็น (p-value) น้อยกว่าหรือเท่ากับค่า นัยสำคัญทางสถิติ ( $\alpha$  = 0.05) จะปฏิเสธสมมติฐาน H<sub>0</sub> และยอมรับสมมติฐาน H<sub>1</sub>

### **1.4 การใช้โปรแกรมคอมพิวเตอร์วิเคราะห์ข้อมูล**

- ๏ เปิดแฟ้มข้อมูล **File -> Open** -> Employee data.sav
- ๏ เลือกเมนู**Analyze -> Descriptive Statistics -> Crosstabs…**
	- o **Rows:** เลือกตัวแปรแบบค่าจัดประเภท 1 ตัวแปร หรือหลายตัวแปร (ที่ต้องการให้เป็นตัว แปรอิสระ) จากรายการตัวแปรด้านซ้าย
	- o **Column:** เลือกตัวแปรแบบค่าจัดประเภท 1 ตัวแปร หรือหลายตัวแปร (ที่ต้องการให้ เป็นตัวแปรตาม) จากรายการตัวแปรด้านซ้าย
	- o กดปุ่ม **Statistics** เลือกสถิติChisq -> กดปุ่ม **Continue**
	- o กดปุ่ม **Cells…** ในกลุ่มค าสั่ง **Percentages** (เลือก **Row**) -> กดปุ่ม **Continue**
	- o กดปุ่ม **OK**

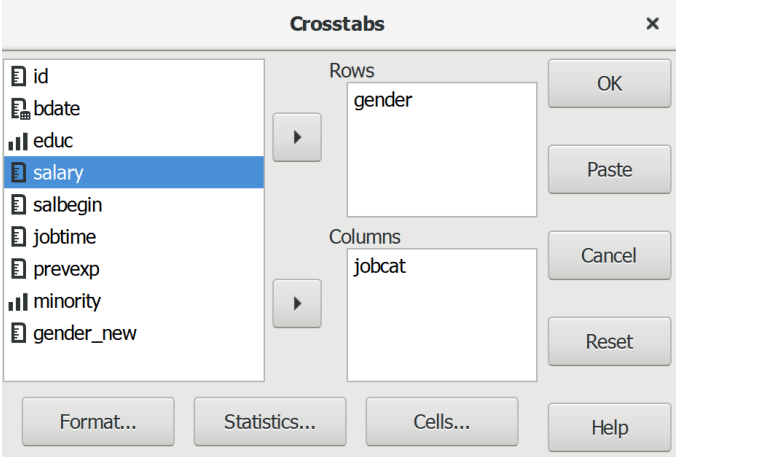

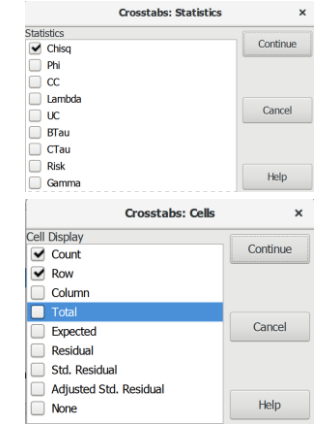

### **1.5 ผลการวิเคราะห์**

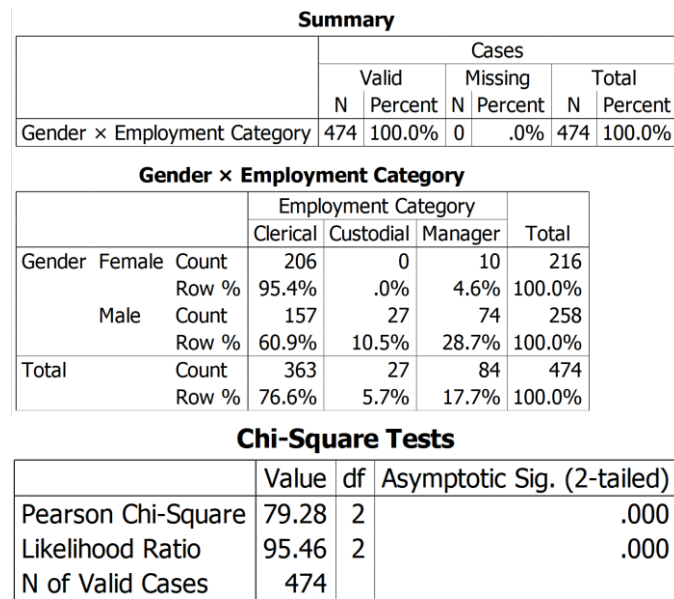

### **1.6 การสร้างตารางแสดงผลการทดสอบ**

# ตารางที่ (#) แสดงผลการทดสอบเปรียบเทียบตำแหน่งงานจำแนกตามเพศ

474

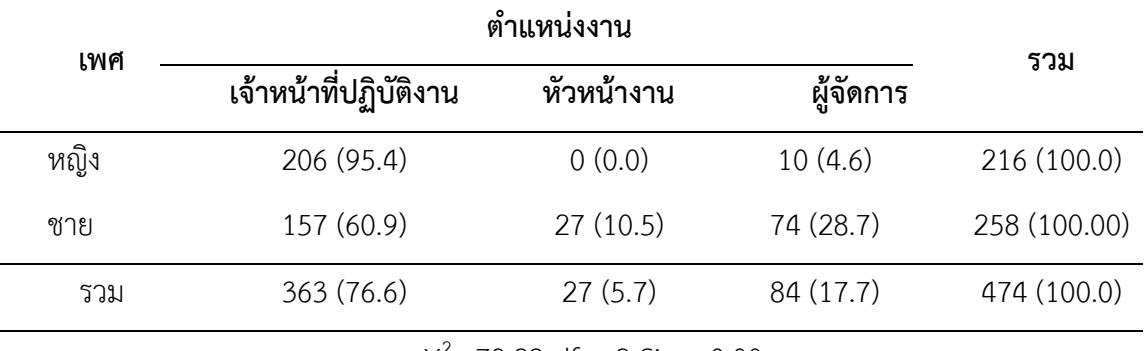

 $X^2 = 79.28$  df = 2 Sig = 0.00

#### **1.7 การแปลผลและสรุป**

จากตารางที่ (#) ผลการทดสอบแสดงให้เห็นว่า ค่าความน่าจะเป็น (Sig.) = 0.00 มีค่าน้อยกว่า ค่านัยสำคัญทางสถิติที่กำหนดไว้ ( $\alpha$  = 0.05) จึงปฏิเสธ H $_0$  ยอมรับสมมติฐาน H $_1$ 

สรุป เพศชายกับเพศหญิงมีตำแหน่งงานแตกต่างกัน

### **ตัวอย่างเพิ่มเติม: การทดสอบ การแปลผลและสรุป**

#### **#1**

้ตารางที่ (#) แสดงผลการทดสอบเปรียบเทียบตำแหน่งานจำแนกตามระดับการศึกษา

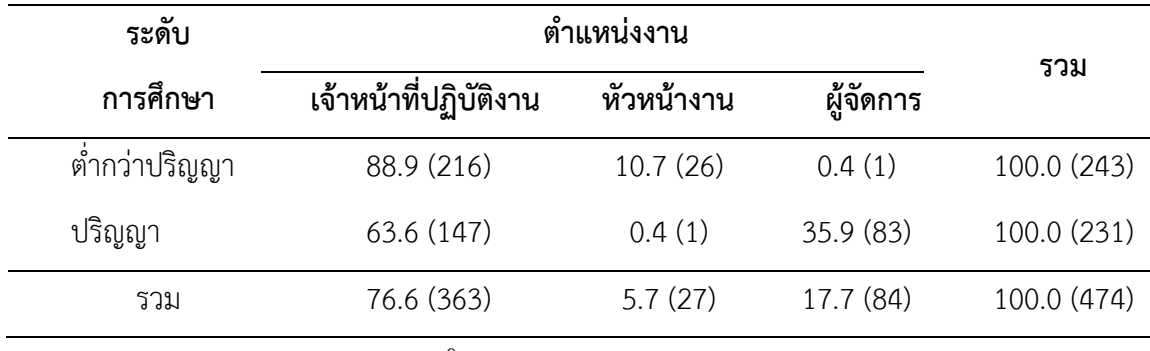

 $X^2 = 116.08$  df = 2 Sig = 0.00

้จากตารางที่ (#) แสดงให้เห็นว่า กล่มตัวอย่างพนักงานที่มีการศึกษาต่ำกว่าปริญญา ส่วนใหญ่ ด ารงต าแหน่งงานเป็นเจ้าหน้าที่ปฏิบัติงาน รองลงมา เป็นหัวหน้างาน และผู้จัดการ ส่วนกลุ่มตัวอย่าง พนักงานที่มีการศึกษาระดับปริญญา ส่วนใหญ่ดำรงตำแหน่งงานเป็นเจ้าหน้าที่ปฏิบัติงาน รองลงมา เป็น ผู้จัดการ และหัวหน้างาน และเมื่อเปรียบเทียบตำแหน่งงานระหว่างพนักงานที่มีการศึกษาแตกต่างกัน แสดงให้เห็นว่า พนักงานที่มีการศึกษาระดับปริญญา มีตำแหน่งงานแตกต่างกับพนักงานที่มีการศึกษาต่ำ กว่าปริญญา ดังนั้นเพื่อเป็นการยืนยันข้อสรุปที่ว่า พนักงานที่มีการศึกษาระดับปริญญา มีตำแหน่งงาน แตกต่างกับพนักงานที่มีการศึกษาต่ำกว่าปริญญา จึงทำการทดสอบด้วยวิธีการทางสถิติ โดยกำหนด สมมติฐาน ดังนี้

H $_{\rm 0}$ : พนักงานที่มีการศึกษาระดับปริญญากับพนักงานที่มีการศึกษาต่ำกว่าปริญญามีตำแหน่งงาน ไม่แตกต่างกัน

H $_{1}$ : พนักงานที่มีการศึกษาระดับปริญญากับพนักงานที่มีการศึกษาต่ำกว่าปริญญามีตำแหน่งงาน แตกต่างกัน

เกณฑ์ในการทดสอบสมมุติฐาน คือ หากการทดสอบความสัมพันธ์ (เปรียบเทียบความแตกต่าง) ด้วยวิธีไคสแควร์ (Chi-square Test) ได้ค่าความน่าจะเป็น (p-value) มากกว่าค่านัยสำคัญทางสถิติ ( $\alpha$ = 0.05) จะยอมรับสมมติฐาน H<sub>0</sub> แต่หากได้ค่าความน่าจะเป็น (p-value) น้อยกว่าหรือเท่ากับค่า นัยสำคัญทางสถิติ ( $\alpha$  = 0.05) จะปฏิเสธสมมติฐาน H<sub>0</sub> และยอมรับสมมติฐาน H<sub>1</sub>

จากตารางที่ (#) ผลการทดสอบแสดงให้เห็นว่า ค่าความน่าจะเป็น (Sig.) = 0.00 มีค่าน้อยกว่า ค่านัยสำคัญทางสถิติที่กำหนดไว้ ( $\alpha$  = 0.05) จึงปฏิเสธ H $_{\text{o}}$  ยอมรับสมมติฐาน H $_{\text{1}}$  กล่าวคือ พนักงานที่มี การศึกษาระดับปริญญากับพนักงานที่มีการศึกษาต่ำกว่าระดับปริญญามีตำแหน่งงานแตกต่างกัน

**#2**

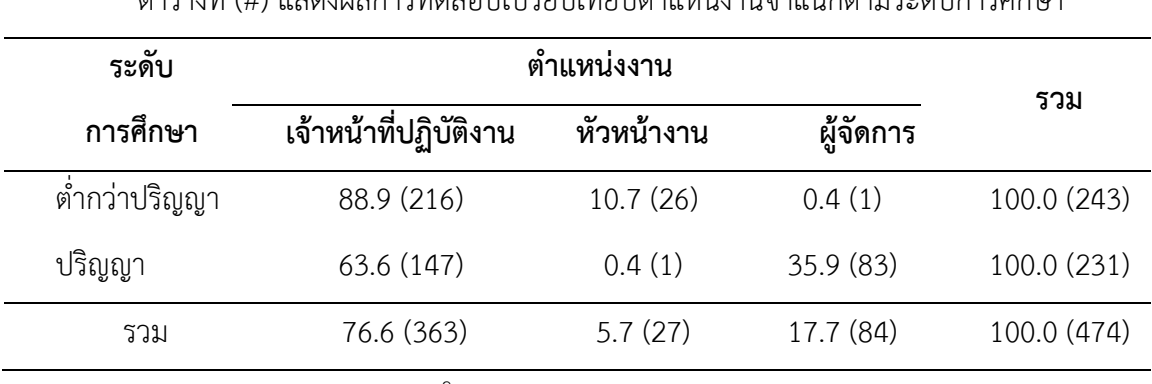

ตารางที่ (#) แสดงยอการทดสอบเปรียบเพืยนตำแหน่งานกำแบกตามระดับการสื่อนา

 $X^2 = 116.08$  df = 2 Sig = 0.00

จากตารางที่ (#) แสดงให้เห็นว่า กลุ่มตัวอย่างพนักงานที่มีการศึกษาต่ ากว่าปริญญา ส่วนใหญ่ ด ารงต าแหน่งงานเป็นพนักงาน รองลงมา เป็นหัวหน้างาน และผู้จัดการ ส่วนกลุ่มตัวอย่างพนักงานที่มี ึการศึกษาระดับปริญญา ส่วนใหญ่ดำรงตำแหน่งงานเป็นเจ้าหน้าที่ปฏิบัติงาน รองลงมา เป็นผู้จัดการ และ หัวหน้างาน และเมื่อเปรียบเทียบตำแหน่งงานระหว่างพนักงานที่มีการศึกษาแตกต่างกัน แสดงให้เห็นว่า พนักงานที่มีการศึกษาระดับปริญญา มีตำแหน่งงานสูงกว่าพนักงานที่มีการศึกษาต่ำกว่าปริญญา อย่างมี นัยส าคัญทางสถิติ

**#3**

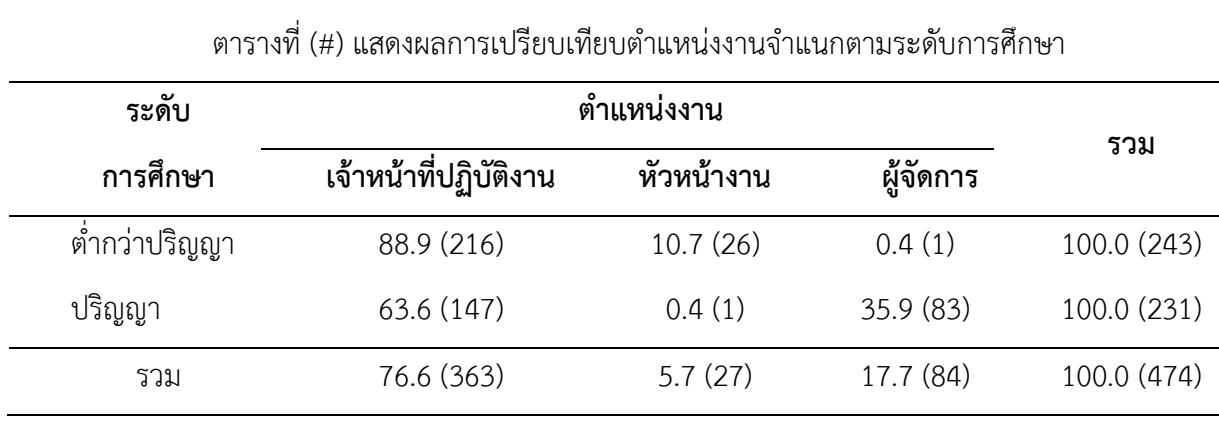

 $X^2 = 116.08$  df = 2 Sig = 0.00

้จากตารางที่ (#) แสดงให้เห็นว่า กลุ่มตัวอย่างพนักงานที่มีการศึกษาต่ำกว่าปริญญา ส่วนใหญ่ ด ารงต าแหน่งงานเป็นเจ้าหน้าที่ปฏิบัติงาน รองลงมา เป็นหัวหน้างาน และผู้จัดการ ส่วนกลุ่มตัวอย่าง

### **302|**ก า ร ใ ช้ โ ป ร แ ก ร ม ค อ ม พิ ว เ ต อ ร์ท า ง ส ถิ ติ ใ น ด้ า น สั ง ค ม ศ า ส ต ร์

พนักงานที่มีการศึกษาระดับปริญญา ส่วนใหญ่ดำรงตำแหน่งงานเป็นเจ้าหน้าที่ปฏิบัติงาน รองลงมา เป็น ผู้จัดการ และหัวหน้างาน

้ ผลการศึกษาดังกล่าว เมื่อพิจารณาจากสมมติฐานการศึกษาตามทฤษฎีที่กำหนดไว้ว่า พนักงานที่ ้มีการศึกษาแตกต่างกันมีตำแหน่งงานที่แตกต่างกัน แสดงให้เห็นว่า พนักงานที่มีการศึกษาระดับปริญญา มีตำแหน่งงานแตกต่างกับพนักงานที่มีการศึกษาต่ำกว่าปริญญา อย่างมีนัยสำคัญทางสถิติ ดังนั้นจึง ยอมรับสมมติฐานดังกล่าว

# **2. การทดสอบค่ากลางของกลุ่มตัวอย่างที่เป็นอิสระจากกัน 2 กลุ่ม**

การทดสอบแบบไม่อิงค่าพารามิเตอร์มีข้อสมมติพื้นฐาน (assumption) คือ ข้อมูลมีการแจกแจง ไม่ปกติ (non-normal distribution) ท าให้ไม่สามารถใช้วิธีการเปรียบเทียบความแตกต่างระหว่างกลุ่ม ตัวอย่างด้วยค่าเฉลี่ย (mean) เหมือนกับวิธีการทดสอบแบบอิงค่าพารามิเตอร์ ดังนั้นในการทดสอบข้อมูล ระหว่างกลุ่มตัวอย่างจึงใช้วิธีการเปรียบเทียบจากค่ากลาง (median)

การทดสอบค่ากลางของกลุ่มตัวอย่างที่เป็นอิสระจากกัน 2 กลุ่ม (2 Independent Samples Test) คือ การเปรียบเทียบตำแหน่งข้อมูล (location) โดยใช้ค่ากลาง (median) ของกลุ่มตัวอย่างที่ไม่มี ความสัมพันธ์กันหรือเป็นอิสระจากกัน 2 กลุ่ม เพื่อตัดสินใจว่าข้อมูลระหว่าง 2 กลุ่มตัวอย่างมีความ เหมือนกันหรือแตกต่างกัน

วิธีการทดสอบแบบนี้ใช้แทนกรณีที่ข้อมูลไม่เป็นไปตามข้อตกลงเบื้องต้นของการทดสอบค่าเฉลี่ย แบบ Independent t-Test โดยมีวิธีดังนี้

1. การทดสอบของแมน-วิทนี ยู(Mann-Whitney U Test) อาจเรียกอีกอย่างว่า การทดสอบ ของแมน-วิทนี-วิลคอกซัน (Mann-Whitney-Wilcoxon Test) หรือการทดสอบแบบผลรวมของอันดับที่ ของวิลคอกซัน (Wilcoxon rank-sum Test) เป็นการทดสอบความเท่ากันของการกระจายของข้อมูล ้จากตำแหน่งหรือแนวโน้มเข้าสู่ส่วนกลางของข้อมูลจากกลุ่มตัวอย่าง 2 กลุ่มที่เป็นอิสระจากกัน

2. การทดสอบของคอลมอโกรอฟ-สเมอร์นอฟ (Kolmogorov-Smirnov Z) เป็นการทดสอบ ้ ความแตกต่างกันของการกระจายทั้งจากตำแหน่งและรูปร่างของข้อมูลจากกลุ่มตัวอย่าง 2 กลุ่มที่เป็น อิสระจากกัน จากค่าสูงสุดสัมบูรณ์ (absolute maximum) ของข้อมูลการกระจายสะสม (cumulative distribution)

3. การทดสอบค่าต่างสุดของโมเซส (Moses extreme reactions) เป็นการทดสอบความ แตกต่างกันของการกระจาย (distribution) ของตัวแปรแบบสองทิศในทางตรงข้าม (opposite ่ direction) ที่ได้จากการทดลอง 2 กลุ่ม โดยนำเอาข้อมูลที่ได้จากการสังเกตมารวมกัน (combined) และ ี ทำการจัดตำแหน่ง (ranked) เพื่อวัดช่วง (span) ของตำแหน่งสูงสุดและต่ำสุด แล้วทำการเปรียบเทียบ ค่าต่างสุดกับกลุ่มทดลอง

4. การทดสอบของวอร์ค–วูล์ฟอวิทซ์ (Wald-Wolfowitz runs) เป็นการทดสอบความแตกต่าง ึกันของการกระจายทั้งจากตำแหน่งและรูปร่างของข้อมูลจากกลุ่มตัวอย่าง 2 กลุ่มที่เป็นอิสระจากกัน จาก การนำเอาข้อมูลจากกลุ่มตัวอย่าง 2 กลุ่มมารวมกัน (combines) และจัดตำแหน่ง (ranks) แล้วนับ จ านวนความต่อเนื่อง (runs)

วิธีการทดสอบค่ากลางของกลุ่มตัวอย่างที่เป็นอิสระจากกัน 2 กลุ่ม ที่นิยมกันอย่างแพร่หลาย คือ การทดสอบแบบแมน-วิทนี ยู (Mann-Whitney U Test)

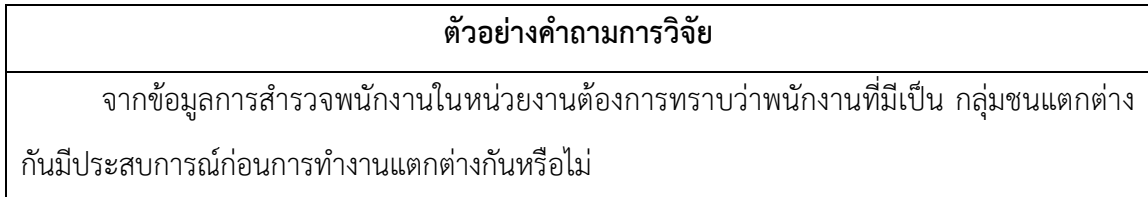

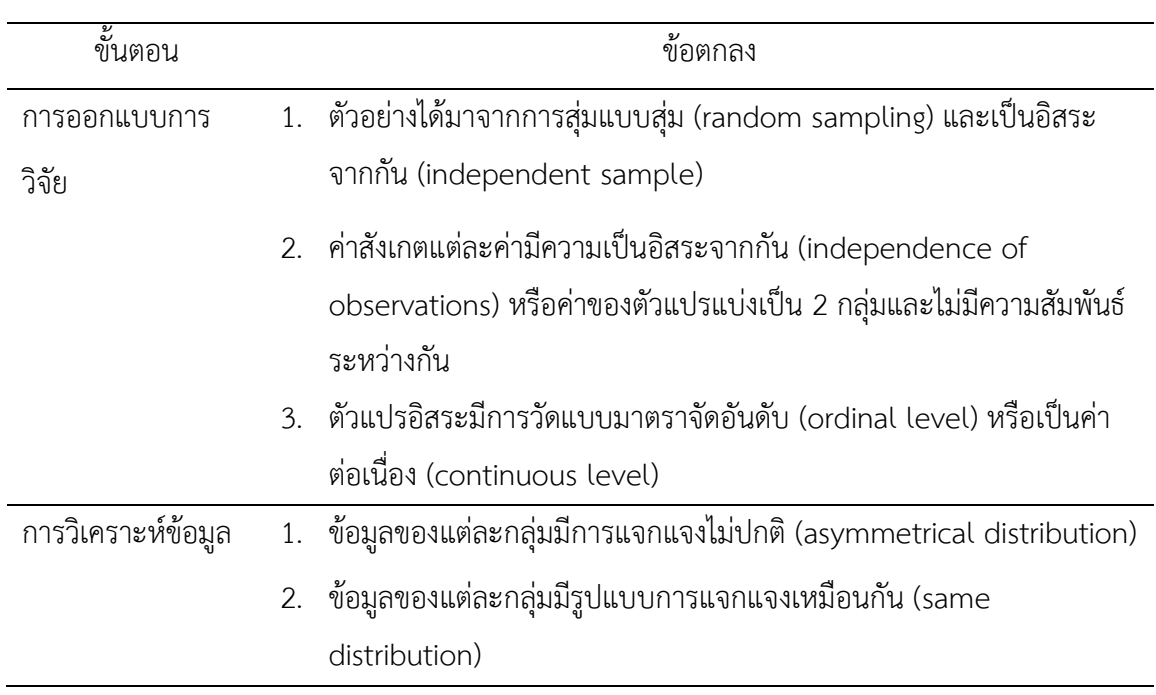

# **2.1 ข้อตกลงเบื้องต้น**

#### **2.2 รูปแบบการทดสอบตัวแปร**

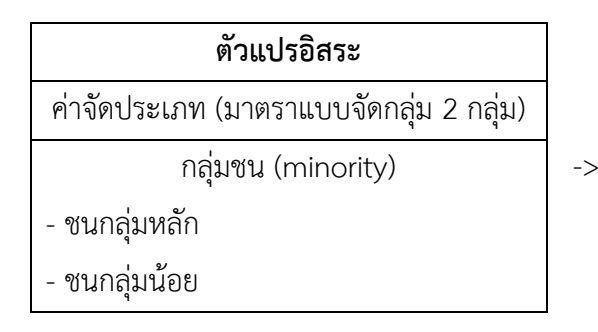

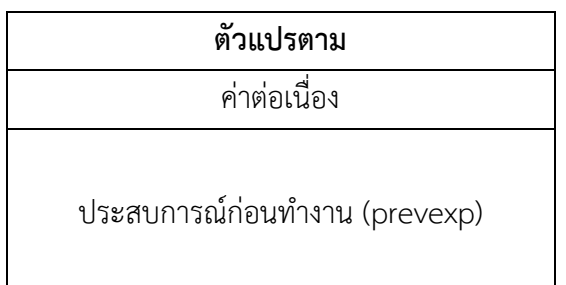

#### **2.3 การก าหนดสมมติฐานและเกณฑ์การทดสอบ**

 ${\sf H}_0$ : พนักงานชนกลุ่มหลักกับพนักงานชนกลุ่มน้อยมีประสบการณ์ก่อนทำงานไม่แตกต่างกัน  ${\sf H}_1$ : พนักงานชนกลุ่มหลักกับพนักงานชนกลุ่มน้อยมีประสบการณ์ก่อนทำงานแตกต่างกัน

เกณฑ์ในการทดสอบสมมุติฐาน คือ หากการทดสอบความแตกต่างของการกระจายของข้อมูล โดยใช้วิธีของแมน-วิทนี ยู (Mann-Whitney U Test) ได้ค่าความน่าจะเป็น (p-value) มากกว่าค่า นัยสำคัญทางสถิติ ( $\alpha$  = 0.05) จะยอมรับสมมติฐาน H $_{\text{0}}$  แต่หากได้ค่าความน่าจะเป็น (p-value) น้อย กว่าหรือเท่ากับค่านัยสำคัญทางสถิติ ( $\alpha$  = 0.05) จะปฏิเสธสมมติฐาน H<sub>0</sub> และยอมรับสมมติฐาน H<sub>1</sub>

### **2.4 การใช้โปรแกรมคอมพิวเตอร์วิเคราะห์ข้อมูล**

- ๏ วิเคราะห์ผ่าน **Syntax Editor** ด้วยค าสั่งดังนี้ **NPAR TESTS [ /MANN-WHITNEY = var\_list BY var (group1, group2) ]**
- ๏ เปิดแฟ้มข้อมูล **File -> Open** -> Employee data.sav
- ๏ เลือกเมนู **File -> New -> Syntax** 
	- o **NPAR TESTS**

**/MANN-WHITNEY = var list** (พิมพ์ชื่อตัวแปรทดสอบหรือตัวแปรตามที่เป็นตัวแปร แบบค่าต่อเนื่องแทนค าว่า var list) **BY var** (พิมพ์ชื่อตัวแปรอิสระที่เป็นตัวแปรแบบค่า จัดประเภทแทนค าว่า var) และ (**group1** เช่น 1 หรือ 4, **group2** เช่น 2 หรือ 5).

o เมนู **Run -> All**

### **306|**ก า ร ใ ช้ โ ป ร แ ก ร ม ค อ ม พิ ว เ ต อ ร์ท า ง ส ถิ ติ ใ น ด้ า น สั ง ค ม ศ า ส ต ร์

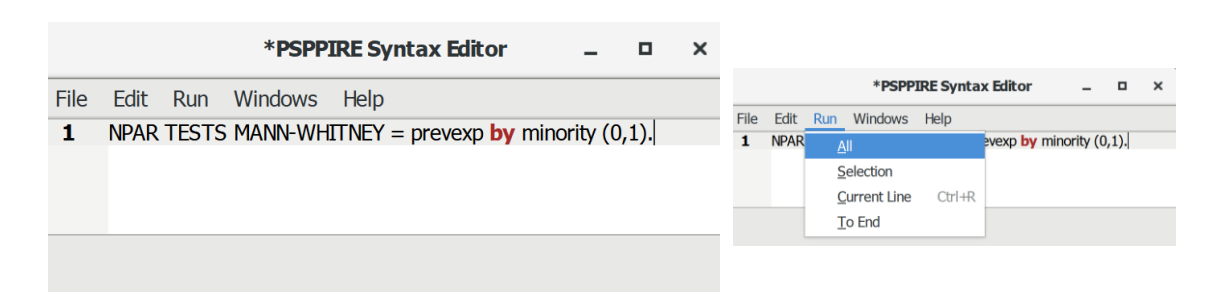

#### **2.5 ผลการวิเคราะห์**

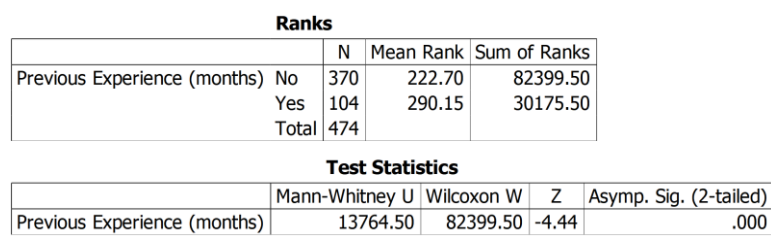

#### **2.6 การสร้างตารางแสดงผลการทดสอบ**

้ ตารางที่ (#) แสดงผลการทดสอบเปรียบเทียบลำดับที่ค่าเฉลี่ยของประสบการณ์ก่อนทำงานของพนักงาน

ระหว่างกลุ่มชน

| กลุ่มชน   | ลำดับที่ค่าเฉลี่ย |                | ี ผลรวมของลำดับที่ Mann-Whitney U | Sig.    |      |
|-----------|-------------------|----------------|-----------------------------------|---------|------|
|           | (Mean Rank)       | (Sum of Ranks) | Test                              |         |      |
| กลุ่มหลัก | 222.70            | 82399.50       |                                   | $-4.44$ |      |
| กลุ่มน้อย | 290.15            | 30175.50       | 13764.50                          |         | .000 |

#### **2.7 การแปลผลและสรุป**

้จากตารางที่ (#) ผลการทดสอบการเปรียบเทียบลำดับที่ค่าเฉลี่ยของประสบการณ์ก่อนทำงาน ของพนักงานระหว่างกลุ่มชน แสดงให้เห็นว่า พนักงานที่เป็นชนกลุ่มหลักมีลำดับที่ค่าเฉลี่ยของ ประสบการณ์ก่อนทำงานน้อยกว่าพนักงานที่เป็นชนกลุ่มน้อย และจากผลการทดสอบความแตกต่างของ การกระจายของข้อมูลโดยวิธีของแมน-วิทนี ยู (Mann-Whitney U Test) ได้ค่าความน่าจะเป็น (Sig.) = 0.00 ซึ่งมีค่าน้อยกว่าค่านัยสำคัญทางสถิติที่กำหนดไว้ ( $\alpha$  = 0.05) จึงปฏิเสธสมมติฐาน H $_{\rm o}$  และยอมรับ สมมติฐาน  $H_1$ 

สรุป พนักงานชนกลุ่มหลักกับพนักงานชนกลุ่มน้อยมีประสบการณ์ก่อนทำงานแตกต่างกัน

# **3. การทดสอบค่ากลางของกลุ่มตัวอย่างที่เป็นอิสระจากกันมากกว่า 2 กลุ่ม**

การทดสอบค่ากลางของกลุ่มตัวอย่างที่เป็นอิสระจากกันมากกว่า 2 กลุ่ม (K Independent Samples Test) คือ การเปรียบเทียบตำแหน่งของข้อมูล (location) โดยใช้ค่ากลาง (median) ของกลุ่ม ตัวอย่างที่ไม่มีความสัมพันธ์กันหรือเป็นอิสระจากกันมากกว่า 2 กลุ่ม เพื่อตัดสินใจว่าข้อมูลระหว่างกลุ่ม ตัวอย่างมีความเหมือนกันหรือแตกต่างกัน

วิธีการทดสอบแบบนี้ใช้แทนกรณีที่ข้อมูลไม่เป็นไปตามข้อตกลงเบื้องต้นของการทดสอบค่าเฉลี่ย ด้วยวิธีการวิเคราะห์ความแปรปรวนแบบจำแนกทางเดียว (One-way Analysis of Variance: Oneway ANOVA) โดยมีวิธีดังนี้

1. การทดสอบของครัสคาลและวัลลิส (Kruskal Wallis Test) เป็นการทดสอบความเหมือนกัน ของรูปร่างของข้อมูลที่ไม่มีการจัดเรียง (no a priori ordering) จากกลุ่มตัวอย่างมากกว่า 2 กลุ่มที่เป็น อิสระจากกัน (multiple/several independent)

2. การทดสอบของจองฮีรี(Jonckheere Test) หรืออาจเรียกว่า การทดสอบแนวโน้มของจองฮี รี (Jonckheere's Trend Test) หรือการทดสอบของจองฮีรี-เทิร์พสตรา (Jonckheere-Terpstra Test) เป็นการทดสอบความเหมือนกันของรูปร่างของข้อมูลที่มีการจัดเรียง (priori ordered) จากกลุ่มตัวอย่าง มากกว่า 2 กลุ่มที่เป็นอิสระจากกัน ข้อมูลที่มีการจัดเรียงจากกลุ่มตัวอย่างอาจเป็นการจัดเรียงแบบจาก น้อยไปมาก (ascending) หรือจากมากไปน้อย (descending) ก็ได้ เช่น การเพิ่มขึ้นของอุณหภูมิ การลด ของอุณหภูมิ เป็นต้น

3. การทดสอบค่ามัธยฐาน (Median Test) เป็นการทดสอบความเหมือนกันของค่ามัธยฐาน (median) ของข้อมูลจากกลุ่มตัวอย่างมากกว่า 2 กลุ่มที่เป็นอิสระจากกัน

วิธีการทดสอบข้อมูลเชิงคุณภาพของกลุ่มตัวอย่างที่เป็นอิสระจากกันมากกว่า 2 กลุ่ม ที่นิยมกัน อย่างแพร่หลาย คือ การทดสอบแบบครัสคาลและวัลลิส (Kruskal Wallis Test) โดยใช้วิธีการ เปรียบเทียบค่ามัธยฐาน (median) ของแต่ละกลุ่มตัวอย่าง

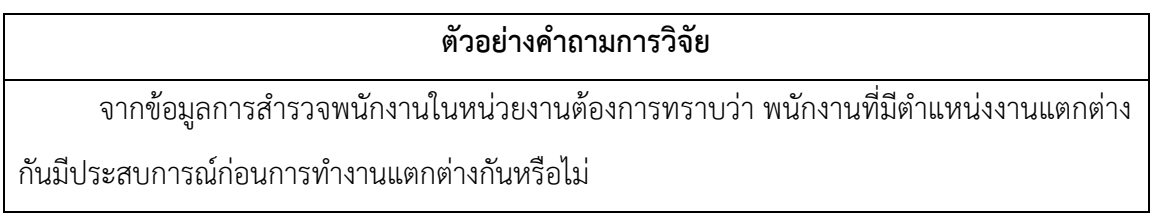

# **3.1 ข้อตกลงเบื้องต้น**

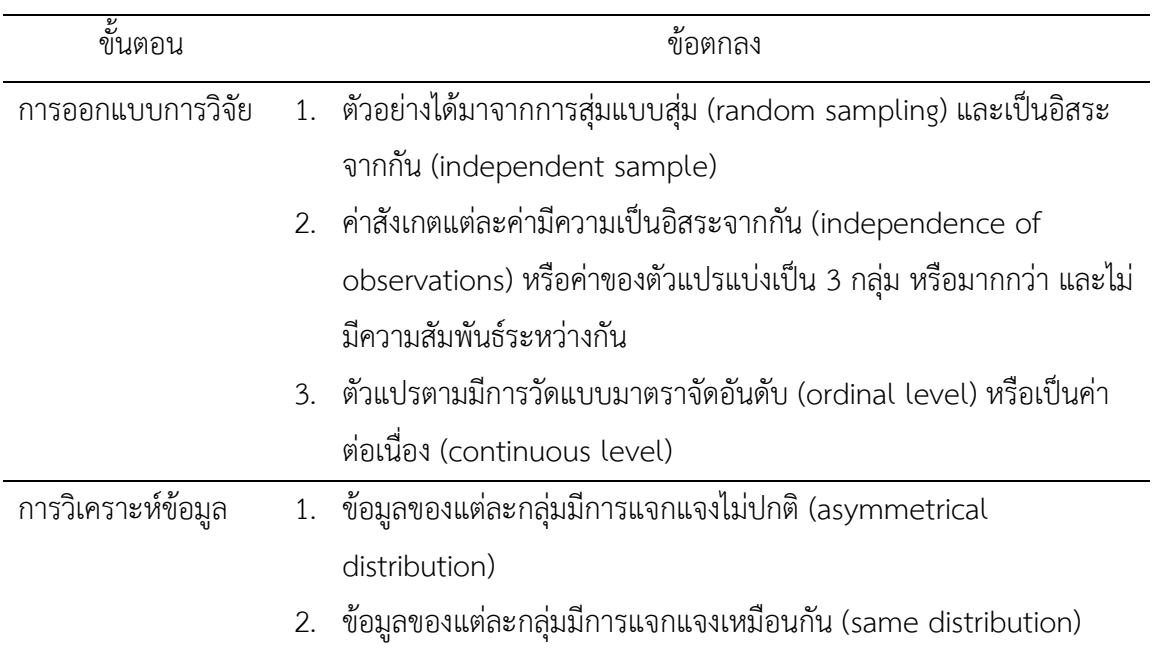

### **3.2 รูปแบบการทดสอบตัวแปร**

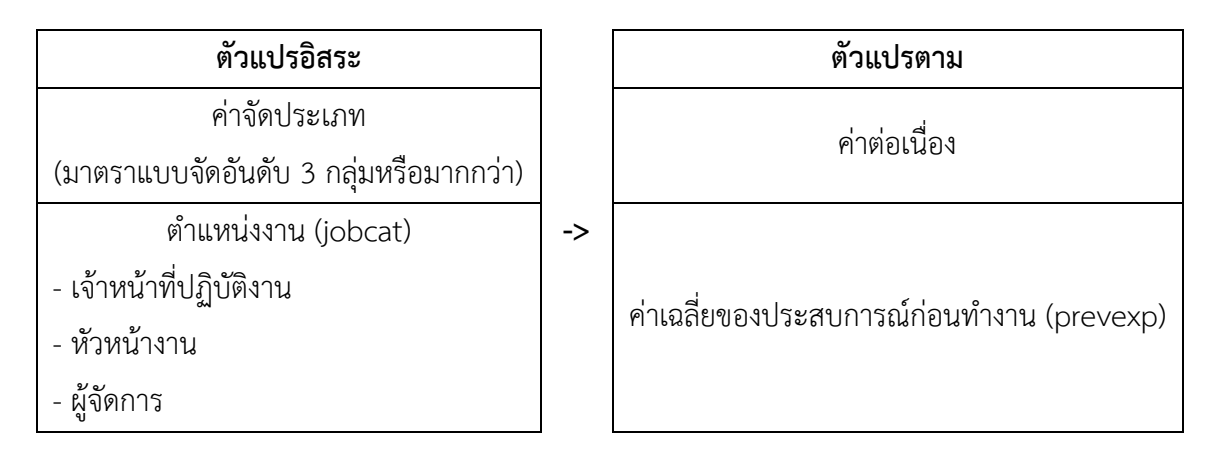

### **3.3 การก าหนดสมมติฐานและเกณฑ์การทดสอบ**

 $\mathsf{H}_0$ : พนักงานที่มีตำแหน่งงานแตกต่างกันมีประสบการณ์ก่อนทำงานไม่แตกต่างกัน

 ${\sf H}_1$ : พนักงานที่มีตำแหน่งงานแตกต่างกันมีประสบการณ์ก่อนทำงานแตกต่างกัน

เกณฑ์ในการทดสอบสมมุติฐาน คือ หากการเปรียบเทียบรูปร่างของข้อมูลโดยใช้วิธีของครัสคาล และวัลลิส (Kruskal Wallis Test) ได้ค่าความน่าจะเป็น (p-value) มากกว่าค่านัยสำคัญทางสถิติ ( $\alpha$  = 0.05) จะยอมรับสมมติฐาน H<sub>0</sub> แต่หากได้ค่าความน่าจะเป็น (p-value) น้อยกว่าหรือเท่ากับค่านัยสำคัญ ทางสถิติ ( $\alpha$  = 0.05) จะปฏิเสธสมมติฐาน H<sub>0</sub> และยอมรับสมมติฐาน H<sub>1</sub>

#### **3.4 การใช้โปรแกรมคอมพิวเตอร์วิเคราะห์ข้อมูล**

- ๏ เปิดแฟ้มข้อมูล **File -> Open** -> Employee data.sav
- ๏ เลือกเมนู**Analyze -> Non-Parametric Statistics -> K Independent Samples…**
	- o **Test Variable List:** เลือกตัวแปรทดสอบ (ตัวแปรตาม) ที่เป็นตัวแปรแบบค่าจัดอันดับ หรือค่าต่อเนื่อง 1 ตัวแปร หรือมากกว่า 1 ตัวแปร จากรายการตัวแปรด้านซ้าย
	- o **Grouping Variable:** เลือกตัวแปรอิสระที่เป็นตัวแปรแบบค่าจัดประเภท 1 ตัวแปร จาก รายการตัวแปรด้านซ้าย
	- <sup>o</sup> กดปุ่ม **Define Range…**
	- <sup>o</sup> ก าหนดค่าของตัวแปรแบบค่าจัดประเภทในช่อง **Lower limit:** (ค่าต่ าสุดของกลุ่ม) และ **Upper limit:** (ค่าสูงสุดของกลุ่ม) -> กดปุ่ม **Continue**
	- o ในกลุ่มค าสั่ง **Test Type** เลือกสถิติ **Kruskal-Wallis H**
	- o กดปุ่ม **OK**

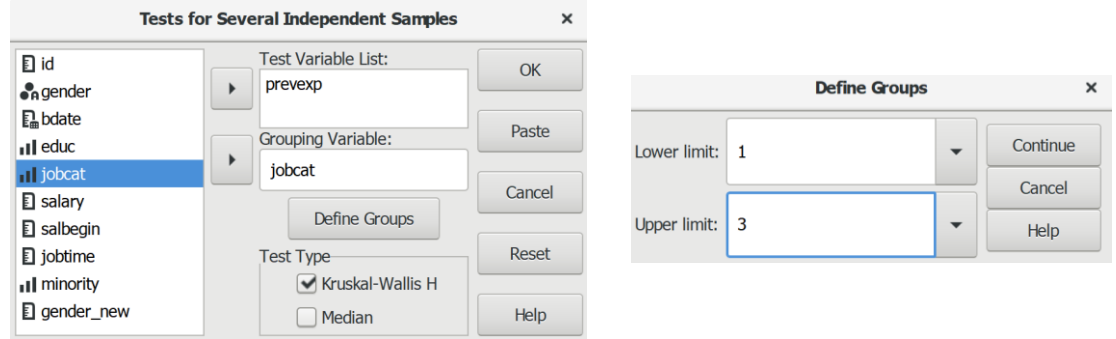

#### **3.5 ผลการวิเคราะห์**

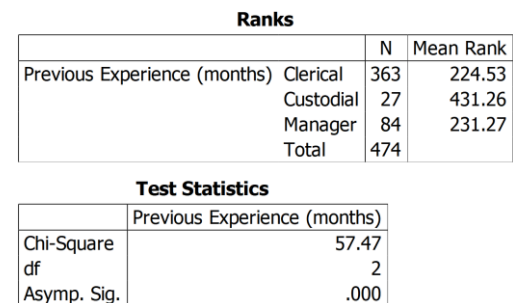

#### **3.6 การสร้างตารางแสดงผลการทดสอบ**

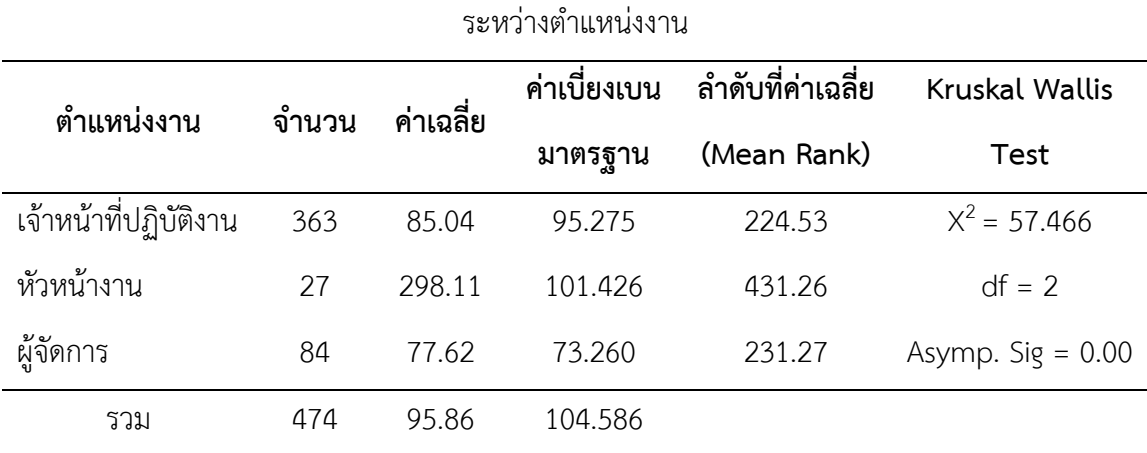

ตารางที่ (#) แสดงผลการทดสอบเปรียบเทียบลำดับที่ค่าเฉลี่ยของประสบการณ์ก่อนทำงานของพนักงาน

#### **3.7 การแปลผลและสรุป**

จากการเปรียบเทียบลำดับที่ค่าเฉลี่ยของประสบการณ์ก่อนทำงานของพนักงานระหว่างตำแหน่ง งาน แสดงให้เห็นว่า พนักงานที่เป็นชนกลุ่มหลักมีลำดับที่ค่าเฉลี่ยของประสบการณ์ก่อนทำงานหัวหน้า งานมีลำดับที่ค่าเฉลี่ยของประสบการณ์ก่อนทำงานมากที่สุด รองลงมา คือ เจ้าหน้าที่ปฏิบัติงาน และน้อย ที่สุด คือ ผู้จัดการ และจากการทดสอบการเปรียบเทียบรูปร่างของข้อมูลโดยใช้วิธีของครัสคาลและวัลลิส (Kruskal Wallis Test) ได้ค่าความน่าจะเป็น (Sig.) = 0.00 ซึ่งมีค่าน้อยกว่าค่านัยสำคัญทางสถิติที่ กำหนดไว้ ( $\alpha$  = 0.05) จึงปฏิเสธสมมติฐาน H $_0$  และยอมรับสมมติฐาน H $_1$ 

้สรุป พนักงานที่มีตำแหน่งงานแตกต่างกันมีประสบการณ์ก่อนทำงานแตกต่างกัน

# **4. การทดสอบค่ากลางของกลุ่มตัวอย่างที่มีความสัมพันธ์กัน 2 กลุ่ม**

การทดสอบค่ากลางของกลุ่มตัวอย่างที่มีความสัมพันธ์กัน 2 กลุ่ม (2 Related Samples Test) คือ การทดสอบเปรียบเทียบตำแหน่งข้อมูล (location) โดยใช้ค่ากลาง (median) ของกลุ่มตัวอย่างที่มี ความสัมพันธ์กันหรือไม่เป็นอิสระจากกันมากกว่า 2 กลุ่ม เพื่อตัดสินใจว่าข้อมูลระหว่างกลุ่มตัวอย่างมี ความเหมือนกันหรือแตกต่างกัน

การทดสอบแบบนี้อาจมีชื่อเรียกในชื่ออื่น เช่น Paired Samples Test, Matched Samples Test และ Dependent Samples Test

วิธีการทดสอบแบบนี้ใช้แทนกรณีที่ข้อมูลไม่เป็นไปตามข้อตกลงเบื้องต้น (not meet basic assumptions) ของการทดสอบค่าเฉลี่ย 2 กลุ่มที่สัมพันธ์กัน (Pair Sample t-test) โดยมีวิธีการดังนี้

1. การทดสอบแบบเครื่องหมาย (Sign Test) เป็นการทดสอบความแตกต่างกันของค่ามัธยฐาน (median) ของข้อมูลต่อเนื่อง (continuous data) จากเครื่องหมาย + และเครื่องหมาย – ที่ได้จาก ข้อมูลที่นำมาจับคู่กัน (X $_{\rm i} >$  Y $_{\rm i}$  ได้เครื่องหมาย + แต่ถ้า X $_{\rm i} <$  Y $_{\rm i}$  จะได้เครื่องหมาย -)

2. การทดสอบแบบวิลคอกชัน (Wilcoxon Test หรือ Wilcoxon Singed Ranks Test) เป็น การทดสอบความเหมือนกันของค่ามัธยฐาน (median) ของข้อมูลต่อเนื่อง (continuous data) ที่มี ความสัมพันธ์กัน (related) จากกลุ่มตัวอย่างเดียวกันหรือคู่เดียวกัน (same/matched sample) ที่ ้ พัฒนามาจากการทดสอบเครื่องหมาย โดยการนำค่าของความแตกต่างมาจัดอันดับในการทดสอบ

3. การทดสอบแบบแมคนีมาร์ (McNemar Test) เป็นการทดสอบความไม่เปลี่ยนแปลง (unchanged) ของข้อมูลแบบ 2 ค่า (binary response) หรือตัวแปรที่มีค่า 2 ค่า (data: binary) เป็น การทดสอบที่สามารถใช้ได้ทั้งตัวแปรแบบมาตราจัดกลุ่ม (nominal) และจัดอันดับ (ordinal)

4. การทดสอบความเป็นเอกพันธ์ของส่วนเพิ่ม (Marginal Homogeneity Test) เป็นการ ทดสอบความเหมือนกันของการกระจายของส่วนเพิ่มของตัวแปรพหุวิภาคหรือตัวแปรหลายค่า (polytomous variables) จากกลุ่มตัวอย่าง 2 กลุ่มที่มีความสัมพันธ์กัน

วิธีการทดสอบกลุ่มตัวอย่าง 2 กลุ่มที่มีความสัมพันธ์กันที่นิยมกันอย่างแพร่หลาย คือ การ ทดสอบแบบวิลคอกชัน (Wilcoxon Test หรือ Wilcoxon Singed Ranks Test)

### ์ ตัวอย่างคำถามการวิจัย

ี จากข้อมูลการสำรวจพนักงานในหน่วยงานต้องการทราบว่า พนักงานที่ทำงานอยู่ขณะนี้ได้รับ เงินเดือนแตกต่างไปจากเงินเดือนเริ่มต้นหรือไม่

# **4.1 ข้อตกลงเบื้องต้น**

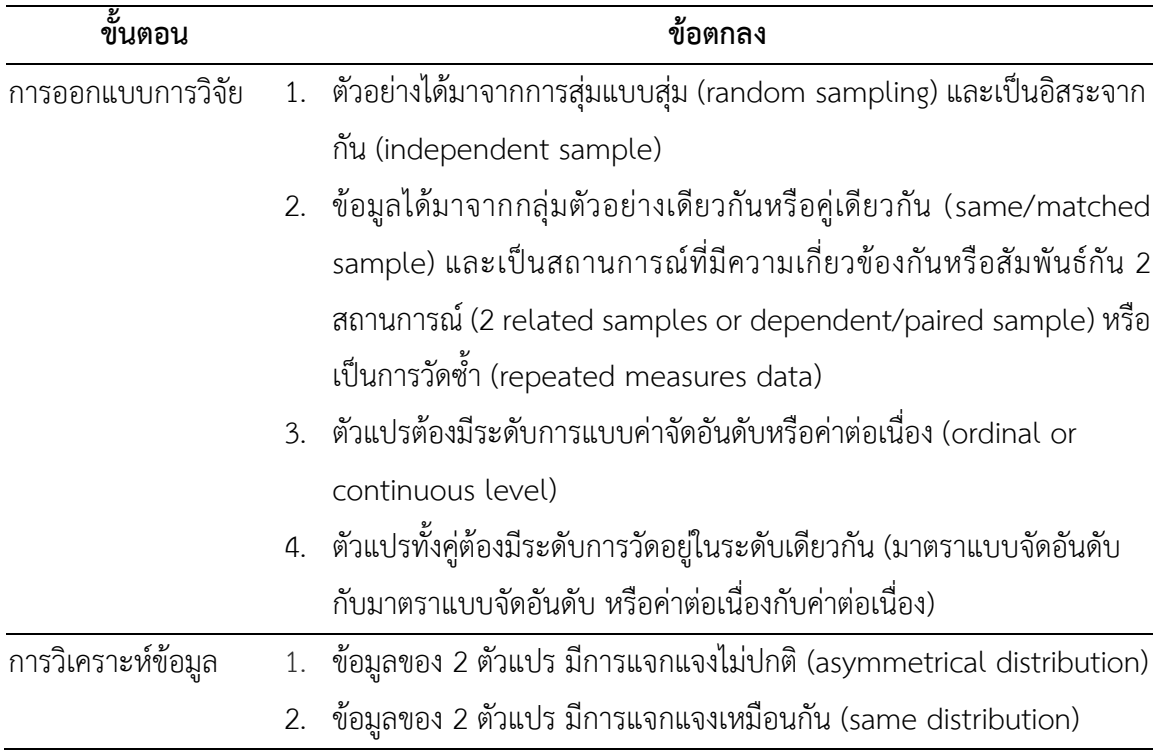

### **4.2 รูปแบบการทดสอบตัวแปร**

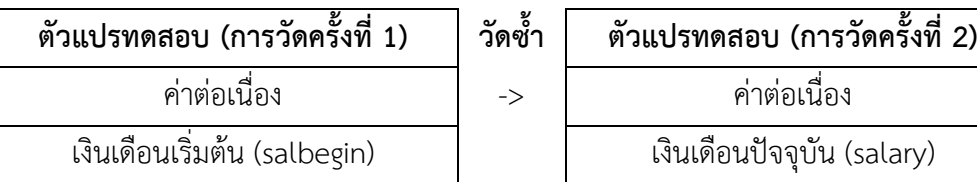

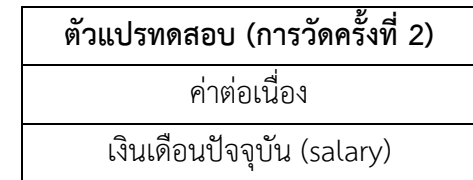

### **4.3 การก าหนดสมมติฐานและเกณฑ์การทดสอบ**

- H $_{\rm 0}$ : พนักงานมีเงินเดือนปัจจุบันเท่ากับเงินเดือนเริ่มต้น
- ${\sf H}_1$ : พนักงานมีเงินเดือนปัจจุบันไม่เท่ากับเงินเดือนเริ่มต้น

เกณฑ์ในการทดสอบสมมุติฐาน คือ หากการทดสอบเปรียบเทียบค่ามัธยฐานโดยใช้วิธีของวิลค อกชัน (Wilcoxon Test) ได้ค่าความน่าจะเป็น (p-value) มากกว่าค่านัยสำคัญทางสถิติ ( $\alpha$  = 0.05) จะ ยอมรับสมมติฐาน H $_{\rm o}$  แต่หากได้ค่าความน่าจะเป็น (p-value) น้อยกว่าหรือเท่ากับค่านัยสำคัญทางสถิติ  $(\alpha = 0.05)$  จะปฏิเสธสมมติฐาน H<sub>0</sub> และยอมรับสมมติฐาน H<sub>1</sub>

### **4.4 การใช้โปรแกรมคอมพิวเตอร์วิเคราะห์ข้อมูล**

- ๏ เปิดแฟ้มข้อมูล **File -> Open** -> Employee data.sav
- ๏ เลือกเมนู**Analyze -> Non-Parametric Statistics -> 2 Related Samples…**
	- o **Test Pair(s):** เลือกตัวแปรทดสอบตัวที่ 1 (ตัวแปรแบบค่าต่อเนื่อง/เหตุการณ์ก่อน) จาก ช่องรายการตัวแปรใส่ในช่อง **Var1**
	- o **Test Pair(s):** เลือกตัวแปรทดสอบตัวที่ 2 (ตัวแปรแบบค่าต่อเนื่อง/เหตุการณ์หลัง) จาก ช่องรายการตัวแปรใส่ในช่อง **Var2**
	- o ในกลุ่มค าสั่ง **Test Type** เลือกสถิติ **Wilcoxon**
	- o กดปุ่ม **OK**

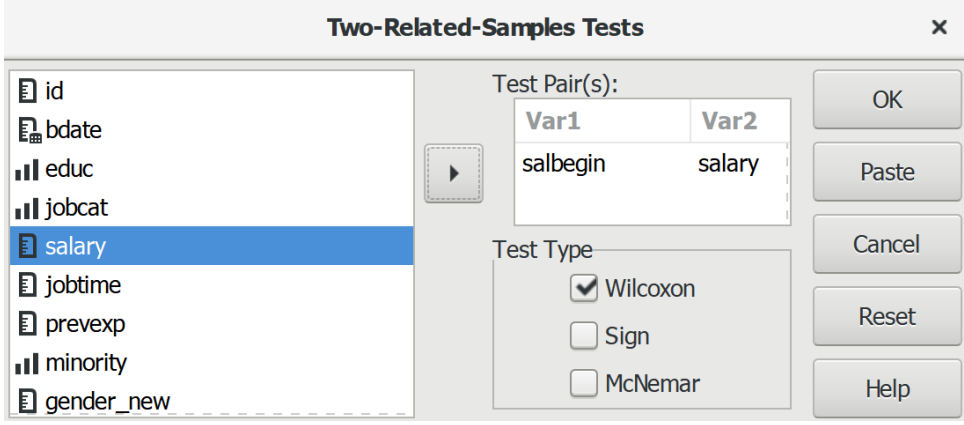

#### **4.5 ผลการวิเคราะห์**

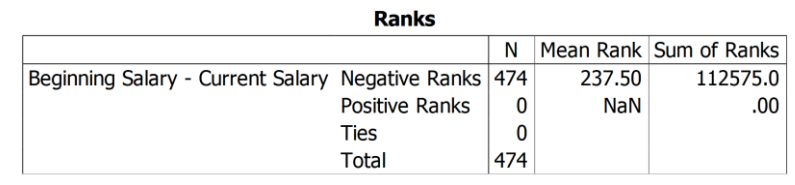

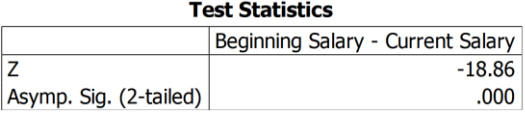

#### **4.6 การสร้างตารางแสดงผลการทดสอบ**

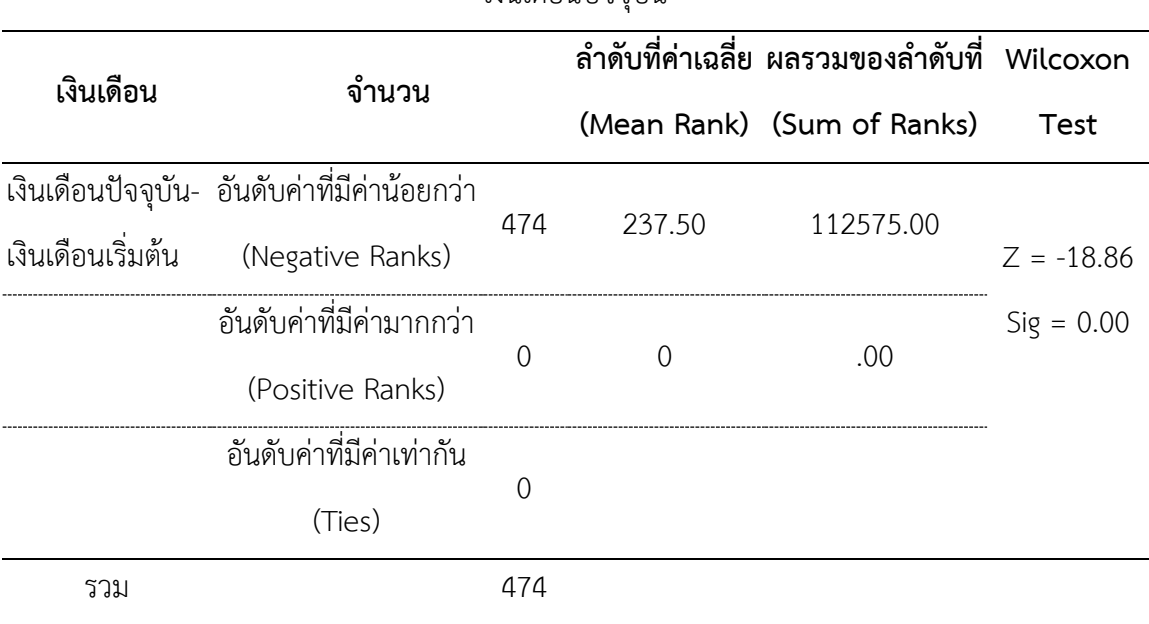

ตารางที่ (#) แสดงผลการทดสอบเปรียบเทียบลำดับที่ค่าเฉลี่ยระหว่างเงินเดือนเริ่มต้นกับ

### เงินเดือนปัจจุบัน

### **4.7 การแปลผลและสรุป**

จากตารางที่ (#) ผลการทดสอบการเปรียบเทียบค่ามัธยฐานโดยใช้วิธีของวิลคอกชัน (Wilcoxon Test) ได้ค่าความน่าจะเป็น (Sig.) = 0.00 มีค่าน้อยกว่าค่านัยสำคัญทางสถิติที่กำหนดไว้ ( $\alpha$  = 0.05) จึง ปฏิเสธสมมติฐาน H $_0$  และยอมรับสมมติฐาน H $_1$ 

สรุป พนักงานมีเงินเดือนปัจจุบันมากกว่าเงินเดือนเริ่มต้น พนักงานมีเงินเดือนปัจจุบันมากกว่า เงินเดือนเริ่มต้นจำนวน 474 คน ไม่มีพนักงานที่มีเงินเดือนปัจจุบันน้อยกว่าเงินเดือนเริ่มต้น และไม่มี พนักงานที่มีเงินเดือนปัจจุบันเท่ากับเงินเดือนเริ่มต้น

# **5. การทดสอบค่ากลางของกลุ่มตัวอย่างที่มีความสัมพันธ์กันมากกว่า 2 กลุ่ม**

การทดสอบค่ากลางของกลุ่มตัวอย่างที่มีความสัมพันธ์กันมากกว่า 2 กลุ่ม (K Related Samples Tests) คือ การเปรียบเทียบตำแหน่ง (location) โดยใช้ค่ากลาง (median) ของกลุ่มตัวอย่างที่มี ความสัมพันธ์กันมากกว่า 2 กลุ่ม เพื่อตัดสินใจว่าข้อมูลระหว่างกลุ่มตัวอย่างมีความเหมือนกันหรือ แตกต่างกัน

วิธีการทดสอบแบบนี้ใช้แทนกรณีที่ข้อมูลไม่เป็นไปตามข้อตกลงเบื้องต้น (not meet basic assumptions) ของการทดสอบค่าเฉลี่ยมากกว่า 2 กลุ่มที่สัมพันธ์กัน (One-Way repeated-measures ANOVA) โดยมีวิธีดังนี้

1. การทดสอบแบบฟรีดแมน (Friedman Test) เป็นการทดสอบความเหมือนของข้อมูลจากตัว แปรแบบมาตราจัดอันดับแบบพหุ (multiple ordinal responses) ที่ได้จากการวัดซ้ำแบบเดียวกัน (same measure) จากกลุ่มตัวอย่างเดียวกันแบบพหุ (multiple matched samples)

2. การทดสอบแบบเคนดอลล์ (Kendall's W Test) เป็นวิธีการทดสอบสัมประสิทธิ์ของความ สอดคล้องในการจัดลำดับที่ (coefficient of concordance for ranks: W) จากคำตอบความคิดเห็น (agreement) ของผู้ตอบที่มีค่าแบบมาตราจัดอันดับช่วง 0 ถึง n-1 โดยค่า 0 = ไม่เห็นด้วย (no agreement) และ 1 = เห็นด้วยทั้งหมด (complete agreement) เช่น ค่า 1=0 ค่า 2=1 และค่า 9=8 เป็นต้น

3. การทดสอบแบบคอคราน (Cochran's Q Test) เป็นการทดสอบความเหมือนกันของสัดส่วน ของข้อมูลจากตัวแปรแบบสองค่า (dichotomous) ที่มีความสัมพันธ์กันแบบพหุ (multiple related) ที่ พัฒนามาจากการทดสอบแบบแมคนีมาร์ (McNemar) ที่ใช้ในการทดสอบข้อมูล 2 ค่า

วิธีการทดสอบความสัมพันธ์ของกลุ่มตัวอย่างมากกว่า 2 กลุ่มที่ใช้เป็นตัวอย่างการทดสอบ คือ การทดสอบแบบฟรีดแมน (Friedman Test)

### **ตัวอย่างค าถามการวิจัย**

จากคะแนนการตัดสินของคณะกรรมการทั้งหมดการทราบว่า คณะกรรมการของประเทศอิตาลี ประเทศเกาหลีใต้ และประเทศโรมาเนีย ให้คะแนนแตกต่างกันหรือไม่

# **5.1 ข้อตกลงเบื้องต้น**

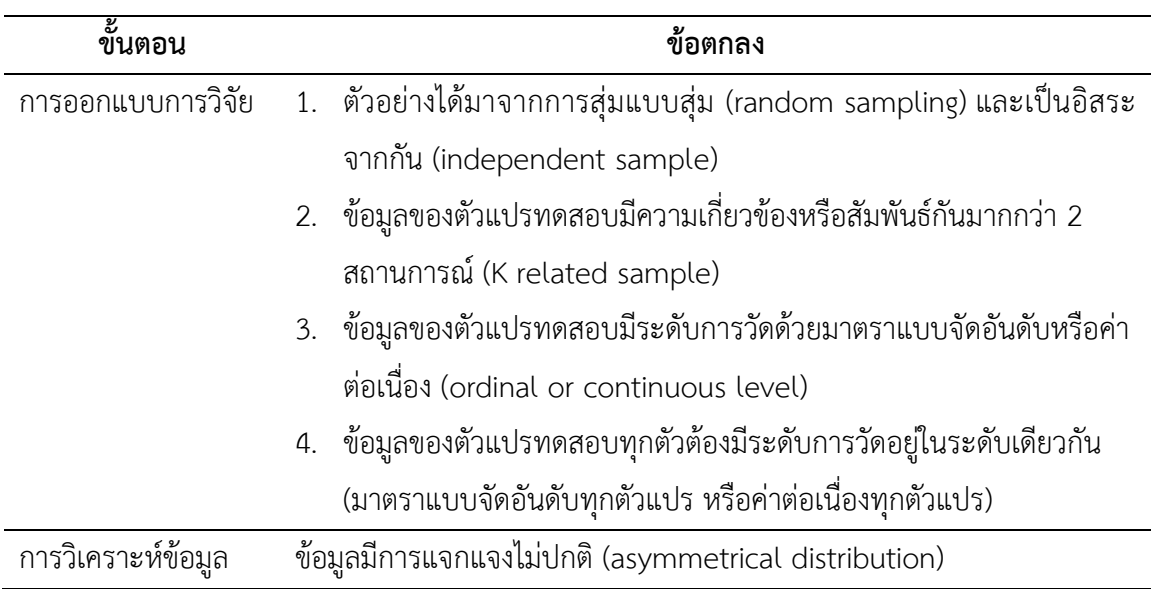

### **5.2 รูปแบบการทดสอบตัวแปร**

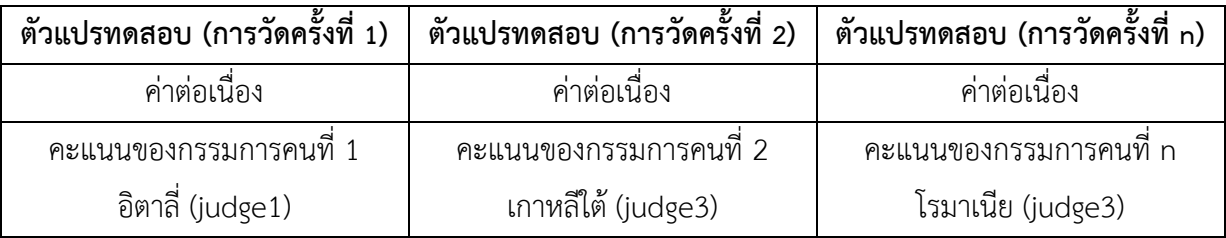

### **5.3 การก าหนดสมมติฐานและเกณฑ์การทดสอบ**

จากการแข่งขันยิมนาสติก ต้องการทดสอบความเหมือนกันของคะแนนการตัดสินนักยิมนาสติก ของกรรมการจากประเทศอิตาลี เกาหลีใต้ และโรมาเนีย

 ${\sf H}_0$ : คะแนนการตัดสินของกรรมการจากประเทศอิตาลี เกาหลีใต้ และโรมาเนียเหมือนกัน

 ${\sf H}_1$ : คะแนนการตัดสินของกรรมการจากประเทศอิตาลี เกาหลีใต้ และโรมาเนียไม่เหมือนกัน

เกณฑ์ในการทดสอบสมมุติฐาน คือ หากการทดสอบความเหมือนกันของลำดับที่คะแนนโดยใช้ วิธีของฟรีดแมน (Friedman Test) ได้ค่าความน่าจะเป็น (p-value) มากกว่าค่านัยสำคัญทางสถิติ ( $\alpha$  = 0.05) จะยอมรับสมมติฐาน H<sub>0</sub> แต่หากได้ค่าความน่าจะเป็น (p-value) น้อยกว่าหรือเท่ากับค่านัยสำคัญ ทางสถิติ ( $\alpha$  = 0.05) จะปฏิเสธสมมติฐาน H<sub>0</sub> และยอมรับสมมติฐาน H<sub>1</sub>

### **5.4 การใช้โปรแกรมคอมพิวเตอร์วิเคราะห์ข้อมูล**

- ๏ เปิดแฟ้มข้อมูล **File -> Open** -> judges.sav
- ๏ เลือกเมนู**Analyze -> Non-Parametric Statistics -> K Related Samples…**
	- o **Test Variables:** เลือกตัวแปรทดสอบ 3 ตัวแปรหรือมากกว่า (ตัวแปรแบบค่าต่อเนื่อง/ เหตุการณ์เหมือนกันหรือเป็นการวัดซ้ำ 3 เหตุการณ์หรือมากกว่า เช่น การให้คะแนนของ กรรมการ 3 คนหรือมากกว่า) จากรายการตัวแปรด้านซ้าย
	- o ในกลุ่มค าสั่ง **Test Type** เลือกสถิติ **Friedman**
	- o กดปุ่ม **OK**

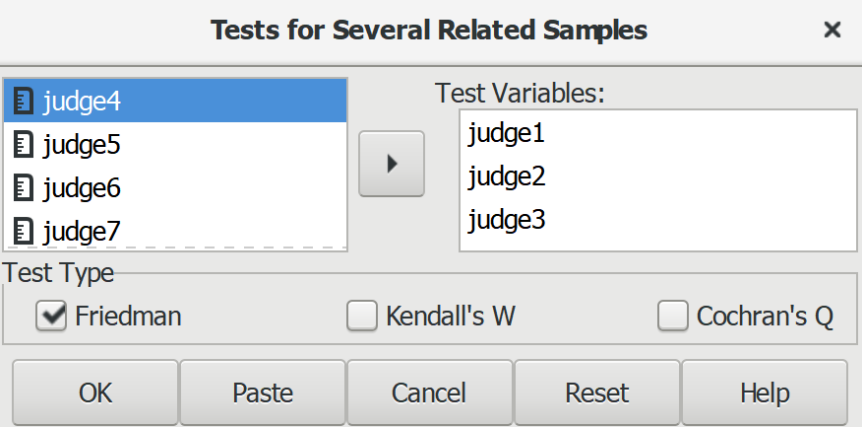

#### **5.5 ผลการวิเคราะห์**

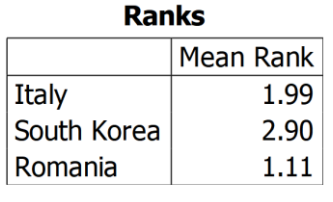

#### **Test Statistics**

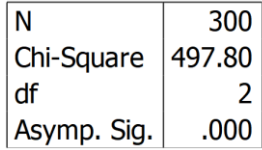

### **5.7 การสร้างตารางแสดงผลการทดสอบ**

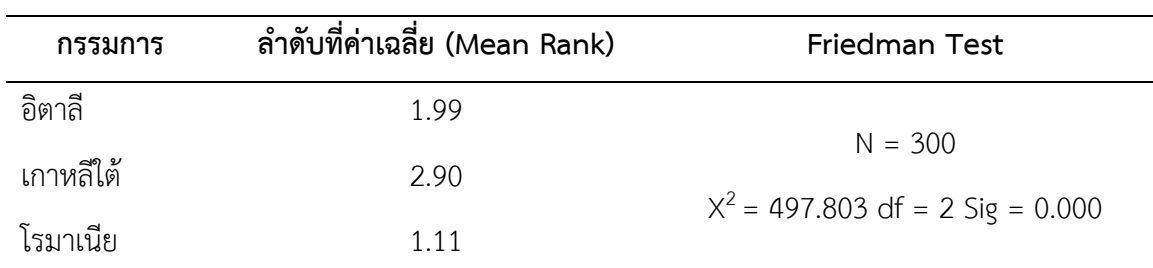

ตารางที่ (#) แสดงผลการทดสอบเปรียบเทียบลำดับที่ค่าเฉลี่ยของคะแนนจากกรรมการ 3 ประเทศ

#### **5.8 การแปลผลและสรุป**

จากตารางที่ (#) ผลการทดสอบแสดงให้เห็นว่า ค่าความน่าจะเป็น (Sig.) = 0.00 มีค่าน้อยค่า นัยสำคัญทางสถิติที่กำหนดไว้ ( $\alpha$  = 0.05) จึงปฏิเสธสมมติฐาน H $_0$  และยอมรับสมมติฐาน H $_1$ 

สรุป คะแนนการตัดสินของกรรมการจากประเทศอิตาลี เกาหลีใต้ และโรมาเนียแตกต่างกัน โดย กรรมการจากประเทศเกาหลีใต้ให้คะแนนมากที่สุดเป็นอันดับ 1 กรรมการจากประเทศอิตาลีให้คะแนน น้อยรองลงมาเป็นอันดับที่ 2 และกรรมการจากประเทศโรมาเนียให้คะแนนน้อยที่สุดเป็นอันดับที่ 3

### **ตัวอย่างเพิ่มเติม: การทดสอบ การแปลผลและสรุป**

#### **#1**

 ${\sf H}_0$ : คะแนนการตัดสินของกรรมการจากประเทศอิตาลี เกาหลีใต้ และโรมาเนียไม่แตกต่างกัน  ${\sf H}_1$ : คะแนนการตัดสินของกรรมการจากประเทศอิตาลี เกาหลีใต้ และโรมาเนียแตกต่างกัน

เกณฑ์ในการทดสอบสมมุติฐาน คือ หากการทดสอบความสอดคล้องด้วยโดยใช้วิธีของเคนดอลล์ (Kendall's W Test)ได้ค่าความน่าจะเป็น (p-value) มากกว่าค่านัยสำคัญทางสถิติ ( $\alpha$  = 0.05) จะ ยอมรับสมมติฐาน H<sub>0</sub> แต่หากได้ค่าความน่าจะเป็น (p-value) น้อยกว่าหรือเท่ากับค่านัยสำคัญทางสถิติ  $(\alpha = 0.05)$  จะปฏิเสธสมมติฐาน H<sub>0</sub> และยอมรับสมมติฐาน H<sub>1</sub>

้ตารางที่ (#) แสดงผลการทดสอบเปรียบเทียบลำดับที่ค่าเฉลี่ยของคะแนนจากกรรมการ 3 ประเทศ

| กรรมการ   | ลำดับที่ค่าเฉลี่ย | Kendall's W Test             |
|-----------|-------------------|------------------------------|
| อิตาลี    | 1.99              | $N = 300$ Kendall's W = .830 |
| เกาหลีใต้ | 2.90              | $X^2$ = 497.803 df = 2       |
| โรมาเนีย  | 1 1 1             | Asymp. $Siq = 0.000$         |

จากตารางที่ (#) ผลการทดสอบแสดงให้เห็นว่า ค่าความน่าจะเป็น (Sig.) = 0.00 มีค่าน้อยกว่า ค่านัยสำคัญทางสถิติที่กำหนดไว้ ( $\alpha$  = 0.05) จึงปฏิเสธสมมติฐาน H $_0$  และยอมรับสมมติฐาน H $_1$ 

สรุป คะแนนการตัดสินของกรรมการจากประเทศอิตาลี เกาหลีใต้ และโรมาเนียแตกต่างกัน โดย มีค่า Kendall's W = .830 หรือมีความสอดคล้องของคะแนนอยู่ระดับมาก กรรมการจากประเทศเกาหลี ใต้ให้คะแนนมีล าดับที่ค่าเฉลี่ยมากที่สุด รองลงมาคือ กรรมการจากประเทศอิตาลี และน้อยที่สุดคือ กรรมการจากประเทศโรมาเนีย

# **6. การทดสอบความสัมพันธ์รายคู่แบบสเปียร์แมน**

การทดสอบความสัมพันธ์กรณีข้อมูลของตัวแปรไม่เป็นค่าต่อเนื่อง มีวิธีการทดสอบความสัมพันธ์ ระหว่างตัวแปร 2 ตัว ที่เป็นตัวแปรแบบค่าไม่ต่อเนื่อง (discontinuous variable) กับตัวแปรแบบค่าไม่ ต่อเนื่อง (discontinuous variable) ด้วยการจัดอันดับของข้อมูล (ranks of the data) โดยมีวิธีดังนี้

1. การทดสอบความสัมพันธ์ด้วยสัมประสิทธิ์สหสัมพันธ์อันดับที่ของสเปียร์แมนหรือสเปียร์แมน โรท์ (Spearman's Rank Correlation Coefficient or Spearman's rho (ρ) Test) หรือ เป็นการวัด ระดับความสัมพันธ์ (association) โดยตัวแปรมีการเรียงลำดับไปในทิศทางเดียวกัน (monotonicity) เหมาะกับตัวแปรแบบค่าต่อเนื่อง (continuous variable) ตัวแปรแบบค่าไม่ต่อเนื่อง (discrete variable) และตัวแปรแบบมาตราจัดอันดับ (order variable)

2. การทดสอบความสัมพันธ์ด้วยสัมประสิทธิ์สหสัมพันธ์อันดับของเคนดอล์ล (Kendall rank  $\overline{\text{correlation}}$  coefficient) หรือ สัมประสิทธิ์แบบเทาว์ของเคนดอล์ล ทาว (Kendall Tau ( $\text{T}$ ) coefficient) เป็นการวัดระดับความสอดคล้อง (correspondence) ที่เกิดจากความแตกต่างระหว่าง จำนวนคู่ที่เป็นสัดส่วน (concordant) หรือคู่ของลำดับที่มีลักษณะตรงกันกับจำนวนคู่ที่ไม่เป็นสัดส่วน (discordant) ประกอบด้วย

 2.1 ทาว-เอ (Tau-a) เป็นสถิติทดสอบความเข้มของความสัมพันธ์ (strength of association) ของตารางไขว้ (cross tabulations) ตัวแปรทั้งสองเป็นตัวแปรแบบมาตราจัดอันดับ โดยการทดสอบ แบบทาว-บี จะไม่ทำการปรับค่ามีค่าเท่ากัน (ties)

2.2 ทาว-บี (Tau-b) เป็นสถิติทดสอบที่แตกต่างจากสถิติทดสอบแบบทาว-เอ เพราะทำการ ปรับค่าที่มีค่าเท่ากัน (ties) ที่ได้จากการทดสอบความสัมพันธ์ของข้อมูลที่อยู่ในรูปของตารางสี่เหลี่ยม จตุรัส (square tables) ค่าของทาว-บี อยู่ในช่วง -1 (มีความสัมพันธ์เชิงลบ 100% หรือตรงข้ามอย่าง สมบูรณ์) ถึง +1 (มีความสัมพันธ์เชิงบวก 100% หรือเห็นด้วยอย่างสมบูรณ์) และค่า 0 เป็นดัชนีของการ ไม่มีความสัมพันธ์

 2.3 ทาว-ซี (Tau-c) แตกต่างจากทาว-บี คือ เหมาะกับการทดสอบข้อมูลที่อยู่ในรูปของตาราง แบบสี่เหลี่ยมผืนผ้า (rectangular table) มากกว่าตารางแบบสี่เหลี่ยมจตุรัส (square tables)

การวิเคราะห์ความสัมพันธ์ระหว่างตัวแปรหากข้อมูลไม่เป็นไปตามข้อตกลงของการวิเคราะห์ ความสัมพันธ์แบบเพียร์สันสามารถใช้วิธีการทดสอบความสัมพันธ์แบบสเปียร์แมนแทน ผลการวิเคราะห์ ให้ค่าความเข้มของความสัมพันธ์มากหรือน้อย และบอกทิศทางของความสัมพันธ์เชิงบวกหรือเชิงลบดังนี้

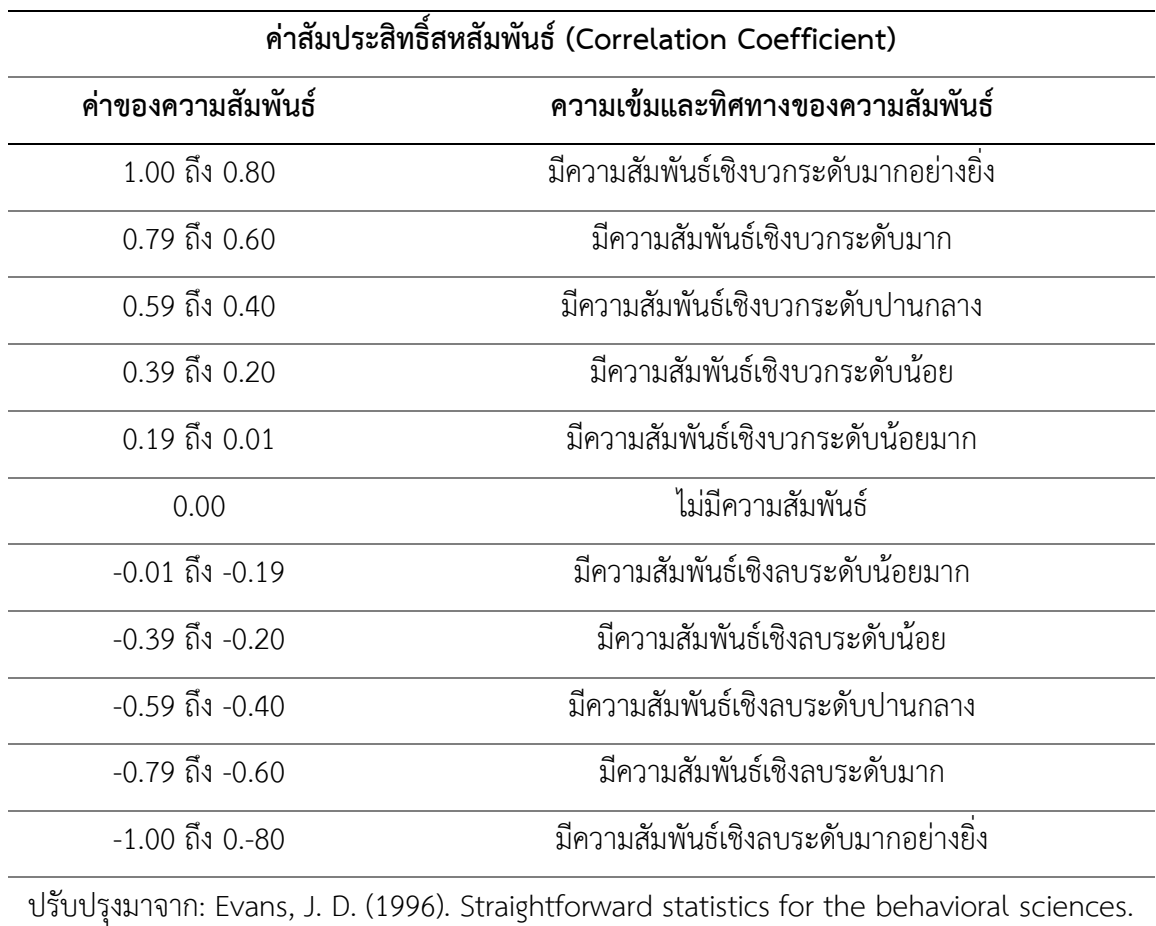

ตารางที่ 14.1 การแปลค่าสัมประสิทธิ์สหสัมพันธ์แบบสเปียร์แมน

Pacific Grove, CA: Brooks/Cole Publishing.

# **6.1 การทดสอบความสัมพันธ์อันดับที่แบบง่าย**

การทดสอบความสัมพันธ์อันดับที่แบบง่าย (Simple correlation) คือ การวิเคราะห์หา ความสัมพันธ์ตัวแปร 1 คู่ โดยตัวแปรอิสระหรือตัวแปรตามที่ใช้ในการวิเคราะห์ความสัมพันธ์มีระดับการ วัดแบบมาตราจัดอันดับหรือเป็นตัวแปรที่มีระดับการวัดแบบค่าต่อเนื่องแต่ข้อมูลไม่เป็นไปตามข้อตกลง เบื้องต้นของการวิเคราะห์ความสัมพันธ์แบบเพียร์สัน

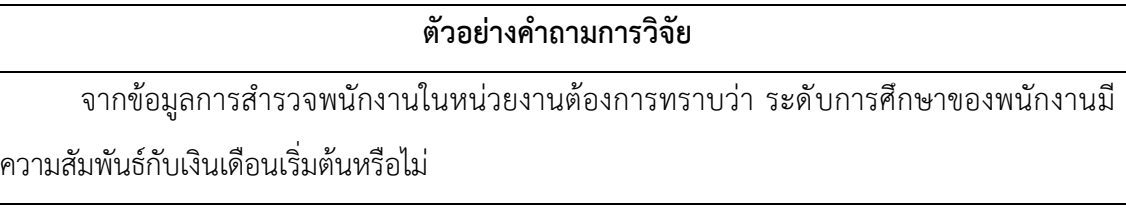

## **6.1.1 ข้อตกลงเบื้องต้น**

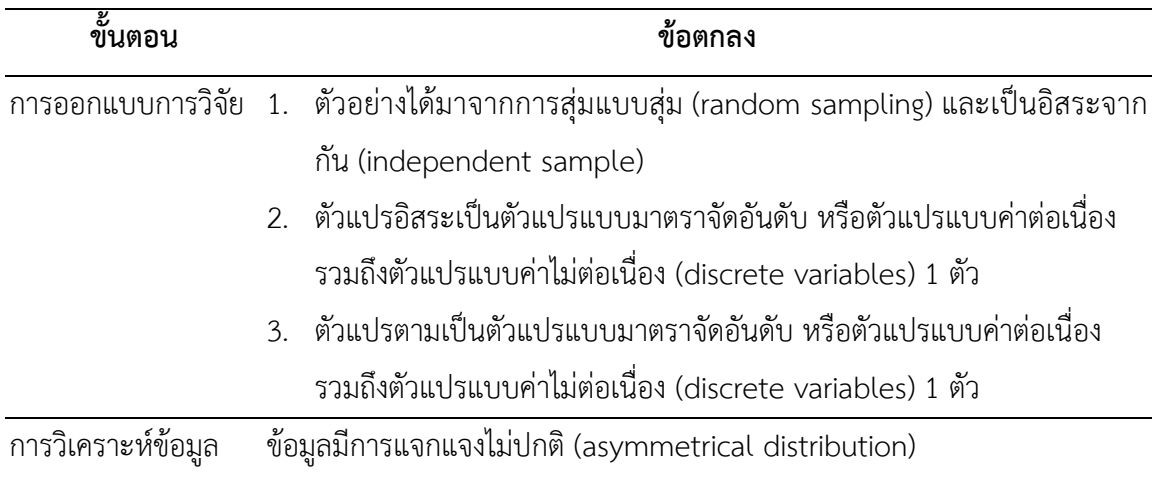

#### **6.1.2 รูปแบบการทดสอบตัวแปร**

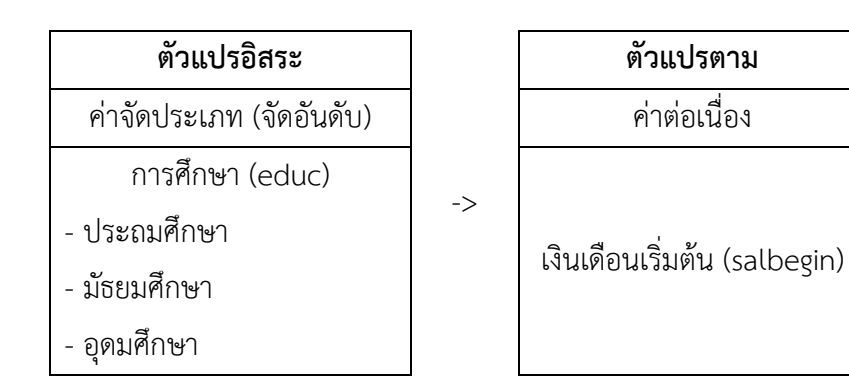

#### **6.1.3 การก าหนดสมมติฐานและเกณฑ์การทดสอบ**

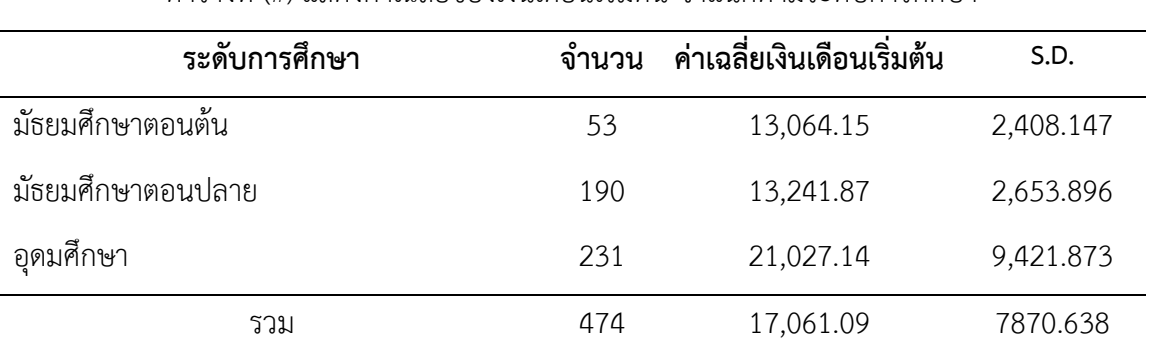

ตารางที่ (#) แสดงค่าเฉลี่ยของเงินเดือนเริ่มต้น จำแนกตามระดับการศึกษา

จากตารางที่ (#) แสดงให้เห็นว่า พนักงานมีเงินเดือนเฉลี่ย 17,061.09 ดอลลาร์สหรัฐ โดย พนักงานที่มีการศึกษาระดับอุดมศึกษามีเงินเดือนเฉลี่ยมากที่สุด รองลงมา คือ มัธยมศึกษาตอนปลาย และมัธยมศึกษาตอนต้น ตามลำดับ

จากข้อมูลที่กล่าวมาน่าจะมีความสัมพันธ์ระหว่างระดับการศึกษากับเงินเดือนเริ่มต้น ดังนั้นจึงทำ การทดสอบความสัมพันธ์ด้วยสัมประสิทธิ์สหสัมพันธ์อันดับที่ของสเปียร์แมน (Spearman's Rank Correlation Coefficient Test) โดยมีสมมติฐานดังนี้

 ${\sf H}_0$ : ระดับการศึกษากับเงินเดือนเริ่มต้นไม่มีความสัมพันธ์กัน

 ${\sf H}_1$ : ระดับการศึกษากับเงินเดือนเริ่มต้นมีความสัมพันธ์กัน

เกณฑ์ในการทดสอบสมมุติฐาน คือ หากการทดสอบความสัมพันธ์ด้วยวิธีของสเปียร์แมน (Spearman's Test) ได้ค่าความน่าจะเป็น (p-value) มากกว่าค่านัยสำคัญทางสถิติ ( $\alpha$  = 0.05) จะ ยอมรับสมมติฐาน H $_{\rm o}$  แต่หากได้ค่าความน่าจะเป็น (p-value) น้อยกว่าหรือเท่ากับค่านัยสำคัญทางสถิติ  $(\alpha = 0.05)$  จะปฏิเสธสมมติฐาน H<sub>0</sub> และยอมรับสมมติฐาน H<sub>1</sub>

### **6.1.4 การใช้โปรแกรมคอมพิวเตอร์วิเคราะห์ข้อมูล**

- ๏ เปิดแฟ้มข้อมูล **File -> Open ->** Employee data.sav
- ๏ เลือกเมนู**Analyze -> Descriptive Statistics -> Crosstabs…**
	- o **Rows:** เลือกตัวแปรแบบค่าจัดประเภท (จัดอันดับ) หรือตัวแปรแบบค่าต่อเนื่อง/ตัวแปร แบบค่าไม่ต่อเนื่อง (discrete variables) 1 ตัวแปร หรือมากกว่า 1 ตัวแปร (ที่ต้องการให้ เป็นตัวแปรตาม) ช่องรายการตัวแปรด้านซ้าย
	- o **Column:** เลือกตัวแปรแบบค่าจัดประเภท (จัดอันดับ) หรือตัวแปรแบบค่าต่อเนื่อง 1 ตัว แปร หรือมากกว่า 1 ตัวแปร (ที่ต้องการให้เป็นตัวแปรตาม) จากรายการตัวแปรด้านซ้าย
	- o กดปุ่ม **Statistics…** ไม่เลือกสถิติ Chisq และเลือกสถิติCorr แทน -> กดปุ่ม **Continue**
	- o กดปุ่ม **Cells…** ไม่เลือก Count, Row, Column, Total และเลือก None -> กดปุ่ม **Continue**
	- o กดปุ่ม **OK**

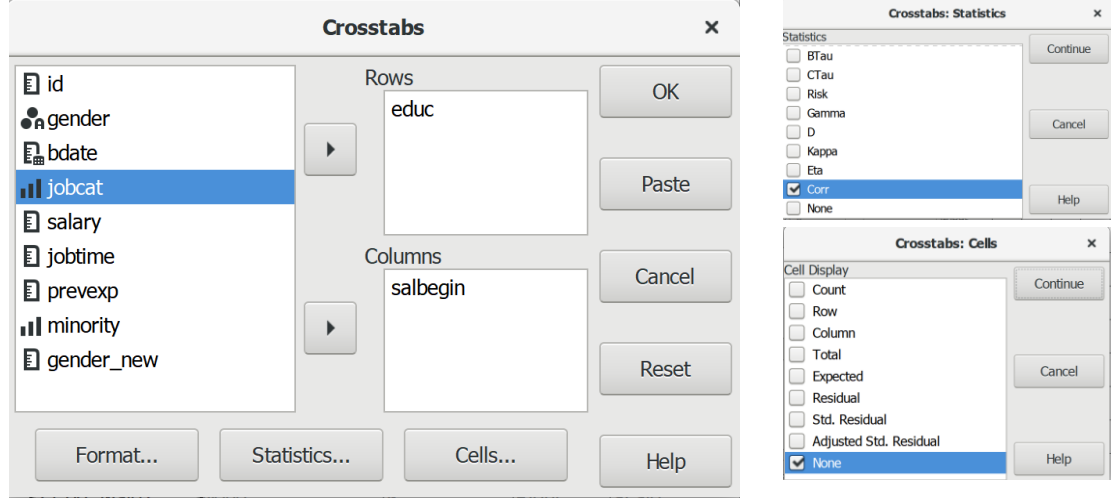

#### **6.1.5 ผลการวิเคราะห์**

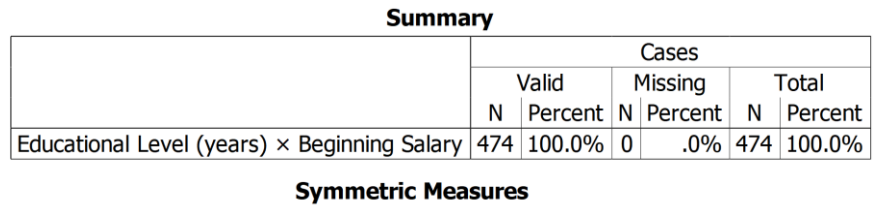

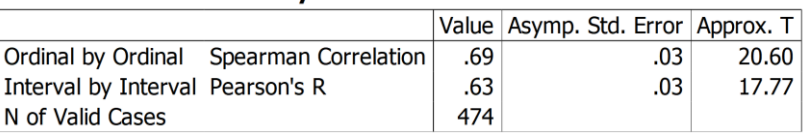

### **6.1.6 การสร้างตารางแสดงผลการทดสอบ**

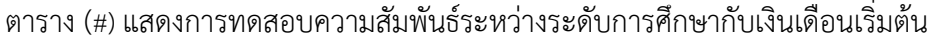

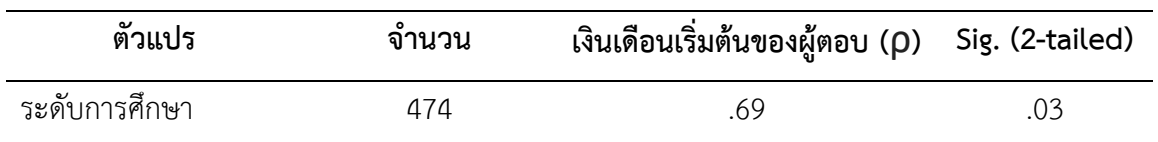

#### **6.1.7 การแปลผลและสรุป**

จากตารางที่ (#) ผลการทดสอบแสดงให้เห็นว่า ค่าความน่าจะเป็น (Sig*.*) = 0.03 มีค่าน้อยกว่า ค่านัยสำคัญทางสถิติที่กำหนดไว้ ( $\alpha$  = 0.05) จึงปฏิเสธสมมติฐาน H $_{\rm 0}$  และยอมรับสมมติฐาน H $_{\rm 1}$  คือ ระดับการศึกษากับเงินเดือนเริ่มต้นมีความสัมพันธ์กัน

สรุป ระดับการศึกษาของพนักงานมีความสัมพันธ์เชิงบวกระดับปานกลางกับเงินเดือนเริ่มต้น

# **6.2 การทดสอบความสัมพันธ์อันดับที่แบบพหุ**

การทดสอบความสัมพันธ์อันดับที่แบบพหุ (Multiple correlation) คือ การวิเคราะห์หา ความสัมพันธ์ระหว่างตัวแปรมากกว่า 1 คู่ โดยตัวแปรอิสระหรือตัวแปรตามที่ใช้ในการวิเคราะห์ ความสัมพันธ์มีระดับการวัดแบบมาตราจัดอันดับหรือเป็นตัวแปรที่มีระดับการวัดแบบค่าต่อเนื่องแต่ ข้อมูลไม่เป็นไปตามข้อตกลงเบื้องต้นของการวิเคราะห์ความสัมพันธ์แบบเพียร์สัน

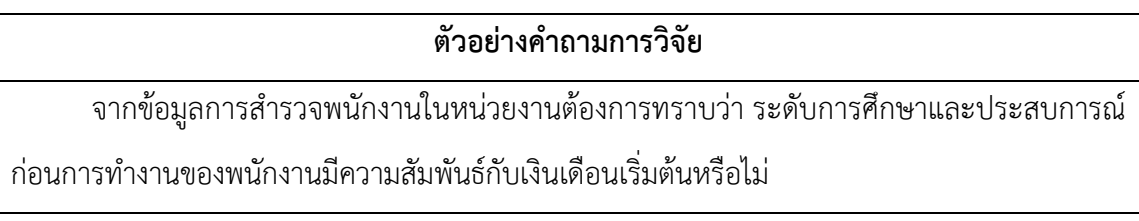

### **6.2.1 ข้อตกลงเบื้องต้น**

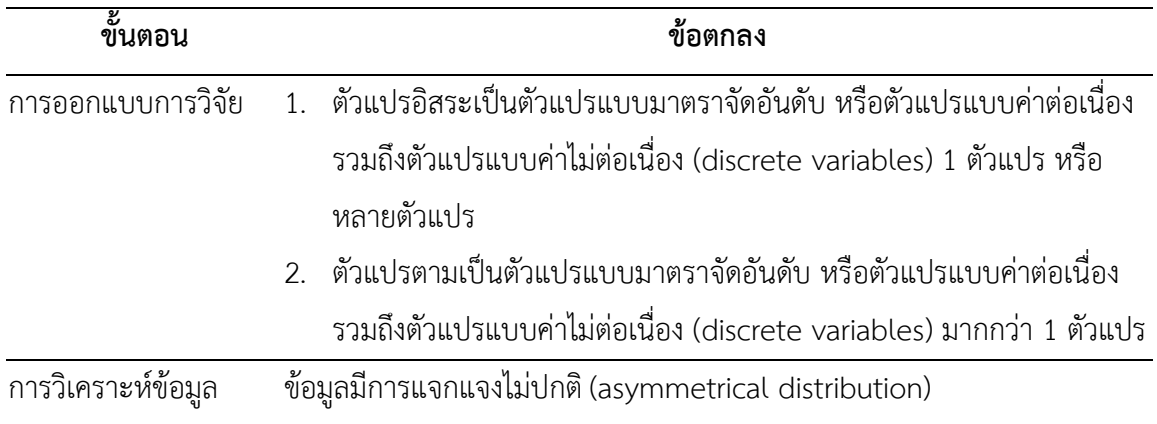
# **6.2.2 รูปแบบการทดสอบตัวแปร**

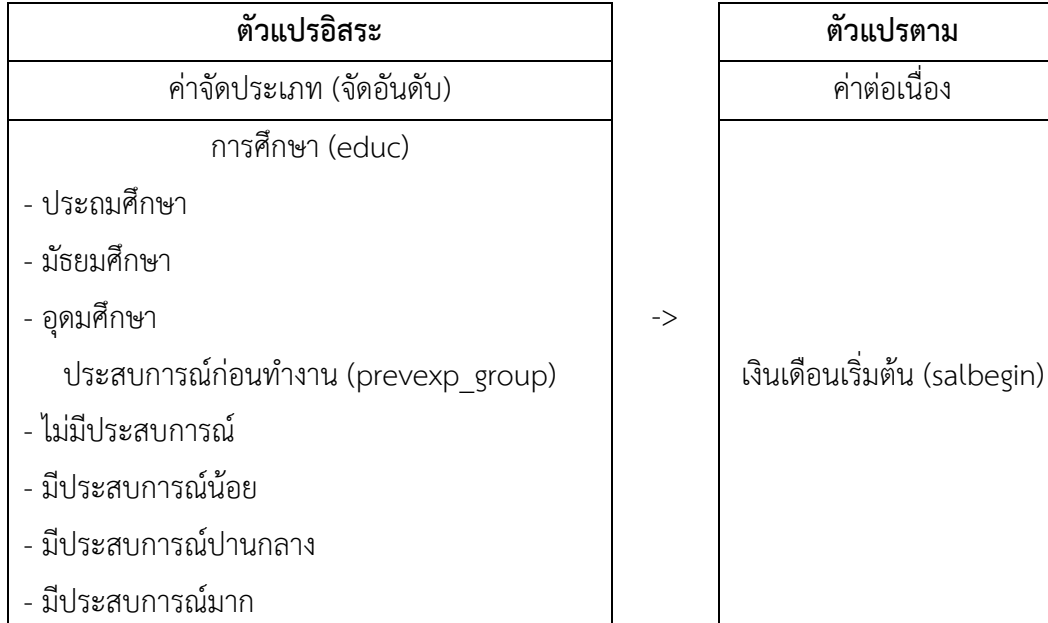

# **6.1.3 การก าหนดสมมติฐานและเกณฑ์การทดสอบ**

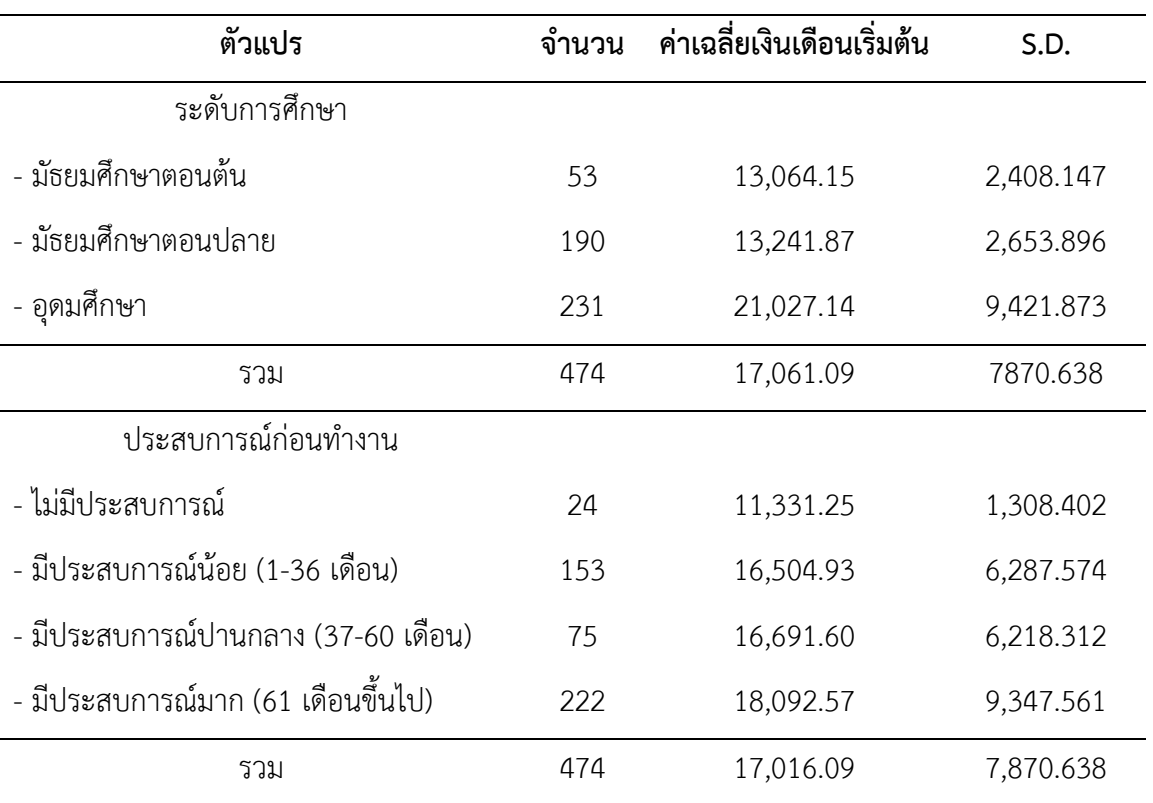

ตารางที่ (#) แสดงค่าเฉลี่ยของเงินเดือนเริ่มต้น จำแนกตามระดับการศึกษาและตำแหน่งงาน

จากตาราแสดงให้เห็นว่า พนักงานมีเงินเดือนเฉลี่ย 17,061.09 ดอลลาร์สหรัฐ โดยพนักงานที่มี การศึกษาระดับอุดมศึกษามีเงินเดือนเฉลี่ยมากที่สุด รองลงมาคือ มัธยมศึกษาตอนปลาย และมีเงินเดือน เฉลี่ยน้อยที่สุดคือ มัธยมศึกษาตอนต้น และเมื่อพิจารณาจากประสบการณ์ก่อนทำงานของพนักงานแสดง ให้เห็นว่า พนักงานที่มีประสบการณ์มากมีเงินเดือนเฉลี่ยมากที่สุด รองลงมาคือ มีประสบการณ์ปานกลาง มีประสบการณ์น้อย และมีเงินเดือนเฉลี่ยน้อยที่สุดคือ ไม่มีประสบการณ์

จากข้อมูลที่กล่าวมาน่าจะมีความสัมพันธ์ระหว่างระดับการศึกษาและประสบการณ์การทำงาน กับเงินเดือนเริ่มต้น ดังนั้นจึงทำการทดสอบความสัมพันธ์ด้วยสัมประสิทธิ์สหสัมพันธ์อันดับที่ของสเปียร์ แมน (Spearman's Rank Correlation Coefficient Test) โดยมีสมมติฐานดังนี้

 ${\sf H}_1$ : ระดับการศึกษากับเงินเดือนเริ่มต้นมีความสัมพันธ์กัน  $\mathsf{H}_2$ : ประสบการณ์การทำงานกับเงินเดือนเริ่มต้นมีความสัมพันธ์กัน

เกณฑ์ในการทดสอบสมมุติฐาน คือ หากการทดสอบความสัมพันธ์ด้วยวิธีของสเปียร์แมน (Spearman's Test) ได้ค่าความน่าจะเป็น (p-value) มากกว่าค่านัยสำคัญทางสถิติ ( $\alpha$  = 0.05) จะ ปฏิเสธสมมติฐาน H<sub>1</sub> และ H<sub>2</sub> แต่หากได้ค่าความน่าจะเป็น (p-value) น้อยกว่าหรือเท่ากับค่านัยสำคัญ ทางสถิติ ( $\alpha$  = 0.05) จะยอมรับสมมติฐาน H<sub>1</sub> และ H<sub>2</sub>

# **6.2.4 การใช้โปรแกรมคอมพิวเตอร์วิเคราะห์ข้อมูล**

- ๏ เปิดแฟ้มข้อมูล **File -> Open** -> Employee data.sav
- ๏ สร้างตัวแปรกลุ่มประสบการณ์ก่อนทำงาน
	- o เลือกเมนู **Transform -> Recode in Different Variables**
	- o เลือกตัวแปร prevexp ใส่ในช่อง **Variables:**
	- o ใต้ค าว่า **Old** ในช่อง **Variables:** คลิกเมาส์ที่ชื่อตัวแปรเก่า
	- o ในกลุ่มค าสั่ง **Output Variable** ช่อง **Name:** พิมพ์ prevexp\_group -> กดปุ่ม **Change**
	- o กดปุ่ม **Old and New Values…**

เปลี่ยนค่า 0->1, 1-36 -> 2, 37-60 -> 3 และ 61-Highest -> 4

- o กดปุ่ม **Continue**
- o กดปุ่ม **OK**

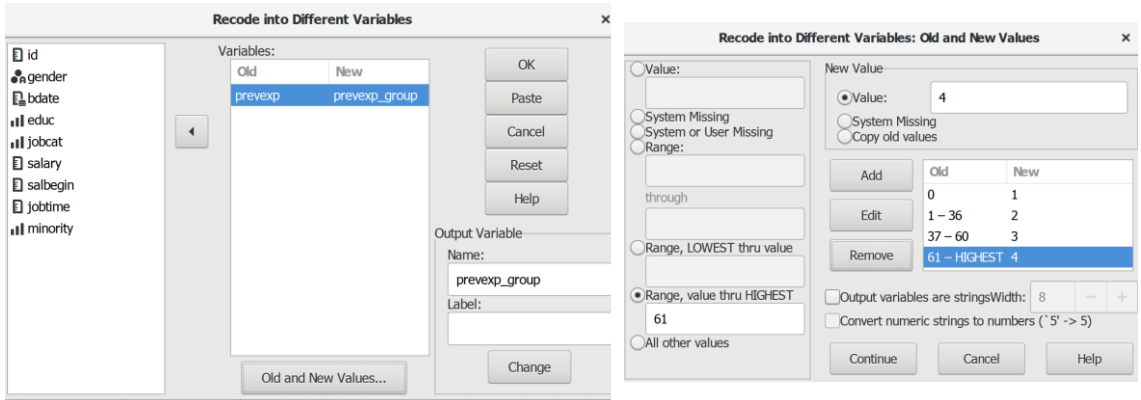

- ๏ เลือกเมนู**Analyze -> Descriptive Statistics -> Crosstabs…**
	- o **Rows:** เลือกตัวแปรแบบค่าจัดประเภท (จัดอันดับ) หรือตัวแปรแบบค่าต่อเนื่อง/ตัวแปร แบบค่าไม่ต่อเนื่อง (discrete variables) 1 ตัวแปร หรือมากกว่า 1 ตัวแปร (ที่ต้องการให้ เป็นตัวแปรตาม) จากรายการตัวแปรด้านซ้าย
	- o **Column:** เลือกตัวแปรแบบค่าจัดประเภท (จัดอันดับ) หรือตัวแปรแบบค่าต่อเนื่อง 1 ตัว แปร หรือมากกว่า 1 ตัวแปร (ที่ต้องการให้เป็นตัวแปรตาม) จากรายการตัวแปรด้านซ้าย
	- o กดปุ่ม **Statistics…** ไม่เลือกสถิติ Chisq และเลือกสถิติCorr แทน -> กดปุ่ม **Continue**
	- o กดปุ่ม **Cells…** ไม่เลือก Count, Row, Column, Total และเลือก None -> กดปุ่ม **Continue**
	- o กดปุ่ม **OK**

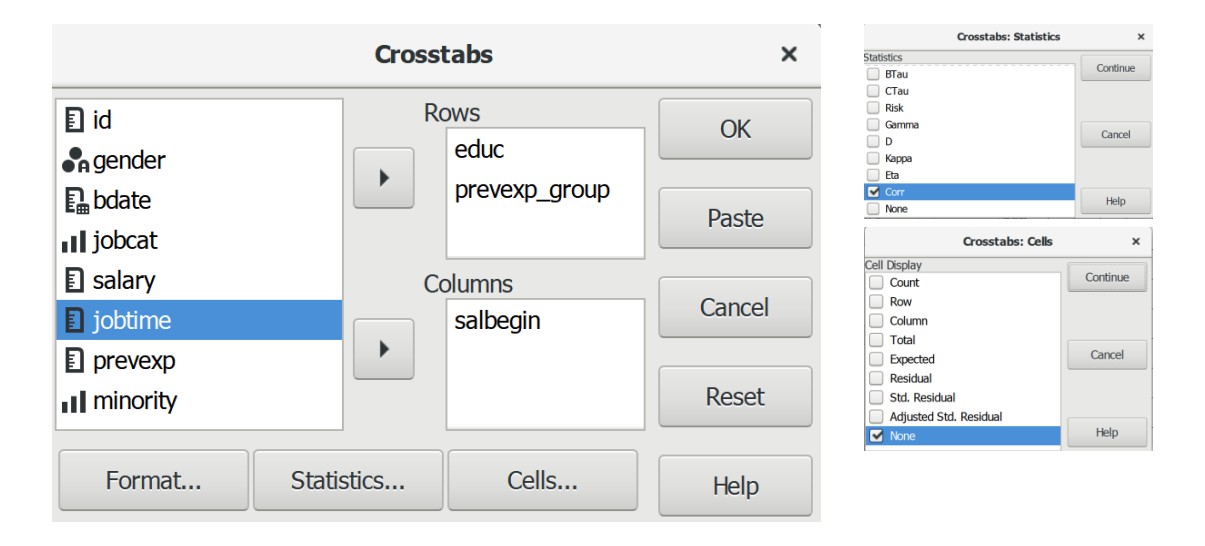

#### **6.2.5 ผลการวิเคราะห์**

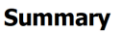

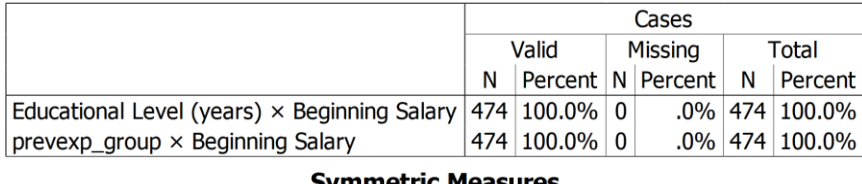

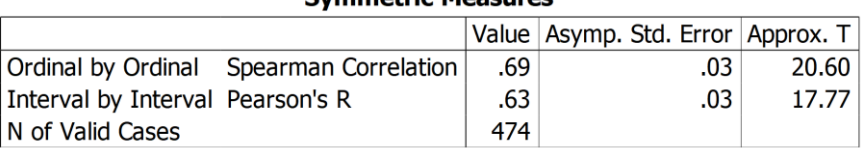

#### **Symmetric Measures**

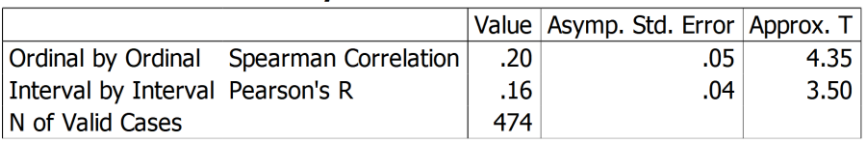

#### **6.2.6 การสร้างตารางแสดงผลการทดสอบ**

ตารางที่ (#) แสดงผลการทดสอบความสัมพันธ์ระหว่างระดับการศึกษากับเงินเดือนเริ่มต้นและ

ประสบการณ์ก่อบทำงาน

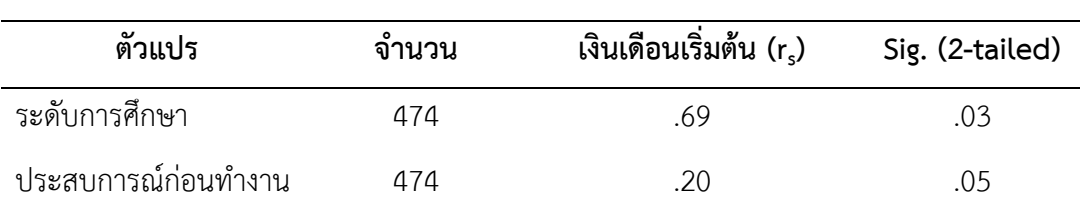

#### **6.2.7 การแปลผลและสรุป**

จากตารางที่ (#) ผลการทดสอบแสดงให้เห็นว่า ความสัมพันธ์ระหว่างระดับการศึกษากับ เงินเดือนเริ่มต้น และความสัมพันธ์ระหว่างประสบการณ์ก่อนทำงานกับเงินเดือนเริ่มต้น ได้ค่าความน่าจะ เป็น (Sig.) = 0.00 มีค่าน้อยกว่าค่านัยสำคัญทางสถิติที่กำหนดไว้ ( $\alpha$  = 0.05) จึงยอมรับสมมติฐาน H<sub>1</sub> และ $H<sub>2</sub>$ 

สรุป ระดับการศึกษาของพนักงานมีความสัมพันธ์เชิงบวกระดับปานกลางกับเงินเดือนเริ่มต้น และประสบการณ์ก่อนทำงานมีความสัมพันธ์เชิงบวกระดับน้อยมากกับเงินเดือน

# **สรุป**

การวิเคราะห์ข้อมูลเพื่อทดสอบสมมติฐานหากข้อมูลไม่เป็นไปตามข้อตกลงเบื้องต้น (not meet basic assumption) ของการทดสอบแบบอิงค่าพารามิเตอร์ (parametric tests) เช่น ข้อมูลมีการแจก แจงแบบไม่ปกติ ข้อมูลเป็นมาตราแบบจัดกลุ่ม (nominal scale) หรือจัดอันดับ (ordinal scale) หรือ ตัวอย่างที่สุ่มมีขนาดเล็กเกินไป (น้อยกว่า 30) ควรเลือกใช้การทดสอบแบบไม่อิงค่าพารามิเตอร์ (nonparametric statistics) เพราะเป็นวิธีการทดสอบที่มีข้อตกลงเพียงเล็กน้อยหรือไม่มีข้อตกลง (assumption-free test) เช่น ข้อมูลมีการวัดระดับใดก็ได้ ไม่จำเป็นต้องมีการแจกแจงเป็นโค้งปกติ ีข้อมูลแต่ละกล่มไม่จำเป็นต้องมีการกระจายเท่ากัน และ/หรือไม่มีความเป็นเส้นตรงในการวิเคราะห์การ ถดถอยไม่ใช่เชิงเส้นตรง (nonlinear regression analysis)

# **แบบฝึกหัดท้ายบท**

ให้ผู้เรียนเปิดแฟ้มข้อมูล 1991 US. General Social Survey.sav แล้วประมวลผลข้อมูล เพื่อ ทดสอบและแปลผล ดังนี้

1. ทดสอบความเป็นอิสระของข้อมูลระหว่างตัวแปรกลุ่มชนใหม่ (newrace) กับภูมิภาค (region) โดยใช้ตัวแปรกลุ่มชน (race) สร้างเป็นตัวแปรใหม่ชื่อ กลุ่มชนใหม่ (newrace) มี 2 กลุ่ม คือ ผิว ขาว และไม่ใช่ผิวขาว เพื่อหาคำตอบว่า แต่ละภูมิภาคมีกลุ่มชนที่มีผิวขาวและไม่ใช่ผิวขาวแตกต่างกัน หรือไม่

2. ทดสอบลำดับที่ค่าเฉลี่ยของตัวแปรระดับความสุข (happy) ด้วยตัวแปรเพศ (sex) โดยใช้ วิธีการทดสอบของแมน-วิทนี ยู (Mann-Whitney U Test)

3. ทดสอบลำดับที่ค่าเฉลี่ยของตัวแปรระดับความสุข (happy) ด้วยตัวแปรภูมิภาค (region) โดย ใช้วิธีการทดสอบของครัสคาลและวัลลิส (Kruskal Wallis Test)

4. ทดสอบความเหมือนกันของระดับการศึกษาสูงสุดของผู้ตอบแบบสำรวจ (edu) และบิดา (paeduc) ของผู้ตอบแบบสอบสำรวจ โดยใช้วิธีเครื่องหมาย (Sign Test)

5. ทดสอบความเหมือนกันของระดับการศึกษาสูงสุดของผู้ตอบแบบสำรวจ (edu) บิดา (paeduc) และมารดา (maeduc) ของผู้ตอบแบบสำรวจ โดยใช้วิธีฟรีดแมน (Friedman Test)

6. ทดสอบความสัมพันธ์ระหว่างจำนวนบุตร (childs) กับจำนวนพี่น้อง (sibs) กับระดับความสุข (happy)

7. ทดสอบความสัมพันธ์ระหว่างจำนวนบุตร (childs) กับจำนวนพี่น้อง (sibs) และระดับ ความสุข (happy)

# **ภาษาไทย**

- ราชบัณฑิตยสถาน. (2539). *พจนานุกรมฉบับราชบัณฑิตยสถาน พ.ศ. 2525*. กรุงเทพฯ: อักษรเจริญ ทัศน์.
- เรวัต แสงสุริยงค์. (2541). *เอกสารประกอบการสอนวิชา 225101 สังคมวิทยาเบื้องต้น = Introduction to sociology.* ชลบุรี: ภาควิชาสังคมวิทยา คณะมนุษยศาสตร์และสังคมศาตร์ มหาวิทยาลัย บูรพา.
- เรวัต แสงสุริยงค์. (2563*). ความเสี่ยงของการเกิดความคลาดเคลื่อนในการวิจัยเชิงปริมาณด้านสังคม วิทยา : รายงานวิจัยฉบับสมบูรณ์ = Risk of error in the quantitative sociology research*. ชลบุรี : ภาควิชาสังคมวิทยา คณะมนุษยศาสตร์และสังคมศาสตร์.
- อนุสรณ์ ลิ่มมณี. (2542). *การอธิบายกับการวิเคราะห์ทางการเมือง: ข้อพิจารณาเบื้องต้นในเชิงปรัชญา สังคมศาสตร์.* โครงการผลิตตำราและเอกสารการสอนคณะรัฐศาสตร์ จุฬาลงกรณ์มหาวิทยาลัย.

# **ภาษาอังกฤษ**

- Aneshensel, C. S. (2013). *Theory-based data analysis for the social sciences*. 2<sup>nd</sup> ed. **SAGE**
- Babbie, E. (2008). The basics of social research. 4<sup>th</sup> ed. Thomson Wadsworth.
- Babbie, E. (2007). *The practice of social research*.  $11<sup>th</sup>$  ed. Thomson Wadsworth.
- Babbie, E. (2013). *The practice of social research*. 13<sup>th</sup> ed. Wadsworth Cengage Learning.
- Babones, S. J. (2014). *Methods for quantitative macro-comparative research*. SAGE.
- Black, T. R. (1999). *Doing quantitative research in the social sciences: an integrated approach to research design, measurement and statistics*. SAGE.

Blaikie, N. (2010). *Designing social research*. Polity Press.

Bouma, G. D. & Ling, R. (2006). *The research process*. 5<sup>th</sup> ed. Oxford University.

Bryman, A. (2012). *Social research methods.* 4<sup>th</sup> ed. Oxford University Press.

Cohen, J. (1977). *Statistical power analysis for the behavioral sciences*. Academic Press.

- Creswell, J. W. (2009). *Research design: Qualitative, quantitative, and mixed methods Approaches*. SAGE.
- Creswell, J. W. (2014). *Research design: Qualitative, Quantitative, and Mixed Methods Approaches (4 ed.)*. SAG.
- Drost, E. A. (2011). Validity and Reliability in Social Science Research. *Education Research and Perspectives*, 38 (1), 105-123. Retrieved from: http://search.ebscohost.com/login.aspx?direct=true&db=eric&AN=EJ942587&site= eds-live
- Evans, A.N. (2014). *Using Basic Statistics in the Behavioral and Social Sciences.* SAGE.
- Field, A. (2009). *Discovering statistics using SPSS (sex and drugs and rock 'n') roll*. SAGE.
- Flynn, B. B., Sakakibara, S., Schroeder, R. G., Bates K. A., & Fynn, E.J. (1990). Empirical research methods in operations management. *Journal of Operations Management.* 9(2), 250-284. DOI: 10.1016/0272-6963(90)90098-X
- Garner, M., Wagner, C., & Kawulich, B. (2009). *Teaching Research Methods in the Social Sciences*. Ashgate.
- Garson, D. (2008). *Testing of Assumptions*. Retrieved January, 18, 2010 from: http://www2.chass.ncsu.edu/garson/pa765/assumpt.htm#normal
- Glen, S. (2014). "Cronbach's Alpha: Simple Definition, Use and Interpretation" From StatisticsHowTo.com: Elementary Statistics for the rest of us! Retrieved January, 16, 2021 from: https://www.statisticshowto.com/cronbachs-alpha-spss/
- GNU. (2019). *GNU PSPP — Frequently Asked Questions.* Retrieved January, 13, 2021 from: https://www.gnu.org/software/pspp/faq.html
- GNU. (2016). *PSPP Users' Guide*. Retrieved January, 13, 2021 from: https://www.gnu.org/software/pspp/manual/pspp.pdf
- GNU. (2020). *PSPP*. Retrieved January, 13, 2021 from: https://www.gnu.org/software/pspp/manual/pspp.html#Introduction

Greenfield, T. and Greener, S. (2016). *Research methods for postgraduates*. 3rd ed. John Wiley & Sons.

Hair, J. F. & Others. (2006). *Multivariate data analysis.* 6<sup>th</sup> ed. Pearson/Prentice Hall.

Halter, C. P. (2017). *The PSPP Guide: An Introduction to Statistical Analysis*. 2<sup>nd</sup> ed.

CreativeMinds Press Group.

Hammond, M. & Wellington, J. (2013). *Research methods: the key concepts*. Routledge.

Hardy, M. & Bryman, A. (2004). *Handbook of data analysis*. SAGE.

Healey, J. F. (1999). *Statistics: A Tool for Social Research*. Wadsworth.

Hoaglin, D. C. (2003). John W. Tukey and Data Analysis. *Statistical Science*, 18(3), 311- 318. Retrieved form: https://projecteuclid.org/euclid.ss/1076102418

Jary, D. & Jary, J. (1995). *Collins Dictionary of sociology*. 2nd ed. HaperCollins..

- Kimberlin, C. L. & Winterstein, A. G. (2008). *Validity and reliability of measurement instruments used in research. Am J Health Syst Pharm*, 65(23), 2276-2284. DOI: 10.2146/ajhp070364.
- Kumar, R. (2014). *Research Methodology: a step-by-step guide for beginners.* 4<sup>th</sup> ed. SAGE.

Kuper, A. & Jessica K. (2003). *The social science encyclopedia*. 2<sup>nd</sup> ed. Routledge.

Lash, T. L., Fox, M. P., & Fink, A. K. (2009). *Applying Quantitative Bias Analysis to Epidemiologic Data*. New York: Springer.

McHugh M. L. (2012). Interrater reliability: the kappa statistic. *Biochemia medica*, 22(3), 276-282. Retrieved from:

https://www.ncbi.nlm.nih.gov/pmc/articles/PMC3900052/

Microsoft (n.d.) *About Microsoft R Open: The Enhanced R Distribution*. Retrieved November, 22, 2020 from: https://mran.microsoft.com/open

- Neuman, W. L. (2006). *Social research methods: qualitative and quantitative approaches*. 6<sup>th</sup> ed. Pearson A and B.
- Neuman, W. L. (2014). *Social research methods: qualitative and quantitative approaches*. 7<sup>th</sup> ed. Pearson.

Orloff, J. & Bloom, J. (2014). *Introduction to Probability and Statistics.* Retrieved October, 13, 2020 from: https://ocw.mit.edu/courses/mathematics/18-05 introduction-to-probability-and-statistics-spring-2014/readings/MIT18\_05S14\_Reading20.pdf

- Osborne, J. W. (2008). *Best practices in quantitative methods*. Thousand Oaks, Calif.: SAGE.
- Popenoe, D. (1993). *Sociology.* 9<sup>th</sup> ed. Prentice Hall.
- Punch, K. F. (1998). *Introduction to social research: quantitative and qualitative approaches*. SAGE.

Rovinelli, R. J. & Hambleton, R. K. (1967). *On the Use of Content Specialists in the Assessment of Criterion-Referenced Test Item Validity*. Distributed by ERIC Clearinghouse. Retrieved January, 16, 2021 from: https://eric.ed.gov/?id=ED121845

- Ritter, N. L. (2010). *Understanding a Widely Misunderstood Statistic: Cronbach's "Alpha"*. Retrieved January, 16, 2021 from: https://eric.ed.gov/?id=ED526237
- Sawyer, R.K. (2005). *Social emergence: societies as complex systems*. Cambridge University Press.
- Scanlon, M. (n.d). "Issues in research" Cited in Wilkinson, David (Editor). (2000). *The researcher's toolkit: the complete guide to practitioner research*. London: Routledge Falmer.

SPSS. (2005). *SPSS Data validation™ 14.0*. SPSS Inc.

Stevens, S.S. (1946). On the theory of scales of measurement. *Science*, 103, 677-680

Struble, C. A. (2002). *Outlier Analysis*. Retrieved August, 24, 2008, from

http://www.mscs.mu.edu/~cstruble/class/mscs282/fall2002/notes/outliers.ppt

Sullivan, L. (2015). *Nonparametric Tests.* Retrieved February, 19, 2021, from

https://sphweb.bumc.bu.edu/otlt/MPHModules/BS/BS704\_Nonparametric/BS704 Nonparametric print.html.

- Taherdoost, H. (2016). Validity and Reliability of the Research Instrument; How to Test the Validation of a Questionnaire/Survey in a Research. *International Journal of Academic Research in Management (IJARM)*, 5(3), 28-36. DOI: 10.2139/ssrn.3205040
- Traub, Ross E.. (1994). *Reliability for the social sciences: theory and applications*. SAGE.
- Validation of a Questionnaire/Survey in a Research. *International Journal of Academic Research in Management (IJARM)*, 5(3), 28-36. DOI: 10.2139/ssrn.3205040
- Verma, J. P., G. & Abdel-Salam, A. G. (2019). *Testing Statistical Assumptions in Research*. Wiley.
- Yang, K. (2010). *Making sense of statistical methods in social research.* SAGE.
- Wikipedia. (2020). *List of statistical packages*. Retrieved November, 22, 2020 from: http://en.wikipedia.org/wiki/List\_of\_statistical\_packages
- Wikipedia. (2020). *PSPP*. Retrieved November, 22, 2020 from:

https://en.wikipedia.org/wiki/PSPP

Williams, M. (2016). *Key concepts in the philosophy of social research*. SAGE.

# *ก*

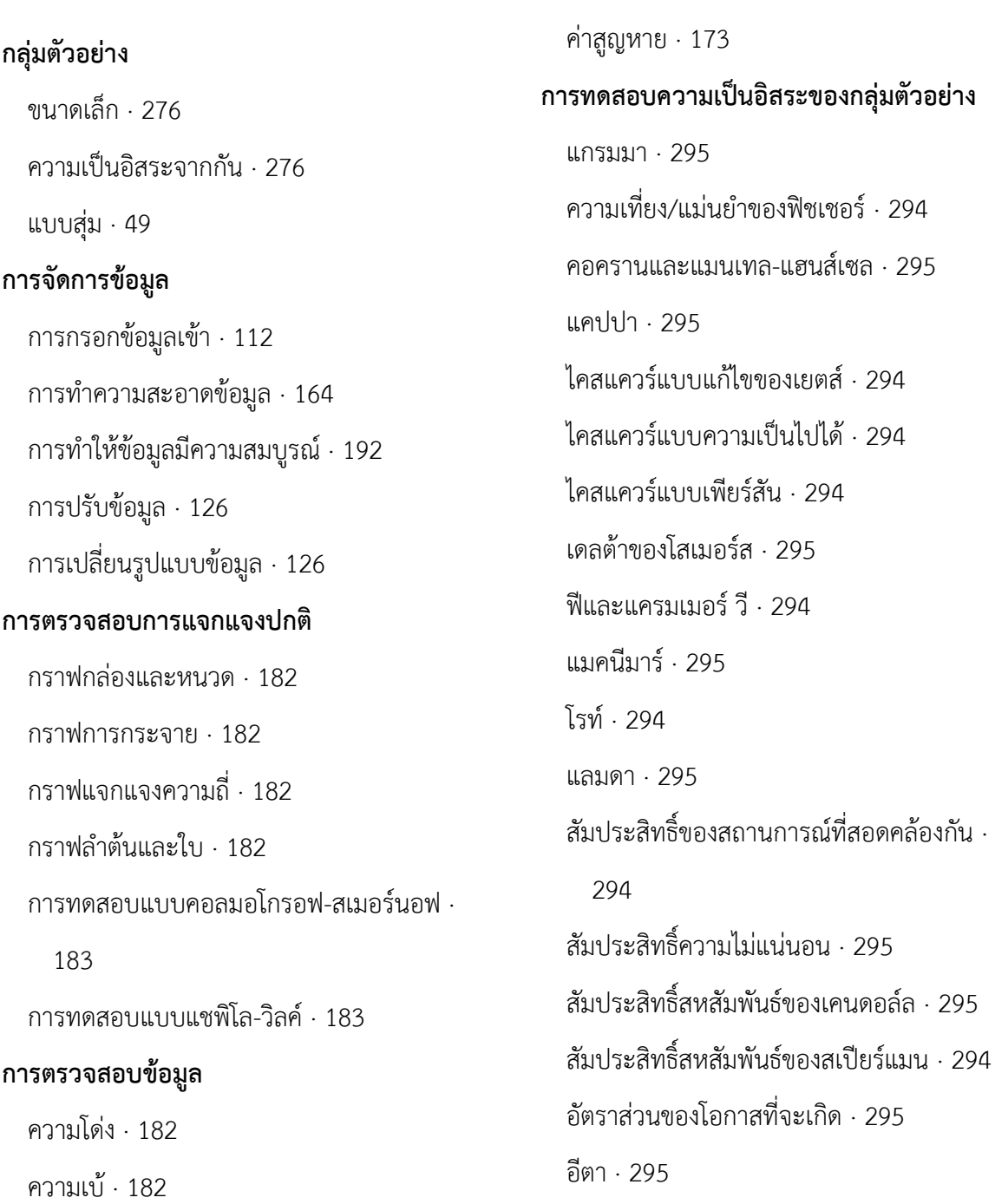

ค่าต่างสุด · 178

ค่าผิดปกติ· 178

**การทดสอบค่ากลางของกลุ่มตัวอย่างที่เป็น อิสระจากกัน 2 กลุ่ม** การทดสอบของคอลมอโกรอฟ-สเมอร์นอฟ · 303 การทดสอบของแมน-วิทนี ยู· 303 การทดสอบของวอร์ค–วูล์ฟอวิทซ์· 304 การทดสอบค่าต่างสุดของโมเซส · 303 **การทดสอบค่ากลางของกลุ่มตัวอย่างที่เป็น อิสระจากกันมากกว่า 2 กลุ่ม** การทดสอบของครัสคาลและวัลลิส · 307 การทดสอบของจองฮีรี· 307 การทดสอบค่ามัธยฐาน · 307 **การทดสอบค่ากลางของกลุ่มตัวอย่างที่มี ความสัมพันธ์กันมากกว่า 2 กลุ่ม** การทดสอบแบบคอคราน · 315 การทดสอบแบบเคนดอลล์· 315 การทดสอบแบบฟรีดแมน · 315 **การทดสอบแบบไม่อิงค่าพารามิเตอร์** การทดสอบการแจกแจงข้อมูล · 277 การทดสอบความเป็นอิสระของกลุ่มตัวอย่าง · 294 การทดสอบความเป็นอิสระของกลุ่มตัวอย่าง แบบไคสแควร์· 296 การทดสอบความเป็นเอกพันธ์ของส่วนเพิ่ม · 311 การทดสอบความสัมพันธ์รายคู่แบบสเปียร์ แมน · 320

การทดสอบค่ากลางของกลุ่มตัวอย่างที่เป็น อิสระจากกัน 2 กลุ่ม · 303 การทดสอบค่ากลางของกลุ่มตัวอย่างที่เป็น อิสระจากกันมากกว่า 2 กลุ่ม · 307 การทดสอบค่ากลางของกลุ่มตัวอย่างที่มี ความสัมพันธ์กัน 2 กลุ่ม · 311 การทดสอบค่ากลางของกลุ่มตัวอย่างที่มี ความสัมพันธ์กันมากกว่า 2 กลุ่ม · 315 การทดสอบแบบเครื่องหมาย · 311 การทดสอบแบบแมคนีมาร์· 311 การทดสอบแบบวิลคอกชัน · 311 การทดสอบสัดส่วนของกลุ่มตัวอย่าง · 284, 288 **การทดสอบแบบอิงค่าพารามิเตอร์** การทดสอบความสัมพันธ์รายคู่แบบเพียร์สัน · 264 การทดสอบค่าเฉลี่ยของกลุ่มตัวอย่าง 1 กลุ่ม · 238 การทดสอบค่าเฉลี่ยของกลุ่มตัวอย่างที่เป็น อิสระจากกัน 2 กลุ่ม · 247 การทดสอบค่าเฉลี่ยของกลุ่มตัวอย่างที่เป็น อิสระจากกันมากกว่า 2 กลุ่ม · 252 การทดสอบค่าเฉลี่ยของกลุ่มตัวอย่างที่ไม่เป็น อิสระจากกัน 2 กลุ่ม · 242 **การทดสอบสัดส่วนของกลุ่มตัวอย่าง** แบบไคสแควร์· 284 แบบทวินาม · 288

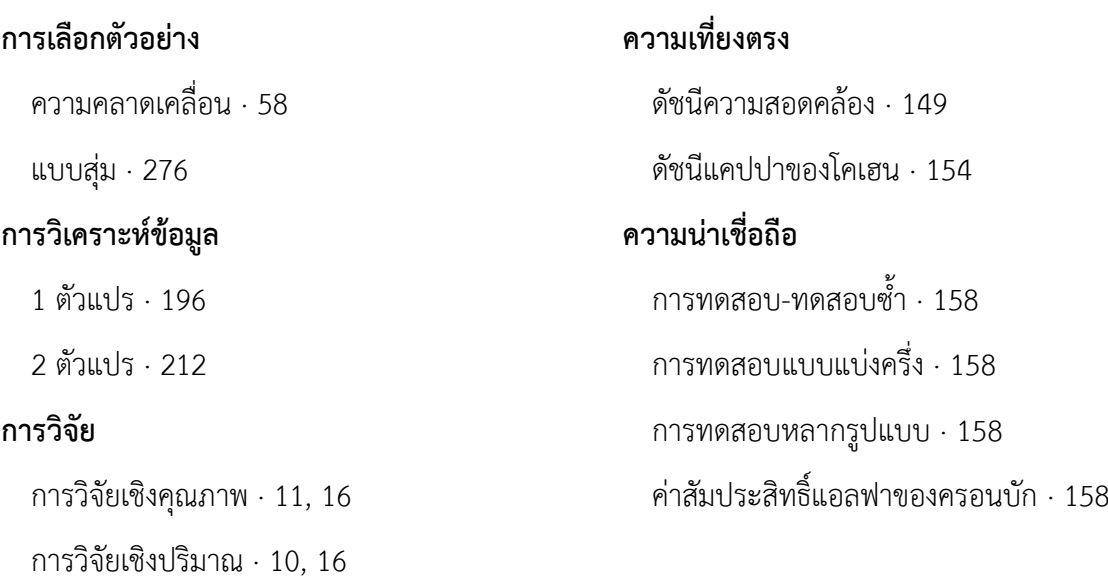

#### *ซ*

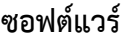

JAMOVI · 82

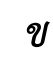

# **ข้อตกลงเบื้องต้นของการทดสอบแบบอิง ค่าพารามิเตอร์**

การวิจัยเชิงผสมผสาน · 18

การวิจัยประยุกต์· 10, 24

การวิจัยพื้นฐาน · 9, 24

การแจกแจงแบบปกติ· 181 ความเท่ากันของความแปรปรวน · 186 ความเป็นเส้นตรง · 188

#### *ค*

# **ความคลาดเคลื่อน**

เชิงระบบ · 58 เชิงสถิติ· 58 แบบที่ 1 · 59 แบบที่ 2 · 59

# JASP · 82 PSPP · 82 R · 82 SAS · 82 SPSS · 82 โปรแกรมมีลิขสิทธิ์· 82 โปรแกรมรหัสเปิด · 82

### *ต*

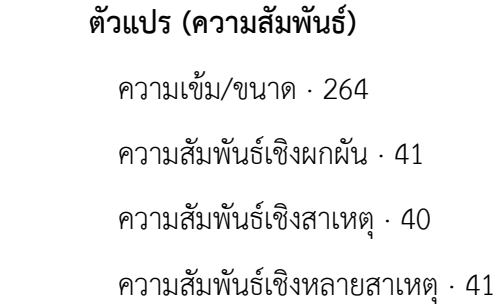

เชิงเส้นโค้ง · 188

เชิงเส้นตรง · 188

ทิศทาง · 264

#### **ตัวแปร (ประเภท)**

ตัวแปรคุม · 33

ตัวแปรตาม · 32

ตัวแปรอิสระ · 32

#### **ตัวแปร (ระดับการวัด)**

ข้อมูลแบบเมตริก · 48

ข้อมูลเป็นแบบไม่ใช่เมตริก · 48 ตัวแปรแบบค่าจัดประเภท · 38

ตัวแปรแบบค่าต่อเนื่อง · 38

ตัวแปรแบบค่าทวิลักษณะ · 38

ตัวแปรแบบค่าไม่ต่อเนื่อง · 38

ตัวแปรแบบค่าวิมุต · 38

ตัวแปรแบบค่าสองประเภท · 38

ตัวแปรแบบค่าหลายประเภท · 39

ตัวแปรแบบตัวเลข · 39

ตัวแปรแบบตัวอักษร · 39

มาตราส่วนแบบจัดกลุ่ม · 37

มาตราส่วนแบบจัดอันดับ · 37

มาตราส่วนแบบช่วง · 37

มาตราส่วนแบบอัตราส่วน · 37

*ท*

**ทฤษฎี· 24** ระดับกลาง · 26 ระดับจุลภาค · 26

ระดับมหภาค · 26

#### *บ*

**แบบสอบถาม · 64, 148** ค าถามแบบค าตอบเดียว · 67 ค าถามแบบจัดอันดับ · 69 ค าถามแบบถูกผิด · 71 ค าถามแบบประเมินค่า · 68 ค าถามแบบปลายเปิด · 68 ค าถามแบบเปรียบเทียบ · 70 ค าถามแบบเลือกตอบ · 67 คำถามแบบหลายคำตอบ $\cdot$  67, 69

### *ร*

**ระบบติดต่อกับผู้ใช้งาน** แบบกราฟิก · 83 แบบข้อความ · 82

### *ศ*

### **ศาสตร์· 4**

วิทยาศาสตร์ธรรมชาติ· 5 สังคมศาสตร์· 5

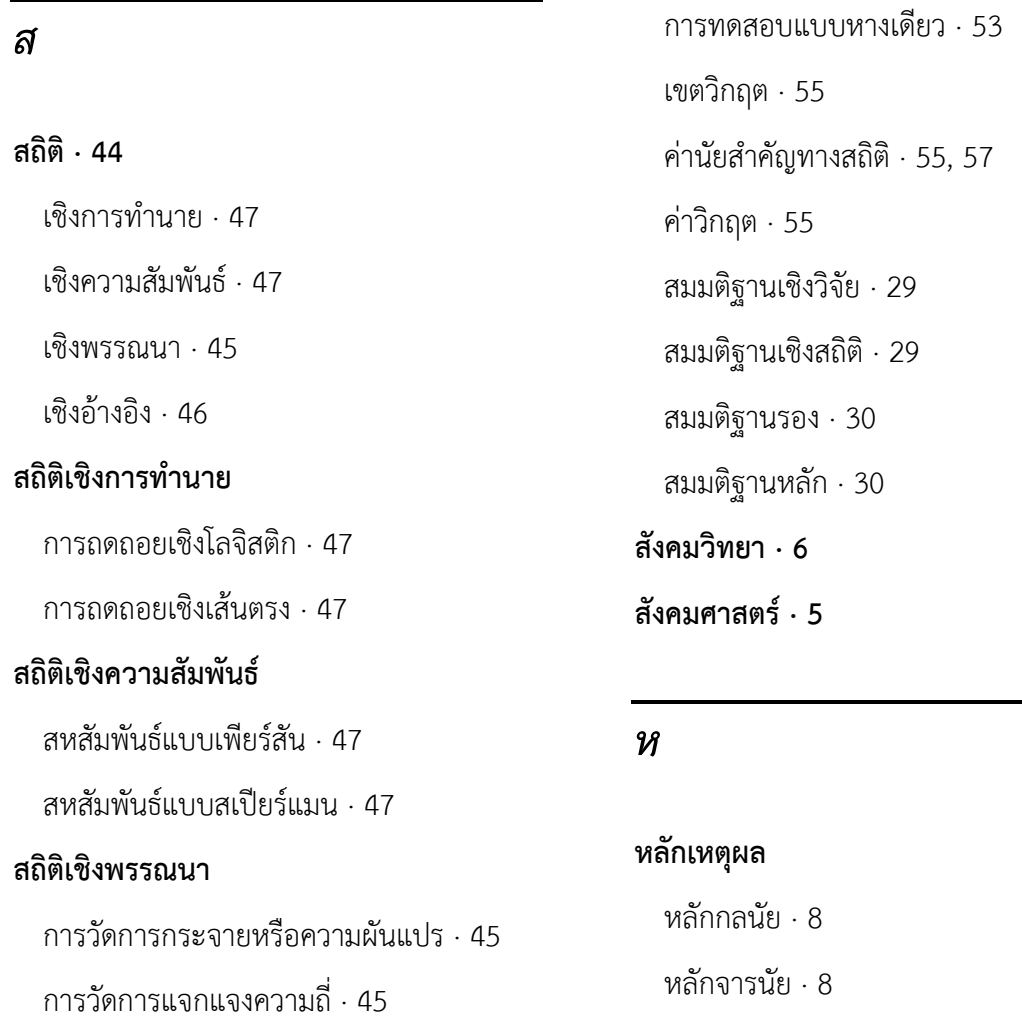

การวัดตำแหน่ง  $\cdot 45$ 

การวัดแนวโน้มสู่ส่วนกลาง · 45

การวัดรูปร่าง · 45

### **สถิติเชิงอ้างอิง**

การทดสอบแบบไม่อิงค่าพารามิเตอร์· 46 การทดสอบแบบอิงค่าพารามิเตอร์· 46 ส านักความคิดแบบเบย์· 51 ส านักความคิดแบบฟรีเควนทิสต์· 52

# **สมมติฐาน · 28**

การทดสอบแบบ 2 หาง · 53

*อ*

### **อ านาจของสถิติ**

หลักนิรนัย · 8

หลักอุปนัย · 8

ขนาดของอิทธิพล · 59 ขนาดตัวอย่าง · 59 ระดับนัยสำคัญทางสถิติ $\,\cdot\,$  59